IBM Parallel System Support IBM Parallel System Support<br>Programs for AIX

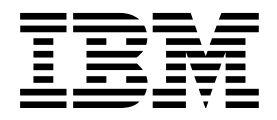

# Messages Reference

*Version 3 Release 1*

IBM Parallel System Support IBM Parallel System Support<br>Programs for AIX

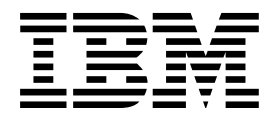

# Messages Reference

*Version 3 Release 1*

#### **Note!**

Before using this information and the product it supports, be sure to read the general information under "Notices" on page vii.

#### **First Edition (October 1998)**

This edition applies to Version 3 Release 1 of the IBM Parallel System Support Programs for AIX (PSSP) Licensed Program, program number 5765-D51, and to all subsequent releases and modifications until otherwise indicated in new editions.

Order publications through your IBM representative or the IBM branch office serving your locality. Publications are not stocked at the address below.

IBM welcomes your comments. A form for readers' comments may be provided at the back of this publication, or you may address your comments to the following address:

International Business Machines Corporation Department 55JA, Mail Station P384 522 South Road Poughkeepsie, NY 12601-5400 United States of America

FAX (United States & Canada): 1+914+432-9405 FAX (Other Countries): Your International Access Code +1+914+432-9405

IBMLink (United States customers only): IBMUSM10(MHVRCFS) IBM Mail Exchange: USIB6TC9 at IBMMAIL Internet e-mail: mhvrcfs@us.ibm.com World Wide Web: http://www.rs6000.ibm.com

If you would like a reply, be sure to include your name, address, telephone number, or FAX number.

Make sure to include the following in your comment or note:

- Title and order number of this book
- Page number or topic related to your comment

When you send information to IBM, you grant IBM a nonexclusive right to use or distribute the information in any way it believes appropriate without incurring any obligation to you.

#### **Copyright International Business Machines Corporation 1998. All rights reserved.**

Note to U.S. Government Users — Documentation related to restricted rights — Use, duplication or disclosure is subject to restrictions set forth in GSA ADP Schedule Contract with IBM Corp.

# **Contents**

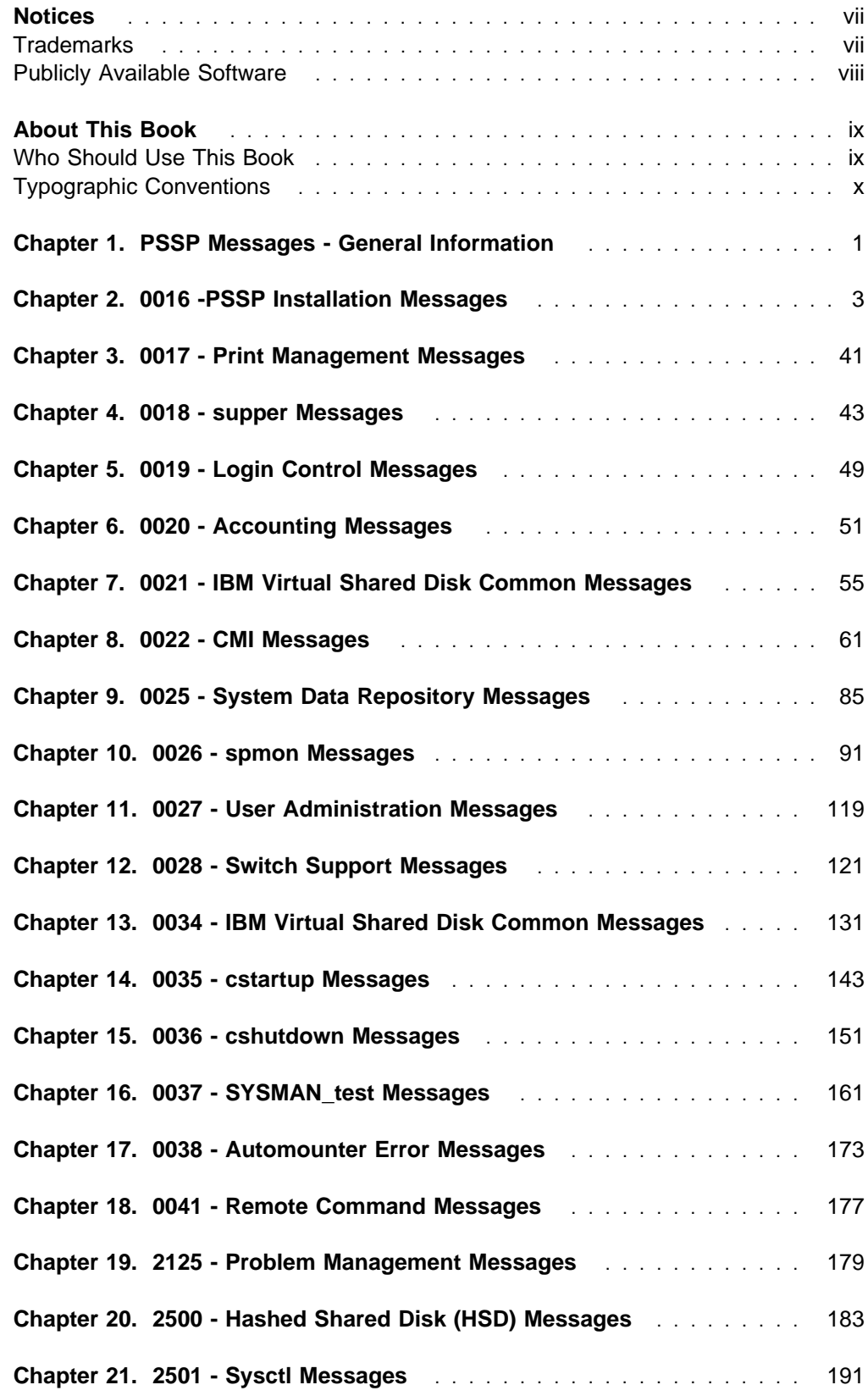

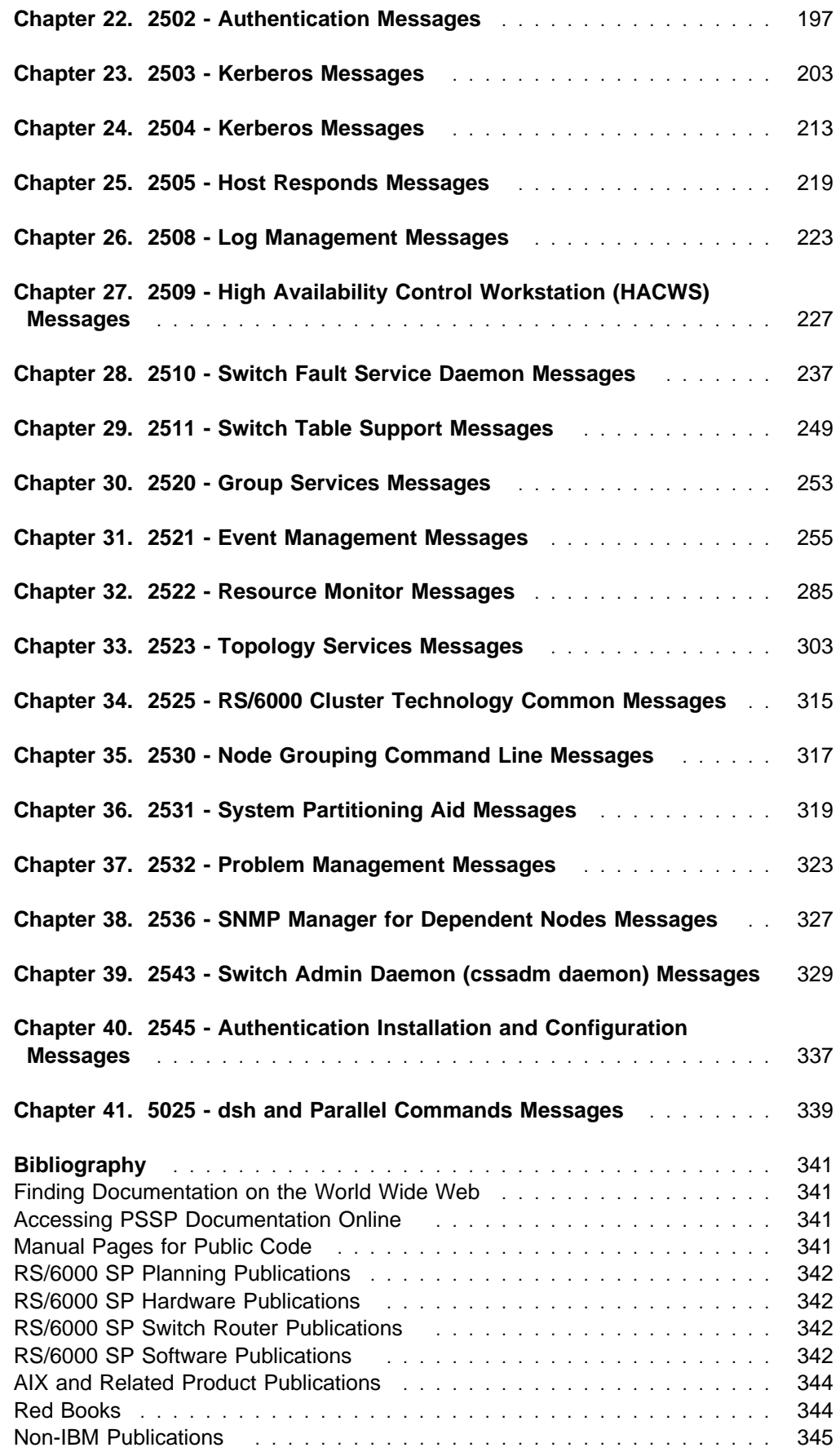

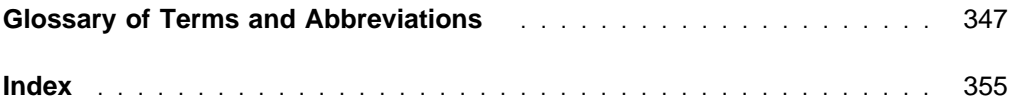

## **Notices**

References in this publication to IBM products, programs, or services do not imply that IBM intends to make these available in all countries in which IBM operates. Any reference to an IBM product, program, or service is not intended to state or imply that only IBM's product, program, or service may be used. Any functionally equivalent product, program, or service that does not infringe any of IBM's intellectual property rights may be used instead of the IBM product, program, or service. Evaluation and verification of operation in conjunction with other products, except those expressly designated by IBM, are the user's responsibility.

IBM may have patents or pending patent applications covering subject matter in this document. The furnishing of this document does not give you any license to these patents. You can send license inquiries, in writing, to:

IBM Director of Licensing IBM Corporation 500 Columbus Avenue Thornwood, NY 10594 USA

Licensees of this program who wish to have information about it for the purpose of enabling: (i) the exchange of information between independently created programs and other programs (including this one) and (ii) the mutual use of the information which has been exchanged, should contact:

IBM Corporation Mail Station P300 522 South Road Poughkeepsie, NY 12601-5400 USA Attention: Information Request

Such information may be available, subject to appropriate terms and conditions, including in some cases, payment of a fee.

## **Trademarks**

The following terms are trademarks of the International Business Machines Corporation in the United States or other countries or both:

 AIX AIX/6000 DATABASE 2 DB2 ES/9000 **ESCON**  HACMP/6000 IBM IBMLink LoadLeveler NQS/MVS **POWERparallel**  **POWERserver POWERstation**  RS/6000 RS/6000 Scalable POWERparallel Systems Scalable POWERparallel Systems SP System/370 System/390 TURBOWAYS

Microsoft, Windows, Windows NT, and the Windows logo are trademarks of Microsoft Corporation in the United States and/or other countries.

UNIX is a registered trademark in the United States and/or other countries licensed exclusively through X/Open Company Limited.

Java and all Java-based trademarks and logos are trademarks of Sun Microsystems, Inc. in the United States and/or other countries.

Other company, product and service names may be the trademarks or service marks of others.

## **Publicly Available Software**

PSSP includes software that is publicly available:

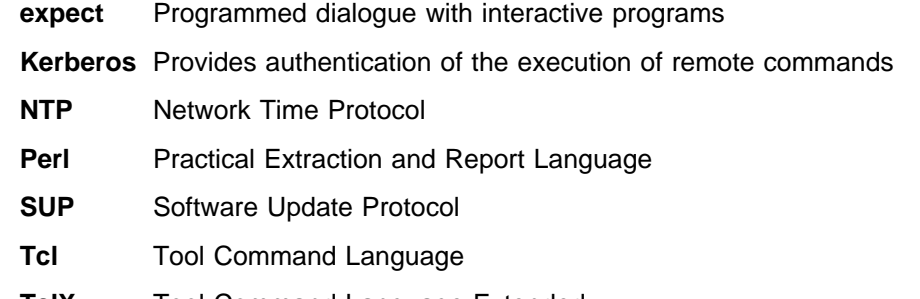

**TclX** Tool Command Language Extended

**Tk** Tcl-based Tool Kit for X-windows

This book discusses the use of these products only as they apply specifically to the RS/6000 SP system. The distribution for these products includes the source code and associated documentation. (Kerberos does not ship source code.) **/usr/lpp/ssp/public** contains the compressed **tar** files of the publicly available software. (IBM has made minor modifications to the versions of Tcl and Tk used in the SP system to improve their security characteristics. Therefore, the IBM-supplied versions do not match exactly the versions you may build from the compressed **tar** files.) All copyright notices in the documentation must be respected. You can find version and distribution information for each of these products that are part of your selected install options in the **/usr/lpp/ssp/README/ssp.public.README** file.

## **About This Book**

This book describes error messages, their meaning, and appropriate actions to take to recover from problems. (Note that the scope of this books is limited to the Parallel System Support Programs that run on the SP System. For messages received from IBM products that run on the SP System, such as LoadLeveler and Parallel Environment, refer to the appropriate documentation listed in the bibliography.)

For a list of related books and information about accessing online information, see the bibliography in the back of the book.

This book applies to PSSP Version 3 Release 1. To find out what version of PSSP is running on your control workstation (node 0), enter the following:

```
splst_versions -t -nð
```
In response, the system displays something similar to:

ð PSSP-3.1

If the response indicates **PSSP-3.1**, this book applies to the version of PSSP that is running on your system.

To find out what version of PSSP is running on the nodes of your system, enter the following from your control workstation:

```
splst_versions -t -G
```
In response, the system displays something similar to:

1 PSSP-3.1 2 PSSP-3.1 7 PSSP-2.4 8 PSSP-2.2

If the response indicates **PSSP-3.1**, this book applies to the version of PSSP that is running on your system.

If you are running mixed levels of PSSP, be sure to maintain and refer to the appropriate documentation for whatever versions of PSSP you are running.

### **Who Should Use This Book**

This book is intended for system administrators responsible for setting up and maintaining the SP System. It assumes that readers have a working knowledge of AIX or UNIX and experience with network systems.

This book can also be used by system operators or others who need to monitor the status of the hardware and software or interact with the power and reset controls.

# **Typographic Conventions**

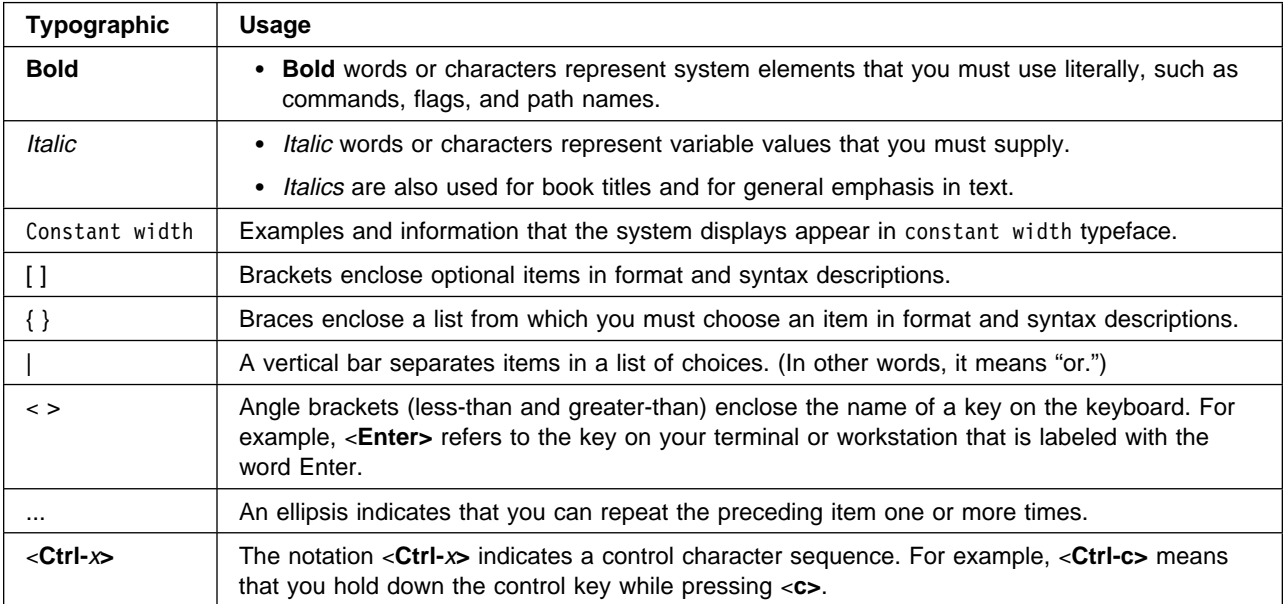

This book uses the following typographic conventions:

# **Chapter 1. PSSP Messages - General Information**

This book contains the following message identifiers for PSSP messages. It is organized in numerical order by message identifier.

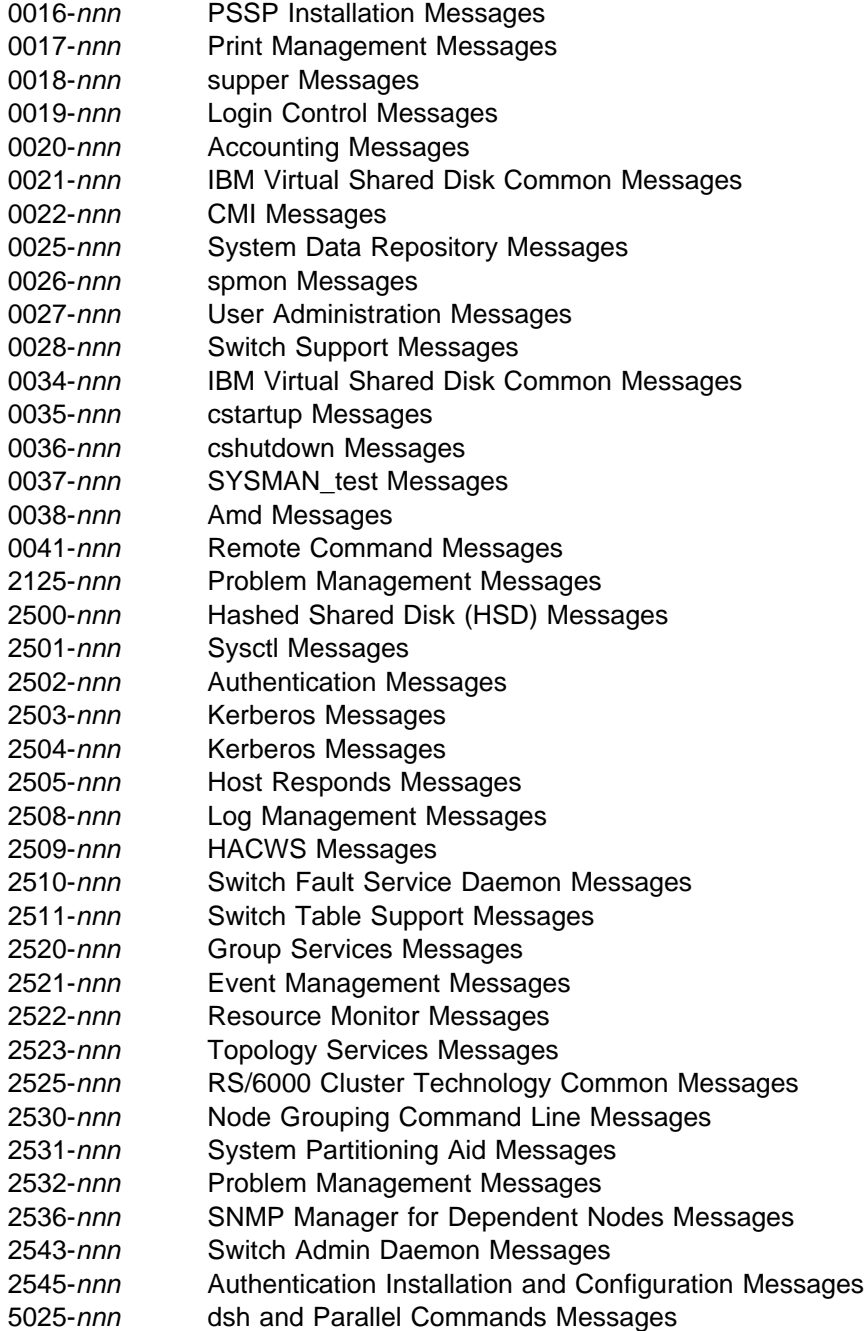

Note that not all PSSP messages are included in this book.

- **Informational** messages that provide status or usage information are not included here.
- **Error** messages indicate that a possible problem or error has occurred. They require further explanation to help you understand the cause and recover from

the situation. Many error messages are preceded by the name of the program that issued the message. Error messages are included, beginning on page 3.

# **Chapter 2. 0016 -PSSP Installation Messages**

To distinguish between system interrupt error handling and PSSP error handling, the word **(unshifted)** is appended to the return code when a system interrupt has been encountered. It is of the form: **rc=nnn(unshifted)**. For example:

setup server: 0016-279 Failure of internally called command: /usr/lpp/ssp/bin/mknimclient; rc=1(unshifted).

In this example, the **mknimclient** command was prematurely interrupted via a **SIGHUP** signal and control was passed to **setup\_server**. Because **(unshifted)** appears, a system interrupt has been encountered. If **(unshifted)** does not appear with a return code, it indicates that a PSSP error has been encountered. In this case, the rc in the message will have already been shifted to the right by 8 bit positions.

**0016-003 Could not create directory** netinst\_home\_directory**. Exiting...**

**Explanation:** The **netinst** home directory could not be created.

**User Response:** Make sure that the file system in which the home directory resides is writable and that the home directory is not currently a link to another location or file.

**0016-007 Error found while trying to create logical volume** volume\_name**.**

**Explanation:** The **mklv** command could not create the **install\_images** logical volume.

**User Response:** Verify that the **install\_images** volume does not already exist. Make sure that there are partitions available to create this logical volume in the root volume group (**rootvg**).

**0016-008 Error found while trying to create filesystem** pathname**.**

**Explanation:** The **crfs** command could not create the **/usr/sys/inst.images/ssp** file system.

**User Response:** Check that **/usr/sys/inst.images/ssp** file system does not already exist. Make sure that the **install\_images** logical volume has been created.

#### **0016-009 Error found while trying to mount filesystem** pathname**.**

**Explanation:** The **/usr/sys/inst.images/ssp** directory could not be mounted.

**User Response:** Verify that there is an entry for the **/usr/sys/inst.images/ssp** file system in **/etc/filesystems** and that it has been created.

#### **0016-011 Error found while trying to extend the filesystem** file\_system\_name **by** number **extra blocks needed.**

**Explanation:** The **chfs** command could not extend the size of the file system.

**User Response:** Verify that there is enough space on the logical volume **install\_images** to increase the size of the file system.

#### **0016-013 Error found while assigning value to SDR SP cw\_ipaddrs attribute. SDR Return Code:** return code**.**

**Explanation:** The SP **cw\_ipaddrs** attribute could not be assigned a value in the SDR.

**User Response:** Use the SDR return code to determine where the error occurred. Use the **splstdata** command to verify the SP object information stored in the SDR.

#### **0016-014 Error found while querying SDR for reliable host names. SDR Return Code** return code**.**

**Explanation:** The SDR did not, or could not, retrieve values for the Node object **reliable\_host\_names** attribute.

**User Response:** Use the SDR return code to determine where the error occurred. Use the **splstdata** command to verify the SP object information stored in the SDR.

#### **0016-015 Error found while trying to export** file system **on install server. Return code from** command **command:** return code**.**

**Explanation:** This file system could not be added to the exports list for this system or an existing export could not be modified.

**User Response:** Use the **export** command return code to locate the error. Verify current exports.

#### **0016-016 Unable to export** file system **on install server. One or more of its subdirectories are already exported. Exiting...**

**Explanation:** This file system could not be added to the exports list because one of its subdirectories is already exported.

**User Response:** Unexport the subdirectory and reissue the command.

#### **0016-019 Error... Node number was not previously set in the ODM. Exiting...**

**Explanation:** The ODM does not contain an entry for the SP **node\_number** for this node.

**User Response:** If this is a control workstation, verify that **install\_cw** has been run. If this is a system node, verify that **config\_node** has been run.

#### **0016-022 Error found while trying to setup services with services\_config. Exiting...**

**Explanation:** The **services\_config** script found errors when trying to call configuration scripts to set up the automounter, NTP, print, and admin services and/or login control.

**User Response:** Verify the services that should be configured by **services\_config**. Check services\_config error messages to determine which services could not be configured. Use the **splstdata** command to verify that the information entered into the SDR is correct for this system.

#### **0016-025 The config\_info file for node** number **does not exist. Exiting...**

**Explanation:** This node's **config\_info** file is not in the **/tftpboot** directory.

**User Response:** Use the **splstdata** command to verify the **boot\_server** entry for this node in the SDR and rerun **setup\_server**. Look for the message indicating that this node's **config\_info** and **install\_info** files are being created.

#### **0016-034 Could not find a control workstation interface to be used in transferring install images to this install server node** number**. Exiting...**

**Explanation:** This install server will need to contact the control workstation in order to transfer the needed image(s). It must contact the control workstation over a common network interface. This message indicates that no common network interface was found for the control workstation and this install server node.

**User Response:** Use the **splstdata** command to verify the address information that is stored in the SDR. Also, make sure that the control workstation and install server are connected over the same subnet.

#### **0016-036** Install image directory **already exists. Cannot create a file system of this name. Please move the contents and remove the existing** image name**. Then rerun setup\_server.**

**Explanation:** The directory **/usr/sys/inst.images/ssp** already exists, but is not a file system in the **install\_images** logical volume.

**User Response:** Move the contents of **/usr/sys/inst.images/ssp** to another place (if they need to be saved), and remove the directory. Then rerun setup server. /usr/sys/inst.images/ssp must be in the **install\_images** logical volume.

#### **0016-037 This is not a control workstation. Exiting ...**

**Explanation: install\_cw** can only be run on the control workstation.

**User Response:** If this is a control workstation, verify that the entry in the ODM SP **node\_number** attribute is set to 0.

#### **0016-038 Problem adding control workstation node number to ODM. Exiting...**

**Explanation:** A problem was found while issuing the **odmadd** command to add the node number attribute in the ODM SP object.

**User Response:** Verify that the SP node number attribute has not already been set. Verify that there are no ODM configuration problems on this system.

#### **0016-039 Error found while setting SP environment variables. Exiting...**

**Explanation:** The **init\_ssp\_envs** function could not set SP environment variables from the values stored in the SDR.

**User Response:** Verify that SP information is complete in the SDR and that the SDR is functioning properly. Use the **splstdata** command to verify the information in the SDR. Also verify that the node number for this node is set in the ODM SP object.

#### **0016-040 Error found while trying to mount ssp images dir from** control workstation name**. Exiting...**

**Explanation:** This node cannot mount **/usr/sys/inst.images/ssp** from the control workstation in order to install an ssp option.

**User Response:** Verify that the control workstation is available and that the **/usr/sys/inst.images/ssp** file

system is exported on the control workstation, allowing this host to access it.

#### **0016-041 Error found while installing ssp.sysman. Exiting...**

**Explanation:** The **installp** command failed on this system when installing **ssp.sysman**.

**User Response:** If this is not a control workstation, verify that **/mnt/ssp.installp** exists and that the mount to the control workstation **/usr/sys/inst.images/ssp** directory occurred. If this is a control workstation, verify that the file **/usr/sys/inst.images/ssp/ssp.installp** exists. Also check error messages from **installp**.

#### **0016-042 Error found while executing the** program name **configuration script.**

**Explanation:** Errors were found during the configuration of this service.

**User Response:** Consult the error message list for this service to determine the cause of the error.

#### **0016-043 Node number has not been set for this node. Exiting ...**

**Explanation:** The **node\_number** script did not return this node's node number.

**User Response:** Check the ODM SP object to see if the **node\_number** has been set. If this is a control workstation and the node number attribute has not been set, make sure that the **install\_cw** script has been run. If this is a node and the **node\_number** attribute has not been set, make sure that the **config\_node** script has been run. These scripts should have been run automatically during the installation process. Verify that there were no errors during installation.

#### **0016-044 Error found while querying the SDR for SP attributes. Exiting...**

**Explanation:** An error occurred while getting the SP attribute names from the SDR.

**User Response:** Use the **splstdata** command to verify that the SDR is available and that the SP object is configured.

#### **0016-045 Error found while querying the SDR for SP attribute values. Exiting...**

**Explanation:** An error occurred while getting the SP attribute values from the SDR.

**User Response:** Use the **splstdata** command to verify that the SDR is available and that the SP object is configured.

#### **0016-046 Error found while installing ssp.css. Exiting...**

**Explanation:** The **installp** command failed on this system when installing **ssp.css**.

**User Response:** If this is not a control workstation, verify that **/mnt/ssp.installp** exists and that the mount to the control workstation **/usr/sys/inst.images/ssp** directory occurred. If this is a control workstation, verify that the file **/usr/sys/inst.images/ssp/ssp.installp** exists. Also check error messages from **installp**.

#### **0016-048 Cannot install ssp services software because /usr has read-only permissions.**

**Explanation:** The **services\_config** script cannot install either **ssp.sysman** or **ssp.css** because the **/usr** file system is not writable. This is most likely to happen when the node is a **/usr** client.

**User Response:** Be sure to run **services\_config** first on this node's **/usr** server to ensure that the proper software has been installed for all of its clients.

#### **0016-049 Error found while installing ssp.st.**

**Explanation:** The **installp** command failed on this system when installing **ssp.st**.

**User Response:** Make sure that the prerequisite file sets, **ssp.basic**, and **ssp.css**, have been installed on this node.

#### **0016-050 Error found while executing cfgmgr after ssp.css installation**

**Explanation:** The AIX command **cfgmgr** failed after installation of **ssp.css**.

**User Response:** If this is a reinstall, a reboot of the node must be done before reinstalling to do the necessary cleanup. Reboot the node and reinstall the **ssp.css** option.

#### **0016-051 Error found while executing rc.switch after ssp.css installation**

**Explanation:** The **rc.switch** command failed after installation of **ssp.css**.

**User Response:** If this is a reinstall, a reboot of the node must be done before reinstalling to do the necessary cleanup. Reboot the node and reinstall the **ssp.css** option.

#### **0016-052 The add\_principal command could not add service principals to the Kerberos database.**

**Explanation:** The Kerberos **add\_principal** command could not add one or more rcmd service instances to the Kerberos database. The most likely reason is that you failed to **k4init** as root.admin prior to using **setup\_server**, **spbootins**, or **spsitenv**. Further information can be obtained from **add\_principal** error messages on stderr and **kadmind** error messages in **/var/adm/SPlogs/kerberos/admin\_server.syslog**.

**User Response:** Make sure you have logged into Kerberos as root.admin, using the **k4init** command, before you perform this task.

#### **0016-053 The ext\_srvtab command failed to create file /tftpboot/**node\_name**-new-srvtab.**

**Explanation:** The **ext\_srvtab** command could not create a node\_name**-new-srvtab** file. Since the rcmd.node\_name principal was just added to the database, this is probably a programming error in the PSSP authentication support.

**Note:** node\_name is lowercase translation of actual node host name.

**User Response:** Use the **kdb\_util** dump command to dump the Kerberos database, gather information about the problem, and follow local site procedures for reporting hardware and software problems.

#### **0016-054 Server key file /tftpboot/**host\_name**-new-srvtab was not found.**

**Explanation:** The server key file

node\_name**-new-srvtab** for a node was not found in the **/tftpboot** directory on the control workstation. It is required. This is probably a programming error in the PSSP authentication support.

**Note:** node\_name is lowercase translation of actual node host name.

**User Response:** Follow the procedures described in the chapter on diagnosing authentication problems in PSSP: Diagnosis Guide for re-creating the missing server key file. If this is unsuccessful, gather information about the problem, and follow local site procedures for reporting hardware and software problems.

#### **0016-055 Kerberos file** file name **is missing.**

**Explanation:** A configuration file or the server key file required by Kerberos is missing. You failed to complete setting up Kerberos before performing the failing task.

**User Response:** Before running **install\_cw** on the control workstation, you must configure Kerberos. To configure the Kerberos authentication services on the control workstation, use the **setup\_authent** script. If you are using an existing Kerberos server on another workstation, you must obtain the configuration files from that system.

#### **0016-056 You must log in to Kerberos as an admin principal to complete this task.**

**Explanation:** You invoked **setup\_server** on the control workstation for the first time or after adding or renaming one or more nodes on the system. In order to create Kerberos principals for the **rcmd** service on those nodes, you must be logged into Kerberos as a database administrator. You have not logged in, and setup server cannot proceed.

**User Response:** Enter the command **k4init root.admin** or **k4init** user.**admin**, where user is a Kerberos principal name defined with an admin instance. You must supply the password when prompted. user.**admin** must also be allowed to add principals to the database, which means that it must be in the server system's

**/var/kerberos/database/admin\_acl.add** file. If you are using the ssp.authent server, use **root.admin.**

#### **0016-057 The create\_srvtab command could not create server key files for the new Kerberos principals.**

**Explanation:** The **setup\_server** script is adding principals to an AFS or a non-local Kerberos database for new nodes that are being configured in the system. During that process, **setup\_server** creates the server key files for each of the nodes in

**/tftpboot/**node\_name**-new-srvtab**. The creation of at least one of the server key files failed.

**User Response:** Check the directory **/tftpboot** for the existence of files with names of the form node name-new-srvtab. One file should exist for every node that is configured in the system. Check the file system, ensure that space exists in the file system, and run the **setup\_server** script again.

#### **0016-058 You must run setup\_server from the command line when using a Kerberos database not on the control workstation.**

**Explanation:** The **setup\_server** script is trying to add principals to the Kerberos database for new nodes that are being configured in the system and the Kerberos database is either maintained within an AFS database or the database is on a system other than the control workstation. In either of these cases, the user must be prompted for an administrative password. When running under SMIT, this prompt would cause the script to hang. This message is issued if **setup\_server** detects that the script is being run from within SMIT. setup server then exits without prompting for a password.

**User Response:** Exit SMIT and enter the command **setup\_server** on the command line.

#### **0016-059 The kpropd daemon failed trying to update the Kerberos database.**

**Explanation:** The **setup\_server** script is trying to update the local Kerberos database for new nodes that are being configured in the system but cannot do so because the **kpropd** daemon has failed. Refer to additional messages in the file

#### **/var/adm/SPlogs/kerberos/kpropd.log**.

**User Response:** If the log messages do not indicate a correctable error, reinitialize the Kerberos environment using the **setup\_authent** command.

#### **0016-060 Unable to contact the primary Kerberos server at** server\_host\_name **to update the Kerberos database.**

**Explanation:** The **setup\_server** script is trying to update the local Kerberos database for new nodes that are being configured in the system, but cannot do so because it cannot initiate the propagation of the database using the authenticated **rsh** command to the primary server host.

**User Response:** Make sure that the primary server is up and available, and that TCP/IP communication can take place between the systems. Check that the **.klogin** file in root's home directory on the primary server contains an entry for the rcmd service instance on the control workstation.

#### **0016-061 Unable to contact the primary Kerberos server at** primary\_server\_host\_name **to extract server key files.**

**Explanation: setup\_server** was unable to obtain server key files from the primary server. Either the **rsh** command failed, or the **ext\_srvtab** command executed on the primary failed to create the file. This could be a communication problem between the systems or a setup problem with authentication on the primary server. Check TCP/IP connectivity. If the primary refused permission for the **rsh**, check the **.klogin** file on the primary server system (in root's home directory). That file must contain an entry user.**admin**@local\_realm, where user is the Kerberos principal name you used to log in.

**User Response:** If the **.klogin** statement is missing, add it, and run **setup\_authent** again (on this system). **0016-062 Could not open file:** file\_name **for reading; rc =** return\_code**.**

**Explanation:** The file **/etc/SDR\_dest\_info** could not be opened in read mode.

**User Response:** The file **/etc/SDR\_dest\_info** must exist on each node. It is created and maintained by the system software. Absence of this file signifies that the node was not properly installed, the file was accidentally deleted, or a system error has occurred.

#### **0016-063** file\_name **file contains no -"default:-" line.**

**Explanation:** The file **/etc/SDR\_dest\_info** did not contain a line beginning with the identifier "default:".

**User Response:** For PSSP-2.1 and later system partitions, each node in the system partition must contain the file **/etc/SDR\_dest\_info**, which must contain a line of the form: **"default: IP-address"** where **IP-address** is the address of the default system partition. Absence of this line signifies that the node was not properly installed, the line was accidentally deleted, or a system error has occurred.

#### **0016-064** file\_name **file contains no -"primary:-" line.**

**Explanation:** The file **/etc/SDR\_dest\_info** did not contain a line beginning with the identifier "primary:".

**User Response:** For PSSP 2.1 and later system partitions, each node in the system partition must contain the file **/etc/SDR\_dest\_info**, which must contain a line of the form: **primary: IP-address** where **IP-address** is the address of the system partition. Absence of this line signifies that the node was not properly installed, the line was accidentally deleted, or a system error has occurred.

**0016-065 Could not open file:** file\_name **for writing; rc =** return\_code**.**

**Explanation:** The file **/etc/SDR\_dest\_info** could not be opened in write mode.

**User Response:** The file **/etc/SDR\_dest\_info** must exist on each node. It is created and maintained by the system software. Absence of this file signifies that the node was not properly installed, the file was accidentally deleted, or a system error has occurred.

#### **0016-066 Could not write to file:** file\_name**.**

**Explanation:** A write operation to the file **/etc/SDR\_dest\_info** failed.

**User Response:** The file **/etc/SDR\_dest\_info** exists but could not be written to. Check for a full file system.

#### **0016-067 Error detected in call to SDRGetObjects. SDR Return Code:** return\_code**.**

**Explanation:** A problem occurred with the **SDRGetObjects** call.

**User Response:** An error message prior to this was reported by the SDR call. See that error message's action.

#### **0016-068 Error detected while performing an rcmd to** workstation\_name **with return code** return\_code**. Review above messages and take appropriate action. Exiting ...**

**Explanation:** A problem occurred issuing **rsh** to workstation\_name. There was either a time out or a lack of authorization.

**User Response:** The preceding messages should indicate the exact nature of the problem and action should be taken based on those error messages.

#### **0016-069 Not enough space in the file system** file\_system **for image to be copied.**

**Explanation:** A check for available space to expand the file\_system indicated there was not enough space. This check is performed before trying to change the file system size.

**User Response:** Add more disk space to the volume group which contains the file system.

#### **0016-070 Error trying to open output file** output\_file**. Check permissions.**

**Explanation:** An attempt to open *output\_file* for writing failed.

**User Response:** Check the file permissions of the file, or check to see if there is sufficient space to create a file in that file's file system. Make sure the process has permission to write *output\_file*. If space is the problem, expand the file system. Then run **setup\_server** again.

#### **0016-071 Directory/File:** directory\_name **does not exist. Exiting.**

**Explanation:** directory\_name must be a mountable file system. If the mount does not exist and it needs to be created, it cannot be created while a directory exists with the same name.

**User Response:** Remove or backup the directory and its contents, then run **setup\_server** again.

#### **0016-072 Error detected processing the following nim command:** nim\_command**. Return code =** return\_code **Check any previous error messages for possible problems.**

**Explanation:** The **nim** command failed to perform its stated action.

**User Response:** Review any previously issued error messages and take the appropriate action.

**0016-073 The lppsource is not complete. Examine the following resources for correctness:**

**Explanation:** Rstate: Rstate

location: simages

simages: simages

The **lppsource** is not complete.

**User Response:** Re-create the **lppsource** and run **setup\_server** again.

**0016-074 The lpp option,** lpp\_option **was not found in any lpp in the** lpp\_source\_directory**. Ensure the proper lpp image is in the** lpp\_source\_directory **and run setup\_server again.**

**Explanation:** The **lpp** named was not found in the **lppsource** directory.

**User Response:** Load the required files in the **lppsource** directory and rerun **setup\_server**.

#### **0016-075 Error retrieving data from SDR; rc=** return\_code.

**Explanation:** An error occurred while attempting to obtain information from the SDR. The program ends because it cannot continue without the required information.

**User Response:** Check the return code from the SDR to determine the reason for the failure.

**0016-077 The /etc/inetd\_conf file cannot be updated on server** server name**. rc =** return code**.**

**Explanation: update inetd.conf** has failed to update **/etc/inetd\_conf**.

**User Response:** Determine if **/etc/inetd\_conf** exists on the server or if the file can be copied to **/etc/inetd\_conf.orig**.

#### **0016-201 Incorrect number of tuples in IP address.**

**Explanation:** The program encountered an error in an Internet address.

**User Response:** Record the above information and contact the IBM Support Center.

#### **0016-202 IP address tuple is not numeric.**

**Explanation:** The program encountered an error in an Internet address.

**User Response:** Record the above information and contact the IBM Support Center.

#### **0016-203 IP address tuple is not 1, 2, or 3 bytes.**

**Explanation:** The program encountered an error in an Internet address.

**User Response:** Record the above information and contact the IBM Support Center.

#### **0016-204 IP address tuple value exceeds 255.**

**Explanation:** The program encountered an error in an Internet address.

**User Response:** Record the above information and contact the IBM Support Center.

#### **0016-205 SDR error,**

**rc=**return\_code\_from\_SDR\_command**.**

**Explanation:** The program could not retrieve values from the SDR.

**User Response:** Use the SDR return code to determine where the error occurred.

#### **0016-206 Unknown command option:** command\_option**.**

**Explanation:** A program option that was not valid was supplied.

**User Response:** Issue the command again with correct options.

**0016-207 Failure to reach** host\_name**; rc=**return\_code**.**

**Explanation:** The program could not communicate with the specified host name.

**User Response:** Resolve the communications problem and try the command again.

#### **0016-208 Error reading /.rhosts file on control workstation; rc=** return\_code**.**

**Explanation:** The attempt to read the **/.rhosts** file on the control workstation failed.

**User Response:** Record the above information and contact the IBM Support Center.

#### **0016-209 Error writing /.rhosts file on control workstation; rc=** return\_code**.**

**Explanation:** The attempt to write the**/.rhosts** file on the control workstation failed.

**User Response:** Record the above information and contact the IBM Support Center.

#### **0016-210 Missing /.rhosts file on control workstation; rc=** return\_code**.**

**Explanation:** The **/.rhosts** file on the control workstation is missing. The program expected the file to exist and it does not.

**User Response:** If you manually deleted the **/.rhosts** file during the running of the program, ignore this message. Otherwise, follow standard problem resolution procedures.

#### **0016-211 Missing entry for** host\_name **in /.rhosts file on control workstation.**

**Explanation:** The program expected (but failed) to find the indicated entry in the **/.rhosts** file on the control workstation.

**User Response:** If you manually deleted the entry during the running of the program, ignore this message. Otherwise, follow standard problem resolution procedures.

#### **0016-212 Error deleting entry** host\_name **in /.rhosts file on control workstation; rc=** return\_code**.**

**Explanation:** The program encountered a problem in attempting to delete the indicated entry from the **/.rhosts** file on the control workstation. The return code is the return code from the **sed** command.

**User Response:** Use the return code and follow standard problem resolution procedures. Verify that the contents of the **/.rhosts** file on the control workstation are correct.

**0016-213 Error reading file:** filename **on node:** node number**; rc=**return code**.**

**Explanation:** The program encountered a problem in attempting to read the indicated file on the indicated node. The return code is the return code from the **cat** command.

**User Response:** Use the return code and follow standard problem resolution procedures.

**0016-214 Invalid flag syntax: -**command flag command flag argument**.**

**Explanation:** An invalid program flag argument was supplied.

**User Response:** Reissue the command with correct flag argument.

#### **0016-220 Invalid command option(s).**

**Explanation:** A command option that was not valid was supplied.

**User Response:** Submit the command again with the correct options.

#### **0016-221 Invalid command operand(s).**

**Explanation:** A command operand that was not valid was supplied.

**User Response:** Submit the command again with the correct operands.

#### **0016-222 Missing "-l-" option.**

**Explanation:** The **-l** option is required for this command and was missing.

**User Response:** Submit the command again with the required option.

#### **0016-223 Invalid node number.**

**Explanation:** A node number that was not valid was supplied to the command.

**User Response:** Submit the command again with a valid node number.

#### **0016-224 SDR error,**

**rc=**return\_code\_from\_SDR\_command**.**

**Explanation:** The program could not retrieve values from the SDR.

**User Response:** Use the SDR return code to determine where the error occurred.

**0016-225 Node** node\_number **(**node\_name**) is not a boot/install server.**

**Explanation:** The indicated node is not a boot/install server node.

**User Response:** Issue the command again with the node number of a boot/install server node.

**0016-226 dsh failure on** node\_number **(**node\_name**), rc=**return\_code**.**

**Explanation:** The program was unable to contact the indicated node.

**User Response:** Resolve the communications problem and reissue the command.

**0016-227 Mount of lpp source directory failed on** node\_number **(**node\_name**), rc=**return\_code**.**

**Explanation:** The program failed to mount the lpp source directory from the control workstation on the indicated node.

**User Response:** Use the reported return code from the **mount** command to diagnose the problem and issue the command again.

**0016-228 installp failure on node** node\_number **(**node\_name**), rc=**return\_code**.**

**Explanation:** The **installp** command failed on the indicated node.

**User Response:** Use the reported return code from the **installp** command to diagnose the problem and issue the command again.

**0016-229 netstat failure on node** node\_number **(**node\_name**), rc=**return\_code**.**

**Explanation:** The **netstat** command failed on the indicated node.

**User Response:** Use the reported return code from the **netstat** command to diagnose the problem and issue the command again.

**0016-230 Invalid SDR bootp\_response value:** boot\_response\_value **for node** node\_number **(**node\_name**).**

**Explanation:** The indicated bootp response was found in the SDR for the indicated node. This bootp response is not valid. The bootp response value for a node is set with the **spbootins** command. A bootp\_response that is not valid indicates a corrupted SDR.

**User Response:** Record the above information and contact the IBM Support Center

#### **0016-231 Client node** node\_number **(**node\_name**) not defined on server node** node\_number **(**node\_name**) (lsnim -l** <**client-name>; rc=**return\_code**).**

**Explanation:** The indicated client node is not defined as a NIM client on the indicated server node. This definition must be in place for the command (program name) to succeed.

**User Response:** Use **mknimclient** to define the client node as a NIM client of the server node.

**0016-232 No ethernet adapter in "up-" state on node** node\_number **(**node\_name**).**

**Explanation:** The program found no ethernet adapters in the **up** state on the indicated node.

**User Response:** Record the above information and contact the IBM Support Center

**0016-233 Unable to find spot resource in NIM** database on server node node number **(**node\_name**) for node** node\_number **(**node\_name**).**

**Explanation:** This message does not seem to be used by any command.

**User Response:** This message does not seem to be used by any command.

**0016-234 Unable to find matching spot resource (**spot\_resource**) in NIM database on server node** node\_number **(**node\_name**) for node** node\_number **(**node\_name**).**

**Explanation:** This message does not seem to be used by any command...

**User Response:** This message does not seem to be used by any command.

**0016-235 nimconfig failure on node** node\_number **(**node\_name**), rc=**return\_code**.**

**Explanation:** The **nimconfig** command failed on the indicated node.

**User Response:** Use the reported return code from the **nimconfig** command to diagnose the problem and issue the command again.

**0016-236 Failure of "installp -C-" to cleanup failed install on node** node\_number **(**node\_name**), rc=**return\_code**.**

**Explanation:** The **installp -C** command failed on the indicated node. Cleanup processing continues in the event of this error.

**User Response:** Check the indicated node for NIM master file sets which may have not been removed.

#### **0016-237 Failure to obtain node number from ODM (rc=**return\_code**).**

**Explanation:** The program failed to obtain the node's node number from the ODM.

**User Response:** Record the above information and contact the IBM Support Center

#### **0016-238 lsnim failure on server node** node\_number **(**node\_name**), for client node** node\_number **(**node\_name**); rc=** return\_code **(or no lsnim output).**

**Explanation:** The **lsnim** command failed with the indicated return code (or if the return code is zero the **lsnim** command returned no output).

**User Response:** Record the above information and contact the IBM Support Center

**0016-239 No matching network between server node** node\_number **(**node\_name**) and client node** node\_number **(**node\_name**).**

**Explanation:** A network connecting the indicated server node and client node was not found.

**User Response:** None.

#### **0016-240 Failure to define client node** node\_number **(**node\_name**) on server node** node\_number **(**node\_name**) (nim -o define; rc=**return\_code**).**

**Explanation:** The attempt to define the indicated client node as a NIM client on the indicated server node by issuing the **nim -o define** command failed.

**User Response:** Use the reported return code from the **nim -d define** command to diagnose the problem and issue the command again.

**0016-241 Server node** node\_number **(**node\_name**) for client node** node\_number **(**node\_name**) not configured as a NIM master.**

**Explanation:** The attempt to define the indicated client node as a NIM client of the indicated server node failed because the server node is not configured as a NIM master.

**User Response:** Configure the server node as a NIM master. Issue the command again.

#### **0016-242 Client node** node\_number **(**node\_name**) already defined on server node** node\_number **(**node\_name**).**

**Explanation:** The attempt to define the indicated client node as a NIM client of the indicated server node failed, because the client node is already defined as a NIM client of the server node.

**User Response:** Command processing skips to the next client node in the list, if there is any.

#### **0016-243 This command must be run on the control workstation.**

**Explanation:** The command (program name) must be run on the control workstation.

**User Response:** Submit the command again on the control workstation.

#### **0016-244 Node number** node\_number **(**node\_name**) not defined in SDR.**

**Explanation:** The supplied node number is not defined in the SDR.

**User Response:** Issue the command again with a valid node number.

#### **0016-245 No boot/install server defined for node** node\_number **(**node\_name**).**

**Explanation:** The supplied node number does not have a valid boot\_server node definition in the SDR.

**User Response:** Record the above information and contact the IBM Support Center

#### **0016-246 Directory:** directory\_name **does not exist on the control workstation.**

**Explanation:** The indicated lpp\_source directory does not exist on the control workstation.

**User Response:** None.

#### **0016-247 Failure to export** directory **on control workstation; rc=**return\_code**.**

**Explanation:** The program failed to export the indicated directory on the control workstation.

**User Response:** Use the reported return code from the **exportfs** command to diagnose the problem and issue the command again.

#### **0016-248 installp failure to reject fileset installation on node** node\_number **(**node\_name**), rc=**return\_code**.**

**Explanation:** The **installp -r** command failed on the indicated node.

**User Response:** Check the indicated node for NIM master file sets which may have not been removed.

**0016-249 Unmount of lpp source directory failed on node** node\_number **(**node\_name**), rc=**return\_code**.**

**Explanation:** The program failed to unmount the lpp\_source directory from the control workstation on the indicated node.

**User Response:** Command processing continues.

**0016-250 Failure of** host\_command **command on boot/install server node** node\_number**; rc=**return\_code**.**

**Explanation:** The host command failed.

**User Response:** Record the above information and contact the IBM Support Center

#### **0016-251 Failure to allocate spot resource** spot\_resource **from server node** node\_number **(**node\_name**) to node** node\_number **(**node\_name**) (nim -o allocate; rc=**return\_code**).**

**Explanation:** The attempt to allocate the indicated SPOT resource failed.

**User Response:** Use the return code from the **nim -o allocate** command to diagnose the problem.

#### **0016-252 Unable to find lpp\_source resource in NIM database on server node** node\_number **(**node\_name**) for client node** node\_number **(**node\_name**).**

**Explanation:** This message does not seem to be used by any command.

**User Response:** This message does not seem to be used by any command.

#### **0016-253 Unable to find matching lpp\_source resource (**lpp\_source\_resource**) in NIM database on server node** node\_number **(**node\_name**) for client node** node\_number **(**node\_name**).**

**Explanation:** This message does not seem to be used by any command.

**User Response:** This message does not seem to be used by any command.

**0016-254 Failure to allocate lpp\_source resource** lpp\_source\_resource **from server** node\_number **(**node\_name**) to client node** node\_number **(**node\_name**) (nim -o allocate; rc=**return\_code**).**

**Explanation:** The attempt to allocate the indicated lpp\_source resource failed.

**User Response:** Use the return code from the **nim -o allocate** command to diagnose the problem.

**0016-255 Failure to allocate bosinst\_data resource** bosinst\_data\_resource **from server node** node\_number **(**node\_name**) to client node** node\_number **(**node\_name**) (nim -o allocate; rc=**return\_code**).**

**Explanation:** The attempt to allocate the indicated bosinst\_data resource failed.

**User Response:** Use the return code from the **nim -o allocate** command to diagnose the problem.

#### **0016-256 Failure to allocate script resource psspscript from server node** node\_number **(**node\_name**) to client node** node\_number **(**node\_name**) (nim -o allocate; rc=**return\_code**).**

**Explanation:** The attempt to allocate the indicated script resource failed.

**User Response:** Use the return code from the **nim -o allocate** command to diagnose the problem.

#### **0016-257 Unable to find mksysb resource in NIM database on server node** node\_number **(**node\_name**) for client node** node\_number **(**node\_name**).**

**Explanation:** The indicated server node (NIM master) does not contain a resource definition for any mksysb resources. The NIM master must have a mksysb resource defined to install the client node.

**User Response:** Use the **mknimres** command to define the necessary resources on the server node.

**0016-258 Unable to find matching mksysb resource (**mksysb\_resource**) in NIM database on server node** node\_number **(**node\_name**) for client node** node\_number **(**node\_name**).**

**Explanation:** The indicated server node (NIM master) does not contain a mksysb resource that matches the mksysb image name defined for the server node in the SDR.

**User Response:** Use the **mknimres** command to define the necessary resources on the server node.

**0016-259 Failure to allocate mksysb resource** mksysb\_resource **from server node** node\_number **(**node\_name**) to client node** node\_number **(**node\_name**) (nim -o allocate; rc=**return\_code**).**

**Explanation:** The attempt to allocate the indicated mksysb resource failed.

**User Response:** Use the return code from the **nim -o allocate** command to diagnose the problem.

**0016-260 Failure of bosinst operation (maint) from server node** node\_number **(**node\_name**) to client node** node\_number **(**node\_name**) (nim -o bosinst; rc=**return\_code**).**

**Explanation:** The attempt to perform the **bos\_inst** operation failed.

**User Response:** Use the return code from the **nim -o bos\_inst** command to diagnose the problem.

**0016-261 Failure of bosinst operation (install) from server node** node\_number **(**node\_name**) to client node** node\_number **(**node\_name**) (nim -o bosinst; rc=**return\_code**).**

**Explanation:** The attempt to perform the **bos\_inst** operation failed.

**User Response:** Use the return code from the **nim -o bos\_inst** command to diagnose the problem.

**0016-262 Failure of bosinst operation (migrate) from server node** node\_number **(**node\_name**) to client node** node\_number **(**node\_name**) (nim -o bosinst; rc=**return\_code**).**

**Explanation:** The attempt to perform the **bos\_inst** operation failed.

**User Response:** Use the return code from the **nim -o bos\_inst** command to diagnose the problem.

**0016-263 Failure of diag operation from server node** node\_number **(**node\_name**) to client node** node\_number **(**node\_name**) (nim -o diag; rc=**return\_code**).**

**Explanation:** The attempt to perform the **diag** operation failed.

**User Response:** Use the return code from the **nim -o diag** command to diagnose the problem.

**0016-264 lsattr on node** node\_number **(**node\_name**), adapter** adapter **returned bnc\_select:** bnc\_select\_value**; should be either -"bnc-" or -"dix-".**

**Explanation:** The **lsattr** command returned a bnc\_select value of other than **bnc** or **dix** for the indicated node.

**User Response:** Record the above information and contact the IBM Support Center

**0016-265 lsattr failure on node** node\_number **(**node\_name**), adapter** adapter**; rc:** return\_code **(or no lsattr output).**

**Explanation:** The **lsattr** command failed with the indicated return code (or if the return code is zero the **lsattr** command returned no output).

**User Response:** Record the above information and contact the IBM Support Center

**0016-266 lsattr on node** node\_number **(**node\_name**), adapter** adapter**, returned bnc\_dix\_jumper:** bnc\_dix\_jumper\_value**; should be -"yes-".**

**Explanation:** The **lsattr** command returned the indicated bnc dix jumper value. The value should have been **yes**.

**User Response:** Record the above information and contact the IBM Support Center

**0016-267 Node** node\_number **(**node\_name**), adapter:** adapter**, has cable type=**cable\_type**; SDR has cable type=** cable\_type\_in\_SDR **(mismatch).**

**Explanation:** The SDR and the output of the **lsattr** command differ in the value of the cable type for the indicated adapter.

**User Response:** The SDR has potentially invalid (or obsolete) data. Check the contents of the SDR for valid adapter information.

#### **0016-268 lsnim on server node** node\_number **(**node\_name**) for client node:** node\_number **(**node\_name**) returned no output.**

**Explanation:** The **lsnim** command on the indicated NIM master node did not return any output. This may have occurred if the server node has not yet been defined as a NIM master (by **mknimmast**).

**User Response:** Run **mknimmast** on the server node if it has not yet been configured as a NIM master and issue the original command again.

#### **0016-269 This command must be run on the Control Workstation or a boot/install server.**

**Explanation:** The command (**program name**) must be run on the control workstation or a boot/install server node.

**User Response:** Submit the command again on the control workstation or a boot/install server node.

**0016-270 Node** node\_number **(**node\_name**) is not indicated as a boot/install server in the SDR.**

**Explanation:** This node does not have a node that defines its boot/install server in the SDR.

**User Response:** Command processing continues.

**0016-271 Failure to unconfigure NIM on node** node\_number **(**node\_name**); rc=**return\_code**.**

**Explanation:** The attempt to unconfigure NIM on the indicated node failed.

**User Response:** Use the return code from the **nim -o unconfig master** command to diagnose the problem.

#### **0016-272 Failure to uninstall** fileset\_name **on node** node\_number **(**node\_name**); rc=**return\_code**.**

**Explanation:** The attempt to uninstall the indicated NIM file set on the indicated node failed.

**User Response:** Use the return code from the **installp -u** command to diagnose the problem.

#### **0016-273 Cannot delete NIM client definition for control workstation.**

**Explanation:** The command **delnimclient -l 0** was issued. You cannot delete the control workstation as a NIM client.

**User Response:** Issue the command again with a valid node number.

```
0016-274 Failure to delete NIM client definition for
node node_number (node_name) on
boot/install server node node_number
(node_name) (nim -o remove
<client-name>; rc=return_code).
```
**Explanation:** The attempt to delete the indicated node as a NIM client of the indicated server node failed.

**User Response:** Use the return code from the **nim -o remove** command to diagnose the problem.

#### **0016-275 Failure to deallocate NIM resources for node** node\_number **(**node\_name**) from boot/install server node** node\_number **(**node\_name**) (nim -o deallocate ...** <**client-name>; rc=**return\_code**).**

**Explanation:** The NIM command to deallocate resources from the specified node failed with the specified return code.

**User Response:** Use the return code from the **nim -o deallocate** command to diagnose the problem. In some instances command processing continues.

#### **0016-276 Failure to reset node** node\_number **(**node\_name**) on boot/install server node** node\_number **(**node\_name**) (nim -Fo reset** <**client-name>; rc=**return\_code**).**

**Explanation:** The NIM command to reset the specified node failed with the specified return code.

**User Response:** Use the return code from the **nim -Fo reset** command to diagnose the problem. In some instances command processing continues.

#### **0016-277 Cannot create NIM client definition for control workstation.**

**Explanation:** The **mknimclient -I 0** command was entered. You cannot define the control workstation (node 0) as a NIM client.

**User Response:** Issue the command again with a valid node number.

#### **0016-278 Inactive control workstation - exiting.**

**Explanation:** The primary or backup control workstation is not active.

**User Response:** Activate the control workstation that is not active and run **setup\_server** again.

#### **0016-279 Failure of internally called command:** command\_name**; rc=**return\_code**.**

**Explanation:** The internally called command command\_name returned a nonzero return code or no output was returned to standard output.

**User Response:** Record the above information and contact the IBM Support Center

#### **0016-280 Unable to delete NIM client definition for node** node\_number **(**node\_name**) due to allocated resources. Use unallnimres to deallocate resources and retry.**

**Explanation:** The attempt to delete the NIM client definition failed because the indicated NIM client has resources allocated to it. You cannot delete a NIM client while it has resources allocated.

**User Response:** Deallocate resources (**unallnimres**) and try the command again.

#### **0016-281 Server node** node\_number **(**node\_name**) not configured as a NIM master.**

**Explanation:** The attempt to delete the NIM client definition failed because the indicated server node (from the SDR) is not defined as a NIM master. This is possibly due to a corrupted SDR.

**User Response:** Record the above information and contact the IBM Support Center

#### **0016-282 The lsnim command failed on** host\_name **with return code** return\_code**.**

**Explanation:** The nim command, **lsnim**, failed.

**User Response:** Run the **lsnim** command on the machine named in the error message and take appropriate action to resolve the problem.

**0016-283 The netstat command failed on** host\_name **with return code** return\_code**.**

**Explanation:** A base AIX command, **netstat**, has failed.

**User Response:** Run the **netstat** command on the machine named in the error message and take appropriate actions to resolve the problem.

**0016-284 The lsattr command failed on** host\_name **with return code** return\_code**.**

**Explanation:** A base AIX command, **lsattr**, has failed.

**User Response:** Run the **lsattr** command on the machine named in the error message and take appropriate action to resolve the problem.

#### **0016-285 Cannot find the cable type for logical device ent** number **on** host\_name**.**

**Explanation:** An error occurred attempting to define an ethernet interface to NIM. The cable type could not be determined. The **lsattr** command could not find either a bnc\_select or a vnc\_dix\_jumper attribute for the adapter.

**User Response:** Run the **lsattr** command for the ethernet adapter named in the error message to determine why the cable type could not be found.

#### **0016-286 The nim -o define command failed to define spnet\_**interface **on** host\_name **with return code** return\_code**.**

**Explanation:** An error occurred in attempting to define an interface to NIM.

**User Response:** Refer to the NIM error message and the return code from the NIM command to decide on appropriate action to resolve the problem.

#### **0016-287 The lsnim -A if -l master command failed on** host\_name **with return code** return\_code**.**

**Explanation:** The **lsnim** command failed to determine the next interface number.

**User Response:** Run the command **lsnim -A if -l master** on the NIM master to reproduce the associated error message and take appropriate action.

#### **0016-288 The host command failed on** host\_name **for** IP\_address **with return code** return\_code**.**

**Explanation:** The **host** command failed to find a host name for the IP address in the error message.

**User Response:** Run the **host** command with the IP address in the error message to reproduce the error and take appropriate action to resolve the error.

#### **0016-289 The nim -o change command failed for spnet\_**interface **on** host\_name **with return code** return\_code**.**

**Explanation:** The **nim -o change** command failed to add a route.

**User Response:** Refer to the NIM error message and return code and take appropriate action to resolve the problem.

#### **0016-290 The netstat failed on the control workstation with return code** return\_code**.**

**Explanation:** The **netstat** command failed on the control workstation.

**User Response:** Run the **netstat -i** command on the control workstation to reproduce the error and take appropriate action to resolve the problem.

#### **0016-291 The lsattr on the control workstation failed for interface** interface **with return code** return\_code**.**

**Explanation:** The **lsattr** command failed on the control workstation.

**User Response:** Run the **lsattr -E -l** command for the interface named in the error message to reproduce the

error and take appropriate action to resolve the problem.

**0016-292 The lsattr on the control workstation failed attempting to get the ring\_speed for interface** interface **with return code** return\_code**.**

**Explanation:** The **lsattr** command failed on the control workstation.

**User Response:** Run the **lsattr -E -l** <**interface> -a ring\_speed** command on the control workstation to reproduce the error and take appropriate action to resolve.

#### **0016-293 The lsattr on the control workstation failed attempting to get the attribute bnc\_dix\_jumper for interface** interface **with return code** return\_code**.**

**Explanation:** The **lsattr** command failed on the control workstation.

**User Response:** Run the **lsattr -E -l** <**interface> -a bnc\_dix\_jumper** command on the control workstation to reproduce the error and take appropriate action to resolve.

#### **0016-294 The nim -o define failed for cw\_**interface **on** host\_name **with return code** return\_code**.**

**Explanation:** The **nim -o define** command failed to define an interface to NIM.

**User Response:** Check the NIM error message and try to determine why the interface could not be defined to NIM. Contact the IBM Support Center if necessary.

#### **0016-295 The nim -o define command for the control workstation on** host\_name **failed with return code** return\_code**.**

**Explanation:** The **nim -o define** command failed to define the control workstation as a client of the NIM master (boot/install server).

**User Response:** The control workstation must be able to be defined as a NIM client of the boot/install server so that the lpp\_source resources can be accessed from the control workstation.

#### **0016-296 The lsnim -l** control\_workstation\_name **on** host\_name **failed with return code** return\_code**.**

**Explanation:** The **lsnim** command failed on the named system.

**User Response:** Run the **lsnim** command as in the error message and take appropriate action based on the failure.

#### **0016-297 Unable to define nim object for control workstation on** host\_name**.**

**Explanation:** NIM failed to define the control workstation as a client of a NIM master (boot/install server).

**User Response:** Refer to the accompanying NIM error message and correct the problem, then run the **mknimint** command again.

#### **0016-298 The lsnim -Za failed for** control\_workstation\_name **on** host\_name**.**

**Explanation:** The **lsnim** command failed on the named node or control workstation.

**User Response:** Refer to the accompanying NIM error message, take appropriate action, and run the **mknimint** command again.

#### **0016-299 The lsnim -A failed for**

control\_workstation\_name **on** host\_name **with a return code of** return\_code**.**

**Explanation:** The **lsnim** command failed on the named node or control workstation.

**User Response:** Refer to the accompanying NIM error message, take appropriate action, and run the **mknimint** command again.

#### **0016-300 Cannot obtain afs cell name from** file name**.**

**Explanation:** The name of the local afs cell could not be read from the **/usr/vice/etc/ThisCell** file.

**User Response:** Check the file **/usr/vice/etc/ThisCell** to ensure that the file exists, that the file permissions allow read access to the user, and that the name of the local AFS cell is contained in the first line of the file. Run the command again.

#### **0016-301 Cannot access** file name**.**

**Explanation:** The file specified as input to the **afs\_add\_principal** command is not readable by the current process. The file is generated by the **setup\_authent** or **setup\_server** commands.

**User Response:** Gather information about the problem, and follow local site procedures for reporting hardware and software problems.

#### **0016-302** principal\_name **could not be added to the database.**

**Explanation:** The **afs\_add\_principal** command received an error while attempting to add a principal name from the input file to the AFS principal database.

**User Response:** Check to ensure that the caller's AFS principal has the admin attribute within the local AFS cell and rerun the command.

#### **0016-303 Cannot set password for** principal\_name**.**

**Explanation:** The **afs\_add\_principal** command received an error while attempting to set the password for a principal name from the input file.

**User Response:** Check to ensure that the caller'sAFS principal has the admin attribute within the local afs cell and rerun the command.

#### **0016-304** principal\_name **was not added to the database, because no password was supplied.**

**Explanation:** The password for a principal name in the input file generated by **setup\_authent** or **setup\_server** is blank (or null). A non-null password is required.

**User Response:** Gather information about the problem, and follow local site procedures for reporting hardware and software problems.

#### **0016-305 The afs kas command cannot be executed.**

**Explanation:** The **afs\_add\_principal** command could not find an executable version of the afs **kas** command in **/usr/afsws/etc**, **/usr/afs/etc**, or in any directory in the user's current search path.

**User Response:** Check the installation of the AFS executables. Also, check the file mode bits to ensure the user has execute permission for the **kas** command. If the **kas** command resides in some other directory, update the executable search path. Rerun the **setup\_authent** or **setup\_server** command.

#### **0016-306 Cannot verify the afs admin principal** name**.**

**Explanation:** The AFS principal name entered by the user could not be used for administrative operations in the local AFS cell, due to one of the following errors:

- The principal name may not be defined in the local AFS cell.
- The principal name may not have the ADMIN attribute in the local AFS cell.
- The password supplied by the user may be incorrect.
- An error may have been encountered trying to contact the AFS server.

**User Response:** Check for and correct any of the above conditions and rerun the **setup\_authent** or **setup\_server** command.

#### **0016-310 Cannot access** file name**.**

**Explanation:** The AFS **CellServDB** file cannot be read by the current process. The **CellServDB** file must exist in the directory specified by the **-d** option or in the **/usr/vice/etc** directory if the **-d** option is not specified.

**User Response:** Check the **CellServDB** file to ensure that the file exists and that file permissions grant read access to the user. Rerun the command.

#### **0016-311 Cannot get host name for network address** address**. Entry not written to** configuration\_file**.**

**Explanation:** The command encountered an entry for an AFS server in the **CellServDB** file for which the corresponding host name could not be obtained. An entry for this server was not made in the output Kerberos configuration file. The command continued processing additional entries from the input file.

**User Response:** Correct any errors in the network address for the server in the input **CellServDB** file and rerun the command.

#### **0016-312 Unrecognized line format in** file name**. Continuing with next line.**

**Explanation:** The command encountered a line in the input **CellServDB** file which could not be parsed correctly. The line was ignored and additional entries in the file were processed.

**User Response:** Check the format of the entries in the input **CellServDB** file, correct any errors and rerun the command.

#### **0016-315 This command is valid only on an SP host.**

**Explanation:** The command must be run on an SP node or the control workstation.

**User Response:** Reissue the command on an SP host.

#### **0016-320 The local realm is incorrectly specified in /etc/krb.conf.**

**Explanation:** The first line of the **/etc/krb.conf** file should contain just the name of the local Kerberos realm, but does not.

**User Response:** Edit the file to correct the erroneous line and rerun **setup\_authent**.

#### **0016-321 A line in the /etc/krb.conf file has invalid format.**

**Explanation:** The line displayed following this message is not in the required format for the **/etc/krb.conf** file.

**User Response:** Correct the erroneous information and rerun **setup\_authent**.

#### **0016-322 The /etc/krb.conf file lists the local host as a server, but not in the local realm.**

**Explanation:** This system is listed as a server in a realm other than the one named on the first line of the **/etc/krb.conf** file. If it is to be a server, it must be in the local realm.

**User Response:** Correct the problem by either removing the erroneous statement, making this system a client system instead of a server, or change the realm name on the statement or the name of the local realm so they match. Rerun **setup\_authent**.

#### **0016-323** host name **listed in the /etc/krb.conf file as the primary server in the local realm, is unknown.**

**Explanation:** The host command was unable to verify the identity of the host name listed in the **/etc/krb.conf** file as the primary server for the local realm.

**User Response:** Check that the name is spelled correctly in its fully qualified form on the line. Check that the system is known to your system's name service, however you are providing that function.

#### **0016-324 The /etc/krb.conf file does not list a primary server in the local realm.**

**Explanation:** In order to set up this system as a client system or as a backup server, **setup\_authent** needs to know the host name of the primary server. A host name is not listed in the configuration file.

**User Response:** Add a line to the file or change an existing line that has the wrong realm name or shows only backup servers, then rerun **setup\_authent**.

#### **0016-325 An error occurred adding** daemon\_name **to the inittab.**

**Explanation:** The **mkitab** command returned an error code.

**User Response:** Check for system resource problems, perhaps with the root file system.

#### **0016-326 add\_principal failed to create the service principals for the local host.**

**Explanation:** The **add\_principal** command was invoked to add the service principals for rcmd and hardmon instances on this system. The program returned an error code, indicating that the database was not updated.

**User Response:** Refer to the information associated with the **add principal** failure message. Take corrective action and rerun **setup\_authent**.

#### **0016-327 ext\_srvtab failed to create the server key file.**

**Explanation:** The **ext\_srvtab** command was unable to extract the service keys from the local Kerberos database to create the server key file for this system.

**User Response:** Refer to the information associated with Kerberos or **ext\_srvtab** error messages. Take corrective action and rerun **setup\_authent**.

#### **0016-328 Unable to contact the primary Kerberos server,** host\_name**, to obtain the database.**

**Explanation:** The **rsh** command failed, attempting to send a request to the primary server to propagate its database to this system. This could be a communication problem between the systems or a setup problem with authentication on the primary server. Check TCP/IP connectivity.

If the primary refused permission for the **rsh**, check that the **.klogin** file on the primary server system (in root's home directory) contains an entry

user.admin@local\_realm, where user is the Kerberos principal name you need to log in.

**User Response:** If the **.klogin** statement is missing, add it and rerun **setup\_authent** (on this system).

#### **0016-329 The kpropd daemon could not be started.**

**Explanation:** The daemon that receives the Kerberos database from the primary server could not be started.

**User Response:** Check for system messages regarding resource problems.

#### **0016-330 The /etc/krb.conf file is required, but does not exist.**

**Explanation:** When **setup\_authent** is run on a client system, an **/etc/krb.conf** file must be supplied in order for it to determine where the Kerberos servers are.

**User Response:** Copy the **/etc/krb.conf** file from the primary server in the local realm onto this system and rerun **setup\_authent**.

#### **0016-331 The /etc/krb.conf file lists the local host as a Kerberos server, but ssp.authent is not installed.**

**Explanation:** AFS authentication is either not available or was not selected, but there is an **/etc/krb.conf** file that indicates this system is to be set up as a Kerberos server. In order to do so, the **ssp.authent** option must be installed.

**User Response:** If the **/etc/krb.conf** file is correct, install **ssp.authent**, then rerun **setup\_authent**. Otherwise, remove the line that lists this system as a server and rerun **setup\_authent** to setup a client system.

#### **0016-332 Use of this command is not allowed on an SP node.**

**Explanation: setup\_authent** is used on the control workstation and other workstations on which Kerberos servers and client services are installed. Client services are automatically installed on the PSSP 2.1or later nodes during installation/customization, so this command does not apply to those systems.

**User Response:** None.

#### **0016-333 Unable to obtain the server key file from the primary Kerberos server,** host\_name**.**

**Explanation: setup\_authent** was unable to obtain its server key file from the primary server. Either the **rsh** command failed, or the **ext\_srvtab** command executed on the primary failed to create the file. This could be a communication problem between the systems or a setup problem with authentication on the primary server. Check TCP/IP connectivity.

If the primary refused permission for the **rsh**, check the **.klogin** file on the primary server system (in root's home directory). That file must contain an entry user**.admin**@local\_realm, where user is the Kerberos principal name you used to log in.

**User Response:** If the **.klogin** file entry is missing, add it and rerun **setup\_authent** (on this system).

#### **0016-334 You entered more than one name.**

**Explanation:** The correct response is the name of a Kerberos user principal that has administrative authority (an **admin** instance).

**User Response:** Reenter the Kerberos principal name.

#### **0016-335 The name you entered has incorrect format.**

**Explanation:** The name you entered was neither a simple user name nor a name followed by the **.admin** instance.

**User Response:** Reenter a correct Kerberos principal name.

#### **0016-336 The Kerberos configuration files have conflicting information.**

**Explanation:** The **krb.conf** file and **krb.realms** file have conflicting information. The **krb.realms** file maps a server host name to the wrong realm or maps the local host to a realm other than the local realm.

**User Response:** Correct the **krb.realms** file or delete it if unneeded and rerun the failing command.

#### **0016-337 The host command failed for this system's host name.**

**Explanation: setup\_authent** issued the **host** command to obtain the full host name for the local system. The **host** command could not perform name resolution.

**User Response:** Use the **host\_name** command to set the correct system host name. Then rerun **setup\_authent**.

#### **0016-340 The partition is missing after the -p option.**

**Explanation:** The **-p** option must be followed by the name or IP address of a system partition.

**User Response:** Reissue the command using the correct syntax.

#### **0016–341 The** method **method option was entered more than once.**

**Explanation:** Each authentication method may be specified only once.

**User Response:** Reissue the command using the correct syntax.

#### **0016-342 The authentication methods were specified in an incorrect order.**

**Explanation:** The authentication methods you specified must be entered in a required order. See the usage statement and the manpage for an explanation of the restrictions in the use of the specified program.

**User Response:** Reissue the command using the correct syntax.

#### **0016-343 The** method **authentication method must be specified.**

**Explanation:** PSSP subsystems require the indicated authentication method.

**User Response:** Reissue the command, specifying all required operands.

#### **0016-344 System partition** sp\_name **does not exist.**

**Explanation:** The system partition specified on the command option or by the SP\_NAME environment variable was not found in the SDR.

**User Response:** Reissue the command using the correct name.

#### **0016-345 Unable to change authentication methods. The** invoked-command-name **command failed.**

**Explanation:** The command failed because the attempt to change the active authentication methods on the local host was unsuccessful.

**User Response:** See error messages from the indicated command for the reason.

#### **0016-346 Could not change authentication methods. SDR returned** return code.

**Explanation:** The command failed because the attempt to change an authentication methods attribute of the Syspar object in the SDR failed. It produced the indicated return code.

**User Response:** Follow normal problem reporting procedures.

**0016-347 The** attribute **attribute of system partition** partition **currently has the value** value**, which is not valid.**

**Explanation:** The indicated system partition has an attribute that is not a valid authentication method setting.

**User Response:** The command has reset the attribute to the value of the local host setting on the control workstation. Use the **lsauthent** command to show the host setting. If the value that was automatically set is incorrect, you must issue the **chauthpar** command for that system partition to correct it.

#### **0016-348 The -c and -f options are mutually exclusive.**

**Explanation:** The **-c** option, which restricts command operation to the control workstation, cannot be specified at the same time as the **-f** option, which forces execution on remote nodes.

**User Response:** Reissue the command using the correct syntax.

#### **0016-349** method **is not allowed, because the system partition has not been configured for DCE use.**

**Explanation:** You must configure the system partition for DCE in order to activate the authentication method indicated.

**User Response:** You will need to add DCE as an installed authentication method before executing this command. Follow the steps described in the chapter entitled: Installing and Configuring a New RS/6000 SP System in PSSP: Installation and Migration Guide, for the use of the **spsetauth** and **setupdce** commands.

**0016-350 Usage:** program\_name [-afs|-krb] -r [realm] file name instance.

**Explanation: setup authent or setup server** invoked the **create** srvtab command using incorrect syntax.

**User Response:** Gather information about the problem, and follow local site procedures for reporting hardware and software problems.

#### **0016-351 Cannot open output file** server\_key\_file\_name**.**

**Explanation:** The **create\_srvtab** command is used within the **setup\_authent** and **setup\_server** scripts to create a server key file for the control workstation and for every node added to the system. The command cannot create the file specified in the message. The problem could be a lack of space in the file systems containing the **/tmp** or **/tftpboot** directories or a problem with access control.

**User Response:** Ensure that the commands are being run under the root userid and that the file systems containing **/tmp** and **/tftpboot** are not full. Once any problems are corrected, run the **setup\_authent** or **setup\_server** command again.

#### **0016-352 Cannot obtain local realm name, use the -r option.**

**Explanation:** The **create\_srvtab** command encountered an error trying to read the name of the local realm from the **/etc/krb.conf** file. The file may not exist or may not be in the proper format.

**User Response:** Ensure that the file **/etc/krb.conf**

exists and that the first line of the file contains the name of the local realm starting in column one. Once the problems are corrected, rerun the **setup\_authent** or **setup\_server** command. If the **create\_srvtab** command itself is being run, the **-r** option can be used to specify the name of the realm to be used in creating the **srvtab** files.

**0016-353 The file** file\_of\_server\_names\_and\_keys **does not exist.**

**Explanation:** The **setup\_authent** and **setup\_server** commands call **create\_srvtab** to create a set of server key files using the file specified in the message as the input file. The input file should contain the names of the servers and their passwords. If the file does not exist when **create\_srvtab** is called, it would indicate an error in **setup\_authent** or **setup\_server**.

**User Response:** Gather information about the problem, and follow local site procedures for reporting hardware and software problems.

**0016-354 Insufficient access to read file** file\_of\_server\_names\_and\_keys

**Explanation:** The **setup\_authent** and **setup\_server** commands call **create\_srvtab** to create a set of server key files using the file specified in the message as the input file. The input file should be created by the process calling **create\_srvtab**. If the process does not have access to the file, it would indicate an error in **setup\_authent** or **setup\_server**.

**User Response:** Gather information about the problem, and follow local site procedures for reporting hardware and software problems.

#### **0016-355 Error opening file** file\_of\_server\_names\_and \_keys

**Explanation:** The **setup\_authent** and **setup\_server** commands call **create\_srvtab** to create a set of server key files using the file specified in the message as the input file. The input file should be created by the process calling **create\_srvtab** If the process cannot open the file for input, it may indicate a file system error or an error in **setup\_authent** or **setup\_server**.

**User Response:** Check the file system containing the file specified in the message. If errors are detected, correct the problems and rerun the **setup\_authent** or **setup\_server** command. If no file system errors are detected, gather information about the problem, and follow local site procedures for reporting hardware and software problems.

#### **0016-356 Input string** server\_name **cannot be separated into a principal name and instance.**

**Explanation:** The **create** srvtab command encountered a server principal name in the input file that cannot be parsed correctly. The name should be of the form name.instance. When the **create\_srvtab** command is run from within the **setup\_authent** or **setup\_server** commands, the names within the input file are generated within the commands. An incorrectly formatted name would indicate an error in **setup\_authent** or **setup\_server** commands.

**User Response:** Gather information about the problem, and follow local site procedures for reporting hardware and software problems.

#### **0016-357 Error writing output file.**

**Explanation:** The **create\_srvtab** command is used within the **setup\_authent** and **setup\_server** scripts to create a server key file for the control workstation and for every node added to the system. The command encountered an error trying to write a line to an output file. The problem could be due to a lack of space in the file systems containing the **/tmp** or **/tftpboot** directories or a problem with the physical media on which the file system is stored.

**User Response:** Check the file systems containing the **/tmp** and **/tftpboot** for errors and to ensure that the file systems are not full. Once any problems are corrected, run the **setup\_authent** or **setup\_server** command again.

#### **0016-360 Unable to add interface definition** sequence\_number **for** interface**.**

**Explanation:** The **mknimint** failed in an attempt to define an interface for the named communications device.

**User Response:** Refer to the accompanying NIM error message, take appropriate action, and run the **mknimint** command again.

#### **0016-361 Node is not installed as a NIM master.**

**Explanation:** Node is not a NIM master.

**User Response:** Configure the SDR to indicate that this node should be a NIM master and run **setup\_server**.

#### **0016-362 The lsnim -l command failed on** host name with return code return code.

**Explanation:** The **lsnim** command failed on the named system.

**User Response:** Run the **lsnim -l** command on the named system to reproduce the NIM error message and take appropriate action to correct the problem.

#### **0016-363 Failure copying**

config\_path**/bosinst\_data.template to** bosinst\_path**/bosinst\_data while attempting to make the noprompt resource.**

**Explanation:** An error occurred when copying the **/usr/lpp/ssp/install/config/bosinst\_data.template** to the **/spdata/sys1/install/pssp** directory while creating a bosinst\_data resource.

**User Response:** Check the permissions of the source file and destination directory. Check available disk space. Take appropriate action to resolve the problem.

#### **0016-364 Failure copying** config\_path **/bosinst\_data\_prompt.template to** bosinst\_path**/bosinst\_data\_prompt while attempting to make the prompt resource.**

**Explanation:** An error occurred when copying the **/usr/lpp/ssp/install/config/**

**bosinst\_data\_prompt.template** to the bosinst\_data resource.

**User Response:** Check the permissions of the source file and destination directory. Check available disk space. Take appropriate action to resolve the problem.

#### **0016-365 Failure copying** config\_path **/bosinst\_data\_migrate.template to** bosinst\_path **/bosinst\_data\_migrate while attempting to make the migrate resource.**

**Explanation:** An error occurred when copying the **/usr/lpp/ssp/install/config/ bosinst\_data\_migrate.template** to the **/spdata/sys1/install/pssp** directory while creating a bosinst\_data resource.

**User Response:** Check the permissions of the source file and destination directory, and available disk space, and take appropriate action.

#### **0016-366 Error defining prompt resource on** host\_name**, return code =** return\_code**.**

**Explanation:** An error occurred when defining the prompt resource.

**User Response:** Refer to the NIM error message and take appropriate action to correct the problem.

#### **0016-367 Error defining noprompt resource on** host\_name**, return code =** return\_code**.**

**Explanation:** An error occurred when defining the noprompt resource.

**User Response:** Refer to the NIM error message and take appropriate action to correct the problem.

#### **0016-368 Error defining migrate resource on** host\_name**, return code =** return\_code**.**

**Explanation:** An error occurred when defining the migrate resource.

**User Response:** Refer to the NIM error message and take appropriate action to correct the problem.

#### **0016-369 Error creating custom bosinst\_data file for node** node **on** host\_name**.**

**Explanation:** An error occurred when creating a custom bosinst\_data resource. A custom bosinst\_data resource is required when the install\_disk of the node object in the SDR is not equal to **hdisk0**.

**User Response:** Check the format of the *install\_disk* attribute to make sure the node is valid. Check to make sure there is space available in the

**/spdata/sys1/install/pssp** directory for the custom bosinst\_data file.

#### **0016-370 Error copying** source\_file **to** target\_file **on** host\_name**, return code of** return\_code**.**

**Explanation:** An error occurred during a copy operation.

**User Response:** Examine the source and destination files and directories for possible permission and space errors, and correct the problem.

**0016-371 The mkdir of** bosinst\_path **on** host\_name **failed with return code** return\_code**.**

**Explanation:** The **mkdir** command of the named path failed.

**User Response:** Attempt to **mkdir** the specified directory on the named system to reproduce the error message and take appropriate action.

#### **0016-372 Failed to create the script resource psspscript on** host\_name **with return code** return\_code**.**

**Explanation:** The creation of the psspscript resource failed.

**User Response:** Refer to the accompanying NIM error message to determine the appropriate action.

#### **0016-373 An error occurred trying to get all the lppsource\_name attributes from the SDR on** host\_name**.**

**Explanation:** An **SDRGetObjects** command of all the lppsource\_name attributes failed.

**User Response:** Fix the problem with the SDR and run the **SDRGetObjects** command again.

**0016-374 The lsnim -t lpp\_source failed on** host\_name **with return code** return\_code**.**

**Explanation:** The **lsnim -t** command failed on the named system.

**User Response:** Run the **lsnim -t lpp\_source** command on the named system to reproduce the NIM error message and take appropriate action to correct the problem.

**0016-375 The creation of the lppsource resource named lppsource\_**lpp\_array **failed with return code** return\_code**.**

**Explanation:** An error occurred during creation of the lppsource\_resource on the control workstation.

**User Response:** Refer to the accompanying NIM error message and take appropriate action.

#### **0016-376 Definition of the lpp\_source resource named lppsource\_**lpp\_array **failed on node** node\_number**.**

**Explanation:** An error occurred while attempting to define the lpp\_source resource on a boot/install server (NIM master).

**User Response:** The boot/install server must be able to route to the control workstation over the networks defined to NIM to successfully define the lppsource resource. Check to make sure that all ethernet and token ring interfaces on both the control workstation and the boot/install server are defined to NIM, and that a route is available. Use the **mknimint** command to define networks, or run the **setup\_server** again.

**0016-377 Making the NFS export (mknfsexp) of** lpp\_source\_directory **failed with return code** return\_code**.**

**Explanation:** An attempt to make an NFS export for the named directory using the **mknfsexp** command failed.

**User Response:** Check the **/etc/exports** file for possible errors. If necessary, stop and start the NFS again and run the **mknimres** command again.

**0016-378 The mkdir of** images\_path **on** host\_name **failed with return code** return\_code**.**

**Explanation:** The **mkdir** command of the named directory failed.

**User Response:** Try to create the named directory using the **mkdir** command and take appropriate action from the AIX error message.

**0016-379 Error attempting to do an SDRGetObjects of the Syspar\_map object on** host\_name **with return code** return\_code**.**

**Explanation:** An **SDRGetObjects** command failed for Syspar\_map.

**User Response:** Try to correct the SDR error and run the **mknimres** command again.

#### **0016-380 Error attempting to do an SDRGetObjects of the Syspar\_name object on** host\_name **with return code** return\_code**.**

**Explanation:** An **SDRGetObjects** command failed for Syspar\_name.

**User Response:** Try to correct the SDR error and run the **mknimres** command again.

#### **0016-381 Error attempting to do an SDRGetObjects of the Node object on** host\_name **with return code** return\_code**.**

**Explanation:** An **SDRGetObjects** command failed for the node object.

**User Response:** Try to correct the SDR error and run the **mknimres** command again.

#### **0016-382 A mksysb by the name of** mksysb\_names\_array **does not exist on the control workstation; therefore the mksysb resource cannot be created by nim.**

**Explanation:** The necessary mksysb files do not exist in the **/spdata/sys1/install/images** directory on the control workstation. The **mknimres** command could not continue.

**User Response:** Display all the mksysb image names for all clients of the book/install server using the **splstdata** command, and make sure that the necessary mksysb images exist on the control workstation. When the mksysb images are available on the control workstation, run **mknimres** again.

**0016-383 Could not get size of** mksysb\_names\_array **on the control workstation, return code of** return\_code**.**

**Explanation:** The **get\_size** program failed on the control workstation.

#### **User Response:** Run

**/usr/lpp/ssp/install/bin/get\_size** of the named file on the control workstation to reproduce the error message and take appropriate action.

#### **0016-384 Failed to make logical volume or file system for mksysb image on** host\_name**.**

**Explanation:** The creation of the logical volume for a mksysb file failed on a boot/install server.

**User Response:** Make sure that there is enough space in the root volume group to create the mksysb logical volume and run the **mknimres** command again.

**0016-385 The rcp of mksysb** mksysb\_names\_array **failed with return code** return\_code**.**

**Explanation:** A remote copy of a mksysb from the control workstation to a boot/install server failed.

#### **User Response:** Ensure that:

- The mksysb exists on the control workstation.
- The permissions are set properly.
- There is adequate space on the boot/install server for the mksysb.
- Authentication permits the **rcp**.

Run the **mknimres** command again.

#### **0016-386 Failed to define a mksysb resource named** temporary\_resource\_name **on** host\_name **with return code** return\_code**.**

**Explanation:** Although the mksysb file was successfully copied from the control workstation to the boot/install server node, the NIM definition of the mksysb failed.

**User Response:** Refer to the NIM error message for additional information and appropriate action.

#### **0016-387 Error attempting to do an SDRGetObjects of the lppsource\_name from** host\_name **with return code** return\_code**.**

**Explanation:** An **SDRGetObjects** for the lppsource\_name attribute failed.

**User Response:** Fix the SDR problem and run the **mknimres** command again.
## **0016-388 The lsnim -t spot failed on host** host name with return code return code.

**Explanation:** The **lsmin -t** <**spot>** command failed on the named system.

**User Response:** Try to run the **lsnim -t** <**spot>** or the **lsnim -l** command on the named system, and refer to the NIM error message for additional information.

## **0016-389 The mkdir of** install\_path**/**spot\_array**/spot on** host\_name **failed with errno** return\_code**.**

**Explanation:** The **mkdir** command of the named directory failed.

**User Response:** Try to create the named directory on the named system using the **mkdir** command, take appropriate action to correct the problem, and run the **mknimres** command again.

# **0016-390 Failed to make logical volume or file system for** install\_path**/**spot\_array**/spot on** host\_name**.**

**Explanation:** Either the creation of the logical volume or file system for the spot failed.

**User Response:** Make sure that there is enough space on the rootvg for the spot and run the **mknimres** command again.

# **0016-391 Failed to define the spot named spot\_**spot\_array **at location** install\_path**/**spot\_array**/spot on** host\_name **with return code** return\_code**. return code**

**Explanation:** The spot creation failed.

**User Response:** Refer to the NIM error message for additional information and corrective action.

**0016-392 SDRGetObjects on node** node\_number **failed with return code** return\_code**.**

**Explanation:** The **SDRGetObjects** command failed.

**User Response:** Fix the **SDRGetObjects** error and run the **mknimres** command again.

**0016-393 The splst\_versions command failed with return code** return\_code**.**

**Explanation:** The **splst\_versions** command failed.

**User Response:** Check to make sure that the splst\_versions exists in the **/usr/lpp/ssp/bin** directory, the permissions are correct, and run the **mknimres** command again.

**0016-394 Error creating directory** PSSP\_lpp\_path **on** host\_name**.**

**Explanation:** The **mkdir** command failed for the named directory.

**User Response:** Try to create the named directory on the named system using the **mkdir** command, and take appropriate action based on the **mkdir** error message.

**0016-395 Could not get size of** PSSP\_lpp\_path**/**code\_version**-**code\_index**- /pssp.installp on control workstation, return code of** return\_code**.**

**Explanation:** The **get\_size** program failed on the control workstation.

# **User Response:** Run

**/usr/lpp/ssp/install/bin/get\_size** of the named file on the control workstation to reproduce the error message, and take appropriate corrective action.

# **0016-396 Failed to make logical volume or file system for pssplpp on** host\_name**.**

**Explanation:** Either the creation of the logical volume or file system for the pssplpp failed.

**User Response:** Make sure that there is enough space on the rootvg for the pssplpp, and run the **mknimres** command again.

**0016-397 Error creating directory**

PSSP\_lpp\_path**/**code\_version**-**code\_index**on** host\_name**.**

**Explanation:** The **mkdir** failed for the named directory.

**User Response:** Try to create the named directory on the named system using the **mkdir** command, and take appropriate action based on the **mkdir** error message.

# **0016-398 The rcp of pssplpp**

code\_version**-**code\_index**- failed with return code** return\_code**.**

**Explanation:** A remote copy of a pssplpp from the control workstation to a boot/install server failed.

**User Response:** Make sure that the pssplpp exists on the control workstation, permissions are set properly, there is enough space on the boot/install server for the pssplpp, and authentication permits the rcp, and run the **mknimres** command again.

# **0016-399 The lsnim -Za Rstate command on** host name for resource resource name **failed with return code** return\_code**.**

**Explanation:** An attempt to determine the state of the NIM resource failed.

**User Response:** Run the **lsnim -Za Rstate** <**resource name>** on the boot/install server to see the NIM error message, take appropriate corrective action, and run the **mknimres** command again.

# **0016-400 Creation of the** resource\_name **resource apparently failed, since the Rstate is not -'ready for use-'. Check previous messages for possible cause.**

**Explanation:** The definition of a NIM resource completed, but the Rstate was not set to ready for use.

**User Response:** The resource is not usable in its present state. You can issue an **lsnim -l** <**resource name>** to view the state of the resource, and attempt to take corrective action. If this is not helpful, issue a **nim -o delete** <**resource name>** on the boot/install server, and run the **mknimres** command again to attempt to recreate the resource.

**0016-401 The lsnim -Za simages command on** host\_name **for resource** resource\_name **failed with return code** return\_code**.**

**Explanation:** The NIM **lsnim -Za simages** command failed on the control workstation for the named lpp\_source.

**User Response:** Try to run the **lsnim -Za simages** on the control workstation to reproduce the NIM error message, and take appropriate corrective action.

**0016-402 Creation of the lpp\_source** resource\_name **succeeded; however, some of the support images (simages) were missing. Installation of further systems is not possible with this lpp\_source.**

**Explanation:** The lpp\_source resource was defined, however simages was set to no.

**User Response:** The simages attribute describes whether all the necessary filesets exist in the **lpp\_source** directory to successfully install a node. If simages=yes, the necessary filesets exist. If simages=no, some filesets are missing.

At the conclusion of the **mknimres** command, if simages=no, the lppsource\_resource is deleted, since it is not usable. Refer to the PSSP: Installation and Migration Guide for the list of required file sets, update

the lppsource directory, and run the **mknimres** command again.

**0016-403 Timed out waiting to get lock on** control\_workstation\_name **for lpp\_source** source\_level.

**Explanation:** After waiting 30 minutes for the lock to free up for the **lppsource** directory, **mknimres** exited.

**User Response:** This error probably occurred due to a lock problem. Make sure that the owner of the lock still requires the lock by issuing the **cat** command on the lock file. The lock is only required during the inutoc of the **lppsource** directory on the control workstation. If you are certain that the node that has locked the **lppsource** directory no longer needs the lock, erase it using the **rm** command, and rerun **mknimres**. The lock is in **lppsource** directory on the control workstation, and is named **lppsource.lock**.

# **0016-404 Unable to remove the lock for the lpp\_source resource** source\_level **owned by** node\_name**; continuing with mknimres.**

**Explanation:** A node is finished with the lppsource lock, however, it could not remove the lock to free it for the next node.

**User Response:** Display the lock file using the **cat** command. If the lock is no longer required by the owner, delete the lock using the **rm** command, and run the **mknirmes** command again. The lock is in the lppsource directory on the control workstation, named **lppsource.lock**.

# **0016-405 Caught signal SIG**signal\_number**, exiting after freeing the lppsource lock.**

**Explanation:** The **mknimres** command was interrupted by a signal and is exiting after freeing the lppsource lock.

**User Response:** No action required.

# **0016-406 Exiting as result of QUIT, INT or TERM signal.**

**Explanation:** The **mknimres** command is exiting due to a user signal.

**User Response:** No action required.

# **0016-407 Refer to /tmp/spot.out.26724 for more debug information.**

**Explanation:** The above file contains additional debug information.

**User Response:** No action required.

# **0016-408 Could not remove spot named** spot name **on** host name**. Deallocate the spot from all clients and rerun delnimmast.**

**Explanation: delnimmast** is exiting due to an error removing the spot during master deletion

**User Response:** Use **unallnimres** to deallocate the spot from all clients, and run **delnimmast** again.

# **0016-409 Could not remove resource named** spot\_name on host\_name.  **Refer to the NIM error message for appropriate action.**

**Explanation: mknimres** exists because it detected a resource that is not in a "ready for use" state and because deleting the resource failed.

**User Response:** Run **lsnim -l** on the resource on the master node to determine what the error was. If the resource is locked by NIM, you may have to start and stop the NIM **nimesis** daemon by issuing **stopsrc -a nimesis** and **startsrc -a nimesis**.

**0016-410 traceroute failed on** control\_workstation **for client** client\_node\_name **with a return code of** return\_code**.**

**Explanation:** The **traceroute** command failed on the Control Workstation.

**User Response:** Correct your network routing or configuration. Verify that the Control Workstation is able to connect to all of the nodes.

# **0016-411 Could not find a route from** control\_workstation **to client** client\_node\_name**.**

**Explanation:** The **traceroute** command was unable to connect to the client.

**User Response:** Correct your network routing or configuration. Verify that the Control Workstation is able to connect to all of the nodes.

# **0016-412 Cannot complete the client** client\_node\_name **definition because there is no route to the control workstation.**

**Explanation:** There is no route to the Control Workstation for this client.

**User Response:** Correct your network routing or configuration. Verify that the client is able to route to the Control Workstation.

**0016-413 lsnim -A** original\_network **failed on** server\_node\_name.

**Explanation:** The lsnim command failed on the named node.

**User Response:** Refer to the accompanying NIM error message, take appropriate corrective action and rerun the command.

**0016-414 Adding the route for the client** client\_node\_name **to the network** server\_network **on** server\_node\_name **failed.**

**Explanation:** The attempt to add a route failed.

**User Response:** Correct your network routing or configuration. The route command given may be issued on the target machine manually and action taken based upon the failure.

**0016-415 The lsnim command failed on** network\_hostname **with a return code of** return\_code**.**

**Explanation:** The **lsnim** command failed on the named node.

**User Response:** Refer to the accompanying NIM error message, take appropriate corrective action and rerun the command.

# **0016-416 The repository contains an invalid hardware ethernet address for node** network\_hostname **(**return\_code**). Correct the value using sphrdwrad and rerun the command.**

**Explanation:** The SDR node object for the named node contains an invalid hardware ethernet address.

**User Response:** Obtain the correct hardware address using the sphrdwrad command. If you are using the **/etc/bootptab.info** file, verify that the hardware ethernet address in that file is correct.

**0016-417 Failure to delete NIM resource** resource name**. (nim -o remove** <**resource> rc=**return code**).**

**Explanation:** The attempt to delete the NIM resource failed.

**User Response:** Use the NIM error message to diagnose the problem and delete the resource manually.

**0016-418 Failure to delete file** filename**. (rm** <**filename> rc=**return code**).**

**Explanation:** The attempt to delete the file failed.

**User Response:** Use the AIX error message to diagnose the problem and delete the file manually.

**0016-419 Failed to update the spot named** spot array **from lppsource named** lppsource name **on** hostname **with return code** return code.

**Explanation:** spot update failed

**User Response:** Refer to the NIM error message for additional information and corrective action

# **0016-420 Refer to /tmp/spot.update.out.**process id **for more debug information.**

**Explanation:** mknimres is exiting due to spot update failure

**User Response:** Refer to the **spot.update.out** file in **/tmp**. This is a log of all the actions NIM took during the spot update. Starting from the last line of the file and working backward, you should see the error which caused the failure.

Take corrective action and rerun **setup\_server** or **mknimres**.

# **0016-421 Vital Product Data umlc files /var/adm/SPlogs/SPconfig/\*.umlc do not exist.**

**Explanation:** There are no vital product data files to be processed.

**User Response:** The **/var/adm/SPlogs/SPconfig** directory on the control workstation should contain a node number.**umlc** file for each node. These files are generated on the nodes during boot processing of the nodes and copied back to the control workstation. You may either logon to each node and copy the file back to the control workstation or reboot each node to cause the file to be created and copied back to the control workstation.

# **0016-422 Incorrect number of operands.**

**Explanation:** An incorrect number of operands was specified on the command line.

**User Response:** Correct the error and reissue the command.

## **0016-423 Invalid operand.**

**Explanation:** An invalid operand was specified on the command line.

**User Response:** Correct the error and reissue the command.

**0016-424 File** file name **does not exist.**

**Explanation:** The specified file name does not exist.

**User Response:** Reissue the command specifying an existing file name.

# **0016-425 Error encountered while copying to /tftpboot/tuning.cust (rc=**return code**)**

**Explanation:** An error was encountered while copying the file to **/tftpboot/tuning.cust**. The return code is the exit value returned by the **cp** command.

**User Response:** Use the return code to determine why the **cp** command failed.

# **0016-426 Error encountered while setting permissions for /tftpboot/tuning.cust (return code=**return code**)**

**Explanation:** An error was encountered while setting file permissions for **/tftpboot/tuning.cust**. The return code is the exit value returned by the **chmod** command.

**User Response:** Use the return code to determine why the **chmod** command failed.

# **0016-427 The lsnim -Zt lpp\_source failed on boot/install server node** node number**. Cannot find lpp\_source on this boot/install server.**

**Explanation:** Either the **lsnim** command failed or there is no lpp\_source resource defined on the boot/install server. **mkinstall** cannot create the reliable\_hostname.**install\_info** files for the nim client nodes of this boot/install server.

**User Response:** Review previous error messages from **mknimres** to see why lpp\_source resource was not defined on this boot install server or try to determine what is causing the **lsnim** command to fail on this boot install server.

# **0016-428 Cannot create the client srvtab file for node number** node number**. No hostname information was found in the SDR.**

**Explanation:** There was no hostname information in the SDR.

**User Response:** Run **spethernt** for the failing nodes to define the hostname information.

# **0016-429 Error occurred while attempting to determine whether the control workstation is part of an HACWS configuration.**

**Explanation:** The **lshacws** command failed.

**User Response:** Run the **lshacws** command and investigate any error messages.

# **0016-430 This command is not compatible with HACWS. You must run the /usr/sbin/hacws/install\_hacws command instead.**

**Explanation:** You cannot run the **install\_cw** command on a control workstation which is part of an HACWS configuration.

**User Response:** Run the **/usr/sbin/hacws/install\_hacws** command instead.

# **0016-431 Error found while assigning value to SDR SP authent\_server attribute. SDR Return Code:** SDR return code**.**

**Explanation:** The SP authent server attribute could not be assigned a value in the SDR.

**User Response:** Use the SDR return code to determine where the error occurred. You may also use the **splstdata** command to verify the SP object information stored in the SDR.

# **0016-432 SDR error while updating model information. rc=**return code**.**

**Explanation:** An error occurred while updating the SDR.

**User Response:** See previous SDR errors to determine cause of problem

# **0016-433 Could not create NIM client definition for node** node name **because of missing or invalid** SDR field **attribute in the SDR.**

**Explanation:** When attempting to define a NIM client, a field necessary to define the client was missing or invalid

**User Response:** Correct the field in the SDR, and rerun **mknimclient**.

**0016-434 You may only specify one of** flags**.**

**Explanation:** Conflicting flags were specified.

**User Response:** Reissue the command using only one of the flags.

# **0016-435 The host\_responds for node** node number **(**hostname**) is down. Cannot obtain model information from the node.**

**Explanation:** The value of host responds in the SDR indicates that the node is unreachable.

**User Response:** Correct the host\_responds problem and reissue the command.

**0016-436 The machine id of node** node number **(**hostname**) does not match a known model number. Machine id=**machine id**.**

**Explanation:** The machine id obtained from the **uname** command on the node is not a known machine id.

**User Response:** Contact your IBM service representative.

**0016-437 Error obtaining model information from node** node number **(**hostname**).**

**Explanation:** No model information was obtained from the node.

**User Response:** See previous messages to determine the problem. Reissue the command after correcting the problem.

#### **0016-438 Dsh failure. rc=**return code**.**

**Explanation:** There was an error while attempting to **dsh**.

**User Response:** See previous messages to determine the problem. Reissue the command after correcting the problem.

#### **0016-439 You must specify one of** flags**.**

**Explanation:** One of the required flags was omitted.

**User Response:** Reissue the command using one of the required flags.

**0016-440 Failed to resolve node group** node group**. rc=**return code**.**

**Explanation:** The **ngresolve** command failed to resolve the node group

**User Response:** Correct the node group name and reissue the command.

## **0016-441 The serial number** serial\_number **is invalid.**

**Explanation:** The specified serial number is not valid.

**User Response:** Specify a valid serial number. The value of the serial number is *pp00sssss*, where:

- $pp$  is the origin of the machine
	- **02** for US (Poughkeepsie, New York)
	- **51** for EMEA (Montpellier, France)
- **00** is a mandatory value
- sssss is the serial number of the machine

## **0016-442 The length of the model number is invalid. It must be 3 characters.**

**Explanation:** The length of the specified model number is not valid.

**User Response:** The model number must be 3 characters.

# **0016-443 The niminit command failed on** host\_name **with a return code of** return\_code**.**

**Explanation:** The **niminit** command failed while attempting to create the **/etc/niminfo** file.

**User Response:** Use the return code from the **niminit** command to diagnose the problem. Reissue the **niminit** command.

# **0016-444 The lsnim command failed for node** node number **(**node name**) on server node** node number **(**node name**) (lsnim -c resources** <**client-name> rc=**return code**).**

**Explanation:** The indicated client node is not defined as a NIM client on the indicated server node. This definition must be in place for the command (program name) to succeed.

**User Response:** Use **mknimclient** to define the client node as a NIM client of the server node.

**0016-445 SDRGetObjects on node** node number failed with return code return code.

**Explanation:** The **SDRGetObjects** command failed.

**User Response:** Fix the **SDRGetObjects** error and rerun the program.

## **0016-446 The splst\_versions command failed with return code** return code.

**Explanation:** The **splst\_versions** command failed.

**User Response:** Check to make sure that **splst\_versions** exists in **/usr/lpp/ssp/bin**. Check also that the permissions are correct. Then, rerun the **mkinstall** command.

**0016-450 Unable to remove /spdata/sys1/install/. rm -rf failed with a return code =** return code**. Processing continues.**

**Explanation:** The attempt to remove the PSSP installation directory failed.

**User Response:** Use the return code from the **rm -rf** command to determine the cause of the failure, then manually remove the files and associated directory.

**0016-451 Unable to obtain a ticket for principal hardmon.**hostname**.ksrvtgt rc=**return code**.**

**Explanation:** An attempt to get a ticket for a hardmon principal failed.

**User Response:** Check to make sure that you can acquire a ticket for a hardmon principal and reissue the command.

# **0016-452 Vital Product Data file** umlc directorynode number**.umlc does not exist. Vital Product Data will not be generated for node.**

**Explanation:** While processing the Vital Product Data, a node object was found in the SDR which did not have a corresponding umlc file.

**User Response:** To generate a umlc file for a node you can either reboot the node or run **/usr/lpp/ssp/install/bin/save\_config** on the node.

**0016-453 Command "uname -M" failed. rc=**return code**.**

**Explanation:** While attempting to determine the node type the **uname** command failed.

**User Response:** Determine the reason for the **uname -M** failure and run the command again.

**0016-454 An ODM request failed. rc=**return code**.**

**Explanation:** While attempting to gather the total memory size from the ODM, a nonzero return code was encountered from the **odmget** command.

**User Response:** Verify that the ODM directory **/etc/objrepos** exists. Issue **odmdir=/etc/objrepos odmget CuAt** to see if any ODM info for CuAt exists. Issue **odmdir=/etc/objrepos odmget -q "name=mem0" CuAt** to see if the mem0 stanza exists.

**0016-455 Command** command name **failed. rc=**return code**.**

**Explanation:** The program failed while attempting to gather system information.

**User Response:** Check the permissions of the command. Resolve the problem with the failing command and run the **save\_config** command again.

# **0016-461 WARNING !!! Ignoring updauthfiles command failure. Please see the logfile of the updauthfiles command: /var/adm/SPlogs/auth\_install/logs for more information.**

**Explanation:** The invoked **updauthfiles** command has failed.

**User Response:** Examine the logfile for error messages produced by the **updauthfiles** command and take appropriate action.

**0016-462 WARNING !!! updauthfiles command cannot connect to one or more nodes to update authorization files. Please see the logfile of updauthfiles: /var/adm/SPlogs/auth\_install/log for more information.**

**Explanation:** The **rsh** to some nodes failed. The nodes may be down. Also, there could be no common authentication mechanism enabled between the control workstation and the nodes.

**User Response:** Examine the logfile produced by the **updauthfiles** command to find the list of nodes on which the **rsh** has failed. If the nodes are down, the **updauthfiles** command will be run locally on the nodes when they are rebooted.

# **0016-463 WARNING !!! updauthfiles command failed in one or more remote nodes. Please see the logfile of updauthfiles: /var/adm/SPlogs/auth\_install/log for more information.**

**Explanation:** The **rsh** has succeeded but the command has failed on one or more remote nodes. This error message will NOT be displayed if the failure is due to the **updauthfiles** command not being found on the remote node. That situation produces a separate informational message.

**User Response:** Examine the logfile produced by **updauthfiles** to find the list of nodes on which the command has failed. For specific information about the failure on one remote node, see the logfile with the same name on that node.

## **0016-700** program name **should only be run on the control workstation.**

**Explanation:** This program must be run on the SP control workstation only.

**User Response:** Rerun the command on the control workstation.

**0016-701 Invalid parameter to the -e flag,** parameters**.**

**Explanation:** The values indicated were not valid parameters for the **-e** flag.

**User Response:** Correct the parameter and reissue the command.

## **0016-702 An SDR\_config lock exists.**

**Explanation:** The program detected an existing SDR\_config lock file.

**User Response:** Wait for the other SDR\_config process to complete. If no other SDR\_config processes are running, remove the lock file and reissue the command.

#### **0016-703 Failure while trying to archive the SDR.**

**Explanation:** The program failed to archive the SDR.

**User Response:** Check the previous error message from **SDRarchive**, correct the problem and reissue the command.

# **0016-704 Failure while attempting to read SDR data.**

**Explanation:** The program failed to read the SDR.

**User Response:** Follow problem resolution procedures for SDR problems.

# **0016-705 Failure while attempting to read Hardmon data.**

**Explanation:** The program failed to read Hardmon (the SP hardware monitor).

**User Response:** Follow problem resolution procedures for Hardmon problems.

**0016-706 Failure while attempting to read the** file name **file.**

**Explanation:** The program failed to read the specified file.

**User Response:** Verify that the file is accessible and reissue the command.

**0016-707 Invalid node specification in** file name**,** file line**.**

**Explanation:** The specified node is invalid.

**User Response:** Correct the node specification in the file. It should be either node number or frame number, slot number.

**0016-708 Invalid switch node number in** file name, file line.

**Explanation:** The specified switch node number is invalid.

**User Response:** Correct the switch node number in the file.

**0016-709 Used switch node number in** file name, file line.

**Explanation:** The specified switch node number is already in use.

**User Response:** Correct the switch node number in the file.

**0016-710 Duplicate entry in** file name, file line.

**Explanation:** The specified line is a duplicate.

**User Response:** Remove the duplicated line.

## **0016-711 Failure while attempting to create Switch object(s).**

**Explanation:** The program failed to create one or more Switch objects.

**User Response:** Check previous errors and correct the problem.

**0016-712 Failure while attempting to update Frame object(s).**

**Explanation:** The program failed to update one or more Frame objects.

**User Response:** Check previous errors and correct the problem.

# **0016-713 Failure while attempting to update Syspar\_map object(s).**

**Explanation:** The program failed to update one or more Syspar\_map objects.

**User Response:** Check previous errors and correct the problem.

## **0016-714 Failure while attempting to create Node object(s).**

**Explanation:** The program failed to create one or more Node objects.

**User Response:** Check previous errors and correct the problem.

# **0016-715 Failure while attempting to create DependentNode object(s).**

**Explanation:** The program failed to create one or more DependentNode objects.

**User Response:** Check previous errors and correct the problem.

# **0016-716 The current switch and frame configuration is not valid.**

**Explanation:** The configuration of switches and frames is not a supported configuration.

**User Response:** Check PSSP: Planning Guide, Volume 1 for valid configurations and reconfigure your system to conform to one of them.

# **0016-717 The node in frame:** frame number **slot:** slot number **is in an invalid slot for the current configuration.**

**Explanation:** The node specified is not in a valid slot in the current configuration.

**User Response:** Check PSSP: Planning Guide, Volume 1 for valid configurations and reconfigure your system to conform to one of them.

# **0016-718 There is no switch node number defined for node number** node number.

**Explanation:** The program failed to find a switch node number for the specified node.

**User Response:** Verify that your configuration is correct. If so, verify that the hardware\_protocol attribute of the Frame class is properly set for all frames.

# **0016-719 There is no switch node number defined for dependent node number** node number.

**Explanation:** The program failed to find a switch node number for the specified node.

**User Response:** Verify that your configuration is correct. If so, verify that the hardware\_protocol attribute of the Frame class is properly set for all frames.

## **0016-720 Dependent node number** dependent node number **conflicts with an existing node.**

**Explanation:** The specified dependent node is configured using the same location as an existing node.

**User Response:** Reconfigure the dependent node to use an available location.

## **0016-721 The above command failed with rc=**return code.

**Explanation:** The command specified failed when it was issued.

**User Response:** Follow standard problem resolution procedures for the command specified.

# **0016-722 Failure while executing SDR command(s).**

**Explanation:** The program had some failures while it issued SDR commands.

**User Response:** Check previous errors and correct the problem.

## **0016-723 Caught a SIG** signal, **Cleaning up.**

**Explanation:** The program intercepted a signal and is exiting.

**User Response:** None

# **0016-724** program name **had some errors. SDR Archive filename is** file name.

**Explanation:** The program had some errors that were not fatal.

**User Response:** Correct the errors. Determine if it is easier to restore the specified archive or to correct the SDR manually and take appropriate action.

## **0016-725** program name **had fatal errors.**

**Explanation:** The program had one or more fatal errors.

**User Response:** No SDR changes were made. Correct the errors and reissue the command.

## **0016-726** program name **was unable to obtain a lock.**

**Explanation:** The program failed to obtain a lock.

**User Response:** Wait for the other SDR\_config process to complete. If no other SDR\_config processes are running, remove the lock file and reissue the command.

**0016-727** program name **was unable to reset the** subsystem **subsystem, rc=**return code.

**Explanation:** The program failed to reset the specified subsystem.

**User Response:** Follow standard problem resolution procedures for the given subsystem.

**0016-728 Unsupported switch** (switch name) **found in frame** frame number **slot** slot number.

**Explanation:** A switch type was detected that is not supported by the current release of PSSP.

**User Response:** Upgrade the switch hardware to a supported type.

**0016-801 NIM\_NAME not found in** NIM\_info\_file\_name **file. Quitting.**

**Explanation:** The NIM information file did not contain the NIM\_NAME stanza.

**User Response:** Record the above information and contact the IBM Support Center

**0016-802** NIM\_info\_file\_name **not found. Quitting.**

**Explanation:** The NIM information file could not be located.

**User Response:** Record the above information and contact the IBM Support Center

# **0016-803** NIM\_info\_file\_name **contains invalid** stanza\_name **entry. Quitting**

**Explanation:** The value in the NIM\_NAME stanza of the NIM information file is not valid.

**User Response:** Record the above information and contact the IBM Support Center

**0016-804 Failed to obtain NIM Cstate for node; rc=**return\_code**. Quitting.**

**Explanation:** The NIM cstate could not be obtained for the node.

**User Response:** Record the above information and contact the IBM Support Center

**0016-805 Node's NIM Cstate error; Cstate=**node's\_NIM\_cstate**. Quitting.**

**Explanation:** The NIM cstate for the node is in error.

# **0016-806 Failed to obtain if1 for NIM client (**NIM\_client\_name**); rc=**return\_code**. Quitting.**

**Explanation:** The **nimclient** command failed to obtain information for the **if1** object.

**User Response:** Record the above information and contact the IBM Support Center

## **0016-807 Failed to obtain matching interface on master; rc=**return\_code**. Quitting.**

**Explanation:** The program could not establish a matching interface between the node and its boot/install server (NIM master).

**User Response:** Record the above information and contact the IBM Support Center

# **0016-808 Failed to resolve hostname:** NIM\_master\_hostname**; rc=**return\_code**. Quitting.**

**Explanation:** The program could not resolve the specified host name.

**User Response:** Record the above information and contact the IBM Support Center

#### **0016-809 Failed to obtain en0 long hostname; rc=**return\_code**. Quitting.**

**Explanation:** The program could not obtain the **en0** host name.

**User Response:** Record the above information and contact the IBM Support Center

## **0016-810 Failed to update /etc/SDR\_dest\_info file; rc=**return\_code**. Quitting.**

**Explanation:** The program could not update the **SDR\_dest\_info** file.

**User Response:** Use the return code and follow standard problem resolution procedures.

# **0016-811 Failed to obtain node number from ODM; rc=**return\_code**. Quitting.**

**Explanation:** The program cannot retrieve the node number from the ODM.

**User Response:** Use the return code and follow standard problem resolution procedures.

**0016-812 Failed to access SDR; rc=**return\_code**. Quitting.**

**Explanation:** The program failed to access the SDR.

**User Response:** Record the above information and contact the IBM Support Center

## **0016-813 Node's bootp\_response not set to customize. Quitting.**

**Explanation:** The node's **bootp\_response** is not set to **customize** in the SDR.

**User Response:** Record the above information and contact the IBM Support Center

# **0016-814 Failed to obtain node's hardware ethernet address. Quitting.**

**Explanation:** The program cannot obtain the node's hardware Ethernet address.

**User Response:** This message may be displayed because of a problem with the **lscfg** command. Record the above information and contact the IBM Support Center

# **0016-815 Failed to find Node** node\_number **information in SDR. Quitting.**

**Explanation:** The program cannot find the Node object for the indicated node in the SDR.

**User Response:** Record the above information and contact the IBM Support Center

# **0016-817 Failed to find Adapter en0 info for node** node\_number **in SDR. Quitting.**

**Explanation:** The program cannot find the Adapter object for the indicated node in the SDR.

**User Response:** Record the above information and contact the IBM Support Center

# **0016-818 Failed to get matching adapter of boot/install server. Quitting.**

**Explanation:** The program cannot find a matching adapter between the node and the boot/install server (NIM master).

**User Response:** Record the above information and contact the IBM Support Center

**0016-820 Failed to resolve address** server\_adapter\_IP\_address**; rc=**return\_code**. Quitting.**

**Explanation:** The indicated address (of the boot/install server's adapter) cannot be resolved.

#### **0016-821 File** file\_name **not found; quitting.**

**Explanation:** The node's **install\_info** file was not found.

**User Response:** Record the above information and contact the IBM Support Center

#### **0016-822** file\_name **does not contain all required attribute values. Quitting.**

**Explanation:** The node's **config\_info** file does not contain all of the required information.

**User Response:** Record the above information and contact the IBM Support Center

# **0016-823 Failed to create add file for SP ODM object; rc=**return\_code**. Quitting.**

**Explanation:** The program cannot create the file to add the SP ODM object.

**User Response:** Record the above information and contact the IBM Support Center

# **0016-824 Failed to add SP ODM object; rc=**return\_code**. Quitting.**

**Explanation:** The program cannot add the SP ODM object to the ODM.

**User Response:** Record the above information and contact the IBM Support Center

# **0016-825 Failed to save /etc/SDR\_dest\_info file; rc=**return\_code**. Continuing.**

**Explanation:** The program cannot save the **SDR\_dest\_info** file.

**User Response:** Record the above information and contact the IBM Support Center

# **0016-826 Failed to move in new /etc/SDR\_dest\_info file; rc=**return\_code**. Continuing.**

**Explanation:** The program cannot replace the **SDR\_dest\_info** file.

**User Response:** Record the above information and contact the IBM Support Center

# **0016-827 Missing /tftpboot/SDR\_dest\_info file. Continuing.**

**Explanation:** The indicated file is missing.

**User Response:** Record the above information and contact the IBM Support Center

## **0016-828 Failed to tftp file. Continuing.**

**Explanation:** The program failed to tftp copy a file (indicated in a previous informational message).

**User Response:** Processing continues. If this is a required file, processing will be terminated. Otherwise, processing continues.

#### **0016-830 Failed to find fbcheck entry in**

inittab\_file\_name**; rc=**return\_code**. Quitting.**

**Explanation:** The program cannot find the **fbcheck** entry in the **inittab** file.

**User Response:** Record the above information and contact the IBM Support Center

# **0016-831 Failed to remove fbcheck entry from** \$etcinittab**; rc=**return\_code**. Quitting.**

**Explanation:** The program cannot remove the **fbcheck** entry from the **inittab** file.

**User Response:** Record the above information and contact the IBM Support Center

# **0016-832 Failed to add fbcheck entry to**

inittab\_file\_name**; rc=**return\_code**. Quitting.**

**Explanation:** The program cannot add the **fbcheck** entry to the **inittab** file.

**User Response:** Record the above information and contact the IBM Support Center

# **0016-833 Failed to add fbcheck entry to** inittab\_file\_name**. Quitting.**

**Explanation:** After adding the **fbcheck** entry to the **inittab** file, the program detected that the entry was not in the **inittab** file.

**User Response:** Record the above information and contact the IBM Support Center

**0016-834 Failed to find cons entry in** inittab\_file\_name**; rc=**return\_code**. Quitting.**

**Explanation:** The program cannot find the **cons** entry in the **inittab** file.

**User Response:** Record the above information and contact the IBM Support Center

# **0016-835 Failed to remove cons entry from** inittab\_file\_name**; rc=**return\_code**. Quitting.**

**Explanation:** The program cannot remove the **cons** entry from the **inittab** file.

# **0016-836 Failed to add cons entry to** inittab\_file\_name**; rc=**return\_code**. Quitting.**

**Explanation:** The program cannot add the **cons** entry to the **inittab** file.

**User Response:** Record the above information and contact the IBM Support Center

## **0016-837 Failed to add cons entry to** inittab\_file\_name**. Quitting.**

**Explanation:** After adding the **cons** entry to the **inittab** file, the program detected that the entry was not in the **inittab** file.

**User Response:** Record the above information and contact the IBM Support Center

# **0016-838 Failed to add spfbcheck entry to** inittab\_file\_name**; rc=**return\_code**. Continuing.**

**Explanation:** The program cannot add the **spfbcheck** entry to the **inittab** file.

**User Response:** Record the above information and contact the IBM Support Center

# **0016-839 Failed to mount lppsource:** LPP\_source\_directory **from host:** LPP\_source\_hostname**; rc=**return\_code**. Quitting.**

**Explanation:** The program cannot mount the LPP source directory from the indicated host.

**User Response:** Record the above information and contact the IBM Support Center

# **0016-840 Failed to installp** BOS\_LPP\_name**; rc=**return\_code**. Quitting.**

**Explanation:** The attempt to install the BOS LPP gave the indicated return code.

**User Response:** Record the above information and contact the IBM Support Center

# **0016-841 Failed to get boot logical volume info; rc=**return\_code**. Quitting.**

**Explanation:** The program cannot obtain the boot logical volume information.

**User Response:** Record the above information and contact the IBM Support Center

# **0016-842 Failed to derive bootdisk name; rc=**return\_code**. Quitting.**

**Explanation:** The program cannot derive the bootdisk name.

**User Response:** Record the above information and contact the IBM Support Center

**0016-843 Failed to devinstall; rc=**return\_code**. Continuing.**

**Explanation:** The **devinstall** command failed.

**User Response:** Record the above information and contact the IBM Support Center

**0016-844 Failed to configure; rc=**return\_code**. Continuing.**

**Explanation:** The **cfgmgr** command failed.

**User Response:** Record the above information and contact the IBM Support Center

# **0016-845 Failed to link /dev/r**bootdisk\_file\_name **to /dev/ipldevice; rc=**return\_code**. Continuing.**

**Explanation:** The program cannot link the indicated file names.

**User Response:** Record the above information and contact the IBM Support Center

**0016-846 bosboot -a -d /dev/ipldevice failed; rc=**return\_code**. Quitting.**

**Explanation:** The **bosboot** command failed.

**User Response:** Record the above information and contact the IBM Support Center

# **0016-847 Failed to link /usr/lib/boot/unix\_**processor\_type **to /usr/lib/boot/unix; rc=**return\_code**. Continuing.**

**Explanation:** The program cannot link the indicated file names.

**User Response:** Record the above information and contact the IBM Support Center

# **0016-848 Failed to install prerequisite perfagent.server; rc=**return\_code**. Continuing.**

**Explanation:** The attempt to install the perfagent.server LPP gave the indicated return code.

# **0016-849 Failed to install prerequisite bos.rte.tty; rc=**return\_code**. Continuing.**

**Explanation:** The attempt to install **bos.rte.tty** gave the indicated return code.

**User Response:** Record the above information and contact the IBM Support Center

**0016-850 Failed to install prerequisite devices.sio.sa.diag; rc=**return\_code**. Continuing.**

**Explanation:** The attempt to install the **devices.sio.sa.diag** LPP gave the indicated return code.

**User Response:** Record the above information and contact the IBM Support Center

# **0016-851 Failed to mount installp image for** PSSP\_code\_version **from** NIM\_master\_hostname**; rc=**return\_code**. Quitting.**

**Explanation:** The program cannot mount the PSSP install image for the indicated code version from the indicated boot/install server.

**User Response:** Record the above information and contact the IBM Support Center

## **0016-852** installp\_image\_list **not found in installp image! Quitting.**

**Explanation:** The program did not find one or more of the indicated **installp** images.

**User Response:** Record the above information and contact the IBM Support Center

**0016-853 Failed to install** installp\_image\_list**; rc=**return\_code**. Quitting.**

**Explanation:** Installing the specified LPP gave the indicated return code.

**User Response:** Record the above information and contact the IBM Support Center

**0016-854 Failed to install one or more of:** installp\_image\_list **; rc=**return\_code**. Quitting.**

**Explanation:** The program could not install one or more of the specified LPPs.

**User Response:** Record the above information and contact the IBM Support Center

**0016-855** post\_process\_command\_name **failed; rc=**return\_code**. Continuing.**

**Explanation:** The indicated command failed.

**User Response:** Record the above information and contact the IBM Support Center

**0016-856** ssp.basic\_post\_install\_command **failed; rc=**return\_code**. Continuing.**

**Explanation:** The indicated command failed.

**User Response:** Record the above information and contact the IBM Support Center

**0016-857 Failed to update /etc/SDR\_dest\_info file; rc=**return\_code**. Continuing.**

**Explanation:** The program cannot update the **SDR\_dest\_info** file.

**User Response:** Record the above information and contact the IBM Support Center

**0016-858 Failed to install** installp\_image\_list**; rc=**return\_code**. Continuing.**

**Explanation:** Installing the LPP contained within the **installp** images gave the indicated return code.

**User Response:** Record the above information and contact the IBM Support Center

**0016-859 Failed to install ssp.sysctl; rc=**return\_code**. Continuing.**

**Explanation:** The attempt to install the **ssp.sysctl** LPP gave the indicated return code.

**User Response:** Record the above information and contact the IBM Support Center

**0016-860** Sysctl\_post\_install\_command **failed; rc=**return\_code**. Continuing.**

**Explanation:** The Sysctl post-installation command failed.

**User Response:** Record the above information and contact the IBM Support Center

**0016-861** Sysctl\_configuration\_command **failed; rc=**return\_code**. Continuing.**

**Explanation:** The Sysctl configuration command failed.

# **0016-862 Failed to install ssp.pman; rc=**return\_code**. Continuing.**

**Explanation:** The attempt to install the **ssp.pman** LPP gave the indicated return code.

**User Response:** Record the above information and contact the IBM Support Center

## **0016-863 Failed to create css ODM update file; rc=**return\_code**. Continuing.**

**Explanation:** The program cannot create the css ODM update file.

**User Response:** Record the above information and contact the IBM Support Center

## **0016-864 Failed to update ODM entry for switch; rc=**return\_code**. Continuing.**

**Explanation:** The program cannot update the ODM with the switch entry.

**User Response:** Record the above information and contact the IBM Support Center

**0016-865 Failed to install ssp.css; rc=**return\_code**. Continuing.**

**Explanation:** The attempt to install the **ssp.css** LPP gave the indicated return code.

**User Response:** Record the above information and contact the IBM Support Center

# **0016-866** cfgmgr\_command **failed after install of ssp.css; rc=**return\_code**. Continuing.**

**Explanation:** The **cfgmgr** command failed.

**User Response:** Record the above information and contact the IBM Support Center

**0016-867** rc.switch\_command **failed after install of ssp.css; rc=**return\_code**. Continuing.**

**Explanation:** The indicated command failed.

**User Response:** Record the above information and contact the IBM Support Center

**0016-868 Failed to install ssp.st; rc=**return\_code**. Continuing.**

**Explanation:** The attempt to install the **ssp.st** LPP gave the indicated return code.

**User Response:** Record the above information and contact the IBM Support Center

# **0016-869 Failed to delete .rhosts entry for NIM master; rc=**return\_code**. Continuing.**

**Explanation:** The program cannot delete the entry in the **.rhosts** file for this node's boot/install server.

**User Response:** Record the above information and contact the IBM Support Center This may cause a security exposure. You should manually inspect the file to ensure that it contains only those entries that are necessary.

# **0016-870 Failed to create dump logical volume; rc=**return\_code**. Continuing.**

**Explanation:** The program cannot create a dump logical volume.

**User Response:** Record the above information and contact the IBM Support Center

**0016-871 Failed to change dump device; rc=**return\_code**. Continuing.**

**Explanation:** The program cannot change the dump device.

**User Response:** Record the above information and contact the IBM Support Center

# **0016-872 /tftpboot/psspfb\_script missing or empty!**

**Explanation:** The indicated file was missing or empty.

**User Response:** Record the above information and contact the IBM Support Center

# **0016-873 Failed to remove /tftpboot/psspfb\_script; rc=**return\_code**. Quitting.**

**Explanation:** The program failed to remove the indicated file.

**User Response:** Record the above information and contact the IBM Support Center

**0016-874 Failed to tftp file** file\_name **from** file\_name**; rc=**return\_code**.**

**Explanation:** The program (subroutine) could not tftp copy the indicated file.

**User Response:** Processing continues. If this is a required file, processing will be terminated by the calling code. Otherwise, processing continues.

# **0016-875 Error during bosboot in expand\_tmp routine; rc=**return\_code**. Quitting.**

**Explanation:** The program encountered a failure of the **bosboot** command during an attempt to expand the **/tmp** file system.

## **0016-876 Error during df in expand\_tmp routine; rc=**return\_code**. Quitting.**

**Explanation:** The **df** command returned an error.

**User Response:** Record the above information and contact the IBM Support Center

# **0016-877 Error attempting to increase /tmp in expand\_tmp routine; rc=**return\_code**. Quitting.**

**Explanation:** The program cannot expand the **/tmp** file system.

**User Response:** Record the above information and contact the IBM Support Center

## **0016-879 File /etc/ssp/reliable\_hostname not found. Quitting.**

**Explanation:** The indicated file name should exist, but does not.

**User Response:** Record the above information and contact the IBM Support Center

# **0016-880 /etc/ssp/reliable\_hostname does not contain all required information. Quitting.**

**Explanation:** The indicated file does not contain all of the necessary information.

**User Response:** Record the above information and contact the IBM Support Center

# **0016-881 File /etc/ssp/server\_name not found. Quitting.**

**Explanation:** The indicated file name should exist, but does not.

**User Response:** Record the above information and contact the IBM Support Center

# **0016-882 File /etc/ssp/server\_name does not contain all required information. Quitting.**

**Explanation:** The indicated file does not contain all of the necessary information.

**User Response:** Record the above information and contact the IBM Support Center

# **0016-883 File**

**/tftpboot/**node's\_reliable\_hostname**.config\_info not found. Quitting.**

**Explanation:** The indicated file name should exist, but does not.

**User Response:** Record the above information and contact the IBM Support Center

# **0016-884 /tftpboot/**node's\_reliable\_hostname**.config\_info does not contain all required attribute values. Quitting.**

**Explanation:** The indicated file does not contain all of the necessary information.

**User Response:** Record the above information and contact the IBM Support Center

# **0016-886 Failed to get boot logical volume info; rc=**return\_code**. Quitting.**

**Explanation:** The program cannot get the necessary boot logical volume information.

**User Response:** Record the above information and contact the IBM Support Center

**0016-887 Failed to derive bootdisk name; rc=**return\_code**. Quitting.**

**Explanation:** The program cannot derive the bootdisk name.

**User Response:** Record the above information and contact the IBM Support Center

# **0016-888 /tftpboot/**node's\_reliable\_hostname**.config\_info does not contain all required attributes values. Quitting.**

**Explanation:** The indicated file does not contain all of the necessary information for a specific adapter.

**User Response:** Record the above information and contact the IBM Support Center

**0016-889 Failure of** odmadd\_command **to update ODM entry for** device\_type**; rc=**return\_code**. Quitting.**

**Explanation:** The **odmadd** command failed to update the ODM for the specified device.

**User Response:** Record the above information and contact the IBM Support Center

**0016-890 Failure of** mkdev\_command **to create inet0; rc=**return\_code**. Quitting.**

**Explanation:** The **mkdev** command failed to create inet0.

# **0016-891 Failure of** chdev\_command **to update inet0 hostname and route; rc=**return\_code**. Quitting**

**Explanation:** The **chdev** command failed to update inet0.

**User Response:** Record the above information and contact the IBM Support Center

**0016-892 Failure of** chdev\_command**; rc=**return\_code**. Continuing.**

**Explanation:** The **chdev** command failed.

**User Response:** Record the above information and contact the IBM Support Center

**0016-893 Failed to obtain rcmd ticket; rc=**return\_code**. Continuing.**

**Explanation:** The program cannot obtain an **rcmd** authentication ticket.

**User Response:** Record the above information and contact the IBM Support Center

# **0016-894 Failed to obtain bootp\_response from SDR; rc=**return\_code**. Continuing.**

**Explanation:** The program cannot retrieve the bootp\_response for the node from the SDR.

**User Response:** Record the above information and contact the IBM Support Center

**0016-895 Failed to update SDR node object; rc=**return\_code**. Continuing.**

**Explanation:** The program failed to update the SDR Node object.

# **Chapter 3. 0017 - Print Management Messages**

**0017-001 Command** command **is not supported by the remote print management function.**

**Explanation:** The command is not known to the program.

**User Response:** Verify that you entered a supported command.

**0017-002 0017-002 Argument** file name **is not an accessible file.**

**Explanation:** The file does not exist or does not have read permissions.

**User Response:** Verify that you specified the correct file, or change the permissions.

# **0017-003 Argument** option **is not a supported option for this command in the remote print management function.**

**Explanation:** The option is not known to the program.

**User Response:** Verify that you entered a supported option.

## **0017-004 Cannot open pipe to pmbec for STDIN:** error code**.**

**Explanation:** The remote print management function cannot locate pmbec.

**User Response:** Check the message following this one. If another message is not displayed, then verify that pmbec exists with proper permissions. Verify the AIX pipe command works properly.

## **0017-005 Failed system call to pmbec, exit code** error code**.**

**Explanation:** The remote print management function cannot locate pmbec.

**User Response:** Check the message following this one. If another message is not displayed, then verify that pmbec exists with proper permissions. Verify the AIX pipe command works properly.

## **0017-006 Cannot open pipe to rsh, error code:** error code**.**

**Explanation: rsh** permission has been denied at the Print Host.

**User Response:** Verify the user issued **k4init** and is in the Kerberos database. For non-Kerberos users, verify the contents of **/etc/hosts.equiv** if in open mode or the Print Management id **.rhosts** file if in secure mode. Verify **rsh** privileges for the host and user.

**0017-007 Failed system call, cannot rsh, errno:** error code**.**

**Explanation: rsh** permission has been denied at the Print Host.

**User Response:** Verify the user issued **k4init** and is in the Kerberos database. For non-Kerberos users, verify the contents of **/etc/hosts.equiv** if in open mode, or the Print Management id **.rhosts** file if in secure mode. Verify **rsh** privileges for the host and user.

## **0017-009 You are not authorized to cancel print job** job number**.**

**Explanation:** Only the owner of a print job can cancel a print job. Root on the Print-Receptor host can cancel any print job.

# **0017-010 Argument** option **is not a supported option for** command **in the remote print management function under secure mode.**

**Explanation:** The option is not known to the program.

**User Response:** Verify that you entered a supported command.

**0017-011 Failed pipe call, cannot rsh, errno:** error code**.**

**Explanation: rsh** permission has been denied at the Print Host.

**User Response:** Verify the user issued **k4init** and is in the Kerberos database. For non-Kerberos users, verify the contents of **/etc/hosts.equiv** if in open mode, or the Print Management id **.rhosts** file if in secure mode. Verify **rsh** privileges for the host and user.

## **0017-012 Failed pipe call to pmbec, exit code:** error code**.**

**Explanation: rsh** permission has been denied at the Print Host.

**User Response:** Check the message following this one. If another message is not displayed, then verify pmbec exists with proper permissions. Verify the AIX **pipe** command works properly.

# **0017-013 Required file, pmbec, not found in /usr/lpp/ssp/bin.**

**Explanation:** The required file, **pmbec**, does not exist or has incorrect permissions.

**User Response:** Verify this file is in **/usr/lpp/ssp/bin** and has execute permissions. If the file was not installed, check the install medium for a copy. If no copy exists, follow local procedures for reporting software problems.

**0017-014 PRINT\_HOST environmental variable not defined, the Print Management function cannot continue. Set PRINT\_HOST with the fully-qualified hostname of the Print Host.**

**Explanation:** The environmental variable PRINT\_HOST must be set with the domain name of the host where the print jobs will be accepted.

**User Response:** Set PRINT\_HOST with the fully-qualified hostname of the print-receptor host.

# **0017-015 Hostname command failed, the Print Management function cannot continue. Notify your System Administrator.**

**Explanation:** The AIX **hostname** command failed.

**User Response:** Verify the host name is set on all file servers and nodes. Verify the **hostname** command works properly.

## **0017-016 Cannot update** file name **with customer selected print id name.**

**Explanation:** The search and change of the *printid* could not be performed.

## **User Response:** Edit the **pmbe** file at the line

"\$secureid='prtid=';"

changing prtid to your chosen id. Leave the semicolon, which will be stripped by the program.

# **0017-017 Environment variable,** PRINT\_CONFIG**, has not been set with the proper value.**

**Explanation:** An error occurred in the installation scripts.

**User Response:** Set the environment variable PRINT\_CONFIG to OPEN, SECURE or FALSE and run **/usr/lpp/ssp/install/bin/print-config**.

## **0017-018 A value is required for flag** flag\_name**.**

**Explanation:** You did not supply a value for the given flag.

**User Response:** Reissue the command with a proper value for the flag.

# **Chapter 4. 0018 - supper Messages**

## **0018-225 Activate must be run with root authority.**

**Explanation:** The **activate** command cannot be run by a user other than **root**.

**User Response:** Log in as **root** and reissue the command.

## **0018-226 Cannot locate an active volume group.**

**Explanation:** The activation of a volume group failed because the volume group was not found.

**User Response:** Verify that the volume group exists (using the **lsvg** command) or specify an existing volume group.

#### **0018-227 Cannot open** file name**:** error code**.**

**Explanation: supper** was not able to open the file due to the specified error code.

**User Response:** If the file is a log in **/var/ssp/logs**, make sure that the directory exists. Check permissions of the directory. If the problem persists, use the error code from the open as a starting point for problem determination.

# **0018-228 Collection** collection name **is not available.**

**Explanation:** The specified collection is not a valid file collection for this system to install or update.

**User Response:** Use **supper status** and **supper where** to determine which file collections are available.

#### **0018-229 Collection** collection name **is not installed.**

**Explanation:** The update for the specified file collection failed because it has not been installed.

**User Response:** Correct the file collection name, or verify that it has been installed. If the problem persists, record the above information and contact the IBM Support Center.

**0018-230 File information for collection** collection name **is not available.**

**Explanation:** The file information comes from **/var/ssp/sup/**file\_collection**/last**. Either this file collection is not installed, this file was removed, or this system is the system where the file collection originates.

**User Response:** Use **supper status** to see if the file collection has been installed.

#### **0018-231 Install must be run with root authority.**

**Explanation:** The **install** command cannot be run by a user other than **root**.

**User Response:** Log in as **root** and reissue the command.

# **0018-232 Invalid supper command. Please reenter command or ? for command list.**

**Explanation:** You have entered a **supper** command that is not valid.

**User Response:** Enter **?** at the **supper** prompt to see the valid list of **supper** commands or check the **supper** syntax in PSSP: Command and Technical Reference.

#### **0018-233 Offline must be run with root authority.**

**Explanation:** The **offline** command cannot be run by a user other than **root**.

**User Response:** Log in as **root** and reissue the command.

#### **0018-234 Online must be run with root authority.**

**Explanation:** The **online** command cannot be run by a user other than **root**.

**User Response:** Log in as **root** and reissue the command.

## **0018-235 Reset must be run with root authority.**

**Explanation:** The **reset** command cannot be run by a user other than **root**.

**User Response:** Log in as **root** and reissue the command.

#### **0018-236 Remove must be run with root authority.**

**Explanation:** The **remove** command cannot be run by a user other than **root**.

**User Response:** Log in as **root** and reissue the command.

# **0018-237 Scan must be run with root authority.**

**Explanation:** The **scan** command cannot be run by a user other than **root**.

**User Response:** Log in as **root** and reissue the command.

# **0018-238 Server for collection** collection name **is not available.**

**Explanation: supper** was not able to find a server for the specified file collection.

**User Response:** Verify that the **/etc/mastername** command prints the name of the file collection server. Issue **supper –s** server name file collection to request the appropriate server.

#### **0018-239 Unknown parameter:** option**.**

**Explanation:** The option specified is not a valid option.

**User Response:** Check the **supper** command syntax in PSSP: Command and Technical Reference.

#### **0018-240 Update must be run with root authority.**

**Explanation:** The **update** command cannot be run by a user other than **root**.

**User Response:** Log in as **root** and reissue the command.

# **0018-241 Volume group must be activated before installing collections.**

**Explanation:** The specified file collection is contained in a file system. In order for the file system to be created, you must have an active volume group.

**User Response:** Use **supper disks** to see the volume groups that you have defined and the amount of free space associated with them. Use **supper activate** volume group to activate a volume group. Then reissue the **supper install** command.

### **0018-242 Volume group** volume group name **does not exist.**

**Explanation:** The specified volume group could not be found.

**User Response:** Use **supper disks** to see the volume groups that you have defined and the amount of free space associated with them. Choose one of these volume groups for the **supper activate** volume group name command.

## **0018-243 WARNING: Cannot delete file system** file system name**.**

**Explanation: /etc/rmfs** failed while attempting to remove the file system associated with this file collection. **supper** will continue to remove the master files associated with this file collection.

**User Response:** Use **smit** to determine why the file system was not removed.

# **0018-244 WARNING: Server** host server name **is busy. Will retry in** seconds **seconds.**

**Explanation:** The SUP server for this file collection is busy serving other clients, or the **supfilesrv** process is not running on the server. If **supfilesrv** is not running on the server, a few warning messages will be followed by an error message.

**User Response:** Check if the server is overloaded. If this message is followed by error messages, check that **supfilesrv** is running on the server.

# **0018-245 Process Terminated by SIG**signal**.**

**Explanation:** A signal was received and the **supper** process was terminated.

**User Response:** Check the process that sent the signal to the **supper** process.

# **0018-246 Collection** collection name **cannot be installed on this machine.**

**Explanation:** The specified file collection cannot be installed on this system because it is the wrong architecture.

**User Response:** Verify that the file collection has been defined in the **/var/sysman/file.collections** file and that the architecture has been defined as **power**. For an explanation of the fields of the **file.collections** entry, see the chapter on managing file collections in PSSP: Administration Guide.

## **0018-255 Collection** collection name **cannot be installed.**

**Explanation: supper** was unable to install the specified file collection.

**User Response:** Check the other messages to see if there is an existing mount point or file system with this name.

## **0018-256 Collection** collection name **cannot be removed.**

**Explanation: supper** was not able to find the file collection information for the specified file collection. The file collection may be defined as resident in **/var/ssp/sup/.resident**, but the information in the master files is missing.

**User Response:** Remove the entry for this file collection from the **/var/ssp/sup/.resident** file.

# **0018-257 Collection** collection name **cannot be scanned.**

**Explanation: supper** was not able to find the file collection information for this file collection. The file collection may be defined as resident in **/var/ssp/sup/.resident**, but the information in the

master files is missing.

**User Response:** Remove the entry for this file collection from the **/var/ssp/sup/.resident** file.

**0018-258 Update of collection** collection name **failed.**

**Explanation: supper** could not install or update the file collection. This message is always followed with another message for further clarification.

**User Response:** Issue **supper rlog** to check for more information on the failure.

**0018-260 Cannot create the** file system name **file system.**

**Explanation: /usr/sbin/crfs** failed while attempting to create the specified file system.

**User Response:** Check if enough free space is available in the currently active volume group. Check the **/var/sysman/file.collections** file, and see if the size of the file system is properly defined in this file. Not specifying a new file system for the corresponding file collection may resolve the problem. Refer to the chapter on managing file collections in PSSP: Administration Guide for an explanation of the fields of the **file.collections** file entry.

## **0018-261 Cannot create a logical volume for the** file system name **file system.**

**Explanation: /usr/sbin/mklv** failed while attempting to create a new logical volume in the currently active volume group for this file system.

**User Response:** Check that the size of the file system is properly defined in **/var/sysman/file.collections** file. Not specifying a new file system for the corresponding file collection may resolve the problem. Refer to the chapter on managing file collections in PSSP: Administration Guide for an explanation of the fields of the **file.collections** file entry.

**0018-262 Cannot determine free disk space.**

**Explanation: supper** was not able to determine the amount of free disk space.

**User Response:** Check the file system name and **file.collections** file entry for the corresponding file collection to see if it is properly defined.

## **0018-263 Cannot erase directory.**

**Explanation: supper** was not able to rename the current file collection file system directory dir to dir.**DELETEME** for cleanup at a later time.

**User Response:** Check the file system directory to see if it exists and is accessible.

**0018-264 Cannot make mount point for the** file system name **file system.**

**Explanation: supper** could not create the mount point for the specified file system.

**User Response:** Check to see if there is already a mount point with this name.

## **0018-265 Cannot mount the** file system name **file system.**

**Explanation: /usr/sbin/mount** failed for the specified file system. As part of the file collection installation, the file system was added to **/etc/exports** and exported.

**User Response:** Check **/etc/exports** for the proper permissions and definition.

**0018-266 Cannot unmount the** file system name **file system.**

**Explanation: /usr/sbin/unmount** failed for the specified file system. It cannot be removed because it was not mounted.

**User Response:** Mount the specified file system and reissue the **supper** command.

# **0018-267 Collection locked.**

**Explanation:** There is an update process already running for the file collection. **supper** attempts to lock each file collection.

**User Response:** The file collection is currently locked by another **supper** update session. Wait a while and retry the update.

#### **0018-268 Collection offline.**

**Explanation:** An attempt was made to update or install a file collection that was marked offline.

**User Response:** Mark the file collection online, and retry the operation.

# **0018-269 Connection failed.**

**Explanation:** The connection to the SUP server failed. This usually indicates that the SUP file server daemon **supfilesrv** was not running on the server. The SUP file server may die if there are network problems.

**User Response:** Run the **supper where** command to find the file collection server. Check to see if the server is accessible. If so, login to the server and see if the **supfilesrv** process is running. If not, restart the **supfilesrv** process.

## **0018-270 Error in supfile.**

**Explanation: supper** was unable to generate the **supfile** necessary for updating this collection. This may happen when the **/tmp** file system is full.

**User Response:** Check if **/tmp** is full. If so, make some free space in **/tmp** and retry the command.

# **0018-271 Insufficient disk space.**

**Explanation:** The targeted file system ran out of space during the update.

**User Response:** Check if the targeted file system has available disk space. Increase the file system size, if possible, and retry the command.

## **0018-272 Insufficient disk space in the** file system name **file system.**

**Explanation:** The specified file system ran out of space during the update.

**User Response:** Check if the specified file system has available disk space. Increase the file system size, if possible, and retry the command.

# **0018-273 Insufficient disk space in the** volume group name **volume group.**

**Explanation:** There is not enough space for the specified file system in the specified volume group.

**User Response:** Increase the amount of space in this volume group or select another volume group that has enough space using **supper disks** and **supper activate** vg.

# **0018-274 Local collection.**

**Explanation:** The repository for this file collection is defined to be on the same machine. So the file collection is skipped and the update not performed.

**User Response:** None.

# **0018-275 Lock file error.**

**Explanation: supper** was unable to create the file collection lock file. This error can occur if the file system containing the **supper** files (**/var**) is full.

**User Response:** Check if the**/var** file system is full. Make more free space, if required, and retry the **supper update**.

# **0018-276 Login failed.**

**Explanation:** The SUP client was unable to successfully login to the SUP server machine.

**User Response:** Check if the username **supman** is defined in the server and its **/etc/security/passwd** entry shows **\*** as the password. If not, running **/usr/lpp/ssp/install/bin/service\_config** may resolve the problem.

## **0018-277 Collection data not available.**

**Explanation: supper** could not find the collection information for this file collection. This can occur if a machine has a resident file collection that is no longer valid.

#### **User Response:** Check if the

**/var/sysman/file.collections** file properly defines this file collection. For an explanation of the fields of the **file.collections** file entry, see the chapter on managing file collections in PSSP: Administration Guide

## **0018-278 Server not available.**

**Explanation: supper** was unable to locate a server for this file collection.

**User Response:** Use the **supper where** command to simulate the server location process. Run the **/etc/mastername** command and check if it prints the server name.

# **0018-279 Permission Denied.**

**Explanation:** The client machine does not have permission to install this file collection. The host file in the server **/var/sysman/sup/**file\_collection**/host** may exist and does not include the client hostname. If the host file does not exist, all hosts are allowed to perform the installation.

## **User Response:** Add a line to

**/var/sysman/sup/**file\_collection**/host** to include the client hostname, or delete the file.

#### **0018-280 Prefix file error.**

**Explanation: supper** created the file collection directory **/var/ssp/sup/**file\_collection and attempted to create the **prefix** file **/var/ssp/sup/**file\_collection**/prefix**.

**User Response:** Check to see if the new directory exists for this file collection with the permissions set to 755.

#### **0018-281 Primary collection does not exist.**

**Explanation:** The **scan** failed for a secondary file collection because its primary file collection does not exist.

**User Response:** Set up the primary file collection and retry scan operation. Refer to the chapter on managing file collection in PSSP: Administration Guide for more details.

#### **0018-282 Primary collection** collection name **is not resident.**

**Explanation:** The **scan** failed for a secondary file collection because its primary file collection is not resident.

**User Response:** Do not attempt to scan a secondary file collection whose primary file collection is not resident.

#### **0018-283 Refuse list error.**

**Explanation: supper** created the file collection directory **/var/ssp/sup/**file\_collection and attempted to create the **refuse** file

**/var/ssp/sup/**file\_collection**/refuse**.

**User Response:** Check to see if the new directory exists for this file collection with the permissions set to 755.

#### **0018-284 Server error.**

**Explanation:** The connection to the SUP server was broken while transferring files.

**User Response:** Check to see if the server is up and running. Wait a while and retry the command.

#### **0018-285 Supfile not found.**

**Explanation:** The SUP program was not able to open the temporary supfile created on the **/tmp** directory.

**User Response:** If the **/tmp** file system is full, make some free space and retry the command. If the problem persists, record the above information and contact the IBM Support Center.

## **0018-286 Supfile Error.**

**Explanation: supper** was unable to generate the **supfile** necessary for updating this collection. This generally occurs when the **/tmp** file system is full.

**User Response:** If the **/tmp** file system is full, make some free space and retry the command. If the problem persists, record the above information and contact the IBM Support Center.

#### **0018-287 Server busy.**

**Explanation:** A connection was refused by the SUP server. This message indicates that either the supfilesrv server process is not running in the server, or it is busy serving the maximum number of clients.

This limit is currently set to 48. This error message is usually preceded by messages indicating that **supper** was unable to connect but will retry. The retry period lasts approximately two minutes, after which the update is terminated.

**User Response:** Check if the server is up and **supfilesrv** process is running there. Restart **supfilesrv** if required, and retry the command. If the problem persists, record the above information and contact the IBM Support Center.

### **0018-288 Collection is not resident.**

**Explanation:** supper was attempting to scan a primary file collection that is not resident. **supper** verifies if a file is resident by looking in the **/var/sysman/sup/.resident** file.

**User Response:** To make the file collection resident, issue **supper install** file\_collection, where file\_collection is the primary file collection in question.

**0018-289 An error occurred while trying to update the file /var/sysman/file.collections. You need to update the /var/sysman/file.collections file with the required file collection lines from the updated file /usr/lpp/ssp/filec/file.collections.**

**Explanation: /usr/lpp/ssp/install/bin/filec\_config** found that the **/usr/lpp/ssp/filec/file.collections** file has been updated and encountered an error while trying to update the **/var/sysman/file.collections** file.

**User Response:** Update the **/var/sysman/file.collections** file with the required file collections lines from the **/usr/lpp/ssp/filec/file.collections** file.

# **Chapter 5. 0019 - Login Control Messages**

# **0019-001 Invalid user,** username**. User may not have an account on this system. spacs\_cntrl continuing to process valid users, if any.**

**Explanation:** The user id name could not be found on the node where **spacs\_cntrl** was invoked.

**User Response:** Verify that the user has a valid account on the node.

#### **0019-002 Cannot open file** file name**.**

**Explanation:** The file may not exist or the permissions may not be correct.

**User Response:** Verify that the file exists and has the permissions set to -rwx------.

#### **0019-003 Cannot obtain lock for file** file name**.**

**Explanation:** The file may be in use by another instance of **spacs\_cntrl**.

**User Response:** If the Resource Manager is running and has been allowed to use login control, stop the Resource Manager and issue the command again. If the Resource Manager is not running or has not been allowed to use login control, then check the **/var/spacs** directory for files with **.lck** appended. If the Resource Manager is not running or has not been allowed to use login control, erase this file and reissue the command.

# **0019-004 Cannot open file** file name **for read access.**

**Explanation:** The file may not have read permission or may not exist.

**User Response:** Verify that the file exists with permissions set to -rw-------.

#### **0019-005 Error updating file** file name**.**

**Explanation:** An error occurred updating the specified file.

**User Response:** Ensure that the file exists and is writable for the proper user/group. Then try rerunning the program that gave the error.

#### **0019-006 Cannot open file** file name **for write access.**

**Explanation:** The file may not have read permission or may not exist.

**User Response:** Verify that the file exists with permissions set to -rw-------.

## **0019-007 Cannot access** file name **or another major error occurred. Error value** error value**. Contact your System Administrator.**

**Explanation:** The failure could be one of four problems: no access, invalid argument, invalid pointer, or invalid attribute.

**User Response:** Check the file permissions on **/etc/security/user**. Check the attributes and values in **/etc/security/user** for validity. Otherwise gather information about the problem and follow local site procedures for reporting hardware and software problems.

# **0019-008 Cannot open log file,** file name**. Messages will not be logged.**

**Explanation:** The file may not exist or the permissions may not be correct.

**User Response:** Verify that the file exists and has the correct permissions.

## **0019-009 Cannot access** file name**. File does not exist or does not have read permissions.**

**Explanation:** The file may not exist or the permissions may not be correct.

**User Response:** Verify that the file exists and has the correct permissions.

# **0019-010 Invalid flag:** flag**. Valid flags are: l,d,v,s,n and f.**

**Explanation:** An invalid flag was used on the command line.

**User Response:** Reissue command with correct flags.

## **0019-011 Invalid keyword:** keyword**. Valid keywords are allow, deny, block and unblock.**

**Explanation:** An invalid keyword was used on the command line.

**User Response:** Reissue the command with a correct keyword.

#### **0019-012 At least one user id name is required.**

**Explanation:** A user id name was not listed on the command line or in the file used with the **-f** flag.

**User Response:** Reissue the command with at least one user id name.

## **0019-013 Cannot unlock file** file name**.**

**Explanation:** There is a file name.**lck** file in **/var/spacs** that cannot be unlocked or does not exist.

**User Response:** Ensure that the file exists. If the file does not exist, use the **-d** and **-l** flags to try to re-create the problem. The file should be re-created, locked, and unlocked without errors. If errors occur, gather information about the problem and follow local site procedures for reporting hardware and software problems.

## **0019-014 System file /etc/security/user does not exist or does not have read/write permissions.**

**Explanation:** The system file does not exist or have read/write permissions for **root**.

**User Response:** Check that the **/etc/security/user** file exists and has the correct permissions.

# **0019-015 Cannot open user database. Check permissions on the /etc/security/user file.**

**Explanation:** The program could not access the user information.

**User Response:** Check permissions on the **/etc/security/user** file.

**0019-016 Cannot update user database.** User**,** Attribute**,** Value**,** Action**,** Error

**Explanation:** The program could not write the attribute or commit the attribute to the user database.

**User Response:** Check the permissions on the **/etc/security/user** file.

# **0019-017 You must be root to run this command.**

**Explanation:** A user other than **root** attempted to run **spacs\_cntrl**.

**User Response:** Only root has permissions to run this command.

## **0019-018 Removing user root from input list of users.**

**Explanation:** The **root** user is never denied access.

**User Response:** None.

## **0019-019 Cannot create directory** directory name**.**

**Explanation:** The directory could not be created.

**User Response:** Check the AIX **mkdir** command. If necessary, create the directory by hand.

# **0019-020 Cannot resolve netgroups. NIS is not running. Continuing with valid users if any.**

**Explanation:** NIS is not running on the system.

**User Response:** Start or restart NIS on the proper node.

# **0019-021 Invalid netgroup name:** netgroup name**. Continuing with valid non-netgroup users if any.**

**Explanation:** The netgroup name given or the netgroup name embedded in another netgroup was invalid according to the **ypmatch** command.

**User Response:** Reissue the **spacs\_cntrl** command with the proper netgroup name or update the embedded netgroup before running **spacs\_cntrl** again.

# **0019-022 No entries found in the netgroup for users. Continuing with valid users if any.**

**Explanation:** The netgroup specified or any embedded netgroups did not have entries for users.

**User Response:** Rerun **spacs\_cntrl** with the proper netgroup name.

## **0019-023 System Error. Type used for netgroups invalid.**

**Explanation:** An internal error occurred.

**User Response:** Gather information about the problem and follow local site procedures for reporting problems.

# **Chapter 6. 0020 - Accounting Messages**

#### **0020-001 Cannot open file** file name**.**

**Explanation:** File may not exist or the permissions may not be correct.

**User Response:** Verify the file exists and has the permissions -rw-rw-r--.

### **0020-002 Cannot write to** file name**.**

**Explanation:** An error was encountered while attempting to write to the file. There may not have been free space remaining on the device containing the file.

**User Response:** Verify that there is space left on the device by issuing the **df** command

## **0020-003 Cannot read** file name**.**

**Explanation:** An error was encountered while attempting to read the file.

**User Response:** Verify the file exists and has permissions set to -rw-rw-r--.

**0020-004 The /var/adm/acct/nite/jobrecs file contains records that are not start or end job records.**

**Explanation:** The **/var/adm/acct/nite/jobrecs** file was discovered to contain an accounting record with a command name that was not **SJSJSJSJ** or **EJEJEJEJ**.

**User Response:** Verify the contents of the **/var/adm/acct/nite/jobrecs** file.

#### **0020-005 Cannot Truncate** file name**.**

**Explanation:** Could not open the file for writing.

**User Response:** Verify the file has permissions set to  $-rw-rw-r--$ 

#### **0020-006 2 CRONS or Accounting Problems.**

**Explanation:** More than one instance of the program attempted to execute at the same time.

**User Response:** Verify that the program appears in only one **crontab** file, if the program is executed out of **cron**.

#### **0020-007 ERROR: locks found, run aborted.**

**Explanation:** The lock file, which ensures that only one instance of the program runs at a time, was found to already exist.

**User Response:** Verify that multiple instances of the program were not being executed at once (via **cron**, for instance) and then issue:

rm -f /var/adm/acct/nite/lock\* if the problem was with **runacct**  $rm -f$  /var/adm/cacct/lock\* if the problem was with **crunacct**.

**0020-008 Insufficient space on** filesystem **(**number of **blks); Terminating procedure.**

**Explanation:** The device holding the file system in which accounting was to be run was found to contain insufficient space for accounting to complete.

**User Response:** Make room on the device and then rerun accounting. If you are attempting to rerun accounting in the same day, you must edit the lastdate file to contain the previous day's date in the form YYYYMMDD.

#### **0020-009 ERROR: acctg already run for** date**: check** file name**.**

**Explanation:** The lastdate file indicates accounting was already run on the specified date.

**User Response:** Verify that accounting has not yet completed for the date indicated.

Examine the contents of **/var/adm/cacct/statefile** (for **crunacct**) or **/var/adm/acct/nite/statefile** (for **nrunacct**). Should the **statefile** contain something other than COMPLETE, examine the active file for the date. Correct any errors, edit the lastdate file to contain the previous day's date in the form YYYYMMDD, and rerun the program at the appropriate step.

## **0020-010 ERROR: called with arguments that are not valid.**

**Explanation:** The wrong number of arguments was passed to the specified command.

**User Response:** Rerun the command with the correct number of arguments.

## **0020-011 ERROR: turnacct switch returned** return code**.**

**Explanation:** An error was encountered when attempting to switch **pacct** files.

**User Response:** Examine the **/var/adm/acct/nite/accterr** file for messages issued by the **turnacct** command.

# **0020-012 ERROR:** file name **already exists. File setups probably already run.**

**Explanation:** When the SETUP step of **nrunacct** attempted to rename the **pacct** files, it was discovered that the renaming had already been done.

**User Response:** Verify that all portions of the SETUP step have completed, and restart **nrunacct** at the **WTMPFIX** step.

## **0020-013** file name **already exists: run setup manually.**

**Explanation:** In the **SETUP** step of **nrunacct** it was discovered that a **wtmp**.YYYYMMDD file already existed for the date being processed.

**User Response:** Ensure that all portions of **SETUP** have been executed manually for the date being processed and rerun **nrunacct** at the **WTMPFIX** step.

## **0020-014 ERROR: wtmpfix errors. See** file name**.**

**Explanation:** An error was encountered running the **wtmpfix** command against the wtmp file, to make corrections to the accounting records.

#### **User Response:** Examine the

**/var/adm/acct/nite/wtmperror**YYYYMMDD file and correct the specified **wtmp** file problems.

# **0020-015 Accounting already run for** file name**. Remove** file name**/**string **to rerun.**

**Explanation:** The PROCESS accounting step was already run for this date.

**User Response:** Remove the specified files to rerun the **PROCESS** step for this date.

# **0020-016 An error occurred while executing the acctmerg program. pacct files will be restored in order to prevent the loss of accounting data and all intermediate lock files will be removed.**

**Explanation:** An error was encountered in the **acctmerg** program, when the **pacct** files were being merged in the **MERGE** step of **nrunacct**.

**User Response:** Examine the **/var/adm/acct/nite/accterr** file for error messages generated by **acctmerg**.

## **0020-017 ERROR: state is not valid, check state**

**Explanation:** An attempt was made to begin **nrunacct** processing at an unrecognized state. The valid states are: SETUP, WTMPFIX, CONNECT1, CONNECT2, PROCESS, MERGE, FEES, DISK, QUEUEACCT, CMS, USEREXIT and CLEANUP.

**User Response:** Rerun **nrunacct** and specify a valid state.

# **0020-018 A valid seconds per charge fee unit was not found in /var/adm/acct/nite/jobcharge.**

**Explanation:** The jobcharge value for exclusive use of the node (as placed in the

**/var/adm/acct/nite/jobcharge** file from the **acct\_job\_charge** attribute of the SDR Node Object for this node) was not found or was not a floating point number.

#### **User Response:** Verify that the

**/var/adm/acct/nite/jobcharge** file exists and contains a floating point number. Verify that the file contains the value of the **acct\_job\_charge** attribute of the Node Object for this node.

Update the value of the **acct\_job\_charge** attribute, if it contains an invalid value.

# **0020-019 The previous run of crunacct failed. See** file name **and the** file name **file for the previous run for more information.**

**Explanation:** The **/var/adm/cacct/statefile** indicates the previous run of **crunacct** failed.

**User Response:** Examine the **/var/adm/cacct/active** file for the previous run to determine why it failed. Rerun **crunacct** with the **-r** option after correcting the problem.

#### **0020-020 crunacct [ -r [**state**]].**

**Explanation:** The **crunacct** command was invoked incorrectly.

**User Response:** Examine the usage message and invoke **crunacct** again.

# **0020-021 crunacct can only be run on the accounting master node.**

**Explanation:** An attempt was made to execute the **crunacct** command on a node other than the accounting master (as defined by the **acct\_master** attribute of the SP System Data Repository object).

**User Response:** Rerun the **crunacct** command on the accounting master.

## **0020-022 Attempt to begin processing at an invalid state.**

**Explanation:** An attempt was made to begin **crunacct** processing at an unrecognized state. The valid states are SETUP, DELNODEDATA, MERGETACCT, CMS, USEREXIT and CLEANUP.

**User Response:** Rerun **crunacct** and specify a valid state.

# **0020-023 0020-023 Usage: cprdaily [-l] [yyyymmdd] [-c].**

**Explanation:** The **cprdaily** command was invoked incorrectly.

**User Response:** Examine the usage message and invoke **cprdaily** again.

## **0020-024 Cannot print command exception reports except for** date**.**

**Explanation:** An attempt was made to print a command exception report for a day other than the current date.

**User Response:** Issue **cprdaily -c** to produce a command exception report for the current date.

## **0020-025 Could not communicate with node** number**.**

**Explanation:** The **crunacct** command could not communicate with the specified node to access its accounting data.

**User Response:** The account master could not connect to the node because the node was not available during the processing of the **crunacct** command. Make sure the node is available for the next processing of the **crunacct** command.

#### **0020-026 There is not a statefile for node** node number **for this cycle.**

**Explanation:** A **/var/adm/acct/nite/statefile** was not found on the specified node for the accounting cycle being processed.

**User Response:** Verify that **nrunacct** was executed for the cycle on the specified node Verify that accounting is enabled for that node, and that the cycle is a date for which you expect accounting to have been run.

## **0020-027 The statefile for node** number **for this cycle does not say COMPLETE.**

**Explanation:** A **/var/adm/acct/nite/statefile** was found on the specified node for the accounting cycle being processed. It indicates that the **nrunacct** script has not successfully completed processing.

#### **User Response:** Examine the **/var/adm/acct/nite/statefile** and

**/var/adm/acct/nite/active** file on the specified node, for the accounting cycle being processed. Correct any errors and rerun the **nrunacct** script on the node.

# **0020-028 The statefile for node** number **for** date **does not say COMPLETE**

**Explanation:** A **/var/adm/acct/nite/statefile** was found on the specified node for the specified date. It indicates that the **nrunacct** script has not successfully completed processing.

# **User Response:** Examine the **/var/adm/acct/nite/statefile** and

**/var/adm/acct/nite/active** file on the specified node, for the specified date. Correct any errors and rerun the **nrunacct** script on the node.

# **0020-029 Node threshold is set to** number **percent. Terminating processing for this cycle.**

**Explanation:** The percent of nodes for which accounting data was available was less than the active node threshold (as specified by the **spacct\_actnode\_thresh** attribute of the SDR SP

object).

**User Response:** Review the **/var/adm/cacct/active** file for the day being processed for information on why data was not available from nodes. Correct any problems. If desired, lower the active node threshold.

# **0020-030 The System Data Repository cannot be accessed.**

**Explanation:** An error was encountered, when attempting to access the System Data Repository.

**User Response:** Verify that the SDR is accessible and rerun the program.

# **0020-031 The /var/adm/cacct/fiscal\_periods file has invalid entries. Should contain a series of lines consisting of only fiscal period begin dates in the form MMDD.**

**Explanation:** The **/var/adm/cacct/fiscal\_periods** file was found to contain entries that were not of the form MMDD.

**User Response:** Verify that all lines in the **/var/adm/cacct/fiscal\_periods** file are of the form MMDD, where MMDD is the month and day of the start of a fiscal period.

# **Chapter 7. 0021 - IBM Virtual Shared Disk Common Messages**

# **0021-001 The initial cache buffer count specified,** init\_cache\_buffer\_count**, is invalid. It must be greater than zero.**

**Explanation:** The value passed for the initial cache buffer count is unacceptable. The value must be a number greater than zero.

**User Response:** Correct the value and reenter the command.

**0021-002 The maximum cache buffer count (**max\_cache\_buffer\_count**) must be a number greater than or equal to initial cache buffer count (**init\_cache\_buffer\_count**).**

**Explanation:** The value passed for the maximum cache buffer count was unacceptable. The value must be a number greater than or equal to the initial cache buffer count you specified.

**User Response:** Correct the value and reenter the command.

# **0021-003 The VSD request count specified,** vsd\_request\_count**, must be a number greater than zero.**

**Explanation:** The value passed for the IBM Virtual Shared Disk request count is unacceptable. The value must be a number greater than zero.

**User Response:** Correct the value and reenter the command.

# **0021-004 The read/write request count specified,** rw\_request\_count**, must be a number greater than zero.**

**Explanation:** The value passed for the IBM Virtual Shared Disk request count was unacceptable. The value must be a number greater than zero.

**User Response:** Correct the value and reenter the command.

## **0021-005 You have specified a local volume group name,** local\_group\_name**, that is not defined on node** node\_number**.**

**Explanation:** The name passed for the local volume group is unacceptable. The local volume group must be defined on the node specified.

**User Response:** Do an **rsh lsvg** to the node and

choose a defined volume group name. Reenter the command with this name.

# **0021-006** field\_name **too long. Length must be less than or equal to 31 characters.**

**Explanation:** The name passed is unacceptable. The length of the name must be less than or equal to 31 characters.

**User Response:** Correct the name's length and reenter the command.

# **0021-007 There was a nonzero return code from issuing rsh lsvg to node** node\_number**.**

**Explanation:** The routine issued the **lsvg** command to a node via **rsh**, and a nonzero return code was detected.

**User Response:** Make sure the node is responsive and that you have permissions to **rsh** to the node.

# **0021-008 Global volume group name** global\_group\_ name **is already in use.**

**Explanation:** The name specified already defines a global volume group in the SDR.

**User Response:** Use the **vsdelvg** command to delete the entry in the SDR and reenter the **vsdvg** command.

# **0021-009 Entry already in the SDR.**

**Explanation:** The information specified for this command is already in the SDR.

**User Response:** Do action required. You already have this information in the SDR.

# **0021-010 You have specified a global volume group name,** global\_group\_name**, that does not exist.**

**Explanation:** The name specified does not have an entry in the SDR.

**User Response:** Use the **vsdvg** command to add the global volume group name to the SDR.

# **0021-011 There was a nonzero return code from issuing rsh lslv to node** node\_number**.**

**Explanation:** The routine issued the **lslv** command to a node via **rsh** and a nonzero return code was detected.

**User Response:** Make sure the node is responsive and that you have permissions to **rsh** to the node.

# **0021-012 You have specified a logical volume name,** logical\_volume\_name**, that is not defined on the volume group** volume\_group\_name**.**

**Explanation:** The name passed as the logical volume name is unacceptable. The logical volume name must be defined on the volume group specified.

**User Response:** Choose a logical volume name that exists on the volume group specified and reenter the command with this name.

#### **0021-013 VSD name** vsd\_name **is already in use.**

**Explanation:** The name specified already defines an IBM Virtual Shared Disk in the SDR.

**User Response:** Use the **undefvsd** command to undefine the IBM Virtual Shared Disk in the SDR and reenter the **defvsd** command.

## **0021-014 You have specified a VSD name,** vsd\_name**, that does not exist.**

**Explanation:** The name specified does not have an entry in the SDR.

**User Response:** No action required. You do not have an IBM Virtual Shared Disk with this name.

## **0021-015 The VSD name,** vsd\_name**, cannot be the same as the logical volume name.**

**Explanation:** The IBM Virtual Shared Disk and the LV names cannot be the same or the IBM Virtual Shared Disk will overwrite the LV's special device file, rendering the logical volume inaccessible.

**User Response:** Make up a new name for the IBM Virtual Shared Disk and reissue your command. The suggested naming convention is **vsd**.logical\_volume\_name.

## **0021-016 No adapter object was found for adapter** adapter\_name **on node** node\_number**.**

**Explanation:** There is no adapter of that type on that node.

**User Response:** Verify that the node number and adapter name are correct. If they are valid, an adapter object must be created for them in the adapter class in the SDR.

# **0021-017 Local volume group name** local\_volume\_group\_name **on node** node\_number **already defined in Global volume group** global\_volume\_group\_name**.**

**Explanation:** A local volume group name and serving node number can only be associated with one global\_volume\_group\_name. You are creating a second association, which will be rejected.

# **User Response:** Decide which

global volume group name you want the local volume group name and serving node number pair to be associated with.

# **0021-018 Primary server node and secondary server node cannot be the same (**node\_number**).**

**Explanation:** If a global\_volume\_group\_name has two servers, they must be two different nodes.

**User Response:** If the *global\_volume\_group* has only one server, don't specify a secondary server. Otherwise, you may have erroneously specified the same node as both primary and secondary server. Correct the value and enter the command again.

# **0021-019 The maximum buddy buffer size** max\_buddy\_buffer\_size **must be a number greater than or equal to the minimum buddy buffer size** min\_buddy\_buffer\_size**.**

**Explanation:** An unacceptable value was passed for the maximum buddy buffer size. The value must be a number greater than or equal to the minimum buddy buffer size specified.

**User Response:** Correct the value and enter the command again.

# **0021-020 The buddy buffer size specified,** VSD\_maxIPmsgsz**, is not valid; it must be a number greater than zero.**

**Explanation:** An unacceptable value was passed for the buddy buffer size. The value must be a number greater than zero.

**User Response:** Correct the value and enter the command again.

# **0021-021 The buddy buffer size specified,** VSD\_maxIPmsgsz**, is not valid; it must be a number that is a power of 2 greater than or equal to 4096.**

**Explanation:** An unacceptable value was passed for the buddy buffer size. The value must be a number that is a power of 2, and greater than or equal to 4096.

**User Response:** Correct the value and enter the command again.

# **0021-022 Logical Volume name** logical\_volume\_name **in Global Volume Group** global\_volume\_group\_name **is already defined as VSD name** VSD\_name**.**

**Explanation:** The IBM Virtual Shared Disk you are trying to create already exists with another name of VSD\_name. A logical\_volume\_name and global\_volume\_group\_name can be associated with only one IBM Virtual Shared Disk name. You are creating a second association, which will be rejected.

**User Response:** Verify that the logical\_volume\_name and the global\_volume\_group\_name are correct. If so, you have already defined that pair as an IBM Virtual Shared Disk. Use VSD\_name for the IBM Virtual Shared Disk, or undefine the old name with the **undefvsd** command. Define the IBM Virtual Shared Disk again with the **defvsd** command to use the new name.

# **0021-023 VSD** vsd\_name **is configured on node** host **and cannot be undefined.**

**Explanation:** An IBM Virtual Shared Disk cannot be undefined if it is configured on any node.

**User Response:** Bring the IBM Virtual Shared Disk to the defined state by issuing the proper combination of the **suspendvsd**, **stopvsd**, and **ucfgvsd** methods for vsd\_name on the host. Enter the **undefvsd** command again.

# **0021-024 Deletion of VSD** vsd\_name **from the VSD\_TABLE in the SDR failed with a return code of** return\_code**. VSD** vsd\_name **and minor number** minor\_number **are not undefined.**

**Explanation:** The **SDRDeleteObjects** command failed when trying to undefine the IBM Virtual Shared Disk by deleting it from the SDR VSD\_Table class. The minor\_number was not deleted from the SDR VSD\_Minor\_Number class.

**User Response:** To fix the problem, check the preceding message from the **SDRDeleteObjects** command. When the SDR is fixed, enter the **undefvsd** command again.

# **0021-025 Logical volume** lvname **on volume group** local\_name **on node** node **(**node\_number**) is bootable. No secondary server is allowed on volume groups with bootable logical volumes.**

**Explanation:** If a global\_volume\_group\_name has two servers, the volume group must not contain a logical volume of type boot.

**User Response:** Make sure to specify the correct volume\_group Remove the bootable logical volume

from the volume group, with **chlv -t** bootable <logical volume> name. Do not mix data in a bootable volume, because if a node tried to boot from that logical volume and use the volume group as the root volume group, while the other IBM Virtual Shared Disk serving node was trying to be a server for application data, your request would be rejected.

# **0021-026 Node** node\_number **cannot be deleted because it is the primary server for global volume group** global\_volume\_group\_name**.**

**Explanation:** Node *node number* is the primary server for global volume group global\_volume\_group\_name. Deleting IBM Virtual Shared Disk information for the node would make the global volume group inaccessible along with other global volume groups for which this node may be a server.

# **User Response:** Undefine

global\_volume\_group\_name first if you really want to make node\_number no longer an IBM Virtual Shared Disk node. If you want to change some IBM Virtual Shared Disk parameters for node\_number, you can reissue the **vsdnode** command without first issuing **vsdelnode** for node\_number.

# **0021-027 Node** node\_number **cannot be deleted because it is the secondary server for global volume group** global\_volume\_group\_name**.**

**Explanation:** Node node number is the secondary server for global volume group

global\_volume\_group\_name. Deleting IBM Virtual Shared Disk information for the node would make the global volume group inaccessible along with other global volume groups for which this node may be a server.

# **User Response:** Undefine

global\_volume\_group\_name first if you really want to make node\_number no longer an IBM Virtual Shared Disk node. If you want to change some IBM Virtual Shared Disk parameters for node\_number, you can reissue the **vsdnode** command without first issuing **vsdelnode** for node\_number.

# **0021-028 You have specified a global volume group name,** global\_volume\_group\_name**, containing a VSD. Use the -f option to force this action.**

**Explanation:** The global volume group contains IBM Virtual Shared Disks.

**User Response:** If you want to remove the global volume group and its IBM Virtual Shared Disks, issue **vsdelvg** with the **-f** option.

**0021-029 Failed to generate vsd minor number** minor\_number for vsd vsd\_name.

**Explanation: defvsd** issues **SDRCreateObjects VSD Minor Number** to generate a new minor number for a specified IBM Virtual Shared Disk. If the return code from the SDR is nonzero, **defvsd** generates this error message.

**User Response:** If the minor\_number is not a valid integer, problem is in **defvsd**. If the minor\_number is a valid integer, the problem is in the SDR. Issue **vsdatlst** to verify the minor number in defined IBM Virtual Shared Disks. You can issue

**/usr/lpp/ssp/bin/SDRGetObjects -q**

**VSD\_Minor\_Number** to check the SDR.

## **0021-030 Bad system class VSD\_Minor\_Number in SDR.**

**Explanation: defvsd** runs **SDRCreateObjects VSD\_Minor\_Number** to generate a new minor number for given IBM Virtual Shared Disk. If system class VSD\_Minor\_Number is empty after some IBM Virtual Shared Disks were defined, **defvsd** generates an error.

**User Response:** Check the SDR database by issuing: **/usr/lpp/ssp/bin/SDRGetObjects -q VSD\_Minor\_Number**.

**0021-031 The IP packet size specified,** VSD\_maxIPmsgsz**, is not valid. The VSD IP packet size must be between 512 to 63.5K and a multiple of 512.**

**Explanation:** An unacceptable value was passed for the IBM Virtual Shared Disk IP packet size. The value must be a number between 512 and 63.5K.

**User Response:** Correct the value and enter the command again.

**0021-032 The logical volume group which contains** logical volume name **on** hostname **is not varyon.**

**Explanation:** The **defvsd** command failed to run the LVM **lslv** command on the remote node.

**User Response:** Check the logical group on the remote node.

**0021-033 The value of eio\_recovery must be either 0 or 1.**

**Explanation:** The **vsdvg** command was issued with an invalid value for **eio\_recovery**.

**User Response:** Reissue the command with a valid value.

# **0021-034 The given VSD\_Global\_Volume\_Group** global volume group name **is not defined in the SDR.**

**Explanation:** A failure occurred when attempting to get VSD\_Global\_Volume\_Group information from the SDR. The VSD\_Global\_Volume\_Group name passed to the program is incorrect.

**User Response:** Run the **SDRGetObjects VSD\_Global\_Volume\_Group** command to find the correct name.

# **0021-035 Cannot find minor\_number from VSD\_Table with VSD\_Global\_Volume\_Group name** global volume group name**.**

**Explanation:** A failure occurred attempting to get minor\_number information from the SDR. The VSD\_Global\_Volume\_Group name passed to the program is incorrect.

**User Response:** Run the **SDRGetObjects VSD\_Global\_Volume\_Group** command and the **SDRGetObjects VSD\_Table** command to find the correct name.

**0021-036 Invalid argument primary=**primary node number **secondary=**secondary node number**.**

**Explanation:** The primary node and secondary node parameters are not correct.

**User Response:** Run the **SDRGetObjects VSD\_Global\_Volume\_Group** command to find the correct values.

**0021-037 Current global\_volume\_group** global volume group name **is defined as primary=**primary node number **secondary=**secondary node number**.**

**Explanation:** This is the current VSD\_Global\_Volume\_Group information in the SDR.

**User Response:** None.

**0021-038 There was a bad return code from issuing rsh vsdxlate** logical\_volume\_name **to node** node**.**

**Explanation:** The routine issued the **vsdxlate** command to a node via **rsh**, and a nonzero return code was detected.

**User Response:** Ensure that the node is responsive and that you have permission to **rsh** to the node.

# **0021-039 There was a bad lv\_blk0\_pbn value returned from issuing rsh vsdxlate** logical\_volume\_name **to node** node**.**

**Explanation:** The routine issued the **vsdxlate** command to a node via **rsh**, and an incorrect lv\_blk0\_pbn was detected.

**User Response:** Ensure that the node is responsive and that you have permission to **rsh** to the node.

**0021-040 Cannot undefine fenced vsd** vsd\_name**.**

**Explanation:** A vsd that is in the fenced state cannot be undefined.

**User Response:** Configure the vsd, move it to **ACT** state, and **unfence** it. Run the **suspendvsd** command, the **stopvsd** command and the **ucfgvsd** command on this vsd before undefining it.

# **0021-041 Node** node\_number **cannot be deleted because there are configured vsds on the node.**

**Explanation:** Node node number is a client vsd node in the system. Deleting vsd information for the node could make the number of SP vsd objects inconsistent.

**User Response:** Unconfigure vsds on the node first in order to make the specified node no longer a vsd node.
# **Chapter 8. 0022 - CMI Messages**

#### **0022-001 The repository cannot be accessed. Return code was** return code**.**

**Explanation:** The routine could not access the System Data Repository. The routine halts.

**User Response:** Refer to the chapter on diagnosing system monitor problems in PSSP: Diagnosis Guide.

#### **0022-002 You have specified an invalid number of arguments.**

**Explanation:** An invalid command format was issued. The routine halts.

**User Response:** Correct the command and enter it again.

#### **0022-003 You have specified an invalid flag.**

**Explanation:** A flag passed to the routine was invalid.

**User Response:** Correct the command and enter it again.

**0022-004 Issuing the command** command **resulted in a return code of** return code**.**

**Explanation:** The routine passed a command to the System Data Repository which gave a nonzero return code.

**User Response:** Refer to the chapter on diagnosing system monitor problems in PSSP: Diagnosis Guide.

#### **0022-005 You have specified an invalid starting frame number.**

**Explanation:** An invalid starting frame number value was passed. The value must be between 1 and 64, inclusive.

**User Response:** Correct the value and enter the command again.

#### **0022-006 You have specified an invalid value for -r.**

**Explanation:** An invalid value was passed with the **-r** flag.

**User Response:** Correct the value and enter the command again.

#### **0022-007 You have specified an invalid frame count.**

**Explanation:** An invalid frame count value was passed. The value must be between 1 and 64, inclusive.

**User Response:** Correct the value and enter the command again.

#### **0022-008 Start frame plus frame count must not exceed sixty-five (65).**

**Explanation:** The specified frame count, when added to the start frame, exceeded 65, which is invalid.

**User Response:** Correct either the start frame or frame count and enter the command again.

## **0022-009 You have specified an invalid starting tty port.**

**Explanation:** The value passed for the starting tty port was invalid.

**User Response:** Correct the value and enter the command again.

#### **0022-010 An interim tty port is invalid.**

**Explanation:** A value calculated for a tty port to be used for a frame in the range of frames specified was invalid. The routine terminates.

**User Response:** Verify the value provided for the starting frame, the frame count, or the starting tty port and enter the command again.

#### **0022-011 Each option must be of the form attribute=value.**

**Explanation:** A parameter in an invalid format was passed.

**User Response:** Correct the command and enter it again.

### **0022-012 Each attribute name may be specified only once.**

**Explanation:** An attribute was specified more than once.

**User Response:** Correct the command and enter it again.

#### **0022-013 The install image must be a file in /usr/sys/inst.images/ssp.**

**Explanation:** A value for the **install image** attribute was passed which was not a file in **/usr/sys/inst.images/ssp**.

**User Response:** Correct the value and enter the command again.

#### **0022-014 You have specified an invalid value for the remove\_image attribute.**

**Explanation:** A value other than true or false was passed for the **remove\_image** attribute.

**User Response:** Correct the value and enter the command again.

# **0022-015 You have specified an invalid value for the ntp\_config attribute.**

**Explanation:** A value other than none, consensus, internet, or timemaster was passed for the **ntp\_config** attribute.

**User Response:** Correct the value and enter the command again.

#### **0022-016 You have specified an invalid value for the ntp\_server attribute.**

**Explanation:** A value that was not in the format, server[,server]... was passed for the **ntp\_server** attribute, or one of the servers could not be resolved by the **host** command.

**User Response:** Verify the value provided or your name resolution and enter the command again.

### **0022-017 You have specified an invalid value for the ntp\_version attribute.**

**Explanation:** A value other than 1 or 3 was passed for the **ntp\_version** attribute.

**User Response:** Correct the value and enter the command again.

## **0022-018 You have specified an invalid value for the amd\_config attribute.**

**Explanation:** A value other than true or false was passed for the **amd\_config** attribute.

**User Response:** Correct the value and enter the command again.

## **0022-019 You have specified an invalid value for the print\_config attribute.**

**Explanation:** A value other than false, open, or secure was passed for the **print** config attribute.

**User Response:** Correct the value and enter the command again.

## **0022-020 You have specified an invalid value for the usermgmt\_config attribute.**

**Explanation:** A value other than true or false was passed for the **usermgmt\_config** attribute.

**User Response:** Correct the value and enter the command again.

#### **0022-021 The password file must begin with a /.**

**Explanation:** A value that was not a full path was passed for the **passwd\_file** attribute.

**User Response:** Correct the value and enter the command again.

# **0022-022 You have specified an invalid value for the homedir\_server attribute.**

**Explanation:** A value that could not be resolved with the **host** command was passed for the **homedir\_server** attribute.

**User Response:** Verify the value provided or your name resolution and enter the command again.

# **0022-023 The homedir path must begin with a /.**

**Explanation:** A value that was not a full path was passed for the **homedir\_server** attribute.

**User Response:** Correct the value and enter the command again.

### **0022-024 You have specified an invalid value for the filecoll\_config attribute.**

**Explanation:** A value other than true or false was passed for the **filecoll\_config** attribute.

**User Response:** Correct the value and enter the command again.

# **0022-025 You have specified an invalid value for the supman\_uid attribute.**

**Explanation:** An invalid uid value was passed for the **supman\_uid** attribute.

**User Response:** Correct the value and enter the command again.

# **0022-026 The uid specified with the supman\_uid attribute must correspond to the uid for the id supman.**

**Explanation:** A value that is in use for some userid other than **supman.** was passed for the **supman\_uid** attribute.

**User Response:** Correct the value and enter the command again.

# **0022-027 You have specified an invalid value for the supfilesrv\_port attribute.**

**Explanation:** An invalid port value was passed for the **supfilesrv\_port** attribute.

**User Response:** Correct the value and enter the command again.

# **0022-028 The port specified with the supfilesrv\_port attribute must correspond to the port used for the id supfilesrv.**

**Explanation:** A value that is in use by an id other than **supfilesrv**. was passed for the **supfilesrv\_port** attribute.

**User Response:** Correct the value and enter the command again.

#### **0022-029 You may not delete this node, which is a /usr server for another node.**

**Explanation:** One of the nodes in the range of nodes to be deleted is a **/usr** server for other nodes, and thus may not be deleted.

**User Response:** Correct the range of nodes to be deleted and enter the command again or change all of the nodes served by this node to be served by another **/usr** server and then enter the command again.

#### **0022-030 You have specified an invalid attribute name.**

**Explanation:** An attribute was specified which was invalid.

**User Response:** Correct the value and enter the command again.

**0022-031 You may not specify a value of timemaster or internet for the ntp\_config attribute if you do not specify a value for ntp\_server.**

**Explanation:** An **ntp\_config** value of timemaster or internet requires an ntp\_server.

**User Response:** Enter the command again, specifying

an ntp\_server along with an **ntp\_config** value of internet or timemaster.

**0022-032 You may not specify a value of secure for the print\_config attribute if you do not specify a value for print\_id.**

**Explanation:** A print\_config value of secure requires a **print\_id**.

**User Response:** Enter the command again, specifying a **print\_id** along with a **print\_config** value of secure.

**0022-033 You may not specify a value of true for the usermgmt\_config attribute if you do not specify a value for passwd\_file.**

**Explanation:** A **usermgmt\_config** value of true requires a **passwd\_file** value.

**User Response:** Enter the command again, specifying a **passwd\_file** along with a **usermgmt\_config** value of true.

**0022-034 You may not specify a value of true for the usermgmt\_config attribute if you do not specify a value for homedir\_server.**

**Explanation:** A **usermgmt\_config** value of true requires a **homedir\_server**.

**User Response:** Enter the command again, specifying a **homedir\_server** along with a **usermgmt\_config** value of true.

**0022-035 You may not specify a value of true for the usermgmt\_config attribute if you do not specify a value for homedir\_path.**

**Explanation:** A usermgmt\_config value of true requires a **homedir\_path**.

**User Response:** Enter the command again, specifying a **homedir\_path** along with a **usermgmt\_config** value of true.

**0022-036 You may not specify a value of true for the filecoll\_config attribute if you do not specify a value for supman\_uid.**

**Explanation:** A **filecoll\_config** value of true requires a **supman\_uid**.

**User Response:** Enter the command again, specifying a **supman\_uid** along with a **filecoll\_config** value of true.

# **0022-037 You may not specify a value of true for the filecoll\_config attribute if you do not specify a value for supfilesrv\_port.**

**Explanation:** A **filecoll config** value of true requires a **supfilesrv\_port**.

**User Response:** Enter the command again, specifying a **supfilesrv\_port** along with a **filecoll\_config** value of true.

**0022-038 There was a non-zero return code from issuing rsh setup\_server to node** number**.**

**Explanation:** The routine issued the **setup\_server** command to a node via **rsh** and a nonzero return code was detected.

## **0022-039 You have specified an invalid value for -s.**

**Explanation:** An invalid value was passed with the **-s** flag.

**User Response:** Correct the value and enter the command again.

#### **0022-040 You have specified an invalid starting slot number.**

**Explanation:** An invalid starting slot number value was passed. The value must be between 1 and 16, inclusive.

**User Response:** Correct the value and enter the command again.

## **0022-041 You have specified an invalid node count.**

**Explanation:** An invalid node count value was passed. The value must be between 1 and 1024, inclusive.

**User Response:** Correct the value and enter the command again.

## **0022-042 Start node plus node count must not exceed 1025.**

**Explanation:** The specified node count, when added to the calculated start node, exceeded 1025, which is invalid.

**User Response:** Correct either the start frame, start slot, or node count, and enter the command again.

#### **0022-043 Starting IP address could not be resolved.**

**Explanation:** The value passed for the starting IP address could not be resolved using the **host** command. The routine terminates.

**User Response:** Verify the value provided or your name resolution and enter the command again.

#### **0022-044 You have specified an invalid netmask.**

**Explanation:** The value passed was an invalid netmask.

**User Response:** Correct the value and enter the command again.

#### **0022-045 Default route could not be resolved.**

**Explanation:** The value passed for the default route was not able to be resolved using the **host** command. The routine halts.

**User Response:** Verify the value provided or your name resolution and enter the command again.

# **0022-046 Node to be changed -** node number **could not be found in repository.**

**Explanation:** The routine encountered a node in the range of nodes specified which could not be found in the repository. The routine halts.

**User Response:** Make sure that you have specified the node range correctly and that information for the nodes is in the System Data Repository. Correct the node range and enter the command again.

# **0022-047** address **- Interim IP address could not be resolved.**

**Explanation:** A value calculated for an IP address to be used for a node in the range of nodes specified, could not be resolved using the host command. The routine halts.

**User Response:** Verify the value provided for the starting IP address, the node range specified, the value for the **-s** flag, or your name resolution. Enter the command again.

# **0022-048 To enter or change data regarding the en0 adapter, use the spethernt command.**

**Explanation:** The **spadaptrs** command may not be used in connection with the en0 adapter.

**User Response:** Use the **spethernt** command.

#### **0022-049 You have specified an invalid adapter name.**

**Explanation:** An invalid adapter name value was passed.

**User Response:** Correct the value and enter the command again.

# **0022-050 If you specify an adapter name of css0, you must specify -n yes, unless you specify that ARP is to be enabled.**

**Explanation:** When providing information about the css0 adapter, **-n** yes must be specified, unless **-a** (ARP enable) is **yes.**

**User Response:** Correct the command and enter again.

#### **0022-051 Each flag may be specified only once.**

**Explanation:** A flag was specified more than once.

**User Response:** Correct the value and enter the command again.

# **0022-052 The node identifier for the boot\_server could not be found in the repository.**

**Explanation:** A value that did not correspond to either a valid SP node or the control workstation was passed with the **-n** flag.

**User Response:** Correct the value and enter the command again.

#### **0022-053 You have specified an invalid value for -i.**

**Explanation:** An invalid value was passed with the **-i** flag. The value must be a file in the

**/usr/sys/inst.images/ssp** directory on the control workstation.

**User Response:** Correct the value and enter the command again.

#### **0022-054 You may not specify node** number **as an ntp\_server.**

**Explanation:** A value that corresponds to an SP node was passed for an **ntp\_server**.

**User Response:** Enter the command again, specifying an **ntp\_server** which is not an SP node.

## **0022-055 You must specify at least one flag to indicate a value to be changed.**

**Explanation:** You did not indicate a value to change for the specified node(s).

**User Response:** Enter the command again, providing a value to change.

**0022-056 You have specified am invalid value for -f.**

**Explanation:** A value other than long or short was passed with the **-f** flag.

**User Response:** Correct this value and enter the command again.

## **0022-057 No adapter object was found for the adapter specified and node** number**.**

**Explanation:** An adapter name was passed to be used for each node in the range of nodes specified, but no adapter with that name was found for the indicated node. The routine halts.

**User Response:** Correct either the adapter name or the range of nodes and enter the command again.

#### **0022-058 Adapter IP address could not be resolved** address**.**

**Explanation:** A value found in an adapter object could not be resolved using the host command. The routine halts.

**User Response:** Verify your name resolution and enter the command again or correct the value in the adapter object and then enter the command again.

## **0022-059 You may not delete this node, which is a boot/install server for another node.**

**Explanation:** One of the nodes in the range of nodes to be deleted is a boot/install server for other nodes, and thus may not be deleted.

**User Response:** Correct the range of nodes to be deleted and enter the command again or change all of the nodes served by this node to be served by another boot/install server and then enter the command again.

#### **0022-060 Information in the SDR indicates that the node is not up.**

**Explanation:** The SDR indicates that a node is not up, so the **rsh** command to get information from the node is not issued. The routine continues.

**User Response:** If you wish to get information from the node, you must ensure that the node is up and running and enter the command again.

## **0022-061 There was a non-zero return code from issuing an rsh command to node** number**.**

**Explanation:** When the command to get information from the node was issued via **rsh**, a nonzero return code was detected. The routine continues.

## **0022-062 Unable to acquire hardware Ethernet address for node** node**.**

**Explanation:** The routine could not obtain the hardware Ethernet address for the indicated node. The routine continues.

#### **0022-063 You may not change the boot server for node** number **to be itself.**

**Explanation:** A value that corresponds to a node in the range of nodes for this operation was passed with the **-n** flag.

**User Response:** Correct either the boot\_server value on the **-n** flag or the range of nodes and enter the command again.

# **0022-064 If you specify an adapter name of css0 and you wish to use switch node numbers, you may only specify a start frame of 1 and a start slot of 1.**

**Explanation:** When providing information about the css0 adapter, the start frame and start slot must both be 1 if **-n** is **yes.**

**User Response:** Correct the command and enter it again.

#### **0022-065 Last IP address -** address **- not in same subnet as starting IP address.**

**Explanation:** The value calculated for the last IP address for the range of nodes specified is not in the same subnet as the starting IP address. The routine halts.

**User Response:** Verify the value provided for the starting IP address, the node range specified, or the value for the **-s** flag. Enter the command again.

# **0022-066 If you specify an adapter name of css0 and you wish to use switch node numbers, you may only specify node count equal to the number of nodes in the repository -** number**.**

**Explanation:** When providing information about the css0 adapter, the node count must be equal to the total number of SP nodes in your system if **-n** is **yes.**

**User Response:** Correct the command and enter it again.

#### **0022-067 You have specified an invalid value for the passwd\_file\_loc attribute.**

**Explanation:** A value that could not be resolved with the **host** command. was passed for the **passwd\_file\_loc** attribute.

**User Response:** Verify the value provided or your name resolution and enter the command again.

**0022-068 You may not specify a value of true for the usermgmt\_config attribute if you do not specify a value for passwd\_file\_loc.**

**Explanation:** A **usermgmt\_config** value of true requires a **passwd\_file\_loc** value.

**User Response:** Enter the command again, specifying a **passwd\_file\_loc** along with a **usermgmt\_config** value of true.

# **0022-069 If you specify a token ring adapter, you must specify the token ring data rate with the -r flag.**

**Explanation:** When you provide information about token ring adapters, you must specify the token ring data rate.

**User Response:** Correct the command and enter it again.

## **0022-070 You have specified an invalid value for -u.**

**Explanation:** The value passed for the **-u** flag could not be resolved using the host command.

**User Response:** Verify the value provided or your name resolution and enter the command again.

#### **0022-071 You may not change the /usr server for node** number **to be itself.**

**Explanation:** A value that corresponds to a node in the range of nodes for this operation was passed with the **-u** flag.

**User Response:** Correct either the **/usr** server value on the **-u** flag or the range of nodes and enter the command again.

# **0022-072 You may not specify node** number **as a /usr server, because it is a /usr client.**

**Explanation:** A value was passed with the **-u** flag which corresponded to a node which was a **/usr** client.

**User Response:** Correct either the **/usr** server value on the **-u** flag and enter the command again or change the **/usr** client to be a full AIX node and then enter the command again.

## **0022-074 You may not specify node** number **as a boot server, because it is a /usr client.**

**Explanation:** A value that corresponds to a node that is a **/usr** client was passed with the **-n** flag.

**User Response:** Correct either the **boot\_server** value on the **-n** flag and enter the command again, or change the **/usr** client to be a full AIX node and then enter the command again.

#### **0022-075 You may not specify the -t flag unless you are specifying an ethernet adapter.**

**Explanation:** If you are not providing information about an Ethernet adapter, you may not specify the **-t** flag.

**User Response:** Correct the command and enter it again.

# **0022-076 You may not specify the -r flag unless you are specifying a token ring adapter.**

**Explanation:** If you are not providing information about a token ring adapter, you may not specify the **-r** flag.

**User Response:** Correct the command and enter it again.

#### **0022-077 You may not specify the control workstation as an ntp\_server.**

**Explanation:** A value that corresponds to the control workstation was passed for an **ntp\_server**.

**User Response:** Enter the command again, specifying an ntp\_server which is not the control workstation.

### **0022-080 There was a non-zero return code from issuing rsh services\_config to node** number**.**

**Explanation:** The routine issued the **services\_config** command to a node via **rsh**, and a nonzero return code was detected.

#### **0022-081 You have specified an invalid value for the spacct\_enable attribute.**

**Explanation:** A value other than true or false was passed for the **spacct** enable attribute.

**User Response:** Correct the value and enter the command again.

#### **0022-082 You have specified an invalid value for the spacct\_excluse\_enable attribute.**

**Explanation:** A value other than true or false was passed for the **spacct excluse enable** attribute.

**User Response:** Correct the value and enter the command again.

#### **0022-083 You have specified an invalid value for the spacct\_actnode\_thresh attribute.**

**Explanation:** An invalid value was passed for the **spacct\_node\_thresh** attribute. The value must be between 0 and 100, inclusive.

**User Response:** Correct the value and enter the command again.

**0022-084 You have specified an invalid value for the acct\_master attribute.**

**Explanation:** A value that did not specify a valid SP node was passed for the **acct\_master** attribute.

**User Response:** Correct the value and enter the command again.

**0022-085 You have specified an invalid value for -e.**

**Explanation:** A value other than true, false, or default was passed for the **-e** flag.

**User Response:** Correct the value and enter the command again.

#### **0022-086 You have specified an invalid value for -j.**

**Explanation:** An invalid value was passed for the **-j** flag.

**User Response:** Correct the value and enter the command again.

## **0022-087 You have specified an invalid value for -x.**

**Explanation:** A value other than true or false was passed for the **-x** flag.

**User Response:** Correct the value and enter the command again.

# **0022-088 There was a non-zero return code from issuing dsh services\_config to a host or hosts.**

**Explanation:** When the **services\_config** command was issued via **dsh**, a nonzero return code was detected. The routine exits.

**User Response:** None.

# **0022-089 You have specified an invalid value for -g.**

**Explanation:** The value passed for the **-g** flag was not able to be resolved using the **host** command.

**User Response:** Verify the value provided or your name resolution and enter the command again.

## **0022-090 You have specified an invalid value for -h.**

**Explanation:** A value was passed with the **-h** flag which was invalid. The value must be a list of disks to be used for destination hard disks.

**User Response:** Correct the value and enter the command again.

## **0022-091 There was a non-zero return code from issuing rsh /bin/bootlist to node** node**.**

**Explanation:** The routine issued the **/bin/bootlist** command to a node via **rsh**, and a nonzero return code was detected.

**User Response:** To network boot the node, issue the following commands on the node:

bootlist -m normal entð hdiskð shutdown -Fr

or use Node Conditioning.

#### **0022-092 Frame to be deleted** frame **could not be found in repository.**

**Explanation:** A frame specified for deletion does not have a Frame object in the SDR.

**User Response:** Correct the specification of the command and enter it again.

# **0022-093 You may not delete the frame(s) specified because node** boot server node to be deleted **is a boot server for node** node served **which is in a frame not to be deleted.**

**Explanation:** One of the nodes in a frame in the range of frames to be deleted is a boot server for a node in a frame which is not being deleted. Thus, the frame may not be deleted.

**User Response:** Correct the range of frames to be deleted and enter the command again or change all of the nodes not to be deleted which are served by this node to be served by another boot server and then enter the command again.

## **0022-094 You may not delete the frame(s) specified because node** /usr server node to be deleted **is a /usr server for node** node served**which is in a frame not to be deleted.**

**Explanation:** One of the nodes in a frame in the range of frames to be deleted is a **/usr** server for a node in a frame which is not being deleted. Thus, the frame may not be deleted.

**User Response:** Correct the range of frames to be deleted and enter the command again or change all of the nodes not to be deleted which are served by this node to be served by another **/usr** server and then enter the command again.

# **0022-095 To delete data regarding the en0 adapter, use the spdelnode command.**

**Explanation:** The **spdeladap** command may not be used in connection with the **en0** adapter.

**User Response:** Use the **spdelnode** command.

# **0022-096 You may not delete this adapter, which is the /usr client adapter for node** node number**.**

**Explanation:** A value was passed for the adapter name parameter which corresponded to the adapter used for mounting **/usr** for a node in the node range which is a **/usr** client.

**User Response:** Correct either the adapter name parameter or the node range and enter the command again or change the **/usr** client adapter for the node indicated in the message and enter the command again.

#### **0022-097 No nodes found in the range specified.**

**Explanation:** Using the start\_frame, start\_node and node\_count specified, no node objects were found in the SDR.

**User Response:** Correct the command and enter it again.

#### **0022-098 Could not open file specified with -l flag**

**Explanation:** Command processing could not open the file supplied with the **-l** flag

**User Response:** Check the spelling, path, and permissions of the file and enter the command again.

## **0022-099 File specified with -l flag must contain one line**

**Explanation:** The file supplied with the **-l** flag contained more than one line of data. The file may contain comment lines (preceded by a **#**) or blank lines but only one line of data.

**User Response:** Correct the contents of the node list file and enter the command again.

#### **0022-100 You have supplied an invalid node list.**

**Explanation:** The node list specified with the **-l** flag on the command line or in a file was invalid. It must be a comma-delimited list of node numbers with no white space and must not end with a comma.

**User Response:** Correct the node list and enter the command again.

## **0022-101 You may not specify the -l flag with either the -e or the -f flag.**

**Explanation:** When requesting site environment or frame data, the **-l** flag must not be used.

**User Response:** Correct the command and enter it again.

#### **0022-102 You must specify a type of data to be displayed.**

**Explanation:** When using the **splstdata** command, you must provide at least one flag to indicate which type of data you wish to be displayed.

**User Response:** Correct the command and enter it again.

#### **0022-103 You have specified an invalid value for -a.**

**Explanation:** A value other than **yes** or **no** was passed with the **-a** flag.

**User Response:** Correct the value and enter the command again.

# **0022-104 You may not specify the -a flag or the -n flag unless you are specifying an adapter name of css0.**

**Explanation:** If you are not providing information about the css0 adapter, you may not specify the **-a** or the **-n** flag.

**User Response:** Correct the command and enter it again.

#### **0022-105 You have specified an invalid value for -n.**

**Explanation:** A value other than **yes** or **no** was passed with the **-a** flag.

**User Response:** Correct the value and enter the command again.

## **0022-106 If you specify an adapter name of css0 and you wish to use switch node numbers, you must use Start Frame, Start Slot, and Node Count.**

**Explanation:** If switch node numbers are to be used, the nodes may not be specified with the **-l** command.

**User Response:** Correct the command and enter it again.

# **0022-107 If you specify an adapter name of css0 and you wish to use switch node numbers, you must specify -s yes.**

**Explanation:** If switch node numbers are to be used, the flag indicating that IP addresses are to be skipped may not be used.

**User Response:** Correct the command and enter it again.

#### **0022-108 You have supplied an invalid node:** node

**Explanation:** The specified node, supplied with a node list, is invalid.

**User Response:** Correct the node list and enter the command again.

## **0022-109 If you are using a node list or node group, you must not specify -s yes.**

**Explanation:** If switch node numbers are to be used, the flag indicating that IP addresses are to be skipped may not be used.

**User Response:** Correct the command and enter it again.

## **0022-110 You must issue** path**/kinit and rerun this command.**

**Explanation:** You do not have a ticket-granting ticket (or it has expired), and this command requires one.

**User Response:** Issue path/**k4init** and run the command again.

# **0022-111 Only one flag may be specified for type of data to be displayed.**

**Explanation:** When using the **splstdata** command, you may supply only one flag to indicate which type of data you wish to be displayed.

**User Response:** Correct the command and enter it again.

**0022-112 host\_responds is 1 for node** node **and Node Objects will not be deleted unless host\_responds is 0 for all nodes to be deleted.**

**Explanation:** Before deleting the Node Object for node node, its host\_responds value must be 0.

**User Response:** Shut the node down (and all nodes to be deleted) and enter the command again.

## **0022-113 host\_responds is 1 for node** node **and Frame Objects will not be deleted unless host\_responds is 0 for all nodes in all frames to be deleted.**

**Explanation:** Before deleting the Frame Object for the frame containing node node, its host responds value must be 0.

**User Response:** Shut the node down (and all nodes on all frames to be deleted) and enter the command again.

## **0022-114 Switch\_partition object does not exist or not found in the SDR.**

**Explanation:** The switch partition class was not properly initialized.

**User Response:** Check to see that all subsequently run programs ran successfully. Check the SDR\_config log **/var/adm/SPlogs/sdr/SDR\_config.log** for any errors that may have been reported.

# **0022-115 Node Objects still being created; try running this operation again in a few minutes.**

**Explanation:** The Node Objects for new nodes have not all been created, and they may be needed for this operation to complete.

**User Response:** Wait a few minutes until **SDR\_config** has completed and run the command again.

## **0022-116 Partition(s)** new\_partition **not found in** layout layout.

**Explanation:** The new partition names listed in the message were not found in the config/layout directory specified on the **verparvsd** command.

**User Response:** Correct either the new\_partition names specified on the **verparvsd** command, or specify the proper config/layout directory containing the named new\_partitions.

## **0022-117 No system partitions found in layout** layout

**Explanation:** No system partitions were found in the config/layout directory specified on the command.

**User Response:** Specify a valid config/layout directory containing the named new system partitions. See the **spdisplay\_config** or **locate\_syspar\_configs** commands for help in locating a valid directory.

# **0022-118 Duplicate syspar** syspar **encountered! Layout** layout **rejected.**

**Explanation:** In processing the specified config/layout directory, two system partitions were found with the same name, which is invalid.

**User Response:** Change the system partition names in the config/layout directory to make them unique, or perhaps you have specified only a config directory, not the correct config/layout directory. Issue the command again with the correct config/layout directory.

## **0022-119 Node** node\_number **found in two syspars:** syspar1 **and** syspar2**. layout** layout **rejected.**

**Explanation:** In processing the specified config/layout directory, node node\_number was found in two system partitions (syspar1 and syspar2), which is invalid. A node must be in exactly one system partition.

**User Response:** Most likely, you have specified only a config directory, not the desired config/layout directory. Issue the command again with the correct config/layout directory. Otherwise, your config/layout directory has become corrupted.

# **0022-120 FATAL ERROR: write to output\_file** output\_file **failed! :**perror\_message.

**Explanation:** The **verparvsd** command writes commands to the output\_file specified (or a default one if none is specified). However, the command got an error on a write request to the file. The perror\_message provides more details on the write failure.

**User Response:** Correct the situation indicated by the perror\_message, or a preceding error message, and issue **verparvsd** again.

# **0022-121 ERROR: Node** node\_number **in new syspar** new\_syspar **has a VSD\_adapter of** adapter**. Node** node\_number1 **in the same new syspar has a VSD\_adapter of** adapter1. **All VSD\_adapters for this syspar will be set to en0.**

**Explanation:** For efficiency and performance, all nodes in a Virtual Shared Disk cluster should be directly connected over the same network. For example, the SP Switch is the recommended choice, so all Virtual Shared Disk nodes should specify an adapter name of **css0,** on either the **vsdnode** command, or its SMIT panel, SMIT fastpath vsdnode\_dialog.

Nodes numbered node\_number and node\_number1 in new system partition new\_syspar have different settings for the VSD\_adapter field, adapter and adapter1, respectively.

**User Response:** If the **-F** flag is used in **spapply\_config,** VSD\_adapter will be set to en0 on all Virtual Shared Disk nodes in new system partition new\_syspar, to ensure all Virtual Shared Disk nodes will be able to communicate with each other. Use the **vsdnode** command or SMIT panel to change the VSD\_adapter to the desired value.

**0022-122 ERROR: Node** node\_number1 **in new syspar** new\_syspar **has a VSD\_max\_buddy\_buffer\_size of** max\_buddy1**.**

**Explanation:** Node node\_number in the same new syspar has a VSD\_max\_buddy\_buffer\_size of max\_buddy with old\_nbuddies VSD\_max\_buddy\_buffers.

On node *node* number, setting VSD max buddy buffer size to max buddy1 and VSD max buddy buffers to new nbuddies.

In a Virtual Shared Disk cluster, it is imperative that the value of VSD max buddy buffer size be the same on all nodes. Otherwise, a Virtual Shared Disk client node could send a message to a Virtual Shared Disk server node that the server simply could not process, and the request would fail. The **verparvsd** command is pointing out that this imperative has been violated.

**User Response:** The **verparvsd** command will fix the situation if **-F** is specified on **spapply\_config,** or fail otherwise. The fix is to adjust

VSD\_max\_buddy\_buffer\_size on node node\_number up to max\_buddy1. VSD\_max\_buddy\_buffers on node node\_number will be adjusted from old\_nbuddies to new\_nbuddies, such that the same amount of storage is allocated to the buddy buffer on node node\_number, under the constraint that there must be an integer number of VSD\_max\_buddy\_buffers.

# **0022-123 Attention: from oldsyspar** oldsyspar **the primary server node** node\_number **for global volume group** gvg **is not a VSD node!**

**Explanation:** The primary server node for global volume group gvg is defined as node node number, but node node number is not a Virtual Shared Disk node, that is, the **vsdnode** command has not been run for node node\_number, so node node\_number cannot be a server for any gvg.

**User Response:** Run the **vsdnode** command, or smit vsdnode\_dialog fast path, on node node\_number to make it a Virtual Shared Disk node, or change the primary server for global volume group gvg to the correct Virtual Shared Disk node.

# **0022-124 Attention: from oldsyspar** oldsyspar **the secondary server node** node\_number **for global volume group** gvg **is not a VSD node**

**Explanation:** The secondary server node for global volume group gvg is defined as node node number, but node node number is not a Virtual Shared Disk node, that is, the **vsdnode** command has not been run for node node\_number, so node node\_number cannot be server for any *gvg*.

**User Response:** Run the **vsdnode** command, or smit vsdnode\_dialog fast path, on node node\_number to make it a Virtual Shared Disk node, or change the secondary server for global volume group gvg to the correct Virtual Shared Disk node, or remove the secondary server.

**Explanation:** The global volume group gvg has two servers, but they are in different new partitions, which is not allowed.

**User Response:** If **-F** is not specified on **spapply\_config,** it fails. Otherwise, the secondary server will be removed, leaving the gvg with a single primary server. Do one of the following:

- Choose another layout directory.
- Re-cable your disk drives for the  $\frac{dy}{dx}$  and redefine it so that both servers are in the same new partition.
- Copy your data to a new twin tailed volume group that is valid in the new partitioning layout.

**<sup>0022-125</sup> ERROR: Global volume group** gvg **from old syspar** oldsyspar **has its primary server node** primary\_node\_number **in syspar** system\_partition**, but its secondary server node** secondary\_node\_number **in syspar** system\_partition**. The secondary server for** gvg **will be undefined.**

# **0022-126 ERROR: GVG** gvg **from oldsyspar** oldsyspar **already exists in syspar** syspar **Renaming it to** new\_gvg\_name.

**Explanation:** Global volume group names must be unique in a system partition. You can have two global volume groups with the same name if they are in separate system partitions. This error occurs if you revise your system partitions such that two global volume groups with the same name appear in the same system partition. Global volume groups are assigned to the system partition containing their primary server node.

**User Response:** If **-F** is not specified on **spapply\_config,** it fails. Otherwise, the global volume group is renamed to new\_gvg\_name. All IBM Virtual Shared Disks on the global volume group will have their global volume group name changed in their definitions. Do one of the following:

- Accept the new name and specify **-F** on **spapply\_config**.
- Change the IBM Virtual Shared Disk name to one that will be unique in the new system partition.
- Select a new layout.

**0022-127 ERROR: VSD** vsdname **already exists in syspar** syspar **Renaming VSD** vsdname **from oldsyspar** oldsyspar **to** new\_vsdname**.**

**Explanation:** IBM Virtual Shared Disk names must be unique in a system partition. You can have two vsds with the same name if they are in separate system partitions. This error may occur if you try to revise your system partitions such that two vsds with the same name are in the same system partition. IBM Virtual Shared Disks are assigned to the system partition containing their global volume group.

**User Response:** If **-F** is not specified on **spapply\_config,** it fails. Otherwise, the IBM Virtual Sared Disks is renamed to new\_vsdname. Any HSDs containing this IBM Virtual Shared Disk will automatically inherit this name change in their definitions. Do one of the following:

- Accept the new name and specify -F on spapply\_config
- Change the global volume group name to one that will be unique in the new system partition

# **0022-128 ERROR: VSD** vsd1 **of HSD** hsdname **is in syspar** syspar1 **but VSD** vsd **of HSD** hsdname **is in syspar** syspar**.**

**Explanation:** All of the IBM Virtual Shared Disks in an HSD **must** be in the same system partition. HSD hsdname violates this rule because IBM Virtual Shared Disks vsd1 and vsd are in system partitions syspar1 and syspar, respectively. HSD hsdname will not be usable in the new system partition layout.

**User Response:** If **-F** is not specified on spapply config, it fails. Otherwise, the HSD will be renamed to hsdname**.BAD**. Either choose another layout directory, or move your data from the IBM Virtual Shared Disks in the wrong system partition to IBM Virtual Shared Disks in the new system partitions, and redefine the HSD to remove the **.BAD** from the name and pick up any new IBM Virtual Shared Disk names.

# **0022-129 All VSDs in HSD** hsdname **are now in the same partition. Renaming HSD** hsdname**.BAD to** hsdname.

**Explanation:** An HSD name that ends in **.BAD** is reserved for use by the IBM Virtual Shared Disk partitioning function, **verparvsd. verparvsd** will put **.BAD** on the end of an hsdname if all of its IBM Virtual Shared Disks are NOT in the same system partition. Conversely, on repartitioning, if a **.BAD** HSD is found to **have** all its IBM Virtual Shared Disks in the same system partition, the **.BAD** is removed from the HSD name, as the HSD is now usable.

**User Response:** None required. This situation does not cause **verparvsd** or **spapply\_config** to fail. You may rename your HSD if you like, but do not put **.BAD** at the end of the name.

# **0022-130 ERROR: HSD** hsdname **already exists in syspar** syspar**. Renaming HSD** hsdname **from oldsyspar** oldsyspar **to** new\_hsdname**.**

**Explanation:** HSD names must be unique in a system partition. You can have more than one HSD with the same name as long as they are in different system partitions. The problem arises if you try to revise your system partitions, such that two HSDs with the same name appear in the same system partition. HSDs are assigned to the system partition containing their first IBM Virtual Shared Disk.

**User Response:** If **-F** is not specified on spapply\_config, it fails. Otherwise, the HSD hsdname is renamed to new\_hsdname. Either just accept the new name and specify **-F** on **spapply\_config,** or change the **hsd\_name** to one that will be unique in the new system partition.

#### **0022-131** command **failed: rc =** return\_code**.**

**Explanation:** The command command, which was issued, failed with return code return code, causing the command you invoked to fail.

**User Response:** Refer to error messages from command. Fix the problems that caused command to fail, and issue your original command again.

#### **0022-132 Cannot open output\_file** output\_file **for output. :** perror\_message**.**

**Explanation:** The command writes commands to the output\_file specified. However, it failed trying to open output\_file. The perror\_message provides more details on the open failure.

**User Response:** Correct the situation indicated by the perror\_message, or a preceding error message, and issue your original command again.

**0022-133** command **failed: errno =** return\_code perror\_message

**Explanation:** The command *command*, which was issued, failed with return code return\_code, and perror message perror\_message, causing the command you invoked to fail.

**User Response:** Refer to perror\_message and error messages from command. Fix the problems that caused command to fail, and issue your original command again.

#### **0022-137 Could not open code level file** code\_levels\_file**.**

**Explanation:** The code levels file **/usr/lpp/ssp/bin/spcodelevels** could not be opened.

**User Response:** Determine why the file could not be opened, correct and issue the command again.

#### **0022-138 Layout description file not found incorrect pathname specified.**

**Explanation:** The supplied layout pathname did not contain a layout description file.

**User Response:** If a pathname that was not valid was specified, issue the command again with a valid layout pathname.

## **0022-139 No syspar directory found in specified path.**

**Explanation:** The supplied layout pathname did not contain any system partition directories.

**User Response:** If an invalid pathname was specified then reissue the command with a valid layout pathname.

# **0022-140 Nodelist file for partition** system\_partition\_name not found.

**Explanation:** The nodelist file is missing for the specified system partition directory.

**User Response:** If a pathname that was not valid was specified, issue the command again with a valid layout pathname.

## **0022-141 Topology file for partition** system\_partition\_name **not found.**

**Explanation:** The topology file is missing for the specified system partition directory.

**User Response:** If a pathname that was not valid was specified, issue the command again with a valid layout pathname.

**0022-142 Customization file for partition** system\_partition **not found.**

**Explanation:** The customization file was not found.

**User Response:** Use the **spcustomize\_syspar** command to customize this system partition or select another system partition configuration layout to apply.

#### **0022-143 Could not open** system\_partition\_directory **/**customization\_file**.**

**Explanation:** The customization file for the specified system partition directory could not be opened.

**User Response:** If the file does not exist then use **spcustomize\_syspar** or the SMIT interface to customize it again.

## **0022-144 Customization file contains bad stanza: File:** system\_partition\_directory **/**customization\_file **Stanza:** stanza**.**

**Explanation:** The customization file in the specified system partition directory contains a stanza value that was not valid.

**User Response:** Customize the system partition again and correct the stanza that was not valid.

#### **0022-145 Customization file missing** stanza\_type **stanza.**

**Explanation:** A customization file in the supplied layout directory is missing the specified stanza.

**User Response:** Customize the system partition again and supply the missing information.

# **0022-146 Non-unique system partition name specified for** system\_partition\_directory**.**

**Explanation:** The supplied layout directory contains two system partitions with the same name (the name of the second system partition directory is specified in the message).

**User Response:** Customize the system partition to give it a unique name.

#### **0022-147 System Data Repository cannot be reached; rc=** return\_code**.**

**Explanation:** The attempt to reach the SDR failed.

**User Response:** Determine why the SDR subsystem is not running and start it again.

**0022-148 Default system partition** system\_partition **not defined in specified layout.**

**Explanation:** The specified layout does not contain a system partition with a name of the default system partition. Exactly one system partition must have the name of the default system partition (the hostname of the control workstation)

**User Response:** Customize one of the system partitions in the layout again to ensure it has the name of the default system partition as its name. Alternatively, you may select a different layout with a system partition that has been customized with the name of the default system partition.

## **0022-149 Attention: node:** node **in system partition** system\_partition **has host\_responds value of:** host\_responds**.**

**Explanation:** The specified node in the specified changed system partition is not reported to be shutdown. Nodes in changed system partitions should be shutdown while performing system partitioning.

**User Response:** None.

#### **0022-150 Command verparvsd returned error; rc=** return\_code**.**

**Explanation:** The **verparvsd** command returned a nonzero error code.

**User Response:** Determine if the inconsistencies detected by **verparvsd** can be corrected by using the **-F** flag. If appropriate, issue the **spapply\_config** command again with the **-F** flag.

# **0022-151 Command SDRArchive returned error; rc=** return\_code**.**

**Explanation:** The attempt to create an archive copy of the SDR failed.

**User Response:** Determine the reason from the error code, correct the problem and try the operation again.

# **0022-152 Attention problem stopping or deleting partition sensitive subsystems using syspar\_ctrl for syspar.**

**Explanation:** The attempt to stop or remove one or more of the partition sensitive subsystems controlled by the Syspar Controller (**syspar\_ctrl**) in the specified system partition returned a nonzero return code.

**User Response:** If necessary, correct the error and run **syspar\_ctrl -D** again for the specified syspar.

**0022-154 Error stopping hr daemon for syspar** system\_partition\_name; rc= return\_code.

**Explanation:** The **hr** daemon for the specified system partition returned a nonzero return code.

**User Response:** If necessary, correct the error and try the operation again.

## **0022-155 Error removing hr daemon for syspar** system\_partition\_name **rc=** return\_code**.**

**Explanation:** The attempt to remove the **host\_responds** daemon for the specified system partition returned a nonzero return code.

**User Response:** If necessary, correct the error and try the operation again.

# **0022-156 Error updating Syspar object in SDR; rc=** return\_code**.**

**Explanation:** The attempt to update a Syspar object failed.

**User Response:** Follow your local procedures for gathering information and reporting problems.

**0022-157 Error adding syspar:** system\_partition\_name **rc**= return\_code.

**Explanation:** The attempt to add a system partition failed.

**User Response:** Follow your local procedures for gathering information and reporting problems.

# **0022-158 Error creating syspar objects:** system\_partition\_name **rc**= return\_code.

**Explanation:** The attempt to create a Syspar object failed.

**User Response:** Follow your local procedures for gathering information and reporting problems.

# **0022-159 Could not open nodelist file:** system\_partition\_directory**/**nodelist\_file**.**

**Explanation:** The attempt to open the **nodelist** file for the specified system partition failed.

**User Response:** The **nodelist** file is installed with the **ssp.top** package. Ensure that this package has been installed and try the operation again.

# **0022-160 Error updating Syspar\_map for syspar:** system\_partition\_name**, switch-node-number:** switch\_node\_number; rc= return\_code.

**Explanation:** The attempt to update the Syspar\_map object in the SDR returned a nonzero return code.

**User Response:** Follow your local procedures for gathering information and reporting problems.

#### **0022-161 Error updating Syspar object in SDR; rc=** return\_code**.**

**Explanation:** The attempt to update a Syspar object in the SDR returned a nonzero return code.

**User Response:** Follow your local procedures for gathering information and reporting problems.

# **0022-162 Attention problem adding of starting partition sensitive subsystems using syspar\_ctrl for syspar.**

**Explanation:** The attempt to add or start one or more of the partition sensitive subsystems controlled by the Syspar Controller (**syspar\_ctrl**) in the specified system partition returned a nonzero return code.

**User Response:** If necessary, correct the error and run **syspar\_ctrl -A** again for the specified syspar.

# **0022-164 Error creating hr daemon for** system\_partition; rc= return\_code.

**Explanation:** The attempt to create the host responds daemon for the specified system partition returned a nonzero return code.

**User Response:** Restore the SDR using sprestore\_config; correct the host\_responds problem (see the supplied return code), and apply the system partition configuration layout again.

**0022-165 Error starting hr daemon for** system\_partition**; rc=** return\_code**.**

**Explanation:** The attempt to start the **host\_responds** daemon for the specified system partition returned a nonzero return code.

**User Response:** Restore the SDR using **sprestore\_config**; correct the **host\_responds** problem (see the supplied return code), and apply the system partition configuration layout again.

# **0022-166 Error updating SP object in SDR; rc=** return\_code**.**

**Explanation:** The attempt to update the SP object in the SDR returned a nonzero return code.

**User Response:** Use **sprestore\_config** to restore the system from a valid archive and try the operation again.

**0022-167 Error running partitionVSDdata; rc=** return\_code**.**

**Explanation:** The command **partitionVSDdata** returned a nonzero return code.

**User Response:** Refer to Virtual Shared Disk documentation in PSSP: Administration Guide to determine corrective action.

**0022-168 Error removing syspar:** system\_partition**; rc=** return\_code**.**

**Explanation:** The attempt to remove an existing system partition from the SDR failed.

**User Response:** Gather information about the error and follow local problem solving procedures.

# **0022-169 Error retrieving Switch class from SDR; rc=** return\_code**.**

**Explanation:** The return code from **SDRGetObjects -G -x Switch** was nonzero.

**User Response:** Gather information about the error and follow local problem solving procedures.

**0022-170 Error in Eprimary for system partition:** system\_partition**; rc=** return\_code**.**

**Explanation:** The **Eprimary** command returned a nonzero return code.

**User Response:** Correct the problem and issue the **Eprimary** command again in the stated system partition.

#### **0022-171 Error in Eannotator for system partition:** system\_partition; rc= return\_code.

**Explanation:** The **Eannotator** command returned a nonzero return code.

**User Response:** Correct the problem and issue the **Eannotator** command again in the stated system partition.

#### **0022-172 Error in Etopology for system partition:** system\_partition**; rc=** return\_code**.**

**Explanation:** The **Etopology** command returned a nonzero return code.

**User Response:** Correct the problem and issue the **Etopology** command again in the stated system partition.

## **0022-173 Error from spverify\_config; rc=** return\_code**.**

**Explanation:** A mismatch between the system partition configuration data and the SDR data has been detected.

**User Response:** Use **sprestore\_config** to restore the system from a valid archive and try the operation again.

#### **0022-174 Missing, incorrect, out of order, or wrong number of arguments.**

**Explanation:** The command syntax has not been followed.

**User Response:** Enter the command again with the correct syntax.

# **0022-175 Internal SDR error detected (spchk\_syspars); rc=** return\_code**.**

**Explanation:** An internal consistency error in the system partitioning data has been detected.

**User Response:** Use **sprestore\_config** to restore the system from a valid archive and try the operation again.

## **0022-176 Mismatch in PSSP level between boot/install server and client node** node\_number**.**

**Explanation:** The PSSP code level of the boot server is incompatible with the PSSP code level of the client node.

**User Response:** Assign the node to the appropriate boot server, and run **spbootins** again.

## **0022-180 Could not open** system\_partition/directory **/**customization\_file**.**

**Explanation:** The customization file for the specified system partition directory could not be opened.

**User Response:** This file must have existed in order to apply the current system partition configuration. Determine if the file has been deleted or moved. The destruction of this file does not affect the function of the current system partition configuration.

**0022-181 Customization file contains bad stanza: File:** syspar\_directory**,** custom\_file **Stanza:** stanza**.**

**Explanation:** The customization file in the specified system partition directory contains an invalid stanza value.

**User Response:** This file must have been valid in order to apply the current system partition Configuration. The file must have been modified since then. Do not edit this file directly, use the **spcustomize\_syspar** command to make changes.

# **0022-182 Could not open nodelist file** system\_partition\_directory**,** nodelist file**.**

**Explanation:** The attempt to open the nodelist file for the specified system partition failed.

**User Response:** This file must have existed in order to apply the current System Partition Configuration. Determine if the file has been deleted or moved.

# **0022-183 SDR Syspar, Customization file mismatch.**

**Explanation:** The customization file in the specified system partition directory disagrees with the information in the SDR.

**User Response:** Has this System Partition been customized since the System Partition Configuration was last applied? That would cause this error. Use **spapply\_config** to apply these latest changes or run **sprestore\_config** to restore a previous configuration.

# **0022-184 SDR Syspar\_map, Nodelist file mismatch.**

**Explanation:** The SDR Syspar map does not agree with the Nodelist information in the current system partition configuration layout.

**User Response:** Either customize and apply a new system partition configuration or use **sprestore\_config** to restore the system from a valid archive.

# **0022-185 Internal SDR error detected (spchk\_syspars); rc=** return\_code**.**

**Explanation:** An internal consistency error in the system partitioning data has been detected.

**User Response:** Use **sprestore\_config** to restore the system from a valid archive.

## **0022-186 A frame to be deleted contains a node outside of the current system partition.**

**Explanation:** At least one of the frames that you have specified for deletion contains at least one node that is not a member of the current system partition.

**User Response:** Ensure that you have specified the correct frame (or frames) for deletion.

#### **0022-187 Missing, incorrect, out of order, or wrong number of arguments.**

**Explanation:** The command syntax has not been followed.

**User Response:** Enter the command again with the correct syntax.

# **0022-188 Attention problem cleaning up after old partition sensitive subsystems using syspar\_ctrl; rc=**return\_code**.**

**Explanation:** The attempt to stop or remove one or more of the partition sensitive subsystems controlled by the Syspar Controller (**syspar\_ctrl**) returned a nonzero return code.

**User Response:** If necessary, correct the error and run **syspar\_ctrl -c**, then **syspar\_ctrl -A -G**.

# **0022-189 Attention problem adding or starting partition sensitive subsystems using syspar\_ctrl; rc=**return\_code**.**

**Explanation:** The attempt to add or start one or more of the partition sensitive subsystems controlled by the Syspar Controller (**syspar\_ctrl**) returned a nonzero return code.

**User Response:** If necessary, correct the error and run **syspar\_ctrl -A -G**.

**0022-190 Missing, incorrect, out of order, or wrong number of arguments.**

**Explanation:** The command syntax has not been followed.

**User Response:** Enter the command again with the correct syntax.

#### **0022-191 Options must precede the path operand.**

**Explanation:** A path operand has been specified prior to one or more optional parameters.

**User Response:** Path operand must be specified as the last parameter, following all the optional parameters. Enter the command again with the correct syntax.

## **0022-192 Duplicate** options **options are entered.**

**Explanation:** The same optional parameter has been entered more than once in the command.

**User Response:** Enter the command again with the correct syntax.

**0022-193 Data value is missing for the option** data\_option**.**

**Explanation:** A data value is not provided for a specified optional parameter.

**User Response:** Enter the command again with the correct syntax.

#### **0022-194 Invalid data value for the option** data\_option**.**

**Explanation:** A data value that is not valid has been provided for a specified optional parameter.

**User Response:** Enter the command again with valid data values.

# **0022-195 The path operand is not provided or the data value for an optional parameter is missing.**

**Explanation:** Either the path operand is not provided as required or an optional parameter is entered with no value specified.

**User Response:** Enter the command again with the required path operand and the data values for all the optional parameters specified.

#### **0022-196 Custom file does not exist.**

**Explanation:** A customer file was requested for display or modification, but does not exist. The custom file must be created before it can be displayed or modified.

**User Response:** To create a custom file, issue the command again specifying **-n** and **-l** with appropriate data values. Other optional parameters may be provided at the same time.

## **0022-197 The primary\_node provided is not in the system partition specified.**

**Explanation:** The primary node provided is not in the nodelist of the system partition directory specified.

**User Response:** Issue the command with a valid node number in the system partition.

## **0022-198 Cannot locate system partition information directory.**

**Explanation:** System partition information directory cannot be successfully located due to the failure of an internal call to **locate\_syspar\_configs** command.

**User Response:** Follow your local procedures for problem resolution.

## **0022-199 The current hardware configuration cannot be partitioned.**

**Explanation:** An error was received returning from an internal SDR call. The error indicates that the system partition information directory cannot be located due to a hardware configuration that cannot be partitioned.

**User Response:** The system with its current hardware configuration cannot be partitioned. Evaluate your hardware configuration and your partitioning decision.

# **0022-200 Cannot locate system partition information directory - return code =** return\_code**.**

**Explanation:** The system partition information directory cannot be successfully located due to the failure of an internal call to the **locate\_syspar\_configs** command.

**User Response:** Follow your local procedures for problem resolution.

# **0022-201 The system partition directory** system\_partition\_directory **does not exist or cannot be opened.**

**Explanation:** The command failed to open the system partition directory.

**User Response:** Verify the existence of the directory and its access authority.

#### **0022-202 The directory specified is not a system partition directory.**

**Explanation:** The directory specified on the input is not a system partition directory.

**User Response:** Enter the command again with a system partition directory name.

# **0022-203 Attention: The nodelist file or the topology file is not found on the directory specified.**

**Explanation:** This check is to warn users who may supply a legal system partition directory name which may not be an actual system partition directory. In a system partition directory there should always exist a nodelist file and a topology file for the system partition.

**User Response:** Ensure that the input directory name is a system partition directory name.

## **0022-204 The directory** directory **does not exist or cannot be opened.**

**Explanation:** The command failed to open the directory.

**User Response:** Verify the existence of the directory and its access authority.

**0022-205 Attention: The default\_install\_image specified is not found at the directory** install\_image\_directory**.**

**Explanation:** The specified default install image could not be found in the directory **/spdata/sys1/install/images.**

**User Response:** Ensure that the specified default install image is available on the bootserver.

# **0022-206 The default\_install\_image specified is not found in the directory** install\_image\_directory**.**

**Explanation:** The specified default install image could not be found in the directory

**/spdata/sys1/install/images.**

**User Response:** Ensure that the install image is in the directory or select an image that is in the directory.

## **0022-207 Cannot open** file name **for reading.**

**Explanation:** The file cannot be opened for reading.

**User Response:** Determine why the file cannot be opened. Ensure that the file exists and has appropriate access authority. Issue the command again after the problem is resolved.

## **0022-208 Cannot execute host command on** host**.**

**Explanation:** An internal call to the **host** command failed.

**User Response:** Determine why the **host** command is not working and try the command again.

# **0022-209 The syspar\_name or IP\_address specified by the -n option is invalid or cannot be resolved.**

**Explanation:** The syspar name or IP address specified with **-n** option cannot be identified on the system due to invalid input or failure in name resolution.

**User Response:** Check whether the input is a valid syspar\_name or IP\_address. If valid and a nameserver is not used, add the system partition name and its IP address to **/etc/hosts** for name resolution.

#### **0022-210 Cannot identify the interface for the host** host\_address**.**

**Explanation:** Cannot identify an interface for the host on which the command is executed.

**User Response:** Run the command **netstat -rn** to verify if an interface is identified for the host.

### **0022-211 The syspar-name/IP-address specified is not configured to the same adapter as the default partition interface.**

**Explanation:** The default system partition interface and the system partition name and IP address must match.

**User Response:** Fix the mismatch.

## **0022-212 Cannot open** custom\_file\_name **for writing.**

**Explanation:** The custom file cannot be opened for writing.

**User Response:** Determine why the file cannot be opened. Ensure that the file exists with appropriate access authority. Issue the command again after the problem is resolved.

**0022-213 Cannot open** PSSP\_level\_code\_file\_name **for reading.**

**Explanation:** The file containing valid PSSP level codes cannot be opened for reading.

**User Response:** Verify if the file exists with appropriate access authority. Contract system administrator if it does not. The file must exist on the system.

# **0022-214 Invalid level code is provided. Valid level codes are:**

**Explanation:** The PSSP level code specified is not a valid level code.

**User Response:** Enter the command again with a valid PSSP level code.

### **0022-215 Cannot access Syspar\_map for node numbers.**

**Explanation:** No node map has been generated from an internal SDR call, **SDRGetObjects Syspar\_map**.

**User Response:** Determine the problem with the SDR call, correct it, and issue the command again.

**0022-216 Attention: The install\_image\_name specified is not found at the directory** image\_directory**.**

**Explanation:** The installation image could not be found in the directory **/spdata/sys1/install/images.**

**User Response:** Ensure that the install image is available on the bootserver.

# **0022-217 The install\_image\_name specified is not found at the directory** image\_directory**.**

**Explanation:** The installation image could not be found in the directory **/spdata/sys1/install/images**. For PSSP 2.1 or later system partition, the install image must be in the directory.

**User Response:** Ensure that the install image is in the directory, or select an image that is in the directory.

## **0022-218 Requested files do not exist on the system directory.**

**Explanation:** The contents of **custom, nodelist,** or **layout.desc** files have been requested for display. Because the command was issued without a directory name, the system directory is used as default. However, the system directory does not have any of the requested files.

**User Response:** Issue the command again either with a directory name or **-R** option, or both.

## **0022-219 Requested file(s) does not exist on the directory specified.**

**Explanation:** For the directory specified (or all the levels below if **-R** is specified), none of the requested files can be found. For example, a **-d** option issued for a non-layout directory; an **-n** or **-c** option issued for a non-partition directory.

**User Response:** Issue the command again with matching option and directory. For example, **-d** for a layout directory, **-n** or **-c** for a system partition directory.

## **0022-220 The syspar-name/IP-address specified in** syspar/custom-file **is not configured to the same adapter as the default partition interface.**

**Explanation:** Each system partition must be customized with the hostname (or hostname alias) and IP address (or alias) of the control workstation. The indicated system partition does not meet this requirement.

**User Response:** Customize the system partition again with a correct value for the system partition name or IP address, and apply the system partition configuration layout again.

# **0022-221 The syspar-name or IP-address in the custom file** custom\_file\_name **is invalid or cannot be resolved.**

**Explanation:** The syspar-name or IP-address specified in the custom file cannot be identified on the system either because the value is invalid or the name cannot be resolved.

**User Response:** Customize the system partition again with a valid system partition name or IP address, and apply the system partition configuration layout again.

#### **0022-222 The file** file name **is missing.**

**Explanation:** A file expected in the directory is missing.

**User Response:** Determine why the file is missing, restore the file on the directory and issue the command again.

# **0022-223 The backup\_primary\_node provided is not in the system partition specified.**

**Explanation:** The backup primary node provided is not in the nodelist of the system partition directory specified.

**User Response:** Issue the command with a valid node number in the system partition.

## **0022-224 A primary\_backup\_node is not supported on a switchless system or on the current hardware configuration.**

**Explanation:** The current switch hardware does not support primary backup nodes. Switchless systems cannot have primary backup nodes.

**User Response:** Evaluate your switch hardware.

#### **0022-228 Improper Usage, you must specify an option or a valid combination of options.**

**Explanation:** The option or combination of options passed to **syspar** ctrl was either an unsupported option or a combination of options that were not valid.

**User Response:** Refer to the Usage statement which lists the valid options.

## **0022-230 Error could not open syspar - controller subsystem file:** file\_name**.**

**Explanation:** You must have the necessary file permissions to read the specified file if you use the **syspar\_ctrl** command.

**User Response:** Check the file permissions. Verify that you are using a userid with the necessary file permissions.

**0022-232 Error file** file\_name **contains duplicate subsystem name** subsystem\_name**.**

**Explanation:** The syspar controller subsystems file is required to contain a unique subsystem name - control script pair. This file may have been inappropriately edited.

**User Response:** Restore the proper file.

## **0022-233 SP\_NAME=** system\_partition\_name subsystem\_ctrl\_script\_name subsystem\_ctrl\_script\_options **returned with a bad return code, rc =** return\_code**.**

**Explanation:** The call to the specified subsystem's control script for the specified system partition returned with a nonzero return code.

**User Response:** Fix the problem and run the failing subsystem command.

**0022-234** macro\_command\_name\_and\_option **failed, calls to underlying control scripts returned with bad return codes.**

**Explanation:** The specified entry in the syspar controller subsystems file is not valid. It may have been inappropriately edited.

**User Response:** Restore the proper file.

# **0022-235 Subsystem** subsystem\_name **not valid run: syspar\_ctrl -E for a list of valid subsystem names.**

**Explanation:** The specified subsystem name is not valid and is not the name of a subsystem supported through the syspar controller.

**User Response:** To get a list of the subsystem names supported through the syspar controller, run the **syspar\_ctrl** command with the **-E** option. Then run the

**syspar\_ctrl** command specifying one of these valid subsystem names.

# **0022-236 Attention, The Syspar Controller subsystems file contains the following bad entry:**

**Explanation:** The Syspar Controller subsystems file is read to determine what subsystems and control scripts the Syspar Controller will be controlling. If an invalid entry is found in this file, it will be skipped and a message will be issued.

**User Response:** The Syspar Controller subsystems file should only contain valid entries at the time it was shipped. Run **syspar** ctrl -E to verify that the Syspar Controller is controlling the correct partition sensitive subsystems. If not, report this problem to the IBM Support Center.

**0022-242 Error retrieving Switch class from SDR; rc=** return\_code\_from\_SDRGetObjects**.**

**Explanation:** The **SDRGetObjects -G Switch switch\_number==1 switch\_name** command returned a nonzero return code.

**User Response:** Follow standard problem resolution procedures.

## **0022-246 Missing one or more Flags**

**Explanation:** When issuing this command, one or more flags are required. If you are defining a new object, then the flags which are required will be listed. If you are changing an existing object, then you must specify at least one flag.

**User Response:** Refer to the error messages that follow or the usage message to determine which flags are missing.

#### **0022-247 Missing Flag, the** <flag> **flag is missing.**

**Explanation:** The flag specified is a required flag for this command.

**User Response:** Reissue the command including the required flag.

**0022-248 Invalid** <hostname or address>**, the** <flag> flag specified the *<hostname or address>* <value> **which could not be resolved.**

**Explanation:** The flag specified contained a value which failed name resolution. This flag requires a parameter which can be resolved using the name service which is configured.

**User Response:** Reissue the command and specify a parameter for this flag that the domain name service can resolve.

# **0022-249 Invalid node number, the node number** <node\_number> **specified is not a valid node number for the system partition** <**system partition>.**

**Explanation:** The node number was not found in the system partition.

**User Response:** Set the SP\_NAME environment variable to the system partition containing the node number and reissue the command.

# **0022-250 Invalid node number, a standard node already exists for node number** <node\_number>**.**

**Explanation:** There is already a standard node with the node number specified. The node number specified must be an unused node number.

**User Response:** Reissue the command and specify a valid node number.

**0022-251 SDR update failed to update the SDR for** <SDR class> **object** <node\_number> **with attributes** <attributes>**, the return code was** <rc>.

**Explanation:** A request to update the SDR failed. The **SDRChangeAttrValues** command for the specified SDR object failed.

**User Response:** Use the **splst\_nodes** command to verify that the SDR contains the specified object. Check to make sure that the SDR is available and then reissue the command.

## **0022-252 SDR query failed for the frame number** <frame\_number> **failed with a return code**  $of <$  $rc>$ .

**Explanation:** The **SDRGetObjects** command for the specified frame number failed. This query is being made to check that the frame where this extension node definition would reside, exists.

**User Response:** Reissue the command and specify an unused node in the existing system.

**0022-253 SDR\_config failed while attempting to configure the dependent node for frame number** <frame\_number> **and slot number** <slot\_number> with a return code of <rc>.

**Explanation:** The **SDR\_config** command failed. This command is issued internally to define the SDR dependent node object and update the switch attributes.

**User Response:** The **SDR\_config** command should not normally be issued manually. You may issue the **/usr/lpp/ssp/install/bin/SDR\_config -v -d -e** <**frame number>:**<**slot number>: 99** command to see what

actions the **SDR\_config** command will take to configure the dependent node without actually updating the SDR.

# **0022-254 Improper Usage, you must specify an option or a valid combination of options.**

**Explanation:** The option or combination of options passed to the command was either an unsupported option or an invalid combination of options.

**User Response:** Refer to the Usage statement which lists the valid options.

# **0022-256 Invalid Format, the** <flag> **flag contains** <value> **which is an invalid format for an IP** <address or netmask>

**Explanation:** The flag specifies an IP address or netmask and the argument passed is not of the format #.#.#.3., where # is one of three digits.

**User Response:** Reissue the command using the proper format.

# **0022-257 SDRCreateObjects failed to create the SDR dependent adapter for node number** <node\_number> **with attributes** <attribute>**,** the return code was <rc>.

**Explanation:** The **SDRCreateObjects** command for the specified node number failed.

**User Response:** Check to make sure that the SDR is available and then reissue the command.

#### 0022-258 Extension node number <node\_number> **not found.**

**Explanation:** The node number specified did not represent a valid extension node.

**User Response:** Reissue the command specifying the node number of the extension node to be removed.

#### **0022-259 SDRDeleteObjects failed to delete the SDR** SDR Class **for node number** <node\_number>**, the return code was** rc**.**

**Explanation:** The **SDRDeleteObjects** command for the specified node number failed.

**User Response:** Check to make sure that the SDR is available and then reissue the command.

## **0022-260 Extension adapter number** <node\_number> **not found.**

**Explanation:** The node number specified did not represent a valid Extension adapter.

**User Response:** Reissue the command specifying the node number of the extension adapter to be removed.

# **0022-261 SDRDeleteObjects failed to delete the SDR DependentAdapter for node number** node number**, the return code was** return code**.**

**Explanation:** The **SDRDeleteObjects** commands for the specified node number failed.

**User Response:** Check to make sure that the SDR is available and then reissue the command.

### **0022-262 The command was not run on the active control workstation.**

**Explanation:** The command was not run on the active control workstation. It may not be run on a node or an inactive control workstation.

**User Response:** Rerun the command on the active control workstation.

**0022-263 The command** command name **failed with return code:** return code**.**

**Explanation:** The specified command failed with the specified return code.

**User Response:** Determine the reason for the failure, resolve the problem, and reissue the original command.

#### **0022-264 Unable to determine the system partition.**

**Explanation:** The routine was not able to determine the system partition.

**User Response:** Refer to the previous error message to determine the failure and the appropriate action.

## **0022-265 This command may only be issued on the control workstation.**

**Explanation:** The command issued may only be run on the control workstation.

**User Response:** Login to the control workstation and reissue the command.

# **0022-266 The extension node identifier,** extension node identifier**, already exists for the extension node** node number**.**

**Explanation:** The extension node identifier must be unique for the SNMP Agent which is associated with this extension node.

**User Response:** Review the extension node identifier information for the two extension nodes involved. Once you have determined which extension node definition is in error, reissue the **endefnode** command and specify the appropriate extension node identifier. It is also possible that you have specified the wrong SNMP Agent.

# **0022-270 Node** node number **resides in a non-SP frame and therefore may not be deleted with this command. You must use the spdelfram command.**

**Explanation:** The specified node resides in a non-SP frame whose hardware protocol is not **SP**. Since it is the only node in the frame, and it does not make sense for an empty frame object to remain, the **spdelfram** command must be used to delete this frame/node.

**User Response:** If this node was part of a node list input to **spdelnode**, reenter the **spdelnode** command, eliminating this non-SP node from the list. Use the **spdelfram** command to delete the non-SP frame and node.

# **0022-271 Frame** frame number **cannot be deleted. Node** node number**, which is not targeted for deletion, is using a switch node number on frame** frame number.

**Explanation:** Whether or not the system contains switches, all nodes have an associated switch node number. The problem encountered here is that a node outside of a frame targeted for deletion has a switch node number within the range of switch node numbers on a frame that is targeted for deletion.

**User Response:** Either delete the node, or do not delete the frame. An SP node may be deleted with the **spdelnode** command. A non-SP node may be deleted with the **spdelfram** command. You may exclude the frame by reissuing the **spdelfram** command, excluding the number from your list.

# **0022-272 You must be specifying one or more non-SP frames with the -n flag in order to specify the** flag being used incorrectly.

**Explanation:** You have specified the **-s** flag but have not specified the **-n** flag.

**User Response:** You must specify a non-SP frame via the **-n** flag in order to use the **-s** flag. Correct the command flags and reenter the **spframe** command.

## **0022-273 You have specified an invalid s1 tty port** invalid value for port.

**Explanation:** The value passed for the s1 tty port was invalid. Either there is no such device file or the file is not a character special file.

**User Response:** Correct the value for the **-s** flag and reenter the command.

## **0022-274 When using the -s flag to specify an s1 tty port, the frame count must be one.**

**Explanation:** You used the **-s** flag to specify a value for the s1 tty port, and the frame count was not equal to 1.

**User Response:** Reenter the command either specifying the frame count equal to 1 or excluding the **-s** flag.

# **0022-275 An invalid s1 tty port has been encountered,** invalid s1 tty value.

**Explanation:** The character special file for the input or calculated s1 tty either did not exist or was not a character special file.

**User Response:** Reenter the command with a valid s1 tty number, or ensure that the next tty number in sequence is valid.

# **0022-276 You have specified an unsupported hardware protocol,** unsupported protocol.

**Explanation:** You specified an unsupported hardware protocol. When using the command line, you used the **-p** option.

**User Response:** Reenter the command with a supported hardware protocol. If you were defining a non-SP frame, do not specify a hardware protocol.

# **0022-277 You may not change the** data you were attempting to change **of an existing non-SP frame using the spframe command.**

**Explanation:** Using the **-n** option, you have specified a switch port number for an existing non-SP frame that is different from the switch port number that was used when the frame was defined.

**User Response:** Reenter the command with the existing switch port number.

# **0022-278 A problem with the /etc/switch.info file has been encountered. Unable to proceed.**

**Explanation:** The **/etc/switch.info** file should contain one entry for every non-SP frame defined. It may also contain customization entries. The entries in the file may be in one of two formats:

- node\_number switch\_port\_number
- frame, slot switch\_port\_number

The **/etc/switch.info** file had one of the following errors:

• It contains an entry that has a different switch\_port\_number associated with it than the one entered with the **-n** flag of the **spframe** command.

• It contains duplicate entries for the node (or frame/slot) that you are trying to define with the **spframe** command.

**User Response:** Determine what is wrong with **/etc/switch.info**. Correct the file and reenter the **spframe** command.

# **0022-279 switch\_responds is 1 for node** node id**, and Node Objects will not be deleted unless switch\_responds is 0 for all nodes to be deleted.**

**Explanation:** The **switch\_responds** indication in the SDR is 1, indicating that the node is still part of the SP switch configuration. To ensure that this node is not being used in any switch operations, **switch\_responds** must be 0 before the node is deleted.

**User Response:** If you have not already done so, power off the node. This will cause **host\_responds** to go from 1 to 0. **host\_responds** becoming 0 will cause switch recovery to take the node off of the switch, thus causing **switch\_responds** to become 0. If you have already powered the node off, there may be a delay of up to 7.5 minutes before **switch\_responds** becomes 0. Wait until **switch\_responds** becomes 0, then reenter the **spdelnode** command.

# **0022-285 An invalid** Piece of the entry that was bad**,** bad entry**, was found in the /etc/bootptab.info file.**

**Explanation:** Either an incorrect node number or an incorrect hardware address was found in the **/etc/bootptab.info** file.

**User Response:** Correct the incorrect entry in the **/etc/bootptab.info** file and reenter the **sphrdwrad** command.

**0022-290 Issuing the command** command name **gave a return code of** return code**. Verify that the SP\_NAME environment variable is properly set.**

**Explanation:** A call to either **spget\_syspar** or **splst\_syspars** is made to get the current system partition name or a list of system partition names. These two commands may fail if contact could not be made with the SDR. If the SDR daemon is up, this problem may be caused by the **SP\_NAME** environment variable being set to an invalid system partition name.

**User Response:** Check if the **SP\_NAME** environment variable is set to a valid system partition name. Check if you recently repartitioned your system and the **SP\_NAME** was set to a system partition name that no longer exists. After correcting **SP\_NAME** or fixing the communication problem with the SDR, rerun the **syspar\_ctrl** command.

# **Chapter 9. 0025 - System Data Repository Messages**

#### **0025-001 A read lock has been obtained. Operations that create or change data are not allowed.**

**Explanation:** You tried to change or create an SDR object with a read lock.

**User Response:** Refer to the appendix on the System Data Repository in the Administration Guide for information on setting authorizations.

## **0025-002 Lock could not be obtained. Another process has the class locked.**

**Explanation:** User tried to update a locked class.

**User Response:** Try again or issue **SDRWhoHasLock** class to find the process that has the lock. The lock can be cleared with **SDRClearLock** class if the process that owns the lock is gone.

#### **0025-003 Requestor already has lock on this class.**

**Explanation:** A lock was requested but you already have a lock on the class.

**User Response:** None.

#### **0025-008 Invalid parameter was passed.**

**Explanation:** The wrong number of parameters was passed or a parameter was unrecognized.

**User Response:** Examine the command as issued and correct the problem.

#### **0025-020 Class specified for creation already exists.**

**Explanation:** You tried to use **SDRCreateClass** to create a new class that already exists.

**User Response:** None.

#### **0025-022 The object specified for creation already exists.**

**Explanation:** You tried to create a new object that already exists for the class.

**User Response:** None.

#### **0025-024 The attribute specified for creation already exists.**

**Explanation:** User tried to create a new attribute that already exists for the class.

**User Response:** None

# **0025-026 The class specified does not exist.**

**Explanation:** You attempted an action on a class that does not exist.

**User Response:** Perform the action on an existing class or create a new class.

#### **0025-028 The object specified does not exist.**

**Explanation:** You attempted an action on an object that does not exist in the specified class.

**User Response:** Change the values that describe the object so that they match an existing object.

#### **0025-030 An attribute specified does not exist.**

**Explanation:** You attempted an action on an attribute that does not exist for the specified class.

**User Response:** Change the attribute to one that does exist for the class.

#### **0025-032 Class is not locked by any process.**

**Explanation:** You attempted to unlock a class that was not locked, or issued **SDRWhoHasLock** on a class that was not locked.

**User Response:** None.

## **0025-034 Cannot find or convert active system partition name.**

**Explanation:** The system partition name cannot be found or cannot be resolved to the requested format.

**User Response:** Omit or add the -n flag to prevent the resolution of the partition name.

#### **0025-035 Cannot convert system partition name to desired format.**

**Explanation:** The system partition name cannot be resolved to the requested format.

**User Response:** Omit or add the -n flag to prevent the resolution of the partial name.

## **0025-036 Source syspar and target syspar must not be the same.**

**Explanation:** User attempted to move objects in the same system partition.

**User Response:** Specify a target system partition that is different from the source.

#### **0025-037 Specified sdr subsystem already exists.**

**Explanation:** An SDR subsystem that already exists was specified for creation.

**User Response:** Specify a subsystem name that does not already exist.

#### **0025-038 The sdr subsystem specified failed to respond within the timeout period.**

**Explanation:** The SDR subsystem specified failed to respond within the timeout period.

**User Response:** Perform problem determination procedures.

#### **0025-060 AIX file name could not be read.**

**Explanation:** A specified file could not be found or could not be opened.

**User Response:** Check the existence of the file and the permissions.

#### **0025-061 SDR file already exists.**

**Explanation:** You specified that a file should be saved in SDR but gave the name of an existing SDR file.

**User Response:** Issue **SDRReplaceFile** or use a unique file name.

#### **0025-062 SDR file name not found.**

**Explanation:** You asked to retrieve an SDR that was not found.

**User Response:** Specify an existing file.

#### **0025-064 Cannot write or create AIX file name specified.**

**Explanation:** You specified an AIX file name that cannot be written or created.

**User Response:** Check the permissions on the AIX file and directory.

#### **0025-066 The /spdata filesystem on the control workstation is full. Make more space and process shadow files.**

**Explanation:** The file system that contains the SDR data on the control workstation is full. The changes made by this process are lost.

**User Response:** Free space in **spdata** on the control workstation and refer to information on processing shadow files in PSSP: Administration Guide.

## **0025-080 The SDR routine could not connect to server.**

**Explanation:** Could not connect to SDR server.

**User Response:** Check the **SDR\_dest\_info** file. Refer to the appendix on the System Data Repository in the Administration Guide Check the server on the control workstation to ensure it is running and follow the procedure in the chapter on diagnosing SDR problems in the Diagnosis Guide that outlines what to do when an SDR command fails to connect to the server.

#### **0025-082 Authentication was denied.**

**Explanation:** You are not authenticated to the SDR server.

**User Response:** Check elements of authentication in the admin guide. Refer to information on configuring the user home environment in the chapter on the system monitor in the Administration Guide

#### **0025-083 Could not open authentication file.**

**Explanation:** The file **/etc/SDR\_dest\_info** could not be opened.

**User Response:** Check file existence and user permissions.

#### **0025-085 Format error in SDR\_dest\_info file.**

**Explanation:** The file **/etc/SDR\_dest\_info** contained a format error.

**User Response:** Refer to the appendix on the System Data Repository in the PSSP: Administration Guide for the correct file format.

#### **0025-100 The system malloc routine failed.**

**Explanation:** A call to allocate storage failed.

**User Response:** Contact the IBM Support Center.

#### **0025-102 An internal data format inconsistency was detected.**

**Explanation:** Internal SDR checking revealed a corrupted class or other corrupted data.

**User Response:** Contact the IBM Support Center.

# **0025-104 A system routine returned a bad return code.**

**Explanation:** A system call unexpectedly failed.

**User Response:** Contact the IBM Support Center.

#### **0025-108 Could not obtain local hostname.**

**Explanation:** The **gethostname**() routine failed.

**User Response:** Contact the IBM Support Center.

#### **0025-110 Read or write operation on socket failed.**

**Explanation:** Reading or writing the client or server tcp socket failed. The SDR server or client may have terminated unexpectedly.

**User Response:** Contact the IBM Support Center.

#### **0025-112 Client attempted to move objects with class cached.**

**Explanation:** This is a programming error in the program that uses the SDR client library.

**User Response:** Contact the IBM Support Center.

#### **0025-301 The sdr.**syspar **subsystem must be stopped before removing it.**

**Explanation:** The sdr command was issued to remove an **sdrd** SRC definition from the system. The SDR subsystem must be stopped before it can be removed.

**User Response:** Issue **sdrd -spname** syspar **stop**.

#### **0025-303 sdrd is not executable; SRC object sdr.**syspar **not made.**

**Explanation:** The **sdrd** binary in **/usr/lpp/ssp/bin** is not executable.

**User Response:** Use the **chmod** command to make the **sdrd** binary in **/usr/lpp/ssp/bin** executable.

#### **0025-306 Invalid sdr parameter** parameter**.**

**Explanation:** An unrecognized parameter was passed to the **sdr** command.

**User Response:** Check the parameters and issue the command again.

#### **0025-307 sdr usage: sdr [ -spname** syspar **] start | stop | reset | query | qall | mksrc | qsrc | rmsrc**

**Explanation:** An unrecognized parameter or no parameter was passed to the **sdr** command.

**User Response:** Check the parameters and issue the command again.

#### **0025-308 The code reached a path that was unexpected.**

**Explanation:** The **sdr** command reached a code path that is in error.

**User Response:** Contact the IBM Support Center.

#### **0025-500 SDRWhoHasLock class\_name**

**Explanation:** Syntax error displays the usage message.

**User Response:** Correct the syntax.

# **0025-501 SDRCreateClass class\_name attr=datatype [attr=datatype...]**

**Explanation:** Syntax error displays the usage message.

**User Response:** Correct the syntax.

## **0025-502 SDRCreateObjects class\_name attr=value [attr=value...]**

**Explanation:** Syntax error displays the usage message.

**User Response:** Correct the syntax.

# **0025-503 SDRCreateAttrs class\_name attr=datatype [attr=datatype...]**

**Explanation:** Syntax error displays the usage message.

**User Response:** Correct the syntax.

## **0025-504 SDRChangeAttrValues class\_name [attr==value... ]attr=value [attr=value...]**

**Explanation:** Syntax error displays the usage message.

**User Response:** Correct the syntax.

#### **0025-505 SDRGetObjects [-q] [-G] [-x] [-d delimiter] class\_name [attr==value...] [attr...]**

**Explanation:** Syntax error displays the usage message.

**User Response:** Correct the syntax.

# **0025-506 SDRDeleteObjects class\_name [attr==value...]**

**Explanation:** Syntax error displays the usage message.

**User Response:** Correct the syntax.

#### **0025-507 SDRClearLock class\_name**

**Explanation:** Syntax error displays the usage message.

**User Response:** Correct the syntax.

# **0025-508 SDRCreateFile AIX\_filename SDR\_filename**

**Explanation:** Syntax error displays the usage message.

**User Response:** Correct the syntax.

#### **0025-509 SDRRetrieveFile SDR\_filename AIX\_filename**

**Explanation:** Syntax error displays the usage message.

**User Response:** Correct the syntax.

## **0025-510 SDRReplaceFile AIX\_filename SDR\_filename**

**Explanation:** Syntax error displays the usage message.

**User Response:** Correct the syntax.

#### **0025-511 SDRDeleteFile SDR\_filename**

**Explanation:** Syntax error displays the usage message.

**User Response:** Correct the syntax.

#### **0025-512 SDRArchive**

**Explanation:** Syntax error displays the usage message.

**User Response:** Correct the syntax.

#### **0025-513 SDRRestore archive\_file**

**Explanation:** Syntax error displays the usage message.

**User Response:** Correct the syntax.

## **0025-514 SDRListClasses**

**Explanation:** Syntax error displays the usage message.

**User Response:** Correct the syntax.

### **0025-515 SDRListFiles**

**Explanation:** Syntax error displays the usage message.

**User Response:** Correct the syntax.

#### **0025-516 SDRCreateSystemClass class\_name attr=datatype [attr=datatype...]**

**Explanation:** Syntax error displays the usage message.

**User Response:** Correct the syntax.

**0025-517 SDRCreateSystemFile AIX\_filename SDR\_filename**

**Explanation:** Syntax error displays the usage message.

**User Response:** Correct the syntax.

## **0025-518 SDRMoveObjects source\_syspar target\_syspar class\_name [attr==value...]**

**Explanation:** Syntax error displays the usage message.

**User Response:** Correct the syntax.

#### **0025-519 spget\_syspar [-n] [-d]**

**Explanation:** The **n** flag means to print the hostname (default is IP address).

The **d** flag means to print the address/hostname of the default system partition.

A syntax error causes the display of this usage message.

**User Response:** Correct the syntax and retry the command.

#### **0025-520 splst\_syspars [-n]**

**Explanation:** A syntax error causes the display of this usage message.

**User Response:** Correct the syntax.

# **0025-600 Usage: \n\n splst\_versions [-G] [-l] [-e] [-n node\_num | -N node\_group] [-t] [-h].**

**Explanation:** A syntax error causes the display of this usage message.

**User Response:** Correct the syntax.

#### **0025-601 Flag** flag\_name **not expected or used without required argument.**

**Explanation:** splst\_versions detected either a flag it does not allow or a flag it allows that is missing a required argument.

**User Response:** Correct the syntax.

## **0025-602 Node group specified** nodegroup\_name **resolved to 0 nodes.**

**Explanation:** splst versions was called with the -N flag to specify a nodegroup. The nodegroup specified has no nodes in it.

**User Response:** Specify a target that contains nodes.

#### **0025-603 An SDR routine internal to this program returned rc=**return\_code**.**

**Explanation:** The **splst\_versions** subroutine (not the command line) failed internally. The return code specified is an SDR return code.

**User Response:** Check the SDR return code to determine the cause of the problem.

# **0025-604 The popen subroutine returned NULL trying to run the command** command\_name**.**

**Explanation:** The **splst\_versions** command tried to use **popen** to run the command to resolve a nodegroup. **popen** failed to run the command.

**User Response:** Try running the command from a shell command line.

# **0025-605 A record returned from the command** command\_name **was not a number. The record is** record\_name**.**

**Explanation:** The **splst\_versions** command used **popen** to run the command to resolve a nodegroup. A record returned was not a number, though a number was expected.

**User Response:** Try running the command from a shell command line.

**0025-606 The command** command\_name **returned more nodes than the space allocated. The number allocated is** max\_number\_nodes**.**

**Explanation:** An internal buffer overflowed.

**User Response:** A programming change is required.

# **0025-607 The command** command\_name **ended abnormally from popen. The** command\_exit\_status **is the signal causing the abnormal end.**

**Explanation:** A command running with **popen** ended abnormally.

**User Response:** None.

**0025-608 The command** command\_name **ended with rc=**return\_code**.**

**Explanation:** A command running with **popen** ended with an error.

**User Response:** None.

## **0025-609 The splst\_version command could not complete because data was missing in the SDR.**

**Explanation:** The **splst\_version** command expected certain data to be present, however that data was missing.

**User Response:** Check each node object's code\_version attribute.

#### **0025-610 Information about a node(s) could not be found in the SDR.**

**Explanation:** The command expected certain data to be present, however that data was missing.

**User Response:** Check that the node exists in the node class of the SDR and that the code\_version attribute is present.

# **0025-613 An SDR routine internal to this program failed. The message from that routine is:** <message>**.**

**Explanation:** The SDR is not configured yet or is not configured properly. The network or control workstation is not operating properly.

**User Response:** Find the source of the problem indicated by the message in <message>.

# **0025-614 An internal error prevented this command from completing.**

**Explanation:** An internal error was encountered. A more detailed message will follow this one, explaining the nature of the error.

**User Response:** Read the message that is output after this one for more detailed information about the problem.

#### **0025-615 Unable to resolve nodegroup** <nodegroup\_name>**.**

**Explanation:** The program tried to resolve the nodegroup named in %2\$s. A failure occurred.

**User Response:** Read the message that is output after this one for more detailed information about the problem.

# **0025-616 The following attribute(s) were requested but do not exist:** <comma-separated attr list>**.**

**Explanation:** The user entered one or more arguments on the command line that the command found to be invalid as attribute names. It may be the case that the user used the wrong syntax- such as putting a "-" flag after a command argument.

**User Response:** Examine the list of attributes that were noted as being invalid and determine if the command was entered with the wrong syntax or if the attribute names are, in fact, invalid.

## **0025-617 No objects were found with the attribute value(s) specified.**

**Explanation:** The user entered one or more arguments on the command line of the form <attr>==<value>. The command could not find any objects whose value of <attr> matched <value>.

**User Response:** No action necessary. Object does not exist.

# **0025-618 The following attribute was specified** multiple times. <[attribute]>

**Explanation:** The user entered the same attribute name (to be returned in the output) more than once. For example: splstnodes node\_number node\_number

**User Response:** Remove duplicates in the command invocation and reinvoke command.

**0025-619 The following attribute was specified as a search argument multiple times.** program name issuing message

**Explanation:** The user entered the same attribute name as a search argument- < attr==value> more than once. For example:

splstnodes node\_number==1 node\_number==3

**User Response:** Remove duplicates in the command invocation and reinvoke command.

# **Chapter 10. 0026 - spmon Messages**

# **0026-001 Opening session failed.**

**Explanation:** Could not connect to **hardmon** daemon.

**User Response:** Check environment variables and authorization mechanisms described in the chapter on using the system monitor in PSSP: Administration Guide.

#### **0026-004 Target flag found but no target found.**

**Explanation:** The -t option was the last token on the line passed.

**User Response:** Add a target to the command.

#### **0026-005 Two key flags (-key) found.**

**Explanation:** Two key flags were found. Only one is allowed.

**User Response:** Remove one of the key flags.

#### **0026-006 Key flag found but no key setting followed it.**

**Explanation:** A key flag (**-key**) was found but no key setting was found after it.

**User Response:** Add the desired key setting (normal/secure/service) directly after the key flag.

#### **0026-007 Two power flags (-power) found.**

**Explanation:** Two power flags were found. Only one is allowed.

**User Response:** Remove one of the power flags.

#### **0026-008 Power flag found but no power setting followed it.**

**Explanation:** A power flag was found but a setting did not follow it.

**User Response:** Add a power setting (on/off) directly after the power flag.

#### **0026-009 Two mux flags (-mux) found.**

**Explanation:** Two mux flags were found in the parameter list.

**User Response:** Remove one of the mux flags.

# **0026-010 Mux flag found but no setting followed it.**

**Explanation:** A mux flag (**-mux**) was found in the parameter list but no value followed.

**User Response:** Add the desired value (i | 1 | 2 | 3) after the mux flag.

## **0026-011 Connect flag found but no setting followed it.**

**Explanation:** A connect flag (**-c**) was found by no parameter followed it.

**User Response:** After the connect flag enter the host name to connect to.

**0026-012 Cannot do more than one of (query, power, reset, key, open, mux, Key, Led) in one command.**

**Explanation:** More than one flag specifying action was found.

**User Response:** Remove all but one flag to specify the action of the command.

# **0026-013 Invalid value for power flag. Must be 'off' or 'on' or any unique abbreviation.**

**Explanation:** The value following the power flag (**-p**) was not recognized.

**User Response:** Put on or off after the power flag.

# **0026-014 Invalid value for key flag. Must be 'normal', 'secure', or 'service' or any unique abbreviation.**

**Explanation:** The value following the key flag was not recognized.

**User Response:** Put normal, secure or service after the key (**-k**) flag.

## **0026-015 Ambiguous value for key flag. Could be 'secure' or 'service'.**

**Explanation:** The user entered s or se after the key flag.

**User Response:** Put normal, secure or service after the key (**-k**) flag.

## **0026-016 Unrecognized mux value. Expecting i, 1, 2, or 3.**

**Explanation:** You did not enter an acceptable value after the mux (**-mux**) flag.

**User Response:** Put i | 1 | 2 | 3 after the mux flag.

#### **0026-017 0026-017 No target for command specified.**

**Explanation:** The command required a target (**-t** flag) but none was entered.

**User Response:** Enter a target for the command using the **-t** flag.

#### **0026-018 Target alias incorrect. Must be 'nodeNN' or 'frameN/switch'.**

**Explanation:** Could not parse frame and node out of target.

**User Response:** Refer to the chapter on using the system monitor in PSSP: Administration Guide for correct target syntax.

#### **0026-019 Target node is out of range.**

**Explanation:** The target node is greater than the number of nodes in a frame.

**User Response:** Specify a correct target node.

## **0026-020 Could not parse frame and node numbers out of target. Expecting /SP/frame/frameN/nodeN or alias.**

**Explanation:** The target is incorrect.

**User Response:** Refer to the chapter on using the system monitor in PSSP: Administration Guide for correct target syntax.

#### **0026-021 The frame specified does not exist.**

**Explanation:** The frame number is invalid (less than 1) or does not exist.

**User Response:** Refer to the chapter on using the system monitor in the PSSP: Administration Guide for correct target syntax.

## **0026-023 Frame power 'on' command ended in error.**

**Explanation:** The command to power on frame power supplies did not work.

**User Response:** Refer to the chapter on diagnosing system monitor problems in the Diagnosis Guide.

#### **0026-024 Frame power 'off' command ended in error.**

**Explanation:** The command to power off frame power supplies did not work.

**User Response:** Refer to the chapter on diagnosing system monitor problems in the Diagnosis Guide.

#### **0026-025 Power command ended in error.**

**Explanation:** The command to power a node on or off did not work.

**User Response:** Refer to the chapter on diagnosing system monitor problems in PSSP: Diagnosis Guide.

#### **0026-026 Reset command ended in error.**

**Explanation:** The command to reset a node did not work.

**User Response:** Refer to the chapter on diagnosing system monitor problems in PSSP: Diagnosis Guide.

#### **0026-027 Key command (-key) ended in error.**

**Explanation:** The command to change the key setting on a node did not work.

**User Response:** Refer to the chapter on diagnosing system monitor problems in the Diagnosis Guide.

#### **0026-029 Error setting clock mux.**

**Explanation:** An error was encountered trying to set the clock mux on a switch.

**User Response:** Make sure the frame specified exists. Refer to the chapter on diagnosing system monitor problems in the Diagnosis Guide.

#### **0026-031 The -Key query command ended in error.**

**Explanation:** Querying the system monitor returned something other than 0, 1, or 2.

**User Response:** Refer to the chapter on diagnosing system monitor problems in the Diagnosis Guide.

#### **0026-033 The -Led query command ended in error.**

**Explanation:** Something went wrong with the **Led** command.

**User Response:** Make sure the specified node specified exists. Follow the troubleshooting steps in PSSP: Administration Guide

# **0026-034 A switch is not a valid target for the -K or -L flag.**

**Explanation:** For the **-Key** and **-Led** flags, a switch cannot be targeted since they do not have key switches or 7-segment leds.

**User Response:** Target a node rather than the switch.

## **0026-035 Target alias incorrect. Must be 'nodeNN' or 'frameY/nodeX'.**

**Explanation:** The target is not in valid syntax.

**User Response:** Input a valid target.

#### **0026-037 Target** full\_target\_path **not supported.**

**Explanation:** The target of the **spmon** command issued was not recognized by the hardware monitor.

**User Response:** Check the PSSP: Administration Guide for valid targets.

## **0026-038 The target** unsupported\_targett **is not supported. Targets must end with "/value".**

**Explanation:** The target of the **spmon** command issued was not correct. The only attribute that may be queried for hardware variables is "value". Therefore, every target should end with "/value".

**User Response:** Check the PSSP: Administration Guide for valid targets.

#### **0026-039 Building the query in the monitor client failed.**

**Explanation:** The **fcBuildQuery** call failed. This is likely a system or internal error. User errors should have been caught in parsing.

**User Response:** Contact the IBM Support Center.

## **0026-040 The query failed. Access was denied or target does not exist.**

**Explanation:** The hardware monitor returned an error. Either access was denied or the hardware node/switch/frame targeted does not exist.

**User Response:** Check access lists to see if access should have been granted. Check target to ensure hardware exists.

#### **0026-041 Hardware monitoring (spmon) ended.**

**Explanation:** The **spmon** command with **-M** option ended. The process was either interrupted (with a signal) or the client lost the connection to the hardware monitor.

**User Response:** Make sure the hardware monitor is running.

**0026-042 Individual frame power supplies cannot be targeted. Please use the frame as the target.**

**Explanation:** The target used for powering on/off a frame is incorrect. The whole frame must be powered on/off. The single supplies within the frame cannot be addressed individually (as they were in SP1).

**User Response:** Supply a frame target.

#### **0026-043 Host\_responds error:** error\_message**.**

**Explanation:** This message number is used for reporting a variety of messages in the routines that connect to the **hr** daemon.

**User Response:** Make sure the **hr** daemon is running. If it is, gather information about the problem and follow local site procedures for reporting hardware and software problems.

# **0026-100** Severity**;** Hardware type**;** Frame number**;** Slot number**;** Variable name**; Frame supervisor does not respond.**

**Explanation:** RS232 cable not connected or frame supervisor problem.

**User Response:** Refer to the chapter on diagnosing frame supervisor communication problems in the Diagnosis Guide.

**0026-101** Severity**;** Hardware type**;** Frame number**;** Slot number**;** Variable name**; Supervisor not responding for slot.**

**Explanation:** A node has been unplugged, or the supervisor bus has failed.

**User Response:** Gather information about the problem and follow local site procedures for reporting hardware and software problems.

# **0026-102** Severity**;** Hardware type**;** Frame number**;** Slot number**;** Variable name**; Supervisor bus failure.**

**Explanation:** Failure of the supervisor bus, frame supervisor, or power unit.

**User Response:** Gather information about the problem and follow local site procedures for reporting hardware and software problems.

# **0026-103** Severity**;** Hardware type**;** Frame number**;** Slot number**;** Variable name**; Hardware failure detected - power off.**

**Explanation:** A hardware failure has occurred that has caused a power off of a node or switch.

**User Response:** If the hardware failure is due to a temperature problem, check your air conditioning system. Gather information about the problem and follow local site procedures for reporting hardware and software problems. unless the hardware failure is cleared.

**0026-104** Severity**;** Hardware type**;** Frame number**;** Slot number**;** Variable name**; Hardware failure detected - delayed power off.**

**Explanation:** A hardware failure has occurred that will cause a delayed power off of a node or switch if the condition that caused the failure is not cleared.

**User Response:** If the hardware failure is due to a temperature problem, check your air conditioning system. Gather information about the problem and follow local site procedures for reporting hardware and software problems unless the hardware failure is cleared.

**0026-105** Severity**;** Hardware type**;** Frame number**;** Slot number**;** Variable name**; Hardware warning detected.**

**Explanation:** A temperature or voltage value is marginally out of range. A hardware failure may occur soon.

**User Response:** If the problem persists, Gather information about the problem and follow local site procedures for reporting hardware and software problems, unless the hardware failure is cleared.

**0026-106** Severity**;** Hardware type**;** Frame number**;** Slot number**;** Variable name**; Power module not installed.**

**Explanation:** A previously installed frame power module has been removed.

**User Response:** Gather information about the problem and follow local site procedures for reporting hardware and software problems.

**0026-107** Severity**;** Hardware type**;** Frame number**;** Slot number**;** Variable name**; Power module - DC power loss.**

**Explanation:** A frame power module has lost power.

**User Response:** Gather information about the problem and follow local site procedures for reporting hardware and software problems.

**0026-109** msg\_severity**;** hardware\_type**;** frame**;** node**;** msg\_variable**; Power supply failure.**

**Explanation:** The indicated power supply has failed and must be replaced.

**User Response:** Gather information about the problem and contact the IBM Support Center.

**0026-110** msg\_severity**;** hardware\_type**;** frame**;** node**;** msg\_variable**; Threshold shutdown.**

**Explanation:** Either one or both of the power supplies has exceeded a maximum threshold value and must be replaced.

**User Response:** Gather information about the problem and contact the IBM Support Center.

**0026-111** msg\_severity**;** hardware\_type**;** frame**;** node**;** msg\_variable**; Power detector failure.**

**Explanation:** The ability to detect power supply failures is not operational.

**User Response:** Gather information about the problem and contact the IBM Support Center.

# **0026-500 Internal error, invalid message index (**invalid message index value**).**

**Explanation:** This message indicates an internal program problem. A core file was generated in **/var/adm/SPlogs/spmon/s70d/core.**

**User Response:** Save the core file and error message. Contact the IBM Support Center.

## **0026-501 Internal error, received unsupported parameter flag (-**parameter flag**) from Hardmon.**

**Explanation:** This message indicates an internal program problem. A core file was generated in **/var/adm/SPlogs/spmon/s70d/core.**

**User Response:** Save the core file and error message. Contact the IBM Support Center.

**0026-502 Internal error, received incorrect number of parameters (**number of parameters**) from Hardmon.**

**Explanation:** This message indicates an internal program problem. A core file was generated in **/var/adm/SPlogs/spmon/s70d/core.**

**User Response:** Save the core file and error message. Contact the IBM Support Center.

**0026-503 Cannot open log file** log file name**:** system error message **(**error number**)**

**Explanation:** The **s70d** daemon could not open its logfile due to the reason supplied by the system error message. The error number returned by **open()** is also provided.

**User Response:** Correct the problem indicated by the system error message and restart the **s70d** daemon by restarting the Hardware Monitor (**hardmon**). If the problem cannot be corrected, save the error message and contact the IBM Support Center.

**0026-504 Cannot create stream for log file** log file name.

**Explanation:** This message indicates a system program problem.

**User Response:** Save the error message. Contact the IBM Support Center.

**0026-505 Cannot set buffer mode on log file** log file name.

**Explanation:** This message indicates a system program problem.

**User Response:** Save the error message. Contact the IBM Support Center.

#### **0026-506 Cannot obtain lock /etc/locks/LCK.** lock name **for** device name.

**Explanation:** The **s70d** daemon attempted to lock the named device but found that the device was already locked by another process.

**User Response:** The named lock file contains the process-ID of the process that holds the lock. The **s70d** daemon will not execute successfully as long as this process has the lock. To correct the problem, terminate the process that holds the lock and restart the **s70d** daemon by restarting the Hardware Monitor (**hardmon**).

**0026-507 Cannot obtain lock for** device name.

**Explanation:** This message indicates a system program problem.

**User Response:** Save the error message. Contact the IBM Support Center.

**0026-508 Cannot open device** device name**:** system error message **(**error number **)**

**Explanation:** The **s70d** daemon could not open the named device due to the reason supplied by the system error message. The error number returned by **open()** is also provided.

**User Response:** Correct the problem indicated by the

system error message and restart the **s70d** daemon by restarting the Hardware Monitor (**hardmon**). If the problem cannot be corrected, save the error message. Contact the IBM Support Center.

# **0026-509 Cannot set SIGALRM:** system error message **(**error number **).**

**Explanation:** The **s70d** daemon could not establish a signal action for SIGALRM due to the reason supplied by the system error message. The error number returned by **sigaction()** is also provided.

**User Response:** Correct the problem indicated by the system error message and restart the **s70d** daemon by restarting the Hardware Monitor (**hardmon**). If the problem cannot be corrected, save the error message and contact the IBM Support Center.

**0026-510 Cannot set SIGTERM:** system error message **(**error number **)**

**Explanation:** The **s70d** daemon could not establish a signal action for SIGTERM due to the reason supplied by the system error message. The error number returned by **sigaction()** is also provided.

**User Response:** Correct the problem indicated by the system error message and restart the **s70d** daemon by restarting the Hardware Monitor (**hardmon**). If the problem cannot be corrected, save the error message and contact the IBM Support Center.

**0026-511 Cannot set SIGUSR1:** system error message **(**error number **)**

**Explanation:** The **s70d** daemon could not establish a signal action for SIGUSR1 due to the reason supplied by the system error message. The error number returned by **sigaction()** is also provided.

**User Response:** Correct the problem indicated by the system error message and restart the **s70d** daemon by restarting the Hardware Monitor (**hardmon**). If the problem cannot be corrected, save the error message and contact the IBM Support Center.

## **0026-512 Cannot set interval timer:** system error message **(**error number **).**

**Explanation:** The **s70d** daemon could not establish an interval timer for the purpose of driving poll cycles due to the reason supplied by the system error message. The error number returned by **incinterval()** is also provided.

**User Response:** Correct the problem indicated by the system error message and restart the **s70d** daemon by restarting the Hardware Monitor (**hardmon**). If the problem cannot be corrected, save the error message and contact the IBM Support Center.

# **0026-513 Cannot unblock signal mask:** system error message **(**error number **).**

**Explanation:** The **s70d** daemon could not unblock either the SIGTERM or SIGALRM signal masks due to the reason supplied by the system error message. The error number returned by **sigprocmask()** is also provided.

**User Response:** Correct the problem indicated by the system error message and restart the **s70d** daemon by restarting the Hardware Monitor (**hardmon**). If the problem cannot be corrected, save the error message and contact the IBM Support Center.

# **0026-514 Cannot block signal mask:** system error message **(**error number **).**

**Explanation:** The **s70d** daemon could not block either the SIGTERM or SIGALRM signal masks due to the reason supplied by the system error message. The error number returned by **sigprocmask()** is also provided.

**User Response:** Correct the problem indicated by the system error message and restart the **s70d** daemon by restarting the Hardware Monitor (**hardmon**). If the problem cannot be corrected, save the error message and contact the IBM Support Center.

## **0026-515 Select failed:** system error message **(**error number **).**

**Explanation:** The **s70d** daemon could not determine whether any of its open file descriptors held data due to the reason supplied by the system error message. The error number returned by **select()** is also provided.

**User Response:** Correct the problem indicated by the system error message and restart the **s70d** daemon by restarting the Hardware Monitor (**hardmon**). If the problem cannot be corrected, save the error message and contact the IBM Support Center.

# **0026-516 Error in read of Hardmon socket (**file descriptor **):** system error message **(**error number **).**

**Explanation:** The **s70d** daemon encountered an error reading data from the socket connection established by the Hardware Monitor due to the reason supplied by the system error message. The error number returned by **read()** is also provided.

**User Response:** Correct the problem indicated by the system error message and restart the **s70d** daemon by restarting the Hardware Monitor (**hardmon**). If the problem cannot be corrected, save the error message and contact the IBM Support Center.

## **0026-517 Hardmon peer socket connection (**socket file descriptor**) closed.**

**Explanation:** During a read or write operation, the **s70d** daemon found that the socket connection established by the Hardware Monitor, having once been open, is now closed. The file descriptor of the socket is included in the message.

The **s70d** daemon will exit to the Hardware Monitor with a status that tells **hardmon** to automatically restart the **s70d** daemon in an attempt to reestablish the socket connection. This happens not more than three times before **hardmon** stops restarting the **s70d** daemon.

**User Response:** If the problem persists, save the error message. Contact the IBM Support Center.

# **0026-518 Error in write of Hardmon socket (**file descriptor **):** system error message **(**error number**).**

**Explanation:** The **s70d** daemon encountered an error writing data to the socket connection established by the Hardware Monitor due to the reason supplied by the system error message. The error number returned by **write()** is also provided.

**User Response:** Correct the problem indicated by the system error message and restart the **s70d** daemon by restarting the Hardware Monitor (**hardmon**). If the problem cannot be corrected, save the error message. Contact the IBM Support Center.

# **0026-519 Internal error, cannot interpret command data from Hardmon:** error message **(**error number**).**

**Explanation:** During the parsing of the data sent by the Hardware Monitor, the **s70d** daemon received invalid data or its parsing algorithm failed due to the reason supplied by the error message. The error number is also provided.

The **s70d** daemon exits to the Hardware Monitor with a status that tells **hardmon** to automatically restart the **s70d** daemon in an attempt to resynch the protocol. This happens not more than three times before **hardmon** stops restarting the **s70d** daemon.

**User Response:** If the problem persists, save the error message. Contact the IBM Support Center.

#### **0026-520 Internal error, received a command from Hardmon for unconfigured slot (**slot number**).**

**Explanation:** The **s70d** daemon received a command from the Hardware Monitor for the indicated slot number but the slot was not in the **s70d** daemon's configuration. The command is ignored.
**User Response:** Check the System Data Repository (SDR) Frame/Node class for a configuration error. If an error is found, correct it and restart the **s70d** daemon by restarting the Hardware Monitor (**hardmon**). If no configuration errors exist, save the error message and contact the IBM Support Center.

## **0026-521 Internal error, received unsupported** command type **command (**command **) from Hardmon.**

**Explanation:** The **s70d** daemon received a command from the Hardware Monitor for the indicated command type, either **frame** or **node**, but the indicated command is not supported by the **s70d** daemon. The command is ignored.

**User Response:** Save the error message. Contact the IBM Support Center.

**0026-522 ioctl() failed:** system error message **(**error number**).**

**Explanation:** The s70d daemon could not perform a control function associated with an open file descriptor due to the reason supplied by the system error message. The error number returned by **ioctl()** is also provided.

**User Response:** Correct the problem indicated by the system error message and restart the **s70d** daemon by restarting the Hardware Monitor (**hardmon**). If the problem cannot be corrected, save the error message and contact the IBM Support Center.

## **0026-523 tcsetattr() failed:** system error message **(**error number**).**

**Explanation:** The **s70d** daemon could not set a terminal state due to the reason supplied by the system error message. The error number returned by **tcsetattr()** is also provided.

**User Response:** Correct the problem indicated by the system error message and restart the **s70d** daemon by restarting the Hardware Monitor (**hardmon**). If the problem cannot be corrected, save the error message and contact the IBM Support Center.

**0026-524 tcgetattr() failed:** system error message **(**error number**).**

**Explanation:** The **s70d** daemon could not get a terminal state due to the reason supplied by the system error message. The error number returned by **tcgetattr()** is also provided.

**User Response:** Correct the problem indicated by the system error message and restart the **s70d** daemon by restarting the Hardware Monitor (**hardmon**). If the

problem cannot be corrected, save the error message and contact the IBM Support Center.

**0026-525 Error in write to device** tty device **:** system error message **(**error number**).**

**Explanation:** The **s70d** daemon encountered an error writing data to the named tty device due to the reason supplied by the system error message. The error number returned by **write()** is also provided.

**User Response:** Correct the problem indicated by the system error message and restart the **s70d** daemon by restarting the Hardware Monitor (**hardmon**). If the problem cannot be corrected, save the error message and contact the IBM Support Center.

## **0026-526** Short count in write to device tty device: **count=**count**, wrote=**bytes written.

**Explanation:** During a write operation, the **s70d** daemon found that it could not write the above number of bytes to the named tty device. The number of bytes written is included in the error message.

**User Response:** Restart the **s70d** daemon by restarting the Hardware Monitor (**hardmon**). If the problem persists, save the error message and contact the IBM Support Center.

## **0026-527 (EOF) No data read from device** file descriptor **(**tty device**).**

**Explanation:** During a read operation, the **s70d** daemon found that the named tty device, having once been open, is now closed. The file descriptor of the device is included in the message.

The **s70d** daemon will exit to the Hardware Monitor with a status that tells **hardmon** to automatically restart the **s70d** daemon in an attempt to reestablish the device connection. This happens not more than three times before **hardmon** stops restarting the **s70d** daemon.

**User Response:** If the problem persists, save the error message and contact the IBM Support Center.

**0026-528 Error in read of device** tty device**:** system error message **(**error number**).**

**Explanation:** The **s70d** daemon encountered an error reading data from the named tty device due to the reason supplied by the system error message. The error number returned by **read()** is also provided.

**User Response:** Correct the problem indicated by the system error message and restart the **s70d** daemon by restarting the Hardware Monitor (**hardmon**). If the problem cannot be corrected, save the error message and contact the IBM Support Center.

# **0026-529 Internal error, ignoring data read from device** serial device**: serial link is marked as closed.**

**Explanation:** The **s70d** daemon read unexpected data from the named serial device. The **s70d** daemon ignores the data read and closes the serial device.

**User Response:** If the problem persists, save the error message and contact the IBM Support Center.

#### **0026-530 Could not allocate memory for data structure** data structure name.

**Explanation:** Memory could not be allocated for the specified data structure. A core file was generated in **/var/adm/SPlogs/spmon/s70d/core.**

**User Response:** Save the core file and error message. Contact the IBM Support Center.

#### **0026-600 Internal program error, invalid message index** value.

**Explanation:** This message indicates an internal program problem.

**User Response:** Save the error message, gather information about the problem and follow local site procedures for reporting hardware and software problems.

#### **0026-601 The** flag **flag requires an argument.**

**Explanation:** The argument for the specified flag was not supplied to the command.

**User Response:** Either specify a valid flag argument or remove the flag. See the manpage for the command for valid flag arguments.

#### **0026-602 You must specify a VFOP command.**

**Explanation:** A VFOP command was not specified on the command line.

**User Response:** Specify the Virtual Front Operator Panel command to send to the hardware.

## **0026-603 You must specify a valid VFOP command (**command **is invalid).**

**Explanation:** A valid VFOP command was not specified on the command line.

**User Response:** Specify a valid Virtual Front Operator Panel command to send to the hardware.

## **0026-604 You must specify one or more slot specifications or the "all" keyword.**

**Explanation:** The **hmcmds** command requires that one or more slot specifications be specified on the command line. Otherwise, the "all" keyword may be supplied if the VFOP command is "on" or "off".

**User Response:** Specify slot specifications or the "all" keyword. However, exercise extreme caution in using the "all" keyword since you can power off the entire SP system, resulting in loss of data and termination of all iobs.

## **0026-605 Could not allocate memory.**

**Explanation:** An internal program problem occurred in the named command.

**User Response:** Save the error message, gather information about the problem, and follow local site procedures for reporting hardware and software problems.

## **0026-606 The** command **VFOP command requires one or more slot specifications.**

**Explanation:** The named VFOP command requires that you supply one or more slot specifications on the command line.

**User Response:** Supply one or more slot specifications on the command line.

## **0026-607 Configuration information cannot be obtained from the SDR.**

**Explanation:** The named command either cannot establish a session with the System Data Repository or the SDR does not contain the required Hardware Monitor configuration information.

**User Response:** Verify that the SDR has been properly configured and that the Hardware Monitor configuration information is present in the SDR. Refer to the man page for the **hardmon** command for a description of this configuration information. If this command has been executed on a workstation other than the control workstation, also verify that the SP\_NAME environment variable is defined to the host name of the control workstation prior to running this command.

## **0026-608 Configuration information from the SDR is invalid.**

**Explanation:** While the named command has successfully obtained configuration information from the System Data Repository, the information is incomplete or in an incorrect format.

**User Response:** Verify that the SDR has been properly configured and that the Hardware Monitor configuration information is present in the SDR. Refer to the man page for the **hardmon** command for a description of this configuration information.

## **0026-609 The SDR contains an invalid frame number.**

**Explanation:** One of the objects in the Frame class in the System Data Repository contains a frame number that is not within the permitted range of the Hardware Monitor. This range begins with 1 and increases to the number of frames supported by the current release of the SP System.

**User Response:** Verify that the Frame objects in the SDR contain valid frame numbers.

#### **0026-610 A duplicate frame ID (**id**) was found.**

**Explanation:** A slot specification argument to the named command contained a duplicate frame ID.

**User Response:** Provide slot specifications to the named command without duplicate frame ID.

## **0026-611 The SDR contains a duplicate frame number.**

**Explanation:** One of the objects in the Frame class in the System Data Repository contains a frame number that is a duplicate of the frame number in another object in the Frame class.

**User Response:** Verify that the Frame objects in the SDR contain unique frame numbers.

## **0026-612 Could not connect to Hardware Monitor (**frame\_id**).**

**Explanation:** The named command could not make a connection to a Hardware Monitor daemon. If the frame ID is not 0, and there are more than one Monitor and Control Nodes, then the MACN to which the indicated frame is connected via a RS-232 link is the system to which a connection could not be made. Note that the frame ID will be nonzero if slot specifications were supplied on the command line. This message may be preceded by another message indicating the reason the connection could not be made.

**User Response:** If another message precedes this one, then follow the action for that message. Otherwise, verify that the Hardware Monitor daemon is running on all Monitor and Control Nodes and that you have network connectivity to the MACNs. You can enter the command **ps -ef | grep hardmon** on a MACN to determine if the daemon is running. Also examine the daemon log file **/var/adm/SPlogs/spmon/hmlogfile.**nnn for errors.

## **0026-613 The frame ID** id **does not match a configured frame.**

**Explanation:** The frame ID provided in a slot specification to the named command does not match any frame currently configured to the Hardware Monitor.

**User Response:** Verify that the slot specification you supplied on the command line is correct. If it is, then verify the frame configuration in the Frame class in the System Data Repository.

## **0026-614 You do not have authorization to access the Hardware Monitor.**

**Explanation:** In order to access the Hardware Monitor you must have an Access Control List configured in the **/etc/hmacls** file. The user ID in the ACLs must match the Kerberos principal name you used with the **k4init** command.

**User Response:** Verify that you have ACLs present in the **/etc/hmacls** file and that they are correct.

## **0026-615 You cannot be authenticated to the Hardware Monitor.**

**Explanation:** In order to access the Hardware Monitor you must have executed the **k4init** command (or performed equivalent procedures unique to your site). This error typically occurs when you attempt to execute the named command without first having executed **k4init**. Another reason this error may occur is if the ticket obtained by **k4init** has expired. This message is preceded by another message that provides more detailed error information.

**User Response:** Execute the **k4init** command (or equivalent site unique procedure) and rerun the command. If the same error occurs use the detailed error message to determine the proper action.

#### **0026-616 Internal program error, no state defined.**

**Explanation:** This message indicates an internal program problem.

**User Response:** Save the error message, gather information about the problem and follow local site procedures for reporting hardware and software problems.

## **0026-617 Internal program error, session not started.**

**Explanation:** This message indicates an internal program problem.

## **0026-618 Internal program error, no connection for frame** id**.**

**Explanation:** This message indicates an internal program problem.

**User Response:** Save the error message, gather information about the problem and follow local site procedures for reporting hardware and software problems.

## **0026-619 Internal program error, no slots for frame** id**.**

**Explanation:** This message indicates an internal program problem.

**User Response:** Save the error message, gather information about the problem and follow local site procedures for reporting hardware and software problems.

#### **0026-620 Internal program error, no frame ID list.**

**Explanation:** This message indicates an internal program problem.

**User Response:** Save the error message, gather information about the problem and follow local site procedures for reporting hardware and software problems.

#### **0026-621 Internal program error, bad command.**

**Explanation:** This message indicates an internal program problem.

**User Response:** Save the error message, gather information about the problem and follow local site procedures for reporting hardware and software problems.

#### **0026-622 Internal program error, bad parameter.**

**Explanation:** This message indicates an internal program problem.

**User Response:** Save the error message, gather information about the problem and follow local site procedures for reporting hardware and software problems.

## **0026-623 Internal program error, select mask too small.**

**Explanation:** This message indicates an internal program problem.

**User Response:** Save the error message, gather information about the problem and follow local site procedures for reporting hardware and software problems.

**0026-624 Select failed:** system\_error\_message **(**error\_number**).**

**Explanation:** This message indicates an internal program problem.

**User Response:** Save the error message, gather information about the problem and follow local site procedures for reporting hardware and software problems.

## **0026-625 Internal program error, bad file descriptor.**

**Explanation:** This message indicates an internal program problem.

**User Response:** Save the error message, gather information about the problem and follow local site procedures for reporting hardware and software problems.

# **0026-626 Could not read data from hardware monitor daemon.**

**Explanation:** The named command could not read data from the Hardware Monitor daemon. This message should be preceded by a more detailed error message.

**User Response:** If another messages precedes this one, then follow the action for that message. Otherwise, verify that the Hardware Monitor daemon is running on all Monitor and Control Nodes and that you have network connectivity to the MACNs. You can enter the command **ps -ef | grep hardmon** on a MACN to determine if the daemon is running. Also examine the daemon log file **/var/adm/SPlogs/spmon/hmlogfile.**nnn for errors.

## **0026-627 The hardware monitor daemon has disconnected.**

**Explanation:** The Hardware Monitor daemon has disconnected its end of the session with the named command.

**User Response:** Verify that the Hardware Monitor daemon is running on all Monitor and Control Nodes and that you have network connectivity to the MACNs. You can enter the command **ps -ef | grep hardmon** on a MACN to determine if the daemon is running. Also examine the daemon log file

**/var/adm/SPlogs/spmon/hmlogfile.**nnn for errors.

## **0026-628 A signal has been received.**

**Explanation:** The named command has received a signal.

**User Response:** Execute the command again.

## **0026-629 An invalid variable ID was found.**

**Explanation:** The named command has detected an invalid variable ID in a response from the Hardware Monitor daemon.

**User Response:** Save the error message, gather information about the problem and follow local site procedures for reporting hardware and software problems.

#### **0026-630 Internal program error, bad vtab entry.**

**Explanation:** This message indicates an internal program problem.

**User Response:** Save the error message, gather information about the problem and follow local site procedures for reporting hardware and software problems.

## **0026-631 Cannot obtain query information for the following:**

**Explanation:** The named command could not obtain query information for the slots displayed after this message. This error occurs if you do not have Monitor authorization for the frames containing these slots or if the specified slots do not contain any hardware components. A slot contains a processing node, a switch or represents the frame itself (slot 0).

**User Response:** Verify that you have access to the specified frames.

#### **0026-632 You cannot specify both** flag **and** flag**.**

**Explanation:** For the named command, you cannot specify both of the indicated flags.

**User Response:** Remove one or both flags and rerun the command.

#### **0026-633 You cannot specify -V and any other parameter.**

**Explanation:** The **-V** flag cannot be specified along with any other parameter to the named command.

**User Response:** Remove either the **-V** flag or the other parameters and rerun the command.

#### **0026-634** name **is not a valid state variable name.**

**Explanation:** You have specified an invalid state variable name with the **-v** flag.

**User Response:** You can use the **-V** flag to obtain a list of valid state variable names.

#### **0026-635 You must specify a valid operation (**operation **is invalid).**

**Explanation:** A valid administrative operation was not specified on the command line.

**User Response:** Specify a valid administrative operation.

## **0026-636 The environment variable S1TERMESC is not properly defined. It must be set to a value from 0 to 255.**

**Explanation:** The S1TERMESC environment variable can be used to specify the termination character for the named command. It must be set to an octal, decimal or hexadecimal value, from 0 through 255, that is the value of the terminal character. For example, if the termination character is Control-X, set S1TERMESC to 030, 24 or 0x18.

**User Response:** Either remove the variable S1TERMESC from your environment or set it to a correct value.

# **0026-638 Cannot set SIGALRM:**

system\_error\_message **(**error number**).**

**Explanation:** This message indicates an internal program problem.

**User Response:** Save the error message, gather information about the problem and follow local site procedures for reporting hardware and software problems.

**0026-639 Cannot set signal mask:**

system\_error\_message **(**error number**).**

**Explanation:** This message indicates an internal program problem.

**User Response:** Save the error message, gather information about the problem and follow local site procedures for reporting hardware and software problems.

## **0026-640 Unexpected return value from hm\_start\_session.**

**Explanation:** This message indicates an internal program problem.

**0026-641 tcgetattr failed:** system\_error\_message **(**error\_number**).**

**Explanation:** This message indicates an internal program problem.

**User Response:** Save the error message, gather information about the problem and follow local site procedures for reporting hardware and software problems.

**0026-642 tcsetattr failed:** system\_error\_message **(**error\_number**).**

**Explanation:** This message indicates an internal program problem.

**User Response:** Save the error message, gather information about the problem and follow local site procedures for reporting hardware and software problems.

## **0026-643 Unanticipated completion response (**code**) to hm\_s1connect().**

**Explanation:** This message indicates an internal program problem.

**User Response:** Save the error message, gather information about the problem and follow local site procedures for reporting hardware and software problems.

## **0026-644 The S1 port in frame** id **slot** id **is already open for write.**

**Explanation:** The specified S1 serial port is already open for read/write by another program. Only one program at a time can open a S1 port for read/write. Any number of programs may open the same S1 port for read.

**User Response:** Retry the named command at a later time.

# **0026-645 The S1 port in frame** id **slot** id **cannot be accessed. It either does not exist or you do not have S1 permission.**

**Explanation:** The specified S1 serial port cannot be accessed. This message occurs when no processing node is located in the specified frame and slot or if you do not have a Hardware Monitor ACL with S1 permission for the specified frame.

**User Response:** Verify that the specified frame and slot contain a processing node and that you have S1 permission for the frame.

## **0026-646 Unanticipated error response (**code**) to hm\_s1connect().**

**Explanation:** This message indicates an internal program problem.

**User Response:** Save the error message, gather information about the problem and follow local site procedures for reporting hardware and software problems.

**0026-647 Error detected while reading standard input:** system\_error\_message **(**error\_number**).**

**Explanation:** The named command detected an error while reading standard input.

**User Response:** You can use the system error message to determine the cause of the error. If this error occurs repeatedly, gather information about the problem and follow local site procedures for reporting hardware and software problems.

**0026-648 Cannot set/reset interval timer:** system\_error\_message **(**error\_number**).**

**Explanation:** This message indicates an internal program problem.

**User Response:** Save the error message, gather information about the problem and follow local site procedures for reporting hardware and software problems.

## **0026-649 Received data from wrong slot:** id**.**

**Explanation:** This message indicates an internal program problem.

**User Response:** Save the error message, gather information about the problem and follow local site procedures for reporting hardware and software problems.

#### **0026-650 Received data from wrong frame:** id**.**

**Explanation:** This message indicates an internal program problem.

**User Response:** Save the error message, gather information about the problem and follow local site procedures for reporting hardware and software problems.

#### **0026-651 Received data with unexpected type.**

**Explanation:** This message indicates an internal program problem.

**0026-652 Cannot open** file\_name**:** system\_error\_message **(**error\_number**).**

**Explanation:** The named file could not be opened due to the reason supplied by the system error message.

**User Response:** Correct the problem specified by the system error message and rerun the command.

**0026-653 Cannot stat** file\_name**:** system\_error\_message **(**error\_number**).**

**Explanation:** Status information for the named file could not be obtained due to the reason supplied by the system error message.

**User Response:** Correct the problem specified by the system error message and rerun the command. If the problem cannot be corrected, gather information about the problem and follow local site procedures for reporting hardware and software problems.

## **0026-654 The slot ID specification file** file\_name **is empty.**

**Explanation:** The slot ID specification file you supplied to the named command is empty. This file must contain one slot ID specification per line.

**User Response:** Rerun the command with a properly formatted slot ID specification file.

**0026-655 Cannot read** file\_name**:** system\_error\_message **(**error\_number**).**

**Explanation:** The named file could not be read due to the reason supplied by the system error message.

**User Response:** Correct the problem specified by the system error message and rerun the command. If the problem cannot be corrected, gather information about the problem and follow local site procedures for reporting hardware and software problems.

**0026-656 The slot ID specification file** file\_name **contains NULLs.**

**Explanation:** The slot ID specification file you supplied to the named command contains NULLs. This file must be an ASCII file, containing one slot ID specification per line.

**User Response:** Rerun the command with a properly formatted slot ID specification file.

**0026-657 The slot ID specification is longer than** string\_size **characters:** slot\_ID\_specification**.**

**Explanation:** The slot ID specification you supplied is longer than the permitted string size.

**User Response:** Rerun the command with a shorter slot ID specification.

**0026-658 The slot ID specification** slot\_ID\_specification **contains an invalid range.**

**Explanation:** The slot ID specification contains an invalid range of numbers.

**User Response:** Rerun the command with a properly formatted slot ID specification.

**0026-659 The slot ID specification** slot\_ID\_specification **contains an invalid slot number.**

**Explanation:** The slot ID specification contains an invalid slot number.

**User Response:** Rerun the command with a properly formatted slot ID specification.

**0026-660 The slot ID specification** slot\_ID\_specification **is missing a slot number.**

**Explanation:** The slot ID specification is missing a slot number.

**User Response:** Rerun the command with a properly formatted slot ID specification.

**0026-661 The slot number** number **in** slot\_ID\_specification **is greater than** maximum\_slot\_number**.**

**Explanation:** The specified slot number in the slot ID specification is larger than the maximum slot number.

**User Response:** Rerun the command with a properly formatted slot ID specification.

**0026-662 Slot number required in** slot\_ID\_specification**.**

**Explanation:** The named command requires that the slot ID specification include a slot number.

**User Response:** Rerun the command with a properly formatted slot ID specification.

**0026-663 The slot ID specification** slot\_ID\_specification **contains an invalid frame number.**

**Explanation:** The slot ID specification contains an invalid frame number.

**User Response:** Rerun the command with a properly formatted slot ID specification.

## **0026-664 The slot ID specification** slot\_ID\_specification **is missing a frame number.**

**Explanation:** The slot ID specification is missing a frame number.

**User Response:** Rerun the command with a properly formatted slot ID specification.

**0026-665 The frame number** number **in** slot\_ID\_specification **is not valid.**

**Explanation:** The specified frame number in the slot ID specification is not a configured frame number.

**User Response:** Rerun the command with a properly formatted slot ID specification.

# **0026-666 The slot ID specification** slot\_ID\_specification **contains an invalid node number.**

**Explanation:** The slot ID specification contains an invalid node number.

**User Response:** Rerun the command with a properly formatted slot ID specification.

## **0026-667 The slot ID specification** slot\_ID\_specification **is missing a node number.**

**Explanation:** The slot ID specification is missing a node number.

**User Response:** Rerun the command with a properly formatted slot ID specification.

## **0026-668 The node number** number **in** slot\_ID\_specification **is not valid.**

**Explanation:** The specified node number in the slot ID specification is not a configured node number.

**User Response:** Rerun the command with a properly formatted slot ID specification.

## **0026-669 Cannot obtain a service ticket for the Hardware Monitor.**

**Explanation:** In order to access the Hardware Monitor you must have executed the **k4init** command (or performed equivalent procedures unique to your site). This error typically occurs when you attempt to execute the named command without first having executed **k4init**.

Another reason for this error is that the ticket obtained by **k4init** has expired. This message is preceded by another message that provides more detailed error information.

**User Response:** Execute the **k4init** command (or equivalent site unique procedure) and rerun the command. If the same error occurs use the detailed error message to determine the proper action.

#### **0026-670 Unknown hm\_errno value.**

**Explanation:** This message indicates an internal program problem.

**User Response:** Save the error message, gather information about the problem and follow local site procedures for reporting hardware and software problems.

# **0026-673 The SDR contains an invalid node number.**

**Explanation:** One of the objects in the Syspar\_map class in the System Data Repository contains a node number that does not map to a configured frame ID, as given by the relation (node\_num+15)/16 = frame\_id.

**User Response:** Verify that the Syspar\_map objects in the SDR contain valid node numbers.

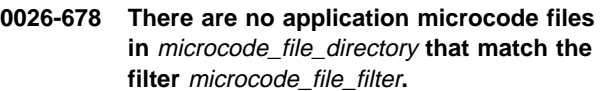

**Explanation:** The named command builds a file filter of the form u\_BB.KK.VVVV from the data contained in the base packet for the target node. The named directory did not contain a microcode file that matched the filter.

**User Response:** Make sure that a microcode file that matches the named filter exists in the named directory.

# **0026-679 The application microcode file** microcode\_file **is empty.**

**Explanation:** The named microcode file exists but has a length of zero.

**User Response:** Make sure that target node has a valid microcode file.

**0026-680 The latest level file of application microcode found is back-level from the microcode already loaded. File:** microcode\_file\_found**, Loaded:** microcode\_file\_already\_loaded**. File will not be loaded.**

**Explanation:** The level of microcode currently loaded on the target node is more recent than the latest level of microcode found.

**User Response:** To install a version of microcode that is back-level from the installed version, use the **-u** command to override **hmcmds** level checking.

Otherwise, make sure that a microcode file that is greater than or equal to the current level loaded exists.

## **0026-681 Use of the -u flag is only allowed with the microcode command.**

**Explanation:** Use the **-u** flag to specify a specific microcode file that is to be loaded to the target node. The flag only has meaning when used with the named command.

**User Response:** Use this flag only with the named command.

## **0026-682 Length of data transmitted does not match length of data echoed.**

**Explanation:** During the microcode download process, the target basecode supervisor echoes the data it receives back to the named command. The named command detected that the number of bytes sent did not match the number of bytes echoed.

**User Response:** Issue the command again. If the problem persists, contact IBM Support.

## **0026-683 Checksum error detected during microcode download.**

**Explanation:** During the microcode download process, the target basecode supervisor calculates a checksum of the data it receives on a record by record basis. The supervisor detected a checksum error.

**User Response:** Issue the command again. Make sure that the file to be loaded is a supervisor microcode file that is compatible with the target slot. If the problem persists, contact the IBM Support Center.

## **0026-684 Byte count error detected during microcode download.**

**Explanation:** During the microcode download process, the target basecode supervisor keeps a count of the number of bytes it expects to receive for each data transmission. The supervisor detected a byte count error.

**User Response:** Issue the command again. If the problem persists, contact the IBM Support Center.

## **0026-685 Invalid record type error detected during microcode download.**

**Explanation:** The target basecode supervisor has detected a record type that is not valid during data transmission.

**User Response:** Issue the command again. Make sure the file to be loaded is a supervisor microcode file that is compatible with the target slot.

#### **0026-686 FEEPROM erase error detected during microcode download.**

**Explanation:** The target basecode supervisor was unable to erase the FEEPROM in preparation for the microcode download. The FEEPROM has an erase to successful rewrite threshold.

**User Response:** Issue the command again. If the problem persists, contact IBM Support to determine the threshold value. If the threshold limit is exceeded, replace the card.

## **0026-687 Verification error detected during microcode download.**

**Explanation:** The target basecode supervisor was able to write to FEEPROM the data it received, but was unable to verify the data's integrity.

**User Response:** Issue the command again. If the problem persists, contact IBM Support.

# **0026-688 Unexpected error detected during microcode download. Error Code=**error\_code**.**

**Explanation:** An unexpected error was detected.

**User Response:** Save the error code information and contact the IBM Support Center.

## **0026-689 Frame supervisor not responding during microcode download.**

**Explanation:** During the microcode download process, the frame supervisor echoes the data that it sends to the target basecode supervisor. The command named on the front of this message was expecting the echoed data but did not receive it.

**User Response:** Retry the microcode download once. If problems persist, record the above information and contact the IBM Support Center.

# **0026-690 System call** system\_call **failed:** system\_error\_message **(**error\_number**).**

**Explanation:** The named system call system\_call failed due to the reason supplied by the system\_error\_message. The error\_number returned by the system call is also provided.

**User Response:** Correct the problem indicated by the system error message. If the problem cannot be corrected contact the IBM Support Center.

## **0026-691 The -q, -r, -m, and -u flags are mutually exclusive.**

**Explanation:** This message is displayed if more than one of these options is entered.

**User Response:** Enter only one of these options for each invocation.

# **0026-692 The hardware associated with the specified slot specification does not support microcode download.**

**Explanation:** The named command works only on hardware that supports the ability to download supervisor microcode to that hardware.

**User Response:** Ensure the slot specification includes hardware that supports microcode download. Use the **spsvrmgr -G -r status all** command or the **smit supervisor** command to determine the hardware in your configuration that supports microcode download.

# **0026-693 Process \_**process\_id **for frame** frame\_number **slot** slot\_number **failed, exit status (**exit\_status**). The contents of the generated log file follows.**

**Explanation:** When the **-u** flag is used with the named command, the named command creates processes that will update the specified hardware with the most current level of supervisor microcode. This message is issued for each of those processes that failed, and is followed by the contents of the log file that was generated by the created process.

**User Response:** Correct the problem reported by the generated log file and try the command again. If the problem persists, contact the IBM Support Center.

## **0026-694** command\_to\_execute **command was not sent to frame** frame\_number **slot** slot\_number**.**

**Explanation:** When the **-u** flag is used with the named command, the named command creates processes that are intended to update the specified hardware with the most current level of supervisor microcode. This message is issued if a failure occurred that prevented the named command from creating the process, and is preceded by one of the following error messages, which describe the failure:

- 0026-652
- 0026-653
- $0026 679$ .

**User Response:** Correct the problem reported by the associated message and try the command again. If the problem persists, contact the IBM Support Center.

# **0026-695 Administrator intervention required. Installed supervisor and media mismatch detected. Microcode directory** media\_directory **should contain microcode file** microcode\_file**, which is the level currently installed in frame** frame\_number **slot** slot\_number**.**

**Explanation:** The named command has found that the level of supervisor microcode installed in the named frame number frame number and slot number slot\_number has no counter part file installed in the named microcode media directory media\_directory. This typically occurs when the level of microcode on the hardware is at a later level than the levels on the media. This is a mismatch condition since the process only installs microcode from the media directory unless specifically instructed to do otherwise through override flags using the **hmcmds** command.

**User Response:** The microcode file that was installed through overrides should be located and moved to the directory named by the media directory with the file\_name named by microcode file.

## **0026-696** argument **is not a valid argument for the** flag\_name **flag.**

**Explanation:** The named command was entered with an *argument* that is not valid for the specified flag.

**User Response:** Enter the command name followed by the help flag **-h** for help, and then enter the command correctly.

# **0026-697 Unable to determine whether the Control Workstation is active, inactive, or non-HACWS.**

**Explanation:** This message indicates an internal program problem.

**User Response:** Record the above information and contact the IBM Support Center.

## **0026-700 Internal hmapi error, invalid message index** value**.**

**Explanation:** This message indicates an internal program problem in the Hardware Monitor API library.

# **0026-701 Error while sending message to hardmon at** host\_name**:** system\_error\_message **(**error\_number**).**

**Explanation:** A Hardware Monitor client command could not send a message to the Hardware Monitor daemon, at the specified host name, due to the reason supplied by the system error message. The error number returned by write() is also provided.

**User Response:** The most likely cause of this error is that the Hardware Monitor Daemon terminated while the client command was executing. Verify that the Hardware Monitor has been restarted by executing the command again. Another cause of this error may be a problem in your TCP/IP network. Use the system error message as a guide in determining if you have a network problem. If this error occurs repeatedly, gather information about the problem and follow local site procedures for reporting hardware and software problems.

## **0026-702 Cannot send complete message to hardmon at** host\_name**.**

**Explanation:** A Hardware Monitor client command could not send a complete message to the Hardware Monitor daemon at the specified host name.

**User Response:** A possible cause of this error is that the workstation on which the client command is running does not have sufficient communication buffers (mbufs). Verify that there are sufficient buffers. If this error occurs repeatedly, gather information about the problem and follow local site procedures for reporting hardware and software problems.

## **0026-703 Cannot get IP address for host name** host\_name**:** reason**.**

**Explanation:** A Hardware Monitor client command could not obtain the IP address of the specified host name. This host name has been configured as the location of the Hardware Monitor daemon. The reason for the error is specified in the message. This reason is what was returned by the **gethostbyname()** subroutine.

**User Response:** Verify that the System Data Repository has been properly configured for the Hardware Monitor (Refer to **hardmon** in the IBM Parallel System Support Programs for AIX: Command and Technical Reference.) Also verify that whatever host name resolution scheme your site uses has been properly configured.

# **0026-704 Cannot create client socket:** system\_error\_message **(**error\_number**).**

**Explanation:** This message indicates an internal program problem.

**User Response:** Save the error message, gather information about the problem and follow local site procedures for reporting hardware and software problems.

**0026-705 Cannot connect to** host\_name**:** system error message **(**error\_number**).**

**Explanation:** A Hardware Monitor client command could not connect to the specified host name, due to the reason supplied by the system error message. The error number returned by **connect()** is also provided.

**User Response:** A possible cause of this error may be a problem in your TCP/IP network. Use the system error message as a guide in determining if you have a network problem. Another possible cause is that the Hardware Monitor daemon may not be running. Verify that the Hardware Monitor daemon is running on the specified host.

**0026-706 Cannot obtain service ticket for** server principal.instance**. Kerberos error code is** error\_code**, Kerberos error message is** error\_message**.**

**Explanation:** A Hardware Monitor client command could not obtain a service ticket for the Hardware Monitor Daemon. The Kerberos error information is provided.

**User Response:** The most likely cause of this error is that the user has not run the **k4init** command (or other site procedure equivalent to **k4init**). Use the information provided in the Kerberos error message to correct the problem.

## **0026-707 Incorrect response to HM\_CMD\_START received from** host\_name**.**

**Explanation:** A Hardware Monitor client received an incorrect response to the command to start a session with the Hardware Monitor daemon on the specified host. This message indicates an internal program problem.

# **0026-708 User cannot be authenticated on** host\_name**. Kerberos error code is** error\_code**, Kerberos error message is** error\_message**.**

**Explanation:** The user of a Hardware Monitor client command could not be authenticated by the Hardware Monitor Daemon. The Kerberos error information is provided.

**User Response:** Use the information provided in the Kerberos error message to correct the problem.

# **0026-709 Error while reading message from hardmon at** host\_name**:** system error message **(**error\_number**).**

**Explanation:** A Hardware Monitor client command could not read a message from the Hardware Monitor daemon, at the specified host name, due to the reason supplied by the system error message. The error number returned by read() is also provided.

**User Response:** The most likely cause of this error is that the Hardware Monitor Daemon terminated while the client command was executing. Verify that the Hardware Monitor has been restarted by executing the command again. Another cause of this error may be a problem in your TCP/IP network. Use the system error message as a guide in determining if you have a network problem. If this error occurs repeatedly, save the error message, gather information about the problem and follow local site procedures for reporting hardware and software problems.

## **0026-710 Cannot read complete message from hardmon at** host\_name**.**

**Explanation:** A Hardware Monitor client command could not read a complete message from the Hardware Monitor daemon at the specified host name.

**User Response:** A possible cause of this error is that the workstation on which the client command is running does not have sufficient communication buffers (mbufs). Verify that there are sufficient buffers. If this error occurs repeatedly save the error message, gather information about the problem and follow local site procedures for reporting hardware and software problems.

## **0026-800 Unrecognized debug flag argument** flag\_argument**.**

**Explanation:** The argument to the **-d** flag was not recognized by the Hardware Monitor Daemon.

**User Response:** Either specify a valid debug flag argument or remove the debug flag. Refer to the **hardmon** man page for valid debug flag arguments.

## **0026-801 The** flag **flag requires an argument.**

**Explanation:** The argument for the specified flag was not supplied to the Hardware Monitor Daemon.

**User Response:** Either specify a valid flag argument or remove the flag. Refer to the **hardmon** man page for valid flag arguments.

**0026-802 Internal error, invalid message index** value**.**

**Explanation:** This message indicates an internal program problem. A core file should be generated in **/var/adm/SPlogs/spmon/hardmon/core**.

**User Response:** Save the core file and error message, gather information about the problem and follow local site procedures for reporting hardware and software problems.

**0026-803 Cannot get host name:** system\_error\_message **(**error\_number**).**

**Explanation:** This message indicates an internal program problem. A core file should be generated in **/var/adm/SPlogs/spmon/hardmon/core**.

**User Response:** Save the core file and error message, gather information about the problem and follow local site procedures for reporting hardware and software problems.

**0026-804 Cannot open log file** file\_name system\_error\_message **(**error\_number**).**

**Explanation:** The Hardware Monitor Daemon could not open its log file due to the reason supplied by the system error message. The error number returned by open() is also provided.

**User Response:** Correct the problem indicated by the system error message. If the problem cannot be corrected gather information about the problem and follow local site procedures for reporting hardware and software problems.

#### **0026-805 Cannot create stream for log file.**

**Explanation:** This message indicates an internal program problem.

#### **0026-806 Cannot set buffer mode on log file.**

**Explanation:** This message indicates an internal program problem.

**User Response:** Save the error message, gather information about the problem and follow local site procedures for reporting hardware and software problems.

#### **0026-807 Cannot set SIGALRM:**

system\_error\_message **(**error\_number**).**

**Explanation:** This message indicates an internal program problem. A core file should be generated in **/var/adm/SPlogs/spmon/hardmon/core**.

**User Response:** Save the core file and error message, gather information about the problem and follow local site procedures for reporting hardware and software problems.

# **0026-808 Cannot set signal mask:** system\_error\_message **(**error\_number**).**

**Explanation:** This message indicates an internal program problem. A core file should be generated in **/var/adm/SPlogs/spmon/hardmon/core**.

**User Response:** Save the core file and error message, gather information about the problem and follow local site procedures for reporting hardware and software problems.

## **0026-809 Cannot unblock signal mask:** system\_error\_message **(**error number**).**

**Explanation:** This message indicates an internal program problem. A core file should be generated in **/var/adm/SPlogs/spmon/hardmon/core**.

**User Response:** Save the core file and error message, gather information about the problem and follow local site procedures for reporting hardware and software problems.

## **0026-810 Select failed:** system\_error\_message **(**error\_number**).**

**Explanation:** This message indicates an internal program problem. A core file should be generated in **/var/adm/SPlogs/spmon/hardmon/core**.

**User Response:** Save the core file and error message, gather information about the problem and follow local site procedures for reporting hardware and software problems.

**0026-811 Cannot block signal mask:** system\_error\_message **(**error\_number**).**

**Explanation:** This message indicates an internal program problem. A core file should be generated in **/var/adm/SPlogs/spmon/hardmon/core**.

**User Response:** Save the core file and error message, gather information about the problem and follow local site procedures for reporting hardware and software problems.

#### **0026-812 Cannot establish SDR session.**

**Explanation:** The Hardware Monitor Daemon could not establish a session with the System Data Repository (SDR). The SDR error message follows.

**User Response:** Correct the problem indicated by the SDR message.

**0026-813 Cannot obtain objects from SDR class** class\_name**.**

**Explanation:** The Hardware Monitor Daemon could not obtain objects from the SDR class named in the error message. The SDR error message follows.

**User Response:** Ensure that the specified class is properly configured.

## **0026-814 Cannot find the attribute** name **in an object from the SDR class** name**.**

**Explanation:** The Hardware Monitor Daemon could not find the specified attribute in an object from the SDR class named in the error message. The SDR error message follows.

**User Response:** Ensure that the specified class is properly configured.

## **0026-815 Unexpected data type for attribute** name **in an object from the SDR class** name**.**

**Explanation:** The Hardware Monitor Daemon found an unexpected data type for the specified attribute in an object from the SDR class named in the error message.

**User Response:** Ensure that the specified class is properly configured.

## **0026-816 Cannot open configuration file** file\_name**:** system\_error\_message **(**error\_number**).**

**Explanation:** The Hardware Monitor Daemon could not open the specified file due to the reason supplied by the system error message. The error number returned by fopen() is also provided. This file supplies configuration information to the Daemon.

**User Response:** Correct the problem indicated by the system error message. If the problem cannot be corrected, gather information about the problem and

follow local site procedures for reporting hardware and software problems.

**0026-817 Missing card type in** file\_name **at line number** number**.**

**Explanation:** The **hmthresholds** configuration file is missing the card type value at the specified line. This file should not normally be modified by the customer.

**User Response:** Repair the file per the comments found at the beginning of the file. If the file cannot be repaired, then restore the file from regular system backups or restore it from the SP installation media.

## **0026-818 Invalid card type in** file\_name **at line number** number**:** card\_type**.**

**Explanation:** The **hmthresholds** configuration file has an invalid card type at the specified line. This file should not normally be modified by the customer.

**User Response:** Repair the file per the comments found at the beginning of the file. If the file cannot be repaired, then restore the file from regular system backups or restore it from the SP installation media.

# **0026-819 Incorrect number of boundary values in** file\_name **at line number** number**.**

**Explanation:** The **hmthresholds** configuration file has an incorrect number of boundary values at the specified line. This file should not normally be modified by the customer.

**User Response:** Repair the file per the comments found at the beginning of the file. If the file cannot be repaired, then restore the file from regular system backups or restore it from the SP installation media.

## **0026-820 Duplicate card type in** file\_name **at line number** number**:** card\_type**.**

**Explanation:** The **hmthresholds** configuration file has a card type value at the specified line that is a duplicate of another card type in the file. This file should not normally be modified by the customer.

**User Response:** Repair the file per the comments found at the beginning of the file. If the file cannot be repaired, then restore the file from regular system backups or restore it from the SP installation media.

**0026-821 Invalid boundary value in** file\_name **at line number** number**:** card\_type**.**

**Explanation:** The **hmthresholds** configuration file has an invalid boundary value at the specified line. This file should not normally be modified by the customer.

**User Response:** Repair the file per the comments found at the beginning of the file. If the file cannot be repaired, then restore the file from regular system backups or restore it from the SP installation media.

## **0026-822 Not all card types have been specified in** file\_name**.**

**Explanation:** The **hmthresholds** configuration file does not contain configuration information for all supervisor card types. This file should not normally be modified by the customer.

**User Response:** Repair the file per the comments found at the beginning of the file. If the file cannot be repaired, then restore the file from regular system backups or restore it from the SP installation media.

## **0026-823 Missing field separator in tty input.**

**Explanation:** This message indicates an internal program problem. A core file should be generated in **/var/adm/SPlogs/spmon/hardmon/core**.

**User Response:** Save the core file and error message, gather information about the problem and follow local site procedures for reporting hardware and software problems.

# **0026-824 Frame ID of** frame\_id **is greater than the maximum (**frame\_id**) allowed.**

**Explanation:** A frame ID has been configured in the SDR that is greater than what is permitted by the Hardware Monitor Daemon.

**User Response:** Verify that the SDR contains valid configuration data in the Frame object class.

## **0026-825 Could not allocate memory for data structure** name**.**

**Explanation:** Memory could not be allocated for the named data structure. A core file should be generated in **/var/adm/SPlogs/spmon/hardmon/core**.

**User Response:** Save the core file and error message, gather information about the problem and follow local site procedures for reporting hardware and software problems.

**0026-826 Cannot open tty** name**:** system\_error\_message **(**error\_number**).**

**Explanation:** The Hardware Monitor Daemon could not open a tty due to the reason supplied by the system error message. The error number returned by open() is also provided. The tty is used to communicate to a frame.

**User Response:** Correct the problem indicated by the system error message. If the problem cannot be corrected, gather information about the problem and follow local site procedures for reporting hardware and software problems.

## **0026-827 Cannot do TXGETLD ioctl():** system\_error\_message **(**error\_number**).**

**Explanation:** This message indicates an internal program problem. A core file should be generated in **/var/adm/SPlogs/spmon/hardmon/core**.

**User Response:** Save the core file and error message, gather information about the problem and follow local site procedures for reporting hardware and software problems.

**0026-828 Cannot do TXSETIHOG ioctl():** system\_error\_message **(**error\_number**).**

**Explanation:** This message indicates an internal program problem. A core file should be generated in **/var/adm/SPlogs/spmon/hardmon/core**.

**User Response:** Save the core file and error message, gather information about the problem and follow local site procedures for reporting hardware and software problems.

# **0026-829 Cannot do TCSANOW tcsetattr():** system\_error\_name (error\_number).

**Explanation:** This message indicates an internal program problem. A core file should be generated in **/var/adm/SPlogs/spmon/hardmon/core**.

**User Response:** Save the core file and error message, gather information about the problem and follow local site procedures for reporting hardware and software problems.

## **0026-830 Select mask is too small, file descriptor is** value**.**

**Explanation:** This message indicates an internal program problem. A core file should be generated in **/var/adm/SPlogs/spmon/hardmon/core**.

**User Response:** Save the core file and error message, gather information about the problem and follow local site procedures for reporting hardware and software problems.

## **0026-831 Missing tokens in** file\_name **at line number** number**.**

**Explanation:** The Hardware Monitor Access Control List file does not have 3 tokens at the specified line.

**User Response:** Correct the content of the ACL file per the man page for **hmacls**.

## **0026-832 Could not allocate memory for data structure** name**.**

**Explanation:** Memory could not be allocated for the named data structure.

**User Response:** Save the error message, gather information about the problem and follow local site procedures for reporting hardware and software problems.

**0026-833 Duplicate ACL in** file\_name **at line number** number**.**

**Explanation:** The Hardware Monitor Access Control List file contains a duplicate entry at the specified line.

**User Response:** Remove the duplicate entry.

**0026-834 In** file\_name **at line number** number**, the frame ID of** frame\_id **is greater than the maximum (**frame\_id**) allowed.**

**Explanation:** A frame ID has been configured in the ACL file that is greater than what is permitted by the Hardware Monitor Daemon.

**User Response:** Correct the information at the specified line number in the ACL file.

## **0026-835 Invalid permissions specified in** file\_name **at line number** number**.**

**Explanation:** The Hardware Monitor Access Control List file contains invalid permissions at the specified line.

**User Response:** Correct the content of the ACL file per the man page for **hmacls**.

#### **0026-836 No ACLs found in** file\_name**.**

**Explanation:** The Hardware Monitor Access Control List file contains no data.

**User Response:** Correct the content of the ACL file per the man page for **hmacls**.

**0026-837 Cannot set interval timer:** system\_error\_message **(**error\_number**)**

**Explanation:** This message indicates an internal program problem. A core file should be generated in **/var/adm/SPlogs/spmon/hardmon/core**.

# **0026-838 Cannot create server socket:** system\_error\_message **(**error\_number**).**

**Explanation:** This message indicates an internal program problem. A core file should be generated in **/var/adm/SPlogs/spmon/hardmon/core**.

**User Response:** Save the core file and error message, gather information about the problem and follow local site procedures for reporting hardware and software problems.

**0026-839 Cannot set option on server socket:** system\_error\_message **(**error\_number**).**

**Explanation:** This message indicates an internal program problem. A core file should be generated in **/var/adm/SPlogs/spmon/hardmon/core**.

**User Response:** Save the core file and error message, gather information about the problem and follow local site procedures for reporting hardware and software problems.

# **0026-840 Cannot bind server address:** system\_error\_name (error\_number).

**Explanation:** This message indicates an internal program problem. A core file should be generated in **/var/adm/SPlogs/spmon/hardmon/core**.

**User Response:** Save the core file and error message, gather information about the problem and follow local site procedures for reporting hardware and software problems.

# **0026-841 Cannot listen on server socket:** system\_error\_message **(**error\_number**).**

**Explanation:** This message indicates an internal program problem. A core file should be generated in **/var/adm/SPlogs/spmon/hardmon/core**.

**User Response:** Save the core file and error message, gather information about the problem and follow local site procedures for reporting hardware and software problems.

# **0026-842 Cannot do ioctl on server socket:** system\_error\_message **(**error\_number**).**

**Explanation:** This message indicates an internal program problem. A core file should be generated in **/var/adm/SPlogs/spmon/hardmon/core**.

**User Response:** Save the core file and error message, gather information about the problem and follow local site procedures for reporting hardware and software problems.

# **0026-843 Cannot write SDR error message for error** SDR\_API\_error\_number **to log file.**

**Explanation:** This message indicates an internal program problem.

**User Response:** Save the error message, gather information about the problem and follow local site procedures for reporting hardware and software problems.

# **0026-844 Selected undefined file descriptor.**

**Explanation:** This message indicates an internal program problem. A core file should be generated in **/var/adm/SPlogs/spmon/hardmon/core**.

**User Response:** Save the core file and error message, gather information about the problem and follow local site procedures for reporting hardware and software problems.

# **0026-845 Garbled escape sequence on** tty\_name **(Frame** number**).**

**Explanation:** Data received from the frame attached to the named tty contains invalid data. This error is an indication of either insufficient buffer space in the tty driver or noise on the line.

**User Response:** Check the error log for errors from the named tty indicating "ttyhog over-run". If such errors are found, gather information about the problem and follow local site procedures for reporting hardware and software problems. Otherwise, verify that the RS-232 connection to the named frame is secure. If this error occurs repeatedly, gather information about the problem and follow local site procedures for reporting hardware and software problems.

## **0026-846 Packet buffer overflow on** tty\_name **(Frame** number**).**

**Explanation:** Data received from the frame attached to the named tty contains invalid data. This error is an indication of either insufficient buffer space in the tty driver or noise on the line.

**User Response:** Check the error log for errors from the named tty indicating "ttyhog over-run". If such errors are found, gather information about the problem and follow local site procedures for reporting hardware and software problems. Otherwise, verify that the RS-232 connection to the named frame is secure. If this error occurs repeatedly, gather information about the problem and follow local site procedures for reporting hardware and software problems.

## **0026-847 No data read from** tty\_name **(Frame** number**).**

**Explanation:** This message indicates an internal program problem. The specified tty is closed; the named frame can no longer be monitored and controlled.

**User Response:** Save the error message, gather information about the problem and follow local site procedures for reporting hardware and software problems. Restart the Hardware Monitor Daemon by issuing the command **hmadm quit** in order to once again monitor and control the frame.

## **0026-848 Error while reading tty** tty\_name **(Frame** number**):** system\_error\_message **(**error\_number**).**

**Explanation:** The Hardware Monitor Daemon could not read the named tty due to the reason supplied by the system error message. The error number returned by read() is also provided. The specified tty is closed; the named frame can no longer be monitored and controlled.

**User Response:** Save the error message, gather information about the problem and follow local site procedures for reporting hardware and software problems. Restart the Hardware Monitor Daemon by issuing the command **hmadm quit** in order to once again monitor and control the frame.

# **0026-849 Missing data type/node id in packet from tty** name **(Frame** number**).**

**Explanation:** Data received from the frame attached to the named tty contains invalid data. This error is an indication of either insufficient buffer space in the tty driver or noise on the line.

**User Response:** Check the error log for errors from the named tty indicating "ttyhog over-run". If such errors are found, gather information about the problem and follow local site procedures for reporting hardware and software problems. Otherwise, verify that the RS-232 connection to the named frame is secure. If this error occurs repeatedly, gather information about the problem and follow local site procedures for reporting hardware and software problems.

# **0026-850 Data length mismatch in packet from tty** name **(Frame** number**): calculated =** length **received =** length**.**

**Explanation:** Data received from the frame attached to the named tty contains invalid data. This error is an indication of either insufficient buffer space in the tty driver or noise on the line.

**User Response:** Check the error log for errors from the named tty indicating "ttyhog over-run". If such errors are found, gather information about the problem and follow local site procedures for reporting hardware and software problems. Otherwise, verify that the RS-232 connection to the named frame is secure. If this error occurs repeatedly, gather information about the problem and follow local site procedures for reporting hardware and software problems.

# **0026-851 Checksum mismatch in packet from tty** name **(Frame** number**): calculated =** checksum**, received =** checksum**.**

**Explanation:** Data received from the frame attached to the named tty contains invalid data. This error is an indication of either insufficient buffer space in the tty driver or noise on the line.

**User Response:** Check the error log for errors from the named tty indicating "ttyhog over-run". If such errors are found, gather information about the problem and follow local site procedures for reporting hardware and software problems. Otherwise, verify that the RS-232 connection to the named frame is secure. If this error occurs repeatedly, gather information about the problem and follow local site procedures for reporting hardware and software problems.

# **0026-852 Missing data in packet from tty** name **(Frame** number**).**

**Explanation:** Data received from the frame attached to the named tty has missing data. This error indicates a potential problem in the Frame Supervisor.

**User Response:** Gather information about the problem and follow local site procedures for reporting hardware and software problems.

# **0026-853 Unrecognized card type (**card\_type**) in packet from tty** name **(Frame** number**, Slot** number**).**

**Explanation:** An unknown supervisor card type was discovered in data received from the named tty. This error indicates a potential problem in the Frame Supervisor or a hardware/software mismatch.

**User Response:** Gather information about the problem and follow local site procedures for reporting hardware and software problems.

# **0026-854 Unrecognized response type (**response\_type**) in packet from tty** name **(Frame** number**).**

**Explanation:** An unknown response type was discovered in data received from the named tty. This error indicates a potential problem in the Frame Supervisor.

**User Response:** Gather information about the problem and follow local site procedures for reporting hardware and software problems.

## **0026-855 Received "data dump" response from tty** name **(Frame** number**).**

**Explanation:** An unexpected response was received from the named tty. This error indicates a potential problem in the Frame Supervisor.

**User Response:** Gather information about the problem and follow local site procedures for reporting hardware and software problems.

# **0026-856 Cannot accept client connection:** system\_error\_message **(**error\_number**).**

**Explanation:** This message indicates an internal program problem. A core file should be generated in **/var/adm/SPlogs/spmon/hardmon/core**.

**User Response:** Save the core file and error message, gather information about the problem and follow local site procedures for reporting hardware and software problems.

# **0026-857 Error in read of client message:** system\_error\_message **(**error\_number**).**

**Explanation:** The Hardware Monitor Daemon could not read a message from a client due to the reason supplied by the system error message. The error number returned by read() is also provided. The connection to the client is closed.

**User Response:** Gather information about the problem and follow local site procedures for reporting hardware and software problems.

# **0026-858 Cannot read client command header from** client\_IP\_address**/**client\_port\_number**.**

**Explanation:** The Hardware Monitor Daemon could not read the command header in a message from the named client. The most likely cause of this error is that a non-hardware monitor program connected to the Hardware Monitor Daemon. Such a program may have connected to the Daemon if the Daemon's server port number is being used by non-hardware monitor applications. This error may also be an indication of an unauthorized attempt to gain access to the Monitor and Control Node. Finally, this error may indicate a program error in a hardware monitor command. The connection to the client is closed.

**User Response:** Verify that the Hardware Monitor Daemon's server port number is not being used by other applications. If this error occurs frequently or it occurs at about the same time hardware monitor commands are executed, successfully or not, gather information about the problem and follow local site

procedures for reporting hardware and software problems.

## **0026-859 Client command from** client\_IP\_address**/**client\_port\_number **contains invalid length in header.**

**Explanation:** The Hardware Monitor Daemon found an invalid length in the command header of a message from the named client. The most likely cause of this error is that a non-hardware monitor program connected to the Hardware Monitor Daemon. Such a program may have connected to the Daemon if the Daemon's server port number is being used by non-hardware monitor applications. This error may also be an indication of an unauthorized attempt to gain access to the Monitor and Control Node. Finally, this error may indicate a program error in a hardware monitor command. The connection to the client is closed.

**User Response:** Verify that the Hardware Monitor Daemon's server port number is not being used by other applications. If this error occurs frequently or it occurs at about the same time hardware monitor commands are executed, successfully or not, gather information about the problem and follow local site procedures for reporting hardware and software problems.

# **0026-860 Client command received from** client\_IP\_address**/**client port number **is out of sequence.**

**Explanation:** The Hardware Monitor Daemon received a command from the named client in the wrong order. This error may be an indication of an unauthorized attempt to gain access to the Monitor and Control Node. Otherwise, this error may indicate a program error in a hardware monitor command. The connection to the client is closed.

**User Response:** If this error occurs frequently or it occurs at about the same time hardware monitor commands are executed, successfully or not, gather information about the problem and follow local site procedures for reporting hardware and software problems.

## **0026-861 Unrecognized client command received from** client\_user\_name **at** client\_IP\_address**/**client\_port\_number**.**

**Explanation:** The Hardware Monitor Daemon received an unrecognized command from the named client. This error may be an indication of an unauthorized attempt to gain access to the Monitor and Control Node. Otherwise, this error may indicate a program error in a hardware monitor command. The connection to the client is closed.

**User Response:** If this error occurs frequently or it occurs at about the same time hardware monitor

commands are executed, successfully or not, then gather information about the problem and follow local site procedures for reporting hardware and software problems.

# **0026-862 Error on write of client message:** system\_error\_message **(**error\_number**).**

**Explanation:** The Hardware Monitor Daemon could not write a message to a client due to the reason supplied by the system error message. The error number returned by write() is also provided. The connection to the client is closed.

**User Response:** Gather information about the problem and follow local site procedures for reporting hardware and software problems.

## **0026-863 Cannot send message to client** client\_user\_name **at** client\_IP\_address**/**client\_port\_number**.**

**Explanation:** The Hardware Monitor Daemon could not write a message to the named client. The connection to the client is closed.

**User Response:** Gather information about the problem and follow local site procedures for reporting hardware and software problems.

## **0026-864 Invalid arguments in client command** client\_command **from** client\_user\_name**/**client\_port\_number**.**

**Explanation:** The Hardware Monitor Daemon received the specified command containing invalid arguments from the named client. This error may be an indication of an unauthorized attempt to gain access to the Monitor and Control Node. Otherwise, this error may indicate a program error in a hardware monitor command. The connection to the client is closed.

**User Response:** If this error occurs frequently or it occurs at about the same time hardware monitor commands are executed, successfully or not, then gather information about the problem and follow local site procedures for reporting hardware and software problems.

# **0026-865 Could not schedule command** client\_command **to Frame** number**.**

**Explanation:** The Hardware Monitor Daemon could not schedule the named command to be sent to the specified frame. This error occurs if a command was received by the Daemon before it received the response to the first poll to the frame. The most likely cause of this error is that the tty device for the RS-232 link connected to the specified frame could not be opened or the RS-232 connection is bad. A less likely cause of

this error is that a Hardware Monitor command, e.g. **spmon** or **hmcmds**, is executed immediately after the Hardware Monitor Daemon is started.

**User Response:** If error message 0026-826 is found, follow the action for that error. Otherwise, verify that the RS-232 link is properly connected.

**0026-866 Error while writing to tty** name**. (Frame** number**):** system\_error\_message **(**error\_number**).**

**Explanation:** The Hardware Monitor Daemon could not write to the named tty due to the reason supplied by the system error message. The error number returned by write() is also provided. The specified tty is closed; the named frame can no longer be monitored and controlled.

**User Response:** Save the error message, gather information about the problem and follow local site procedures for reporting hardware and software problems. Restart the Hardware Monitor Daemon by issuing the command **hmadm quit** in order to once again monitor and control the frame.

## **0026-867 Short count on write to** tty\_name **(Frame** number**).**

**Explanation:** This message indicates an internal program problem. The specified tty is closed; the named frame can no longer be monitored and controlled.

**User Response:** Save the error message, gather information about the problem and follow local site procedures for reporting hardware and software problems. Restart the Hardware Monitor Daemon by issuing the command **hmadm quit** in order to once again monitor and control the frame.

# **0026-868 Unrecognized debug flag** flag **specified in command** client\_command**.**

**Explanation:** The Hardware Monitor Daemon detected an unrecognized debug flag in the specified client command.

**User Response:** Use only documented debug flags when executing the **hmadm** command.

## **0026-869 Internal error - invalid ttycb list.**

**Explanation:** This message indicates an internal program problem. A core file should be generated in **/var/adm/SPlogs/spmon/hardmon/core**.

## **0026-870 Error in ioctl to tty** name **(Frame** number**):** system\_error\_message **(**error\_number**).**

**Explanation:** The Hardware Monitor Daemon could not issue an ioctl to the named tty due to the reason supplied by the system error message. The error number returned by ioctl() is also provided.

**User Response:** Save the error message, gather information about the problem and follow local site procedures for reporting hardware and software problems.

# **0026-871 Unexpected supervisor type (**supervisor\_type**) found in slot** number **of frame** number**.**

**Explanation:** The Hardware Monitor Daemon attempted to send a command to a supervisor type that is not expected in the specified slot number, i.e., a switch in an odd slot in a switch-only frame or a processing node in slot 17. The implication is that the I2C bus has not been properly connected to the nodes in the specified frame.

**User Response:** Verify that the I2C bus has been properly connected in the specified frame. If the I2C bus is properly connected, then gather information about the problem and follow local site procedures for reporting hardware and software problems.

## **0026-872 Invalid name in** file\_name **at line number** line\_number**.**

**Explanation:** The Hardware Monitor Access Control List file has a format error at the specified line; the user name is not of the form name.instance.

**User Response:** Correct the content of the ACL file per the documentation for **/etc/hmacls**.

# **0026-873 Frame ID mismatch:** tty **is configured in the SDR as Frame** configured frame ID**, but the tty is apparently cabled to Frame** hardware frame ID.

**Explanation:** The hardware frame ID is maintained in twin-tail capable frame supervisor cards. The Hardware Monitor Daemon has detected a mismatch between the hardware frame ID in the supervisor card and the configured frame ID as found in the SDR.

**User Response:** If the frame is connected to both the Control Workstation and to a backup Control Workstation, verify that each RS-232 cable is connected to ports on the workstations that are assigned the frame's **/dev/ttyN** name as configured in the frame's SDR Frame Object. If the RS-232 connections are correct or the frame is connected to only one workstation, then execute the **hmcmds** command to set the hardware frame ID in the frame supervisor card.

Refer to the documentation for the Highly Available Control Workstation (HACWS).

If the hardware frame ID is zero or is a number that does not match any existing frame, it is possible that the hardware frame ID was never initialized. As above, verify the RS-232 connections and then execute the **hmcmds** command to set the hardware frame ID.

Until this condition is corrected, any commands to the frame or to the processors and switch within the frame, are ignored.

# **0026-874 Unable to determine whether the control workstation is active, inactive, or non-HACWS.**

**Explanation:** This message indicates an internal program problem. Generate a core file in **/var/adm/SPlogs/spmon/hardmon/core**. In addition, this message may be issued if the node number was not set in the Object Data Manager (ODM) after restoring the control workstation from a mksysb.

**User Response:** Save the core file and the error message, gather information about the problem and follow local site procedures for reporting hardware and software problems. If you restored the control workstation from a mksysb and you did not run **install** cw, issue the command now to correct the control workstation configuration.

# **0026-875 The Hardware Monitor can only execute on an active, or non-HACWS control workstation in non-diagnostic mode.**

**Explanation:** The control workstation is either in primary inactive state or backup inactive state. The Hardware Monitor was started in non-diagnostic mode or "monitor" mode. The Hardware Monitor requires an active state, or non-HACWS state to run to run in monitor mode.

**User Response:** Configure the control workstation to be in either primary active state, backup active state, or non-HACWS state. Or, restart the Hardware Monitor on a control workstation that is already configured in an active state or non-HACWS state.

## **0026-876 Unexpected number of nodes in packet from tty** tty\_name **(Frame** frame\_number)**: expected =** expected\_nodes**, received =** received\_nodes**.**

**Explanation:** The data received from the named tty was for a number of nodes that is not equal to the maximum number of nodes allowed for a single frame. This error indicates a potential problem in the Frame Supervisor.

**User Response:** Contact the IBM Support Center.

# **0026-877 Unexpected size of packet (**number\_of\_packet\_bytes**) from node (**node\_id**), tty** tty\_name **(Frame** frame\_number**).**

**Explanation:** The amount of data received from the named node for the named tty was less than zero or greater than the maximum allowed. This error indicates a potential problem in the Frame Supervisor.

**User Response:** Contact the IBM Support Center.

## **0026-878 Packet size mismatch from node (**node\_id**), tty** tty\_name **(Frame** frame\_number**): expected =** expected\_size**, received =** received\_size**.**

**Explanation:** The amount of data received from the specified node for the specified tty was not equal to the size expected. This error indicates a potential problem in the Frame Supervisor.

**User Response:** Record the above information and contact the IBM Support Center.

# **0026-879 Ignoring duplicate frame data obtained from the SDR Frame class for frame** frame\_number**.**

**Explanation:** The specified frame number was found as a duplicate in the SDR Frame class. This is a configuration error. The Hardware Monitor daemon successfully ignores this duplicate information.

**User Response:** Ensure that the specified class is properly configured.

## **0026-880 The SDR Frame class for Frame (**frame number**) contains a hardware protocol value (**hardware protocol value**) that is not recognized.**

**Explanation:** The specified hardware protocol value is either not one of the currently recognized values or is blank. This is a configuration error. The Hardware Monitor will not attempt to communicate to the specified frame number.

**User Response:** Ensure that the specified class is properly configured and then restart the Hardware Monitor daemon.

**0026-881** system error message **(**error number**) Unable to establish socket connection for** daemon name **for** tty name **(Frame** frame number**).**

**Explanation:** The specified system error message and error number describe the reason for the failure of the AIX **socketpair()** system call. This message indicates an internal program problem. A core file is generated in **/var/adm/SPlogs/spmon/hardmon/core.**

**User Response:** Restart the Hardware Monitor. If the problem persists, save the core file and error message and contact the IBM Support Center.

**0026-882 Cannot do F\_GETFL fnctl():** system error message **(**error number**).**

**Explanation:** This message indicates an internal program problem. A core file is generated in **/var/adm/SPlogs/spmon/hardmon/core.**

**User Response:** Restart the Hardware Monitor. If the problem persists, save the core file and error message and contact the IBM Support Center.

## **0026-883 Cannot do F\_SETFL fnctl():** system error message **(**error number**).**

**Explanation:** This message indicates an internal program problem. A core file is generated in **/var/adm/SPlogs/spmon/hardmon/core.**

**User Response:** Restart the Hardware Monitor. If the problem persists, save the core file and error message and contact the IBM Support Center.

# **0026-884** system error message **(**error number**) Unable to create a process for** daemon name **for** tty name **(Frame** frame number**).**

**Explanation:** The specified system error message and error number describe the reason for the failure of the AIX **fork()** system call. This message indicates an internal program problem. A core file is generated in **/var/adm/SPlogs/spmon/hardmon/core.**

**User Response:** Restart the Hardware Monitor. If the problem persists, save the core file and error message and contact the IBM Support Center.

# **0026-885** system error message **(**error number**) Unable to dispatch** daemon name **for** tty name **(Frame** frame number**).**

**Explanation:** The named system error message and error number describe the reason for the failure of the AIX **execl()** system call. This message indicates an internal program problem. A core file is generated in **/var/adm/SPlogs/spmon/hardmon/core.**

**User Response:** Restart the Hardware Monitor. If the problem persists, save the core file and error message and contact the IBM Support Center.

## **0026-886 Internal error, child process (**process id**) terminated but process is unknown to Hardmon.**

**Explanation:** The Hardware Monitor received a signal that one of its dispatched processes, probably a hardware protocol daemon, has terminated, but the process, named by the process ID, is unknown. This message indicates an internal program problem. A core file is generated in **/var/adm/SPlogs/spmon/hardmon/core.**

**User Response:** Restart the Hardware Monitor. If the problem persists, save the core file and error message and contact the IBM Support Center.

## **0026-887** system error message **(**error number**) Unable to determine process id of terminated process.**

**Explanation:** The specified system error message and error number describe the reason for the failure of the AIX **waitpid()** system call. This message indicates an internal program problem. A core file is generated in **/var/adm/SPlogs/spmon/hardmon/core.**

**User Response:** Restart the Hardware Monitor. If the problem persists, save the core file and error message and contact the IBM Support Center.

## **0026-888** daemon name **(**process id**) ended due to signal (**signal number**) on** tty name **(Frame** frame number**).**

**Explanation:** The specified daemon ended due to the above signal number. Since the signal number was not 15 (SIGTERM), the Hardware Monitor did not attempt a restart of the daemon. Possible causes of this error are:

- An internal error occurred in the daemon.
- The named process ID was the target of the **kill** command.

**User Response:** To restart the daemon, you must restart the Hardware Monitor. If the problem persists, save the core file and error message and contact the IBM Support Center.

**0026-889** daemon name **(**process id **) ended (**return code **) on** tty name **(Frame** frame number **) - restartlimit (**restart limit **) is exceeded.**

**Explanation:** The specified daemon ended with the indicated return code. The return code is known to associated with a recoverable error. Had the restart limit not been exceeded, the Hardware Monitor would have restarted the daemon. This error is most likely the result of a repetitive internal error in the daemon.

**User Response:** To restart the daemon, you must restart the Hardware Monitor. If the problem persists, record the above information and contact the IBM Support Center.

**Explanation:** The specified daemon ended with the indicated status number. Since the status was not a restartable status, the Hardware Monitor does not attempt a restart. This error is most likely the result of an internal error in the daemon.

**User Response:** To restart the daemon you must restart the Hardware Monitor. If the problem persists, record the above information and contact the IBM Support Center.

**<sup>0026-890</sup>** daemon name **(**process id **) ended with status (**error status **) on** tty name **(Frame**  frame number **).**

# **Chapter 11. 0027 - User Administration Messages**

#### **0027-111 User** user name **already exists.**

**Explanation:** This name is already associated with another user.

**User Response:** Choose another user name.

#### **0027-112 User ID** user id **already exists.**

**Explanation:** This user id is already assigned to another user.

**User Response:** Choose another user id.

#### **0027-113 Permission denied; you must be the root user to execute.**

**Explanation:** This command requires **root** authority.

**User Response:** Switch to the **root** user and re-execute the command.

**0027-114 Primary group is undefined:** group number or name

**Explanation:** An undefined login group was specified for the user.

**User Response:** If the specified group or default group in **/usr/lpp/ssp/admin/spmkuser.default** does not exist in **/etc/group**, add it there.

#### **0027-115 A specified group is undefined:** group number or name

**Explanation:** An undefined secondary group was specified for the user.

**User Response:** If the specified group or default groups listed in **/usr/lpp/ssp/admin/spmkuser.default** do not exist in **/etc/group**, add them there.

#### **0027-116 User** user name **does not exist.**

**Explanation:** Requested target user is not defined. No action could be taken.

#### **0027-117 Action** action type **cancelled.**

**Explanation:** Transaction has successfully been cancelled at the user's request.

# **0027-118 File** file name **in use.**

**Explanation:** The specified file has been locked by another program.

**User Response:** If that program has completed and a lock file (**file name.lock**) exists, remove it.

#### **0027-119 Invalid characters specified in** fieldname **parameter.**

**Explanation:** For the given parameter, the specified value is badly formed.

**User Response:** Check the syntax information on acceptable values for this parameter. If no value was specified, check the default value in **/usr/lpp/ssp/admin/spmkuser.default.**

**0027-120 Unknown attribute specified:** attribute name

**Explanation:** An unacceptable attribute was given for the command

**User Response:** Check the syntax of the command for acceptable parameters and re-execute.

#### **0027-121 Unsupported attribute specified:** attribute name**.**

**Explanation:** Some parameters of the AIX user administration commands are not supported by the SP versions of these commands.

**User Response:** Check the syntax of the command you wish to execute for the acceptable parameters and re-execute command.

## **0027-122 Warning: User directory** path **is in an unexported filesystem on** hostname**.**

**Explanation:** The host, where the user's home directory has been created, does not contain an entry to export the parent directory to other machines.

**User Response:** Add an entry to export that directory in **/etc/exports** and execute **exportfs -a**.

### **0027-123 Unsupported option specified:** option

**Explanation:** The specified option flag is not supported by this command. Some option flags of the AIX user administration commands are not supported by the SP versions of these commands.

**User Response:** Check the syntax of the command for the acceptable option flags and re-execute the command.

#### **0027-124 File** file name **does not exist.**

**Explanation:** The specified file does not exist.

**User Response:** Issue the command **splstdata -e** to check the value of the PASSWD\_FILE attribute of the SP object. The **site\_environment** file no longer exists.

# **0027-125 Cannot create user home directory. Target host specified for user home directory unknown or not responding.**

**Explanation:** A connection to the target host specified could not be made at this time.

**User Response:** Check the target machine and network connections.

# **0027-126 Cannot create user home directory. Target host specified for user home directory denied access. Check permissions at target.**

**Explanation:** The **.rhosts** file at the target machine requires permissions for **root** from the machine executing the command.

**User Response:** Check that permissions have been set correctly.

## **0027-127 Cannot remove user home directory. Target host specified for user home directory unknown or not responding.**

**Explanation:** The target host specified does not exist or its name can not be resolved at this time.

**User Response:** Check the name and your host name resolution configuration.

## **0027-128 Cannot remove user home directory. Target host specified for user home directory denied access. Check permissions at target.**

**Explanation:** The **.rhosts** file at the target machine requires permissions for **root** from the machine executing the command.

**User Response:** If the permissions have not been set correctly, set them correctly.

## **0027-153 The user administration function is already in use.**

**Explanation:** Another of the SP user administration commands is currently using some of the common resources required.

**User Response:** Wait until the command has completed. If this message appears immediately following an abnormal termination of these previously mentioned commands, remove the **/usr/lpp/ssp/config/admin/.userlock** file.

## **0027-154 Unknown attribute** attribute name **specified in the user defaults file** file name**.**

**Explanation:** An unknown or unsupported attribute has been specified in the

**/usr/lpp/ssp/admin/spmkuser.default** file.

**User Response:** Check the attributes table in the chapter on managing user accounts in PSSP: Administration Guide for possible attributes as well as initial defaults. Modify the **spmkuser.defaults** file appropriately.

# **0027-155 File permissions not correctly set:** file name

**Explanation:** The specified file requires a level of protection that does not compromise security. The file currently exists but the permissions are not set correctly.

**User Response:** Save any existing data to a safe place and remove this file. A new one with the appropriate permissions will be created.

# **Chapter 12. 0028 - Switch Support Messages**

#### **0028-001 Primary node not defined - use "Eprimary".**

**Explanation:** A primary node must be assigned before running **Estart**.

**User Response:** See the **Eprimary** command in the PSSP: Command and Technical Reference for information on how to assign a primary node.

**0028-002 Cannot ping the primary node:** primary node**.**

**Explanation:** The primary node cannot be pinged.

**User Response:** See the chapter on diagnosing switch problems in PSSP: Diagnosis Guide for information on verifying the primary node.

#### **0028-003 Switch initialization failed on** hostname **i\_stub call error.**

**Explanation:** Internal error.

**User Response:** Gather information about the problem and follow local site procedures for reporting hardware and software problems.

## **0028-004 Switch initialization failed on** hostname **insufficient memory.**

**Explanation:** Internal error.

**User Response:** Gather information about the problem and follow local site procedures for reporting hardware and software problems.

## **0028-005 Switch initialization failed on** hostname **daemon busy. Retry command.**

**Explanation:** Fault service daemon is busy processing a request.

**User Response:** Retry command.

### **0028-006 Switch initialization failed on** hostname **i\_stub problem.**

**Explanation:** Internal error.

**User Response:** Gather information about the problem and follow local site procedures for reporting hardware and software problems.

#### **0028-007 Switch initialization** limit **second time limit exceeded.**

**Explanation: Estart** processing has exceeded allowable time limit.

**User Response:** See the chapter on diagnosing switch problems in the Diagnosis Guide.

#### **0028-008 Cannot access system data repository.**

**Explanation:** Cannot access system data repository.

**User Response:** See the chapter on diagnosing switch problems in the Diagnosis Guide for more information.

## **0028-009 You have specified an invalid number of arguments.**

**Explanation:** You have specified an invalid number of arguments.

**User Response:** Check syntax and enter the command again.

## **0028-010 The node identifier for primary/backup node** node id **could not be found in the repository.**

**Explanation:** The node you specified as primary is not valid.

**User Response:** Check the name of the node that you want to be the primary node.

#### **0028-017 Unable to store topology file in SDR.**

**Explanation:** SDRCreateFile failed storing topology file.

**User Response:** Check that SDR is operational.

## **0028-018 Unable to modify Switch\_partition object in SDR.**

**Explanation: SDRChangeAttrValues** failed for **Switch partition** object. (Switch partitions are not supported.)

**User Response:** Check that SDR is operational.

**0028-019 Unable to query Switch\_partition object in SDR.**

**Explanation: SDRGetObjects** failed for **Switch\_partition** object. (Switch partitions are not supported.)

**User Response:** Check that SDR is operational.

#### **0028-020 Unable to retrieve the topology file out of SDR.**

**Explanation:** Unable to retrieve the topology file out of SDR.

**User Response:** Check that SDR is operational.

#### **0028-021 Invalid topology\_file\_name.**

**Explanation:** Specified topology file does not exist.

**User Response:** Check that topology\_file\_name exists.

# **0028-022 Unable to create Switch\_partition object.**

**Explanation: SDRCreateObjects** failed for **Switch\_partition** object.

**User Response:** Check that SDR is operational.

### **0028–024 No reliable hostname defined for this node in SDR.**

**Explanation:** A reliable hostname is not defined for this node in SDR Node Object.

**User Response:** Define a reliable hostname for this node.

## **0028-025 A primary or backup value in the Switch\_partition is null or invalid.**

**Explanation:** One of the primary or backup values for the switch primary node is not valid and is probably null.

**User Response:** Set the primary or backup value with the **Eprimary** command.

#### **0028-027 Cannot ping the primary backup node, cannot Estart:** node\_name**.**

**Explanation:** The oncoming primary backup node specified for the SP switch is not available.

**User Response:** Check the oncoming primary backup node and select another node if necessary.

## **0028-028 Fault service worm not up on oncoming primary node, cannot Estart:**node\_name**.**

**Explanation:** The **worm** daemon on the oncoming primary node is not available. This message may also be issued if **Estart** is unable to issue the **rsh** command to the oncoming primary node.

**User Response:** Run **rc.switch** again on the oncoming primary node or use the **Eprimary** command to choose another node.

# **0028-029 Fault service worm not up on oncoming primary backup node, cannot Estart:** node\_name**.**

**Explanation:** The "worm" daemon on the oncoming primary backup node is not available.

**User Response:** Run **rc.switch** again on the oncoming primary backup node or use the **Eprimary** command to choose another node. If the problem is due to an **rsh** failure, check the Kerberos authentication setup.

#### **0028-030 css0 IP driver failed to unload.**

**Explanation:** The **css0** IP driver failed to unload.

**User Response:** Issue the command again. If the problem persists, contact IBM Support.

#### **0028-031 css0 unconfiguration method failed.**

**Explanation:** The **css0** unconfiguration method failed.

**User Response:** Issue the command again. If the problem persists, contact IBM Support.

#### **0028-032 css0 configuration method failed.**

**Explanation:** The **css0** configuration method failed.

**User Response:** Issue the command again. If the problem persists, contact IBM Support.

# **0028-033 rc.switch failed. See /var/adm/SPlogs/css/rc.switch.log for more information.**

**Explanation:** The **rc.switch** failed. The "worm" daemon is not running.

**User Response:** Review **/var/adm/SPlogs/css/rc.switch.log** for more information.

**0028-034 Unable to delete existing topology file from SDR. Return code=**SDRDeleteFile return code**.**

**Explanation: SDRDeleteFile** issued a failing return code.

**User Response:** Check the meaning of the SDR return code and take the appropriate action.

## **0028-035 Oncoming primary node is fenced, cannot Estart:** node\_name**.**

**Explanation:** The oncoming primary node that **Estart** uses is fenced.

**User Response:** Check the node. Use the **Eprimary** command to select another oncoming primary node if necessary.

## **0028-036 No functional switch primary node, run Estart.**

**Explanation:** There is no node running as the primary. This is the initial state of the system, or the state when **rc.switch** is run on the current primary node. This state also occurs during a primary node takeover.

**User Response:** Use the **Eprimary** command for additional information. If necessary, run the **Estart** command.

## **0028-037 Invalid switch partition.**

**Explanation:** The SP\_NAME shell variable is not set to a valid system partition name.

**User Response:** Set the SP\_NAME shell variable, then issue the command again.

## **0028-038 Warning: Oncoming primary node is fenced.**

**Explanation:** Oncoming primary node that **Estart** uses is fenced.

**User Response:** Make sure that the oncoming primary node is not fenced before **Estart** uses it.

## **0028-039 Warning: Fault service worm not up on oncoming primary node.**

**Explanation:** The "worm" daemon on the oncoming primary node is not available.

**User Response:** Make sure that the oncoming primary node is available before **Estart** uses it.

## **0028-040 Warning: Oncoming primary backup node is fenced.**

**Explanation:** The oncoming primary backup node is fenced.

**User Response:** Make sure that the oncoming primary backup node is not fenced before **Estart** uses it.

# **0028-041 Oncoming primary and oncoming primary backup cannot be the same node.**

**Explanation:** The nodes specified on the command line for oncoming primary and oncoming backup primary are the same. The oncoming primary and oncoming primary backup cannot be the same node.

**User Response:** Select either another primary node or primary backup node.

## **0028-042 Cannot rsh to change personality on node** node\_name**.**

**Explanation:** Cannot use the **rsh** command to change the personality of a node to a secondary because it is not reachable.

**User Response: Estart** continues, however, the node is not reachable.

## **0028-043 Primary backup node busy. Cannot execute Estart. Retry command.**

**Explanation:** The daemon would not accept the change personality command because the primary backup node is busy. Either a primary or backup primary node takeover is occurring.

**User Response: Estart** fails. Issue **Estart** again.

## **0028-044 Unable to find suitable primary backup node. No primary backup node running.**

**Explanation:** The oncoming primary backup node in the SDR was not available. Either the ethernet is down, the daemon is not running, or the primary backup node is fenced. The switch attempted to choose another node, but was not able to find an available node. The switch is running on the primary node.

**User Response: Estart** continues. Make sure that you intend to run only on the one node.

## **0028-045 Expected.top file contains nodes outside the current partition, cannot start switch.**

**Explanation:** The **expected.top** file resides in **/etc/SP** on the primary node.

**User Response: Estart** continues. Make sure that you intend to run on only the one node.

**0028-046 Cannot ping the primary backup node:** primary\_backup\_node**.**

**Explanation:** The primary backup node cannot be pinged.

**User Response:** For information on verifying the primary node, see the chapter on diagnosing switch problems in PSSP: Diagnosis Guide.

# **0028-047 Warning: Fault service worm not up on oncoming primary backup node.**

**Explanation:** The "worm" daemon on the oncoming primary backup node is not available.

**User Response:** Make sure that the "worm" daemon is available before **Estart** uses it.

## **0028-048 Primary node busy. Cannot execute Estart. Retry command.**

**Explanation:** The daemon would not accept the change personality command because the primary node is busy. Either a primary or backup primary node takeover is occurring.

**User Response: Estart** fails. Issue **Estart** again.

#### **0028-049 Command not valid on switchless system.**

**Explanation:** This command is used to manage the switch and is, therefore, only valid on a system with a switch installed.

**User Response:** None.

### **0028-050 Invalid combination of command arguments.**

**Explanation:** You have specified an invalid combination of command arguments.

**User Response:** Check syntax and enter the command again.

### **0028-051 You have specified an invalid switch number.**

**Explanation:** The switch number that you have specified is out of range.

**User Response:** Correct the switch number and enter the command again.

## **0028-052 You have specified an invalid switch clock input.**

**Explanation:** The switch number that you have specified is out of range (0 to 3).

**User Response:** Correct the switch clock input value and enter the command again.

## **0028-053 Issuing the command** command **gave a return code of** x**.**

**Explanation:** The **Eclock** command failure was due to the failure of the command used by **Eclock**.

**User Response:** Check the return code of the failing command and follow those actions; when complete, retry the **Eclock** command.

## **0028-054 The switch number** x **is currently not powered on.**

**Explanation:** The switch x is not powered on, so the requested action was not completed.

**User Response:** Power on the switch and issue the command again.

#### **0028-055 Topology file contains an incorrect number of switch clock input statements.**

**Explanation:** The topology file you specified does not match the current SP2 configuration.

**User Response:** Select the correct topology file and issue the command again.

# **0028-056 The switch number** x **clock input has changed to** m**, updating the System Data Repository (SDR).**

**Explanation:** The Error Logging daemon has detected a change in the clock input value for switch  $x$ , and has invoked a state change handler to reflect the new value in the SDR.

**User Response:** None.

## **0028-057 The switch number** x **has been powered-on. Setting the clock input value to** m**.**

**Explanation:** The Error Logging daemon has detected switch  $x$  being powered on, and has invoked a state change handler that sets the correct multiplexor (mux) value.

**User Response:** None.

## **0028-058 You have specified an invalid switch number.**

**Explanation:** The switch number you specified is not valid.

**User Response:** Make sure that the switch number you specify is in your configuration.

## **0028-060 Emonitor must be run from the control workstation.**

**Explanation:** The **Emonitor** command cannot be run from a node. Run it from the control workstation.

**User Response:** Issue the **Emonitor** command from the control workstation.

**0028-061 Estart is being issued to the primary node:** primary node.

**Explanation:** The **Estart\_sw** command has been sent to the specified primary node via the **rsh** command.

**User Response:** None.

# **0028-062 The switch number ss is currently not receiving a clocking signal on the cable attached to ff.**

**Explanation:** During **Eclock** command processing, it was discovered that one of the cables carrying the clocking signal is unplugged, missing, and/or damaged.

**User Response:** Check the cable specified in the message.

**0028-063 The System Data Repository (SDR) does not contain valid clock settings for the switch network. Reissue the command specifying a valid clock topology filename.**

**Explanation:** During **Eclock** command processing, it was discovered that the System Data Repository (SDR) does not contain valid clock settings for this switch. The **Eclock -r** command is valid only when a topology file has been previously specified.

**User Response:** Issue the **Eclock** command with the **-f** flag to specify a topology file.

## **0028-064 The switch in frame** frame number**, slot**  jack number**, is currently not receiving a clocking signal from its internal oscillator.**

**Explanation:** During **Eclock** command processing, it was discovered that one of the switch board oscillators is not functioning properly.

**User Response:** Check the specified cable.

**0028-065 The frame number** frame number **is currently not powered on.**

**Explanation:** During **Eclock** command processing, it was discovered that one of the frames in the SP Switch network is not powered on.

**User Response:** Check the specified frame.

# **0028-066 The controller in frame number** frame number **is currently not responding.**

**Explanation:** During **Eclock** command processing it was discovered that one of the frame controllers is not responding.

**User Response:** Check the specified frame.

# **0028-067 The node identifier specified is not eligible to be a Primary or Primary Backup node.**

**Explanation:** During **Eprimary** command processing, it has been determined that a dependent node has been specified either for the primary or the primary backup node. This is not allowed.

**User Response:** Check the specified node number and reissue the command using a standard SP node.

# **0028-068 Unable to query Switch object in SDR.**

**Explanation:** An **SDRGetObjects** command failed for Switch object.

**User Response:** Check that the SDR is operational.

**0028-070 Unable to Estart, the clock source for one or more switch boards has changed. Eclock must be run to reestablish the clock distribution of the switch clock network.**

**Explanation:** The switch clock source has been changed to a value that may differ from what was set with the last **Eclock** command. This can cause a problem in a subsequent **Estart** commands if an **Eclock** command is not run prior to the **Estart** command.

**User Response:** Run the **Eclock** command then reissue the **Estart** command.

**0028-071 Switch initialization failed. The fault\_service\_Worm\_RTG\_SP daemon exited due to errors. See /var/adm/SPlogs/css/flt file for more information.**

**Explanation:** Switch initialization failed. The **fault\_service\_Worm\_RTG\_SP** daemon has encountered errors and has exited.

**User Response:** Review the **/var/adm/SPlogs/css/flt** file. See the chapter on diagnosing switch problems in PSSP: Diagnosis Guide.

# **0028-072 Switch initialization failed. The fault\_service\_Worm\_RTG daemon exited due to errors. See /var/adm/SPlogs/css/fs\_daemon\_print.file and /var/adm/SPlogs/css/daemon.stdout for more information.**

**Explanation:** Switch initialization failed. The **worm** daemon has encountered errors and has exited.

**User Response:** Review the **/var/adm/SPlogs/css/fs\_daemon\_print.file** and the **/var/adm/SPlogs/css/daemon.stdout** file. See the chapter on diagnosing switch problems in PSSP: Diagnosis Guide.

**0028-073 Switch initialization ss second time limit exceeded. The fault\_service\_Worm\_RTG\_SP daemon is continuing to attempt to initialize the**

**switch. See /var/adm/SPlogs/css/flt for more information.**

**Explanation: Estart** processing has exceeded the allowable time limit.

**User Response:** See the chapter on diagnosing switch problems in PSSP: Diagnosis Guide.

**0028-074 Switch initialization ss second time limit exceeded. The fault\_service\_Worm\_RTG daemon is continuing to attempt to initialize the switch. See /var/adm/SPlogs/css/fs\_daemon\_print.file and /var/adm/SPlogs/css/daemon.stdout for more information.**

**Explanation: Estart** processing has exceeded the allowable time limit.

**User Response:** See the chapter on diagnosing switch problems in PSSP: Diagnosis Guide.

# **0028-075 Could not distribute the topology file to these node(s) They may not come up on the switch network.**

**Explanation: Estart** attempted to distribute the switch topology file to all nodes with css adapters and **host\_responds**=1 and failed on the listed nodes. Probable causes are insufficient Kerberos authentication and lack of dasd space. These nodes may not have the proper topology file and therefore may not initialize on the switch.

**User Response:** Determine why the nodes could not receive the switch topology file then retry the **Estart** command.

# **0028-076 The characteristics of the topology file on Node** node **does not appear to match that on CWS.**

**Explanation:** The **Estart** command attempted to distribute the topology to all nodes with adapters and **host\_responds**=1 and failed on the specified nodes. These nodes may not have the proper topology file or the files have different characteristics.

**User Response:** Determine why the nodes could not receive the topology file. If the file is present, determine why the **ls filename** command returns different results. This may be due to different versions of the **ls** command or NLS considerations.

**0028-100 Usage:** input\_file output\_file**.**

**Explanation:** The user did not specify all required parameters.

**User Response:** Specify the input file name and the output file name and enter the command again.

**0028-101** topology\_filename **does NOT exist, re-specify file name.**

**Explanation:** The specified input file does not exist.

**User Response:** Verify the correct input file and enter the command again.

## **0028-102** filename **is NOT readable, re-specify file name.**

**Explanation:** Specified input file is not readable.

**User Response:** Specify the input file name again.

**0028-103 Error on retrieving Switch Object from SDR.**

**Explanation:** The command **SDRGetObjects Switch** failed.

**User Response:** Check to see if the SDR daemon, **/usr/lpp/ssp/bin/sdrd**, is running and if the object class Switch is defined.

**0028-104 Error on retrieving Node Object from the SDR.**

**Explanation:** The command **SRGetObjects Node** failed.

**User Response:** Check to see if the SDR daemon, **/usr/lpp/ssp/bin/sdrd**, is running and if the object class Node is defined.

**0028-105 Error on retrieving** topology\_input\_file **from SDR.**

**Explanation:** Retrieval of the topology\_input\_file failed.

**User Response:** Check to see if the SDR daemon **/usr/lpp/ssp/bin/sdrd** is running and if the specified topology input file is in the SDR.

**0028-106 Error on saving** topology\_output\_file **to SDR.**

**Explanation:** Saving of the topology\_output\_file failed.

**User Response:** Check to see if the SDR daemon **/usr/lpp/ssp/bin/sdrd** is running and check if the user has write permission to the SDR.

## **0028-107 Error on writing** topology\_output\_file**, check write permission.**

**Explanation:** Writing of the topology output file failed.

**User Response:** Check to see if the SDR daemon **/usr/lpp/ssp/bin/sdrd** is running and check if the user has write permission on the specified directory.

#### **0028-108 Error return from Etopology.**

**Explanation:** The **Etopology** command failed.

**User Response:** Check to see if the correct file name was specified.

**0028-109 Output file was not saved, specify output file name and run again.**

**Explanation:** The output file name was not specified.

**User Response:** Specify the output file name.

## **0028-110 Could not rsh to primary node due to authentication failure.**

**Explanation:** Kerberos authentication services rejected an **rsh** to the primary node.

**User Response:** Check the Kerberos authentication setup.

#### **0028-111 Could not rsh to primary backup node due to authentication failure.**

**Explanation:** Kerberos authentication services rejected an **rsh** to the primary backup node.

**User Response:** Check the Kerberos authentication setup.

### **0028-136 IP address** node\_specifier **was not found in the SDR.**

**Explanation:** Unable to find the IP address in the **Adapter** class of the SDR.

**User Response:** Correct the problem with the SDR.

## **0028-137 Unable to find the Node class for Node number** node\_number **in the SDR.**

**Explanation:** Unable to find information for this node.

**User Response:** Correct the problem with the SDR.

#### **0028-138 Unable to find the Node class for frame** frame\_number **and slot** slot\_number**.**

**Explanation:** Unable to find information for this frame and slot number.

**User Response:** Correct the problem with the SDR.

## **0028-139 Incorrectly formed node specifier or invalid option:** node\_specifier**.**

**Explanation:** The node specifier did not match one of the accepted forms.

**User Response:** Correct the problem with the SDR.

## **0028-141 No nodes specified. Type Eunfence -h for usage.**

**Explanation:** No nodes specified for this command.

**User Response:** Issue the command again. Make sure to specify nodes.

## **0028-142 Topology file specified not valid for current partition.**

**Explanation:** Topology file does not match current partition.

**User Response:** Check to see which partition the user is running in and compare to the contents of the topology file.

## **0028-143 Unable to retrieve the partition code level from the SDR.**

**Explanation:** Attempted to read code\_level from **Syspar** class in the SDR. The read failed.

**User Response:** Check to see if the SDR daemon is running and that the **Syspar** class has not been corrupted.

## **0028-145 Unable to retrieve information on Fenced nodes from the SDR.**

**Explanation:** Attempted to list the **switch\_responds** class in the SDR and received a failure.

**User Response:** Check to see that the SDR daemon is running and the SDR has not been corrupted.

# **0028-146 IP address** node\_specifier **designates the Primary Node. The Primary node cannot be fenced or unfenced.**

**Explanation:** The IP address given belongs to the primary, which cannot be fenced or unfenced, because the primary is the node that does the fencing and unfencing.

**User Response:** Do not specify the primary node.

## **0028-147 Node number** node\_number **designates the Primary Node. The Primary node cannot be fenced or unfenced.**

**Explanation:** The node number given belongs to the primary, which cannot be fenced or unfenced, because the primary is the node that does the fencing and unfencing.

**User Response:** Do not specify the primary node.

# **0028-148 Frame, Slot** frame\_number,slot\_number **designates the Primary Node. The Primary node cannot be fenced or unfenced.**

**Explanation:** The frame number and slot number given belongs to the primary, which cannot be fenced or unfenced, because the primary is the node that does the fencing and unfencing.

**User Response:** Do not specify the primary node.

## **0028-149 Node name** host\_name **designates the Primary Node. The Primary node cannot be fenced or unfenced.**

**Explanation:** The node name given belongs to the primary, which cannot be fenced or unfenced, because the primary is the node that does the fencing and unfencing.

**User Response:** Do not specify the primary node.

# **0028-150 IP address** IP\_address **for Node** host\_name **not found in SDR. Primary node cannot be fenced or unfenced.**

**Explanation:** Unable to find the IP address, which is derived from the host name using the **host** command, in the **Adapter** class.

**User Response:** Specify a correct hostname or fix the IP address.

# **0028-151 Unable to retrieve oncoming\_primary\_backup\_name from Switch\_partition object in SDR.**

**Explanation:** Attempted to read the oncoming\_primary\_backup\_name from the **Switch\_partition** class in the SDR, but the attempt failed.

**User Response:** Check to see if the SDR is operational.

## **0028-152 Unable to retrieve the oncoming primary backup node\_number from Node object in SDR.**

**Explanation:** Attempted to read the oncoming\_primary\_backup\_name from the **Switch\_partition** class in the SDR, but the attempt failed.

**User Response:** Check to see if the SDR is operational.

#### **0028-155 Unable to retrieve System Partition data from the SDR.**

**Explanation:** The attempt to read the **Syspar\_map** class in the SDR to retrieve the System Partition address was not successful.

**User Response:** This is either an incorrect node number or the SDR is in an inconsistent or unusable state. Specify a correct node number or investigate the problem with the SDR.

## **0028-156 Unable to retrieve the reliable hostname for node number** node\_number **from the SDR.**

**Explanation:** The attempt to retrieve the reliable hostname for the indicated node number was not successful.

**User Response:** Specify a correct node number or investigate the problem with the SDR.

## **0028-157 Remote execution of the request to** Primary\_name **failed.**

**Explanation:** A **rsh** to the primary node failed.

**User Response:** Check the authentication and connectivity to the primary node.

#### **0028-158 No nodes to unfence.**

**Explanation:** After validating arguments, could not find nodes to unfence.

**User Response:** Specify valid nodes.

## **0028-159 Unable to find the System Partition containing the node specified by** Entered\_node\_specification**.**

**Explanation:** The specified node was not found in the **Syspar\_map** class.

**User Response:** Specify a valid node.

## **0028-160 Unable to find the reliable hostname for the node specified by** Entered\_node\_specification**.**

**Explanation:** Unable to retrieve the reliable\_hostname for the node specified.

**User Response:** Specify a valid node.

# **0028-161 Unable to find the switch responds entry for the node specified by** Entered\_node\_specification**.**

**Explanation:** Unable to find the switch responds entry for the node specified.

**User Response:** Specify a valid node.

**0028-162 Node specified by** Entered\_node\_specification **is not currently fenced.**

**Explanation:** The specified node is not fenced.

**User Response:** Specify a fenced node.

**0028-163 Node specified by** Entered\_node\_specification **is not on the switch.**

**Explanation:** The specified node is not on the switch.

**User Response:** Specify a node that is on the switch.

## **0028-166 Node number** node\_number **designates the Primary backup node. The Primary backup node cannot be fenced or unfenced.**

**Explanation:** The indicated node number belongs to the primary backup node, which cannot be fenced or unfenced.

**User Response:** Do not specify the primary backup node.

#### **0028-170 Unable to retrieve the partition name from the Syspar object in the SDR.**

**Explanation:** The attempt to read the **syspar\_name** from the **Syspar** class in the SDR failed.

**User Response:** Check to see that the SDR daemon is running and that the **Syspar** class has not been corrupted.

## **0028-171 Cannot ping bootserver** bootserver\_node\_name **trying cws.**

**Explanation:** The attempt to ping the bootserver before using it to distribute the topology file failed.

**User Response:** Use the control workstation.

**0028-172 Distribution of topology to bootservers failed rc=**pcp\_return\_code**.**

**Explanation:** The attempt to distribute the topology file to the bootserver through **pcp** failed.

**User Response:** Check the return code and the status of the bootserver node.

# **0028-173 Bad return code from distribution of topologies, not all nodes may have the topology file rc=**pexscr\_return\_code**.**

**Explanation:** The attempt to distribute the topology file to the secondary through **pexscr** failed for some or all of the nodes.

**User Response:** Check the return code and the status

of the secondary nodes. **Estart** continues with nodes that did not experience this failure.

**0028-174 Unable to distribute topology file to the following nodes. They will not be unfenced:** nodes\_that\_failed**.**

**Explanation:** The attempt to distribute the topology file to the nodes failed. These nodes may not have the proper file and should not be unfenced.

**User Response:** Check to see if the nodes are available on the ethernet and make sure they have enough space or proper permissions for the topology file.

# **0028-175 Cannot determine topology file to distribute from topology.data. /var/adm/SPlogs/css/topology.data file not found.**

**Explanation:** The attempt to distribute the topology file to the nodes failed because the **topology.data** file could not be found in the**/var/adm/SPlogs/css** directory. This file is created by the **Estart** command.

**User Response:** Check whether the **/var** file system on the primary node is full. If not, try issuing the **Estart** command, then retry the original command.

## **0028-176 Unable to distribute topology file to any nodes. Check host\_responds for the nodes.**

**Explanation:** The attempt to distribute the topology file to the nodes failed because the nodes either had host responds down or none of the nodes has a css adapter.

**User Response:** Check whether **host\_responds** is working on the system.

## **0028-177 Received errors in distribution of topology file to /tmp on at least one bootserver. See /var/adm/SPlogs/css/dist\_topology.log on primary node for details.**

**Explanation:** The attempt to distribute the topology file to the bootservers failed. The

file**/var/adm/SPlogs/css/dist\_topology.log** has the system error messages. Probable reasons are Kerberos authentication on the node failed or the node has a dasd space problem.

**User Response:** Check the log and correct the failure. Retry the command.

# **0028-178 Received errors in distribution of topology file from bootserver to at least one node. See /var/adm/SPlogs/css/dist\_topology.log on primary node for details.**

**Explanation:** The attempt to distribute the topology file to the node from a bootserver failed. The file **/var/adm/SPlogs/css/dist\_topology.log** has the system error messages. Probable reasons are Kerberos authentication on the node failed or the node has a dasd space problem.

**User Response:** Check the log and correct the failure. Retry the command.

#### **0028-180 The Eunpartition command failed insufficient memory.**

**Explanation:** An internal error was detected.

**User Response:** Record the above information and contact the IBM Support Center.

## **0028-181 The Eunpartition failed — daemon busy. Retry command.**

**Explanation:** The fault service daemon is processing a request.

**User Response:** Retry the command.

#### **0028-183 No css0 adapter found on this node.**

**Explanation:** Could not find a **css0** adapter in the ODM on this node.

**User Response:** Verify that the node has a **css0** adapter installed.

## **0028-184 Warning: ss switch to switch link(s) did not initialize. Switch performance may be affected.**

**Explanation:** Some number of switch to switch links did not initialize during **Estart** command processing. This can affect switch performance. Possible causes are unseated, missing or faulty switch-to-switch cables or other switch hardware problems.

**User Response:** Review the **out.top** file for more details.

# **Chapter 13. 0034 - IBM Virtual Shared Disk Common Messages**

#### **0034-001 Cannot open or access file** file\_name**.**

**Explanation:** The file does not exist or does not have the appropriate permissions.

**User Response:** Verify that the file exists with the appropriate permissions.

#### **0034-002 Error opening vsd** vsd\_name**.**

**Explanation:** The IBM Virtual Shared Disk device cannot be opened or does not exist.

**User Response:** Make sure that the IBM Virtual Shared Disk device exists.

#### **0034-003 The** ioctl\_string **ioctl() call failed.**

**Explanation:** The **ioctl** call failed for the specified ioctl.

**User Response:** See the **errno** to determine the reason for failure.

## **0034-004 The call to odm\_initialize() failed (odmerrno =** odmerrno\_value**).**

**Explanation:** The call to **odm\_initialize()** to start the ODM for use by the IBM Virtual Shared Disk failed. The **odmerrno** variable has been set to indicate the error.

**User Response:** Use the odmerrno\_value to determine the reason for failure.

## **0034-005 The call to genmajor() failed (conferrno =** conferrno\_value**).**

**Explanation:** The call to **genmajor()** to retrieve the IBM Virtual Shared Disk major number failed. The **conferrno** variable has been set to indicate the error.

**User Response:** Use the **conferrno** and the **errno** values to determine the reason for failure.

## **0034-006 Error unloading the VSD kernel extension.**

**Explanation:** The **loadext()** call failed.

**User Response:** Check the system **errno** displayed to determine the reason for failure.

# **0034-007 The VSD device driver is not loaded.**

**Explanation:** The IBM Virtual Shared Disk device driver should already be loaded.

**User Response:** Configure the IBM Virtual Shared Disk.

## **0034-008 The VSD** command\_name **passed to the VSD Device with minor number VSD** minor\_number **failed.**

**Explanation:** The IBM Virtual Shared Disk device driver encountered an error condition while processing the specified command.

**User Response:** See the **errno** to determine the reason for failure.

## **0034-009 With the -a option, additional parameters are not allowed.**

**Explanation:** The user specified the **-a** option on the command line. The user cannot specify additional parameters on the command line.

**User Response:** Issue the command again with no additional parameters.

#### **0034-010 File** file\_name **not found.**

**Explanation:** The specified file does not exist.

**User Response:** Enter the IBM Virtual Shared Disk data in the SDR and this file will be created automatically the next time **cfgvsd** is called.

**0034-011 Definition of VSD** vsd\_name **not found in file** VSD\_Table\_pathname**.**

**Explanation:** The specified IBM Virtual Shared Disk could not be found in the VSD\_Table file.

**User Response:** Check that the data in the IBM Virtual Shared Disk files are correct. Modify the SDR as necessary.

**0034-012 Definition of global volume group** global\_group\_name **not found in file** VSD\_Global\_Volume\_Group\_file\_ pathname**.**

**Explanation:** The specified global volume group could not be found in the VSD\_Global\_Volume\_Group\_file.

**User Response:** Check that the data in the IBM Virtual Shared Disk files are correct. Modify the SDR as necessary.

## **0034-013 Parameters of node** node\_number **not found in file** node\_file\_pathname**.**

**Explanation:** The local node in the node file could not be found. Not all IBM Virtual Shared Disk attributes are properly defined for the node node number.

**User Response:** Run **vsdatalst -n** to display all IBM Virtual Shared Disk node attributes and check the attributes for node node\_number. Use the **vsdnode** command to properly define the IBM Virtual Shared Disk attributes for node node number. Once the SDR has been modified, reissue the failing command.

#### **0034-014 Cannot allocate memory for** item**.**

**Explanation:** The **malloc** call to allocate temporary storage for the item failed.

**User Response:** This is a system problem.

## **0034-015 Message not found. VSD** vsd\_name **cannot be the same as the logical volume name.**

**Explanation:** The IBM Virtual Shared Disk and the underlying logical volume cannot have the same name. The **/dev** block and character files created by the IBM Virtual Shared Disk would overwrite the **/dev** block and character files created by the logical volume of the same name. Both the IBM Virtual Shared Disk and the logical volume would be rendered unusable.

**User Response:** Make up a new IBM Virtual Shared Disk name. The recommended convention is **vsd.**/v name. Retry the operation.

## **0034-016 VSD** vsd\_name **is in the** current\_state **state. The** method **method moves VSDs from the** from\_state **state to the** to\_state**. Use** commands **to move** vsd\_name **from the** current\_state **to the** to\_state **state.**

**Explanation:** The method could not operate on the **vsd\_name** because it was not in the proper state. The method expects IBM Virtual Shared Disks in the **from\_state** and not the **current\_state**

**User Response:** Use the commands that move the IBM Virtual Shared Disk from the **current\_state** to the **to\_state**.

#### **0034-017 Command failed on** vsd\_name**.**

**Explanation:** The method invoked the command for **vsd\_name**, however, the command failed for that IBM Virtual Shared Disk.

**User Response:** See the previous error message from the command to determine the reason for the failure. Use the **vsd\_name** from this message.

## **0034-030 Maximum cache buffer count cannot be less than initial cache buffer count.**

**Explanation:** The **-c** option specifies the initial cache buffer count and the **-x** option specifies the maximum cache buffer count. The maximum cache buffer count must be greater than or equal to the initial cache buffer count.

**User Response:** Check the init\_cache\_buffer\_count and the max cache buffer count attributes on the SDR **Node** object by using **vsdatalst -n** for the node on which you received this message. Correct the attributes using **vsdnode** and reissue the **cfgvsd** command.

#### **0034-031 Error unlinking** device\_name**.**

**Explanation:** The IBM Virtual Shared Disk special file already exists with a device number different from the specified device number.

**User Response:** Use rm to remove the device\_name from **/dev**.

#### **0034-032 Error loading the VSD kernel extension.**

**Explanation:** The **loadext()** call failed.

**User Response:** The error in loading the IBM Virtual Shared Disk kernel extension produces messages explaining the reason for failure prior to generating message 0034-032. Refer to these messages to determine what your action should be.

#### **0034-033 Error configuring the VSD device.**

**Explanation:** The **sysconfig()** call failed.

**User Response:** See the **errno** to determine the reason for failure.

#### **0034-034 Device already exists.**

**Explanation:** The **sysconfig()** call failed and **errno** is EALREADY. The device is already configured.

**User Response:** Do not attempt to configure a device that is already configured.

## **0034-035** name **is too long. Length must be less than or equal to 31 characters.**

**Explanation:** The name passed is unacceptable. The length of the name must be less than or equal to 31 characters.

**User Response:** Correct the name's length and reenter the command.
# **0034-036 Special Device File** file\_name **already exists and does not have the proper VSD major number of** major\_number**.**

**Explanation:** The file the IBM Virtual Shared Disk is trying to create already exists for a non-IBM Virtual Shared Disk device.

**User Response:** Change the name of the IBM Virtual Shared Disk that conflicts with the existing device or remove the existing device file and reissue your operation.

#### **0034-037 Can't create Special Device File** file\_name**.**

**Explanation:** The Virtual Shared Disk special device files that create operation (mknod) failed. The reason for the mknod failure is also printed.

**User Response:** Refer to the mknod failure message to correct the problem.

# **0034-040 !ATTENTION! Bad node number** node\_number **in file** file\_name**. Ignored.**

**Explanation:** A bad node number was found in the **VSD\_ipaddr** file.

**User Response:** No action required.

#### **0034-050 Invalid Cache Size,** cache\_size**.**

**Explanation:** An invalid cache size was passed in.

**User Response:** Retry the command with a valid cache size.

## **0034-051 !ATTENTION! Invalid Node Number,** node\_number**. Ignored!**

**Explanation:** A node number passed in was out of the valid range 1,MAX\_VSD\_NODES.

**User Response:** No action required.

**0034-052 Invalid parallelism value,** parallelism\_value**.**

**Explanation:** An invalid parallelism value was passed in. The value must be between 1 and 9.

**User Response:** Retry the command with a valid parallelism value.

**0034-053 Invalid max IP message size value,** max IP message size value**.**

**Explanation:** A maximum IP message size value that was not valid was passed in. The value must be between 512 and 65024 and be a multiple of 512.

**User Response:** Retry the command with a valid maximum IP message size.

**0034-060 Invalid VSD command** command\_name**.**

**Explanation:** The command name passed to **dovsd2** was not valid.

**User Response:** Pass a valid command to **dovsd**. Valid commands are **preparevsd**, **suspendvsd**, **stopvsd**, and **ucfgvsd**.

#### **0034-070 The -s and -l flags are not compatible.**

**Explanation:** The **-s** (usage statistics) and the **-l** (configuration information) flags cannot be used together.

**User Response:** Reissue the command with only one of these flags.

**0034-071 Cannot allocate memory for VSD information. The count of VSDs is** vsd\_count**.**

**Explanation:** The **malloc** call to allocate temporary storage for the IBM Virtual Shared Disk information failed.

**User Response:** Try again, specifying an IBM Virtual Shared Disk this time.

**0034-080 Can't access logical volume** logical\_volume**.**

**Explanation:** The call to stat the logical volume to retrieve the device number failed.

**User Response:** Make sure the logical volume exists. You may need to create it with **mklv**.

**0034-090 Invalid server specification. Specify one -p or -b.**

**Explanation:** The user must specify **-p** (primary) or **-b** (backup).

**User Response:** Reissue the command with either **-p** or **-b**.

**0034-091 No server specified. Specify one of -p or -b.**

**Explanation:** The user must specify **-p** (primary) or **-b** (backup).

**User Response:** Reissue the command with either **-p** or **-b**.

**0034-092 Server (**server\_name**) for VSD (**server\_name**) is invalid. Ignoring VSD** vsd\_name**.**

**Explanation:** An invalid server was found for the specified IBM Virtual Shared Disk.

**User Response:** The IBM Virtual Shared Disk was ignored. Check primary and backup servers you entered for this IBM Virtual Shared Disk and correct them in the SDR.

## **0034-100 The VSD character special device file** character\_device\_name **is not found. Have you run cfgvsd** vsd\_name**?**

**Explanation:** The **/dev/r**<vsd\_name**>** device file does not exist.

**User Response:** Run **cfgvsd** to configure the device.

#### **0034-101 The VSD device driver was not found at** device\_driver\_ pathname**.**

**Explanation:** The IBM Virtual Shared Disk device driver was not properly installed or was removed.

**User Response:** Install the IBM Virtual Shared Disk.

#### **0034-102 Step 1: Step** step\_number **failed. The return code is** return\_code**.**

**Explanation:** The write of the vsdd device driver to the specified IBM Virtual Shared Disk failed.

**User Response:** Check that the IBM Virtual Shared Disk exists and has been properly installed and configured.

#### **0034-105 The file** file\_name **is too small; it must be at least 512 bytes.**

**Explanation:** The minimum block size to a raw device is 512 bytes for **vsdvts** to be able to use it to write to an IBM Virtual Shared Disk.

**User Response:** Reissue **vsdvts**, specifying that it use a large file.

# **0034-108** VSD\_name **is not an active VSD. Have you run cfgvsd?**

**Explanation:** The parameter to **vsdvts** must be an IBM Virtual Shared Disk in the active state.

**User Response:** Make sure you have defined your IBM Virtual Shared Disk; run **cfgvsd** and **startvsd**; and run **lsvsd -l** to see your IBM Virtual Shared Disk in the active state.

# **0034-112 The block size must be a multiple of 512 to a raw VSD device.**

**Explanation:** The block size must be a multiple of 512 for input and output to an IBM Virtual Shared Disk raw device. IBM Virtual Shared Disks are accessed as raw devices. For example, **dev/**rvsd\_name. The **read** and **write** system calls fail to raw devices if the block size is not a multiple of 512.

**User Response:** Change the block size so that it is a multiple of 512 and issue the command again.

**0034-116 Check** VSD\_table\_name **table in the SDR, cannot find the table.**

**Explanation:** Some fields in the IBM Virtual Shared Disk table are incorrect.

**User Response:** Run SMIT to set IBM Virtual Shared Disk information.

**0034-117 Check** VSD\_table\_name **table in the SDR, it is an empty table.**

**Explanation:** Some fields in the IBM Virtual Shared Disk table are incorrect.

**User Response:** Run SMIT to set IBM Virtual Shared Disk information.

**0034-118 Check** VSD\_table\_name **table in the SDR, undefined field is found.**

**Explanation:** Some fields in the IBM Virtual Shared Disk table are incorrect.

**User Response:** Run SMIT to set IBM Virtual Shared Disk information.

# **0034-119 Failed to create new VSD files, default will be current /usr/lpp/csd/vsdfiles.**

**Explanation:** At least one of the new IBM Virtual Shared Disk tables is incorrect.

**User Response:** Run SMIT to set IBM Virtual Shared Disk information.

**0034-120 Lock file** file\_name **held too long; I am taking it. You may want to investigate.**

**Explanation: readSDR** uses a lock file, which is a directory. **readSDR** waits about 7 seconds for the lock, then generates this message and continues running. If you see this message after the first **cfgvsd** following a reboot, it probably means that the system crashed in the middle of a previous **cfgvsd**, leaving behind a lock file. If this is the case, you can ignore the message.

If the message is generated in circumstances other than the first **cfgvsd** following a reboot, it may be that another process is running a **cfgvsd** and that process is hung. Insure that **/usr/lpp/csd/vsdfiles** is a writable directory on a writable file system.

**User Response:** If this is not the first **cfgvsd** after a reboot, check to see if another process is running **cfgvsd** and if that process is hung.

# **0034-121 Unable to find and create** vsd\_flat\_file\_directory\_name**.**

**Explanation:** The file was not found and the **mkdir** command to create it failed.

**User Response:** Investigate the **mkdir** failure and fix the problem. If the parent directory is not writable on this node, go to a node where you can write to the directory and make this file a symbolic link to a file system that is writable from the original node.

# **0034-126 Failed to unconfigure** VSD\_name **because it is part of a configured HSD.**

**Explanation:** You cannot unconfigure an IBM Virtual Shared Disk that is inside of a configured HSD.

**User Response:** Issue **lshsd -l** to find the HSD, then unconfigure the HSD before unconfiguring the IBM Virtual Shared Disk.

#### **0034-127 Some Virtual Shared Disks are not at appropriate state before operation. Use lsvsd -l to check the states.**

**Explanation:** In order to run operations such as **preparevsd**, **startvsd**, **resumevsd**, **suspendvsd**, **stopvsd**, and **ucfgvsd**, the IBM Virtual Shared Disk must be in the appropriate state before running the operation.

**User Response:** Use the **lsvsd** command with the **-l** option to verify the IBM Virtual Shared Disk state.

#### **0034-128 IBM Virtual Shared Disk is not configured.**

**Explanation:** In order to run the **ucfgvsd** operation on an IBM Virtual Shared Disk, this IBM Virtual Shared Disk must be configured first.

**User Response:** Use the **cfgvsd** command to configure the IBM Virtual Shared Disk, and try the failed command again.

#### **0034-135 Invalid VSD** VSD name**.**

**Explanation:** The specified IBM Virtual Shared Disk name was invalid.

**User Response:** Use the **lsvsd** command to list VSD names.

**0034-136 Cannot execute** function name**.**

**Explanation:** Error using a command.

**User Response:** Retry the operation.

**0034-137 Invalid Node** VSD name**.**

**Explanation:** Invalid VSD name.

**User Response:** Use the **lsvsd** command to list IBM Virtual Shared Disk names.

# **0034-141 Unable to read volgrp timestamp for** volume group name**.**

**Explanation:** The volume group timestamp could not be read. This is probably because another node has the volume group varied online.

**User Response:** Check that the volume group is online to this node.

#### **0034-501 uiomove failed.**

**Explanation:** The device driver failed to copy information from **sysconfig**.

**User Response:** Check the system memory space.

**0034-502 bad host node number** node\_number**.**

**Explanation:** The host node number passed by the **sysconfig** call is not in the range 1 to 2048.

**User Response:** Check that the vsd server node is in the VSD global volume group class.

#### **0034-503 out of memory.**

**Explanation:** Allocation of pinned memory in the kernel failed.

**User Response:** Check the system memory space.

#### **0034-504 devswqry failed.**

**Explanation:** A query of the system device switch table failed.

**User Response:** Check the major number of **/dev/VSD0** and the system device switch table.

#### **0034-505 devswqry: major number already defined.**

**Explanation:** There is some existing information in the system switch table with the vsd major number.

**User Response:** Check the major number of the **/dev/VSD0** file.

#### **0034-506 devswadd failed.**

**Explanation:** Add of **vsdd** functions to the device switch table failed.

**User Response:** Check the device major number from the **/dev** directory and reboot the node. Record the above information and contact the IBM Support Center.

#### **0034-507 pincode failed.**

**Explanation:** A failure occurred loading **vsdd** driver code into pinned memory.

**User Response:** Reboot the node, record the above information and contact the IBM Support Center.

#### **0034-508 devswdel failed.**

**Explanation:** A failure occurred deleting **vsdd** entries from the device switch table.

**User Response:** Reboot the node, record the above information and contact the IBM Support Center.

#### **0034-509 vsd\_Init\_Buffer\_Cache failed.**

**Explanation:** The vsd device driver failed to initialize its internal buffers and cache.

**User Response:** Record the above information and contact the IBM Support Center.

#### **0034-510 unpincode failed.**

**Explanation:** Release of pinned memory used by the vsd device driver failed. This occurred after a failure to initialize the internal buffers and cache of the device driver.

**User Response:** Reboot the node, record the above information and contact the IBM Support Center.

#### **0034-511 install ip protocol failed.**

**Explanation:** The virtual shared disk device driver was unable to initialize its IP protocol switch entry.

**User Response:** Check the IP protocol number in **/usr/lpp/csd/bin/cfgvsde**. Record the above information and contact the IBM Support Center.

#### **0034-512 unpincode failed.**

**Explanation:** Release of pinned memory used by the vsd device driver failed. This occurred after a failure while installing the vsd IP protocol.

**User Response:** Reboot the node, record the above information and contact the IBM Support Center.

#### **0034-513 vsd\_Assure\_Index\_Created failed.**

**Explanation:** Vsd device driver internal function call failed.

**User Response:** Record the above information and contact the IBM Support Center.

**0034-514 vsd\_Init\_LRU\_Cache failed.**

**Explanation:** Vsd device driver internal function call failed.

**User Response:** Record the above information and contact the IBM Support Center.

**0034-515 device (**device major number**,** device minor number**) already configured.**

**Explanation:** The entry in the **vsd\_hash\_table** for the specified vsd is not empty.

**User Response:** You cannot configure a device that is already configured.

**0034-516 device (**device major number**,** device minor number**) not configured.**

**Explanation:** The entry in the **vsd\_hash\_table** for the specified vsd is empty.

**User Response:** You cannot move an unconfigured vsd to SUSPENDED state.

**0034-517 device (**device major number**,** device minor number**) not in STOPPED state.**

**Explanation:** In order to run the **preparevsd** command to promote vsds to the SUSPENDED state, these vsds must be in the STOPPED state. The problem may be that these vsds have not been configured.

**User Response:** Run the **cfgvsd** command to bring these vsds into the STOPPED state.

**0034-518 device (**device major number**,** device minor number**) already in SUSPENDED state.**

**Explanation:** The device is already in the SUSPENDED state.

**User Response:** None.

**0034-519 device (**device major number**,** device minor number**) not configured.**

**Explanation:** An unconfigured device cannot be brought into the ACTIVE state.

**User Response:** Run the **cfgvsd** command before running the **startvsd** command.

**0034-520 device (**device major number**,** device minor number**) not in STOPPED state.**

**Explanation:** You cannot bring a device that is not in the STOPPED state to the ACTIVE state.

**User Response:** Run the **lsvsd -l** command to check the state of the devices. Run the **resumevsd** command if these devices are in the SUSPENDED state.

**0034-521 device (**device major number**,** device minor number**) already in ACTIVE state.**

**Explanation:** The device is already in the **ACTIVE** state.

**User Response:** None.

**0034-522 cannot open device (**device major number**,** device minor number**) on cpu** node number**.**

**Explanation:** The IBM Virtual Shared Disk device cannot be opened or does not exist.

**User Response:** Verify that the device exists and has the appropriate permissions.

**0034-523 vsd with minor number** device minor number **not configured.**

**Explanation:** The entry in the **vsd\_hash\_table** for the specified vsd is empty.

**User Response:** You cannot move an unconfigured vsd to the **SUSPEND** state.

**0034-524 vsd with minor number** device minor number **in STOPPED state.**

**Explanation:** You cannot suspend a device in the STOPPED state.

**User Response:** The **suspendvsd** command can only be run with devices in the ACTIVE state.

**0034-525 device (**device major number**,** device minor number**) already in SUSPENDED state.**

**Explanation:** You cannot suspend a device that is already in the SUSPENDED state.

**User Response:** None.

**0034-526 bad server node number** node\_number**.**

**Explanation:** An invalid server node number is passed from sysconfig.

**User Response:** Check the node\_number in SDR Node class.

**0034-527 vsd device with minor number** device minor number **not in SUSPENDED state.**

**Explanation:** In order to resume a device to the ACTIVE state, this device must be in the SUSPENDED state.

**User Response:** Run the **lsvsd -l** command to verify the state of the specified device.

**0034-528 cant open device (**device major number**,** device minor number**) on cpu** node number**.**

**Explanation:** The IBM Virtual Shared Disk Device cannot be opened or does not exist.

**User Response:** Verify that the device exists and has the appropriate permissions.

**0034-529 device (**device major number**,** device minor number**) not configured.**

**Explanation:** The entry in the **vsd\_hash\_table** for the specified vsd is empty.

**User Response:** You cannot unconfigure a vsd that has not been configured. Run the **lsvsd -l** command to verify the state of the vsd device.

#### **0034-530 failed to remove entry points.**

**Explanation:** Removal of the vsd from the device switch table failed.

**User Response:** This is a system problem. Record the above information and contact the IBM Support Center.

#### **0034-531 unpincode failed.**

**Explanation:** Release of pinned kernel memory used by the vsd device driver failed.

**User Response:** This is a system problem. Record the above information and contact the IBM Support Center.

**0034-532 device (**device major number**,** device minor number**) NOT configured.**

**Explanation:** The entry in the **vsd\_hash\_table** for the specified vsd is empty.

**User Response:** This device must be configured and in the ACTIVE state. Run the **lsvsd -l** command to verify the device state.

**0034-533 device (**device major number**,** device minor number**) in STOPPED state.**

**Explanation:** The entry in the **vsd\_hash\_table** for the specified vsd is empty.

**User Response:** This device must be configured and in the ACTIVE state. Run the **lsvsd -l** command to verify the device state.

## **0034-534 device (**device major number**,** device minor number**) NOT configured/opened.**

**Explanation:** Either the entry in the **vsd\_hash\_table** for the specified vsd is empty, or it is not marked as opened.

**User Response:** This device must be configured, in the ACTIVE state, and opened. Run the **lsvsd -l** command to verify the device state.

#### **0034-535 GIOCVON copyin failed.**

**Explanation:** Copying of **ioctl** data to the vsd device driver handler failed.

**User Response:** This is a system problem. Record the above information and contact the IBM Support Center.

#### **0034-536 parallelism copyin failed.**

**Explanation:** Copying of **ioctl** data to the vsd device driver handler failed.

**User Response:** This is a system problem. Record the above information and contact the IBM Support Center.

#### **0034-537 parallelism value invalid.**

**Explanation:** The parallelism value for **uphysio** is invalid.

**User Response:** The parallelism value should be in the range of 1 to 9.

#### **0034-538 set max IP message size copyin failed, rc=**rc**.**

**Explanation:** Copying of **ioctl** data to the vsd device driver handler failed.

**User Response:** This is a system problem. Record the above information and contact the IBM Support Center.

#### **0034-539 max IP message size value ( ) invalid.**

**Explanation:** The value must be a multiple of 512 and not greater than 65024.

**User Response:** Correct the max IP message size value.

#### **0034-540 VSD GIOCSTAT copyout failed.**

**Explanation:** Copy of data from the vsd device driver handler to the user API failed.

**User Response:** This is a system problem. Record the above information and contact the IBM Support Center.

#### **0034-541 GIOCGET device (**device major number**,** device minor number**) NOT configured.**

**Explanation:** The entry in the **vsd\_hash\_table** for the specified vsd is empty. In order to obtain vsd device information, this device must be configured.

**User Response:** Run the **lsvsd** command to verify that this device is configured.

#### **0034-542 GIOCGET copyout failed.**

**Explanation:** Copy of data from the vsd device driver handler to the user API failed.

**User Response:** This is a system problem. Record the above information and contact the IBM Support Center.

#### **0034-543 GIOCGETL copyin failed.**

**Explanation:** Copying of **ioctl** data to the vsd device driver handler failed.

**User Response:** This is a system problem. Record the above information and contact the IBM Support Center.

#### **0034-544 GIOCGETL copyout failed.**

**Explanation:** Copying of data from the vsd device driver handler to the user API failed.

**User Response:** This is a system problem. Record the above information and contact the IBM Support **Center** 

#### **0034-545 set cache size copyin failed.**

**Explanation:** Copying of **ioctl** data to the vsd device driver handler failed.

**User Response:** This is a system problem. Record the above information and contact the IBM Support Center.

# **0034-546 could not increase cache size.**

#### **Explanation:** A call to

**vsd\_Define\_Cache\_Size(hsize)** failed. Either the value of **hsize** is too small, or it is equal to the current Initial cache buffer count, or it is greater than the maximum cache buffer count.

**User Response:** Run the **vsdatalst -n** command to verify current values.

#### **0034-547 flush a range of cache on a vsd copyin failed.**

**Explanation:** Copying of **ioctl** data to the vsd device driver handler failed.

**User Response:** This is a system problem. Record the above information and contact the IBM Support **Center** 

#### **0034-548 reset all counters(GIOCRST), copyin failed.**

**Explanation:** Copying of **ioctl** data to the vsd device driver handler failed.

**User Response:** This is a system problem. Record the above information and contact the IBM Support Center.

#### **0034-549 bad node to GIOCRST.**

**Explanation:** An invalid node number has been passed to **vsd\_ioctl**.

**User Response:** Run the **/usr/lpp/ssp/bin/SDRGetObject Node node\_number** command to verify the node number.

#### **0034-550 vlevel copyin failed.**

**Explanation:** Copying of **ioctl** data to the vsd device driver handler failed.

**User Response:** This is a system problem. Record the above information and contact the IBM Support Center.

## **0034-551 bad node number** node number **to GIOCKST.**

**Explanation:** An invalid node number has been passed to vsd\_ioctl.

#### **User Response:** Run the

**/usr/lpp/ssp/bin/SDRGetObject Node node\_number** command to verify the node number.

#### **0034-552 GIOCSETA copyin failed.**

**Explanation:** Copying of **ioctl** data to the vsd device driver handler failed.

**User Response:** This is a system problem. Record the above information and contact the IBM Support Center.

#### **0034-553 device (**device major number**,** device minor number**) NOT configured.**

**Explanation:** The entry in the **vsd\_hash\_table** for the specified vsd is empty. In order to obtain vsd device information, this device must be configured.

**User Response:** Run the **lsvsd** command to verify that this device is configured.

**0034-554 invalid ioctl request 0x** requested ioctl function number**.**

**Explanation:** An invalid **ioctl** command code has been passed to the vsd device driver.

**User Response:** Compare the **ioctl** command code in the API program to those valid values defined in the **/usr/include/vsd\_ioctl.h** file.

**0034-555 uphysio failed on vsd with minor number** device minor number**.**

**Explanation:** A **read** operation on the specified vsd failed.

**User Response:** On both the client and server nodes, run the **lsvsd -l** command to verify if this device is in the ACTIVE state.

**0034-556 uphysio failed on vsd with minor number** device minor number**.**

**Explanation:** A write operation on the specified vsd failed.

**User Response:** Run the **lsvsd -l** command to verify that this device is in the ACTIVE state on both client and server nodes.

#### **0034-557 start\_vsd\_comms: failed.**

**Explanation:** KAPI initialization failed.

**User Response:** Check the vsd device driver type and switch IP driver css type. This could be an internal error. Record the above information and contact the IBM Support Center.

**0034-601** service\_program **failed.**

**Explanation:** A call to the specified service program failed.

**User Response:** Check that the base function specified is available and working properly.

## **0034-602 The repository cannot be accessed. Return code was** return\_code**.**

**Explanation:** The routine could not access the System Data Repository. The routine terminates.

**User Response:** Correct the problem with the repository.

#### **0034-603 This program must be run on the control work station.**

**Explanation:** The failing command can only be run on the control work station.

**User Response:** Login the control work station and try the command again.

**0034-604 Cannot specify both** option1 **and** option2 **options.**

**Explanation:** The failing program can work only on one of these options.

**User Response:** Refer to the manpage for the failing command, pick one of the options and try again.

**0034-605 Must specify either** option1 **or** option2 **option.**

**Explanation:** A required option is missing.

**User Response:** Retry the command with valid operands.

#### **0034-606 Option** option **is missing.**

**Explanation:** A required option is missing.

**User Response:** Retry the command with valid operands.

#### **0034-607 Unknown option** option**.**

**Explanation:** An invalid option is specified.

**User Response:** Remove the invalid option and try the command again.

#### **0034-608 Node** node\_number **cannot be found in repository.**

**Explanation:** Node information for the specified node number cannot be found in the SDR. You may have specified an invalid node number.

#### **User Response:** Run the

**/usr/lpp/ssp/bin/SDRGetObjects Node** node\_number command to verify the information.

#### **0034-609 Cannot find host name in SDR for node** node\_number **.**

**Explanation:** Host name information for the specified node number cannot be found in the SDR. Either you have specified a wrong node number, or the host name is not defined in the SDR.

#### **User Response:** Run **/usr/lpp/ssp/bin/SDRGetObjects Node initial\_hostname** node\_number to verify the information.

**0034-610 Fails to call sysctl** vsd\_sysctl\_program**.**

**Explanation:** You must have sysctl privileges to run this command.

**User Response:** Check your Kerberos sysctl authorization.

#### **0034-611 No valid VSD host specified.**

**Explanation:** The **vsddiag** command cannot find the host name from the SDR for a node.

**User Response:** Run the **/usr/lpp/ssp/bin/SDRGetObjects Node initial\_hostname** node\_number command to verify the information.

**0034-612 mklv stripe size must be a power of two, between 4K and 128K, for example 4, 8, 16, 32, 64 or 128K.**

**Explanation:** You have specified an invalid LVM stripe size using **createvsd**.

**User Response:** Specify a valid stripe size or omit the **-p** option.

#### **0034-613 Out of memory in** function name**.**

**Explanation:** There is no enough memory in the system to run the **vsddiag** command.

**User Response:** Try the command again later. If problems persist, record the above information and contact the IBM Support Center.

**0034-614 Server node** node number **for vsd with minor\_number** minor number **on node** node number **is not up.**

**Explanation:** The IBM Virtual Shared Disk on the server node must be in the ACTIVE state.

**User Response:** Login the server node, run the **cfgvsd -a** command and then run the **startvsd -a** command.

**0034-615 Server\_node** node number **has been cast out by node** node number**.**

**Explanation:** The server node is considered to be DOWN.

**User Response:** Check the node's UP or DOWN status information in the **/var/adm/SPlogs/csd/vsd.log** file.

**0034-616 Node** node number **expect sequence number** sequence number **does not match node** node number **outgoing sequence number** sequence number**.**

**Explanation:** The expected request sequence number on the client node is not the same as the outgoing sequence number on the server node.

**User Response:** Run the **suspendvsd** command on all nodes. Run the **ctlvsd -R** command on all nodes to reset the outgoing and expected request sequence number.

**0034-617 Cannot find server node** node number **for client node** node number**.**

**Explanation:** The expected request sequence number on the client node is not the same as the outgoing sequence number on the server node.

**User Response:** Run the **suspendvsd** command on all nodes. Run the **ctlvsd -R** command on all nodes to reset the outgoing and expected request sequence number.

# **0034-618 Vsd driver\_type on node** node\_number **is not the same as other vsd drivers on the SP system or system partition.**

**Explanation:** The IBM Virtual Shared Disk driver has 2 types: IP and KCI. It cannot communicate between different types.

**User Response:** Run the **statvsd** command on all nodes to check the device types.

## **0034-619 Device driver on node** node\_number **is not at the same level as others on this SP system or system partition.**

**Explanation:** The **/etc/drivers/vsdd** file is not at the same level on all nodes.

**User Response:** Unconfigure IBM Virtual Shared Disks and install the same vsd drivers on all the nodes.

# **0034-620 VSD Maximum IP Message Size on node** node\_number **is not the same value as the VSD Maximum IP Message Sizes of other nodes on this SP system or system partition.**

**Explanation:** If the maximum vsdIPmsgSize is not the same on all nodes, I/O requests may be truncated into different subrequest sizes.

**User Response:** Check the value of vsdIPmsgSize in the SDR Node class. Use either the **updatevsdnode** command or the **ctlvsd** command to correct it.

# **0034-621 RVSD state on node** node\_number **is not at the same state as other nodes on this SP system or system partition.**

**Explanation:** The Recoverable Virtual Shared Disk subsystem is running on some nodes but not all the nodes of the SP system or system partition.

**User Response:** Use the **ha\_vsd reset** command to start the Recoverable Virtual Shared Disk subsystem on all nodes. If this fails, disable the Recoverable Virtual Shared Disk subsystem on all nodes and then retry the **ha\_vsd reset** command.

#### **0034-622 Device** vsd name **not found.**

**Explanation:** Cannot find the specified device in the SDR.

**User Response:** In order to update a device's option, it must be defined in the SDR.

**0034-623 Node** node\_number **is not a VSD node.**

**Explanation:** VSD\_adapter must be defined for the specified node to run the **createvsd** or **createhsd** commands.

**User Response:** Specify VSD\_adapter in the SDR Node class on the specified node and try the failing command again.

## **0034-624 The last character of the vsd name prefix cannot be a digit.**

**Explanation:** The prefix is used as a pattern to be searched in the SDR VSD\_Table to generate a new IBM Virtual Shared Disk name. If a prefix has a number as the last digit, such as the prefix VSD1, both VSD1 and VSD11 contain the pattern VSD1, and an ambiguity arises.

**User Response:** Specify a valid name prefix and try the command again.

# **0034-625 The value of -t** hsd stripe size **in createhsd must be a multiple of 4 and less than 1048576.**

**Explanation:** The stripe size on an IBM Hashed Shared Disk must be a multiple of 4 K and not greater than 1048576 K.

**User Response:** Specify a valid stripe size and try the command again.

#### **0034-626 The unit of option t is K (1024 bytes); the value** hsd stripe size **must be a multiple of 4 and not greater than 1048576.**

**Explanation:** The stripe size on an IBM Hashed Shared Disk must be a multiple of 4 K and not greater than 1048576 K.

**User Response:** Specify a valid stripe size and try this command again.

**0034-627 The value of mirror count** mirror count **is invalid. It must be in the range of 1 to 3.**

**Explanation:** IBM AIX LVM requires a mirror count between 1 and 3.

**User Response:** Specify a valid mirror count and try the command again.

#### **0034-628 The lock directory** directory name **is held by someone else. try later.**

**Explanation:** In order to generate consistent and unique device names, a directory is used as a lock. If the lock is held by someone else and not released in a short time, the current program will terminate.

**User Response:** Check the time when the lock directory was created. If it was left a long time ago, you can remove it. Otherwise, you should try the command later.

#### **0034-629** hsd\_name **is not a configured hsd device.**

**Explanation:** The command **lshsd hsd\_name** failed. Either hsd\_name is not a valid hsd name or it is not configured.

**User Response:** You cannot unconfigure a unconfigured device.

# **0034-630 Node** node\_number **cannot be specified as both primary and backup node for the specified volume group** vg\_name**.**

**Explanation:** The **createvsd** command checks the nodes specified with the **-n** option to ensure that the same node cannot be specified as both the primary node and the backup node for a given LVM logical group.

**User Response:** Modify the node\_list and rerun the command.

**0034-631 Node** node\_number **cannot be specified twice in the -n node list.**

**Explanation:** The **createvsd** command checks the nodes specified with the **-n** option to ensure that a node cannot be specified twice as the primary or backup node.

**User Response:** Modify the **node\_list** and rerun the command.

```
0034-632 This command cannot be used on the
control work station. Please use this
command only on IBM Virtual Shared
Disk client or server nodes.
```
**Explanation:** Underlying **cfgvsd** and **cfghsd** commands cannot be run on the control workstation.

**User Response:** Rerun the command on an IBM Virtual Shared Disk client or server node.

# **0034-633 Vsd with minor number** device minor number **is at ACTIVE state on client node** node number**, but it is NOT active on server node** node number**.**

**Explanation:** The IBM Virtual Shared Disk on the server node must be in the ACTIVE state.

**User Response:** Login the server node, run the **cfgvsd -a** command and then run the **startvsd -a** command.

# **0034-634** caller\_program**: SDRChangeAttrValue failed to update** entry-name attribute-name **attribute in the** SDR-class**.**

**Explanation:** The specified program failed to update the specified SDR information.

**User Response:** Run the **SDRGetObjects** command to verify the class.

**0034-635** caller\_program **: RVSD is not active.**

**Explanation:** The rvsd subsystem is not active. The group has not reached a quorum yet and has not activated yet.

**User Response:** Run the **ha\_vsd query** command to see if more nodes must join the group to meet the quorum requirements.

# **Chapter 14. 0035 - cstartup Messages**

#### **0035-001 Cannot create** log file **directory.**

**Explanation:** cstartup could not create the named log file directory.

**User Response:** Investigate why directory could not be created.

#### **0035-002 Cannot create/write to** log file**.**

**Explanation:** cstartup could not create/write the named log file.

**User Response:** Investigate why file could not be created/written.

#### **0035-004 Cannot read the** sequence file**.**

**Explanation:** cstartup could not read sequence file.

**User Response:** Investigate why file could not be read.

**0035-005 Argument specified with -W,** argument**, is not numeric.**

**Explanation:** Argument specified with -W flag is not numeric.

**User Response:** Specify a numeric argument with the -W flag.

#### **0035-006 Argument specified with -W,** argument**, is negative.**

**Explanation:** Argument specified with -W flag is negative.

**User Response:** Specify an argument with the -W flag that is 0 or positive.

**0035-008 Option specified,** invalid option**, is invalid.**

**Explanation:** An invalid option was specified on the command line.

**User Response:** See the usage message for valid options.

**0035-009 Option specified,** option**, requires an argument.**

**Explanation:** The option specified requires a parameter.

**User Response:** See the usage message for command syntax.

#### **0035-010 The "target\_nodes" parameter was not specified.**

**Explanation:** The target\_nodes was not specified on the command line.

**User Response:** Reissue the cstartup command with target nodes.

#### **0035-011 The specified file,** file**, is not readable.**

**Explanation:** A file was specified in target\_node parameter that is not readable.

**User Response:** Investigate why the file is unreadable.

**0035-012 Error reading target nodes from specified file,** specified file**.**

**Explanation:** An error occurred reading from a file specified in the target\_node parameter.

**User Response:** Investigate why the file is unreadable.

**0035-013 The -N option was specified, and** specified node number **is not a valid node number.**

**Explanation:** A value specified in the target\_nodes parameter is not a number.

**User Response:** When specifying -N, only give numbers for the target\_nodes parameter.

**0035-014 The -N option was specified, and** lower range number, upper range number **is not a valid range of node numbers.**

**Explanation:** A node number range, A-B, was specified where A is not less than B.

**User Response:** When a node number range, A-B, is specified, A should be less than B.

#### **0035-015 "SDRGetObjects Node node\_number" failed with a return value of** SDR rc**.**

**Explanation:** The SDRGetObjects command failed to obtain information about the processor nodes on the SP system.

**User Response:** Investigate the cause of the SDRGetObjects failure using the return value provided.

# **0035-016 Could not determine whether command was running on the control workstation.**

**Explanation:** Could not find

/usr/lpp/ssp/install/bin/node\_number, or it returned an error code.

**User Response:** Try running

/usr/lpp/ssp/install/bin/node\_number and investigate the error.

#### **0035-017 This command can only be run on a control workstation.**

**Explanation:** The command was not run on a control workstation.

**User Response:** Run the command on a control workstation.

**0035-018 Target node(s)** target\_node **is not in current partition.**

**Explanation:** The command was issued without the **-G** option, and one or more target nodes specified are outside the current system partition. Unless **-G** is specified, the command allows startup only for the nodes in the current system partition.

#### **0035-100 Unexpected failure to allocate memory.**

**Explanation:** A call to malloc() failed.

**User Response:** Try command again. If problem persists contact customer support.

#### **0035-101 csStart invoked without target node list.**

**Explanation:** csStart was invoked without a list of target nodes.

**User Response:** csStart is meant to be invoked only from cstartup.

#### **0035-102 Could not obtain list of all cluster nodes.**

**Explanation:** cstartup could not obtain the list of cluster nodes.

**User Response:** Investigate the cause of the failure. The cause may be described in prior messages.

# **0035-103 Failed to create linked list.**

**Explanation:** An attempt to create a linked list structure failed.

**User Response:** Try command again. If problem persists contact customer support.

# **0035-104 Illegal character specified in target node list. The target node list may not contain the following characters: # , > :**

**Explanation:** The target nodes specified on the command line, or in a file if the -R flag was specified, contained an illegal character.

**User Response:** Specify the target nodes without these characters: "#,>:".

**0035-105 The target node list passed to csStart contains a tab character, which is not allowed.**

**Explanation:** The target node list passed to csStart contains a tab character.

**User Response:** Remove the tab character from target node list.

#### **0035-106 No nodes listed in target node list.**

**Explanation:** The target node list specified on the command line is empty.

**User Response:** Specify target nodes when invoking this command.

**0035-107 Unknown node,** node name**, listed in target node list.**

**Explanation:** The target node list specified an unknown node.

**User Response:** Issue the command again specifying known nodes.

**0035-108 Could not obtain power status for node** node number**.**

**Explanation:** Could not obtain power status for the indicated node from the Frame Controller Interface (FCI).

**User Response:** Check the state of the FCI.

# **0035-109 Could not determine whether node** node number **is running.**

**Explanation:** Could not obtain status for the indicated node from the Frame Controller Interface (FCI).

**User Response:** Check the state of the FCI.

**0035-110 Node** node\_number **appears to be running, yet it also appears to be powered off. The node may be in an intermediate state. Ensure the node is not hung. Make sure HostResponds is reporting the correct state. If node is hung, power off the node either using SP Perspectives or physically power it off at the frame.**

**Explanation:** The node appears to be both running and powered off. Apparently, the node is in an intermediate state. The **cstartup** command will not run while nodes are in this state.

**User Response:** Try the command again in a few minutes.

#### **0035-111 The following groups in** group name**, have circular sequencing relationships:**

**Explanation:** There is a circular dependency among the groups listed. A simple circular dependency would be  $A > B > A$ . In this example, A depends on B, and B depends on A.

**User Response:** Redefine the dependencies in the file such that none of them are circular.

# **0035-112 Illegal character in node name** node name**. Nodes are not permitted to contain :, >, #, commas, tabs, or blanks in their names.**

**Explanation:** The name of the specified node contains a character that cstartup cannot deal with correctly.

**User Response:** Remove illegal characters.

**0035-113 Was unable to add** group name **group to a linked list.**

**Explanation:** An attempt to add information about a group to a linked list failed. This is either a programming error, or a malloc() error.

**User Response:** If this is a malloc() error, try the command again.

## **0035-114 Was unable to create a linked list for group** group name

**Explanation:** An attempt to create a linked list for the group failed. This is either a programming error, or a malloc() error.

**User Response:** If this is a malloc() error, try the command again.

#### **0035-115 An already defined node,** node name**, has lost its group structure pointer.**

**Explanation:** This is a programming error.

**User Response:** Contact your customer support organization.

**0035-116 An already defined node,** node name**, has lost its group name pointer.**

**Explanation:** This is a programming error.

**User Response:** Contact your customer support organization.

**0035-117 In line** line number **of sequence file, node** node name**, is assigned to group** new group name**. But, it had already been assigned to group** old group name**.**

**Explanation:** The specified node is assigned to two groups.

**User Response:** Change group definitions such that each node is in at most one group.

## **0035-118 Was unable to add** node name **node to a linked list.**

**Explanation:** An attempt to add information about a node to a linked list failed. This is either a programming error, or a malloc() error.

**User Response:** If this is a malloc() error, try the command again.

## **0035-119 Could not locate group** group name **in group list.**

**Explanation:** An attempt to find information about a group in a linked list failed. This is a programming error.

**User Response:** Contact your customer support organization.

## **0035-120 Trying to create an unknown node type.**

**Explanation:** This is a programming error.

**User Response:** Contact your customer support organization.

# **0035-123 Failed to open** file name**.**

**Explanation:** Attempt to open file failed.

**User Response:** Investigate cause of failure.

# **0035-124 Premature end of line encountered in sequence file at line** line number**.**

**Explanation:** Expected more information on line.

**User Response:** Ensure the line is correct according to the syntax for sequence files.

## **0035-125 The name** reserved name**, is a reserved internal name and may not be used as a group name. It is used in line** line number**. of sequence file.**

**Explanation:** The cstartup command uses an internal group to keep track of nodes that are not explicitly assigned a group. The name of this internal group is reserved. A group defined in a sequence file uses this reserved name.

**User Response:** Change the name of the group in the sequence file.

**0035-126 No node specified following : at line** line number **of sequence file.**

**Explanation:** A group definition line in a sequence file does not provide a list of members for the group.

**User Response:** Correct the group definition line.

## **0035-127 No node specified following comma at line** line number **of sequence file.**

**Explanation:** A group definition line in a sequence file ends with a comma.

**User Response:** Correct the group definition line.

# **0035-128 Blank or tab found in node name at line** line number **of sequence file.**

**Explanation:** A blank or tab was found in a node name in a sequence file. Node names must not contain blanks or tabs.

**User Response:** Correct the node name in the sequence file.

## **0035-129 Group definition line was corrupted for line** line number **of sequence file.**

**Explanation:** There is an error in the group definition line.

**User Response:** Review any previous messages and correct the line.

#### **0035-130 Comma found in group name at line** line number **of sequence file.**

**Explanation:** A comma was found in a group name in a sequence file. Node names must not contain commas.

**User Response:** Correct the group name in the sequence file.

**0035-131 Blank or tab found in group name at line** line number **sequence file.**

**Explanation:** A blank or tab was found in a group name in a sequence file. Group names must not contain blanks or tabs.

**User Response:** Correct the group name in the sequence file.

**0035-132 More than one ":" in line** line number **of sequence file.**

**Explanation:** A group definition line must only contain one ":", which separates the group name from the group members.

**User Response:** Correct the sequence file.

# **0035-133 Sequencing is not allowed on definition lines. A ">" was found in line** line number **of sequence file.**

**Explanation:** A group definition line must not contain a ">", which is used on sequencing lines.

**User Response:** Correct the sequence file.

# **0035-134 Parenthesis not allowed in definition lines. Parenthesis found in line** line number **of sequence file.**

**Explanation:** A group definition line must not contain a parenthesis.

**User Response:** Correct the sequence file.

**0035-135 An illegal node,** node name**, appears at line** line number **of sequence file.**

**Explanation:** A non-existent node is in a line of the sequence file.

**User Response:** Correct the sequence file.

# **0035-136 Definition is not allowed in sequencing lines. A ":" was found in line** line number **of sequence file.**

**Explanation:** A group sequencing line must not contain a ":", which is used on group definition lines.

**User Response:** Correct the sequence file.

# **0035-137 A sequencing line needs at least 1 sequence in the line. Invalid sequencing line at line** line number **of sequence file.**

**Explanation:** A group sequencing line must at least define the relationship between 2 groups.

**User Response:** Correct the sequence file.

## **0035-138 No group specified following ">" at line** line number **of sequence file.**

**Explanation:** In a group sequencing line there is a ">" without a following group name.

**User Response:** Correct the sequence file.

**0035-139 Missing sequence definition at line** line number **sequence file.**

**Explanation:** In a group sequencing line there is a ">" without a following group name.

**User Response:** Correct the sequence file.

**0035-140 Bad format of stanza line** line number **in sequence file.**

**Explanation:** The line is incorrect.

**User Response:** Review previous messages and correct the sequence file.

#### **0035-141 No group specified following ( at line** line number **of sequence file.**

**Explanation:** A group name is expected after the (.

**User Response:** Correct the sequence file.

#### **0035-142 No group specified following comma at line** line number **of sequence file.**

**Explanation:** A group name is expected after the comma.

**User Response:** Correct the sequence file.

## **0035-143 The group,** group name**, precedes itself in the sequence line at line** line number **of the sequence file.**

**Explanation:** A group name cannot precede itself on a sequence line.

**User Response:** Correct the sequence file.

#### **0035-144 ListCreate() returned NULL, indicating error.**

**Explanation:** Failure to create a linked list.

**User Response:** If a previous message indicates a problem allocating memory, try the command again. If the problem persists, contact your customer support organization.

**0035-145 Failure with System Data Repository (SDR) routine.** SDR routine name **failed with return code** SDR routine return code**.**

**Explanation:** Failure with SDR routine.

**User Response:** Investigate the cause of the failure of the SDR.

# **0035-146 An object obtained from the System Data Repository (SDR) in the Node object class does not have a node\_number. The object is ignored.**

**Explanation:** Problem with data in Node object class in the System Data Repository (SDR).

**User Response:** Investigate the information in the Node object class in the SDR.

# **0035-147 Node** node number **does not have a reliable\_hostname in the Node object class of the System Data Repository (SDR). The object is ignored.**

**Explanation:** Problem with data in Node object class in the System Data Repository (SDR).

**User Response:** Investigate the information in the Node object class in the SDR.

#### **0035-148 ListInsert() indicated error.**

**Explanation:** Failure to insert into a linked list.

**User Response:** If a previous message indicates a problem allocating memory, try the command again. If the problem persists, contact your customer support organization.

# **0035-149 Could not find any valid objects in the Node object class of the System Data Repository (SDR).**

**Explanation:** The cstartup command determines the valid processor nodes on the system via the SDR. No valid nodes were found.

**User Response:** Investigate the information in the Node object class in the SDR.

# **0035-150 Failure with Frame Controller Interface (FCI) routine.** FCI routine name **failed with return code** FCI routine return code**.**

**Explanation:** Failure with FCI routine.

**User Response:** Investigate the cause of the failure of the FCI.

#### **0035-151 Null or bad pointer passed to routine** routine name**.**

**Explanation:** This is a programming error.

**User Response:** Please contact you customer support organization.

#### **0035-152 Cannot identify 1 or more targets in list.**

**Explanation:** The target list is either empty or contains invalid nodes numbers or target ids.

**User Response:** Issue the command again specifying known nodes.

#### **0035-153 Circularity has been detected in sequence file.**

**Explanation:** There is a circular dependency among some groups. A simple circular dependency would be A > B > A. In this example, A depends on B, and B depends on A.

**User Response:** Redefine the dependencies in the file such that none of them are circular.

#### **0035-154 The initial state of nodes does not allow the command to continue.**

**Explanation:** The nodes are not in the proper state according to the flags specified and the sequence information. A simple example would be nodeA > nodeB and nodeA is already up. The command - cstartup -N nodeA nodeB would fail because nodeA is up and you didn't tell cstartup to either ignore it or reset it.

**User Response:** Issue the command again specifying correct flags.

## **0035-155 The -E and -k flag are mutually exclusive.**

**Explanation:** The -E and -k flag can not be used together.

**User Response:** Issue the command with one or the other flag, not both.

#### **0035-156 The -E and -z flag are mutually exclusive.**

**Explanation:** The -E and -z flag can not be used together.

**User Response:** Issue the command with one or the other flag, not both.

#### **0035-157 The -Z and -z flag are mutually exclusive.**

**Explanation:** The -Z and -z flag can not be used together.

**User Response:** Issue the command with one or the other flag, not both.

**0035-158 Node** nodename**, (**node number**), of predecessor group** Pred. Group **is initially down and is a non-target node.**

**Explanation:** The node belongs to a predecessor group and needs to be running before any trailing nodes can start up.

**User Response:** Either start or power on the node and issued the command, or issue the command using the -X flag.

## **0035-159 Node** nodename**, (**node number**) is initially up before its leader(s).**

**Explanation:** The node is up and running prior to its predecessor running.

**User Response:** Either shutdown the node or issue the command with the -Z or -z flag.

### **0035-160** program name **failed -- preexisting sequence violation.**

**Explanation:** Sequence violations were detected. Review any previous messages for more information.

**User Response:** Correct sequence file and issue command.

## **0035-161 Node** nodename**, (**node\_number**) is running and the -Z flag was not specified. Command exiting.**

**Explanation:** The target node is already running and the -Z flag was not specified to reset the node.

**User Response:** Either power off the node or issue the command with the -Z flag.

# **0035-162 Problem with polling the state of node(s). Refer to previous message for any problems with FCI.**

**Explanation:** cstartup was not able to accurately determine the state of some node(s). Refer to any above message about problems with the Frame Controller Interface (FCI).

**User Response:** Check the state of the FCI.

# **0035-163 According to line** line number **of the sequence file, group** group 1 **is a predecessor of group** group 2**.**

**Explanation:** The relationship between the groups is conflicting according to the sequence file.

**User Response:** Correct the sequence file and issue the command again.

## **0035-164 A node is not responding in the allotted time. Exiting. System in not in a stable state.**

**Explanation:** The **-W** flag was used and time specified to wait had been exceeded. The command continued as far as the sequence file would allow without started targets dependent on the failing node.

**User Response:** Determine why the node failed to boot and retry the command.

# **0035-165 Could not obtain node list of current partition.**

**Explanation:** cstartup could not obtain the list of the nodes in the current system partition.

**User Response:** Investigate the cause of the failure. The cause may be described in prior messages.

## **0035-166 Target node(s)** target\_node **is not in current partition.**

**Explanation:** The command was issued without the **-G** option, and one or more target nodes specified are outside the current system partition. Unless **-G** is specified, the command allows startup only for the nodes in the current system partition.

# **0035-167 Target node** target\_node **depends on node** outside\_node **outside current partition.**

**Explanation:** The sequence file indicates that the target node indicated in the message has a dependency on a node outside current partition.

**User Response:** Either remove the target node from the target node list, or issue the command with the **-G** option to ignore system partition boundaries or the **-X** option to force action.

# **Chapter 15. 0036 - cshutdown Messages**

**0036-001 Cannot create** log file directory **directory.**

**Explanation: cshutdown** could not create the named log file directory.

**User Response:** Investigate why directory could not be created.

**0036-002 Cannot create/write to** log file**.**

**Explanation: cshutdown** could not create/write the named log file.

**User Response:** Investigate why file could not be created/written.

**0036-003 Cannot create an empty** sequence file**.**

**Explanation: cshutdown** could not create empty sequence file.

**User Response:** Investigate why file could not be created.

**0036-004 Cannot read the** sequence file **file.**

**Explanation: cshutdown** could not read sequence file.

**User Response:** Investigate why file could not be read.

#### **0036-005 Argument specified with -W,** specified -W argument**, is not numeric.**

**Explanation:** Argument specified with -W flag is not numeric.

**User Response:** Specify a numeric argument with the -W flag.

**0036-006 Argument specified with -W, "**specified -W argument**", is negative.**

**Explanation:** Argument specified with -W flag is negative.

**User Response:** Specify an argument with the -W flag that is 0 or positive.

**0036-007 Only one of the options -h, -k, -m, -r are allowed.**

**Explanation:** More than one of the -h, -k, -m, -r options were specified.

**User Response:** Specify at most one of these options.

#### **0036-008 Time specified with -T, "**specified -T argument**", has invalid format.**

**Explanation:** The time specified with the **-T** option is in an incorrect format.

**User Response:** Specify the time as a nonnegative number of minutes, or as "hh:mm", where "hh" is an hour ranging from 0 to 23, and "mm" is the minutes of the hour ranging from 00 to 59.

**0036-009 Hour specified with -T,** hour specified in -T argument**, is greater than 23.**

**Explanation:** The time specified with the **-T** option has an invalid hour.

**User Response:** Specify the time as a nonnegative number of minutes, or as "hh:mm", where "hh" is an hour ranging from 0 to 23, and mm" is the minutes of the hour ranging from 00 to 59.

## **0036-010 Minute specified with -T,** minute specified in -T argument**, is greater than 59.**

**Explanation:** The time specified with the -T option has an invalid minute.

**User Response:** Specify the time as a nonnegative number of minutes, or as "hh:mm", where "hh" is an hour ranging from 0 to 23, and "mm" is the minutes of the hour ranging from 00 to 59.

**0036-011 Option specified, "**invalid option**", is invalid.**

**Explanation:** An invalid option was specified on the command line.

**User Response:** See the usage message for valid options.

**0036-012 Option specified, "**option requiring argument**", requires an argument.**

**Explanation:** The option specified requires a parameter.

**User Response:** See the usage message for the type of argument specified.

# **0036-013 The -M option was specified without the -T option.**

**Explanation:** The **-M** option was specified without the **-T** option.

**User Response:** Specify the **-T** option when specifying the **-M** option.

#### **0036-014 The -C option was specified without the -r option.**

**Explanation:** The -C option was specified without the -r option.

**User Response:** Specify the -r option when specifying the -C option.

#### **0036-015 The "target\_nodes" parameter was not specified.**

**Explanation:** The *target\_nodes* was not specified on the command line.

**User Response:** Re-issue the **cshutdown** command with target nodes.

**0036-016 The specified file, "**specified file**", is not readable.**

**Explanation:** A file was specified in the target\_node1 parameter that is not readable.

**User Response:** Investigate why the file is unreadable.

# **0036-017 Error reading target nodes from specified file "**specified file**".**

**Explanation:** An error occurred reading from a file specified in the *target\_nodes* parameter.

**User Response:** Investigate why the file is unreadable.

#### **0036-018 The -N option was specified, and "**specified node number**" is not a valid node number.**

**Explanation:** A value specified in the target\_nodes parameter is not a number.

**User Response:** When specifying -N, only give numbers for the *target\_nodes* parameter.

# **0036-019 The -N option was specified, and "**specified node number range**" is not a valid range of node numbers.**

**Explanation:** A node number range, A-B, was specified where A is not less than B.

**User Response:** When a node number range, A-B, is specified, A should be less than B.

## **0036-020 "SDRGetObjects Node node\_number"** failed with a return value of **Return value** from SDRGetObjects**.**

**Explanation:** The **SDRGetObjects** command failed to obtain information about the processor nodes on the SP system.

**User Response:** Investigate the cause of the **SDRGetObjects** failure using the return value provided.

# **0036-021 Failed to obtain IP address of this processor.**

**Explanation:** Failed to obtain the IP address of this processor with the hostname command.

**User Response:** Investigate the cause of the failure of the hostname command.

**0036-022 Could not determine whether command was running on the control workstation.**

**Explanation:** Could not find **/usr/lpp/ssp/install/bin/node\_number**, or it returned an error code.

**User Response:** Try running **/usr/lpp/ssp/install/bin/node\_number** and investigate the error.

**0036-023 This command can only be run on a control workstation.**

**Explanation:** The command was not run on a control workstation.

**User Response:** Run the command on a control workstation.

#### **0036-024 Attempt to create temporary node sequencing file failed. The seqfile command returned error** seqfile return value**.**

**Explanation:** An attempt to generate a temporary node sequencing file with seqfile failed.

**User Response:** Investigate the causes of the failure.

## **0036-025 Subsystem command** subsystem command **does not exist on** node name**.**

**Explanation:** A subsystem command does not exist on the specified node.

**User Response:** Install the command on the node.

#### **0036-026 Subsystem command** subsystem command **is not executable on** node name**.**

**Explanation:** A subsystem command is not executable on the specified node.

**User Response:** Use the **chmod** command to make the subsystem command executable.

#### **0036-027 Cannot specify -R in "cstartup\_options".**

**Explanation:** -R was specified to be passed to the **cstartup** command. This is not allowed.

**User Response:** Specify **cshutdown** without the **cstartup** -R flag.

#### **0036-100 Unexpected failure to allocate memory.**

**Explanation:** A call to malloc() failed.

**User Response:** Try command again. If problem persists contact customer support.

# **0036-101 csControl option** csControl option specified **requires an argument.**

**Explanation:** Option to csControl was specified without an argument, but an argument is required.

**User Response:** csControl is meant to be invoked only from **cshutdown**. If csControl was invoked from **cshutdown**, perhaps an invalid change was made to **cshutdown**.

#### **0036-102 Invalid csControl option,** csControl option specified **specified.**

**Explanation:** An invalid option to csControl was specified.

**User Response:** csControl is meant to be invoked only from **cshutdown**. If csControl was invoked from **cshutdown**, perhaps an invalid change was made to **cshutdown**.

#### **0036-103 csControl invoked without required flag:** csControl option not specified**.**

**Explanation:** csControl was specified without a required flag.

**User Response:** csControl is meant to be invoked only from **cshutdown**. If csControl was invoked from **cshutdown**, perhaps an invalid change was made to **cshutdown**.

#### **0036-104 csControl invoked without target node list.**

**Explanation:** csControl was invoked without a list of target nodes.

**User Response:** csControl is meant to be invoked only from **cshutdown**. If csControl was invoked from **cshutdown**, perhaps an invalid change was made to **cshutdown**.

# **0036-105 Could not obtain list of all cluster nodes.**

**Explanation: cshutdown** could not obtain the list of cluster nodes.

**User Response:** Investigate the cause of the failure. The cause may be described in prior messages.

## **0036-106 Failed to create linked list.**

**Explanation:** An attempt to create a linked list structure failed.

**User Response:** Try command again. If problem persists contact customer support.

# **0036-107 Illegal character specified in target node list. The target node list may not contain the following characters: "#,>:".**

**Explanation:** The target nodes specified on the command line, or in a file if the -R flag was specified, contained an illegal character.

**User Response:** Specify the target nodes without these characters: "#,>:".

#### **0036-108 The target node list passed to csControl contains a tab character, which is not allowed.**

**Explanation:** The target node list passed to csControl contains a tab character.

**User Response:** csControl is meant to be invoked only from **cshutdown**. If csControl was invoked from **cshutdown**, perhaps an invalid change was made to **cshutdown**.

#### **0036-109 No nodes listed in target node list.**

**Explanation:** The target node list specified on the command line is empty.

**User Response:** Specify target nodes when invoking this command.

**0036-110 Unknown node,** specified unknown node**, listed in target node list.**

**Explanation:** The target node list specified an unknown node.

**User Response:** Issue the command again specifying known nodes.

**0036-111 Could not obtain power status for node** node number**.**

**Explanation:** Could not obtain power status for the indicated node from the Frame Controller Interface (FCI).

**User Response:** Check the state of the FCI.

**0036-112 Could not determine whether node** node number **is running.**

**Explanation:** Could not obtain status for the indicated node from the Frame Controller Interface (FCI).

**User Response:** Check the state of the FCI.

**0036-113 Node** node\_number **appears to be running, yet it also appears to be powered off. The node may be in an intermediate state. Ensure the node is not hung. Make sure HostResponds is reporting the correct state. If node is hung, power off the node either using SP Perspectives or physically power it off at the frame.**

**Explanation:** The node appears to be both running and powered off. Apparently, the node is in an intermediate state. The **cshutdown** command will not run while nodes are in this state.

**User Response:** Try the command again in a few minutes.

**0036-114 Failed to create the required number of child processes to warn users to log off targeted nodes. The fork() system call failed with errno** errno value after fork() system call**. Try the command again when there is less activity on the control workstation.**

**Explanation:** For each node to be shut down, a process is created to warn users to log off the node. The required number of processes could not be created.

**User Response:** Try the command again when there is less activity on the control workstation, or try the command again specifying fewer target nodes.

**0036-115 While waiting for the completion of child processes created to warn users to log off targeted nodes, an unexpected error occurred. The wait() system call failed with errno** errno value after wait() system call**.**

**Explanation:** For each node to be shut down, a process is created to warn users to log off the node. While waiting for these processes to terminate, an unexpected failure occurred.

**User Response:** This condition probably indicates a programming error. Please notify your customer support organization.

# **0036-116 The following groups in** file name **have circular sequencing relationships:** list of groups

**Explanation:** There is a circular dependency among the groups listed. A simple circular dependency would be  $A > B > A$ . In this example, A depends on B, and B depends on A.

**User Response:** Redefine the dependencies in the file such that none of them are circular.

## **0036-117 Some nodes are gated by others: Target nodes (**nodes**) are gated by nontarget nodes (**nodes**).**

**Explanation:** Some target nodes cannot be shut down, because other nodes are not shut down.

**User Response:** Specify more nodes to be shut down, or specify the -X flag.

**0036-118 Failed to create the required number of child processes to terminate non-root processes on targeted nodes. The fork()** system call failed with errno errno value after fork() system call**. Try the command again when there is less activity on the control workstation.**

**Explanation:** For each node to be shut down, a process is created to terminate non-root processes. The required number of processes could not be created.

**User Response:** Try the command again when there is less activity on the control workstation, or try the command again specifying fewer target nodes.

**0036-119 While waiting for the completion of child processes created to terminate non-root processes on targeted nodes, an unexpected error occurred. The wait() system call failed with errno** errno value after wait() system call**.**

**Explanation:** For each node to be shut down, a process is created to terminate non-root processes. While waiting for these processes to terminate, an unexpected failure occurred.

**User Response:** This condition probably indicates a programming error. Please notify your customer support organization.

#### **0036-120 Could not power off node** node number**.**

**Explanation:** Could not power off the indicated node with the Frame Controller Interface (FCI).

**User Response:** Check the state of the FCI.

#### **0036-121 Node states have not stabilized. Nodes will not be restarted.**

**Explanation:** The power and running states of the nodes just halted have not reached the expected values.

**User Response:** Wait for node states to stabilize, and retry command.

**0036-122 Illegal character in node name** node name**. Nodes are not permitted to contain :, >, #, commas, tabs, or blanks in their names.**

**Explanation:** The name of the specified node contains a character that **cshutdown** cannot deal with correctly.

#### **0036-123 Node structure for node** node name **disappeared from linked list.**

**Explanation:** A structure describing a node has disappeared from the list.

**User Response:** This condition indicates a programming error. Please contact your customer support organization.

#### **0036-124 Was unable to add** group name **group to a linked list.**

**Explanation:** An attempt to add information about a group to a linked list failed. This is either a programming error, or a malloc() error.

**User Response:** If this is a malloc() error, try the command again.

#### **0036-125 Was unable create a linked list for group** group name**.**

**Explanation:** An attempt to create a linked list for the group failed. This is either a programming error, or a malloc() error.

**User Response:** If this is a malloc() error, try the command again.

#### **0036-126 An already defined node** node name**, has lost its group structure pointer.**

**Explanation:** This is a programming error.

**User Response:** Contact your customer support organization.

**0036-127 An already defined node** node name**, has lost its group name pointer.**

**Explanation:** This is a programming error.

**User Response:** Contact your customer support organization.

# **0036-128 In line** line number **of sequence file** file name**,** node name **is assigned to group** group name**, but it has already been assigned to group** group**.**

**Explanation:** The specified node is assigned to two groups.

**User Response:** Change group definitions such that each node is in at most one group.

# **0036-129 Was unable to add** node name **node to a linked list.**

**Explanation:** An attempt to add information about a node to a linked list failed. This is either a programming error, or a malloc() error.

**User Response:** If this is a malloc() error, try the command again.

## **0036-130 Could not locate group** group name **in group list.**

**Explanation:** An attempt to find information about a group in a linked list failed. This is a programming error.

**User Response:** Contact your customer support organization.

#### **0036-131 Trying to create an unknown node type.**

**Explanation:** This is a programming error.

**User Response:** Contact your customer support organization.

# **0036-132 Failed to open** file name**, The open() system call failed with errno** errno value after open() system call**.**

**Explanation:** Attempt to open file failed.

**User Response:** Investigate cause of failure. The meaning of the errno value can be determined by examining **/usr/include/sys/errno.h**.

# **0036-133 Premature end of line encountered in sequence file** file name **at line** line number**.**

**Explanation:** An attempt to add information about a group to a linked list failed. This is either a programming error, or a malloc() error.

**User Response:** If this is a malloc() error, try the command again.

# **0036-134 The name** reserved name **is a reserved internal name and may not be used as a group name. It is used in line** line number **of** file name**.**

**Explanation:** The **cshutdown** command uses an internal group to keep track of nodes that are not explicitly assigned a group. The name of this internal group is reserved. A group defined in a sequence file uses this reserved name.

**User Response:** Change the name of the group in the sequence file.

**0036-135 No node specified following : at line** line number **of sequence file** file name

**Explanation:** A group definition line in a sequence file does not provide a list of members for the group.

**User Response:** Correct the group definition line.

## **0036-136 No node specified following comma at line** line number **of sequence file** file name**.**

**Explanation:** A group definition line in a sequence file ends with a comma.

**User Response:** Correct the group definition line.

**0036-137 Blank or tab found in node name at line** line number **of sequence file** file name**.**

**Explanation:** A blank or tab was found in a node name in a sequence file. Node names must not contain blanks or tabs.

**User Response:** Correct the node name in the sequence file.

**0036-138 Group definition line was corrupted for line** line number **of sequence file** file name**.**

**Explanation:** An attempt to add information about a node to a linked list failed. This is either a programming error, or a malloc() error.

**User Response:** If this is a malloc() error, try the command again.

#### **0036-139 Comma found in group name at line** line number **of sequence file** file name**.**

**Explanation:** A comma was found in a group name in a sequence file. Node names must not contain commas.

**User Response:** Correct the group name in the sequence file.

**0036-140 Blank or tab found in group name at line** line number **of sequence file** file name**.**

**Explanation:** A blank or tab was found in a group name in a sequence file. Group names must not contain blanks or tabs.

**User Response:** Correct the group name in the sequence file.

**0036-141 More than one ":" in line** line number **of sequence file** file name**.**

**Explanation:** A group definition line must only contain one ":", which separates the group name from the group members.

**User Response:** Correct the sequence file.

# **0036-142 Sequencing is not allowed on definition lines. A ">" was found in line** line number **of sequence** file name**.**

**Explanation:** A group definition line must not contain a ">", which is used on sequencing lines.

**User Response:** Correct the sequence file.

# **0036-143 Parenthesis not allowed in definition lines. Parenthesis found in line** line number **of sequence file** file name**.**

**Explanation:** A group definition line must not contain a parenthesis.

**User Response:** Correct the sequence file.

**0036-144 An illegal node,** node number**, appears at line** line number **of sequence file** file name**.**

**Explanation:** A nonexistent node is in a line of the sequence file.

**User Response:** Correct the sequence file.

# **0036-145 Definition is not allowed in sequencing lines. A ":" was found in line** line number **of sequence file** file name**.**

**Explanation:** A group sequencing line must not contain a ":", which is used on group definition lines.

**User Response:** Correct the sequence file.

## **0036-146 A sequencing line needs a least 1 sequence in the line. Invalid sequencing line at line** line number **of sequence** file name**.**

**Explanation:** A group sequencing line must at least define the relationship between 2 groups.

**User Response:** Correct the sequence file.

#### **0036-147 No group specified following ">" at line** line number **of sequence file** file name**.**

**Explanation:** In a group sequencing line there is a ">" without a following group name.

**User Response:** Correct the sequence file.

## **0036-148 Missing sequence definition at line** line number **of sequence file** file name**.**

**Explanation:** In a group sequencing line there is a ">" without a following group name.

**User Response:** Correct the sequence file.

#### **0036-149 Bad format of stanza line** line number **in sequence file** file name**.**

**Explanation:** The line is incorrect.

**User Response:** Correct the sequence file.

**0036-150 No group specified following ( at line** line number **of sequence file** file name**.**

**Explanation:** A group name is expected after the (.

**User Response:** Correct the sequence file.

#### **0036-151 No group specified following comma at line** line number **of sequence file** file name**.**

**Explanation:** A group name is expected after the comma.

**User Response:** Correct the sequence file.

# **0036-152 The group** group name **precedes itself in the sequence line at line** line number **of the sequence file** file name**.**

**Explanation:** A group name cannot precede itself on a sequence line.

**User Response:** Correct the sequence file.

# **0036-153 According to line** line number **of the sequence file** file name**,** group name 1 **is to be shut down before** group name 2**. However, that relationship is reversed in a previous line.**

**Explanation:** The relationship between two groups is defined one way in one line of the sequence file, and another way on another

**User Response:** Correct the sequence file.

## **0036-154 Unexpectedly ran out of child processes for which to wait.**

**Explanation:** csControl thought it had more child processes for which it had to await termination. However, no more processes exist. This is a programming problem.

**User Response:** Please contact your customer support center.

# **0036-155 While waiting for the completion of child processes an unexpected error occurred. The wait() system call failed with errno** error value after wait() system call**.**

**Explanation:** For each subsystem to be informed of node shut down, a process is created to call the subsystem. Also, for each node to be shut down, a process is created to halt the node. While waiting for these processes to terminate, an unexpected failure occurred.

**User Response:** This condition probably indicates a programming error. Please notify your customer support organization.

# **0036-156 A child process completed, but csControl has lost information pertaining to the child.**

**Explanation:** For each subsystem to be informed of node shut down, a process is created to call the subsystem. Also, for each node to be shut down, a process is created to halt the node. One of these processes terminated. However, the csControl program has lost information it should have saved about the process.

**User Response:** This condition indicates a programming error. Please notify your customer support organization.

#### **0036-157 ListCreate() returned NULL, indicating error.**

**Explanation:** Failure to create a linked list.

**User Response:** If a previous message indicates a problem allocating memory, try the command again. If the problem persists, contact your customer support organization.

**0036-158 Failure with System Data Repository (SDR) routine** SDR routine name**. Failed with return code** SDR routine return code**.**

**Explanation:** Failure with SDR routine.

**User Response:** Investigate the cause of the failure of the SDR.

**0036-159 An object obtained from the System Data Repository (SDR) in the Node object class does not have a node\_number. The object is ignored.**

**Explanation:** Problem with data in Node object class in the System Data Repository (SDR).

**User Response:** Investigate the information in the Node object class in the SDR.

# **0036-160 Node** node number **does not have a reliable\_hostname in the Node object class of the System Data Repository (SDR). The object is ignored.**

**Explanation:** Problem with data in Node object class in the System Data Repository (SDR).

**User Response:** Investigate the information in the Node object class in the SDR.

#### **0036-161 ListInsert() indicated error.**

**Explanation:** Failure to insert into a linked list.

**User Response:** If a previous message indicates a problem allocating memory, try the command again. If the problem persists, contact your customer support organization.

# **0036-162 Could not find any valid objects in the Node object class of the System Data Repository (SDR).**

**Explanation:** The **cshutdown** command determines the valid processor nodes on the system via the SDR. No valid nodes were found.

**User Response:** Investigate the information in the Node object class in the SDR.

# **0036-163 Failure with Frame Controller Interface (FCI) routine.** FCI routine name **failed with return code** FCI routine return code**.**

**Explanation:** Failure with FCI routine.

**User Response:** Investigate the cause of the failure of the FCI.

**0036-164 Null pointer passed to routine** routine name**.**

**Explanation:** This is a programming error.

**User Response:** Please contact you customer support organization.

# **0036-165 A child process returned unexpected status. The process returned** errno value returned by child process**.**

**Explanation:** For each subsystem to be informed of node shut down, a process is created to call the subsystem. Also, for each node to be shut down, a process is created to halt the node. A child returned an unexpected status.

**User Response:** This condition probably indicates a programming error. Please notify your customer support organization.

# **0036-166 Processes created to satisfy the cshutdown request have been failing. Try the request again later.**

**Explanation:** For each subsystem to be informed of node shut down, a process is created to call the subsystem. Also, for each node to be shut down, a process is created to halt the node. Child processes have been failing. They may be failing due to a lack of system resources or failure to make network connections.

**User Response:** Investigate the state of the network and the control workstation. You may retry the request.

# **0036-167 Aborting due to error of subsystem** subsystem name**. Error code was** error code**.**

**Explanation:** The specified subsystem failed, and the -Y flag was not specified. The **cshutdown** request is being aborted.

**User Response:** Investigate the cause of the subsystem failure.

# **0036-172 You do not have proper authorization to shutdown all requested nodes. Exiting cshutdown.**

**Explanation:** cshutdown requires root to have issued the **k4init** command specifying a principal name for which there is an entry in the **hardmon** acls file with control authorization for the frame(s) being shutdown.

**User Response:** As root, issue the **k4init** command specifying a principal name for which there is an entry

in the **hardmon** acls file with control authorization for the selected nodes.

# **0036-173 Hardware Monitor has returned an error. Refer to msg number** msg\_number **for description and action to be taken.**

**Explanation:** A call to the **hardmon** interface has ended with the error listed.

**User Response:** Refer to the message number displayed for a description and action to take.

# **Chapter 16. 0037 - SYSMAN\_test Messages**

# **0037-001 Unable to obtain SDR information required to run tests.**

**Explanation:** Essential information, including the node number and system configuration data could not be obtained from the System Data Repository. A preceding error message further identifies the error.

**User Response:** Perform the recommended installation steps, including the SDR verification test, before running this test. If the problem persists, gather information about the problem and follow local site procedures for reporting hardware and software problems.

#### **0037-002 File** file\_name **does not exist.**

**Explanation:** This file, which should exist following installation, could not be found.

**User Response:** Review node installation log for error messages. Take recommended corrective action, reinstall the Parallel System Support Programs if necessary, and rerun test. If the problem persists, gather information about the problem and follow local site procedures for reporting hardware and software problems.

## **0037-003 Directory** directory\_name **does not exist.**

**Explanation:** This directory, which should exist following installation, could not be found.

**User Response:** Review node installation log for error messages. Take recommended corrective action, reinstall the Parallel System Support Programs if necessary, and rerun test. If the problem persists, gather information about the problem and follow local site procedures for reporting hardware and software problems.

## **0037-004 Directory** directory\_name **was not exported.**

**Explanation:** No entry was found for the directory in **/etc/exports**.

**User Response:** Review node installation log for error messages. Take recommended corrective action, reinstall the Parallel System Support Programs if necessary, and rerun test. If the problem persists, gather information about the problem and follow local site procedures for reporting hardware and software problems.

# **0037-005 Required** entry\_identifier **entry missing from** file\_name**.**

**Explanation:** Following installation and configuration, a required entry in this file with the identifier shown could not be found.

**User Response:** Review node installation log for error messages. Take recommended corrective action, reinstall the Parallel System Support Programs if necessary, and rerun test. If the problem persists, gather information about the problem and follow local site procedures for reporting hardware and software problems.

# **0037-006 Unwanted** entry\_identifier **entry found in** file\_name**.**

**Explanation:** Following installation and configuration, an inappropriate entry was found in this file with the identifier shown.

**User Response:** Review node installation log for error messages. Take recommended corrective action, reinstall the Parallel System Support Programs if necessary, and rerun test. If the problem persists, gather information about the problem and follow local site procedures for reporting hardware and software problems.

## **0037-008** AIX\_printing\_command **is not linked to pmswitch, but SP print option is** print\_option**.**

**Explanation:** When the SP print option is OPEN or SECURE, the AIX print commands should be linked to pmswitch.

**User Response:** Review node installation log for error messages. Take recommended corrective action, reinstall the Parallel System Support Programs if necessary, and rerun test. If the problem persists, gather information about the problem and follow local site procedures for reporting hardware and software problems.

# **0037-009** AIX\_printing\_command **is not linked to pmswitch, but SP print option is** print\_option**.**

**Explanation:** When the SP print option is not OPEN or SECURE, the AIX print commands should not be linked to pmswitch.

**User Response:** Review node installation log for error messages. Take recommended corrective action, reinstall the Parallel System Support Programs if necessary, and rerun test. If the problem persists, gather information about the problem and follow local

site procedures for reporting hardware and software problems.

## **0037-010 SP print option is SECURE, but pmbec is not setuid.**

**Explanation:** When the SP print option is SECURE, the **pmbec** command must execute with setuid permission.

**User Response:** Review node installation log for error messages. Take recommended corrective action, reinstall the Parallel System Support Programs if necessary, and rerun test. If the problem persists, gather information about the problem and follow local site procedures for reporting hardware and software problems.

#### **0037-011 SP print option is OPEN, but pmbec is setuid.**

**Explanation:** When the SP print option is OPEN, the **pmbec** command does not require setuid permission.

**User Response:** Review node installation log for error messages. Take recommended corrective action, reinstall the Parallel System Support Programs if necessary, and rerun test. If the problem persists, gather information about the problem and follow local site procedures for reporting hardware and software problems.

# **0037-012 SP print id** print\_id **in pmbe does not match user-supplied value:** print\_id**.**

**Explanation:** A print id was specified in the site environment data, but the **pmbe** program was not updated to use it.

**User Response:** Review node installation log for error messages. Take recommended corrective action, reinstall the Parallel System Support Programs if necessary, and rerun test. If the problem persists, gather information about the problem and follow local site procedures for reporting hardware and software problems.

# **0037-013 Error occurred obtaining CW ip addresses SDR returned** return\_value**.**

**Explanation:** An error was reported by the **SDRGetObjects** command.

**User Response:** Review node installation log for error messages. Take recommended corrective action, reinstall the Parallel System Support Programs if necessary, and rerun test. If the problem persists, gather information about the problem and follow local

site procedures for reporting hardware and software problems.

## **0037-014 Control workstation IP addresses in SDR do not match netstat output.**

**Explanation:** Network addresses recorded for the control workstation in the SDR differ from the network interfaces actually configured.

**User Response:** Review node installation log for error messages. Take recommended corrective action, reinstall the Parallel System Support Programs if necessary, and rerun test. If the problem persists, gather information about the problem and follow local site procedures for reporting hardware and software problems.

# **0037-015 Server .klogin file does not have an entry for client** host\_name**.**

**Explanation:** A server node's **.klogin** file must contain an entry for each client node that it serves, but this one does not.

**User Response:** Review node installation log for error messages. Take recommended corrective action, reinstall the Parallel System Support Programs if necessary, and rerun test. If the problem persists, gather information about the problem and follow local site procedures for reporting hardware and software problems.

# **0037-016 Control workstation .klogin file does not have an entry for node** host\_name**.**

**Explanation:** The control workstation's **.klogin** file must contain an entry for each of the other nodes, but does not.

**User Response:** Review node installation log for error messages. Take recommended corrective action, reinstall the Parallel System Support Programs if necessary, and rerun test. If the problem persists, gather information about the problem and follow local site procedures for reporting hardware and software problems.

## **0037-017 The nfs group was not activated.**

**Explanation:** The nfs subsystem is not active on this node, but it is required on server nodes.

### **0037-018 This node is a /usr client, but /usr is mounted locally.**

**Explanation:** The node has not been properly set up as a **/usr** client.

**User Response:** Review node installation log for error messages. Take recommended corrective action, reinstall the node if necessary, and rerun test. If the problem persists, gather information about the problem and follow local site procedures for reporting hardware and software problems.

# **0037-019 /etc/ntp.conf does not contain a** server\_or\_peer **entry for ntp server at** ip\_address**.**

**Explanation:** The **/etc/ntp.conf** file does not contain an expected entry for the ntp option that was selected.

**User Response:** Review node installation log for error messages. Take recommended corrective action, reinstall the Parallel System Support Programs if necessary, and rerun test. If the problem persists, gather information about the problem and follow local site procedures for reporting hardware and software problems.

## **0037-020 /etc/ntp.conf does not contain a** server\_or\_peer **entry for the control workstation at** ip\_address**.**

**Explanation:** The **/etc/ntp.conf** file does not contain an expected entry for the ntp option that was selected.

**User Response:** Review node installation log for error messages. Take recommended corrective action, reinstall the Parallel System Support Programs if necessary, and rerun test. If the problem persists, gather information about the problem and follow local site procedures for reporting hardware and software problems.

## **0037-021 /etc/ntp.conf does not contain a** server\_or\_peer **entry for boot/install server at** ip\_address**.**

**Explanation: The /etc/ntp.conf** file does not contain an expected entry for the ntp option that was selected.

**User Response:** Review node installation log for error messages. Take recommended corrective action, reinstall the Parallel System Support Programs if necessary, and rerun test. If the problem persists, gather information about the problem and follow local site procedures for reporting hardware and software problems.

#### **0037-022 /etc/ntp.conf does not contain a server entry for** 127.127.1.10**.**

**Explanation: The /etc/ntp.conf** file does not contain an expected entry for the ntp option that was selected.

**User Response:** Review node installation log for error messages. Take recommended corrective action, reinstall the Parallel System Support Programs if necessary, and rerun test. If the problem persists, gather information about the problem and follow local site procedures for reporting hardware and software problems.

# **0037-023 /etc/rc.ntp on control workstation contains ntpdate with consensus option.**

**Explanation:** The **/etc/rc.ntp** file should not run **ntpdate** when the consensus ntp option was selected.

**User Response:** Review node installation log for error messages. Take recommended corrective action, reinstall the Parallel System Support Programs if necessary, and rerun test. If the problem persists, gather information about the problem and follow local site procedures for reporting hardware and software problems.

# **0037-024 SMIT stanzas for user management are missing from the ODM.**

**Explanation:** When the user management option is selected, the SMIT stanzas for that facility should be found in the ODM, but were not.

**User Response:** Review node installation log for error messages. Take recommended corrective action, reinstall the Parallel System Support Programs if necessary, and rerun test. If the problem persists, gather information about the problem and follow local site procedures for reporting hardware and software problems.

#### **0037-025 The link from /bin/passwd to sp\_passwd is missing.**

**Explanation:** When the user management option is selected and NIS is not used, **/etc/passwd** on the nodes, and on the control workstation if it does not have the master file, should be replaced by a link to the **sp\_passwd** file. This was not found to be true.

# **0037-026 The SMIT stanzas for SP user management should not be installed in the ODM.**

**Explanation:** When the user management option is not selected, the SMIT stanzas for that facility should not be found in the ODM, but were.

**User Response:** Review node installation log for error messages. Take recommended corrective action, reinstall the Parallel System Support Programs if necessary, and rerun test. If the problem persists, gather information about the problem and follow local site procedures for reporting hardware and software problems.

#### **0037-027 /etc/passwd should not be linked to sp\_passwd.**

**Explanation:** When the user management option is not selected and NIS is not used, **/etc/passwd** should not be linked to the **sp\_passwd** file, but the link was found to exist.

**User Response:** Review node installation log for error messages. Take recommended corrective action, reinstall the Parallel System Support Programs if necessary, and rerun test. If the problem persists, gather information about the problem and follow local site procedures for reporting hardware and software problems.

## **0037-028 /u should not be linked when using the automounter.**

**Explanation:** Configuration of the optional automounter support requires that any existing link from **/u** to another directory be removed, but it was not.

**User Response:** Review node installation log for error messages. Take recommended corrective action, reinstall the Parallel System Support Programs if necessary, and rerun test. If the problem persists, gather information about the problem and follow local site procedures for reporting hardware and software problems.

# **0037-029 The** entry\_identifier **entry should not be in** file\_name**.**

**Explanation:** An entry for an optional facility was found in the file, when the associated site environment option was not selected.

**User Response:** Review node installation log for error messages. Take recommended corrective action, reinstall the Parallel System Support Programs if necessary, and rerun test. If the problem persists, gather information about the problem and follow local site procedures for reporting hardware and software problems.

# **0037-030 The** daemon\_name **daemon is running, but the** optional\_facility **option was not configured.**

**Explanation:** An optional facility was not selected, but a daemon associated with it is running

**User Response:** Review node installation log for error messages. Take recommended corrective action, reinstall the Parallel System Support Programs if necessary, and rerun test. If the problem persists, gather information about the problem and follow local site procedures for reporting hardware and software problems.

# **0037-031 The** daemon\_name **daemon is not running, but the** optional\_facility **option was configured.**

**Explanation:** An optional facility was selected, but a daemon required by it is not running.

**User Response:** Review node installation log for error messages. Take recommended corrective action, reinstall the Parallel System Support Programs if necessary, and rerun test. If the problem persists, gather information about the problem and follow local site procedures for reporting hardware and software problems.

## **0037-032 The link is missing to the list file for file collection** preinstalled\_file\_collection\_name**.**

**Explanation:** The list file for each file collection should be links to from **/var/sysman/sup/lists**. One of these links does not exist.

**User Response:** Review node installation log for error messages. Take recommended corrective action, reinstall the Parallel System Support Programs if necessary, and rerun test. If the problem persists, gather information about the problem and follow local site procedures for reporting hardware and software problems.

## **0037-033 The supman user id is not defined in the password file.**

**Explanation:** The file collections option was configured, but the **supman** user is not defined in **/etc/passwd**, as required.

## **0037-034 Unable to confirm installation of file collection** predefined file collection name**.**

**Explanation:** The supper where command did not return output indicating that the predefined file collection had been installed.

**User Response:** Review node installation log for error messages. Take recommended corrective action, reinstall the Parallel System Support Programs if necessary, and rerun test. If the problem persists, gather information about the problem and follow local site procedures for reporting hardware and software problems.

# **0037-035 Unable to get** facility\_name **information using the** command\_issued **command.**

**Explanation:** A simple query-type command was attempted to obtain information from the optionally installed facility, but it returned no data.

**User Response:** Review node installation log for error messages. Take recommended corrective action, reinstall the Parallel System Support Programs if necessary, and rerun test. If the problem persists, gather information about the problem and follow local site procedures for reporting hardware and software problems.

# **0037-036 This node has attribute has\_usr\_clients, but no clients were found.**

**Explanation:** This node has the SDR attribute, **has\_usr\_clients**, but no nodes were found to have a **usr\_client\_ip** attribute that matches one of my network interfaces.

**User Response:** Review node installation log for error messages. Take recommended corrective action, reinstall the Parallel System Support Programs if necessary, and rerun test. If the problem persists, gather information about the problem and follow local site procedures for reporting hardware and software problems.

# **0037-037** directory **is not exported with a** root\_or\_mount **access list.**

**Explanation:** The **/etc/exports** file for this node does not have an entry for the directory with the access list shown, which is required.

**User Response:** Review node installation log for error messages. Take recommended corrective action, reinstall the Parallel System Support Programs if necessary, and rerun test. If the problem persists, gather information about the problem and follow local site procedures for reporting hardware and software problems.

## **0037-038** node\_name **is not in the** root\_or\_mount **access list for** directory **exports.**

**Explanation:** The **/etc/exports** file has the access list for the directory export, but it does not include the required node name.

**User Response:** Review node installation log for error messages. Take recommended corrective action, reinstall the Parallel System Support Programs if necessary, and rerun test. If the problem persists, gather information about the problem and follow local site procedures for reporting hardware and software problems.

# **0037-040 The /etc/hosts file does not contain an entry for server** server\_host\_name**.**

**Explanation:** The **/etc/hosts** file on each node must contain entries for the node's boot/install server, but it does not on this node.

**User Response:** Review node installation log for error messages. Take recommended corrective action, reinstall the Parallel System Support Programs if necessary, and rerun test. If the problem persists, gather information about the problem and follow local site procedures for reporting hardware and software problems.

# **0037-041 The .klogin file does not have an entry for control workstation** server\_host\_name**.**

**Explanation:** Each node must have **root** entries in its **.rhost** file for the control workstation's IP addresses, but this one does not.

**User Response:** Review node installation log for error messages. Take recommended corrective action, reinstall the Parallel System Support Programs if necessary, and rerun test. If the problem persists, gather information about the problem and follow local site procedures for reporting hardware and software problems.

# **0037-042 Accounting directories found not owned by adm.**

**Explanation:** The accounting directories under **/var/adm** must be owned by user and group adm, but one or more are not.

# **0037-043 Accounting jobcharge file does not match configured value.**

**Explanation:** The accounting jobcharge file contains a value that does not with that found in the SDR entry for this node.

**User Response:** Review node installation log for error messages. Take recommended corrective action, reinstall the Parallel System Support Programs if necessary, and rerun test. If the problem persists, gather information about the problem and follow local site procedures for reporting hardware and software problems.

#### **0037-044 Required install image** install\_image\_name **is missing from /usr/sys/inst.images/ssp.**

**Explanation:** A node whose boot response value is install requires this image, but it was not found in the directory for install images on this node (the control workstation or the boot/install server).

**User Response:** Review node installation log for error messages. Take recommended corrective action, reinstall the Parallel System Support Programs if necessary, and rerun test. If the problem persists, gather information about the problem and follow local site procedures for reporting hardware and software problems.

# **0037-045 The name of install image** install\_image\_name **is missing from file:** pathname\_of\_choices file**.**

**Explanation:** A node whose boot response value is install requires this image, but its name was not found in the netinst user's choices file on this node (the control workstation or the boot/install server).

**User Response:** Review node installation log for error messages. Take recommended corrective action, reinstall the Parallel System Support Programs if necessary, and rerun test. If the problem persists, gather information about the problem and follow local site procedures for reporting hardware and software problems.

# **0037-046 Could not locate password file entry for netinst user.**

**Explanation:** The netinst user, which is required for network installation, is missing from the password file.

**User Response:** Review node installation log for error messages. Take recommended corrective action, reinstall the Parallel System Support Programs if necessary, and rerun test. If the problem persists, gather information about the problem and follow local site procedures for reporting hardware and software problems.

# **0037-047 Root entry not found in .klogin file for host** host\_name**.**

**Explanation:** This message is obsolete. No error was found.

**User Response:** None.

## **0037-048 File** file\_name **requires setuid permission but does not have it.**

**Explanation:** Certain files must be setuid to **root** in order to function properly.

**User Response:** Review node installation log for error messages. Take recommended corrective action, reinstall the system support programs if necessary, and rerun test. To work around, use the **chmod** command to set the user setuid bit. If the problem persists, gather information about the problem and follow local site procedures for reporting hardware and software problems.

# **0037-101 CMI stanzas contain an unknown object type:** ODM\_object\_type**.**

**Explanation:** The CMI stanzas contain an object whose type is not valid for SMIT objects

**User Response:** Review node installation log for error messages. Take recommended corrective action, reinstall the Parallel System Support Programs if necessary, and rerun test. If the problem persists, gather information about the problem and follow local site procedures for reporting hardware and software problems.

# **0037-102 CMI objects are missing from the ODM database.**

**Explanation:** One or more CMI stanzas are missing from the ODM database.

**User Response:** Review node installation log for error messages. Take recommended corrective action, reinstall the Parallel System Support Programs if necessary, and rerun test. If the problem persists, gather information about the problem and follow local site procedures for reporting hardware and software problems.

## **0037-201 Directory** directory\_name **does not exist.**

**Explanation:** This directory, which should exist following installation, could not be found.

**User Response:** Review node installation log for error messages. Take recommended corrective action, reinstall the Parallel System Support Programs if necessary, and rerun test. If the problem persists, gather information about the problem and follow local

site procedures for reporting hardware and software problems.

**0037-202 SDRDeleteObjects returned** return\_value**, expected return code 0 or 26.**

**Explanation:** The **SDRDeleteObjects -c** command failed

**User Response:** Review node installation log for error messages. Take recommended corrective action, reinstall the Parallel System Support Programs if necessary, and rerun test. If the problem persists, gather information about the problem and follow local site procedures for reporting hardware and software problems.

**0037-203 SDRCreateClass returned** return\_value**, expected return code 0.**

**Explanation:** The **SDRCreateClass** command failed.

**User Response:** Review node installation log for error messages. Take recommended corrective action, reinstall the Parallel System Support Programs if necessary, and rerun test. If the problem persists, gather information about the problem and follow local site procedures for reporting hardware and software problems.

#### **0037-204 SDRCreateObjects returned** return\_value**, expected return code 0.**

**Explanation:** The **SDRCreateObjects** command failed.

**User Response:** Review node installation log for error messages. Take recommended corrective action, reinstall the Parallel System Support Programs if necessary, and rerun test. If the problem persists, gather information about the problem and follow local site procedures for reporting hardware and software problems.

#### **0037-205 SDRGetObjects returned** return\_value**, expected return code 0.**

**Explanation:** The **SDRGetObjects** command failed.

**User Response:** Review node installation log for error messages. Take recommended corrective action, reinstall the Parallel System Support Programs if necessary, and rerun test. If the problem persists, gather information about the problem and follow local site procedures for reporting hardware and software problems.

# **0037-206 SDRChangeAttrValues returned** return\_value**, expected return code 0.**

**Explanation:** The **SDRChangeAttrValues** command failed.

**User Response:** Review node installation log for error messages. Take recommended corrective action, reinstall the Parallel System Support Programs if necessary, and rerun test. If the problem persists, gather information about the problem and follow local site procedures for reporting hardware and software problems.

# **0037-207 SDRChangeAttrValues returned** return\_value**, expected return code 0.**

**Explanation:** The **SDRChangeAttrValues** command failed.

**User Response:** Review node installation log for error messages. Take recommended corrective action, reinstall the Parallel System Support Programs if necessary, and rerun test. If the problem persists, gather information about the problem and follow local site procedures for reporting hardware and software problems.

# **0037-208 SDRGetObjects returned** return\_value**, expected return code 0.**

**Explanation:** The **SDRGetObjects** command failed.

**User Response:** Review node installation log for error messages. Take recommended corrective action, reinstall the Parallel System Support Programs if necessary, and rerun test. If the problem persists, gather information about the problem and follow local site procedures for reporting hardware and software problems.

#### **0037-209 SDRDeleteObjects returned** return\_value**, expected return code 0.**

**Explanation:** The **SDRDeleteObjects** command failed.

# **0037-210 SDRDeleteObjects -c returned** return\_value**, expected return code 0.**

**Explanation:** The **SDRDeleteObjects -c** command failed.

**User Response:** Review node installation log for error messages. Take recommended corrective action, reinstall the Parallel System Support Programs if necessary, and rerun test. If the problem persists, gather information about the problem and follow local site procedures for reporting hardware and software problems.

## **0037-212 SDRCreateAttrs -c returned** return\_value**, expected return code 0.**

**Explanation:** The **SDRCreateAttrs -c** command failed.

**User Response:** Review node installation log for error messages. Take recommended corrective action, reinstall the Parallel System Support Programs if necessary, and rerun test. If the problem persists, gather information about the problem and follow local site procedures for reporting hardware and software problems.

**0037-213 Verification failed with** number\_of\_errors **errors. See** log\_file\_name**.**

**Explanation:** The SDR\_ verification test failed.

**User Response:** Check the error messages in the log file, taking the action recommended for them.

## **0037-220 To successfully complete this test, it must be run as root.**

**Explanation:** The root user is assumed to run this test.

**User Response:** Logon as root before running this test.

## **0037-221 Directory** name **does not exist.**

**Explanation:** This directory, which should exist following installation, could not be found.

**User Response:** Review node installation log for error messages. Take recommended corrective action, reinstall the system support programs if necessary, and rerun test.

## **0037-222 No hardmon daemon running.**

**Explanation:** The hardware monitor daemon is not running.

**User Response:** Review node installation log for error messages. Take recommended corrective action, reinstall the Parallel System Support Programs if necessary, and rerun test. If the problem persists,

gather information about the problem and follow local site procedures for reporting hardware and software problems.

#### **0037-223 No sdrd daemon running.**

**Explanation:** System data repository daemon must be running

**User Response:** Review node installation log for error messages. Take recommended corrective action, reinstall the system support programs if necessary, and rerun test. If the problem persists, gather information about the problem and follow local site procedures for reporting hardware and software problems.

## **0037-224 /etc/hmacls file not found.**

**Explanation:** hardmon requires /etc/hmacls.

**User Response:** Review node installation log for error messages. Take recommended corrective action, reinstall the system support programs if necessary, and rerun test. If the problem persists, gather information about the problem and follow local site procedures for reporting hardware and software problems.

# **0037-225 This host name not found in hmacls file.**

**Explanation:** The host must be found in hmacls file.

**User Response:** Review node installation log for error messages. Take recommended corrective action, reinstall the system support programs if necessary, and rerun test. If the problem persists, gather information about the problem and follow local site procedures for reporting hardware and software problems.

## **0037-226 spPortDaemon is not hardmon in SP\_ports.**

**Explanation:** SDRGetObjects SP\_port did not include hardmon as daemon.

**User Response:** Review node installation log for error messages. Take recommended corrective action, reinstall the system support programs if necessary, and rerun test. If the problem persists, gather information about the problem and follow local site procedures for reporting hardware and software problems.

## **0037-227 This host name not found in SP\_ports.**

**Explanation:** This host must be in SP\_ports.
# **0037-231 spmon -q return code** return\_value**, expected 0.**

**Explanation:** The **spmon** command failed.

**User Response:** Review node installation log for error messages. Take recommended corrective action, reinstall the Parallel System Support Programs if necessary, and rerun test. If the problem persists, gather information about the problem and follow local site procedures for reporting hardware and software problems.

### **0037-232 export failed** return\_value**.**

**Explanation:** The **export** command failed.

**User Response:** Review node installation log for error messages. Take recommended corrective action, reinstall the Parallel System Support Programs if necessary, and rerun test. If the problem persists, gather information about the problem and follow local site procedures for reporting hardware and software problems.

#### **0037-233 DEdelete failed** return\_value**.**

**Explanation:** The **DEdelete** command failed.

**User Response:** Review node installation log for error messages. Take recommended corrective action, reinstall the Parallel System Support Programs if necessary, and rerun test. If the problem persists, gather information about the problem and follow local site procedures for reporting hardware and software problems.

#### **0037-234 unset failed** return\_value**.**

**Explanation:** The **unset** command failed.

**User Response:** Review node installation log for error messages. Take recommended corrective action, reinstall the Parallel System Support Programs if necessary, and rerun test. If the problem persists, gather information about the problem and follow local site procedures for reporting hardware and software problems.

# **0037-235 Verification failed with** number\_of\_errors **errors. See** log\_file\_name**.**

**Explanation:** The **spmon\_itest** verification test failed

**User Response:** Check the error messages in the log file, taking the action recommended for them.

# **0037-241 Directory** directory\_name **does not exist.**

**Explanation:** This directory, which should exist following installation, could not be found.

**User Response:** Review node installation log for error messages. Take recommended corrective action, reinstall the Parallel System Support Programs if necessary, and rerun test. If the problem persists, gather information about the problem and follow local site procedures for reporting hardware and software problems.

#### **0037-242 No hardmon daemon running.**

**Explanation:** The hardmon is not running, this is necessary for spmon.

**User Response:** Review node installation log for error messages. Take recommended corrective action, reinstall the system support programs if necessary, and rerun test. If the problem persists, gather information about the problem and follow local site procedures for reporting hardware and software problems.

### **0037-243 No sdrd daemon running.**

**Explanation:** The sdrd is not running, this is neccessary for spmon.

**User Response:** Review node installation log for error messages. Take recommended corrective action, reinstall the system support programs if necessary, and rerun test. If the problem persists, gather information about the problem and follow local site procedures for reporting hardware and software problems.

# **0037-244 No Node Objects created.**

**Explanation:** The **SDRGetObjects** command failed. No Node Objects created.

**User Response:** Review node installation log for error messages. Take recommended corrective action, reinstall the system support programs if necessary, and rerun test. If the problem persists, gather information about the problem and follow local site procedures for reporting hardware and software problems.

# **0037-245 Check hardware, frame** number **DCD=**value**.**

**Explanation:** The SDRGetObjects command failed.

**User Response:** Review node installation log for error messages. Take recommended corrective action, reinstall the system support programs if necessary, and rerun test. If the problem persists, gather information about the problem and follow local site procedures for reporting hardware and software problems.

**0037-246 Check hardware, frame** number **CTS=**value**.**

### **Explanation:** The **SDRGetObjects** command failed.

**User Response:** Review node installation log for error messages. Take recommended corrective action, reinstall the system support programs if necessary, and rerun test. If the problem persists, gather information about the problem and follow local site procedures for reporting hardware and software problems.

# **0037-247 Check hardware, frame** number **controllerResponds=**value**.**

**Explanation:** The **unset** command failed.

**User Response:** Review node installation log for error messages. Take recommended corrective action, reinstall the system support programs if necessary, and rerun test. If the problem persists, gather information about the problem and follow local site procedures for reporting hardware and software problems.

# **0037-248 Check /spdata/sys1/spmon/hmacls for frame** number**.**

**Explanation:** The **unset** command failed.

**User Response:** Review node installation log for error messages. Take recommended corrective action, reinstall the system support programs if necessary, and rerun test. If the problem persists, gather information about the problem and follow local site procedures for reporting hardware and software problems.

# **0037-249 Verification failed with** number\_of **errors See** log\_file\_name**.**

**Explanation:** The spmon\_ctest verification test failed

**User Response:** Check the error messages in the log file and take the action recommended for them.

# **0037-250 hr daemon not running.**

**Explanation:** The hr hostResponds daemon is required for **spmon**.

**User Response:** Check the error messages in the log file and take the action recommended for them.

# **0037-251 ccst daemon not running.**

**Explanation:** The ccst heartbeat daemon is required for **spmon**.

**User Response:** Check the error messages in the log file and take the action recommended for them.

## **0037-252 The spmon command failed, possibly kerberos ticket expired.**

**Explanation:** Check kerberos authorization and authentication.

**User Response:** Check the error messages in the log file and take the action recommended for them.

# **0037-601 Directory /var/adm/SPlogs does not exist.**

**Explanation:** The **/var/adm/SPlogs** directory does NOT exist.

**User Response:** Create the **/var/adm/SPlogs** directory.

### **0037-602 Communication with** Node's Switch Host Name **through Switch failed.**

**Explanation:** The control workstation cannot ping the node through the switch.

**User Response:** Check the switch connections. If the problem persists, record the above information and contact the IBM Support Center.

# **0037-603 Communication with** Node's LAN Host Name **through LAN failed.**

**Explanation:** The control workstation cannot ping the node through LAN.

**User Response:** Check the LAN setup and connections.

# **0037-604 LPP /usr/lpp/ssp/css is not installed. Cannot run CSS IVT test.**

**Explanation:** The control workstation does not contain CSS LPP. This means that all nodes do not contain CSS LPP.

**User Response:** Install CSS LPP to all nodes.

# **0037-605 TBx adapter not installed in** Node's LAN Host Name**. Skip this node.**

**Explanation:** The target node does not contain special file entry **/dev/css0**. This means that the TBx adapter is not installed or configured on the node.

**User Response:** Install the TBx adapter and configure it on the target node

# **0037-606 CSS\_test [-q] [-l logfile].**

**Explanation:** If you run **CSS\_test** from the command line and enter the wrong flag, it prints the correct command format.

**User Response:** Enter the command with the correct command format.

# **0037-607 Please login as root to execute this program.**

**Explanation: Root** authority is needed to execute this program.

**User Response:** Login as **root** and execute the program.

# **0037-608 Cannot find the system partition name in the SDR. Please use SDRAddSyspar or SDRRemoveSyspar to setup the system partition name.**

**Explanation:** An error was returned from **SDRGetObjects –x Syspar**. The SDR did not set up properly.

**User Response:** Use the **SDRAddSyspar** or **SDRRemoveSyspar** command to set up the system partition name.

# **0037-609 Please run kinit to get authentication ticket and execute again.**

**Explanation:** A Kerberos ticket is needed to run this program.

**User Response:** Use **k4init** to obtain the ticket and then run the program.

# **0037-610 Primary node** node **failed Ethernet IP test. Cannot perform the Switch IP test of partition** partition name.

**Explanation:** Cannot communicate with the primary node.

**User Response:** Examine the node SDR information, network routing information and hardware connections for the source of the failure.

# **0037-611 Primary node** node **failed Switch IP test. Cannot continue the Switch IP test of partition** partition name.

**Explanation:** The primary node cannot communicate with itself through the switch.

**User Response:** Examine the node SDR information and hardware connections for the source of the failure.

# **Chapter 17. 0038 - Automounter Error Messages**

# **0038-001 Cannot set up Amd directory /etc/amd. Exiting...**

**Explanation: amd\_config** will set up Amd by copying Amd files from **/usr/lpp/ssp/amd** into **/etc/amd**.

**User Response:** Make sure that the **/etc/amd** directory could be created. Also verify that the Amd files in **/usr/lpp/ssp/amd** exist and are readable so that they can be copied into **/etc/amd**.

# **0038-002 Cannot set up /etc/amd/amd-maps directory. Exiting...**

**Explanation: amd\_config** will create the **/etc/amd/amd-maps** directory which is used for keeping the Amd maps. It will also copy the default **amd.u** map that is shipped with the Parallel System Support Programs into the **amd-maps** directory.

**User Response:** Make sure that the **amd-maps** directory could be created. Check file permissions on **/etc/amd** and **/etc/amd/amd-maps** to ensure that the default **amd.u** map could be copied into it.

# **0038-004 Cannot set up /etc/auto/maps directory. Exiting...**

**Explanation:** The default automounter configuration will create the **/etc/auto/maps** directory which is used for keeping the Automount maps. It will also copy the default **auto.u** map that is shipped with the Parallel System Support Programs into the **maps** directory.

**User Response:** Make sure that the **maps** directory could be created. Check file permissions on **/etc/auto/maps** to ensure that the default **auto.u** map could be copied into it.

# **0038-005 Cannot set up /etc/auto.master file. Exiting...**

**Explanation:** The default automounter configuration will create the default **/etc/auto.master** file which is used for specifying which directories the automounter is to control and their associated map files.

**User Response:** Make sure that the **/etc/auto.master** file can be created. Check file permissions on **/etc** to ensure that the default **auto.master** file can be created.

# **0038-006 Error found while creating /etc/auto/maps/auto.u map file. Exiting...**

**Explanation:** Errors were found while generating the **/etc/auto/maps/auto.u** automount map file from a previously existing Amd **/etc/amd/amd-maps/amd.u** map file.

**User Response:** Consult the error message list to determine the cause of the errors. The **/etc/auto/maps/auto.u** map file may have been created with some correct automounter entries. Verify that the information in the automount map file is complete and accurate. You may need to manually convert some of the Amd entries before attempting to configure and start the automounter.

# **0038-007 Error found while executing** user\_exit **customization script**

**Explanation:** The user\_exit automounter customization script was executed and returned with a nonzero return code.

**User Response:** Make sure that user exit is executing correctly and is returning the desired results.

# **0038-008 Cannot execute** file name**. The file does not exist or is not executable.**

**Explanation:** An attempt to execute the file name file was made, but the file does not exist or is not executable. This may be caused by an unresolved configuration problem.

**User Response:** Make sure that the automounter configuration command completed successfully. if you have replaced the default configuration with a customization script but have not replaced the other automounter functions with customization scripts, make sure that all required PSSP automounter configuration is done.

### **0038-010 Problem starting the automount daemon.**

**Explanation:** An attempt to start the automount daemon was made but the automount command did not complete successfully.

**User Response:** Check the automounter log file **/var/adm/SPlogs/auto/auto.log** for messages. Also, check the daemon log file

**/var/adm/SPlogs/SPdaemon.log** for messages from the automount daemon. Make sure that the automounter configuration command completed successfully and that the **/etc/auto.master** master map file is correct. Make sure that all automount maps listed in the master map file are correct.

# **0038-011 The automount daemon is not running. Cannot be refreshed.**

**Explanation:** An attempt to refresh the automount daemon was made but the automount daemon is not currently running. The daemon could not be refreshed.

**User Response:** Make sure that the automount daemon should be running at this time. Check the automounter log file **/var/adm/SPlogs/auto/auto.log** to see if there is any reason why the automount daemon is not running. Also, check the daemon log file **/var/adm/SPlogs/SPdaemon.log** to see if the automounter daemon reported any errors. Start the automount daemon if necessary.

### **0038-012 Cannot set up automounter directory /etc/auto. Exiting...**

**Explanation:** amd\_config will set up the automounter by copying files from **/usr/lpp/ssp/config/auto** to **/etc/auto**.

**User Response:** Make sure that the **/etc/auto** directory could be created. Also, verify that the automounter files in **/usr/lpp/ssp/config/auto** exist and are readable so that they can be copied into **/etc/auto**.

# **0038-013 The file system** file system **is already in use by another automounter. Cannot start the automount daemon.**

**Explanation:** An attempt to start the automount daemon was made but the file system file system is already in use by another automounter process.

**User Response:** Issue the **mount** command to get the process id of the automounter that is controlling the file system. Make sure no directories being controlled by that automounter are currently in use. Stop the automounter according to the recommended procedures for that automounter. Start the automounter daemon either by running **services\_config** or directly by issuing the **/etc/auto/startauto** command.

# **0038-020 Cannot read input file:** file name

**Explanation:** An attempt to read the file name was made but the file could not be opened for read access.

**User Response:** Verify that the file exists and that the file access permissions allow the file to be read by this command.

# **0038-021 Cannot write output file:** file name

**Explanation:** An attempt to write to the *file name* file was made but the file could not be opened for write access.

**User Response:** Make sure the directory and the file access permissions allow the file to be written to by this command.

**0038-022 Cannot append to output file:** file name

**Explanation:** An attempt to append to the file name was made but the file could not be opened for write access.

**User Response:** Make sure that the directory and file access permissions allow the file to be written to by this command.

### **0038-023 Cannot process Amd /defaults field:** field

**Explanation:** While processing the **/defaults** entry in the Amd map file, a field was encountered that could not be processed by this command. The field will be ignored and the rest of the **/defaults** entry will be processed.

**User Response:** Review the generated Automount map file and make sure that the field can be safely ignored without affecting the desired behavior of the Automount daemon. You may need to modify the generated Automount map or master map file to produce the desired behavior.

# **0038-024** new\_value **does not match previous** field\_name **value of** old\_value

**Explanation:** While processing an Amd map entry, a second field name was encountered and the new value did not match the previous old value. The Amd entry will be ignored and no corresponding Automount entry will be generated. The command will continue processing with the next Amd entry.

**User Response:** Verify that the input Amd map file entry had been previously created by the **spmkuser** command or the **mkamdent** command. if this Amd entry had been manually created or modified, it may contain fields that could not be successfully processed by this command. Review the generated Automount map file and make sure that the field can be safely omitted without affecting the desired behavior of the Automount daemon. You may need to manually convert the Amd entry and add it to the Automount map file to produce the desired behavior.

### **0038-025 Cannot process field:** field

**Explanation:** While processing an Amd map entry, a field was encountered that could not be processed by this command. The Amd entry will be ignored and no corresponding Automount entry will be generated. The command will continue processing with the next Amd entry.

**User Response:** Verify that the input Amd map file entry had been previously created by the **spmkuser** command or the **mkamdent** command. If this Amd entry had been manually created or modified, it may contain fields that could not be successfully processed by this command. Review the generated Automount map file and make sure that the field can be safely omitted without affecting the desired behavior of the Automount daemon. You may need to manually convert the Amd entry and add it to the Automount map file to produce the desired behavior.

# **0038-026 Cannot generate an Automount map file entry from the following Amd entry:** Amd\_map\_entry

**Explanation:** While processing an Amd map entry, errors were encountered and an equivalent Automount map entry could not be created. Specific error messages listing the problem fields precede this message. The Amd entry will be ignored and no Automount entry will be generated. The command will continue processing with the next Amd entry.

**User Response:** Verify that the input Amd map file entry had been previously created by the **spmkuser** command or the **mkamdent** command. If this Amd entry had been manually created or modified, it may contain fields that could not be successfully processed by this command. Review the generated Automount map file and make sure that the field can be safely omitted without affecting the desired behavior of the Automount daemon. You may need to manually convert the Amd entry and add it to the Automount map file to produce the desired behavior.

# **0038-027 There is no valid entry in the /etc/auto.master file. Cannot start the automount daemon.**

**Explanation:** An attempt to start the **automount** daemon was made, but there was no valid entry in the master map file.

**User Response:** Check to make sure that the master map file is correct and that there is at least one valid entry in it.

# **0038-028 The directory** directory\_name **in the /etc/auto.master file is a symbolic link, or not a directory. Cannot start the automount daemon.**

**Explanation:** An attempt to start the **automount** daemon was made, but the directory pointed to by the master map file is either a symbolic link to another directory, or is not a directory.

**User Response:** Check to make sure that the master map file is correct and that the directory pointed to is not a link.

# **0038-029 The file** file\_name **referred to in the /etc/auto.master file is not a valid mapfile. Cannot start the automount daemon.**

**Explanation:** An attempt to start the **automount** daemon was made, but the file referred to in the master map file does not exist or is not readable.

**User Response:** Check to make sure that the master map file is correct and that the file pointed to is a valid, readable file.

# **Chapter 18. 0041 - Remote Command Messages**

# **0041-001 No arguments listed for rsh.**

**Explanation:** The PSSP 2.1 or later **rsh** command requires arguments. The Usage message is printed along with this message.

**User Response:** Reenter the command using the proper operands.

# **0041-002 Host** host\_name **is not registered for Kerberos service.**

**Explanation:** An **rcmd** service principal is not defined for the target host. You specified one of the following:

- A target host that does not have the PSSP authenticated services installed and configured
- A network interface (host name) that has not been completely configured (through node customization) in an SP node
- A network interface (on an independent workstation) that was added after authentication services were configured on it.

**User Response:** This problem may require the attention of the system administrator and may be a user error, since Kerberos authenticated remote commands can only be used between hosts with PSSP authenticated services installed (**fileset ssp.clients**) and configured (using **setup\_authent**).

Ensure that the adapter information for the new interface has been added to the SDR and that the node is customized. You can run **setup\_authent** on the target workstation, but tickets for remote services on the workstation will have to be reacquired. If the problem persists, record the above information and contact the IBM Support Center.

# **0041-003 No tickets file found. You need to run kinit.**

**Explanation:** The user does not have a ticket required to use authenticated services.

**User Response:** If you issued either the **rsh**, **rcp**, or the **dsh** command (or any other program that requires you to k4init prior to running it), issue the **k4init** command to obtain a ticket and try running the failing program again. If the message occurred when running a

script that obtains a ticket using an **rcmdtgt** command, which failed, contact the IBM Support Center.

# **0041-004 Kerberos rcmd failed:**

error\_sentence\_from\_kerberos\_library call**.**

**Explanation:** The remote command failed for the reason listed.

**User Response:** The system administrator should check the authentication environment, referring to the information for the Kerberos error message.

# **0041-005 Kerberos rsh or rcp failed:** error\_sentence\_from\_kerberos\_library\_call**.**

**Explanation:** The Kerberos **krb\_recvauth** call failed. Could not get the data to authenticate.

**User Response:** The system administrator should check that Kerberos authentication is working properly and all principals and keys are in the Kerberos database. If it cannot be corrected, call the IBM Support Center.

# **0041-006 Remote to remote copies are restricted in PSSP 2.1 and later.**

**Explanation:** The PSSP remote command, **rcp**, has a restriction on remote-to-remote copying of a file. You cannot issue the command on host A to copy a file on host B to host C.

**User Response:** Login one of the hosts and do a local-to-remote copy or remote-to-local copy.

### **0041-007 kshell/tcp: Unknown service.**

**Explanation:** The kshell service was not found.

**User Response:** Verify that the kshell entries in the **/etc/services** and **/etc/inetd.c** files exists.

### **0041-008 Cannot retrieve host name.**

**Explanation: kshd** calls gethostname to retrieve the host name of the host **kshd** is running on for the Kerberos instance name.

**User Response:** Verify the C subroutine is supported and verify the host has a host name.

# **Chapter 19. 2125 - Problem Management Messages**

**2125-103 Unable to subscribe to eventid** event\_id **code** event\_manage\_failure\_code**.**

**Explanation:** An internal error prevented subscription.

**User Response:** Try specifying and entering the command again.

# **2125-104 No subscription found for eventid:** event\_id**.**

**Explanation:** Received an event that did not have a subscription.

**User Response:** Internal error

**2125-105 Can't restart session via ha\_em\_restart\_session():** string\_from\_event\_manager**.**

**Explanation:** See the Event Manager response.

**User Response:** Correct the Event Manager situation.

**2125-106 Can't restart session via ha\_em\_restart\_session():** string\_from\_event\_manager**.**

**Explanation:** See the Event Manager response.

**User Response:** Correct the Event Manager situation.

# **2125-107 Can't get event manager response via ha\_em\_receive\_response():** string\_from\_event\_manager**.**

**Explanation:** See the Event Manager response.

**User Response:** Correct the Event Manager situation.

# **2125-109 ha\_em\_receive\_response() response unexpected:** response id from event manager.

**Explanation:** Unexpected event response type.

**User Response:** Internal error

## **2125-110 No response from event manager to subscription requests.**

**Explanation:** An acknowledgment was not received from the Event Manager for subscription.

**User Response:** Ensure that the Event Manager is running.

# **2125-111 Can't find command done via pid** pid**.**

**Explanation:** A child signaled an end, but it cannot find the command that was requested.

**User Response:** Internal error.

#### **2125-112 node\_number command failed.**

**Explanation:** The **node\_number** command did not return the daemon's node number. The daemon cannot continue.

**User Response:** Fix the **node\_number** command and start the daemon again.

#### **2125-113 spget\_syspar command failed.**

**Explanation:** the **spget\_syspar** command did not return the daemon's partition. The daemon cannot continue.

**User Response:** Fix the spget\_syspar command and start the daemon again.

#### **2125-114 Unable to find eventid** event\_id**.**

**Explanation:** The user has requested an event id event\_id that cannot be found in the daemon.

**User Response:** Enter the command again with the correct event id.

#### **2125-115 Unable to find event** event\_handle**.**

**Explanation:** The user requested an event handle that cannot be found in the daemon.

**User Response:** Enter the command again with the correct event handle.

**2125-116 No events for client principal** kerberos\_principal**.**

**Explanation:** A client made a request to change the status of an event, but has no events subscribed.

**User Response:** None.

**2125-117 Cannot subscribe to** resource\_variable resource\_identifier expression**.**

**Explanation:** The specified subscription failed.

**User Response:** Enter the command again using the proper operands.

### **2125-118 Cannot load SDR from configuration file.**

**Explanation:** The **pmandloadSDR** program failed.

**User Response:** Determine the cause of the failure and start **pmandloadSDR** again.

**2125-119 Cannot connect ha\_rr\_init():** message\_from\_event\_manager**.**

**Explanation:** The **pmand** program cannot connect to the Event Manager as a resource monitor.

**User Response:** Determine the cause of the failure and start the **pmand** program again.

### **2125-124 Error response event manager** error\_code\_1**:** error\_code\_2**.**

**Explanation:** The **pmand** received the error response as an event.

**User Response:** Determine the cause of the failure and start the **pmand** command again.

# **2125-125 Event manager not yet initialized, request ignored.**

**Explanation:** The **pmand** program has not initialized the connections with the Event Manager, and cannot perform the request.

**User Response:** Determine the cause of the failure in Event Manager and start it again.

# **2125-300 Cannot find configuration file** file\_name**:** explanation**.**

**Explanation:** The file name file\_name entered could not be found.

**User Response:** Correct the command and enter it again.

# **2125-301 SDRCreateClass failed rc:**

return\_code\_from\_the\_command**.**

**Explanation:** The SDR command failed.

**User Response:** Correct the situation with the SDR and try again.

# **2125-302 SDRChangeAttrValues failed rc:** return\_code\_from\_the\_command**.**

**Explanation:** The SDR command failed.

**User Response:** Correct the situation with the SDR and try again.

**2125-304 Must run on control workstation.**

**Explanation:** A record in the input file had an error.

**User Response:** Correct the input file and issue the command again.

**2125-305 SDRGetObjects failed rc:** return\_code\_from\_the\_command**.**

**Explanation:** The SDR command failed.

**User Response:** Correct the situation with the SDR and try again.

# **2125-306 Specified node not found:** node\_that\_could\_not\_be\_found**.**

**Explanation:** The SDR command failed.

**User Response:** Correct the situation with the SDR and try again.

### **2125-400 Cannot find configuration.**

**Explanation:** The file name you entered could not be found.

**User Response:** Correct the command and enter it again.

**2125-401 SDRCreateClass failed rc:**

return\_code\_from\_the\_command**.**

**Explanation:** The SDR command failed.

**User Response:** Correct the situation with the SDR and try again.

**2125-402 SDRChangeAttrValues failed rc:** return\_code\_from\_the\_command**.**

**Explanation:** The SDR command failed.

**User Response:** Correct the situation with the SDR and try again.

#### **2125-404 Must run on control workstation.**

**Explanation:** A record in the input file had an error.

**User Response:** Correct the input file and issue the command again.

**2125-405 SDRGetObjects failed rc:** return\_code\_from\_the\_command**.**

**Explanation:** The SDR command failed.

**User Response:** Correct the situation with the SDR and try again.

### **2125-406 Specified node not found:** node\_that\_could\_not\_be\_found**.**

**Explanation:** A node was specified that could not be resolved in this partition.

**User Response:** Correct the situation and try again.

### **2125-407 Required record missing from stanza.**

**Explanation:** The stanza was missing the handle, resource variable, node, resource identifier, expression, or principal record.

**User Response:** Correct the situation with the SDR and try again.

### **2125-500 Conflicting arguments.**

**Explanation:** Mutually exclusive arguments were given.

**User Response:** Correct the command and enter it again.

### **2125-501 Extraneous option.**

**Explanation:** Arguments that are not expected were given.

**User Response:** Correct the command and enter it again.

### **2125-502 No action to take specified.**

**Explanation:** No action (subscribe, unsubscribe, deactivate, list) specified.

**User Response:** Correct the command and enter it again.

#### **2125-503 Improper event specification.**

**Explanation:** The event specification had a syntax error.

**User Response:** Correct the command and enter it again.

#### **2125-504 Missing argument.**

**Explanation:** Not enough arguments were specified to interpret the command.

**User Response:** Correct the command and enter it again.

#### **2125-506 Missing option.**

**Explanation:** Not enough options were specified to interpret the command.

**User Response:** Correct the command and enter it again.

### **2125-980 Cannot determine node number.**

**Explanation:** On the SP, every node has it's node number stored in the ODM at install time. This node number could not be retrieved.

**User Response:** The node must be installed again.

#### **2125-981 Cannot determine system partition name.**

**Explanation:** The system partition for this node could not be determined. The most likely cause is that the SDR could not be reached.

**User Response:** Validate that the SDR is running and is reachable.

# **2125-982 Cannot determine the IP address for system partition** syspar\_name**.**

**Explanation:** The system partition IP address for this node could not be determined. The most likely cause is that the SDR could not be reached.

**User Response:** Validate that the SDR is running and is reachable.

# **2125-983** daemon\_file\_name **is not executable.**

**Explanation:** The daemon file name daemon file name must be an executable file to allow the subsystem being installed by the named command to operate. The daemon file name daemon\_file\_name may also not exist.

**User Response:** As root, run **chmod +x** daemon file name and try the command again, or run **installp** to install the subsystem again.

### **2125-984 The** subsystem\_name **subsystem must be stopped.**

**Explanation:** The subsystem name subsystem\_name must be stopped to allow the named command name to operate on it.

**User Response:** As root, run **stopsrc -s** subsystem\_name and try the command again.

**2125-985 Could not add** subsystem\_name **to** resource\_controller

**Explanation:** The named command failed in defining subsystem name subsystem name to the resource controller resource controller. If resource controller resource controller is inittab, the mkitab subsystem failed. If the resource controller resource controller is SRC, the mkssys -s subsystem failed.

**User Response:** Fix the cause of the resource controller command failure listed above and try the command again.

# **2125-986 Cannot load SDR with configuration data.**

**Explanation:** The named command ran the **pmandloadSDR** command, and the **pmandloadSDR** command failed.

**User Response:** The **pmandloadSDR** command should have provided an error message. Investigate the cause of that error.

# **Chapter 20. 2500 - Hashed Shared Disk (HSD) Messages**

#### **2500-001 Cannot open or access file** file\_name**.**

**Explanation:** The file does not exist or does not have the appropriate permissions.

**User Response:** Verify that the file exists with the appropriate permissions.

#### **2500-002 Error opening HSD** HSD\_name**.**

**Explanation:** The data striping device (HSD) cannot be opened or it does not exist.

**User Response:** Use **lshsd** to verify that the file exists.

#### **2500-003 The** ioctl\_string **ioctl() call failed.**

**Explanation:** The **ioctl** call failed for the specified ioctl.

**User Response:** See the **errno** to determine the reason for failure.

# **2500-004 The call to odm\_initialize() failed** odmerrno\_value

**Explanation:** The **ioctl** call to start the odm failed. The odmerrno variable has been set to indicate the error.

**User Response:** Use the odmerrno value to determine the error.

### **2500-005 The call to genmajor() failed** conferrno\_value**.**

**Explanation:** The call to **genmajor()** to retrieve the data striping device (HSD) major number failed. The conferrno variable has been set to indicate the error.

**User Response:** Use the **conferrno** and the **errno** values to determine the reason for failure.

## **2500-006 Error Unloading the HSD Kernel Extension.**

**Explanation:** The **loadext()** call failed.

**User Response:** Check the **errno** to determine the reason for failure.

#### **2500-007 The HSD device driver is not loaded.**

**Explanation:** The HSD driver should already be loaded at this point.

**User Response:** Configure the HSD.

## **2500-008 The** hsd\_command\_name **command passed to the HSD Device Driver failed.**

**Explanation:** The HSD driver encountered an error condition while executing the specified command.

**User Response:** See the **errno** to determine the reason for failure.

# **2500-009 With the -a option, additional parameters are not allowed.**

**Explanation:** The user specified the **-a** option. This means all HSDs. Additional parameters are not allowed on the command line.

**User Response:** Reissue the command with no additional parameters.

**2500-010 File** file\_name **not found.**

**Explanation:** The specified file does not exist.

**User Response:** The HSD needs to be placed in the SDR. This file will then be created automatically the next time **cfghsd** is called.

**2500-011 Definition of HSD** hsd\_name **not found in the file** hsd\_table\_pathname**.**

**Explanation:** The specified HSD could not be found in the HSD\_Table file.

**User Response:** Check that the data in the HSD is correct. Modify the SDR as necessary.

#### **2500-012 Cannot allocate memory for** item**.**

**Explanation:** The **malloc** call to allocate temporary storage for the item failed.

**User Response:** This is system problem.

### **2500-013 HSD\_name** hsdvsd\_name **cannot be the same as VSD name.**

**Explanation:** If the HSD and the IBM Virtual Shared Disk both tried to create the same special files in **/dev**, the HSD **/dev** files would overlay the IBM Virtual Shared Disk **/dev** files, rendering both unusable.

**User Response:** Make up a new HSD name. The recommended naming convention is hsd.logical\_name. Retry the operation.

# **2500-014 You have specified a HSD name,** HSD\_name**, that does not exist.**

**Explanation:** The method invoked the command for a HSD name that does not have an entry in the SDR.

**User Response:** No action required. You do not have a HSD with this name.

#### **2500-017** method\_command **failed on** HSD\_name

**Explanation:** The method invoked the command for HSD\_name, and the command failed for that HSD.

**User Response:** See the previous error message displayed from the command for details. This message identifies the HSD\_name that the previous error message didn't.

# **2500-021 The repository cannot be accessed. Return code was** return code**.**

**Explanation:** The routine could not access the System Data Repository. The routine halted.

**User Response:** Refer to the chapter on diagnosing system monitor problems in PSSP: Diagnosis Guide for more information on diagnosing system monitor problems.

### **2500-022 You have specified an invalid number of arguments.**

**Explanation:** An invalid command format was issued. The routine halted.

**User Response:** Reenter the command with the correct format.

### **2500-023 You have specified an invalid flag.**

**Explanation:** A flag passed to the routine was invalid.

**User Response:** Reenter the command with the correct flag.

# **2500-024 Issuing the command** SDR\_command **gave a return code of** return\_code**.**

**Explanation:** The routine passed a command to the System Data Repository which gave a nonzero return code.

**User Response:** Refer to the chapter on diagnosing system monitor problems in PSSP: Diagnosis Guide.

# **2500-025 Virtual Shared Disk** vsd\_name **is not found or configured.**

**Explanation:** The IBM Virtual Shared Disk vsd\_name is not defined or configured.

**User Response:** Check to see if the IBM Virtual Shared Disk is defined and configured.

# **2500-026 Failed to configure Hashed Shared Disk** hsd\_name**.**

**Explanation:** The program failed to configure a HSD.

**User Response:** Check to see if all underlying IBM Virtual Shared Disks are defined and configured.

#### **2500-031 Error unlinking** device\_name**.**

**Explanation:** The HSD special file already exists with a different device number from the specified device number.

**User Response:** Use **rm** to remove device\_name from **/dev**.

### **2500-032 Error loading the HSD kernel extension.**

**Explanation:** The **loadext()** call failed.

**User Response:** See the **errno** to determine the reason for failure.

#### **2500-033 Error Configuring the HSD Device.**

**Explanation:** The **sysconfig()** call failed.

**User Response:** See the **errno** to determine the reason for failure.

### **2500-034 Device already exists.**

**Explanation:** The **sysconfig()** call failed and **errno** is EALREADY. The device is already configured.

**User Response:** Do not attempt to configure a device that is already configured.

# **2500-035** name **is too long. Length must be less than or equal to 31 characters**

**Explanation:** The name passed is unacceptable. The length of the name must be less than or equal to 31 characters.

**User Response:** Correct the name's length and reenter the command.

# **2500-036 Special Device File** file\_name **already exists, and does not have the proper HSD major number of** major\_number**.**

**Explanation:** The file the HSD is trying to create already exists for a non-HSD.

**User Response:** Change the name of the HSD that conflicts with the existing device or remove the existing device file and try the operation again.

### **2500-037 Can't create Special Device File** file\_name**.**

**Explanation:** The HSD special device file create operation **(mknod)** failed. The reason for the **mknod** failure is also printed.

**User Response:** Refer to the **mknod** failure message to correct the problem.

#### **2500-050 Invalid Parallelism Value,** parallelism value**.**

**Explanation:** An invalid parallelism value was passed in. Valid values are:

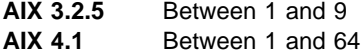

**User Response:** Retry the command with a valid parallelism value

#### **2500-060 Invalid HSD command** command**.**

**Explanation:** The command passed to **dohsd2** was invalid.

**User Response:** Use the valid command **ucfg**.

### **2500-070 The -s and -l flags are not compatible.**

**Explanation:** The **-s** and the **-l** flags cannot be used together.

**User Response:** Reissue the command with only one of these flags.

### **2500-071 Cannot allocate memory for HSD info. The count of HSDs is** hsd\_count**.**

**Explanation:** The **malloc** call to allocate temporary storage for the HSD information failed.

**User Response:** Try again specifying the HSD you are interested in.

# **2500-082 The stripe\_size must be a number greater than or equal to 4096 and less than or equal to 128K.**

**Explanation:** A unacceptable value was entered for the stripe size.

**User Response:** Reenter the command with the correct value.

# **2500-083 HSD\_name** HSD\_name **is already in use.**

**Explanation:** The name specified already defines a HSD in the SDR.

**User Response:** Use the **undefhsd** command to delete the entry in the SDR and reenter the **undefhsd** command. Or pick another HSD name.

# **2500-084 VSD\_name** VSD\_name **is already used in other HSD.**

**Explanation:** The VSD name specified has been defined in another HSD.

**User Response:** Select another IBM Virtual Shared Disk which is not used by any HSD.

# **2500-085 The HSD\_name,** HSD\_name **cannot be the same as an VSD\_name.**

**Explanation:** The HSD and the IBM Virtual Shared Disk both create special device files in **/dev** using the HSD and the IBM Virtual Shared Disk names respectively. Therefore, these names cannot be the same.

**User Response:** Make up a new name for the HSD. The suggested naming convention is **hsd**.logical\_name.

# **2500-086** name **too long. Length must be less than or equal to 31 characters.**

**Explanation:** The name passed was unacceptable. The length of the name must be less than or equal to 31 characters.

**User Response:** Correct the name's length and reenter the command.

# **2500-087 The option must be either protect\_lvcb or not\_protect\_lvcb.**

**Explanation:** You must select one option; **protect\_lvcb** or **not\_protect\_lvcb**.

**User Response:** Select **protect\_lvcb** if you wish to protect the logical volume control block. If you do not wish to protect it, select not protect lvcb.

### **2500-089 Entry already in the SDR.**

**Explanation:** The information specified for this command has already been placed in the SDR.

**User Response:** You do not need to reenter the information; it is already in the SDR.

# **2500-090 You have specified an VSD name,** VSD\_name **that does not exist.**

**Explanation:** The name specified does not have an entry in the SDR.

**User Response:** Use the **vsdatalst** to get a list of defined IBM Virtual Shared Disks.

**2500-091 stripe\_size** stripe\_size **is not multiple of 4K.**

**Explanation:** The value of the stripe size must be a multiple of 4K.

**User Response:** Rerun the command using a stripe size that is a multiple of 4K.

### **2500-092 stripe\_size must be between 4K and 128K.**

**Explanation:** The value of the stripe size must be between 4K and 128K.

**User Response:** Rerun the command using a stripe size between 4K and 128K.

# **2500-093 Failed to generate hsd minor number** minor\_number **for hsd** hsd\_name**.**

**Explanation:** If a new minor number is generated for a given HSD, and the return code from the SDR is not zero, an error occurs.

**User Response:** Check to see if the minor\_number is a valid integer. If the minor\_number is a valid integer, the problem is in the SDR. Use

**/usr/lpp/ssp/bin/SDRGetObjects -q**

**hsd\_minor\_number** to verify the minor number in the SDR. If the *minor\_number* is not a valid integer, the problem is in **defhsd**. Use **hsdatlst** to verify the minor number in defined HSDs.

## **2500-094 Bad system class** hsd\_minor\_number **in SDR.**

**Explanation:** If a new minor number is generated for a given HSD, and the system class hsd\_minor\_number is empty after HSDs were defined, an error occurs.

**User Response:** Check the SDR database. Use **/usr/lpp/ssp/bin/SDRGetObjects -q**

**hsd\_minor\_number** to verify the minor number in the SDR.

# **2500-095 All the VSDs in the HSD must be of the same size.**

**Explanation:** All the IBM Virtual Shared Disks within an HSD must be the same size. All the IBM Virtual Shared Disks specified do not have the same size.

**User Response:** Check the SDR database. You may use the **/usr/lpp/ssp/bin/SDRGetObjects -q**

**VSD\_Table VSD\_name size\_in\_MB** command to verify IBM Virtual Shared Disk sizes in the SDR.

**2500-100 The HSD character special device file** character\_device\_name **is not found. Have you run cfghsd** hsd\_name**?**

**Explanation:** The **/dev/r**<hsdname> device file does not exist.

**User Response:** Run **cfghsd** to configure the device.

**2500-101 The file /unix was not found at** device\_ driver\_pathname**.**

**Explanation:** The **/unix** file was not found.

**User Response:** Use **find** to locate the boot image.

## **2500-102 Step 1: FAILURE! The write of hsdd to** hsd\_name **failed.**

**Explanation:** The write of the **/unix** to the specified HSD failed.

**User Response:** Check that the HSD exists and has been properly installed and configured.

**2500-103 Error: records in =** records\_in **records out =** records\_out**.**

**Explanation:** The **dd** command failed.

**User Response:** Check that the HSD has been properly installed and configured.

**2500-104 Error: remainder in =** remainder\_in **remainder out =** remainder\_out**.**

**Explanation:** The **dd** command failed.

**User Response:** Check that the HSD has been properly installed and configured.

**2500-105 Step 2: FAILURE! Bad rc (**return\_code**) from dd of HSD to temporary file.**

**Explanation:** The read back of the HSD driver from the HSD failed.

**User Response:** Check the man page for the **dd** to determine the error.

**2500-106 Step 3: FAILURE! Bad rc (**return\_code**) from dd of THSDD to temporary file.**

**Explanation:** The read of the **/unix** failed.

**User Response:** Check the man page for the **dd** to determine the error.

## **2500-107 Step 4: FAILURE! Bad rc (**return\_code**) from diff of temporary files.**

**Explanation:** The diff between what was read back from the HSD and the HSD driver failed.

**User Response:** Check the man page for **diff** to determine the error.

# **2500-108** hsd\_name **is not an active hsd. Have you run cfghsd?**

**Explanation:** The parameter to **hsdvts** must be a HSD in the active state.

**User Response:** Make sure you have defined your HSD; run **cfgvsd** and **startvsd**; and run **lshsd -l** to see that your HSD is in the active state.

### **2500-116 Check** HSD\_table\_name **table in the SDR, cannot find the table.**

**Explanation:** Some fields in the table are incorrect.

**User Response:** Run SMIT to set HSD information.

# **2500-117 Check** HSD\_table\_name **table in the SDR, it is an empty table.**

**Explanation:** Some fields in the HSD table are incorrect.

**User Response:** Run SMIT to set HSD information.

# **2500-118 Check** HSD\_table\_name **table in the SDR, undefined field is found.**

**Explanation:** Some fields in the HSD table are incorrect.

**User Response:** Run SMIT to set HSD information.

# **2500-119 Failed to create new hsd files, default will be current /usr/lpp/csd/hsdfiles**

**Explanation:** At least one of the new HSD tables is incorrect.

**User Response:** Run SMIT to set HSD information.

# **2500-120 Lock file (**file\_name**) held too long; I am taking it. You may want to investigate.**

**Explanation: hsdreadSDR** uses a lock file which is a directory. **hsdreadSDR** waits about 7 seconds for the lock, then generates this message and continues running. If you see this message after the first **cfghsd** following a reboot, it probably means that the system crashed in the middle of a previous **cfghsd**, leaving behind a lock file. If this is the case, you can ignore the message.

If the message is generated in circumstances other than the first **cfghsd** following a reboot, it may be that another process is running a **cfghsd** and that process is hung. Insure that **/usr/lpp/hsd/hsdfiles** is a writable directory on a writable file system.

**User Response:** If this is not the first **cfghsd** after a reboot, check to see if another process is running **cfghsd** and if that process is hung.

# **2500-121 Unable to find and create** hsd\_flat\_file\_directory\_name**.**

**Explanation:** The file was not found and the **mkdir** command to create it failed.

**User Response:** Investigate the **mkdir** failure and fix the problem. If the parent directory is not writable on this node, go to a node where you can write to the directory and make this file a symbolic link to a file system that is writable from the original node.

# **2500-123 HSD** hsd\_name **is configured on node host and cannot be undefined.**

**Explanation:** A HSD cannot be undefined if it is configured on any node.

**User Response:** Use the **ucfghsd** command for the hsd\_name on the host to unconfigure the HSD, then enter the **undefhsd** again.

# **2500-124 Deletion of hsd** hsd\_name **from the HSD\_Table in the SDR failed with a return code of** return\_code**.** hsd\_name **and minor number** minor\_number **are not undefined.**

**Explanation:** The **SDRDeleteObjects** command failed when trying to undefine the HSD by deleting it from the SDR HSD\_Table class. The minor\_number was not deleted from the SDR HSD\_Minor\_Number class.

**User Response:** To determine how to fix the problem, see the preceding message from the **SDRDeleteObjects**, and then enter the **undefhsd** command again.

# **2500-125 Some IBM Hashed Shared Disk Devices already exist before operation. Please use lshsd command to check the states.**

**Explanation:** In order to run the **cfghsd** operation on the HSD this HSD must not be configured.

**User Response:** Use the **lshsd** command to check to see if the HSD has been configured.

# **2500-126 IBM Hashed Shared Disk Device is not configured.**

**Explanation:** In order to run the **ucfghsd** operation on the HSD it must be configured first.

**User Response:** Use the **cfghsd** command to configure the HSD, and try the failing command again.

### **2500-127 IBM Hashed Shared Disk Device** device name **is not defined.**

**Explanation:** The IBM Hashed Shared Disk has not been defined.

**User Response:** Reissue the command with a valid IBM Hashed Shared Disk name.

### **2500-501 uiomove failed.**

**Explanation:** The **uiomove** system call failed.

**User Response:** Record the above information and contact the IBM Support Center.

#### **2500-502 out of memory.**

**Explanation:** Allocation of pinned memory in the kernel has failed.

**User Response:** Record the above information and contact the IBM Support Center.

#### **2500-503 devswadd failed.**

**Explanation:** An attempt to add **vsdd** functions to the device switch table failed.

**User Response:** Record the above information and contact the IBM Support Center.

#### **2500-504 pincode failed.**

**Explanation:** An attempt to put **hsdd** driver code into pinned memory failed.

**User Response:** Record the above information and contact the IBM Support Center.

### **2500-505 devswdel failed.**

**Explanation:** An attempt to delete **vsdd** entries from the device switch table failed.

**User Response:** Record the above information and contact the IBM Support Center.

# **2500-506 xmalloc error.**

**Explanation:** An attempt to allocate pinned memory in the kernel failed.

**User Response:** Record the above information and contact the IBM Support Center.

**2500-507 device (**device major number**,** device minor number**) already configured.**

**Explanation:** This device has already been configured.

**User Response:** None.

**2500-508 device (**device major number**,** device minor number**) not configured.**

**Explanation:** An attempt was made to unconfigure a device that was not configured.

**User Response:** None.

**2500-509 device (**device major number**,** device minor number**) not configured.**

**Explanation:** An attempt was made to unconfigure a device that was not configured.

**User Response:** None.

#### **2500-510 failed due to lock mismatch.**

**Explanation:** A locking problem was encountered.

**User Response:** Record the above information and contact the IBM Support Center.

#### **2500-511 failed due to number of opens mismatch.**

**Explanation:** There is an error in the **open** counter for this hsd.

**User Response:** Record the above information and contact the IBM Support Center.

#### **2500-512 failed to remove entry points.**

**Explanation:** The **devswdel()** system call failed while trying to unconfigure the Hashed Shared Disk device driver.

**User Response:** Record the above information and contact the IBM Support Center.

#### **2500-513 unpincode failed.**

**Explanation:** The **unpincode()** system call failed while trying to unconfiure the Hashed Shared Disk device driver.

**User Response:** Record the above information and contact the IBM Support Center.

# **2500-514 check hsd\_inited device (**device major number**,** device minor number**) NOT configured.**

**Explanation:** The Hashed Shared Disk device driver is not initialized.

**User Response:** Record the above information and contact the IBM Support Center.

**2500-515 check find\_hsd device (**device major number**,** device minor number**) NOT configured.**

**Explanation:** This device has not been configured.

**User Response:** Configure the hsd and retry the operation.

**2500-516 check hsd\_stat device (**device major number**,** device minor number**) is not configured.**

**Explanation:** This device has not been configured.

**User Response:** Configure the hsd and retry the operation.

**2500-517 check hsd\_inited device (**device major number**,** device minor number**) NOT configured/opened.**

**Explanation:** The Hashed Shared Disk device driver is not initialized.

**User Response:** Record the above information and contact the IBM Support Center.

# **2500-518 check find\_hsd device (**device major number**,** device minor number**) NOT configured/opened.**

**Explanation:** This device has not been configured.

**User Response:** Record the above information and contact the IBM Support Center.

### **2500-519 get hsd\_gen\_info failed.**

**Explanation:** A failure occurred copying data to user space.

**User Response:** Record the above information and contact the IBM Support Center.

# **2500-520 vlevel copyin failed.**

**Explanation:** A failure occurred copying data to the kernel.

**User Response:** Record the above information and contact the IBM Support Center.

**2500-521 parallelism copyin failed.**

**Explanation:** A failure occurred copying data to the kernel.

**User Response:** Record the above information and contact the IBM Support Center.

#### **2500-522 parallelism value invalid.**

**Explanation:** The value specified for the hsd parallelism is invalid.

**User Response:** Specify a value between 1 and 9.

# **2500-523 GIOCGET device (**device major number**,** device minor number**) NOT configured.**

**Explanation:** This device has not been configured.

**User Response:** Configure the device and retry the operation.

# **2500-524 GIOCGET copyout failed.**

**Explanation:** A failure occurred copying data to user space.

**User Response:** Record the above information and contact the IBM Support Center.

### **2500-525 GIOCGETL copyin failed.**

**Explanation:** A failure occurred copying data to the kernel.

**User Response:** Record the above information and contact the IBM Support Center.

# **2500-526 GIOCGETL copyout failed.**

**Explanation:** A failure occurred copying data to user space.

**User Response:** Record the above information and contact the IBM Support Center.

### **2500-527 GIOCGETL copyout vsd\_data\_len failed.**

**Explanation:** A failure occurred copying data to user space.

**User Response:** Record the above information and contact the IBM Support Center.

### **2500-528 GIOCGETL copyout hsd\_info\_list failed.**

**Explanation:** A failure occurred copying HSD\_INFO\_LIST to user space.

**User Response:** Record the above information and contact the IBM Support Center.

**2500-529 GIOCGET device (**device major number**,** device minor number**) NOT configured.**

**Explanation:** This device has not been configured.

**User Response:** Configure the device and retry the operation.

**2500-530 bad ioctl request 0x** the passed in ioctl op code**.**

**Explanation:** An invalid **ioctl** request was issued.

**User Response:** Retry the operation with a valid request.

**2500-531 device (**device major number**,** device minor number**) NOT configured.**

**Explanation:** This device has not been configured.

**User Response:** Configure the device and retry the operation.

**2500-532 uphysio failed on hsd with minor number** hsd device minor number**.**

**Explanation:** The **uphysio()** system call failed.

**User Response:** Record the above information and contact the IBM Support Center.

**2500-533 device (**device major number**,** device minor number**) NOT configured.**

**Explanation:** This device has not been configured.

**User Response:** Configure the device and retry the operation.

**2500-534 uphysio failed on hsd with minor number** hsd device minor number**.**

**Explanation:** The **uphysio()** system call failed.

**User Response:** Record the above information and contact the IBM Support Center.

**2500-535 cant open device (**device major number**,** device minor number**).**

**Explanation:** An **open** of the device failed.

**User Response:** Check the state of the device.

**2500-536 cannot close device with minor number (**hsd device minor number**).**

**Explanation:** A **close** of the device failed.

**User Response:** Check the state of the device.

# **Chapter 21. 2501 - Sysctl Messages**

**2501-100** program name**: Can't get local hostname!**

**Explanation:** Can't get local hostname via **gethostbyname**.

**User Response:** Check network name service.

**2501-101** program name**: Out of Memory!**

**Explanation:** Not enough memory to run program.

**User Response:** Retry.

**2501-102** program name**: Unknown cluster** clustername**.**

**Explanation:** Can't resolve cluster name.

**User Response:** Reenter the command properly.

### **2501-103** program name**: Can't connect to multiple servers in socket mode.**

**Explanation:** The user has specified socket mode and more than one host.

**User Response:** Reenter the command properly.

### **2501-104** program name**: Can't connect to multiple servers in interactive mode.**

**Explanation:** The user has specified multiple servers and interactive mode.

**User Response:** Reenter the command properly.

**2501-105** program name**: Error reading replay file.**

**Explanation:** A problem has occurred trying to read the replay file.

**User Response:** Check replay file permissions.

**2501-106** program name**: Warning: can't create locking file.**

**Explanation:** Can't create locking file.

**User Response:** Check file system space and permissions.

**2501-107 Wrong # args: should be** command **[-f** aclfile**]** principal**.**

**Explanation:** The user has entered the wrong number of arguments to the specified command.

**User Response:** Reenter the command with the correct number of arguments.

### **2501-108 Maximum number of ACL files checked. Possible loop.**

**Explanation:** The maximum number of ACL files have been searched.

**User Response:** Check for an accidental recursive loop in the ACL files.

**2501-109** acl\_filename **Error locking file.**

**Explanation:** Could not get the required lock on the specified file.

**User Response:** Wait for the file to become unlocked and retry the operation.

#### **2501-110 First line of file must be #acl#.**

**Explanation:** An ACL file specified did not contain a first line of "#acl#".

**User Response:** Verify that file is indeed an ACL file; check contents of first line.

**2501-111 Wrong # args: should be** command **[-f** aclfile**] [ -p** principals...**] [ -a** aclfiles...**]**

**Explanation:** The user has entered the wrong number of arguments to the specified command.

**User Response:** Reenter the command with the correct number of arguments.

#### **2501-112** Filename**: File already exists.**

**Explanation:** The specified file cannot be created because it already exists.

**User Response:** Retry the command with an unused file name.

# **2501-113** program name**: Cannot get local network address.**

**Explanation:** An attempt to get local authentication information failed.

**User Response:** Diagnose and correct the networking problem.

### **2501-114 Wrong # args: should be** command **name varName.**

**Explanation:** The user has entered the wrong number of arguments to the specified command.

**User Response:** Reenter the command with the correct number of arguments.

### **2501-115 Can't get mount status.**

**Explanation:** Sysctl failed to get the mount status of a file system.

**User Response:** Correct the file system mount problem and rerun the command.

#### **2501-116 Can't open mount table.**

**Explanation:** Sysctl failed to open the file system mount table.

**User Response:** Correct the file system mount table problem and rerun the command.

#### **2501-117** Character**: Illegal character in arguments.**

**Explanation:** A special (illegal) shell character was detected in the arguments of a shell command.

**User Response:** Reenter the command without the illegal character.

#### **2501-118 Wrong # args: should be** command**.**

**Explanation:** The user has entered the wrong number of arguments to the specified command.

**User Response:** Reenter the command with the correct number of arguments.

#### **2501-119 Can't fork.**

**Explanation:** The Sysctl client failed to execute the fork() system call.

**User Response:** This is a system problem. Correct the problem and rerun the command.

#### **2501-120 Client could not open message catalog.**

**Explanation:** The Sysctl client could not find the Sysctl message catalog. It expects to find it according to **\$NLSPATH/smsysctl.cat** if \$LC\_MESSAGES is not "C". It expects to find it in

**/usr/lib/nls/msg/C/smsysctl.cat** if \$LC\_MESSAGES is "C".

**User Response:** Verify and correct (if necessary) \$LC\_MESSAGES (or \$LANG). Verify existence of message catalog in required location.

# **2501-122** command**: Insufficient authorization.**

**Explanation:** The user is not authorized to execute the command.

**User Response:** If appropriate, authorize the user.

# **2501-123 Wrong # args: should be** command **-cmd|-class|-var objName callBack.**

**Explanation:** The user has entered the wrong number of arguments to the specified command.

**User Response:** Reenter the command with the correct number of arguments.

#### **2501-124 Unknown** object\_type**:** name**.**

**Explanation:** The user has attempted to set the authorization of an unknown object.

**User Response:** Check spelling of object name. If necessary, first create the object.

#### **2501-125 No authorization for** object\_type**:** name**.**

**Explanation:** The user has attempted to get the authorization for an object which has no authorization.

**User Response:** None.

# **2501-128 Wrong # args: should be** command **-cmd|class|-var objName.**

**Explanation:** The user has entered the wrong number of arguments to the specified command.

**User Response:** Reenter the command with the correct number of arguments.

#### **2501-129 Invalid** object\_type **name:** name**.**

**Explanation:** The user has specified an object which has not been defined.

**User Response:** Check the spelling of the object name. Check that the object has been defined via the configuration file.

#### **2501-131** object\_name**: Authorization denied.**

**Explanation:** The user is not authorized to access the specified object.

**User Response:** None.

# **2501-132 Wrong # args: should be** command **-cmd|-class|-var objName**

**Explanation:** The user has entered the wrong number of arguments to the specified command.

**User Response:** Reenter the command with the correct number of arguments.

# **2501-135 Authorization denied.**

**Explanation:** The user is not authorized to execute the command.

**User Response:** None or arrange for proper authorization.

**2501-137 Wrong # args: should be** command **[**aclname**].**

**Explanation:** The user has entered the wrong number of arguments to the specified command.

**User Response:** Reenter the command with the correct number of arguments.

### **2501-139 Authorization denied.**

**Explanation:** The user is not authorized to execute the command.

**User Response:** None or arrange for proper authentication and authorization.

### **2501-140 Authorization denied.**

**Explanation:** The user is not authorized to execute the command.

**User Response:** None.

### **2501-142 Wrong # args: should be** command

**Explanation:** The user has entered the wrong number of arguments to the specified command.

**User Response:** Reenter the command with the correct number of arguments.

**2501-144 Wrong # args: should be** command fileId1 fileId2**.**

**Explanation:** The user has entered the wrong number of arguments to the specified command.

**User Response:** Reenter the command with the correct number of arguments.

### **2501-145 Wrong # args: should be** command **message.**

**Explanation:** The user has entered the wrong number of arguments to the specified command.

**User Response:** Reenter the command with the correct number of arguments.

**2501-146 Could not detach from server:** error\_code**.**

**Explanation:** The fork() system call failed in the Sysctl server.

**User Response:** Examine the error code.

**2501-147 Wrong # args: should be** command **file.**

**Explanation:** The user has entered the wrong number of arguments to the specified command.

**User Response:** Correct the command with the proper number of arguments.

**2501-148 Wrong # args: should be** command type name args...

**Explanation:** The user has entered the wrong number of arguments to the specified command.

**User Response:** Correct the command with the proper number of arguments.

**2501-149** command**: invalid type:** name**.**

**Explanation:** An invalid object name was specified for the **create** command.

**User Response:** Correct the command to specify a valid object.

**2501-150 Wrong # args: should be create var** varName varValue varAuth**.**

**Explanation:** The user has entered the wrong number of arguments to the specified command.

**User Response:** Correct the command with the proper number of arguments.

**2501-151 Wrong # args: should be create proc** procName procArgs procAuth procBody**.**

**Explanation:** The user has entered the wrong number of arguments to the specified command.

**User Response:** Correct the command with the proper number of arguments.

# **2501-152 Wrong # args: should be create class** className classFile [classAuth]**.**

**Explanation:** The user has entered the wrong number of arguments to the specified command.

**User Response:** Correct the command with the proper number of arguments.

**2501-153 Couldn't read file** filename**:** error\_type**.**

**Explanation:** Sysctl server failed to read in the specified class file.

**User Response:** Check the spelling of the file name. Create the file if necessary.

**2501-154 Couldn't stat file** file name**:** error\_type**.**

**Explanation:** Sysctl server failed to stat the specified class file.

**User Response:** Check the error returned from the **fstat()** system call.

**2501-155 Error in reading file** file name**:** error\_type**.**

**Explanation:** Sysctl server failed to read the specified class file.

**User Response:** Check the error returned from the **read()** system call.

**2501-156** file name**,** [error line]: interpreter result

**Explanation:** An error occurred in the processing of the contents of the class file.

**User Response:** Correct the error in the class file.

**2501-157 Wrong # args: should be create cmd auth** yes|no shellCmd**.**

**Explanation:** The user has entered the wrong number of arguments to the specified command.

**User Response:** Correct the command with the proper number of arguments.

**2501-158 Wrong # args: should be** command name args body**.**

**Explanation:** The user has entered the wrong number of arguments to the specified command.

**User Response:** Correct the command with the proper number of arguments.

**2501-159 Wrong # args: should be** command **[-f** file**]** objtype objName args...

**Explanation:** The user has entered the wrong number of arguments to the specified command.

**User Response:** Correct the command with the proper number of arguments.

**2501-160 Wrong # args: should be** command **[-f** file**]** objtype objName.

**Explanation:** The user has entered the wrong number of arguments to the specified command.

**User Response:** Correct the command with the proper number of arguments.

**2501-161** file name**:** error\_type**.**

**Explanation:** The Sysctl server failed to open the specified configuration file.

**User Response:** Examine the error from the **fopen()** system call.

**2501-162 Cannot create new configuration file:** error\_type**.**

**Explanation:** The Sysctl server failed to create the specified configuration file.

**User Response:** Examine the error from the **fopen()** system call.

**2501-163 Cannot write new configuration file:** error\_type**.**

**Explanation:** The Sysctl server failed to write to the specified configuration file.

**User Response:** Examine the error type.

**2501-164 Cannot install new configuration file:** error\_type**.**

**Explanation:** The Sysctl server failed to install the specified configuration file.

**User Response:** Examine the error type.

# **2501-165** command**: Override of initialization procedure not supported on this architecture.**

**Explanation:** An alternate initialization procedure name for a shared library cannot be supplied on this architecture.

**User Response:** None.

**2501-166 Wrong # args: should be** command file name**.**

**Explanation:** The user has entered the wrong number of arguments to the specified command.

**User Response:** Correct the command with the proper number of arguments.

# **2501-167 Library:** file name **was already loaded and could not be unloaded.**

**Explanation:** The Sysctl server failed to unload the specified shared library file.

**User Response:** None.

**2501-168 Could not load library** file name**:** error\_type**.**

**Explanation:** The Sysctl server failed to load the specified shared library file.

**User Response:** Check the error type.

# **2501-169 Could not run loadbind:** error\_type**.**

**Explanation:** The Sysctl server failed to loadbind() the specified shared library.

**User Response:** Check the error type.

**2501-170 Initialization procedure for library** file name **failed.**

**Explanation:** The initialization procedure for the shared library failed.

**User Response:** None.

**2501-171 Wrong # args: should be** command file name [initProc]**.**

**Explanation:** The user has entered the wrong number of arguments to the specified command.

**User Response:** Reenter the command with the correct number of arguments.

#### **2501-172 Invalid library name format:** file name**.**

**Explanation:** The format of the specified shared library name is incorrect.

**User Response:** Correct the name format.

# **2501-173 Library:** file name **was already loaded and could not be unloaded.**

**Explanation:** The specified shared file was already loaded and the attempt to unload it failed.

**User Response:** None.

**2501-174 Could not load library** file name**:** error\_type**.**

**Explanation:** The attempt to load the specified shared library failed.

**User Response:** Check the error type.

**2501-175 Error initializing shared library** file name**:** error\_type**.**

**Explanation:** The shared library initialization routine failed.

**User Response:** Check the error type.

**2501-176 Initialization procedure for library** file name **failed.**

**Explanation:** The shared library initialization routine failed.

**User Response:** None.

**2501-177 Wrong # args: should be** command file name **[**initProc**].**

**Explanation:** The user has entered the wrong number of arguments to the specified command.

**User Response:** Reenter the command with the correct number of arguments.

**2501-178 Invalid library name format:** file name**.**

**Explanation:** The format of the specified shared library name is incorrect.

**User Response:** Correct the name format and reenter the command.

# **2501-179 Library:** file name **was already loaded and could not be unloaded.**

**Explanation:** The specified shared library file was already loaded and the attempt to unload it failed.

**User Response:** 

**2501-180 Could not load library:** file name**:** error\_type**.**

**Explanation:** The attempt to load the specified shared library failed.

**User Response:** Check the error type.

**2501-181 Error initializing shared library** file name**:** error\_type**.**

**Explanation:** The shared library initialization routine failed.

**User Response:** Check the error type.

# **2501-182 Initialization procedure for library** file name **failed.**

**Explanation:** The shared library initialization routine failed.

**User Response:** None

**2501-183 Wrong # args: should be** command **[**file name **| all].**

**Explanation:** The user has entered the wrong number of arguments to the specified command.

**User Response:** Reenter the command with the correct number of arguments.

### **2501-184 Library** file name **is not loaded.**

**Explanation:** The specified shared library could not be unloaded because it is not loaded.

**User Response:** Check the file name; reissue if necessary.

**2501-185 Could not unload library** file name**:** error\_type**.**

**Explanation:** The attempt to unload the specified shared library failed.

**User Response:** Check the error type.

**2501-186 Could not unload library** file name**:** error\_type**.**

**Explanation:** The attempt to unload the specified shared library failed.

**User Response:** Check the error type.

**2501-187 Could not unload library** file name**:** error\_type**.**

**Explanation:** The attempt to unload the specified shared library failed.

**User Response:** Check the error type.

# **Chapter 22. 2502 - Authentication Messages**

## **2502-000 kdestroy: No tickets to destroy.**

**Explanation:** You issued the command when there was no ticket cache file. Perhaps the **KRBTKFILE** environment variable is set to the name of a nonexistent file.

**User Response:** Check the setting of the environment variable.

#### **2502-001 kdestroy: Tickets NOT destroyed.**

**Explanation:** An error occurred when the command tried to delete the ticket cache file.

**User Response:** Gather information about the problem and follow local site procedures for reporting hardware and software problems.

### **2502-002 kinit: k\_gethostname failed.**

**Explanation:** The command was unable to get the systems hostname.

**User Response:** Check that the system hostname is properly set by issuing the **hostname** command. If it is returned correctly, gather information about the problem and follow local site procedures for reporting hardware and software problems.

### **2502-003 kinit: Bad Kerberos name format.**

**Explanation:** The principal name you entered was longer than 40 characters or contained the characters '.' or '@'.

**User Response:** Reissue the command, entering a valid name when prompted.

#### **2502-004 kinit: Bad Kerberos instance format.**

**Explanation:** The instance name you entered was longer than 40 characters or contained the characters '.' or  $'@'.$ 

**User Response:** Reissue the command, entering a valid instance when prompted. Just press the **Enter** key to enter a null instance name.

#### **2502-005 kinit: Bad Kerberos realm format.**

**Explanation:** The realm name you entered was longer than 40 characters or contained the '@' character.

**User Response:** Reissue the command, entering a valid realm name when prompted.

### **2502-006 kinit: krb\_get\_lrealm failed.**

**Explanation:** The command was unable to identify the local realm.

**User Response:** Check that the first line of the **/etc/krb.conf** file contains the local realm name. If the file is missing or incorrect, fix it. If not, gather information about the problem and follow local site procedures for reporting hardware and software problems.

# **2502-007 klist: Can't find realm of ticket file:** file name

**Explanation:** The realm name of the principal who holds the tickets in the ticket cache file being listed cannot be found in the ticket file. The file is probably corrupted, or **KRBTKFILE** is set to the name of a file that is not a ticket cache file.

**User Response:** You will probably have to reissue the **kinit** command to establish a valid ticket.

### **2502-008 File error** file name error\_message

**Explanation:** The server key file could not be opened. To list the contents of the default key file, you must be the **root** user.

**User Response:** Take whatever action is appropriate for the specific error indicated by the error-text.

# **2502-009 klist: Error reading from key file:** error-text

**Explanation:** The **read** system call returned an error, when the command tried to obtain the service key information.

**User Response:** Take whatever action is appropriate for the specific error indicated by the error-text.

#### **2502-010 klist: Key file truncated.**

**Explanation:** Attempting to list the service keys in a server key file, the data was found to be incomplete.

**User Response:** Check that the file specified is a service key file. Try the **ksrvutil list** command as an alternative. If it works, gather information about the problem and follow local site procedures for reporting hardware and software problems.

#### **2502-013 kpasswd: Bad name:** principal-name

**Explanation:** You entered a nonexistent principal name in reply to a prompt.

**User Response:** Reissue the command, and enter a correct principal when prompted.

#### **2502-014 kpasswd: Bad instance:** instance-name

**Explanation:** You entered a nonexistent instance name in reply to a prompt.

**User Response:** Reissue the command, and enter a correct instance when prompted.

#### **2502-015 kpasswd: Bad realm:** realm-name

**Explanation:** You entered a nonexistent realm name in reply to a prompt.

**User Response:** Reissue the command, and enter a correct realm when prompted.

### **2502-016 kpasswd: Password NOT changed.**

**Explanation:** An error occurred in attempting to change the password. See the preceding error message for more detailed information.

**User Response:** None

### **2502-017 kpasswd: Error reading old password.**

**Explanation:** The command could not read the old password from stdin. Perhaps you cancelled the input using Ctrl-C.

**User Response:** Reissue the command if you wish to try again.

# **2502-018 kpasswd: Error reading new password; password unchanged.**

**Explanation:** The command could not read the new password from stdin. Perhaps you cancelled the input using Ctrl-C.

**User Response:** Reissue the command if you wish to try again.

#### **2502-019 ksrvutil: Error reading password.**

**Explanation:** The command could not read the password from stdin. Perhaps you cancelled the input using Ctrl-C.

**User Response:** Reissue the command if you wish to try again.

# **2502-020 ksrvutil: Unable to create** file name error-text

**Explanation:** The system returned the indicated error when the command tried to create a server key file or a temporary work file.

**User Response:** Take action appropriate to the specific error indicated.

**2502-021 ksrvutil: Failure reading** file name error-text

**Explanation:** The system returned the indicated error when the command tried to read a file.

**User Response:** Take action appropriate to the specific error indicated.

**2502-022 ksrvutil: Failure writing** file name error-text

**Explanation:** The system returned the indicated error when the command tried to write the file.

**User Response:** Take action appropriate to the specific error indicated.

**2502-023 ksrvutil: Failure closing** file name error-text

**Explanation:** The system returned the indicated error when the command tried to close a file. Perhaps there is a file system space problem.

**User Response:** Take action appropriate to the specific error indicated.

**2502-024 ksrvutil: Unable to open** file name **for append:** error-text

**Explanation:** The system returned the indicated error when the command tried to append to a server key file or a temporary work file.

**User Response:** Take action appropriate to the specific error indicated.

**2502-025 ksrvutil: Unable to revert keyfile:** file name

**Explanation:** The command tried to restore the backup copy of the server key file after a failure, but could not.

**User Response:** Follow the procedures for recreating the server key file.

# **2502-026 ksrvutil: Failure renaming** workfile **to** keyfile**:** error-text

**Explanation:** The system returned the indicated error when the command tried to rename a file.

**User Response:** Take action appropriate to the specific error indicated.

#### **2502-027 ksrvutil: In-progress srvtab in this file.**

**Explanation:** You attempted to update a server key file while it was locked by another process.

**User Response:** Wait until other updates are done, then reissue the command.

# **2502-028 add\_principal: Cannot obtain local realm name, use the -r option.**

**Explanation:** The command could not read the local realm name from the authentication configuration file: **/etc/krb.conf**.

**User Response:** You can circumvent the problem by reissuing the command with the **-r** realm option to explicitly name the local realm. However, you should also fix the file to prevent further authentication problems.

# **2502-029 add\_principal: Userid is not in the system password file.**

**Explanation:** The **getpwuid()** system call was unable to return your user login name to the command.

**User Response:** Gather information about the problem and follow local site procedures for reporting hardware and software problems.

# **2502-030 add\_principal: Cannot get an admin ticket and the -n option was specified**

**Explanation:** You specified with the **-n** flag on the command, that you want to use an existing ticket-granting-ticket for an admin principal, rather than have the command prompt you for a password. No such ticket, could be found.

**User Response:** Issue the **k4list** command to check your tickets. Perhaps you need to set the **KRBTKFILE** environment variable to point to an existing ticket cache file. If no ticket cache file exists, issue the **kinit** command to identify yourself using an admin principal name,

## **2502-031 add\_principal: Cannot read admin password.**

**Explanation:** The command was unable to read the admin password from **stdin**. When an a ticket does not already exist, and when you do not specify the **-n** flag on the command-line, **add\_principal** prompts you for the password for the principal named your-login-name**.admin**

**User Response:** Enter the correct password when prompted.

# **2502-032 add\_principal: Principal** your-login-name**.admin@**realm-name **does not exist.**

**Explanation:** You attempted to add principals to the authentication database, but you are not defined as an administrator of the database.

**User Response:** Have an authorized authentication database administrator perform this task, or define an **admin** principal for you.

# **2502-033 add\_principal: Incorrect admin password.**

**Explanation:** The password you entered in reply to the prompt was incorrect.

**User Response:** Retry the command; enter your correct admin authentication password.

# **2502-034 add\_principal: The file** file name **does not exist**

**Explanation:** You probably misspelled the name of the input file.

**User Response:** Reissue the command with the correct name.

### **2502-035 add\_principal: Insufficient access to read file** file name

**Explanation:** You do not have read access to the input file you named. It could be the wrong file or you are not authorized to access it.

**User Response:** Reissue the command with the correct file name, if wrong. Otherwise, have the file owner authorize you to access it.

# **2502-036 add\_principal: Error opening file** file name

**Explanation:** The command could not open the input file you specified to read the principal names and passwords.

**User Response:** Retry the command with the correct file.

# **2502-037 add\_principal:** principal-name **already exists in database.**

**Explanation:** The input file you used contained the name of an already-defined principal. The request to add it again is ignored.

**User Response:** None.

# **2502-038 add\_principal:** principal-name **not added to database, error setting password**

**Explanation:** The authentication database administration server could not set the password for the principal. You may not be properly authorized in the administration servers access control list. In order to add principals, your an entry of the form your-login-name**.admin** must be in the file **/var/kerberos/database/admin\_acl.add** on the primary server.

**User Response:** Check the access control list for a missing or misspelled entry. If wrong, correct it and reissue the failing command.

# **2502-039 add\_principal:** principal-name **not added, realm name cannot be changed.**

**Explanation:** The realm name you specified with the **-r** option, or the local realm name if you omitted the option, is different than a realm name that is included explicitly in the name of a principal to be added. The command can add principals to only one realm at a time.

**User Response:** Correct the realm name, if it is incorrectly specified on the command line or in the file. If you need to add principals to different realms, create separate files and issue the **add\_principal** command once for each realm.

# **2502-040 add\_principal: Null passwords are not allowed**

**Explanation:** The command found an principal listed in the input file without a password.

**User Response:** Each principal to be added must be assigned an initial password. Correct the input file and reissue the command.

# **2502-041 You aren't in the password file. Who are you?**

**Explanation:** The command could not verify your identity as an AIX user.

**User Response:** Check for corrupted system files.

# **2502-042 Error reading admin password.**

**Explanation:** The command was unable to read your admin password from stdin.

**User Response:** Report this as a system problem through your local problem reporting procedures.

# **2502-043 Error reading password; password unchanged.**

**Explanation:** The command was unable to read the new password from stdin.

**User Response:** Report this as a system problem through your local problem reporting procedures.

# **2502-044 Principal** principal **does not exist.**

**Explanation:** The principal name you specified was not found in the authentication database. You may have incorrectly specified the name.

**User Response:** If you misspelled the principal or realm, retry the command. Otherwise, use the **kdb\_util** dump command to determine the content of the database.

# **2502-045 Error reading password;** principal **not added.**

**Explanation:** The command was unable to read the new password from stdin.

**User Response:** Report this as a system problem through your local problem reporting procedures.

### **2502-046 Principal already exists.**

**Explanation:** The principal name you specified is already in the authentication database. You may have incorrectly specified the principal or realm.

**User Response:** If you misspelled the principal or realm, retry the command. Otherwise, use the **kdb\_util** dump command to determine the content of the database.

### **2502-047 Incorrect admin password.**

**Explanation:** You specified the wrong password for your admin instance.

**User Response:** Retry the command, entering the correct password when prompted.

# **2502-048 Unable to obtain the authentication mechanism on local host.**

**Explanation:** The authentication method for this host could not be found.

**User Response:** Record the above information and contact the IBM Support Center.

#### **2502-050 Unable to obtain local hostname.**

**Explanation:** The system returned an error when the command tried to get the local hostname.

**User Response:** Record the above information and contact the IBM Support Center.

#### **2502-051 Unable to obtain name of local realm.**

**Explanation:** The command was unable to identify the local realm.

**User Response:** Check that the first line of the **/etc/krb.conf** file contains the local realm name. If the file is missing or in error, correct it. If not, record the above information and contact the IBM Support Center.

### **2502-052 Error:** error-string.

**Explanation:** Kerberos reported the error stated in the message.

**User Response:** See the information for the specified Kerberos error message.

**2502-600 An error occurred getting a hostname:** error-text**.**

**Explanation:** A **gethostbyname** or **gethostbyaddr** system call failed

**User Response:** Follow normal problem reporting procedures.

### **2502-603 You do not have** authentication-method **credentials.**

**Explanation:** Your request was denied access by a server, and you have not logged into DCE or Kerberos, so the client cannot obtain the specified credentials. Authorization may have been denied because no valid credentials were provided by the client.

**User Response:** Check the access control policy on the server that denied the request to see if you would have been allowed access with valid credentials. If so, you must use **dce\_login** or **k4init** before retrying the request. If you cannot resolve the problem, follow normal problem reporting procedures.

# **2502-604 Unable to determine the active authentication methods.**

**Explanation:** This information could not be read from file **/spdata/sys1/spsec/auth\_methods**. This is probably a system error.

**User Response:** Follow normal problem reporting procedures.

### **2502-605 Your** authentication-method **credentials have expired.**

**Explanation:** Your request was denied access by a server, and you have DCE or Kerberos credentials that have expired. Authorization may have been denied because no valid credentials were provided by the client.

**User Response:** Check the access control policy on the server that denied the request to see if you would have been allowed access with current credentials. If so, you must use **dce\_login** or **k4init** before retrying the request. If you cannot resolve the problem, follow normal problem reporting procedures.

### **2502-608 Kerberos error in** Kerberos-function**:** error-string.

**Explanation:** The Kerberos function returned an error.

**User Response:** If you cannot resolve the problem, follow normal problem reporting procedures.

#### **2502-611 An argument is missing or not valid.**

**Explanation:** A request was made to security services with missing or invalid arguments. There is an internal programming error in the calling program.

**User Response:** Record the above information and contact the IBM Support Center.

## **2502-612 DCE is not installed on this host.**

**Explanation:** The command failed because DCE is not installed.

**User Response:** Check with your system administrator.

### **2502-613 Out of memory.**

**Explanation:** The function could not complete because the process is out of memory.

**User Response:** If you cannot resolve the problem, record the above information and contact the IBM Support Center.

#### **2502-618 A connect system call failed:** error-text

**Explanation:** A security services function failed, because an AIX **connect** system call failed.

**User Response:** Record the above information and contact the IBM Support Center.

# **2502-620 The security services environment has been corrupted.**

**Explanation:** A security services function cannot proceed because the state information for the process is no longer valid. There is an internal programming error in the calling program.

**User Response:** Record the above information and contact the IBM Support Center.

# **2502-621 An ioctl system call failed:** error-text**.**

**Explanation:** A security services function failed, because an AIX **ioctl** system call failed.

**User Response:** If you cannot resolve the problem, record the above information and contact the IBM Support Center.

### **2502-624 The security services configuration files contain erroneous data.**

**Explanation:** The **spsec\_defaults** file may have been overwritten, or incorrect information was placed into the **spsec\_overrides** file.

**User Response:** If you cannot resolve the problem, record the above information and contact the IBM Support Center.

### **2502-628 A socket system call failed:** error-text**.**

**Explanation:** A security services function failed, because an AIX **socket** system call failed.

**User Response:** If you cannot resolve the problem, record the above information and contact the IBM Support Center.

### **2502-630 An error occurred reading the SDR.**

**Explanation:** The Syspar object could not be read for a system partition. Check the integrity of the SDR files.

**User Response:** If you cannot resolve the problem, record the above information and contact the IBM Support Center.

### **2502-632 A select system call failed:** error-text**.**

**Explanation:** A security services function failed, because an AIX **select** system call failed.

**User Response:** If you cannot resolve the problem, record the above information and contact the IBM Support Center.

# **2502-633 The SP\_NAME environment variable was not set correctly.**

**Explanation:** A security services function could not complete, because the SP\_NAME environment variable was not set to the name of an SP system partition.

**User Response:** Set SP\_NAME appropriately and retry the failing operation. If you cannot resolve the problem, record the above information and contact the IBM Support Center.

### **2502-634 An error occurred reading a socket:** error-text**.**

**Explanation:** A security services function failed attempting to read a socket.

**User Response:** If you cannot resolve the problem, record the above information and contact the IBM Support Center.

### **2502-635 A socket operation timed out.**

**Explanation:** A security services function could not complete, because a socket connection could not be completed.

**User Response:** If you cannot resolve the problem, record the above information and contact the IBM Support Center.

### **2502-636 A specified DCE principal does not exist.**

**Explanation:** A security services function was requested using a DCE principal name that is not valid. There is an internal programming error in the calling program or the user supplied an incorrect name.

**User Response:** If the error resulted because you supplied an incorrect name, retry the request using the correct name. Otherwise, record the above information and contact the IBM Support Center.

# **Chapter 23. 2503 - Kerberos Messages**

# **2503-000 Could not read master key.**

**Explanation:** The command attempted to read the Kerberos master key, but failed. Some commands prompt you to enter the master key manually. Others attempt to read the cached master key from the **/.k** file.

**User Response:** If you were prompted for the key, retry the command. If failure still occurs, follow local error reporting procedures. If the command could not get the key from the **/.k** file, create that file again by issuing the **kstash** command.

# **2503-001 Could not get local realm.**

**Explanation:** The local realm name is required. It could not be read from the **/etc/krb.conf** file.

**User Response:** Check the **krb.conf** file for the local realm name in the first line. Fix the file using an editor or use **rcp** or **ftp** to obtain a copy of the correct file from another host in your SP system.

## **2503-002 bind() error** error\_text

**Explanation:** The bind system call failed, attempting to bind the socket. Kerberos daemon <command> failed to initialize because it could not bind its socket to the port for the required service: for the kerberos daemon, the "kerberos4" service using **udp;** for **kadmind,** the "kerberos\_master" service using **tcp;** or for **kpropd,** the "krb\_prop" service using **tcp**. If these are not defined in the **/etc/services** file, Kerberos uses ports 750, 751, and 754 respectively.

**User Response:** If you have other applications that use these default Kerberos 4 port numbers, select other unused port numbers between 0 and 1023, and add appropriate entries to the **/etc/services** file.

### **2503-003 fork() error:** error\_text

**Explanation:** The Kerberos daemon <command> was unable to fork a child process. It may fail to initialize or may be unable to process a client request, once initialized.

**User Response:** The system probably has too many processes running, perhaps due to a spawning loop. Use the **ps** command to identify the runaway process and kill it. Then kill the Kerberos daemon process to allow **init** to spawn it again.

#### **2503-004 accept() error:** error\_text

**Explanation:** The **kadmind** or **kpropd** daemon failed to initialize because the TCP/IP accept function failed. The error is explained further by the error text in the message.

**User Response:** Take appropriate corrective action based on the particular error reported in the message. If daemon cannot be started, follow your local error reporting procedures.

### **2503-005 malloc() No memory.**

**Explanation:** The command could not complete because memory could not be allocated by the system. Because small memory amounts are involved, there may be a memory leak that has critically affected system operation.

**User Response:** Follow your local error reporting procedures.

# **2503-006 Invalid flag:** flag

**Explanation:** You issued the **kdb\_edit** or **kprop** command using an invalid option flag.

**User Response:** Reissue the command using the proper syntax. If you have correctly followed the required syntax, follow your local problem reporting procedures.

### **2503-007 Could not open database:** error\_text

**Explanation:** The **kerberos** or **kadmind** daemon could not open the authentication database files. The particular error condition is further explained in the message text.

**User Response:** Take appropriate recovery action based on the particular error, killing the failing daemon if necessary and restarting. If the database is damaged or has been deleted, you will have to recreate it using the **setup\_authent** command. If you are unable to recover, follow your local problem reporting procedures.

### **2503-008 open() error:** error\_text

**Explanation:** The command failed because it must read or write this file, and it could not be opened. The message text includes more information about the particular problem encountered.

**User Response:** Take appropriate recovery action based on the particular error, then retry the failing command or kill and restart the daemon. If you are unable to recover, follow your local problem reporting procedures.

### **2503-009 Error on file** file name error\_text

**Explanation:** A file could not be accessed by the command, and the message indicates why.

**User Response:** Take appropriate recovery action based on the particular error, then retry the failing command. If you are unable to recover, follow your local problem reporting procedures.

### **2503-010 gethostname() error:** error\_text

**Explanation:** The **kerberos** daemon, the **kpropd** daemon, or the **kprop** command was unable to obtain from the AIX system the local hostname.

**User Response:** Retry the failing command. If you are unable to recover, follow your local problem reporting procedures.

## **2503-011 getsockname()** error\_text

**Explanation:** The **kprop** command or the **kpropd** daemon could not obtain from TCP/IP the tuple describing its socket connection to use in performing mutual authentication.

**User Response:** Retry the failing command. If you are unable to recover, follow your local problem reporting procedures.

# **2503-012 getsockname() returned wrong length data.**

**Explanation:** The **kprop** command or the **kpropd** daemon obtained from TCP/IP socket information that had an incorrect length.

**User Response:** Retry the failing command. If you are unable to recover, follow your local problem reporting procedures.

### **2503-013 fcntl() lock error:** file name error\_text

**Explanation:** The **kprop** command or the **kpropd** daemon could not lock the authentication database. Additional details are displayed in the message text.

**User Response:** Retry the failing command. If you are unable to recover, follow your local problem reporting procedures.

**2503-014 fcntl() unlock error:** file name error\_text

**Explanation:** The **kprop** command or the **kpropd** daemon could not unlock the authentication database. Additional details are displayed in the message text.

**User Response:** Retry the failing command. If you are unable to recover, follow your local problem reporting procedures.

**2503-015 write() error:** file name error\_text

**Explanation:** The file could not be written, and further information is included in the text. If the command is **kpropd,** the file is the local copy of the encrypted database data received from the primary server. For **ext srvtab,** the file is the <name>-new-srvtab file. For **kstash,** it is the **/.k** master key cache file.

**User Response:** Take appropriate action based on the error condition reported. If unable to recover, follow local error reporting procedures.

### **2503-016 socket() error:** error\_text

**Explanation:** The **kprop** command or one of the Kerberos daemons was unable to establish a socket interface. The particular error condition is noted in the text.

**User Response:** Take appropriate action based on the error condition reported. If unable to recover, follow local error reporting procedures.

### **2503-017 stat() error:** file name error\_text

**Explanation:** The command failed, because it could not obtain information about a required file. The particular error condition is noted in the text.

**User Response:** Take appropriate action based on the error condition reported. If unable to recover, follow local error reporting procedures.

# **2503-050 Bad instance name:** instance\_name**.**

**Explanation:** An instance name specified on the command line is syntactically incorrect. Instance names must be less than 40 characters and may not contain a '.' or '@' character.

**User Response:** If you entered the command from the command line, retry specifying a correct instance name. If the command was invoked by another PSSP administration command, follow local reporting procedures.

# **2503-051 Too many principals found for** instance\_name**.**

**Explanation:** The command found more than 40 principals defined in the authentication database with a single instance specified on the command line. The command is continuing to create a **srvtab** file containing the first 40 entries only.

**User Response:** Check that the instance names specified on the command are correct. If necessary, use the **kdb\_util dump** command to inspect the database. Try the command again if an incorrect instance was used. If that fails or if the database appears to be incorrect, follow local reporting procedures.
#### **2503-100 reading data:** error\_text**.**

**Explanation:** The **kadmind** daemon encountered an error reading a request on the socket from a client program. The text indicates the nature of the failure.

**User Response:** Take appropriate action based on the error condition reported. If unable to recover, follow local reporting procedures.

#### **2503-101 : error** error\_text

**Explanation:** An error occurred setting up the network interface or receiving an incoming request. The text explains the error condition.

**User Response:** Take appropriate action based on the error condition reported. If unable to recover, follow local reporting procedures.

## **2503-102 select() :** error\_text

**Explanation:** The **select** system call invoked by the **kadmind** daemon failed. The type of error is indicated by the error text.

**User Response:** Take appropriate action based on the error condition reported. If unable to recover, follow local reporting procedures.

#### **2503-103 setsockopt() keepalive : errno=**errno**.**

**Explanation:** The **kadmind** daemon failed while attempting to set up its network interface as indicated by the error message.

**User Response:** Check for networking problems. If failure persists, follow local reporting procedures.

#### **2503-104 No service** service\_name instance

**Explanation:** The **kadmind** daemon found that a required service was not defined in the authentication database. The required service was predefined when the authentication database was created. The database is corrupted, or the entry was inadvertently deleted instead of another.

**User Response:** If you have a backup of the database created with **kdb\_util dump** you can use that backup to rebuild it. Otherwise you will have to recreate your authentication environment by rerunning **setup\_authent.**

**2503-105 Short read:** expected\_length **vs** length\_read**.**

**Explanation:** The request from the client read on the socket was the wrong length.

**User Response:** Check for networking problems. If failure persists, follow local reporting procedures.

**2503-106 processing request:** error\_text**.**

**Explanation:** The client request was passed to a processing routine which was not able to complete it successfully. The error text explains the error further.

**User Response:** Take appropriate action based on the error condition reported. If unable to recover, follow local reporting procedures.

#### **2503-107 writing data length:** error\_text**.**

**Explanation:** A socket write failed, sending the output data length to the client. The error text provides additional information about the error.

**User Response:** Check for networking problems. If failure persists, follow local reporting procedures.

#### **2503-108 writing data:** error\_text**.**

**Explanation:** A socket write failed, sending the output data to the client. The error text provides additional information about the error.

**User Response:** Check for networking problems. If failure persists, follow local reporting procedures.

# **2503-109 Child** pid **termsig** signal\_number **coredump** dump **retcode** \_code**.**

**Explanation:** A child process terminated while processing a client request. The reason for the termination is indicated by the message.

**User Response:** Follow local reporting procedures.

# **2503-110 Child** pid **not in list: termsig** signal\_number **coredump** dump **retcode** \_code**.**

**Explanation:** A program error occurred handling termination of a child process.

**User Response:** Follow local reporting procedures.

#### **2503-111 Error reading data length:** error\_text**.**

**Explanation:** A socket read failed, reading the input data length from the client.

**User Response:** Check for networking problems. If failure persists, follow local reporting procedures.

## **2503-112 Read truncated data length:** length**.**

**Explanation:** A socket read failed, reading the input data from the client.

**User Response:** Check for networking problems. If failure persists, follow local reporting procedures.

**2503-200 Database could not be deleted at** file name **:** \_text**.**

**Explanation:** An **unlink** system call failed, attempting to delete the database files.

**User Response:** Retry the command. If failure persists, follow local reporting procedures.

**2503-300 Kerberos error on default value lookup;** number\_of\_values **found.**

**Explanation:** More than one entry was found in the authentication database for the default principal, containing default attribute values for **kdb\_edit.**. Perhaps an entry was inadvertently replicated when editing a database dump from **kdb\_util dump.**

**User Response:** Delete all entries for a principal named default, except the one created at database creation. Load the database again using **kdb\_util load.**.

#### **2503-301 The date is invalid.**

**Explanation:** You entered an expiration date in the wrong format. The correct format was used to display the default value in brackets [ ].

**User Response:** Enter a date in the same format, or press enter to accept the default.

#### **2503-302 The ticket lifetime is invalid; choose 0-255.**

**Explanation:** You entered a ticket lifetime value that was not an integer between 0 and 255. For an explanation of how the possible integer values map to actual lifetime intervals, see PSSP: Administration Guide.

**User Response:** Enter a value from 0 to 255 that corresponds to the maximum lifetime you want this principal's tickets to remain valid.

#### **2503-303 The attributes value is invalid; choose 0-65535.**

**Explanation:** You entered a value outside the range allowed.

**User Response:** Select the default value. Attributes are unused.

#### **2503-304 Error updating kerberos database.**

**Explanation:** The database could not be updated with your changes. Perhaps the **/var** file system is full.

**User Response:** Check for file system problems. If unable to correct the problem, follow local reporting procedures.

#### **2503-305 Wild-card names are not supported.**

**Explanation:** You must specify a single principal by name and instance.

**User Response:** Reenter the name or instance you want to use, as required.

**2503-306 Signal caught, sig =** signal-number, **code =** -code, **old pc =** location**.**

**Explanation:** The command was terminated by a signal as indicated.

**User Response:** If the signal was not caused intentionally by user action, follow local problem reporting procedures.

# **2503-400 Could not create database:** error\_text**.**

**Explanation:** The authentication database could not be created. The error text indicates the reason for the failure.

**User Response:** Take appropriate action based on the error condition reported. If unable to recover, follow local reporting procedures.

#### **2503-401 Could not read realm name.**

**Explanation:** An error prevented the program from reading the realm name from stdin.

**User Response:** Retry the failing command. If it still fails, follow local reporting procedures.

## **2503-402 A realm name is required.**

**Explanation:** You did not enter a realm name as required.

**User Response:** Try the command again and supply a realm name.

#### **2503-403** realm\_name **is an invalid realm name.**

**Explanation:** The realm name you entered contained a '@' character or was not less than 40 characters in length.

**User Response:** Try the command again, supplying a properly formed realm name.

## **2503-404 Could not initialize database.**

**Explanation:** The program could not add the predefined principals to the database.

**User Response:** Try the failing command again. If it still fails, follow local reporting procedures.

#### **2503-500** operation **is an invalid operation.**

**Explanation:** The operation you requested is not one of:

- **load**
- **dump.**
- **slave\_dump**
- **new\_master\_key**

**User Response:** Try the command again, specifying a correct operation.

#### **2503-501 Could not create temp database** file name error\_text**.**

**Explanation:** A load request failed, because the new copy of the database could not be created. The error text indicates the reason for the failure. One possible cause is a full **/var** file system.

**User Response:** Take appropriate action based on the condition reported. If unable to recover, follow local reporting procedures.

## **2503-502 Could not store** name**.**instance error-text **load aborted.**

**Explanation:** While loading entries from the ascii dump file into the new database, the principal shown could not be added to the database. The text indicates the reason for the failure. One possible cause is a full **/var** file system.

**User Response:** Take appropriate action based on the condition reported. If unable to recover, follow local reporting procedures.

#### **2503-503 Could not rename database:** error-text

**Explanation:** The newly loaded database could not be renamed from its temporary name to the authentication database name.

**User Response:** Follow local reporting procedures.

#### **2503-504 Could not get new master key.**

**Explanation:** When changing the master key, the command could not read the new key from stdin.

**User Response:** Retry the failing command. If it still fails, follow local reporting procedures.

#### **2503-505 On master key lookup;** number\_of\_matches **found.**

**Explanation:** More than one entry was found in the authentication database for the **M.K** principal, representing the master admininistive role. Perhaps an entry was inadvertently replicated when editing a database dump from **kdb\_util dump.**.

**User Response:** Delete all entries for a principal named **M.K,** except one created by **db\_creation.**. Reload the database using **kdb\_util load.**

# **2503-506 The master key does not match the key in the database.**

**Explanation:** The old master key you entered from stdin or read from the **/.k** file is not the one in which the database is encrypted. Your database may have been corrupted or loaded from an old dump file. Or the **/.k** file could have been corrupted. You may have previously changed the master password but failed to store the new master key with **kstash.**

**User Response:** If you entered the wrong password, retry the command and enter it correctly. If you cannot reconcile a **/.k** file and database that have different passwords, you will have to rebuild your authentication database using **setup\_authent.**

## **2503-600 The pause interval must be between 5 and 3600 seconds.**

**Explanation:** You modified the **inittab** entry from the **kerberos** daemon or started it from the command line, but entered an invalid value for the number of seconds the daemon will pause on termination.

**User Response:** Retry the command using a valid value or use the default.

# **2503-601 The maximum age must be from one hour to three days, in seconds**

**Explanation:** You modified the **inittab** entry from the **kerberos** daemon or started it from the command line, but entered an invalid value for the number of seconds the daemon will have allowed since the last database update.

**User Response:** You should use this option only for secondary (slave) servers. Try the command again using a valid value or use the default. The default for secondary servers is one day.

## **2503-602 Principal** name**.**instance **expired at** expiration\_time**.**

**Explanation:** A service principal for which a ticket was requested has expired. Either the system clock is wrong, or the principal was created or modified to expire before the current time.

**User Response:** Check the system clock for an incorrect setting. Use **kdb\_edit** to change the expiration date of the principal to a future date.

#### **2503-603 setsockopt (SO\_REUSEADDR):** error-text

**Explanation:** The **setsockopt** request by the **kerberos** daemon failed. The text indicates the reason for the failure.

**User Response:** Take appropriate action based on the condition reported. If unable to recover, follow local reporting procedures.

## **2503-604 Cannot verify master key.**

**Explanation:** The master key obtained from the **/.k** file (or from stdin if you started the daemon from the command line with the **-m** flag) is not the one in which the database is encrypted. Your database may have been corrupted or loaded from an old dump file. Or the **/.k** file could have been corrupted. You may have previously changed the master password but failed to store the new master key with **kstash.**

**User Response:** If you entered the wrong password, retry the command and enter it correctly. If you cannot reconcile a **/.k** file and database that have different passwords, you will have to rebuild your authentication database using **setup\_authent.**

#### **2503-605 Ticket granting ticket service unknown.**

**Explanation:** No entry was found in the authentication database for the **krbtgt** service principal, representing the ticket-granting-service. Perhaps the entry was inadvertently deleted when editing a database dump from **kdb\_util dump.**

**User Response:** Reload the database using **kdb\_util** load if you have a valid backup dump file. If not, you will have to rebuild your authentication database using **setup\_authent.**

## **2503-606 Protocol version mismatch: KRB=**version\_expected **request=**version\_received**.**

**Explanation:** You are using a client executable, such as **k4init,** which was compiled using a different level of Kerberos than that used to compile the SP authentication server.

**User Response:** Change your PATH so the correct executable is used.

## **2503-607 Realm** realm\_name **is unknown; host** hostname **request failed.**

**Explanation:** A client requested credentials for a realm that is not served by this authentication server. The most likely cause is an incorrect realm name in the client system's **/etc/krb.conf** file.

**User Response:** Copy the file from the primary server

system to the client system and try the failing request again.

**2503-608 Unknown message type:** message\_type **from** hostname **port** port\_number**.**

**Explanation:** A client request contained an invalid encoding of the request type. The message indicates the source of the erroneous request. The message could reflect an attempt to spoof the authentication server, or the use of client software based on the wrong level of Kerberos.

**User Response:** Investigate the failing environment on the client side, to determine the program that was executed, and take appropriate action.

#### **2503-609 The database is currently being updated.**

**Explanation:** The **kerberos** daemon attempted to check the age of the database, and found the age to be zero, indicating that the age cannot be determined. The daemon should be killed and restarted after the update completes.

**User Response:** When **kprop** indicates completion of the update, kill the **kerberos** daemon to allow it to be respawned by **init** or restarted manually.

#### **2503-610 The database is out of date.**

**Explanation:** The database was found to be older than the allowed age limit. The **kerberos** daemon cannot be started until the next update takes place.

**User Response:** Force the primary to propagate the database by invoking the command **/usr/kerberos/etc/push-kprop.** When the update completes, kill the daemon to allow it to be respawned by **init** or restart it manually.

#### **2503-611 The database is unavailable.**

**Explanation:** The request could not be completed, because the principal could not be looked up in the database.

**User Response:** Retry the failing command. If it still fails, follow local reporting procedures.

## **2503-612 Principal** principal\_name**.**instance **is unknown.**

**Explanation:** No entry was found in the authentication database for the application service principal, for which a ticket was requested. Perhaps the entry was inadvertently deleted when editing a database dump from **kdb\_util** dump.

**User Response:** Load the database again using **kdb\_util** load if you have a valid backup dump file. If not, you can use the **kadmin** and **ksrvutil** commands to create the missing principal again.

## **2503-613 Principal** principal\_name**.**instance **is not unique.**

**Explanation:** More than one entry was found in the authentication database for the service principal, for which a ticket was requested. Perhaps an entry was inadvertently replicated when editing a database dump from **kdb\_util dump.**

**User Response:** Delete any duplicate entries for the principal, and reload the database using **kdb\_util load.**

**2503-614 Principal** principal\_name**.**instance **has a null key.**

**Explanation:** No key was found in the database for the named principal.

**User Response:** Follow local reporting procedures.

# **2503-615 Wrong key version, KRB =**

expected\_version principal\_name**.**instance **=** actual\_version**.**

**Explanation:** The master key under which the principal's database entry was last modified or created is different than the current master key. The database is corrupted, at least with respect to this entry.

**User Response:** Delete the database entry for this principal and re-create it using **kdb\_edit** or **kadmin.** If it is a service principal, replace the key file using the steps described in the chapter on diagnosing authentication problems in the Diagnosis Guide.

#### **2503-616 recvfrom() :** error-text

**Explanation:** An error occurred receiving a client request on the socket interface. The error text indicates the reason for the failure.

**User Response:** Take appropriate action based on the error condition reported. If unable to recover, follow local reporting procedures.

#### **2503-700** file name **is more recent than** ok\_filename**.**

**Explanation:** Either a **kdb\_util slave\_dump** command was not executed prior to invoking **kprop,** or we lost a race condition between two instances of **kprop** to propagate the current database to secondary servers.

**User Response:** In the first case, use **push-kprop** instead of **kprop** to initiate database propagation. In the second case, check that the other invocation of **kprop** (perhaps by **cron)** completed successfully.

#### **2503-701 Cannot read slave host file** file name**.**

**Explanation:** The slave list file, containing the hostnames of the secondary servers, could not be processed. A preceding message indicates the reason for the failure.

**User Response:** Take appropriate action based on the error condition reported. If unable to recover, follow local reporting procedures.

#### **2503-702 Propagation failed.**

**Explanation:** Propagation to at least one of the secondary servers did not complete. Another message indicates the actual problems that was detected.

**User Response:** Take appropriate action based on the error condition reported. If unable to recover, follow local reporting procedures.

#### **2503-703 Host** hostname **connect() :** error-text

**Explanation:** The **kprop** command could not establish a socket connection with the **kpropd** daemon on the indicated host. The text provides additional information about the error. The daemon may not be running, the system may be down, or there may be network problems.

**User Response:** Take appropriate action based on the condition reported. If unable to recover, follow local reporting procedures.

#### **2503-704 Host** hostname **write (version) :** error-text

**Explanation:** A socket write failed, sending the protocol version number to the **kpropd** daemon at the indicated host. The error text provides additional information about the error.

**User Response:** Check for networking problems. If failure persists, follow local reporting procedures.

**2503-705 Host** hostname **write (transfer mode) :** error-text

**Explanation:** A socket write failed, sending the protocol transfer mode to the **kpropd** daemon at the indicated host. The error text provides additional information about the error.

**User Response:** Check for networking problems. If failure persists, follow local reporting procedures.

#### **2503-706 Cannot make key schedule for** hostname**.**

**Explanation:** The session key shared by **kprop** and **kpropd** violates DES rules: it has bad DES parity or is determined to be a weak key. This is a network data integrity problem or a Kerberos software problem.

**User Response:** Follow local reporting procedures.

#### **2503-707 Input file read :** error-text

**Explanation:** The **kprop** command could not read the input file containing the dumped database. You may have incorrectly specified the file name.

**User Response:** Verify that the command arguments were specified correctly. If not, retry the command. Otherwise follow local reporting procedures.

#### **2503-708 Host** hostname **krb\_mk\_priv() failed.**

**Explanation: kprop** could not build an encrypted packet containing its credentials and a database record to send to **kpropd.** This is probably the result of a Kerberos software error.

**User Response:** Follow local reporting procedures.

#### **2503-709 Host** hostname **write() :** error-text

**Explanation:** A socket write failed, sending authentication database data to the **kpropd** daemon at the indicated host. The error text provides additional information about the error.

**User Response:** Check for networking problems. If failure persists, follow local reporting procedures.

#### **2503-710 Cannot open slave host file,** hostname**.**

**Explanation:** The **slavelist** file, containing the hostnames of the secondary servers, could not be opened. You may have specified the file name incorrectly.

**User Response:** Retry the command with the correct arguments. If the **slavelist** file has disappeared, it can be re-created using an editor, putting the fully qualified hostname of each secondary server on a separate line.

**2503-711 Host name in** file name **is longer than** limit **characters.**

**Explanation:** The line read from the **slavelist** file was longer than the limit on the length of a hostname. Perhaps you specified the wrong file or the file has been overlaid.

**User Response:** If the **slavelist** file contains invalid information, it can be recreated using an editor, putting the fully qualified hostname of each secondary server on a separate line. Then retry the command.

#### **2503-712 Unknown host** hostname **in file name.**

**Explanation:** Hostname resolution failed for the indicated name read from the **slavelist** file. The name in the file may be incorrect or your name service may be unavailable.

**User Response:** Check the validity of the file content and the availability of your name server, taking appropriate corrective action, then retry **kprop.**

#### **2503-713 No memory reading host list from** file name**.**

**Explanation:** kprop was unable to allocate memory to create a list of secondary services. This is probably symptomatic of a serious system problem, such as a major memory leak.

**User Response:** Follow local reporting procedures.

**2503-800 Failed to reverse-resolve connection** network address **(reason** h\_errno**).**

**Explanation:** The **kpropd** daemon detected an on a **gethostbyaddr** system call. The meaning of the various **h\_errno** values is described in **netdb.h.**

**User Response:** Check that your name service is available, and for other possible networking errors, based on the **h\_errno** value. If you cannot correct the problem, follow local reporting procedures.

#### **2503-801 creat() :** error\_text

**Explanation:** The **kpropd** daemon could not open a temporay file to receive the authentication database dump from **kprop.** The error text indicates the nature of the problem. One cause might be a full file system.

**User Response:** Take appropriate action based on the condition reported. If unable to recover, follow local reporting procedures.

## **2503-802 Cannot read kprop version string:** error\_text

**Explanation:** A socket read failed, receiving the protocol version number from the **kprop** command at the primary server host. The text provides additional information about the error.

**User Response:** Check for networking problems. If failure persists, follow local reporting procedures.

## **2503-803 Unsupported kprop version:** version\_number**.**

**Explanation:** The **kprop** command and the **kpropd** daemon are not using the same level of Kerberos protocol. One of the executables was not supplied as part of the SP authentication service, or has a software error.

**User Response:** Replace the **kprop** command or **kpropd** daemon with the SP version, if one is not. Otherwise, follow local reporting procedures.

#### **2503-804 Cannot read transfer mode:** error\_text**.**

**Explanation:** A socket read failed, receiving the protocol transfer mode from the **kprop** command at the primary server host. The text provides additional information about the error.

**User Response:** Check for networking problems. If failure persists, follow local reporting procedures.

#### **2503-805 Authorization denied.**

**Explanation:** A propagation request was received that was not from the **rcmd** service in the local realm. **kprop** may have been invoked from outside the local realm.

**User Response:** Check your procedures for database propagation, including your **cron** entries, for an error and invoke **kprop** only from the local realm's primary (admin) server host.

## **2503-806 kprop request from non-admin host; rejected.**

**Explanation:** A propagation request was received that was not from the primary server for the local realm. It may have come from a secondary server.

**User Response:** Check your procedures for database propagation, including your **cron** entries, for an error and invoke **kprop** only from the local realm's primary (admin) server host.

**2503-807 Invalid transfer mode** transfer\_mode**.**

**Explanation:** This is a Kerberos software error.

**User Response:** Follow local reporting procedures.

#### **2503-808 Non-private transfers are not supported.**

**Explanation:** This is a Kerberos software error.

**User Response:** Follow local reporting procedures.

## **2503-809 Length** data\_length **does not match checksum** check\_sum**.**

**Explanation:** This is a network data integrity problem or a Kerberos software error.

**User Response:** Follow local reporting procedures.

## **2503-810 rename() :** error\_text**.**

**Explanation:** The **kpropd** daemon could not rename the temporary file containing the database dump received from the primary server. The error text indicates the nature of the error.

**User Response:** Take appropriate action based on the condition reported. If unable to recover, follow local reporting procedures.

#### **2503-811 Could not load database.**

**Explanation:** The **kdb\_util load** command could not be executed to re-create the database files from the transmitted data. One possible cause is a full **/var** file system.

**User Response:** Check **kdb\_util** messages for additional information, or other indications of file system problems.

#### **2503-812 Cannot make key schedule.**

**Explanation:** The session key shared by **kprop** and **kpropd** violates DES rules: it has bad "DES parity" or is determined to be a weak key. This is a network data integrity problem or a Kerberos software problem.

**User Response:** Follow local reporting procedures.

#### **2503-813 read() :** error\_text

**Explanation:** A socket read failed, receiving authentication database data from the **kprop** command at the primary server host. The error text provides additional information about the error.

**User Response:** Check for networking problems. If failure persists, follow local reporting procedures.

#### **2503-814 Read length** data\_length **is more than buffer size** buffer\_size**.**

**Explanation:** This is a network data integrity problem or a Kerberos software error.

**User Response:** Follow local reporting procedures.

## **2503-900 Kerberos on master key lookup,** count **found.**

**Explanation:** Either no entry or more than one entry was found in the authentication database for the predefined **K.M** principal. The entry may have been inadvertently deleted or replicated when editing a database dump from **kdb\_util dump.**

**User Response:** If count is greater than one, delete all but one entry, and reload the database on the primary server. If the count is zero, and you have a valid backup of the database on the primary server, use the backup copy to restore it. Otherwise you will have to recreate your authentication environment by rerunning **setup\_authent.**

# **2503-901 Invalid master key; does not match database. Current Kerberos master key version is** key-version-number

**Explanation:** A master key, entered from stdin or read from the **/.k** file, does not match the key used to encrypt the authentication database. Either you entered the wrong password, the **/.k** file has been corrupted, or the database has been corrupted.

**User Response:** If you have changed passwords, and recorded the version numbers corresponding to the various passwords used, you may be able to determine the password you must enter. If the key version from the database is correct (for example, the database has not been down-leveled, as by invoking **kdb\_util load** from a dump file created prior to the last password change) you may need to re-create the **/.k** file using **kstash.**

#### **2503-902 Kerberos error locking database.**

**Explanation:** This is a locking state violation, a Kerberos software error.

**User Response:** Follow local reporting procedures.

**2503-903 Invalid kerberos lock request, mode =** lock-request-type**.**

**Explanation:** This is a Kerberos software error.

**User Response:** Follow local reporting procedures.

## **2503-904 Kerberos error unlocking database.**

**Explanation:** This is a locking state violation, a Kerberos software error.

**User Response:** Follow local reporting procedures.

# **Chapter 24. 2504 - Kerberos Messages**

# **2504-001 Kerberos principal expired.**

**Explanation:** The current date is past the expiration date of the principal's entry in the authentication database. Either the system date is incorrect or the expiration date in the database entry was incorrectly set using **kdb\_edit**.

**User Response:** Correct the system date, if it is incorrect; or use the **kdb\_edit** command to change the expiration date in the principal's database entry.

#### **2504-004 Unknown Kerberos protocol version.**

**Explanation:** You are attempting to use client and server programs built with different levels of Kerberos libraries. The client and server functions cannot communicate correctly.

**User Response:** If you are using a Kerberos authentication server other than the one supplied in the PSSP, it must be compatible with MIT Kerberos 4 Patch level 10. The same is true of any

Kerberos-authenticated client/server programs you may be running.

#### **2504-005 Incorrect Kerberos master key version.**

**Explanation:** Your **/.k** file contains a master key that does not match the key used to encrypt the authentication database. The file could have been corrupted or restored with an earlier level, or the database may have been destroyed.

**User Response:** Try to recreate the **/.k** file by invoking the **kstash** command, entering the correct database master key when prompted.

#### **2504-008 Kerberos principal unknown.**

**Explanation:** An authentication task cannot be performed because the principal name used is not defined in the authentication database. If the failing command is **rcmdtgt**, the principal **rcmd.**instance has not been defined. If the command you entered specified a principal name explicitly, you may have incorrectly entered it.

**User Response:** Make sure you correctly entered the principal name on the command line or when prompted. If you entered the name correctly, or if you did not explicitly specify a principal for the task, contact your administrator to check the database for the required name and create it if required.

#### **2504-009 Kerberos principal not unique.**

**Explanation:** Multiple entries were found for a principal in the authentication database.

**User Response:** The root user must find and delete any invalid, duplicate entries using the **kdb\_util dump** command, an editor, and then **kdb\_util load.**.

#### **2504-010 Kerberos principal has null key.**

**Explanation:** The entry for the principal has no key in the authentication database.

**User Response:** The root user must repair the entry for the principal, using the **kdb\_edit** command, if possible. If that fails, the entry should be deleted and recreated using either **kdb\_edit** or **kadmin.**.

#### **2504-022 Can't find Kerberos ticket.**

**Explanation:** The ticket cache file exists, but there is no ticket when one is expected.

**User Response:** Check the setting of the KRBTKFILE environment variable to insure that you are using the correct ticket cache file. Try the failing task again, after issuing the **k4destroy** command. If the **k4list** command shows a valid ticket, but the task still fails, gather information about the problem and follow local site procedures for reporting hardware and software problems.

## **2504-031 Kerberos error: can't decode authenticator.**

**Explanation:** There is probably a mismatch between the authentication database and a service key file on the server side of an authenticated application.

**User Response:** Check the key version in the server key file on the server system. That is the target system of a **sysctl**, **rsh** or **rcp** command, or the control workstation if the failing task is trying to contact the Hardware Monitor Daemon.

The system administrator, logged in as **root**, should inspect the service key file using the **k4list** command and the authentication database using **kadmin**. If the keys have the same version number, gather information about the problem and follow local site procedures for reporting hardware and software problems. Otherwise, follow the instructions in the chapter on diagnosing authentication problems in the Diagnosis Guide for regenerating the service key file for the server system.

#### **2504-032 Kerberos ticket expired.**

**Explanation:** You attempted to perform a task requiring authentication, but the ticket found in the ticket cache file had expired.

**User Response:** You must log into Kerberos again using **k4init**, before retrying the failing task.

#### **2504-033 Kerberos ticket not yet valid.**

**Explanation:** The ticket found in the ticket cache has a date of issue after the current date and time. There may be something wrong with the clock on your system.

**User Response:** Log into Kerberos again using **k4init**, then retry the failing task. Report a possible clock problem to your administrator.

#### **2504-036 Inconsistent Kerberos request.**

**Explanation:** An administrative request was issued that was inconsistent with the current state of the authentication database.

**User Response:** Gather information about the problem and follow local site procedures for reporting hardware and software problems.

#### **2504-037 Kerberos error: client and server clocks must be synchronized.**

**Explanation:** Authentication failed because the clocks on the requesting system and the server differ by more than 5 minutes.

**User Response:** Have your administrator check that the system's time service is operating correctly, for example, that the NTP daemon is running.

#### **2504-039 Kerberos protocol version mismatch.**

**Explanation:** The authentication server is using a different protocol version of Kerberos than the client. This can only occur if service is being provided by a product not based on MIT Kerberos Version 4, as required.

**User Response:** You must reconfigure your authentication server(s) so that they all use the same level of Kerberos protocol.

## **2504-040 Kerberos error: invalid message type.**

**Explanation:** A Kerberos message packet did not contain the expected information for the request.

**User Response:** Gather information about the problem and follow local site procedures for reporting hardware and software problems.

#### **2504-041 Kerberos error: message stream modified.**

**Explanation:** A Kerberos message packet was garbled. This could be through a networking problem, or through improper use of an intercepted message by an outside party.

**User Response:** Report the problem to your administrator. Investigate possible network hardware or software problems, as well as exposure to network break-in.

#### **2504-052 Kerberos error: incorrect current password.**

**Explanation:** When changing a principal's password, the current password was incorrectly entered.

**User Response:** Enter the correct password.

#### **2504-056 Kerberos error: retry count exceeded.**

**Explanation:** Repeated attempts to communicate with an authentication server failed.

**User Response:** Have the administrator check that the server daemon is running and that TCP/IP communication is possible between this system and the server system.

## **2504-057 Kerberos error: can't send request to server.**

**Explanation:** The server system may not be defined properly, TCP/IP communication may be disrupted, or name service may not be working as expected.

**User Response:** Have your administrator check for proper setup of network interfaces and availability of name service for your system.

#### **2504-062 Incorrect Kerberos password.**

**Explanation:** You entered a password that is incorrect for the principal you are using.

**User Response:** Enter the correct password, or enter another principal name if the name you are using is incorrect.

#### **2504-063 Kerberos protocol error.**

**Explanation:** An internal error occurred, preventing the client and server functions from successfully completing an authentication or administration task.

**User Response:** Gather information about the problem and follow local site procedures for reporting hardware and software problems.

#### **2504-070 Generic Kerberos error.**

**Explanation:** An unexpected condition caused an authentication task to terminate. One possible cause is user interruption via <Ctrl> C.

**User Response:** Reissue the command, if required.

#### **2504-071 Don't have Kerberos ticket-granting-ticket.**

**Explanation:** There is no ticket-granting-ticket in the ticket cache file. Perhaps KRBTKFILE points to a file that is not a ticket cache.

**User Response:** Check the KRBTKFILE environment variable for an erroneous setting. Log into Kerberos using **k4init**. If the problem persists. gather information about the problem and follow local site procedures for reporting hardware and software problems.

#### **2504-076 Kerberos ticket file was not found.**

**Explanation:** You have no tickets. If you have logged into Kerberos, perhaps you have not defined or exported the KRBTKFILE environment variable properly.

**User Response:** Check the KRBTKFILE environment variable for an erroneous setting. Log into Kerberos using **k4init**. If error persists, gather information about the problem and follow local site procedures for reporting hardware and software problems.

#### **2504-077 Can't access Kerberos ticket file.**

**Explanation:** There is a problem with access permissions for your ticket cache file.

**User Response:** Make sure the file you are using is accessible to you.

#### **2504-078 Can't lock Kerberos ticket file.**

**Explanation:** The request to lock the ticket file failed, probably because you have another process using it. If not, perhaps the KRBTKFILE environment variable names a file that is another user's ticket cache file.

**User Response:** Check whether you are attempting to update the ticket file while it is in use. Check the KRBTKFILE environment variable for an erroneous setting.

#### **2504-079 Bad Kerberos ticket file format.**

**Explanation:** The ticket file exists and can be accessed, but does not contain tickets with the required format.

**User Response:** Check the KRBTKFILE environment variable for an erroneous setting.

#### **2504-080 Kerberos ticket file not initialized.**

**Explanation:** An internal error occurred, preventing the ticket cache file from being read.

**User Response:** Gather information about the problem and follow local site procedures for reporting hardware and software problems.

#### **2504-081 Kerberos name has invalid format.**

**Explanation:** You did not enter a user name in the expected format when prompted. You probably tried to enter instance and/or realm names in addition to the user name. **k4init** is asking for just the user name part of the principal name.

**User Response:** If you do not enter the full principal name on the command line, you must specify the **-i** flag in order to enter an instance name interactively. Similarly, you must specify the **-r** flag if you want to specify a realm name interactively.

#### **2504-303 Can't encrypt data.**

**Explanation:** Either client or server failed attempting to encrypt a protocol message. One possible reason is failure to obtain the current system time-of-day.

**User Response:** Gather information about the problem and follow local site procedures for reporting hardware and software problems.

## **2504-305 Principal attempting change is in wrong realm.**

**Explanation:** You requested a password change for a principal defined in a realm other than the one to which your **kadmin** command was directed.

**User Response:** Exit from **kadmin** and reissue the command specifying the correct realm for the principal whose password you wish to change.

#### **2504-306 Packet is too large.**

**Explanation:** The authentication message built by an administrative command to send to the **kadmind** server is larger than the 64KB limit.

**User Response:** Gather information about the problem and follow local site procedures for reporting hardware and software problems.

#### **2504-307 Version number is incorrect.**

**Explanation:** The Kerberos administration command you issued and the administrative server have different version numbers. You are probably running an authentication server based on a different level of MIT Kerberos that is not supported with the 9076 SP2 authentication service.

**User Response:** Reconfigure your authentication service using the 9076 SP2 authentication server (**ssp.authent**), or another server running a compatible level of MIT Kerberos Version 4. If using the 9076 SP2 server, gather information about the problem and follow local site procedures for reporting hardware and software problems.

## **2504-308 Checksum does not match.**

**Explanation:** The Kerberos administration command you issued and the administrative server calculated different checksums. The message could have been corrupted during transmission, or you may be using a Kerberos authentication server based on a different level of MIT Kerberos that is not supported with the 9076 SP2 authentication service.

**User Response:** Check for other evidence that network traffic is being corrupted. If there is no such evidence, and you are not using the 9076 SP2 server, reconfigure your authentication service using the 9076 SP2 authentication server (**ssp.authent**), or another server running a compatible level of MIT Kerberos Version 4. Otherwise, gather information about the problem and follow local site procedures for reporting hardware and software problems.

#### **2504-310 Unsupported operation.**

**Explanation:** The Kerberos administration server found an unsupported operation type field in the client command's request. The message could have been corrupted during transmission, or you may be using a Kerberos authentication server based on a different level of MIT Kerberos that is not supported with the SP authentication service.

**User Response:** Check for other evidence that network traffic is being corrupted. If there is no such evidence, and you are not using the 9076 SP2 server, reconfigure your authentication service using the 9076 SP2 authentication server (**ssp.authent**), or another server running a compatible level of MIT Kerberos Version 4. If using the 9076 SP2 server, gather information about the problem and follow local site procedures for reporting hardware and software problems.

#### **2504-311 Could not find administrating host.**

**Explanation:** You attempted to perform an administrative task for a realm that has no administration server listed in your system's **/etc/krb.conf** file. Each realm that you expect to administer should have an entry for its primary (administration) server in the **krb.config** file on any system from which you expect to execute administration commands.

**User Response:** Add the appropriate entry on this system and reissue the failing command.

#### **2504-312 Administrating host name is unknown.**

**Explanation:** You attempted to perform an administrative task for a realm whose administration server is inaccessible on the network from this system. This could be the result of a name service problem or an incorrect entry for the primary (administration) server in the **krb.config** file on this system.

**User Response:** Check the **krb.conf** file and hostname resolution facilities. If necessary, change the **krb.conf** file entry. Reissue the failing command.

#### **2504-314 Could not create socket.**

**Explanation:** The administration command or the **kadmind** server was unable to open a socket. The port could be already in use by another process or the port number for the service might be defined incorrectly in the **/etc/services** file.

**User Response:** Check to insure that the port is available and that the **kadmind** port is not defined for another service.

#### **2504-315 Could not connect to server.**

**Explanation:** The connect system call failed trying to connect to the **kadmind** server.

**User Response:** Check for other network error messages indicating related error conditions. If the problem is not resolved, gather information about the problem and follow local site procedures for reporting hardware and software problems.

#### **2504-316 Could not fetch local socket address.**

**Explanation:** The **getsockname** system call failed, after connecting to the **kadmind** server.

**User Response:** Check for other network error messages, indicating related error conditions. If the problem is not resolved, gather information about the problem and follow local site procedures for reporting hardware and software problems.

#### **2504-317 Could not fetch master key.**

**Explanation:** The administration command was unable to obtain the master key, from the master key cache file (**/.k**) or interactively from stdin. The **kadmind** server is terminated during startup by this condition. The **/.k** file is created by **kstash**, invoked by the **setup\_authent** command. It must exist if the **-n** flag is specified when starting the **kadmind** daemon. If **-n** is not specified, the daemon requires interactive input of the master key.

**User Response:** Make sure that file **/.k** exists and that **-n** is specified on the **inittab** entry used to start the **kadmind** daemon.

#### **2504-318 Could not verify master key.**

**Explanation:** The master key was read from the **/.k** file or the keyboard, but is not equal to the current master key for the database. If you changed the master key using the **kadmin** command, you may not have reissued **kstash** to re-create the master key cache file.

**User Response:** Issue the **kstash** command if you need to do so, then restart the **kadmind** daemon.

#### **2504-319 Entry already exists in database.**

**Explanation:** You tried to create a principal that already exists in the authentication database. You may have incorrectly specified the name, or tried to add it unnecessarily.

**User Response:** Reissue the request, specifying the correct principal name, if necessary.

#### **2504-320 Database store error.**

**Explanation:** The administration server was unable to update the authentication database. The most likely cause is lack of space in the **/var** file system.

**User Response:** Check whether the **/var** file system must be expanded. Reissue the failing request after allocating additional space, if necessary.

#### **2504-321 Database read error.**

**Explanation:** The administration server was unable to read the authentication database.

**User Response:** Check for possible file system or device problems.

## **2504-322 Insufficient access to perform requested operation.**

**Explanation:** You are not authorized to perform the requested operation according to the administration server's access control list files: **admin\_acl.get**, **admin\_acl.add**, and **admin-acl.mod**.

**User Response:** Have an authorized administrator perform the task or have the root user add your Kerberos principal to one or more of the access control list files.

#### **2504-324 No such entry in the database.**

**Explanation:** The principal you attempted to get or modify was not found in the authentication database. You may have incorrectly specified the name.

**User Response:** Reissue the request with a correct principal name.

#### **2504-325 Memory exhausted.**

**Explanation:** The administrative command was unable to allocate sufficient memory to build the protocol message to send to the administration server.

**User Response:** Gather information about the problem and follow local site procedures for reporting hardware and software problems.

#### **2504-326 Could not fetch system hostname.**

**Explanation:** The **gethostname** or **gethostbyname** system call failed when the Kerberos administration server was being initialized.

**User Response:** Gather information about the problem and follow local site procedures for reporting hardware and software problems.

#### **2504-327 Could not bind port.**

**Explanation:** The bind system call failed trying to connect to the **kadmind** server.

**User Response:** Check for other network error messages indicating related error conditions. If the problem is not resolved, gather information about the problem and follow local site procedures for reporting hardware and software problems.

#### **2504-328 Length mismatch problem.**

**Explanation:** The data received from the client or server in an authentication message has elements whose lengths are incorrect. This is an internal error.

**User Response:** Gather information about the problem and follow local site procedures for reporting hardware and software problems.

#### **2504-329 Illegal use of wildcard.**

**Explanation:** You specified the "\*" wildcard character as a name or instance when you requested an administrative function. This is not allowed.

**User Response:** You must specify one specific principal.

#### **2504-330 Database locked or in use.**

**Explanation:** The administrative server was unable to update the database, probably because another process is using it.

**User Response:** Make sure that you or another administrator logged in as root is not making simultaneous updates using the **kdb\_edit** or **kdb\_load** utilities.

# **2504-331 Insecure password rejected.**

**Explanation:** You entered a new password that failed the triviality checks performed by the authentication server.

**User Response:** Reissue the request and specify another password.

## **2504-332 Cleartext password and DES key did not match.**

**Explanation:** An internal error occurred that caused an encrypted password to no longer match its database entry.

**User Response:** Gather information about the problem and follow local site procedures for reporting hardware and software problems.

# **Chapter 25. 2505 - Host Responds Messages**

Several different messages appear with message number 2505–201. To find the message that applies to your situation, look up the message text that appears on your screen and read the **Explanation** and **User Response** that follows. The messages are listed in alphabetical order by message text.

**2505-201** (system partition name) **hr.c line** linenumber**: Cannot allocate outstanding ping tables !**

**Explanation:** Program heap space is exhausted.

**User Response:** Restart the **hrd** daemon, record the above information, and contact the IBM Support Center.

**2505-201** (system partition name) **hr.c line** linenumber**: Cannot end Event Manager session - EM error** error\_number**:** error\_message.

**Explanation:** The specified error prevented the Event Manager session from terminating.

**User Response:** Record the above information and contact the IBM Support Center.

**2505-201** (system partition name) **hr.c line** linenumber**: Cannot malloc IP hash entry.**

**Explanation:** Program heap space is exhausted.

**User Response:** Restart the **hrd** daemon, record the above information, and contact the IBM Support Center.

**2505-201** (system partition name) **hr.c line** linenumber**: Cannot malloc IP hash table.**

**Explanation:** Program heap space is exhausted.

**User Response:** Restart the **hrd** daemon, record the above information, and contact the IBM Support Center.

**2505-201** (system partition name) **hr.c line** linenumber**: Cannot malloc space for name** node\_name **!**

**Explanation:** Program heap space is exhausted.

**User Response:** Restart the **hrd** daemon, record the above information, and contact the IBM Support Center.

# **2505-201** (system partition name) **hr.c line** linenumber**: Could not write to SDR host\_responds class.**

**Explanation:** The **host\_responds** SDR class could not be updated.

**User Response:** Ensure that the SDR daemon is running on the control workstation and check for connectivity problems with the control workstation.

**2505-201** (system partition name) **hr.c line** linenumber**: Duplicate node definition (name/number):** node\_name/node\_number.

**Explanation:** A duplicate node entry was found.

**User Response:** Check to see if there is a duplicate Node Object in the SDR.

**2505-201** (system partition name) **hr.c line** linenumber**: Error sending ping on index number.**

**Explanation:** A ping request to a node received an error.

**User Response:** Check the network status. If the problem persists, record the above information and contact the IBM Support Center.

**2505-201** (system partition name) **hr.c line** linenumber**: Event Manager client setup failed; Make sure Event Manager (haem.partiton\_name) subsystem is operational.**

**Explanation:** The **hrd** daemon was unable to become a client of the Event Manager.

**User Response:** Ensure that the Event Manager subsytem is operational for the system partition.

# **2505-201** (system partition name) **hr.c line** linenumber**: Event Manager client setup succeeded; Previous problem has been resolved.**

**Explanation:** The previous problem has been resolved.

**User Response:** None.

**2505-201** (system partition name) **hr.c line** linenumber**: Event Manager instance vector is not valid.**

**Explanation:** An event response message with an unexpected format was received from the Event Manager.

**User Response:** Record the above information and contact the IBM Support Center.

# **2505-201** (system partition name) **hr.c line** linenumber**: Event Manager registration error:** error\_number.

**Explanation:** An unexpected error response message was received from the Event Manager.

**User Response:** Record the above information and contact the IBM Support Center.

**2505-201** (system partition name) **hr.c line** linenumber**: Found a pre-PSSP 2.2 node**  node\_number**, cannot handle.**

**Explanation:** The **hrd** daemon found a node with an unsupported PSSP version.

**User Response:** All nodes must be at PSSP 2.2 or later before migrating to PSSP 3.1.

**2505-201** (system partition name) **hr.c line** linenumber**: gethostbyname hostname FAILED (**error\_number**).**

**Explanation:** The **hrd** daemon failed to resolve a hostname to an IP address.

**User Response:** Make sure that the hostname is known.

**2505-201** (system partition name) **hr.c line** linenumber**: ha\_em\_receive\_response() – Unexpected Event Manager response number.**

**Explanation:** An unfamiliar response message was received from the Event Manager.

**User Response:** Record the above information and contact the IBM Support Center.

**2505-201** (system partition name) **hr.c line** linenumber**: Received UNREGISTER response from Event Manager.**

**Explanation:** An unexpected unregister response message was received from the Event Manager.

**User Response:** Record the above information and contact the IBM Support Center.

This marks the end of messages with number 2505–201. The remaining messages follow the standard format and have a unique number for each message.

**2505-301 The** subsystemname **subsystem must be stopped before remaking or removing it.**

**Explanation:** The user tried to execute **hr mksrc**, **hrctrl –a**, **hr rmsrc** or **hrctrl –d** while the **hrd** daemon was running.

**User Response:** Use **hrctrl –k** to stop the **hr** daemon and then retry the requested action.

# **2505-201** (system partition name) **hr.c line** linenumber**: These options are set to inappropriate values.**

**Explanation:** Options were requested that may consume significant amounts of CPU or network bandwidth.

**User Response:** See accompanying messages.

**2505-201** (system partition name) **hr.c line** linenumber**: This program can only be run as root.**

**Explanation: Root** authorization is required to execute the **hrd** daemon.

**User Response:** Login as **root** to start the **hrd** daemon.

**2505-201** (system partition name) **hr.c line** linenumber**: Unknown flag:** flag.

**Explanation:** The flag passed to the daemon was not one of the expected flags.

**User Response:** Check for the allowable flags for the **hrd** command in PSSP: Command and Technical Reference.

**2505-201** (system partition name) **hr.c line** linenumber**: Write error on fd=**file\_descriptor.

**Explanation:** The **write** system call failed.

**User Response:** This error message should be accompanied by other error messages. Refer to those messages.

**2505-201** (system partition name) **hr.c line** linenumber**: You need i >= 10, retry** < **20, and t >= 250.**

**Explanation:** This message accompanies one that indicated that too much CPU or network bandwidth may be consumed.

**User Response:** Specify flags according to the message text above.

**2505-302 Could not add the** subsystemname **subsystem.**

**Explanation:** The **mkssys** command that adds the subsystem to the SRC failed.

**User Response:** Ensure that the SRC is running.

## **2505-303** programname **is not executable; SRC object** subsystemname **not made.**

**Explanation:** The **hrd** daemon does not have execute permission set.

**User Response:** Use **chmod** to set execute permission for the **hrd** daemon.

## **2505-304 SDRGetObjects Syspar failed: setting SP\_NAME=**systempartitionname **or** unknown.

**Explanation:** The **SDRGetObjects** command failed while trying to retrieve the system partition information.

**User Response:** Check the SDR subsystem and ensure that the SDR daemon is running on the control workstation. Also check for connectivity problems with the control workstation.

## **2505-305 Could not add the** subsystem **entry to /etc/inittab.**

**Explanation:** The **mkitab** command failed.

**User Response:** Ensure that you have permission to modify the inittab file.

**2505-306 Invalid parameter** param.

**Explanation:** An unrecognized argument was passed to the **hrd** daemon.

**User Response: hr** prints out a usage statement following this error. Make sure you are passing a valid argument. Use **hr –r** to display the usage statement again.

## **2505-307 This command can only run on the control workstation.**

**Explanation:** The **hrd** daemon runs only on the control workstation.

**User Response:** Do not try to start this subsystem on any node except the control workstation. If you are trying to start the daemon on the control workstation and receive this error, then the command **/usr/lpp/ssp/install/bin/node\_number** is not returning the correct node number.

# **Chapter 26. 2508 - Log Management Messages**

## **2508-101 Options** options **and** options **are mutually exclusive.**

**Explanation:** The two lists of options are mutually exclusive for this usage.

**User Response:** Review the reference page for the program and the usage string and reenter the command.

#### **2508-102 Cannot open file** file name**.**

**Explanation:** Cannot open a file needed to execute the command.

**User Response:** Check the pathname and permissions to the file.

#### **2508-103 Missing required option(s):** options**.**

**Explanation:** Required command line options were not passed.

**User Response:** Reenter the command with the missing required options.

**2508-104 Invalid options(s):** options**.**

**Explanation:** Options passed are not valid for this function.

**User Response:** Reenter the command with valid options.

#### **2508-105 Caught SIG(**signal**) terminating...**

**Explanation:** The command received a signal causing it to terminate.

**User Response:** None

**2508-106 Option(s)** options **must be supplied if option** option2 **is not used.**

**Explanation:** options are required when option2 is not used.

**User Response:** Reenter the command with the required options.

#### **2508-107 Cannot create directory:** directory**.**

**Explanation:** An error occurred while trying to create the directory.

**User Response:** Check the permissions and path to the target directory.

**2508-108 Directory** directory **not found.**

**Explanation:** The required directory was not found to exist.

**User Response:** Check the directory pathname.

#### **2508-109** name **is not a directory.**

**Explanation:** A parameter passed as a directory name is not a directory.

**User Response:** Reenter the command with a corrected directory name.

#### **2508-110 No hostnames found.**

**Explanation:** No hosts to execute on were found

**User Response:** Check that **-a** or **-w** flags are used.

#### **2508-201 Invalid output location:** location**.**

**Explanation:** The output location (**-o**) was not a valid form.

**User Response:** Reenter the command with a output location of: **/dev/rmt***device\_number*, **/dev/rfd**device\_number, or userid**@**address.

## **2508-202 Cannot send file** file name **to output location.**

**Explanation:** An error occurred while attempting to either write a file to the specified device, or mail it to the specified mail location.

**User Response:** make sure the output location specified is a valid tape device, disk device, or mail location.

**2508-203 Cannot determine space available under directory** directory**.**

**Explanation:** An error occurred while trying to determine the size of a file system.

**User Response:** Determine if the file system path exists.

#### **2508-204 No commands found in table:** tablename**.**

**Explanation:** No valid collection commands or source files were found in the input table.

**User Response:** Fix any syntax errors in the table or add collection stanzas.

#### **2508-205 No target nodes found in table:** tablename**.**

**Explanation:** No node names were found on the table stanzas.

**User Response:** Add target node names or files to the table stanzas.

#### **2508-206 Unsupported snap option(s).**

**Explanation:** The **snap** options specified to the service function are not supported. This msg is followed by the usage string which displays the legal snap options.

**User Response:** Review the reference page or usage string for a list of supported **snap** options.

**2508-207 Cannot parse line** linenumber **in table** tablename**.**

**Explanation:** The stanza on *linenumber* in the input table was not correctly formed.

**User Response:** Edit the table and correct the stanza in error.

**2508-208 Insufficient space to rcp** tarfile\_name**. tar size is** tarfile\_size**.**

**Explanation:** The server was unable to copy the node.tar.Z file to the client based on the size limit set by the client.

**User Response:** If sufficient space exists the client will make a second attempt to have the server **rcp** the file. If it fails, increase the size of the file system used on the client.

#### **2508-209 Insufficient authorization to run this function.**

**Explanation:** The user failed an internal authentication check on the server.

**User Response: splm** requires the following authorization:

**splm -a view** requires the user be authenticated to kerberos by **k4init**

**splm -a archive** also requires the user to be listed in the **/etc/logmgt.acl** file.

**splm -a gather** also requires the user to be listed in the **/etc/logmgt.acl** file.

**splm -a service** also requires the user to be listed in the **/etc/logmgt.acl** file.

## **2508-210 No match found to source directory** srcfile **skipping...**

**Explanation:** A source file in a table stanza was not found on the server.

**User Response:** This stanza will be skipped. Check for existence of the file and edit the table if it was not entered correctly.

#### **2508-211 Snap failed.**

**Explanation:** A call to **snap** failed.

**User Response:** Review the **snap** messages passed by the command.

## **2508-212 Cannot cp file** file name **to archive or collection.**

**Explanation:** An error occurred while trying to copy a source file into an archive or service collection.

**User Response:** Check for the file's existence and permissions.

## **2508-213 Cannot execute** command **to archive or collection.**

**Explanation:** An error occurred while trying to execute a source command in the input table.

**User Response:** Check the command's syntax, path and permissions.

## **2508-214 Insufficient space to create archive or service collection.**

**Explanation:** There was not enough file space to create an archive or service collection on the server node.

**User Response:** Increase the file system size on the server.

## **2508-215 Insufficient space to gather archive or service collection from** node**.**

**Explanation:** There was not enough file space to gather an archive or service collection from the server node.

**User Response:** Increase the file system size on the client.

**2508-216 Error in rcp of** tarfile **to** central\_location**. tar size is** tar\_file\_size**.**

**Explanation: rcp** failed when trying to copy tarfile back to client file system.

**User Response:** Review any prior messages issued by **rcp**.

## **2508-217 Command** command **not in authorization file splm.allow. Skipping...**

**Explanation:** Command was not listed in **splm.allow** file so it cannot be executed.

**User Response:** Update **/etc/splm.allow** file or remove entry from table.

## **2508-218 Error executing command** command **to view.**

**Explanation:** Command could not be executed to view.

**User Response:** Check permissions of file being executed.

#### **2508-219 Cannot open pipe from sysctl.**

**Explanation:** An error occurred while trying to open a pipe to **sysctl**.

**User Response:** Check that the **sysctld** daemon is running.

# **2508-220 No valid file or command actions received. Exiting.**

**Explanation:** No valid actions (commands or source files) were received from the client to this node.

**User Response:** Review prior messages for errors in the actions received.

**2508-221 Error in creating** archive **|** collection **tar file:** tar\_file\_name**.**

**Explanation:** An error occurred when trying to create an archive tar file or service collection tar file.

**User Response:** Review prior messages for errors, increase file system size if that caused the failure.

## **2508-222 Command** command\_name **not found, skipping...**

**Explanation:** A command in the table was not found on the server.

**User Response:** This command will be skipped. Check for existence of the command and edit the table if it was not entered correctly.

# **2508-301 Start and end times must be mmddhhmm (month/day/hour/minute).**

**Explanation:** Start or end time in wrong format.

**User Response:** Reenter with valid start and end times.

**2508-302 Insufficient authorization to trim syslog files.**

**Explanation:** User not authorized to trim **syslog** log files.

**User Response:** User must be in **/etc/logmgt.acl** file to trim logs.

**2508-303 Cannot restart syslogd with configuration file:** configuration\_file**.**

**Explanation:** Unable to restart **syslog** daemon after trimming logs.

**User Response:** Check the syntax of the configuration\_file.

#### **2508-304 Invalid priority value:** priority**.**

**Explanation: -p** option argument invalid.

**User Response:** Reenter command with valid priority.

# **2508-305 No log files found matching the configuration file search parameters.**

**Explanation:** No log files found to trim or report on.

**User Response:** Check that the **-p, -f, -g,** or **-l** flags lead to valid log files.

**2508-306 The -y flag, or one or both -e, -s flags are required.**

**Explanation:** The **-y** flag is exclusive with the **-e, -s** flags, but either the **-y** or **-e, -s** are required.

**User Response:** Issue the command again with either **-y**, **-e**, or **-s**.

## **2508-401 Cannot add Notification Object. Object** objectname **already exists.**

**Explanation:** Cannot add an object by the same name as an existing object.

**User Response:** Remove the old object first if making a change, or rename the new object.

## **2508-420 There must be an equal number of detail data lengths, ids, and encodings entered.**

**Explanation:** Error templates must have a length, ID, and encode for each detail data stanza.

**User Response:** Reenter the command with equal numbers of these fields (between 0-8 each).

# **Chapter 27. 2509 - High Availability Control Workstation (HACWS) Messages**

## **2509-001 Permission denied. You must be the root user to set the virtual host name.**

**Explanation:** Only the root user can set the virtual host name.

**User Response:** Login as root.

## **2509-002 Could not retrieve the virtual host name from the /etc/vhostname file.**

**Explanation:** The virtual host name gets stored in the **/etc/vhostname** For some reason, the **vhostname** command could not retrieve the virtual host name from the file.

**User Response:** Run the command **cat /etc/vhostname** and investigate the error.

## **2509-003 Could not store the virtual host name into the /etc/vhostname file.**

**Explanation:** The virtual host name gets written to a temporary file, and the temporary file gets renamed to **/etc/vhostname**. The problem may have occurred while attempting to store the virtual host name into the temporary file or while attempting to rename the temporary file.

**User Response:** Execute the following series of commands:

echo fake\_name >**/etc/vhostname**.tmp rm **/etc/vhostname** mv **/etc/vhostname**.tmp **/etc/vhostname**

One of these commands should fail. Investigate the error.

## **2509-004 The length of a virtual host name is limited to** 255 **bytes. MAX\_VHOSTNAME\_LEN = maximum number of bytes in a virtual hostname.**

**Explanation:** You attempted to set a virtual host name which exceeds 255 bytes.

**User Response:** Reissue the command with no more than 255 bytes.

## **2509-031 The number of parameters specified is not correct.**

**Explanation:** The **sethacws** command expects exactly one argument which represents the new HACWS configuration state. Too many or too few arguments is considered to be an error.

**User Response:** Reissue **sethacws** with the correct number of parameters.

# **2509-032 Permission denied. You must be the root user to run this command.**

**Explanation:** Only the root user can set the HACWS configuration state.

**User Response:** Login as root.

# **2509-033 Invalid argument. You must specify a valid HACWS configuration state.**

**Explanation:** You attempted to set the HACWS configuration state to a value which is not allowed.

**User Response:** Refer to the **sethacws** reference page for a list of valid HACWS configuration states.

# **2509-034 Could not determine whether command was running on a control workstation.**

**Explanation:** Could not run **/usr/lpp/ssp/install/bin/node\_number,** or it returned an error code.

**User Response:** Run

**/usr/lpp/ssp/install/bin/node\_number** and investigate the error.

## **2509-035 This command can be run only on a control workstation.**

**Explanation:** This command was not run on a control workstation.

**User Response:** Issue this command at the control workstation.

# **2509-036 Could not store the HACWS configuration state into the /etc/hacws.state file.**

**Explanation:** The HACWS configuration state gets written to a temporary file, and the temporary file gets renamed to **/etc/hacws.state**. A problem may have occurred while attempting to store the HACWS configuration state into the temporary file or while attempting to rename the temporary file.

**User Response:** Execute the following series of commands:

echo fake\_name >**/etc/hacws.state**.tmp rm **/etc/hacws.state** mv **/etc/hacws.state**.tmp **/etc/hacws.state**

One of these commands should fail. Investigate the error.

## **2509-061 Could not determine whether the command was running on a control workstation.**

**Explanation:** Could not run

**/usr/lpp/ssp/install/bin/node\_number,** or it returned an error code.

**User Response:** Run

**/usr/lpp/ssp/install/bin/node\_number** and investigate the error.

## **2509-062 This command can be run only on a control workstation.**

**Explanation:** This command was not run on a control workstation.

**User Response:** Issue this command at a control workstation.

## **2509-063 Could not retrieve the HACWS configuration state from the /etc/hacws.state file.**

**Explanation:** The HACWS configuration state gets stored in the **/etc/hacws.state** file For some reason, the **lshacws** command could not retrieve the HACWS configuration state from the file.

**User Response:** Issue the command **cat /etc/hacws.state** and investigate the error.

## **2509-064 The /etc/hacws.state file has been corrupted. Please notify your system administrator.**

**Explanation:** The HACWS configuration state gets stored in the **/etc/hacws.state** file. The **lshacws** command successfully read the contents of the **/etc/hacws.state** file, but the file did not contain a valid HACWS configuration state.

**User Response:** General users should notify their system administrator. The system administrator should restore the correct HACWS configuration state by running the **sethacws** command, and then attempt to find out why the **/etc/hacws.state** file was corrupted in the first place.

## **2509-500 Pre-post-event processing failed for event** event name.

**Explanation:** A failure occurred while running a customer-supplied HACWS pre-post-event script.

**User Response:** Look at the output from the pre-post-event script and use that as a starting point to investigate the problem.

## **2509-501 HACWS post-event processing failed for event** event name.

**Explanation:** A failure occurred while running an HACWS post-event script.

**User Response:** Look at the output from the post-event script and use that as a starting point to investigate the problem.

# **2509-502 Post-post-event processing failed for event** event name

**Explanation:** A failure occurred while running a customer-supplied HACWS post-post-event script.

**User Response:** Look at the output from the post-post-event script and use that as a starting point to investigate the problem.

## **2509-505 Pre-pre-event processing failed for event** event name.

**Explanation:** A failure occurred while running a customer-supplied HACWS pre-pre-event script.

**User Response:** Look at the output from the pre-pre-event script and use that as a starting point to investigate the problem.

## **2509-506 HACWS pre-event processing failed for event** event name.

**Explanation:** A failure occurred while running an HACWS pre-event script.

**User Response:** Look at the output from the pre-event script and use that as a starting point to investigate the problem.

# **2509-507 Post-pre-event processing failed for event** event name.

**Explanation:** A failure occurred while running a customer-supplied HACWS post-pre-event script.

**User Response:** Look at the output from the post-pre-event script and use that as a starting point to investigate the problem.

## **2509-510 Cannot find host** host name.

**Explanation:** One of the control workstation name arguments is not valid.

**User Response:** Run the **install\_hacws** command again with valid primary and backup control workstation arguments.

**2509-511 Cannot issue remote commands to** name of either the primary or backup control workstation.

**Explanation:** The command tried to issue a remote command to the specified workstation and failed.

**User Response:** Run the command **/usr/lpp/ssp/rcmd/bin/rsh XXXX hostname**, where **XXXX** is the name of the specified workstation, and investigate the results.

**2509-512 Cannot resolve host name** short or long host name for one of the control workstations.

**Explanation:** The command failed to obtain a host entry from the nameserver or **/etc/hosts** file for the specified workstation.

**User Response:** Run the command **host XXXX**, where **XXXX** is the name of the specified workstation, and investigate the results.

#### **2509-513 You must specify two different host names.**

**Explanation:** Both the primary and backup control workstation name arguments refer to the same machine.

**User Response:** Run the **install\_hacws** command again with valid primary and backup control workstation name arguments.

## **2509-514 Either the primary or backup control workstation must refer to the local host.**

**Explanation:** Neither the primary nor backup control workstation name arguments refer to the local machine.

**User Response:** Run the **install\_hacws** command from either the primary or backup control workstation.

# **2509-521 Setup for remote execution on node**  name of one of the control workstations **failed.**

**Explanation:** The command could not write to the **/var/adm/hacws/.status** file on the specified workstation.

**User Response:** Run the command **/usr/lpp/ssp/rcmd/bin/rsh XXXX cat** **/var/adm/hacws/.status**, where **XXXX** is the specified workstation, and investigate the results.

**2509-522 The dsh command could not run a remote command on** name of one of the control workstations.

**Explanation:** The **dsh** command could not run a remote command on the specified workstation.

**User Response:** Run the command **dsh -w XXXX hostname**, where **XXXX** is the specified workstation, and investigate the results.

**2509-523 Execution on node** name of one of the control workstations  **failed.**

**Explanation:** An error occurred while the command was executing on the specified workstation.

**User Response:** Other error messages are generated from execution on the specified workstation. Investigate those error messages, correct any problems, and execute the command again.

## **2509-524 The primary must be a control workstation.**

**Explanation:** This command cannot be run on an SP node.

**User Response:** Run this command on the control workstation.

#### **2509-525 The backup cannot be an SP node.**

**Explanation:** This command cannot be run on an SP node.

**User Response:** Run this command on the control workstation.

# **2509-526 Authentication configuration file /etc/krb.realms or /etc/krb-srvtab is missing.**

**Explanation:** A required authentication configuration file is missing.

**User Response:** Verify authentication configuration on both control workstations.

# **2509-527 The directory /spdata/sys1/sdr could not be found. Make sure the /spdata/sys1 filesystem is accessible from the primary control workstation.**

**Explanation:** The file system that contains the **/spdata/sys1/sdr** directory is probably not mounted on the primary control workstation.

**User Response:** Make sure that the file system that contains the **/spdata/sys1/sdr** directory (e.g. **/spdata** or **/spdata/sys1**) is mounted on the primary control workstation.

## **2509-528 The /spdata/sys1 filesystem must reside on an external volume group.**

**Explanation:** The directory **/spdata/sys1** resides in the **root** volume group.

**User Response:** Move the **/spdata/sys1** directory to an external volume group.

## **2509-529 The backup control workstation appears to have been modified by the install\_cw command. This is not allowed.**

**Explanation:** You cannot run the **install\_cw** command on the backup control workstation prior to installing HACWS on it. You also cannot install the backup control workstation from a **mksysb** image of the primary control workstation, because this causes the changes that were previously made by **install\_cw** on the primary control workstation to be present on the backup control workstation. For either of these reasons, the backup control workstation appears to have been modified by the **install\_cw** command.

**User Response:** For information about installing the backup control workstation, see the HACWS installation instructions in PSSP: Installation and Migration Guide.

# **2509-530 The /spdata/sys1 directory has unexpected contents. Make sure the /spdata/sys1 filesystem is available on the primary control workstation.**

**Explanation:** The **/spdata/sys1** file system appears to be mounted on the wrong control workstation.

**User Response:** Make sure that the **/spdata/sys1** file system is mounted only on the primary control workstation.

# **2509-531 Cannot create directory** directory name **because it already exists as a regular file.**

**Explanation:** HACWS requires a directory with the specified name, but there already exists a regular file with that same name.

**User Response:** Either rename or remove the specified file.

## **2509-532 Problem adding control workstation node number to ODM.**

**Explanation:** The node number could not be added to the ODM.

**User Response:** This failure should be accompanied by other error messages. Investigate those messages.

## **2509-533 Cannot obtain HACWS configuration state for** name of one of the control workstations.

**Explanation:** The command could not query the HACWS configuration state on the specified workstation.

**User Response:** Run the command **lshacws** on the specified workstation and investigate any error messages.

**2509-534 Could not obtain node number for** name of one of the control workstations.

**Explanation:** The command could not determine the node number for the specified workstation.

**User Response:** Run the command **/usr/lpp/ssp/install/bin/node\_number** on the specified workstation and investigate the results.

## **2509-535 The primary must be the currently active control workstation.**

**Explanation:** The command requires the primary control workstation to be configured as the active control workstation, but it is currently configured as inactive.

**User Response:** Move control workstation services to the primary control workstation and run the command again.

## **2509-536 The backup must not be the currently active control workstation.**

**Explanation:** The command requires the backup control workstation to be configured as the inactive control workstation, but it is currently configured as active.

**User Response:** Move control workstation services to the primary control workstation and run the command again.

## **2509-537 Could not set HACWS configuration state.**

**Explanation:** The **sethacws** command failed.

**User Response:** This failure should be accompanied by an error message from the **sethacws** command. Investigate that message.

## **2509-538 Could not add the** subsystem name **subsystem.**

**Explanation:** The above subsystem could not be added.

**User Response:** This failure should be accompanied by other error messages. Investigate those messages.

#### **2509-539 Could not start SDR subsystem.**

**Explanation:** The SDR subsystem could not be started.

**User Response:** This failure should be accompanied by other error messages. Investigate those messages.

## **2509-540 The SDR subsystem should not run on the backup while the primary is the active control workstation.**

**Explanation:** The SDR subsystem should not run on the inactive control workstation.

**User Response:** Run the command **stopsrc -g sdr** on the backup control workstation.

## **2509-541 Could not create** file name **file.**

**Explanation:** The command failed to create the specified file.

**User Response:** This failure should be accompanied by other error messages. Investigate those messages.

**2509-542 Could not copy** file name **file from**  name of one of the control workstations.

**Explanation:** The command failed to copy the specified file from the specified workstation.

**User Response:** Run the command

**/usr/lpp/ssp/rcmd/bin/rcp YYYY:XXXX XXXX**, where **YYYY** is the name of the machine above and **XXXX** is the specified file name. Note that the file name appears twice. Investigate the results.

## **2509-543 Could not obtain the control workstation name from the SDR.**

**Explanation:** The control workstation name could not obtained from the SDR.

**User Response:** Run the command **/usr/lpp/ssp/bin/SDRGetObjects SP control\_workstation** and investigate the results.

**2509-544 The SDR contains the wrong control workstation name. Expected:** expected control workstation name. **Actual:** actual control workstation name.

**Explanation:** The primary control workstation hostname obtained from the

**/usr/lpp/ssp/bin/SDRGetObjects SP**

**control\_workstation** command must match the primary control workstation hostname obtained from the

**/usr/bin/hostname –s** command on the primary control workstation. For some reason these two values do not match.

**User Response:** If either of these values is wrong, this may lead to other configuration problems. Contact the IBM Support Center to help you correct this problem and determine if it has caused any other configuration problems.

#### **2509-545 Failed to create directory** directory name.

**Explanation:** The specified directory could not be created.

**User Response:** Run the **mkdir -p** directory name command and investigate the results.

## **2509-546 Could not remove the** inittab entry key **entry from /etc/inittab.**

**Explanation:** The specified **inittab** entry could not be removed.

**User Response:** Run the **rmitab** inittab entry key command and investigate the results.

## **2509-547 Could not add** inittab entry key **entry to /etc/inittab.**

**Explanation:** The specified **inittab** entry could not be added.

**User Response:** This error should be accompanied by an error messages from the **mkitab** command. Investigate that error message.

## **2509-548 Could not add the HACWS data to the SDR.**

**Explanation:** A failure occurred while trying to add the HACWS data to the SDR.

**User Response:** This error should be accompanied by an error message from the **SDRChangeAttrValues** command. Investigate that error message.

## **2509-549 Could not obtain disk I/O pacing tunable parameters.**

**Explanation:** Disk I/O pacing tunable parameters could not be obtained.

**User Response:** Run the following commands: **lsattr -E -O -l sys0 -a minpout** and **lsattr -E -O -l sys0 -a maxpout** and investigate the results.

## **2509-550 Could not set disk I/O pacing** "minpout" or "maxpout" **tunable parameter.**

**Explanation:** The specified tunable parameter could not be set.

**User Response:** This error should be accompanied by an error message from the **chdev** command. Investigate that error message.

## **2509-551 Could not set virtual host name.**

**Explanation:** The **vhostname** command failed to set the virtual hostname.

**User Response:** This error should be accompanied by an error message from the **vhostname** command. Investigate that error message.

# **2509-552 Could not add installation data to the SDR.**

**Explanation:** Either the **SDR\_init** or **SDR\_config** command failed.

**User Response:** This error should be accompanied by an error message from either the **SDR\_init** or **SDR\_config** command. Investigate that error message.

**2509-601 The node number indicates** host name **is not a control workstation.**

**Explanation:** The specified machine is not a control workstation. This probably means that the **install\_hacws** command was not executed.

**User Response:** Refer to the HACWS installation documentation in PSSP: Installation and Migration Guide.

# **2509-602 Cannot retrieve data from the SDR.**

**Explanation:** A problem occurred while trying to retrieve data from the SDR.

**User Response:** Verify that the SDR is working properly.

# **2509-603 This command cannot execute while the backup control workstation is active.**

**Explanation:** This command requires the primary control workstation to be the currently active control workstation.

**User Response:** Move control workstation services to the primary control workstation and run the command again.

## **2509-604 No backup control workstation has been defined.**

**Explanation:** This probably means that the **install\_hacws** command was not executed.

**User Response:** Refer to the HACWS installation documentation in PSSP: Installation and Migration Guide.

## **2509-605 The primary and backup host names cannot be the same.**

**Explanation:** The output from the **/usr/bin/hostname** command is the same for both the primary and backup control workstations. One of the control workstations has the wrong hostname.

**User Response:** If either of these values is wrong, this may lead to other configuration problems. Contact the IBM Support Center to help you correct this problem and determine if it has caused any other configuration problems.

**2509-606** name of one of the control workstations **has an invalid HACWS state.**

**Explanation:** The specified machine has an invalid HACWS state.

**User Response:** Run the **lshacws** command on the specified workstation and investigate the results.

**2509-607 One control workstation must be active while the other is inactive. Both** name of one of the control

workstations **and** name of other control workstation **appear to be** "ACTIVE" or "INACTIVE" **.**

**Explanation:** Both control workstations are currently in the same state.

**User Response:** Make sure that one control workstation is providing control workstation services and the other is not.

## **2509-608 Could not run the dsh command.**

**Explanation:** The **dsh** command failed.

**User Response:** This error message should be accompanied by an error message from the **dsh** command. Investigate the error message.

**2509-609 The directory /spdata/sys1/sdr could not be found. Make sure the /spdata/sys1 filesystem is accessible from** name of one of the control workstations.

**Explanation:** The file system that contains the **/spdata/sys1/sdr** directory is probably not mounted on the specified workstation.

**User Response:** Make sure that the file system that contains the **/spdata/sys1/sdr** directory (e.g. **/spdata** or **/spdata/sys1**) is mounted on the specified workstation.

## **2509-610 The /spdata/sys1 directory has unexpected contents. Make sure the /spdata/sys1 filesystem is available on** name of one of the control workstations.

**Explanation:** The **/spdata/sys1** file system appears to be mounted on the wrong control workstation.

**User Response:** Ensure that the **/spdata/sys1** file system is mounted only on the specified machine.

**2509-611 The directory** directory name **is missing.**

**Explanation:** A required directory is missing.

**User Response:** Run the **install\_hacws** command. For details, see the chapter entitled: Installing and Configuring the High Availability Control Workstation in PSSP: Installation and Migration Guide.

## **2509-612 Missing crontab entry for** crontab entry name.

**Explanation:** A required **crontab** entry is missing.

**User Response:** Run the **install\_hacws** command. For details, see the chapter entitled: Installing and Configuring the High Availability Control Workstation in PSSP: Installation and Migration Guide.

#### **2509-613 The** file name **file is missing.**

**Explanation:** A required file is missing.

**User Response:** Run the **install\_hacws** command. For details, see the chapter entitled: Installing and Configuring the High Availability Control Workstation in PSSP: Installation and Migration Guide.

#### **2509-614 The** subsystem name **subsystem is missing.**

**Explanation:** A required subsystem is missing.

**User Response:** You need to run the **install\_hacws** command. For details, see the chapter entitled: Installing and Configuring the High Availability Control Workstation in PSSP: Installation and Migration Guide.

## **2509-615 Found unexpected entry** inittab entry name **in /etc/inittab.**

**Explanation:** An unexpected **inittab** entry was found.

**User Response:** Run the **install\_hacws** command. For details, see the chapter entitled: Installing and Configuring the High Availability Control Workstation in PSSP: Installation and Migration Guide.

**2509-616 The /etc/rc.hacws file is not correct.**

**Explanation:** The **/etc/rc.hacws** file is not correct.

**User Response:** Run the **install\_hacws** command. For details, see the chapter entitled: Installing and Configuring the High Availability Control Workstation in PSSP: Installation and Migration Guide.

## **2509-617 The hacws entry is missing from /etc/inittab.**

**Explanation:** The **hacws** entry is missing from **/etc/inittab**.

**User Response:** Run the **install\_hacws** command. For details, see the chapter entitled: Installing and Configuring the High Availability Control Workstation in: PSSP: Installation and Migration Guide.

# **2509-618 The** HACWS resource group name **resource group has not been defined.**

**Explanation:** The HACWS resource group has not been defined to HACMP.

**User Response:** To define the HACWS resource group to HACMP, see the chapter entitled: Installing and Configuring the High Availability Control Workstation in PSSP: Installation and Migration Guide

## **2509-619 Node** name of one of the control workstations **does not belong to the** HACWS resource group name **resource group.**

**Explanation:** Both control workstations must be able to take over the HACWS resource group, but the specified machine does not belong to the HACWS resource group.

**User Response:** List the specified workstation as one of the participating nodes in the HACWS resource group. For details, see the chapter entitled: Installing and Configuring the High Availability Control Workstation in PSSP: Installation and Migration Guide.

# **2509-620 The** HACWS resource group name **resource group must be a rotating resource group.**

**Explanation:** The HACWS resource group must be a "rotating" resource group, and it is not currently defined as a "rotating" resource group.

**User Response:** To define the HACWS resource group as a "rotating" resource group, see the chapter entitled: Installing and Configuring the High Availability Control Workstation in PSSP: Installation and Migration Guide.

# **2509-621 Resource group** HACWS resource group name **contains no application server.**

**Explanation:** The HACWS resource group must contain an application server, and there is no application server currently defined.

**User Response:** To define the application server for the HACWS resource group see the chapter entitled: Installing and Configuring the High Availability Control Workstation in PSSP: Installation and Migration Guide.

# **2509-622 The start script** HACWS start script name **must be defined to the** HACWS resource group name **resource group.**

**Explanation:** The HACWS resource group must contain the specified start script.

**User Response:** To define the start script for the HACWS resource group, see the chapter entitled: Installing and Configuring the High Availability Control Workstation in PSSP: Installation and Migration Guide.

# **2509-623 The stop script** HACWS stop script name **must be defined to the** HACWS resource group name **resource group.**

**Explanation:** The HACWS resource group must contain the specified stop script.

**User Response:** To define the stop script for the HACWS resource group, see the chapter entitled: Installing and Configuring the High Availability Control Workstation in PSSP: Installation and Migration Guide.

# **2509-624 Resource group** HACWS resource group name **contains no service address.**

**Explanation:** The HACWS resource group must contain a service address, and there is no service address currently defined.

**User Response:** To define the service address for the HACWS resource group, see the chapter entitled: Installing and Configuring the High Availability Control Workstation in PSSP: Installation and Migration Guide.

# **2509-625 The host name of the primary control workstation must be a service address in the** HACWS resource group name **resource group.**

**Explanation:** The HACWS resource group must contain a service address that matches the hostname of the primary control workstation. However, the hostname of the primary control workstation is not among the list of service addresses.

**User Response:** To add the hostname of the primary control workstation to the list of service addresses for the HACWS resource group, see the chapter entitled:

Installing and Configuring the High Availability Control Workstation in PSSP: Installation and Migration Guide.

## **2509-626 Resource group** HACWS resource group name **contains no volume group.**

**Explanation:** The HACWS resource group must contain a volume group, and there is no volume group currently defined.

**User Response:** To define the volume group for the HACWS resource group, see the chapter entitled: Installing and Configuring the High Availability Control Workstation in PSSP: Installation and Migration Guide.

# **2509-627 Resource group** HACWS resource group name **contains no filesystem.**

**Explanation:** The HACWS resource group must contain a file system, and there is no file system currently defined.

**User Response:** To define the file system for the HACWS resource group, see the chapter entitled: Installing and Configuring the High Availability Control Workstation in PSSP: Installation and Migration Guide.

# **2509-628 The** HACWS resource group name **resource group must contain either a /spdata or /spdata/sys1 filesystem.**

**Explanation:** The HACWS resource group must contain a file system whose mount point is **/spdata** or **/spdata/sys1**, and neither of these is among the list of file systems in the HACWS resource group.

**User Response:** To add an **/spdata** or **/spdata/sys1** file system for the HACWS resource group, see the chapter entitled: Installing and Configuring the High Availability Control Workstation in PSSP: Installation and Migration Guide.

## **2509-629 Could not obtain list of events from HACMP.**

**Explanation:** Could not obtain the list of HACMP events from HACMP.

**User Response:** This error should be accompanied by an error message from the HACMP command **cllsev.** Investigate that error message.

# **2509-675 Could not add event scripts for event** event name **on** name of one of the control workstations**.**

**Explanation:** The command failed to identify some HACWS event scripts to HACMP.

**User Response:** This error should be accompanied by an error message from the HACMP command **clchev.** Investigate that error message.

## **2509-680 Could not start the** subsystem name **subsystem.**

**Explanation:** The command failed to start the specified subsystem.

**User Response:** This failure should be accompanied by other error messages. Investigate those messages.

**2509-681 Could not start the** subsystem group name **subsystem group.**

**Explanation:** The command failed to start the specified subsystem group.

**User Response:** This failure should be accompanied by other error messages. Investigate those messages.

#### **2509-682 The SDR is not available.**

**Explanation:** The SDR is not available.

**User Response:** Make sure that control workstation services are started on the active control workstation.

**2509-683 Could not stop the** subsystem name **subsystem.**

**Explanation:** The command failed to stop the specified subsystem.

**User Response:** This failure should be accompanied by other error messages. Investigate those messages.

## **2509-684 Could not stop the** subsystem group name **subsystem group.**

**Explanation:** The command failed to stop the specified subsystem group.

**User Response:** This failure should be accompanied by other error messages. Investigate those messages.

## **2509-685 Extra parameters are not allowed.**

**Explanation:** The command was called with extra command line arguments.

**User Response:** Run the command without extra command line arguments.

#### **2509-686 The -u and -d options are mutually exclusive.**

**Explanation:** If the **-u** option is used, the **-d** option may not be specified. If the **-d** option is used, the **-u** option may not be specified.

**User Response:** Enter the command with either the **-u** or **-d** option, but not both.

## **2509-687 Either the -u or -d option must be specified.**

**Explanation:** The command requires either the **-u** or **-d** option.

**User Response:** Enter the command with either the **-u**or **-d** option.

#### **2509-688 The -a and -i options are mutually exclusive.**

**Explanation:** If the **-a** option is used, the **-i** option may not be specified. If the **-i** option is used, the **-a** option may not be specified.

**User Response:** Enter the command with either the **-a** option or **-i** option, but not both.

## **2509-689 This command can only run on a control workstation.**

**Explanation:** This command can be executed only on the control workstation.

**User Response:** Run the command only on the control workstation.

#### **2509-690 Problem encountered with /etc/rc.hacws.**

**Explanation:** This command ran the **/etc/rc.hacws** script and it encountered an error.

**User Response:** This error should be accompanied by an error message from the **/etc/rc.hacws** script. Investigate that error message.

#### **2509-691 Could not obtain HACWS configuration state.**

**Explanation:** The command could not determine the HACWS configuration state of the local machine.

**User Response:** Run the **lshacws** command and investigate the results.

**2509-692 Could not start the partition sensitive subsystems.**

**Explanation:** The **/usr/lpp/ssp/bin/syspar\_ctrl** command failed.

**User Response:** Run the following commands and investigate the results: **/usr/lpp/ssp/bin/syspar\_ctrl -c** and **/usr/lpp/ssp/bin/syspar\_ctrl -G -A**

# **2509-693 Could not stop the partition sensitive subsystems.**

**Explanation:** The **/usr/lpp/ssp/bin/syspar\_ctrl** command failed.

**User Response:** Run the following command and investigate the results: **/usr/lpp/ssp/bin/syspar\_ctrl -G -k**

# **2509-751 File collections update failed.**

**Explanation:** The inactive control workstation failed to get a file collections update from the active control workstation.

**User Response:** This error should be accompanied by an error message from the **supper** command. Investigate that error message.

## **2509-759 Cannot run diagnostics while the hardmon subsystem is active.**

**Explanation:** This command should run only on the inactive control workstation, where the **hardmon** subsystem is not running. This error probably means that you tried to run on the active control workstation.

**User Response:** Run this command only on the inactive control workstation.

# **Chapter 28. 2510 - Switch Fault Service Daemon Messages**

Some Switch Fault Service deamon error messages are classified according to their severity as informational (i), note (n), and error (e). These designations may appear when you receive a message, and should be noted.

## **2510-195 The fault service daemon got a SIGTERM signal.**

**Explanation:** The fault service daemon was terminated by a SIGTERM signal. This is usually caused by someone issuing **rc.switch** on the node.

**User Response:** No user action is required. See the chapter on Diagnosing Switch Problems in PSSP: Diagnosis Guide.

# **2510-196 The fault service daemon got a SIGDANGER signal, probably because the system is low on pg space.**

**Explanation:** The fault service daemon received a SIGDANGER signal. The usual cause of this condition is low paging space on the node.

**User Response:** Record the above information and contact the IBM Support Center.

## **2510-197 The fault service daemon got a SIGBUS signal.**

**Explanation:** The fault service daemon received a SIGBUS signal, from an exception that occurred, while attempting to access the switch adapter. This is a likely hardware problem.

**User Response:** See the section on Diagnosing Switch Problems in PSSP: Diagnosis Guide for more information on the Isolating Adapter and Switch Errors. An error log entire should accompany this entry with more details and information that have actions in the section on Isolating Adapter and Switch Errors.

## **2510-482 Backup didn't respond to scan.**

**Explanation:** The primary backup Fault Service daemon did not respond to a Scan request from the primary. The backup node or Fault Service daemon may not be operational.

**User Response:** The administrator may want to pick a new backup node and then perform diagnosis on the

failing backup node. See the chapter on Diagnosing Switch Problems in PSSP: Diagnosis Guide for more details.

## **2510-606 A switch Error/Status service packet was received during a broadcast operation.**

**Explanation:** A switch Error/Status service packet was received by the primary node during a service packet broadcast operation. The fault service daemon takes recovery actions when this occurs.

**User Response:** Review other messages in the flt file, that were generated near the time-stamp of this entry, to try and isolate the root cause of the problem. If the problem persists, contact IBM Software Support.

# **2510-607 Timed-out waiting for acknowledgments from broadcast operation.**

**Explanation:** The fault service daemon on the primary node timed out waiting for an acknowledgment(s) from a node or nodes, during a service packet broadcast operation. The fault service daemon takes recovery actions when this occurs.

**User Response:** Review other messages in the flt file, that were generated near the time-stamp of this entry to try and isolate the root cause of the problem. If the problem persists, contact IBM Software Support.

## **2510-651 Service library error.**

**Explanation:** The fault service daemon's communication library returned an error.

**User Response:** This is not a normal condition, record the above information and contact the IBM Support Center.

# **2510-712 generate\_service\_routes() failed with rc=**rc.

**Explanation:** The primary node failed to successfully generate service routes for the switch network. The return code from the service route generation function is also displayed. The fault service daemon on this node is terminated. On SP switch systems, the primary backup node will attempt to takeover control of the switch network.

**User Response:** This is not a normal condition. Record the above information and contact the IBM Support Center.

# **2510-714 generate\_processor\_routes() failed with rc=**rc**.**

**Explanation:** The primary node failed to successfully generate processor (node to node) routes for the switch network. The return code from the processor route generation function is also displayed. The fault service daemon on this node is terminated. On SP switch systems, the primary backup node will attempt to takeover control of the switch network.

**User Response:** This is not a normal condition. Record the above information and contact the IBM Support Center.

#### **2510-715 SetSystemTOD() failed with rc=**rc

**Explanation:** The primary node failed to successfully synchronize all of the Time-Of-Day counters in the switch network. The switch Time-Of-Day counters are not valid. The fault service daemon on this node is terminated. On SP switch systems, the primary backup node will takeover control of the switch network.

**User Response:** This is not a normal condition. Record the above information and contact the IBM Support Center.

## **2510-716 downLoad\_processor\_route\_table() failed with rc=**rc.

**Explanation:** The fault service daemon on this node failed to download its processor to processor route table to the kernel and/or switch adapter on the primary node. The fault\_service daemon is terminated. On SP switch systems, the primary backup node will take over control of the switch network.

**User Response:** This is not a normal condition. Record the above information and contact the IBM Support Center.

## **2510-720 TBIC should not be on device FIFO.**

**Explanation:** During switch initialization the fault service daemon encountered a TBIC (node) devices on its device FIFO, when it was expecting to process a switch device. The fault\_service daemon is terminated. The primary backup node will take over control of the switch network.

**User Response:** This is not a normal condition. Record the above information and contact the IBM Support Center.

## **2510-727 Node** node name **NOT Fenced, rc=**rc**.**

**Explanation:** The specified node did not fence successfully.

**User Response:** See the Diagnosing Switch Problems section of PSSP: Diagnosis Guide for more information on this failure.

## **2510-730 Node** node name **NOT UnFenced, rc=**rc.

**Explanation:** The specified node did not unfence successfully.

**User Response:** See the Diagnosing Switch Problems section of PSSP: Diagnosis Guide for more information on this failure.

## **2510-731 Device** device ID **did not respond. Disabling device.**

**Explanation:** The device specified in the message, failed to respond to a service packet request from the primary node. The fault service daemon's recovery action in this instance is to remove the device from the switch network configuration.

**User Response:** This is not a normal condition and the IBM Support Center should be contacted. More details can be found in the out.top file. For more information on this failure, see the section on Device and Link Problems in the Diagnosing Switch Problems chapter of PSSP: Diagnosis Guide.

## **2510-732 Enodes does not exist, so we assume SDR is in use.**

**Explanation:** The fault service daemon will use the SDR data and interface.

**User Response:** None. The message is informational.

## **2510-733 SDROpenSession failed with a return code** return code**.**

**Explanation:** The SDROpenSession function failed with specified return code.

**User Response:** For more information, see the Diagnosing SDR Problems section in PSSP: Diagnosis Guide.

## **2510-734 SDRSetClass failed with a return code** return code**.**

**Explanation:** The SDRSetClass function failed with specified return code.

**User Response:** For more information, see the Diagnosing SDR Problems section of PSSP: Diagnosis Guide.

# **2510-735 SDRAddIntAttrValue failed with a return code** return code**.**

**Explanation:** The SDRAddIntAttrValue function failed with the specified return code return code.

**User Response:** For more information, see the Diagnosing SDR Problems section of PSSP: Diagnosis Guide.

## **2510-736 SDRAddStringAttrValue failed with a return code** return code

**Explanation:** The SDRAddStringAttrValue function failed with the specified return code return code

**User Response:** For more information, see the Diagnosing SDR Problems section of PSSP: Diagnosis Guide.

#### **2510-737 SDRChangeAttrValues failed with a return code** return code**.**

**Explanation:** The SDRChangeAttrValues function failed with the specified return code return code.

**User Response:** For more information, see the Diagnosing SDR Problems section of PSSP: Diagnosis Guide.

#### **2510-738 SDRGetObjects failed with a return code** return code**.**

**Explanation:** The SDRGetObjects function failed with specified return code.

**User Response:** For more information, see the Diagnosing SDR Problems section of PSSP: Diagnosis Guide.

## **2510-739 SDRFindAttrInObject failed with a return code** return code**.**

**Explanation:** The SDRFindAttrInObject function failed with specified return code.

**User Response:** For more information, see the Diagnosing SDR Problems section of PSSP: Diagnosis Guide.

**2510-740 Packet Sequence Number =** packet sequence number **Switch Time-Of-Day=**time of day value**.**

**Explanation:** The packet sequence number and switch Time-Of-Day contained in a switch packet.

**User Response:** None. The message is informational.

## **2510-741 Second Error Capture Registers =** XX XX XX XX XX XX XX XX XX XX XX XX XX XX XX XX XX XX XX XX XX XX XX.

**Explanation:** The Second Error Capture Registers contain detailed information on errors detected by a switch chip. There is a byte for each type of error that contains either the number of the port that the error was detected on, or additional information on the type of error.

**User Response:** None. The message is informational.

**2510-742 Transmitting a Reset Error packet; Route =** route**, Recv Error Resets =** receiver error resets**, Sender Error Resets =** sender error resets**, Central Queue Resets =** central queue resets**, Service Logic Resets =** service logic resets**.**

**Explanation:** Switch recovery transmitted a Reset Error packet to a switch chip with specified fields. A Reset Error packet resets a switch chip's first and second error capture registers.

**User Response:** None. The message is informational.

# **2510-743 Disabling port** port number **of chip** chip **on the switch in slot** slot number **of frame** frame number

**Explanation:** Switch recovery code disabling a port on the switch as a recovery action.

**User Response:** None. This message is informational about a recovery action that was taken. If the port that was disabled is not a Device that was intentionally powered off then contact IBM Hardware service.

# **2510-746 Error/Status packet received prior to database construction, device id=**ID.

**Explanation:** An Error/Status packet was received before the switch was initialized. The switch must be initialized before switch recovery will take place.

**User Response:** This is an abnormal condition Record the above information and contact the IBM Support Center.

# **2510-747 Transmitting a Read Status packet; Route=**route**, Device ID=**device ID**.**

**Explanation:** Switch recovery transmitted a Read Status packet to a device with the specified device ID. A Read Status packet queries a device for its current error and status information.

**User Response:** None. The message is informational.

## **2510-748 The backup node (ID=**ID**) has been removed from the switch network.**

**Explanation:** The Primary backup node has been fenced from the switch. A new Primary backup node was chosen.

**User Response:** None. The message is informational.

## **2510-749 Turning off switchResponds bits for node** node number **in the SDR.**

**Explanation:** Turning off bits in the switch\_responds class in the SDR.

**User Response:** None. This message informs of a switch\_responds bit for a Device or Node being turned off.

## **2510-754 Time out on receive of duplicate packet.**

**Explanation:** Only one of two responses to a service packet was received.

**User Response:** None. The message is informational.

# **2510-757 Unable to locate an entry for device** Device ID **in the database.**

**Explanation:** Unable to locate an entry for the specified device in the device database. This should not occur during normal operation.

**User Response:** Abnormal condition, contact IBM Software Support.

## **2510-758 Unable to retrieve a service route for device** device ID**.**

**Explanation:** No switch route exists to device ID specified. This should not occur during normal operation.

**User Response:** Abnormal condition, contact IBM Software Support.

# **2510-759 Error count threshold has been exceeded, initiating recovery action(s).**

**Explanation:** A switch device has exceeded its error threshold. The switch recovery action will disable the faulty link or device.

**User Response:** If the switch device that the error threshold was exceeded for was not intentionally removed or powered off, then contact IBM Hardware service.

# **2510-760 Error Capture Register (**First **or** Second**), location string (**frame-slot-connector type-jack number**),** Chip **and** Port **number. Incorrect EDC.**

**Explanation:** An EDC error has been detected by a switch chip. A likely cause for this error is that the device on the other side of the link has been powered down, reset, or rebooted. Other possible causes are that the data cable is faulty or not properly seated in the connectors. An EDC error indicated that data was corrupted when transmitted over a data link.

**User Response:** If this message continues to be logged, bring it to the attention of IBM Hardware service. For details, see the chapter on Diagnosing Switch Problems in PSSP: Diagnosis Guide.

# **2510-761 Error Capture Register (**First **or** Second**), location string (**frame-slot-connector type-jack number**),** Chip **and** Port **number. Parity Error on Route.**

**Explanation:** A parity error has been detected on a route byte by the identified switch chip. A possible cause for the error is that there is noise on the specified link. Another likely cause is a problem in route generation.

**User Response:** Abnormal condition detected by hardware. Contact IBM Hardware service with the message number and text.

# **2510-762 Error Capture Register (**First **or** Second**), location string (**frame-slot-connector type-jack number**),** Chip **and** Port **number. Undefined Control Char.**

**Explanation:** An Undefined Control Character has been detected by a switch chip. A likely cause for the error is that the device on the other side of the link has been powered down, reset, or rebooted. Other possible causes are that the data cable is faulty or not properly seated in the connectors.

**User Response:** If this message continues to be logged, bring it to the attention of IBM Hardware service.

## **2510-763 Error Capture Register (**First **or** Second**), location string (**frame-slot-connector type-jack number**),** Chip **and** Port **number. Unsolicited Data.**

**Explanation:** Unsolicited Data has been detected by the identified switch chip.

**User Response:** Abnormal condition detected by hardware. Contact IBM Hardware service with the message number and text.
**2510-764 Error Capture Register (**First **or** Second**), location string (**frame-slot-connector type-jack number**),** Chip **and** Port **number. Receiver Lost EOP.**

**Explanation:** The loss of an End-of-Packet Character has been detected by the identified switch chip.

**User Response:** Abnormal condition detected by hardware. Contact IBM Hardware service with the message number and text.

## **2510-765 Error Capture Register (**First **or** Second**), location string (**frame-slot-connector type-jack number**),** Chip **and** Port **number. STI Route Violation.**

**Explanation:** A route violation has been detected on the identified switch.

**User Response:** Abnormal condition detected by hardware. Contact IBM Hardware service with the message number and text.

```
2510-766 Error Capture Register (First or Second),
 location string (frame-slot-connector
 type-jack number), Chip and Port number.
 STI Data Re-Time Req.
```
**Explanation:** A STI Data Re Time Request has been detected by the identified switch chip.

**User Response:** None. The message is informational.

**2510-767 Error Capture Register (**First **or** Second**), location string (**frame-slot-connector type-jack number**),** Chip **and** Port **number. Recv Link Sync Failure.**

**Explanation:** A Receiver Link Synchronization Failure has been detected by a switch chip. A likely cause for the error is that the device on the other side of the link has been powered down, reset, or rebooted. Other possible causes are that the data cable is faulty or not properly seated in the connectors.

**User Response:** Consult the section on Diagnosing Switch Problems in PSSP: Diagnosis Guide and check device on the other end of the link. If it was not intentionally powered off, rebooted or disconnected then contact IBM Hardware support.

**2510-768 Error Capture Register (**First **or** Second**), location string (**frame-slot-connector type-jack number**),** Chip **and** Port **number. FIFO Overflow.**

**Explanation:** A FIFO overflow has occurred on the identified switch chip.

**User Response:** Abnormal condition detected by

hardware. Contact IBM Hardware service with the message number and text.

**2510-769 Error Capture Register (**First **or** Second**), location string (**frame-slot-connector type-jack number**),** Chip **and** Port **number. Token Count Miscompare.**

**Explanation:** A Token Count Miscompare has been detected by the identified switch chip.

**User Response:** Abnormal condition detected by hardware. Contact IBM Hardware service with the message number and text.

**2510-770 Error Capture Register (**First **or** Second**), location string (**frame-slot-connector type-jack number**),** Chip **and** Port **number. EDC Error Threshold.**

**Explanation:** An EDC Threshold Error has been detected by the chip. A likely cause for the error is that the device on the other side of the link has been powered down, reset, or rebooted. Other possible causes are that the data cable is faulty or not properly seated in the connectors. This error indicates that the number of errors reported by a switch chip has exceeded its threshold. An EDC error indicates data was corrupted when transmitted over a link.

**User Response:** Consult section on Diagnosing Switch Problems in PSSP: Diagnosis Guide and check device on the other end of the link. If it wasn't intentionally powered off, rebooted or disconnected then contact IBM Hardware service.

## **2510-771 Error Capture Register (**First **or** Second**), location string (**frame-slot-connector type-jack number**),** Chip **and** Port **number. Recv State Machine.**

**Explanation:** A receiver state machine error has been detected by the identified switch chip.

**User Response:** Abnormal condition detected by hardware. Contact IBM Hardware service with the message number and text.

**2510-772 Error Capture Register (**First **or** Second**), location string (**frame-slot-connector type-jack number**),** Chip **and** Port **number. Parity error on data.**

**Explanation:** A data parity error has been detected by the identified switch chip.

**User Response:** Abnormal condition detected by switch hardware. Contact IBM Hardware service with the message number and text.

## **2510-773 Error Capture Register (**First **or** Second**), location string (**frame-slot-connector type-jack number**),** Chip **and** Port **number. Incorrect Token Seq.**

**Explanation:** An incorrect token sequence has been detected by the identified switch chip.

**User Response:** Abnormal condition detected by switch hardware. Contact IBM Hardware service with the message number and text.

## **2510-774 Error Capture Register (**First **or** Second**), location string (**frame-slot-connector type-jack number**),** Chip **and** Port **number. Sender Invalid Route.**

**Explanation:** A An invalid route has been detected by the identified switch chip.

**User Response:** Abnormal condition detected by switch hardware. Contact IBM Hardware service with the message number and text.

## **2510-775 Error Capture Register (**First **or** Second**), location string (**frame-slot-connector type-jack number**),** Chip **and** Port **number. Sender Lost EOP.**

**Explanation:** A lost End-of-Packet Character has been detected by the identified switch chip.

**User Response:** Abnormal condition detected by switch hardware. Contact IBM Hardware service with the message number and text.

## **2510-776 Error Capture Register (**First **or** Second**), location string (**frame-slot-connector type-jack number**),** Chip **and** Port **number. STI Token Re-Time Req.**

**Explanation:** An STI Token Re-Time Request has been detected by a switch chip. A likely cause for the error is that the device on the other side of the link has been powered down, reset, or rebooted.

**User Response:** None. The message is informational.

# **2510-777 Error Capture Register (**First **or** Second**), location string (**frame-slot-connector type-jack number**),** Chip **and** Port **number. Token Count Overflow.**

**Explanation:** A token count overflow has occurred on the identified switch chip.

**User Response:** Abnormal condition detected by

switch hardware. Contact IBM Hardware service with the message number and text.

## **2510-778 Error Capture Register (**First **or** Second**), location string (**frame-slot-connector type-jack number**),** Chip **and** Port **number. Send Link Sync Failure.**

**Explanation:** A Sender link Synchronization Failure has been detected by a switch chip. A likely cause for the error is that the device on the other side of the link has been powered down, reset, or rebooted. Other possible causes are that the data cable is faulty or not properly seated in the connectors.

**User Response:** Consult section on Diagnosing Switch Problems in PSSP: Diagnosis Guide and check device on the other end of the link. If it wasn't intentionally powered off, rebooted or disconnected then contact IBM Hardware support.

## **2510-779 Error Capture Register (**First **or** Second**), location string (**frame-slot-connector type-jack number**),** Chip **and** Port **number. Sender State Machine.**

**Explanation:** A sender state machine error has been detected by the identified switch chip.

**User Response:** Abnormal condition detected by switch hardware. Contact IBM Hardware service with the message number and text.

# **2510-780 Error Capture Register (**First **or** Second**), location string (**frame-slot-connector type-jack number**),** Chip **and** Port **number. Next Message LL Parity.**

**Explanation:** A parity error has been detected on the next message linked list in the central queue by the identified switch chip.

**User Response:** Abnormal condition detected by switch hardware. Contact IBM Hardware service with the message number and text.

```
2510-781 Error Capture Register (First or Second),
location string (frame-slot-connector
 type-jack number), Chip and Port number.
Next Chunk LL Parity.
```
**Explanation:** A parity error has been detected on the next chunk linked list in the central queue by the identified switch chip.

**User Response:** Abnormal condition detected by switch hardware. Contact IBM Hardware service with the message number and text.

## **2510-782 Error Capture Register (**First **or** Second**), location string (**frame-slot-connector type-jack number**),** Chip **and** Port **number. Next Chunk LL not Init.**

**Explanation:** The next chunk linked list in the central queue has not been initialized in the identified switch chip.

**User Response:** Abnormal condition detected by switch hardware. Contact IBM Hardware service with the message number and text.

```
2510-783 Error Capture Register (First or Second),
 location string (frame-slot-connector
 type-jack number), Chip and Port number.
 Incorrect CRC.
```
**Explanation:** An incorrect CRC has been detected on a service packet by the identified switch chip.

**User Response:** Abnormal condition detected by switch hardware. Contact IBM Hardware service with the message number and text.

## **2510-784 Error Capture Register (**First **or** Second**), location string (**frame-slot-connector type-jack number**),** Chip **and** Port **number. Inbound FIFO Parity.**

**Explanation:** A parity error has been detected in the inbound FIFO on the identified switch chip.

**User Response:** Abnormal condition detected by switch hardware. Contact IBM Hardware service with the message number and text.

## **2510-785 Error Capture Register (**First **or** Second**), location string (**frame-slot-connector type-jack number**),** Chip **and** Port **number. Route Table Parity.**

**Explanation:** A parity error has been detected in the route table by the identified switch chip.

**User Response:** Abnormal condition detected by switch hardware. Contact IBM Hardware service with the message number and text.

**2510-786 Error Capture Register (**First **or** Second**), location string (**frame-slot-connector type-jack number**),** Chip **and** Port **number. Invalid Link Enable.**

**Explanation:** An invalid link enable setting has been detected on the identified switch chip.

**User Response:** Abnormal condition detected by

switch hardware. Contact IBM Hardware service with the message number and text.

**2510-787 Error Capture Register (**First **or** Second**), location string (**frame-slot-connector type-jack number**),** Chip **and** Port **number. Send TOD.**

**Explanation:** A switch chip received a service command to distribute its Time-of-Day value before it was valid.

**User Response:** Abnormal condition detected contact IBM Software Support.

**2510-788 Error Capture Register (**First **or** Second**), location string (**frame-slot-connector type-jack number**),** Chip **and** Port **number. Svc Logic State Machine.**

**Explanation:** A Service Logic State Machine error has been detected on the identified switch chip.

**User Response:** Abnormal condition detected by switch hardware. Contact IBM Hardware service with the message number and text.

```
2510-789 Error Capture Register (First or Second),
 location string (frame-slot-connector
 type-jack number), Chip and Port number.
 Service Packet Length.
```
**Explanation:** The identified switch chip received a service packet of incorrect length.

**User Response:** Abnormal condition detected by switch hardware. Contact IBM Hardware service with the message number and text.

# **2510-790 Error Capture Register (**First **or** Second**), location string (**frame-slot-connector type-jack number**),** Chip **and** Port **number. Token Error Threshold.**

**Explanation:** Token error threshold has been crossed on the identified switch chip.

**User Response:** Abnormal condition detected by switch hardware. Contact IBM Hardware service with the message number and text.

**2510-791 An Error/Status packet with no errors indicated was present by the switch in** Frame, Slot, Chip, Port, Device ID**.**

**Explanation:** An Error Status packet was received from a switch chip with no errors indicated. Device ID indicated has been cleared of errors.

**User Response:** None. The message is informational.

#### **2510-792 Port should have been in Disabled state.**

**Explanation:** The port is in an enabled state when it is expected to be disabled.

**User Response:** SP Switch Error Recovery has taken the appropriate action.

#### **2510-793 First Error Capture Register =** First Error Capture Register

**Explanation:** The SP Switch First Error Capture Register bits indicate which error condition was detected by the switch chip.

**User Response:** Review other messages logged in the flt near the time of this entry. The First Error Capture Register is used to report errors detected by the switch.

#### **2510-798 Disabling Switch Chip - Device ID=**device id.

**Explanation:** SP Switch chip with the specified device ID has been disabled. It is no longer an active part of the switch network. The chip either did not respond or report unrecoverable errors to the Primary fault service daemon. Switch traffic will be routed around the disabled chip.

**User Response:** Consult section on Diagnosing Switch Problems in PSSP: Diagnosis Guide.

#### **2510-810 Fault service daemon personality changed to Secondary.**

**Explanation:** The personality of the node's fault service daemon was changed to Secondary. Logging node no longer acting as switch Primary node.

**User Response:** None. The message is informational.

## **2510-811 Fault service daemon's personality has been changed to Primary.**

**Explanation:** Fault service daemon's personality has been changed to Primary. This node is now acting as the Primary node. For a summary of current fault service daemon personalities, run **Eprimary**.

**User Response:** None. The message is informational.

## **2510-812 Backup node starting as Primary node take-over.**

**Explanation:** The Primary Backup node has timed-out waiting for the Primary node to contact it. The Primary Backup is starting Primary node take-over.

**User Response:** None. The message is informational. Eprimary can be executed to find out which nodes are designated Primary and Backup.

## **2510-813 Primary Backup node completed Primary node take-over.**

**Explanation:** Primary backup node has completed Primary node take-over and is now the Primary node. For a summary of current systems fault service daemon personalities, run **Eprimary**.

**User Response:** None. The message is informational. Eprimary can be executed to find out which nodes are designated Primary and Backup.

#### **2510-814 Port disable for fence of node** node name **completed.**

**Explanation:** The disabling of the switch port for fence has completed successfully.

**User Response:** None. The message is informational.

## **2510-815 Port enable for unfence of node** node name **completed.**

**Explanation:** The enabling of the switch port for unfencing a node has completed successfully.

**User Response:** None. The message is informational.

## **2510-816 Switch recovery timed-out waiting for an Error/Status packet from switch. Estart will be executed.**

**Explanation:** Switch recovery timed-out waiting for an Error/Status packet. **Estart** will be executed as a recovery action.

**User Response:** None, because a recovery action was taken. If the message continues to get logged, contact IBM Software Support.

## **2510-817 A switch link or chip has been disabled internal to the network. Estart will be executed.**

**Explanation:** A switch link or chip has been disabled internal to the network. **Estart** will be executed as a recovery action. **Estart** will update switch routing tables to avoid using disabled link or chip.

**User Response:** None, because a recovery action was taken. If the message continues to get logged, contact IBM Software Support.

## **2510-818 Switch Scan failed with a return code of** return code**. Estart will be executed.**

**Explanation:** The Primary fault service daemon periodically scans the switch network for errors. The scan detected a problem and as a result, **Estart** will be executed as a recovery action.

**User Response:** None, because a recovery action was taken. If the message continues to get logged, contact IBM Software Support.

## **2510-819 Changing remote node's personality to be the Primary backup failed. Return code equals** return code**. Estart will be executed.**

**Explanation:** The Primary fault service daemon failed trying to change a node's personality to Primary backup. **Estart** will be executed.

**User Response:** None, because a recovery action was taken. If the message continues to get logged, contact IBM Software Support.

#### **2510-820 Primary's link to the switch network is not in the initialized state.**

**Explanation: Estart** found that the link to switch network was not initialized and was unable to run. The probable causes are that the node is fenced at the switch end of the link, the switch is improperly clocked, or the switch data cable is disconnected.

**User Response:** Use the Eprimary command to assign a new switch primary node then run Estart. If assigning a new primary does not work then running Eclock may fix the problem.

## **2510-821 The second phase of the switch initialization will be retried.**

**Explanation:** The second phase of the switch initialization will be retried because of errors. The second phase of the switch initialization clears error bits and sets up service routes to the primary.

**User Response:** None. The message is informational.

#### **2510-822 The second phase of the switch initialization reached retry limit. Estart failed.**

**Explanation:** The second phase of switch initialization has reached it's retry limit. The second phase of the switch initialization clears error bits and sets up service routes to the primary. **Estart** failed.

**User Response:** Contact IBM Software Support.

## **2510-823 The fault service daemon process has exited.**

**Explanation:** The fault service daemon process has exited.

**User Response:** Attempt to restart the fault service daemon by running /usr/lpp/ssp/css/rc.switch on the node. If the message continues to be logged contact IBM Software Support.

#### **2510-824 Switch initialization will be executed.**

**Explanation:** Switch initialization (**Estart**) will be executed.

**User Response:** None. The message is informational.

## **2510-825 Retry limit exceeded for device ID=**id**. Disabling the device.**

**Explanation:** Retry limit for the device ID specified has exceeded the limit. The specified device will be disabled as a recovery action.

**User Response:** Contact IBM Hardware service.

#### **2510-826 Device id** id **uninitialized during switch initialization. Disabling the device.**

**Explanation:** The device ID specified was uninitialized during switch initialization. The specified device will be disabled as a recovery action.

**User Response:** None. The message is informational.

## **2510-827 Unable to set Time-Of-Day for device ID** id**. Disabling the device.**

**Explanation:** Unable to set Time-Of-Day for the specified device. Device will be disabled as a recovery action.

**User Response:** None, because a recovery action was taken. If the message continues to be logged, contact IBM Software Support.

## **2510-828 Error register bits found on device ID** id**. Disabling the device.**

**Explanation:** Error register bit were found for the specified device. Device will be disabled as a recovery action.

**User Response:** None, because a recovery action was taken. If the message continues to be logged, contact IBM Software Support.

#### **2510-829 Device ID** id **port** port **has been disabled.**

**Explanation:** The port on the device specified has been disabled because of an error reported by the link. This link will not be used.

**User Response:** None, because a recovery action was taken. If the message continues to be logged, contact IBM Software Support.

## **2510-830 Switch port from Device** device ID **port mask 0x** portmask **stuck.**

**Explanation:** The specified device port did not go into disabled state. The most probable cause is that data remains in one of the ports specified in the port mask.

**User Response:** This is an abnormal condition detected by the primary fault service daemon. Record the above information and collect CSS snap dumps with the time of the failure from all nodes on the system. Contact the IBM Support Center.

## **2510-831 Nodes attached to Device** device ID **not reachable for auto-join.**

**Explanation:** The nodes attached to the specified device can not be auto-joined because it is not initialized.

**User Response:** See **/var/adm/SPlogs/css/flt** and **out.top** files on the primary node for details on why the attached device is not initialized.

# **2510-832 Node** node id **failed** number of autojoin attempts **consecutive autojoin attempts. The node put into the fenced-without-autojoin state.**

**Explanation:** The primary node attempted to autojoin a node a number of times until it reached a threshold. The node was then put into the fenced-without-autojoin state.

**User Response:** Check that the specified node is fully operational. If it is, collect the CSS snap dumps from the node, record the above information and contact the IBM Support Center.

## **2510-833 Switch port from Device** device ID **port** portmask **stuck.**

**Explanation:** The specified device did not respond. The most probable cause is that data is stuck in one of the ports specified in the port mask.

**User Response:** This is an abnormal condition detected by the primary fault service daemon. Record the above information and collect CSS snap dumps with the time of the failure from all nodes on the system. Contact the IBM Support Center.

## **2510-834 Node** reliable hostname **isolated because its switch port is stuck.**

**Explanation:** The specified node has been isolated because an error has been found on its switch port.

**User Response:** This is an abnormal condition detected by the primary fault service daemon. Record the above information and collect CSS snap dumps with the time of the failure from all nodes on the system. Contact the IBM Support Center.

## **2510-893 Error found in handleFence().**

**Explanation:** Fence failed to fence nodes.

**User Response:** See the section on Diagnosing Switch Problems in PSSP: Diagnosis Guide.

## **2510-894 Error found in handleUnfence().**

**Explanation:** Unfence failed to unfence nodes. **Estart** is executed as a recovery action.

**User Response:** See the section on Diagnosing Switch Problems in PSSP: Diagnosis Guide.

**2510-897 dist\_to\_bootservers failed during auto-unfence rc =** errno.

**Explanation:** The **dist\_to\_bootservers** command issued on the primary node returned a failing return code.

**User Response:** Examine the

**/var/adm/SPlogs/css/dist\_topology.log** file on the Primary node for reasons why the command failed.

#### **2510-906 Scan detected a problem with device** device ID.

**Explanation:** Scan detected a problem with the specified device. "Scan" periodically check the switch for unreported errors.

**User Response:** This is an abnormal condition detected by the fault service daemon. Record the above information and contact the IBM Support Center.

## **2510-913 Resigning from being Primary node.**

**Explanation:** The Primary node was unable to scan the switch network. Therefore, it is resigning from being the Primary node and the Primary backup node will take over.

**User Response:** None. The message is informational.

# **2510-914 Number of Node timeouts exceeded threshold.**

**Explanation:** Network Scan failed. It periodically checks the network for unreported errors.

**User Response:** An abnormal condition was detected by the fault service daemon. Record the above information and contact the IBM Support Center.

## **2510-915 Number of Switch timeouts exceeded threshold.**

**Explanation:** Network scan failed because the number of errors found during scan exceeded the threshold. Network scan periodically checks the network for unreported errors.

**User Response:** An abnormal condition was detected by the fault service daemon Record the above information and contact the IBM Support Center.

#### **2510-916 Number of Errors discovered exceeded threshold.**

**Explanation:** Network scan failed because the number of errors found during the scan exceeded the threshold. Scan periodically checks the network for unreported errors.

**User Response:** Abnormal condition detected be fault service daemon, contact IBM Software Support with message number and text.

#### **2510-917 Number of disabled Links exceeded threshold.**

**Explanation:** Network scan failed because the number of disabled links found during scan exceeded the threshold.

**User Response:** Abnormal condition detected by fault service daemon, contact IBM Software Support with message number and text.

## **2510-918 Interrupt Error Register =** TB3 Interrupt Error Register**.**

**Explanation:** The switch adapters Interrupt Error Register bits indicate which error conditions were detected by the adapter.

**User Response:** None. The message is informational.

#### **2510-919 Bad Device Signature detected. Device id =** device ID**.**

**Explanation:** A switch chip incorrect self-test signature was detected during switch initialization or recovery. Any new or replaced switch should be suspected of causing this error.

**User Response:** Abnormal condition, contact IBM Hardware service.

## **2510-921 Timeout occurred waiting for pending Error/Status packet.**

**Explanation:** Timeout waiting for response from device, during switch recovery or initialization.

**User Response:** None, because a recovery action was taken. If the message continues to appear in the log, record the above information and contact the IBM Support Center.

**Explanation:** Switch recovery has detected a failure with a switch-to-switch link/port/cable. **Estart** is executed as a recovery action.

**User Response:** None, because a recovery action was taken. If the message continues to get logged, contact IBM Software Support.

# **2510-925 Retry limit for Time-Of-Day synchronization exceeded.**

**Explanation:** Retry limit for Time-Of-Day synchronization exceeded. Switch clock may not be synchronized and switch is not initialized.

**User Response:** This is an abnormal condition. Record the above information and contact IBM Hardware support.

**<sup>2510-922</sup> Detected failure of intermediate port** port number jack number **of chip** chip ID **on the switch in slot** slot number **of frame** frame number**.**

# **Chapter 29. 2511 - Switch Table Support Messages**

#### **2511-100 Could not get node names from the SDR, get\_node\_names() failed.**

**Explanation:** The get\_node\_names function returned -1. An error occurred accessing the SDR.

**User Response:** Check the **/var/adm/SPlogs/st/st\_log** for more information.

#### **2511-101 Received unknown return code (**return\_code**) from st\_status API.**

**Explanation:** The **st\_status** API returned an undefined return code.

**User Response:** Check the **/var/adm/SPlogs/st/st\_log** for more information.

#### **2511-102 Please specify only one -n flag.**

**Explanation:** The **-n** flag was specified more than once on the command line.

**User Response:** Issue the command again with correct syntax.

#### **2511-103 The specified flag** invalid\_flag **is not valid.**

**Explanation:** A flag that was not valid was specified on the command line.

**User Response:** Issue the command again with correct syntax.

#### **2511-104 Node group** node\_group\_name **returned an empty hostnameList.**

**Explanation:** The node group name

node\_group\_name specified had no members defined for it.

**User Response:** Issue the command again with a valid node group name.

## **2511-105 Please specify -n without additional node\_names.**

**Explanation:** The **-n** node group name was specified with other standalone node names.

**User Response:** Issue the command again with correct syntax.

**2511-106 The get\_node\_ip\_addr() call failed trying to access the Adapter class within the SDR.**

**Explanation:** The **get\_node\_ip\_addr** call failed to read the **Adapter** class within the SDR.

**User Response:** Check the **/var/adm/SPlogs/st/st\_log** for more information. Perform standard SDR problem determination.

**2511-107 Node group** node\_group\_name **does not exist.**

**Explanation:** The specified node group name was not found by **SpNodeGroup Contains**.

**User Response:** Issue the **nglist** command to get valid node group names and issue the **st\_status** command again.

#### **2511-108 Unable to activate node group** node\_group\_name**.**

**Explanation:** The **nodegroup.activate** call failed.

**User Response:** Validate the node group exists, and check to see if the **ngresolve** command works. Otherwise, contact the IBM Support Center.

## **2511-109 Unable to initialize Perspectives. Cannot process node group.**

**Explanation:** The **SpAppEnv::Initialize()** call failed.

**User Response:** Investigate perspectives diagnostic and recovery steps.

#### **2511-110 The get\_sdrinfo() call failed. Unable to resolve node names.**

**Explanation:** The **get\_sdrinfo()** call failed.

**User Response:** Check the **/var/adm/SPlogs/st/st\_log** for more information.

**2511-200 connect\_st failed for** nodeinfo.st\_node\_name**.**

**Explanation:** Could not connect to the st\_node\_name nodeinfo.st\_node\_name specified.

**User Response:** Check the **/var/adm/SPlogs/st/st\_log** for more information.

#### **2511-201 writestr failed for socket** socket\_number**.**

**Explanation:** The **writestr()** call failed while trying to write to this socket.

**User Response:** Check the **/var/adm/SPlogs/st/st\_log** for more information.

#### **2511-202 Wrong message type received from daemon : msg\_type=**message\_type**.**

**Explanation:** A message type that was not valid was received over the socket.

**User Response:** Check the **/var/adm/SPlogs/st/st\_log** for more information.

**2511-203 The unload request for node** nodeinfo.st\_node\_name **window** window id **failed. rc=**return\_code.

**Explanation:** The **st\_clean\_table** API returned with the specified return code.

#### **User Response:** Check the

**/var/adm/SPlogs/st/st\_log** file for more information. The return codes are explained in the **st\_client.h** header file.

#### **2511-204 readstr failed for socket** socket\_number**.**

**Explanation:** The **readstr()** call failed while trying to read from this socket.

**User Response:** Check the **/var/adm/SPlogs/st/st\_log** for more information.

## **2511-205 The node or address specified (**nodeinfo.st\_node\_name**) is not valid.**

**Explanation:** Either a node name or IP address that was not valid was specified.

**User Response:** Issue the command again with a valid name or address.

## **2511-206 Effective user id must be root to execute.**

**Explanation:** A user other than root tried to execute the command.

**User Response:** Issue command again as root.

## **2511-207 Unknown system security level (**sec\_level\_variable**).**

**Explanation:** This code path should never be traveled. The sec\_level variable sec\_level\_variable should always be "none" until DCE is implemented.

**User Response:** Report to the IBM Support Center.

#### **2511-208 Error getting port number for the switchtbld.**

**Explanation:** The **getservbyname** system call failed to get the port number for the switchtbld from the **/etc/services** directory.

**User Response:** Update the **/etc/services** with the correct switchtbld entry.

#### **2511-209 No window id was specified.**

**Explanation:** No window id was specified with the **-w** flag.

**User Response:** Reissue the command with the correct syntax.

**2511-300 Directory** directory\_name **does not exist** ...FAIL**.**

**Explanation:** The directory listed was not found on this system.

**User Response:** Investigate the installation errors and install again. Check to make sure that the **ssp.st** file set was installed.

#### **2511-301 File** file\_name **does not exist** ...FAIL**.**

**Explanation:** The file name file\_name was not found on this system.

**User Response:** Investigate the installation errors and install again. Check to make sure that the **ssp.st** file set was installed.

#### **2511-302 Link** link\_name **does not exist** ...FAIL**.**

**Explanation:** The link name listed was not found on this system.

**User Response:** Investigate the installation errors and install again. Check to make sure that the **ssp.st** file set was installed.

**2511-303 Port number for switchtbld in** file\_name **is not** port\_address ...FAIL**.**

**Explanation:** The port address defined for the switchtbld was not defined in the file name file\_name.

**User Response:** Investigate the installation errors and install again. Check to make sure that the **ssp.st** file set was installed.

#### **2511-304 Entry for switchtbld does not exist in** file\_name ...FAIL**.**

**Explanation:** The switchtbld entry does not exist within the reported file file\_name.

**User Response:** Investigate the installation errors and install again. Check to see that the **ssp.st** file set was installed.

**2511-305 Unable to verify** object\_name ...FAIL**.**

**Explanation:** Tried to check an unknown object object\_name. This should be a file name, directory name or link name.

**User Response:** Issue the **st\_verify** command again, and if it fails again, report it to the IBM Support Center.

**2511-306 Entry for st\_set\_switch\_number does not exist in** file name**,** ...FAIL.

**Explanation:** The **st\_set\_switch\_number** entry does not exist in the file reported.

**User Response:** Investigate installation errors and reinstall. Check that the **ssp.st** file set was installed.

# **Chapter 30. 2520 - Group Services Messages**

#### **2520-201 Cannot remove service entry** service\_name **from** services\_file**.**

**Explanation:** Either the service name service\_name was not found in the services-file, or the service name service\_name could not be removed from the services file. The **/tmp** directory or the file system containing the services file service\_file could be full.

**User Response:** Add the service name before deleting it, or ensure that the file systems are not full.

## **2520-202 Cannot determine node number.**

**Explanation:** On the SP, every node has it's node number stored in the ODM at install time. This node number could not be retrieved.

**User Response:** The node must be installed again.

#### **2520-203 Cannot determine syspar name.**

**Explanation:** The system partition for this node could not be determined. The most likely cause is that the SDR could not be reached.

**User Response:** Validate that the SDR is running and is reachable.

#### **2520-204 Cannot determine the IP address or code version for system partition** syspar\_name**.**

**Explanation:** On the SP, every node should be in one system partition. The node you ran the command on is in syspar syspar name syspar\_name, but vital information, such as the IP address or code version, cannot be determined. The **SDRGetObjects -x -G Syspar syspar\_name==syspar-name ip\_address code\_ve** command failed.

**User Response:** Validate that the SDR is running and is reachable. Properly configure the system partition, and try the command again.

#### **2520-205 Port number not found for subsystem** subsystem\_name**.**

**Explanation:** The SDRGetObjects Syspar\_ports subsystem==subsystem name port command failed.

**User Response:** Run this command on the CSW in the partition to which this node belongs, and try the command again on the node.

#### **2520-206 Cannot register service** service\_name**, protocol** protocol**, port** port\_number**.**

**Explanation:** The subsystem being installed by the named command was not able to install the specified service name service\_name protocol protocol port number port\_number in the **/etc/services** directory, which is required for the subsystem to operate.

**User Response:** If there is a port number specified in the error message, verify that this port number is not being used by another subsystem. If no port number is specified in the error message, all of the port numbers that this command selected were already in use.

#### **2520-207** daemon\_file\_name **is not executable.**

**Explanation:** The daemon file name daemon\_file\_name must be an executable file to allow the subsystem being installed by the named command to operate, and the daemon file name daemon\_file\_name may also not exist.

#### **User Response:** As root, run **chmod +x**

daemon file name and try the command again, or run **installp** again to install the subsystem.

**2520-208 The** subsystem\_name **subsystem must be stopped.**

**Explanation:** The subsystem name subsystem\_name must be stopped to allow the named command to operate on it.

**User Response:** As root, run **stopsrc -s** subsystem\_name and try the command again.

#### **2520-209 Could not add** subsystem\_name **to** resource\_controller**.**

**Explanation:** The named command failed in defining the subsystem name subsystem name to the resource controller resource controller. If the resource controller is inittab, mkitab subsystem name failed. If resource controller is SRC, mkssys -s subsystem name failed.

**User Response:** Fix what caused the resource controller command listed above to fail and try the command again.

**2520-210 Cannot create object in** SDR\_object\_class\_name **for** object\_attributes**.**

**Explanation:** The named command failed to create an object in the SDR class SDR\_object\_class\_name with the attributes specified by object\_attributes.

**User Response:** The failing command generates an

error message, which is displayed prior to this message. Correct the problem indicated by the prior message and run this command again.

**2520-211 Internal error.**

**Explanation:** The named command encountered an internal error.

**User Response:** Contact the IBM Support Center.

# **Chapter 31. 2521 - Event Management Messages**

#### **2521-000 The trace argument** trace\_argument **is not valid.**

**Explanation:** A trace argument that is not valid was specified to the named program.

**User Response:** Specify a valid trace argument. See the documentation for the named program.

#### **2521-001 The** option\_flag **flag requires an argument.**

**Explanation:** The named option flag option\_flag did not have a required option argument.

**User Response:** Specify a valid option argument. See the documentation for the named program.

#### **2521-002 Undefined option flags specified.**

**Explanation:** Undefined option flags were specified to the named program.

**User Response:** See the documentation for the named program for valid option flags.

#### **2521-003 Cannot obtain node number.**

**Explanation:** The named program cannot obtain the number of the node upon which it is processing.

**User Response:** Validate that the node number has been set and that

**/usr/lpp/ssp/install/bin/node\_number** exists and is executable.

#### **2521-004 System partition IP address argument is missing.**

**Explanation:** When executing on the control workstation, the named program requires that the IP address of a system partition be specified as an argument to the program.

**User Response:** Refer to the documentation for the named program.

#### **2521-005 Reserved error number.**

**Explanation:** The specified program encountered an internal error.

**User Response:** Record the above information and contact the IBM Support Center.

**2521-006 System call** system\_call **failed with error** error\_number **-** error\_message**.**

**Explanation:** The specified system call system\_call failed with the specified error number error\_number and message error\_message when invoked by the named program.

**User Response:** Record the above information and contact the IBM Support Center.

#### **2521-007 Internal error**

**(**additional\_error\_information**).**

**Explanation:** The named program encountered an internal error.

**User Response:** Record the above information and contact the IBM Support Center.

**2521-008 Internal error (**error\_info1**;** error\_info2**).**

**Explanation:** The named program encountered an internal error.

**User Response:** Record the above information and contact the IBM Support Center.

**2521-009 Cannot make directory** directory\_name**, mkdir() error is** error\_number error\_message**.**

**Explanation:** The named program attempted to create the specified directory directory\_name using the **mkdir()** system call. The system call failed with the named error error\_number.

**User Response:** If possible, correct the condition that resulted in the error, such as missing directories in the path of the directory to be created, and start the Event Management daemon again. Refer to the Event Management Subsystem information in PSSP: Administration Guide. If the problem cannot be corrected contact the IBM Support Center.

**2521-010 Cannot open or create** file\_name**, open() error is** error\_number **-** error\_message**.**

**Explanation:** The named program attempted to open or create the specified file file\_name using the **open()** system call. The system call failed with the named error error\_number.

**User Response:** If possible, correct the condition that resulted in the error and start the Event Management daemon again (if it has ended). Refer to the Event Management Subsystem information in PSSP: Administration Guide for information regarding the specified file. If the problem cannot be corrected, record the above information and contact the IBM Support Center.

## **2521-011 Cannot open a session with the SDR, error is** error\_message**.**

**Explanation:** The named program attempted to establish a session with the System Data Repository. The attempt failed due to the specified error error\_message.

**User Response:** If possible, correct the condition that resulted in the error and start the Event Management daemon again. If the problem cannot be corrected, record the above information and contact the IBM Support Center.

#### **2521-012 Cannot get objects from the SDR class** class\_name **error is** error\_message**.**

**Explanation:** The named program attempted to get objects from the specified SDR class. The attempt failed due the specified error.

**User Response:** If possible, correct the condition that resulted in the error and start the Event Management daemon again. Refer to the Event Management Subsystem information in PSSP: Administration Guide. If the problem cannot be corrected, record the above information and contact the IBM Support Center.

## **2521-013 Cannot get attribute** attribute\_name **from object in SDR class** class\_name**, error is** error\_message**.**

**Explanation:** The named program attempted to get the named attribute *attribute* name from an object in the specified SDR class class name. The attempt failed due to the specified error error message.

**User Response:** If possible, correct the condition that resulted in the error and start the Event Management daemon again. Refer to the Event Management Subsystem information in PSSP: Administration Guide. If the problem cannot be corrected record the above information and contact the IBM Support Center.

# **2521-014 Unexpected type for attribute** attribute\_name **from object in SDR class** class\_name **(**expected\_attribute\_type**).**

**Explanation:** The type of the named attribute attribute\_name from an object in the specified SDR class class\_name does not match the specified expected attribute type expected\_attribute\_type.

**User Response:** If possible, correct the condition that resulted in the error and start the Event Management daemon again. Refer to the Event Management Subsystem information in PSSP: Administration Guide. If the problem cannot be corrected record the above information and contact the IBM Support Center.

# **2521-015 Event Manager configuration database version mismatch (**expected\_version\_string**;** data\_base\_version\_string**).**

**Explanation:** The version of the Event Manager Configuration Database (EMCDB) read by the Event Manager daemon is not the expected version.

**User Response:** Refer to the Event Management Subsystem information in PSSP: Administration Guide

## **2521-016 Event Manager configuration database checksum error.**

**Explanation:** The version of the Event Manager Configuration Database (EMCDB) read by the Event Manager daemon produced a checksum error.

**User Response:** The EMCDB has become corrupted. Remove the **/etc/ha/cfg/em**.domain\_name.**cdb** file on the node where this error occurred, where domain, name is the name of the domain of the node.

If this error occurs on the control workstation, the error message indicates the domain of the daemon that produced this message. After the file is removed, restart the Event Management daemon. For more information about the EMCDB, see the Event Management subsystem chapter in PSSP: Administration Guide.

## **2521-017 Cannot connect to resource monitor** resource monitor name **(**resource monitor instance number**) error** error number  error message.

**Explanation:** The Event Manager daemon could not connect to the specified instance of the specified resource monitor.

**User Response:** Record the above information. Contact the IBM Support Center if the specified resource monitor is supplied by IBM. Otherwise, contact the vendor that supplied the resource monitor. Also, examine the error log for any error messages from the resource monitor.

# **2521-018 Resource monitor** resource\_monitor\_name **terminated due to signal** signal\_number**.**

**Explanation:** The specified resource monitor resource\_monitor\_name terminated as a result of receiving the specified signal signal\_number.

**User Response:** Record the above information. If the specified resource monitor is supplied by IBM contact the IBM Support Center. Otherwise, contact the vendor that supplied the resource monitor. Also, examine the error log for any error messages from the specified resource monitor.

# **2521-019 Resource monitor** resource monitor name **(**resource monitor ID **) terminated with exit code** exit code.

**Explanation:** The specified resource monitor terminated with the specified exit code.

**User Response:** If the exit code is 127, the resource monitor could not be executed. Examine the **/var/ha/log/em.default**.domain\_name.RMid file for further information, where *domain name* is the name of the Event Management domain and RMid is the specified resource monitor ID.

If the exit code is not 127 and the specified resource monitor is supplied by IBM, contact the IBM Support Center. Otherwise, contact the vendor that supplied the resource monitor. Also, examine the error log for any error messages from the specified resource monitor.

#### **2521-020 Command based resource monitor terminated early.**

**Explanation:** A command based resource monitor connected to the Event Manager daemon, but terminated without sending data to the daemon.

**User Response:** Record the above information. Contact the IBM Support Center if the specified resource monitor is supplied by IBM. Otherwise, contact the vendor that supplied the resource monitor.

#### **2521-021 Corrupted registration cache file (**additional\_error\_information**).**

**Explanation:** A file used to cache event registration requests has become corrupted.

**User Response:** Record the above information and contact the IBM Support Center.

#### **2521-022 Cannot get port number for** service\_name**.**

**Explanation:** A port number for the specified service name service\_name cannot be obtained from the **/etc/services** file.

**User Response:** Refer to the Event Management Subsystem information in PSSP: Administration Guide

## **2521-023 Cannot initialize Group Services (**error\_code**).**

**Explanation:** Event Management could not initialize Group Services, due to the specified error code error\_code returned from Group Services.

**User Response:** Record the above information and contact the IBM Support Center.

## **2521-024 Received** count\_of\_unrecognized\_message **unrecognized messages in last** time **minutes.**

**Explanation:** The Event Management daemon has received the specified number of unrecognized messages count of unrecognized message within the specified time time interval. These messages were received on the UDP port used for communication among Event Management daemons. The most likely cause of this error is that this port number is being used by another application.

**User Response:** Validate that the port number configured for use by the Event Management daemon is only being used by the Event Management daemon. Refer to the Event Management Subsystem information in PSSP: Administration Guide

## **2521-025 Cannot copy** file name **from CWS, return code is** error code**.**

**Explanation:** Event Management could not copy the specified EMCDB file from the control workstation to the node. The error code indicates the cause of the failure.

**User Response:** If the return code is 3, the copy process could not obtain a Kerberos ticket-granting ticket using the **rcmdtgt** command. Examine the **/var/ha/log/em.default**.domain\_name file, where domain\_name is the name of the domain of the node, for further error information. If this error occurs on the control workstation, the error message indicates the domain of the daemon which produced this message.

If the return code is 4, the copy process failed in the **rcp** command. Again, examine the **/var/ha/log/em.default**.domain\_name file for further information.

If the return code is greater than 100, the copy process was terminated by the signal number given by (return code minus 100). Refer to the Event Management Subsystem chapter in PSSP: Administration Guide for additional information regarding this copy process.

If the return code is anything other than what has been described here, record the above information and contact the IBM Support Center.

## **2521-026 Cannot read** file\_name**, read() error is** error\_number **-** error\_message**.**

**Explanation:** The named program attempted to read the specified file file\_name using the **read()** system call. The system call failed with the named error error\_number. An error number of 0 indicates that the **read()** call ended with a short count. For example, the named file *file\_name* did not contain as much data as was expected.

**User Response:** If possible, correct the condition that resulted in the error and start the Event Management

daemon again (if it has ended). Refer to the Event Management Subsystem information in PSSP: Administration Guide for information regarding the specified file. If the problem cannot be corrected, record the above information and contact the IBM Support Center.

## **2521-027 Socket connection type** socket\_type **rejected, too many open descriptors.**

**Explanation:** Event Management rejected a socket connection of the indicated type due to insufficient available file descriptors:

- Type 'C': connection from client
- Type 'R': connection from/to resource monitor
- Type 'H': connection to Host Respond daemon.

**User Response:** End unnecessary Event Management client applications. Refer to the Event Management Subsystem information in PSSP: Administration Guide

## **2521-028 Reserved error number.**

**Explanation:** The program encountered an internal error.

**User Response:** Record the above information and contact the IBM Support Center.

## **2521-029 Reserved error number.**

**Explanation:** The program encountered an internal error.

**User Response:** Record the above information and contact the IBM Support Center.

## **2521-030 Resource monitor** resource monitor name **(**resource monitor instance number **) added unsolicited instance of variable** resource variable name**.**

**Explanation:** The specified instance of a resource monitor attempted to add an instance of the specified resource variable that had not been requested by the Event Management session. This indicates a programming error in the resource monitor.

**User Response:** Event Management clients should refrain from referencing this resource variable until the resource monitor has been corrected. Record the above information. If the specified resource monitor is supplied by IBM contact the IBM Support Center. Otherwise, contact the vendor that supplied the resource monitor.

## **2521-031 Resource monitor** resource monitor name **(**resource monitor instance number **) deleted unsolicited instance of variable** resource variable name**.**

**Explanation:** The specified instance of a resource monitor attempted to delete an instance of the specified resource variable that had not been requested by the Event Management session. This indicates a programming error in the resource monitor.

**User Response:** Event Management clients should refrain from referencing this resource variable until the resource monitor has been corrected. Record the above information. If the specified resource monitor is supplied by IBM contact the IBM Support Center. Otherwise, contact the vendor that supplied the resource monitor.

## **2521-032 Cannot dispatch group services (**group\_services\_return\_code**).**

**Explanation:** The Event Management daemon could not dispatch the Group Services function: the **ha\_gs\_dispatch()** function returned a nonzero value.

**User Response:** The Event Management daemon should have ended and then restarted. Check the Group Services Subsystem for errors.

## **2521-033 Peer daemon on node** node number **is not responding to Group Services.**

**Explanation:** The Event Management daemon on the specified node has not responded to a Group Services **ping** within 120 seconds.

**User Response:** The Event Management daemon on the specified node should eventually terminate and then be restarted. If it does not the administrator must terminate the unresponsive daemon (using the **kill** command) and release shared memory resources used by Event Management on the specified node.

For more information on releasing shared memory resources, see the Resource Monitors and PTX Shared Memory chapter in RSCT: Event Management Programming Guide and Reference. Until the daemon on the specified node is restarted, no other Event Management daemons can join the Event Management peer group and provide Event Management services.

## **2521-034 Not responding to Group Services terminating.**

**Explanation:** The Event Management daemon has been informed that it has not responded to a Group Services **ping** within 120 seconds. The daemon is terminating so that it can be restarted automatically.

**User Response:** Record the above information and contact the IBM Support Center.

#### **2521-035 The daemon is executing with user ID** incorrect user ID **instead of root.**

**Explanation:** The Event Management daemon is executing with the specified user ID instead of with the **root** ID.

**User Response:** The error could be caused by a user other than **root** executing the Event Management daemon **haemd** or by an incorrect configuration of the Event Management subsystem in the System Resource Controller (SRC). Validate that the

**/usr/sbin/rsct/bin/haemd** file is not readable or executable by 'others'.

To correct this problem, reconfigure the daemon in the SRC by executing the **haemctrl -d** command, the **haemctrl -a** command and the **haemctrl -s** command. In a HACMP domain, use the **emsvcsctrl** command in place of **haemctrl** above. Refer to the Event Management Subsystem chapter of PSSP: Administration Guide and the manpage for the **haemctrl** command for more information.

## **2521-036 The Event Management group 'haemrm' cannot be found.**

**Explanation:** The Event Management daemon could not find the group name **haemrm**. This group must exist for resource monitors other than **root** to connect properly to the Event Management daemon.

**User Response:** Correct this problem by executing the **haemctrl -c** command, the **haemctrl -a** command and the **haemctrl -s** command. In an HACMP domain use the **emsvcsctrl** command in place of **haemctrl** above.

Note that if the **haemctrl** command is executed on the control workstation, the **-a** and **-s** invocations of **haemctrl** must be performed for each system partition. See the Event Management Subsystem chapter of PSSP: Administration Guide and the manpage for the **haemctrl** command for more information.

## **2521-037 Internal error (**XXXXXXXX **;** XXXXXXXX **;** XXXXXXXX **;** XXXXXXXX **;** XXXXXXXX **).**

**Explanation:** The program encountered an internal error.

**User Response:** Record the above information and contact the IBM Support Center.

**2521-038 Resource monitor** resource monitor name **(**resource monitor instance number**) added duplicate instance of variable** resource variable name.

**Explanation:** The specified instance of a resource monitor attempted to register an instance of the specified resource variable that has already been registered by another instance of the same resource monitor. This indicates a programming error in the resource monitor.

**User Response:** Event Management clients should refrain from referencing this resource variable until the resource monitor has been corrected. If the specified resource monitor is supplied by IBM, contact the IBM Support Center. Otherwise, contact the vendor that supplied the resource monitor.

## **2521-039 Shared memory (**shared memory ID **) has been corrupted, dump file is** dump file name.

**Explanation:** The Event Management daemon has detected a corrupted shared memory segment with the specified shared memory ID. A copy of the first page of the segment has been placed in the named dump file in the **/var/ha/run/haem**.domain\_name directory, where domain name is the name of the Event Management domain.

The dump file name includes the name and instance number of the resource monitor instance that was using the shared memory segment, and also includes a time stamp value.

**User Response:** The most probable cause of this error is a defect in the specified resource monitor. Record the above information. If the specified resource monitor is supplied by IBM, contact the IBM Support Center. Otherwise, contact the vendor that supplied the resource monitor.

A less probable cause is that some other application has attached to the specified shared memory segment and corrupted it.

# **2521-040 Cannot execute** cmd name **to obtain node number or domain name (**error code**).**

**Explanation:** The program cannot execute the specified command. The **clnodenum** command obtains the number of the node on which the program is executing. The **cldomain** command obtains the name of the domain that contains the node on which the program is executing.

**User Response:** Verify that the specified command exists and is executable.

## **2521-041** command name **exited with error code** error code**.**

**Explanation:** The program executed the specified command, which then returned the specified error code.

**User Response:** To determine the appropriate action for the returned error code. See the Event Management Subsystem chapter of PSSP: Administration Guide and the manpage for the specified command for more information.

#### **2521-042** cmd name **had no output.**

**Explanation:** The program executed the specified command but the command did not provide any output. The **clnodenum** command returns the number of the node on which the named program is executing. The **cldomain** command returns the name of the domain that contains the node on which the program is executing.

**User Response:** Record the above information and contact the IBM Support Center.

#### **2521-043** cmd name **terminated due to signal number** signal number.

**Explanation:** The program executed the specified command, which then terminated as a result of the specified signal number.

**User Response:** Record the above information and contact the IBM Support Center.

#### **2521-044 The** system call name **system call failed, see error 2521-045 in** error file name.

**Explanation:** The specified system call failed. Additional information can be found in the specified error file.

**User Response:** Record the above information and contact the IBM Support Center. Provide this message and message 2521-045 from the default log file.

**2521-045 The** system call name **system call failed with error** error number **-** error message **when loading** load module name**. Additional error information:** additional error information**.**

**Explanation:** The specified system call failed when loading the specified load module. Additional error information may follow.

**User Response:** Record the above information and contact the IBM Support Center.

**2521-048 Internal error:** 0xXXXXXXXX 0xXXXXXXXX 0xXXXXXXXX **s1=**XXXXXXXX **s2=**XXXXXXXX **s3=**XXXXXXXX

**Explanation:** The program encountered an internal error.

**User Response:** Record the above information and contact the IBM Support Center.

## **2521-300 The -**option flag **flag requires an argument.**

**Explanation:** The specified option flag did not have a required option argument.

**User Response:** Specify a valid option argument. See the documentation for the program.

**2521-301 Internal error (**additional error information, additional error information **).**

**Explanation:** The program encountered an internal error.

**User Response:** Record the above information and contact the IBM Support Center.

## **2521-302 The EMAPI function** function name **failed (**error number **) with the following error message:** error message

**Explanation:** The program invoked the specified function, which returned the specified error number and error message.

**User Response:** If possible, perform the corrective action for the specified error message. If not, retry the command. If the error is repeated, record the above information and contact the IBM Support Center.

## **2521-303 Cannot obtain information for domain** domain name **(**domain type **).**

**Explanation:** The program could not obtain information about the specified domain.

**User Response:** The most likely cause of this error is that the specified domain name does not match any existing domains of the specified type. Provide a valid domain name and retry the command.

## **2521-304 Cannot connect to the** domain name **Event Management subsystem.**

**Explanation:** The program could not establish a connection with the Event Management subsystem in the specified domain.

**User Response:** The most likely cause of this error is that the Event Management subsystem in the specified domain is not running. Start the Event Management subsystem, if necessary, and retry the command.

## **2521-305 Lost connection to the** domain name **Event Management subsystem.**

**Explanation:** The named program lost its connection with the Event Management subsystem in the specified domain.

**User Response:** The most likely cause of this error is that the Event Management subsystem in the specified domain has stopped running. Start the Event

Management subsystem, if necessary, and retry the command.

#### **2521-306 Incorrect number of command line arguments (**number of arguments**).**

**Explanation:** The named program requires that the number of command line arguments be a multiple of three.

**User Response:** Specify either no command line arguments or three arguments for each resource variable to be queried: the class name, resource variable name and the resource ID. Refer to the manual page for the named program for more information.

**2521-307 Cannot open input file** file name**. fopen() error is** error number **-** error message **.**

**Explanation:** The named program could not open the specified input file.

**User Response:** Retry the command after correcting the problem indicated by the **fopen()** error message.

**2521-308 Error in input file at line** line number**, position** line position.

**Explanation:** The named program detected an error in the input file on the indicated line number at the indicated position.

**User Response:** Refer to the manual page for the named program for more information.

#### **2521-400 Error obtaining node number.**

**Explanation:** The program was unable to determine the node number it was running on.

**User Response:** Validate that the node number has been set and that

**/usr/lpp/ssp/install/bin/node\_number** exists and is executable.

## **2521-401 This utility must be executed on the Control Workstation if the -n flag is not used.**

**Explanation:** You must run this command on the control workstation to generate a production EMCDB. To create a EMCDB on a node, use the **-n** flag.

**User Response:** Run the command again on the control workstation or use the **-n** flag.

#### **2521-402 Unable to open an SDR session.** SDR\_function **returned error** SDR\_error\_number**.**

**Explanation:** The command was unable to open a session with the SDR. The failing SDR function and return code are displayed.

**User Response:** Correct the condition that resulted in the error and run the command again. If the problem cannot be corrected, record the above information and contact the IBM Support Center.

## **2521-403 Unable to get** SDR object class name **class object(s) from the SDR.** SDR function **returned error** SDR error number.

**Explanation:** The command was unable to get an object from the named SDR class. The failing SDR function and return code are displayed.

**User Response:** If the named object class is **Syspar**, refer to PSSP: Administration Guide for information about this class. If the named object class is **EM\_Resource\_Monitor**, then refer to RSCT: Event Management Programming Guide and Reference for information regarding the use of objects from this SDR class. Also refer to the Event Management Subsystem chapter in PSSP: Administration Guide for information regarding the loading of this object class.

#### **2521-404 The syspar\_name attribute is not defined as an sdrString.**

**Explanation:** The **syspar\_name** attribute of the **Syspar** object for the current partition was not stored as a string value.

**User Response:** Record the above information and contact the IBM Support Center.

## **2521-405 The rmPath attribute value** monitor\_path **of the EM\_Resource\_Monitor object** monitor\_name **is not an absolute path.**

**Explanation:** The **rmPath** attribute of the resource monitor object must be an absolute path to the monitor.

**User Response:** Change the attribute in the SDR to be an absolute path.

## **2521-406 Undefined rmConnect\_type attribute value** attribute\_value **for the EM\_Resource\_Monitor object** monitor\_name**.**

**Explanation:** The **rmConnect\_type** attribute of the resource monitor object is not valid.

**User Response:** Change the attribute in the SDR to an allowable value.

# **2521-407 Unable to get** object class name **class object(s) for Monitor** monitor name **from the SDR.**

**Explanation:** The command was not able to get a required object from the named class for the resource monitor.

**User Response:** Check that the required data is in the SDR for the resource monitor. For information regarding this object class, see RSCT: Event Management Programming Guide and Reference and the Event Management Subsystem chapter in PSSP: Administration Guide.

**2521-408 Unable to get** object class name **class object(s) for Resource Class** resource class name **from the SDR.**

**Explanation:** The command was unable to get a required SDR object for the resource class.

**User Response:** Check that the required data is in the SDR for the class. For information regarding this object class, see RSCT: Event Management Programming Guide and Reference and the Event Management Subsystem chapter in PSSP: Administration Guide.

**2521-409 Unable to get** object class name **class object(s) for Variable** variable name **from the SDR.** SDR function **returned error** SDR return code **.**

**Explanation:** The command was unable to get a required SDR object for the resource variable.

**User Response:** Check that the required data is in the SDR for the variable. For information regarding this object class, see RSCT: Event Management Programming Guide and Reference and the Event Management Subsystem chapter in PSSP: Administration Guide.

#### **2521-410 Nonunique crc id value generated from variable name** variable name**.**

**Explanation:** A collision occurred when generating a unique internal id for the variable.

**User Response:** Change the name of the variable. For more information, see RSCT: Event Management Programming Guide and Reference and the Event Management Subsystem chapter in PSSP: Administration Guide.

**2521-411 Duplicate variable name** variable name**.**

**Explanation:** Two variables were found to have the same name. Variable names must be unique.

**User Response:** Change the name of the variable. For more information, see RSCT: Event Management Programming Guide and Reference and the Event Management Subsystem chapter in PSSP: Administration Guide.

**2521-412 Undefined** attribute name **attribute value (**value **) for the EM\_Resource\_Variable object** variable name.

**Explanation:** The value found in the SDR for the resource variable attribute was not valid.

**User Response:** Change the value of the variable attribute to an allowable value. For more information, see RSCT: Event Management Programming Guide and Reference and the Event Management Subsystem chapter in PSSP: Administration Guide.

## **2521-413 Unable to convert initial value for variable** variable name.

**Explanation:** The initial value found in the SDR for the resource variable could not be converted to a float or long.

**User Response:** Correct the value in the SDR. For more information, see RSCT: Event Management Programming Guide and Reference and the Event Management Subsystem chapter in PSSP: Administration Guide.

# **2521-414 The rvLocator and rvIndex\_element attributes cannot be identical for variable** variable name.

**Explanation:** The **rvLocator** and **rvIndex\_element** attributes of the variable cannot be the same value.

**User Response:** Correct the values in the SDR. For more information, see RSCT: Event Management Programming Guide and Reference and the Event Management Subsystem chapter in PSSP: Administration Guide.

# **2521-415 Insufficient number of resource ID objects defined for variable** variable name.

**Explanation:** There were not enough **EM\_Resource\_ID** objects found for this variable to satisfy its requirements.

**User Response:** Add or change the resource ID or variable object(s) as needed. For more information, see RSCT: Event Management Programming Guide and Reference and the Event Management Subsystem chapter in PSSP: Administration Guide.

#### **2521-416 Error parsing expression at position** position **for variable** variable name.

**Explanation:** An error occurred while parsing the expression for the variable.

**User Response:** Review the expression's syntax and correct it in the SDR. For more information, see RSCT: Event Management Programming Guide and Reference and the Event Management Subsystem chapter in PSSP: Administration Guide.

## **2521-417 Illegal structure of resource variable name** resource variable name.

**Explanation:** The specified resource variable name does not conform to the structure resource\_name.resource\_attribute.

**User Response:** Specify a valid resource variable name. For more information, see RSCT: Event Management Programming Guide and Reference and the Event Management Subsystem chapter in PSSP: Administration Guide.

## **2521-418 No match for PTX component name (**PTX component name**) in resource ID for variable** variable name**.**

**Explanation:** There was no resource ID object found for the instantiable component of the variable's PTX name. Each portion of the PTX name that begins with a \$ must have a corresponding **EM\_Resource\_ID** object defined.

**User Response:** Add or change the resource ID or variable object as needed. For more information, see RSCT: Event Management Programming Guide and Reference and the Event Management Subsystem chapter in PSSP: Administration Guide.

# **2521-419 Reserved message ID.**

**Explanation:** A reserved message ID was displayed.

**User Response:** Record the above information and contact the IBM Support Center.

**2521-420 The** attribute name (rvLocator or rvIndex\_element) **attribute value (**value **) of variable** variable name **does not match any resource ID element.**

**Explanation:** The attribute value of either **rvLocator** or **rvIndex\_element** must match an **EM\_Resource\_ID** object defined for this variable.

**User Response:** Correct the attribute value. For more information, see RSCT: Event Management Programming Guide and Reference and the Event

Management Subsystem chapter in PSSP: Administration Guide.

**2521-421 The SBS serial number must be in the range 0-**upper limit **for variable** variable name**.**

**Explanation:** Structured byte string (SBS) serial numbers must be in the range stated. An SBS serial number for the variable was found to be outside of the required range.

**User Response:** Correct the definition of the SBS. For more information, see RSCT: Event Management Programming Guide and Reference and the Event Management Subsystem chapter in PSSP: Administration Guide.

## **2521-422 Duplicate SBS serial number (**SBS serial number**) found for variable** variable name**.**

**Explanation:** Structured Byte String (SBS) serial numbers must start at 0 and be contiguous and unique for each variable. A duplicate value was found for the variable.

**User Response:** Correct the definition of the SBS. For more information, see RSCT: Event Management Programming Guide and Reference and the Event Management Subsystem chapter in PSSP: Administration Guide.

## **2521-423 Undefined field type (**field type in SDR**) for SBS field** SBS field name **of variable** variable name**.**

**Explanation:** The Structured Byte String (SBS) field type for the SBS field of the specified variable was not an allowable value.

**User Response:** Update the SBS field definition for this field with an allowable value. For more information, see RSCT: Event Management Programming Guide and Reference and the Event Management Subsystem chapter in PSSP: Administration Guide.

## **2521-424 SBS serial numbers for variable** variable name **must start with 0.**

**Explanation:** Structured Byte String (SBS) serial numbers must start at 0 and be contiguous and unique for each variable. A 0 serial number was not found for this variable.

**User Response:** Update the SBS field definitions for this variable so that the serial numbers start at 0 and are contiguous. For more information, see RSCT: Event Management Programming Guide and Reference and the Event Management Subsystem chapter in PSSP: Administration Guide.

**2521-425 realloc() failed for** number\_of\_bytes **bytes.**

**Explanation:** The **realloc()** system call failed when trying to reallocate the number of bytes.

**User Response:** Record the above information and contact the IBM Support Center.

#### **2521-426 malloc() failed for** number\_of\_bytes **bytes.**

**Explanation:** The **malloc()** system call failed when trying to allocate the number of bytes.

**User Response:** Record the above information and contact the IBM Support Center.

#### **2521-427 Illegal initial long value for SBS field** SBS field name **of variable** variable name.

**Explanation:** The initial long value in the SDR for the Structured Byte String (SBS) field of the variable was not valid and could not be converted to a long value.

**User Response:** Correct the value in the SDR. For more information, see RSCT: Event Management Programming Guide and Reference and the Event Management Subsystem chapter in PSSP: Administration Guide.

#### **2521-428 Error converting initial float value (**value **) for SBS field** SBS field name **of variable** variable name.

**Explanation:** The initial float value in the SDR for the Structured Byte String (SBS) field of the variable could not be converted to a float value.

**User Response:** Correct the value in the SDR. For more information, see RSCT: Event Management Programming Guide and Reference and the Event Management Subsystem chapter in PSSP: Administration Guide.

#### **2521-429 Illegal initial float value for SBS field** value **of variable** SBS field name.

**Explanation:** The initial float value in the SDR for the Structured Byte String (SBS) field of the variable was not valid and could not be converted to a float value.

**User Response:** Correct the value in the SDR. For more information, see RSCT: Event Management Programming Guide and Reference and the Event Management Subsystem chapter in PSSP: Administration Guide.

## **2521-430 Illegal octal constant in value for SBS field** SBS field name **of variable** variable name.

**Explanation:** An octal constant in the initial value in the SDR for the Structured Byte String (SBS) field of the variable was not valid.

**User Response:** Correct the initial SBS value in the SDR. For more information, see RSCT: Event Management Programming Guide and Reference and the Event Management Subsystem chapter in PSSP: Administration Guide.

```
2521-431 Octal constant too large in value for SBS
field SBS field name of variable variable
name.
```
**Explanation:** An octal constant in the initial value in the SDR for the Structured Byte String (SBS) field of the variable was greater than the maximum value allowed

**User Response:** Correct the initial SBS value in the SDR. For more information, see RSCT: Event Management Programming Guide and Reference and the Event Management Subsystem chapter in PSSP: Administration Guide.

#### **2521-432 Cannot find attribute** attribute name.

**Explanation:** The required attribute was not found in the SDR.

**User Response:** Check that all objects in the SDR that require the attribute have correct values in the SDR. For more information, see RSCT: Event Management Programming Guide and Reference and the Event Management Subsystem chapter in PSSP: Administration Guide.

#### **2521-433 Attribute** attribute\_name **must be of type** type**.**

**Explanation:** The attribute was not stored as the correct type in the SDR.

**User Response:** Record the above information and contact the IBM Support Center.

# **2521-434 Unable to read header information from current EMCDB file** EMCDB\_file\_name**.**

**Explanation:** An error occurred while trying to read the current EMCDB database file.

**User Response:** The EMCDB has become corrupted. Remove the named file from the node where this error occurred. After the file is removed, run the named command again. Refer to the Event Management Subsystem information in PSSP: Administration Guide for more information about the EMCDB.

## **2521-435 Unable to open current EMCDB file** EMCDB\_file\_name**:** open()\_error\_string**(**errno**).**

**Explanation:** An error occurred while trying to open the current EMCDB file.

**User Response:** If the error indicated by the error information cannot be corrected, remove the named file from the node where this error occurred. After the file is removed, run the named command again. Refer to the Event Management Subsystem information in PSSP: Administration Guide for more information about the EMCDB.

## **2521-436 Unable to create EMCDB file** EMCDB\_file\_name**:** open()\_error\_string **(**errno.**).**

**Explanation:** An error occurred while trying to create the new EMCDB file.

**User Response:** Attempt to correct the error specified by the error information and run the named command again. Refer to the Event Management Subsystem information in PSSP: Administration Guide for more information about the EMCDB. If the error cannot be corrected, record the above information and contact the IBM Support Center.

#### **2521-437 Unable to map EMCDB file** EMCDB\_file\_name**:** shmat()\_error\_string **(**errno**).**

**Explanation:** An error occurred while trying to memory map the new EMCDB file.

**User Response:** Record the above information and contact the IBM Support Center.

#### **2521-438 No data found for EMCDB section** EMCDB section name.

**Explanation:** No data was found in the SDR for the required EMCDB file section.

**User Response:** Check that all required Event Management objects have been entered into the SDR for the current system partition. For more information, see RSCT: Event Management Programming Guide and Reference and the Event Management Subsystem chapter in PSSP: Administration Guide.

## **2521-439 Unable to rename EMCDB file** old\_EMCDB\_file\_name **to** new\_EMCDB\_file\_name**.**

**Explanation:** The command was unable to rename the EMCDB file.

**User Response:** Attempt to correct the error specified by the error information and run the named command

again. Refer to the Event Management Subsystem information in PSSP: Administration Guide for information about the EMCDB. If the problem cannot be corrected, record the above information and contact the IBM Support Center.

## **2521-440 Cannot change** attribute\_name **attribute in Syspar class for partition** partition\_name**.** SDR\_function **returned error** SDR\_return\_code**.**

**Explanation:** The command was not able to update the attribute value of the Syspar object. The failing SDR function and return code are displayed.

**User Response:** If the specified error cannot be corrected, record the above information and contact the IBM Support Center.

## **2521-441 Illegal description message ID string** message ID string.

**Explanation:** The message ID string in the SDR is not valid.

**User Response:** Correct the message ID string in the SDR. For more information, see RSCT: Event Management Programming Guide and Reference and the Event Management Subsystem chapter in PSSP: Administration Guide.

#### **2521-442 The number of message IDs is incorrect for the number of PTX components for variable** variable name.

**Explanation:** There are too many or too few message IDs to describe the PTX contexts of the variable.

**User Response:** Correct the message ID string in the SDR for the specified variable. For more information, see RSCT: Event Management Programming Guide and Reference and the Event Management Subsystem chapter in PSSP: Administration Guide.

## **2521-443 Internal overflow of table** table\_name.

**Explanation:** An internal storage table overflowed.

**User Response:** Record the above information and contact the IBM Support Center.

## **2521-444 Unable to create dump table** table\_name**.**

**Explanation:** An error occurred when creating an internal storage table.

**User Response:** Record the above information and contact the IBM Support Center.

#### **2521-445 No last context found for statistic** variable\_name**.**

**Explanation:** No last context was found for the named statistic.

**User Response:** Record the above information and contact the IBM Support Center.

## **2521-446 No variable found for statistic** variable\_name**.**

**Explanation:** An internal variable representation was not found for the statistic.

**User Response:** Record the above information and contact the IBM Support Center.

#### **2521-447 Context path too long:** context path.

**Explanation:** The context path length of a variable is greater than the allowed maximum.

**User Response:** Correct the PTX path for the variable to the allowable limit. For more information, see RSCT: Event Management Programming Guide and Reference and the Event Management Subsystem chapter in PSSP: Administration Guide.

#### **2521-448 The serial numbers for SBS variable** variable name **are not contiguous.**

**Explanation:** Structured Byte String (SBS) serial numbers must start at 0 and be contiguous and unique for each variable.

**User Response:** Update the SBS field definitions for this variable so that the serial numbers are contiguous. For more information, see RSCT: Event Management Programming Guide and Reference and the Event Management Subsystem chapter in PSSP: Administration Guide.

#### **2521-449 Non-unique crc value generated from path** variable\_path\_name**.**

**Explanation:** An internal collision occurred when generating an internal id value for the variable path.

**User Response:** Record the above information and contact the IBM Support Center.

## **2521-450 No variable found for wild card path** variable\_path\_name**.**

**Explanation:** An internal error occurred when trying to locate a variable associated with the path name.

**User Response:** Record the above information and contact the IBM Support Center.

## **2521-451 The value of attribute** attribute name **must be a non-NULL string.**

**Explanation:** The specified attribute had a NULL string value. It must be non-NULL.

**User Response:** Check that all objects in the SDR that require the attribute have correct values in the SDR. For more information, see RSCT: Event Management Programming Guide and Reference and the Event Management Subsystem chapter in PSSP: Administration Guide.

# **2521-452 Not all resource ID elements defined for the variable** variable name **are specified in the PTX name.**

**Explanation:** For a variable that is of value type Counter or Quantity, each resource ID element name (except an element name specified in the **rvLocator** attribute of the variable definition) must be specified as a component of the PTX name defined by the **rvPTX\_name** attribute of the variable definition.

**User Response:** Check the value of the **rvPTX\_name** attribute for the specified variable. For more information, see RSCT: Event Management Programming Guide and Reference and the Event Management Subsystem chapter in PSSP: Administration Guide.

## **2521-453 The resource monitor** resource monitor name **is specified with a connection type of 'client'; its variable** variable name **must be of value type 'State', not '**value type **'.**

**Explanation:** A variable defined for a resource monitor of type 'client' must be of value type 'State'.

**User Response:** Correct the value type for the specified variable. For more information, see RSCT: Event Management Programming Guide and Reference and the Event Management Subsystem chapter in PSSP: Administration Guide.

# **2521-454 The PTX name specified for the variable** variable name 1 **is a duplicate of the PTX name specified for the variable** variable name 2.

**Explanation:** The PTX name specified for variable name 1 is a duplicate of the PTX name specified for variable name 2. PTX names must be unique. In this context, "duplicate" means that the two PTX names are exactly the same or one is a subset of the other, as in **a/b** and **a/b/c**. If variable name 2 is displayed as "Unknown", then the PTX path name of variable name 1 is a subset of the PTX path names of one or more other variables belonging to the same resource monitor as variable name 1.

**User Response:** Check the value of the **rvPTX\_name** attribute for the specified variables. For more information, see RSCT: Event Management Programming Guide and Reference and the Event Management Subsystem chapter in PSSP: Administration Guide.

**2521-455 The value of the rmNum\_instances attribute must be greater than 0 and less than** attribute value limit **for the resource monitor** resource monitor name.

**Explanation:** The value of the **rmNum\_instances** attribute must be within the specified range for the specified resource monitor.

**User Response:** Check the value of the **rmNum\_instances** attribute for the specified resource monitor. For more information, see RSCT: Event Management Programming Guide and Reference and the Event Management Subsystem chapter in PSSP: Administration Guide.

**2521-456 The value of the rmNum\_instances attribute must be 1 for the resource monitor** resource monitor name.

**Explanation:** The value of the **rmNum\_instances** attribute must be 1 for the specified resource monitor.

**User Response:** Check the value of the **rmNum\_instances** attribute for the specified resource monitor. For more information, see RSCT: Event Management Programming Guide and Reference and the Event Management Subsystem chapter in PSSP: Administration Guide.

**2521-457 The variable** resource variable name **cannot be dynamically instantiable since its resource monitor** resource monitor name **is defined to support** number of RM instances **instances.**

**Explanation:** The specified resource variable has its **rvDynamic\_instance** attribute set to a nonzero value and the associated resource monitor has its **rmNum\_instances** attribute set to a value greater than one. Resource monitors that supply dynamically instantiable resource variables can have only one resource monitor instance.

**User Response:** Either set the **rvDynamic\_instance** attribute to 0 or change the **rmNum\_instances** attribute of the associated resource monitor to 1. For more information, see RSCT: Event Management Programming Guide and Reference and the Event Management Subsystem chapter in PSSP: Administration Guide.

## **2521-458 The resource monitor** resource monitor name **must have the rmPTX\_prefix attribute defined since its variable** resource variable name **has the rvPTX\_name attribute defined.**

**Explanation:** If a resource variable is defined to have a PTX name, as specified by the **rvPTX\_name** attribute, then its resource monitor must define a PTX name prefix using the **rmPTX\_prefix** attribute.

**User Response:** Check the value of the **rmPTX** prefix attribute for the specified resource monitor. For more information, see RSCT: Event Management Programming Guide and Reference and the Event Management Subsystem chapter in PSSP: Administration Guide.

## **2521-459 The resource variable** resource variable name **must have the rvPTX\_name attribute defined since its resource monitor** resource monitor name **has the rmPTX\_prefix attribute defined.**

**Explanation:** If a resource monitor is defined to have a PTX name prefix, as specified by the **rmPTX\_prefix** attribute, its resource variables must define a PTX name using the **rvPTX\_name** attribute.

**User Response:** Check the value of the **rvPTX\_name** attribute for the specified resource variable. For more information, see RSCT: Event Management Programming Guide and Reference and the Event Management Subsystem chapter in PSSP: Administration Guide.

# **2521-460 The PTX context specified for the variable** variable name  **has also been specified for the resource** resource name.

**Explanation:** The PTX context specified for a variable has also been specified for one or more other variables with the specified resource name, which is different than the resource name of the indicated variable. (A PTX context name is a PTX path name without the final component.) A PTX context name cannot be used by more than one resource variable if those resource variables do not have a common resource name.

**User Response:** Check the value of the **rvPTX\_name** attribute for the specified variables. For more information, see RSCT: Event Management Programming Guide and Reference and the Event Management Subsystem chapter in PSSP: Administration Guide.

## **2521-461 The rcObservation\_interval attribute of the EM\_Resource\_Class object** class name **(**variable name **) must be greater than 0.**

**Explanation:** The specified variable name is either of Value type Counter or Quantity. Therefore, the observation interval of the associated Resource Class must be greater than zero.

**User Response:** Change the value of the **rcObservation\_interval** attribute. For more information, see RSCT: Event Management Programming Guide and Reference and the Event Management Subsystem chapter in PSSP: Administration Guide.

#### **2521-501 Cannot remove service entry** service\_name **from** services\_file**.**

**Explanation:** Either the service name was not found in the services file, or the service name could not be removed from the services file. The **/tmp** directory or the file system containing the services file could be full.

**User Response:** Add the service name before deleting it, or ensure that the file systems are not full.

#### **2521-502 Cannot determine node number.**

**Explanation:** On the SP, every node has it's node number stored in the ODM at installation. This node number could not be retrieved.

**User Response:** Validate that the node number has been set and that

**/usr/lpp/ssp/install/bin/node\_number** exists and is executable.

## **2521-503 Cannot determine syspar name.**

**Explanation:** The system partition for this node could not be determined. The most likely cause is that the SDR could not be reached.

**User Response:** Validate that the SDR is running and is reachable.

## **2521-504 Cannot determine the IP address for system partition** syspar\_name**.**

**Explanation:** The system partition IP address for this node could not be determined. The most likely cause is that the SDR could not be reached.

**User Response:** Validate that the SDR is running and is reachable.

## **2521-505 Port number not found for subsystem** subsystem\_name**.**

**Explanation:** The port number required by this subsystem could not be found in the SDR object class **Syspar\_ports**. The most likely cause is that this command has not yet been run on the control workstation.

**User Response:** Run this command on the control workstation in the partition that this node belongs in. For more information, see the Event Management Subsystem information in PSSP: Administration Guide and the manpage for this command.

# **2521-506 Cannot register service name** service\_name**, protocol** protocol**, port** port\_number**.**

**Explanation:** The subsystem being installed by the command was not able to install the specified service name, protocol, port number in **/etc/services**, which is required for the subsystem to operate.

**User Response:** If there is a port number specified in the error message, verify that this port number is not being used by another subsystem. If a port number is not specified in the error message, all of the port numbers that this command selected were already in use. For more information, see the Event Management Subsystem information in PSSP: Administration Guide and the manpage for this command.

## **2521-507** daemon\_file\_name **is not executable.**

**Explanation:** The *daemon\_file\_name* must be an executable file to allow the subsystem being installed by the command to operate. The problem could also be that the daemon\_file\_name does not exist.

**User Response:** As root, run **chmod +x daemon\_file\_name** and try the command again. Or run **installp** again using the **ssp.ha** option of the PSSP package to install the subsystem again.

# **2521-508 The** subsystem\_name **subsystem must be stopped.**

**Explanation:** The subsystem must be stopped to allow the command to operate on it.

**User Response:** As root, run **stopsrc -s** subsystem\_name and try the command again.

## **2521-509 Could not add** subsystem\_name **to** resource\_controller**.**

**Explanation:** The command failed when defining the subsystem to the resource controller. If the resource controller is **inittab**, **mkitab** subsystem\_name failed. If the resource controller is SRC, **mkssys -s** subsystem\_name failed.

**User Response:** Fix whatever caused the resource controller command listed above to fail and try the command again.

**2521-510 Cannot create object in** SDR\_object\_class\_name **for** Object\_attributes**.**

**Explanation:** The command failed when creating an object in the SDR class with the attributes specified.

**User Response:** An error message is displayed prior to this message by the failing SDR command. Correct the problem indicated by the prior message and then run this command again.

#### **2521-511 Internal error.**

**Explanation:** The command encountered an internal error.

**User Response:** Record the above information and contact the IBM Support Center.

## **2521-512 Cannot load SDR with configuration data.**

**Explanation:** The command failed in loading the SDR with Event Management configuration data.

#### **User Response:** The file

**/var/ha/log/em.loadcfg.SYSPAR** (where SYSPAR is the name of the system partition in which Event Management is being added) contains **loadsdr** command error messages. The last message in this file corresponds to the error that caused this command to fail. Correct the problem indicated by this last error message. For more information, see the Event Management Subsystem information in PSSP: Administration Guide and the manpage for this command.

#### **2521-513 Cannot create database.**

**Explanation:** The command failed in creating the Event Management configuration database from data contained in the SDR. One or more error message from the **haemcfg** command are displayed prior to this message.

**User Response:** Correct the problem indicated by the messages displayed by the **haemcfg** command. Refer to the Event Management Subsystem information in PSSP: Administration Guide and the manpage for this command for more information.

#### **2521-514 Cannot verify registration of service name** service name**, protocol** protocol**, port** port number**.**

**Explanation:** The subsystem being installed by command-name was unable to verify the installation of the specified service-name protocol port-number in **/etc/services**, which is required for the subsystem to operate. If the machine is a NIS client, you may have to update the NIS master server's services map to reflect this change.

**User Response:** If the machine is a NIS client, copy the entry with the specified service-name, protocol, and port-number from the local **/etc/services** file into the **/etc/services** file on the NIS master server, and do a NIS make on the NIS master server.

#### **2521-515 Cannot create the Event Management group** EM-group-name.

**Explanation:** The command failed to create the specified Event Management group.

**User Response:** The **/var/ha/log/em.mkgroup** file contains the error message from the **mkgroup** command. Correct the problem indicated by this message and rerun this command. For more information, see the Event Management Subsystem chapter of PSSP: Administration Guide and the manpage for this command.

#### **2521-516 Cannot create the Event Management directory** EM-directory-name.

**Explanation:** The command failed to create the specified Event Management directory.

**User Response:** The **/var/ha/log/em.mkdir** file contains the error message from the **mkdir** command. Correct the problem indicated by this message and rerun this command. For more information, see the Event Management Subsystem chapter of PSSP: Administration Guide and the manpage for this command.

## **2521-550 The** subsystem-name **subsystem must be stopped.**

**Explanation:** The specified subsystem must be stopped to allow the command to operate on it.

**User Response:** As **root**, run **stopsrc -s** subsystem-name, and retry the command.

## **2521-551** daemon-file-name **is not executable.**

**Explanation:** To allow the subsystem being installed to operate, daemon-file-name must be an executable file . The problem could also be that daemon-file-name does not exist.

# **User Response:** As **root**, run **chmod +x** daemon-file-name, and retry the command. If

daemon-file-name does not exist, rerun **installp** of the RS/6000 Cluster Technology package to reinstall the subsystem.

**2521-552 Could not add** subsystem-name **to** resource-controller.

**Explanation:** The above command failed to define the subsystem to the resource controller. If the resource controller is **inittab**, the **mkitab** subsystem-name command failed. If the resource controller is SRC, **mkssys -s** subsystem-name failed.

**User Response:** Correct the problem that caused the resource controller command to fail, and retry the command.

## **2521-553 Cannot create the Event Management group** EM-group-name.

**Explanation:** The command failed to create the specified Event Management group.

**User Response:** The **/var/ha/log/em.mkgroup** file contains the error message from the **mkgroup** command. Correct the problem indicated by this message and rerun this command. For more information, see the Event Management Subsystem chapter of PSSP: Administration Guide and the manpage for this command.

## **2521-554 Cannot create the Event Management directory** EM-directory-name.

**Explanation:** The command failed to create the specified Event Management directory.

**User Response:** The **/var/ha/log/em.mkdir** file contains the error message from the **mkdir** command. Correct the problem indicated by this message and rerun the command. For more information, see the Event Management Subsystem chapter of PSSP: Administration Guide and the manpage for this command

#### **2521-555 Cannot copy the Configuration Database.**

**Explanation:** The command failed to copy the Event Management Configuration Database (EMCDB).

**User Response:** The **/var/ha/log/em.cp** file contains a **cp** command error message. Correct the problem indicated by this error message. For more information, see the Event Management Subsystem chapter of PSSP: Administration Guide and the manpage for this command.

#### **2521-601 An error occurred in** function name **while getting domain information from** command**:** standard error message.

**Explanation:** While the Event Management subsystem was preparing to run, attempted to run, or ran the specified command to obtain information about a domain, a call to the specified function failed. Standard error message indicates the error returned by the function.

**User Response:** Record the above information and contact the IBM Support Center.

## **2521-602 Unexpected end-of-file detected while getting domain information from** command.

**Explanation:** The Event Manager API ran the specified command to obtain information about a domain. The Event Manager API did not receive all the expected information from the command.

**User Response:** Record the above information and contact the IBM Support Center.

## **2521-603 A data format error was detected while getting domain information from** command.

**Explanation:** The Event Manager API ran the specified command to obtain information about a domain. The Event Manager API received information from the command that was not of the expected format.

**User Response:** Record the above information and contact the IBM Support Center.

# **2521-604 An unexpected ODM error occurred while determining the node number:** function\_name**:** ODM\_error\_message

**Explanation:** The Event Manager API attempted to determine the node number of the host machine, and the ODM function function name returned an error. Note that ODM\_error\_message indicates the error returned by function\_name.

**User Response:** Record the above information and contact the IBM Support Center.

## **2521-605 Format of node number found in ODM is not valid; value was:** value**.**

**Explanation:** The Event Manager API attempted to determine the node number of the host machine. It found an object in the **CuAt** object class with the name attribute set to **sp** and attribute attribute set to **node number.** However, the format of the value attribute was not valid. The value of the value attribute was value.

**User Response:** Record the above information and contact the IBM Support Center.

## **2521-606 Too many objects providing node number found in the ODM.**

**Explanation:** The Event Manager API attempted to determine the node number of the host machine. It found more than one object in the **CuAt** object class with the name attribute set to **sp** and attribute attribute set to **node\_number**. Therefore, the node number cannot be determined.

**User Response:** Record the above information and contact the IBM Support Center.

**2521-607** function name **(**domain name**) :** SDR error message

**Explanation:** The Event Manager API attempted to get information from the SDR. A session with the specified domain name could not be opened. The above function name returned the above SDR error message.

**User Response:** Record the above information and contact the IBM Support Center.

## **2521-608 An error occurred in** function\_name **while processing SDR class** SDR\_class**:** SDR\_error\_message**.**

**Explanation:** The Event Manager API attempted to get information from the SDR class SDR\_class; the routine function\_name returned the error message SDR\_error\_message.

**User Response:** Record the above information and contact the IBM Support Center.

## **2521-609 Object not found in SDR class** SDR\_class**.**

**Explanation:** The Event Manager API attempted to find an object in the SDR class SDR\_class, but failed.

**User Response:** Record the above information and contact the IBM Support Center.

#### **2521-610 Host name** host\_name **found in SDR class** SDR\_class **is too long to handle.**

**Explanation:** The Event Manager API found host name in the SDR class SDR class. This host name is too long to handle.

**User Response:** Record the above information and contact the IBM Support Center.

**2521-611 Host address** host\_address **found in SDR class** SDR\_class **is too long to handle.**

**Explanation:** The Event Manager API found host\_address in the SDR class SDR\_class. This host address is too long to handle.

**User Response:** Record the above information and contact the IBM Support Center.

#### **2521-612 Too many objects found in SDR class** SDR\_class**.**

**Explanation:** The Event Manager API attempted to find a specific object in the SDR class SDR\_class, but more than one was found.

**User Response:** Record the above information and contact the IBM Support Center.

## **2521-613 Port number** port\_number **found in SDR class** SDR\_class **is too long to handle.**

**Explanation:** The Event Manager API found port\_number in the SDR class SDR\_class. This port number is too long to handle.

**User Response:** Record the above information and contact the IBM Support Center.

# **2521-614 Attempt to allocate** number\_of\_bytes **bytes with a call to** function\_name **failed:** standard\_error\_message**.**

**Explanation:** The Event Manager API attempted to allocate number\_of\_bytes bytes with the function\_name function. The allocation was not successful. Note that standard\_error\_message indicates the error returned by function name.

**User Response:** Record the above information and contact the IBM Support Center.

## **2521-615 Conversion of domain address** domain address **to network form failed.**

**Explanation:** The Event Manager API could not convert the above domain address to network form. The address is not valid.

**User Response:** Record the above information and contact the IBM Support Center.

## **2521-616 Conversion of domain port** domain port **to network form failed.**

**Explanation:** The Event Manager API could not convert the above domain port to network form. The address is not valid.

**User Response:** Record the above information and contact the IBM Support Center.

#### **2521-617 An attempt to create a UNIX domain socket with** function\_name **failed:** standard\_error\_message**.**

**Explanation:** The Event Manager API attempted to create a UNIX domain socket with the *function name* function. The function returned standard\_error\_message.

**User Response:** Record the above information and contact the IBM Support Center

#### **2521-618 An attempt to create an Internet domain socket with** function\_name **failed:** standard error message.

**Explanation:** The Event Manager API attempted to create a Internet domain socket with the function name function, but failed. The function returned standard error message.

**User Response:** Record the above information and contact the IBM Support Center

## **2521-619 An attempt to get file descriptor flags with** function\_name **failed:** standard\_error\_message**.**

**Explanation:** The Event Manager API attempted to get file descriptor flags with the function\_name function, but failed. The function returned standard\_error\_message.

**User Response:** Record the above information and contact the IBM Support Center

#### **2521-620 An attempt to set file descriptor flags with** function\_name **failed:** standard error message.

**Explanation:** The Event Manager API attempted to set file descriptor flags with the function\_name function, but failed. The function returned standard error message.

**User Response:** Record the above information and contact the IBM Support Center

#### **2521-621 An attempt to initialize a lock with** function\_name **failed:** standard\_error\_message**.**

**Explanation:** The Event Manager API attempted to initialize a lock with the function name function, but failed. The function returned standard error message.

**User Response:** Record the above information and contact the IBM Support Center

# **2521-622 An attempt to lock a lock with** function\_name **failed:** standard\_error\_message**.**

**Explanation:** The Event Manager API attempted to lock a lock with the function\_name function, but failed. The function returned standard\_error\_message.

**User Response:** Record the above information and contact the IBM Support Center

**2521-623 An attempt to unlock a lock with** function\_name **failed:** standard error message.

**Explanation:** The Event Manager API attempted to unlock a lock with the function name function, but failed. The function returned standard error message.

**User Response:** Record the above information and contact the IBM Support Center

# **2521-624 An attempt to initialize a mutex with** function\_name **failed:** standard\_error\_message.

**Explanation:** The Event Manager API attempted to initialize a mutex with the function\_name function, but failed. The function returned standard\_error\_message.

**User Response:** Record the above information and contact the IBM Support Center

## **2521-625 An attempt to lock a mutex with** function\_name **failed:** standard\_error\_message**.**

**Explanation:** The Event Manager API attempted to lock a mutex with the function\_name function, but failed. The function returned standard\_error\_message.

**User Response:** Record the above information and contact the IBM Support Center

#### **2521-626 An attempt to unlock a mutex with** function\_name **failed:** standard\_error\_message**.**

**Explanation:** The Event Manager API attempted to unlock a mutex with the *function name* function, but failed. The function returned standard error message.

**User Response:** Record the above information and contact the IBM Support Center

#### **2521-627 A session file descriptor was apparently closed without calling ha\_em\_end\_session().**

**Explanation:** A file descriptor was created for a new Event Manager API session, but the file descriptor was already associated with an existing Event Manager API session. The program may have closed the session file descriptor without calling **ha\_em\_end\_session()**.

**User Response:** Record the above information and contact the IBM Support Center

## **2521-628 Attempt to close the session file descriptor with a call to** function\_name **failed:** standard\_error\_message**.**

**Explanation:** The Event Manager API attempted to close a file descriptor with the *function name* function, but failed. The function returned standard\_error\_message.

**User Response:** Record the above information and contact the IBM Support Center

## **2521-629 The UNIX domain socket file name generated from** file\_name **is too long.**

**Explanation:** The name of the UNIX domain socket file used to communicate with the Event Manager daemon is too long to fit in an address structure.

**User Response:** Record the above information and contact the IBM Support Center

# **2521-630 Attempt to connect to an Event Manager daemon with a UNIX domain socket failed:** function\_name**:** standard\_error\_message

**Explanation:** The Event Manager API attempted to connect to an Event Manager daemon through a UNIX domain socket, but failed. The function\_name function returned standard\_error\_message.

**User Response:** Record the above information and contact the IBM Support Center

# **2521-631 Attempt to connect to the Event Manager daemon with an Internet domain socket failed:** function\_name**:** standard\_error\_message**.**

**Explanation:** The Event Manager API attempted to connect to an Event Manager daemon through an Internet domain socket, but failed. The function\_name function returned standard\_error\_message.

**User Response:** Record the above information and contact the IBM Support Center

**2521-632 Attempt to get current time with** function\_name **failed:** standard\_error\_message**.**

**Explanation:** The Event Manager API attempted to obtain the current time with the *function\_name* function, but failed. The function returned standard\_error\_message.

**User Response:** Record the above information and contact the IBM Support Center

#### **2521-633 Session with file descriptor** file\_descriptor **not found.**

**Explanation:** The Event Manager API could not find a session with file descriptor file descriptor An Event Manager API routine must have been called specifying a session file descriptor that was not valid.

**User Response:** Record the above information and contact the IBM Support Center

## **2521-635 Undefined command specified:** command**.**

**Explanation:** An undefined command value was specified on a call to **ha\_em\_send\_command()**. The value was command.

**User Response:** Record the above information and contact the IBM Support Center

## **2521-636 Undefined subcommand specified for event registration request:** subcommand**.**

**Explanation:** An undefined subcommand value was specified on a call to **ha\_em\_send\_command()**. The undefined value was subcommand.

**User Response:** Record the above information and contact the IBM Support Center.

## **2521-637 Unexpected number of elements specified for event registration request:** number\_of\_elements**.**

**Explanation:** An unexpected number of elements was specified in a call to **ha\_em\_send\_command()**. The unexpected number of elements was number\_of\_elements.

**User Response:** Record the above information and contact the IBM Support Center

## **2521-638 Undefined subcommand specified for event unregistration request:** subcommand**.**

**Explanation:** An undefined subcommand value was specified on a call to **ha\_em\_send\_command()**. The undefined value was subcommand.

**User Response:** Record the above information and contact the IBM Support Center

## **2521-639 Unexpected number of elements specified for event unregistration request:** number\_of\_elements

**Explanation:** An unexpected number of elements was specified in a call to **ha\_em\_send\_command()**. The unexpected number of elements was number\_of\_elements.

**User Response:** Record the above information and contact the IBM Support Center

## **2521-640 Undefined subcommand specified for query request:** subcommand**.**

**Explanation:** An undefined subcommand value was specified on a call to **ha\_em\_send\_command()**. The undefined value was subcommand.

**User Response:** Record the above information and contact the IBM Support Center

#### **2521-641 Unexpected number of elements specified for query request:** number\_of\_elements**.**

**Explanation:** An unexpected number of elements was specified in a call to **ha\_em\_send\_command()**. The unexpected number of elements was number\_of\_elements.

**User Response:** Record the above information and contact the IBM Support Center

## **2521-642 The session's connection to the Event Manager daemon has been previously lost.**

**Explanation:** An Event Manager session's connection has been lost, and an improper attempt was made to perform some action within the session. Once a session's connection has been lost, the only proper action within the session is to restart or end the session.

**User Response:** Record the above information and contact the IBM Support Center

#### **2521-643 This process does not own the specified session.**

**Explanation:** A process made an improper attempt to perform some action within an Event Manager session that was not started by the process. Once a process inherits an Event Manager session from its parent, the only proper action on that session within the child process is to end the session.

**User Response:** Record the above information and contact the IBM Support Center

#### **2521-644 An event registration array element could not be allocated.**

**Explanation:** Internally, the Event Manager API keeps track of event registration requests. The Event Manager API could not find a free array element to use to keep track of a new event registration request.

**User Response:** Record the above information and contact the IBM Support Center

#### **2521-645 A query control array element could not be allocated.**

**Explanation:** Internally, the Event Manager API keeps track of query requests. The Event Manager API could not find a free array element to use to keep track of a new query request.

**User Response:** Record the above information and contact the IBM Support Center

**2521-646 Attempt to send command message unsuccessful;** function\_name **failed:** standard\_error\_message**.**

**Explanation:** The Event Manager API failed in an attempt to send a command message to an Event Manager daemon. The failing function was function\_name. The error message returned by the function was standard\_error\_message.

**User Response:** Record the above information and contact the IBM Support Center

## **2521-647 Attempt to send command message unsuccessful;** function\_name **sent no bytes.**

**Explanation:** The Event Manager API failed in an attempt to send a command message to an Event Manager daemon. The failing function was function\_name. No bytes were sent.

**User Response:** Record the above information and contact the IBM Support Center

## **2521-648 Attempt to receive command response unsuccessful;** function\_name **failed:** standard\_error\_message**.**

**Explanation:** The Event Manager API failed in an attempt to receive a command response from an Event Manager daemon. The failing function was function\_name. The error message returned by the function was standard\_error\_message.

**User Response:** Record the above information and contact the IBM Support Center

## **2521-649 Attempt to receive command response unsuccessful;** function\_name **detected end-of-file; connection with Event Manager lost.**

**Explanation:** The Event Manager API failed in an attempt to receive a command response from an Event Manager daemon. The failing function was function\_name, which reported that it detected end-of-file. The Event Manager API connection with the Event Manager daemon has been lost.

**User Response:** Use the **ha\_em\_restart\_session()** function to reconnect the session with the Event Manager daemon.

## **2521-650 No resource variable name was specified for an event that was to be registered.**

**Explanation:** The Event Manager API was called to register one or more events. One of the events did not specify a resource variable name.

**User Response:** Record the above information and contact the IBM Support Center

## **2521-651 No rearm expression was specified for an event that was to be registered.**

**Explanation:** The Event Manager API was called to register one or more events with rearm expressions. One of the events did not specify a rearm expression.

**User Response:** Record the above information and contact the IBM Support Center.

## **2521-652 Could not find** environment\_variable **in the environment.**

**Explanation:** The Event Manager was looking for a specific environment variable, environment variable, but failed to find it. This message should only occur when using debugging versions of the Event Manager API.

**User Response:** If you are intentionally using a debugging version of the Event Manager API, set the specified environment variable to a value. Otherwise, record the above information and contact the IBM Support Center.

## **2521-653 Format of value found in** environment\_variable **environment variable not valid; value was:** value**.**

**Explanation:** The Event Manager obtained the value, value, of an environment variable, environment variable, and its format is not valid. This message should only occur when using debugging versions of the Event Manager API.

**User Response:** If you are intentionally using a debugging version of the Event Manager API, set the specified environment variable to a valid value. Otherwise, record the above information and contact the IBM Support Center.

# **2521-654 Value found in** environment\_variable **environment variable too long; value was:** value**.**

**Explanation:** The Event Manager obtained the value, value of an environment variable, environment\_variable, and its value is too long. This message should only occur when using debugging versions of the Event Manager API.

**User Response:** If you are intentionally using a debugging version of the Event Manager API, set the specified environment variable to a valid value. Otherwise, record the above information and contact the IBM Support Center.

## **2521-656 Unexpected event ID specified in event unregistration request:** event\_ID**.**

**Explanation:** The event ID event\_ID was specified in an event unregistration request, but the event ID does not identify a registered event.

**User Response:** Determine if the event ID is still valid.

## **2521-657 Duplicate event ID specified in event unregistration request:** event\_ID**.**

**Explanation:** The event ID event ID was specified more than once in an event unregistration request, or it was specified in a previous event unregistration request.

**User Response:** Determine if the event ID has already been specified for unregistration.

## **2521-658 Lost track of an event ID specified in an event unregistration request:** event\_ID**.**

**Explanation:** The event ID event\_ID was specified in an event unregistration request, and the EMAPI has lost track of it.

**User Response:** Record the above information and contact the IBM Support Center

# **2521-659 Could not duplicate a file descriptor while getting domain information from** command.

**Explanation:** The Event Manager API was preparing to run the specified command to obtain information about a domain. The Event Manager API could not associate the **write** end of a pipe with the standard output file descriptor.

**User Response:** Record the above information and contact the IBM Support Center.

# **2521-660 After getting domain information from** command**, a call to** routine() **returned an unexpected value:** value.

**Explanation:** The Event Manager API had run the specified command to obtain information about a domain. The Event Manager API called the specified routine to wait for the command to finish. The routine returned an unexpected value.

**User Response:** Record the above information and contact the IBM Support Center.

## **2521-661 The command** command **returned unexpected status:** 0xXXXXXXXX.

**Explanation:** The Event Manager API had run the specified command to obtain information about a domain. The command unexpectedly terminated with the specified status.

**User Response:** Record the above information and contact the IBM Support Center.

## **2521-662 The session has become unusable.**

**Explanation:** An Event Manager session has become unusable. The session may have become unusable as a result of a previously reported error. If the thread safe version of the EMAPI is being used, the session may have become unusable because a thread using the session was canceled.

**User Response:** Record the above information and contact the IBM Support Center

# **2521-663 The session cannot be restarted, because the session's connection has not been lost.**

**Explanation:** The **ha\_em\_restart\_session()** routine was called for a session that has not lost its connection to the Event Manager daemon.

**User Response:** Record the above information and contact the IBM Support Center

# **2521-664 Attempt to send command message unsuccessful;** function\_name **failed: Connection with Event Manager lost.**

**Explanation:** The Event Manager API failed in an attempt to send a command message to an Event Manager daemon. The failing function was function\_name. The send failed because the Event Manager API connection with the Event Manager daemon may have been lost.

**User Response:** The **ha\_em\_restart\_session()** function can be used to reconnect the session with the Event Manager daemon.

## **2521-665 Undefined domain type specified: 0x** domain type**.**

**Explanation:** An undefined domain type value was specified on a call to **ha\_em\_start\_session()**. The undefined value was domain type.

**User Response:** Specify a defined domain type. See the **HA\_EM\_DOMAIN\_\*** definitions in the **ha\_emapi.h** file.

## **2521-666 The command** command **terminated with the exit value** exit value.

**Explanation:** The Event Manager API had run the specified command to obtain information about the HACMP domain. The exit value of the command indicates an error occurred.

**User Response:** Record the above information and contact the IBM Support Center.

## **2521-667 The command** command **failed to return a domain name.**

**Explanation:** The Event Manager API had run the specified command to obtain information about the HACMP domain. It did not return a domain name.

**User Response:** Record the above information and contact the IBM Support Center.

## **2521-668 The specified domain,** specified domain**, does not match the HACMP domain,** actual domain**, returned by command** command.

**Explanation:** The specified domain does not match the actual HACMP domain.

**User Response:** Specify the correct HACMP domain on the call to **ha\_em\_start\_session()**, or specify a null string.
#### **2521-801 The RMAPI has already been initialized.**

**Explanation:** The **ha\_rr\_init()** routine has already been called successfully.

**User Response:** The **ha\_rr\_init()** should only be called once to initialize the RMAPI.

## **2521-802 The** system call **system call failed while attempting to allocate** number of bytes **bytes:** standard error message

**Explanation:** The specified system call failed when trying to allocate space.

**User Response:** Record the above information and contact the IBM Support Center

**2521-803 The** system call **system call failed while attempting to open file** file name **:** errno **-**standard error message.

**Explanation:** An error occurred when trying to open the specified file.

**User Response:** Record the above information and contact the IBM Support Center

## **2521-804 Unable to obtain a lock in the file** name**. Attempted to lock a monitor instance id in the range** lower **-**upper.

**Explanation:** An error occurred when the RMAPI tried to lock the specified file. The lock file is used to limit the number of monitor copies that may execute at the same time. This limit is set to the number of monitor copies that the monitor is configured to allow. The range of IDs for which locking was attempted is provided.

**User Response:** Make sure that only the number of copies the resource monitor is configured to allow are executing on the node.

#### **2521-805 Checksum failed on EMCDB file:** name**.**

**Explanation:** The version of the EMCDB file read by the RMAPI produced a checksum error.

**User Response:** Record the above information and contact the IBM Support Center

## **2521-806 Resource monitor** rname **not found in EMCDB file:** cname.

**Explanation:** The specified resource monitor was not found in the EMCDB file for this domain.

**User Response:** Check that the resource monitor has been defined in the SDR for the domain and that the EMCDB has been updated.

**2521-807 Spmi function** function\_name **failed with error** error\_number**.**msg**.**

**Explanation:** The specified **Spmi** routine failed.

**User Response:** Record the above information and contact the IBM Support Center

# **2521-808 The RMAPI has not been initialized.**

**Explanation:** The **ha\_rr\_init()** routine has not been called to initialize the RMAPI.

**User Response:** The RMAPI must be initialized by calling the **ha\_rr\_init()** routine before calling any other RMAPI routines.

#### **2521-809 Bad variable vector argument.**

**Explanation:** A **ha\_rr\_variable** argument to an RMAPI routine was NULL or the number of variables specified to the routine was 0.

**User Response:** Check that both the vector and vector size arguments are being passed correctly.

# **2521-810 The resource class** class name **was not found in the EMCDB for resource monitor** monitor name.

**Explanation:** The specified class name was not found in the EMCDB for the resource monitor.

**User Response:** Check that the class has been defined for the resource monitor in the SDR and that the EMCDB has been updated.

#### **2521-812 Bad variable value vector argument.**

**Explanation:** An ha\_rr\_val argument to an RMAPI routine was NULL or the number of variables specified to the routine was 0.

**User Response:** Check that the vector and vector size arguments are being passed correctly.

## **2521-813 Resource monitor server socket does not exist.**

**Explanation:** A request was made to start a session before the resource monitor server socket was created. This message applies only to server type resource monitors (the **rmConnect\_type** attribute of the EM\_Resource\_Monitor SDR Class object is set to "server").

**User Response:** Check that the resource monitor is defined properly and that **ha\_rr\_makserv()** is being called before calling **ha\_rr\_start\_session()**.

## **2521-814 Notification protocol argument does not match.**

**Explanation:** The **ha\_rr\_notify\_proto** argument has been passed differently between functions calls.

**User Response:** Check that the **ha\_rr\_notify\_proto** arguments to the **ha\_rr\_makserv()** routine and the ha rr start session() routine are the same.

#### **2521-815 No connection pending to accept.**

**Explanation:** A request was made to accept a connection on the resource monitor's server socket, but no connection request was found.

**User Response:** This message is returned only to server type resource monitors and does not represent an error condition. Refer to the **ha\_rr\_start\_session** manpage details for action to be taken for the **HA\_RR\_EAGAIN** error.

## **2521-816 Additional Event Manager client session request rejected.**

**Explanation:** An additional request was made to create a client session with the Event Manger daemon.

**User Response: ha\_rr\_start\_session()** should only be called once to create a session with the Event Manager daemon for resource monitors defined as type client (the **rmConnect\_type** of the

EM\_Resource\_Monitor SDR Class object is "client").

## **2521-817 System call** system call **(**args**) failed with error:** error number **-**error message.

**Explanation:** The specified system call failed.

**User Response:** Record the above information and contact the IBM Support Center.

## **2521-818 No SIGIO signal handler found.**

**Explanation:** No signal handler was defined for SIGIO.

**User Response:** If the resource monitor's notification protocol is HA\_RR\_SIGIO, a SIGIO handler must be defined before calling the function.

## **2521-819 A server resource monitor can have a maximum of** maximum\_number\_of\_sessions **active sessions.**

**Explanation:** The RMAPI can serve up to the maximum number of sessions.

**User Response:** Record the above information and contact the IBM Support Center

## **2521-820 No session found matching the session file descriptor:** file\_descriptor**.**

**Explanation:** No sessions were found matching the session file descriptor argument passed to the RMAPI routine.

**User Response:** Check that the descriptor argument passed to the function was the one returned by a previous call to **ha\_rr\_start\_session()**.

# **2521-821 Connection closed by the resource monitor manager.**

**Explanation:** A session socket was found to be closed by the resource monitor manager.

**User Response:** Review the actions to be taken for the type of resource monitor. If this is a server monitor that is started by the Event Manager daemon, and this was the last manager connection active, the monitor should exit. If the monitor will continue processing, all registered variables should be deleted for this session by calling **ha\_rr\_del\_var()**. The session should then be ended by calling **ha\_rr\_end\_session()**.

# **2521-822 Resource monitor** name **is not defined to be a server in the EMCDB file.**

**Explanation: ha\_rr\_makserv()** failed because the specified resource monitor is not defined as a server.

**User Response:** Check that the resource monitor is defined as type server in the SDR and that the EMCDB has been updated to include this definition.

# **2521-823 Resource monitor server socket already exists.**

**Explanation:** The **ha\_rr\_makserv()** routine failed because it has already been successfully called.

**User Response:** Check for multiple calls to the **ha\_rr\_makserv()** routine.

## **2521-824 Unknown notification protocol argument.**

**Explanation:** The value of a notification protocol argument passed to a RMAPI routine was not valid.

**User Response:** Ensure that only the **HA\_RR\_NOTIFY\_SELECT** or **HA\_RR\_NOTIFY\_SIGIO** values are used as the notification protocol argument to the **ha\_rr\_makserv** and **ha\_rr\_start\_session** subroutines.

## **2521-825 PTX context(s) not found in the EMCDB for variable:** variable\_name**.**

**Explanation:** A PTX context was not found in the EMCDB file for the variable.

**User Response:** Record the above information and contact the IBM Support Center

**2521-827 SDR function** function\_name **failed with return code** return\_code**.**

**Explanation:** The specified SDR function failed.

**User Response:** Record the above information and contact the IBM Support Center

## **2521-828 SDR class** object\_class **has a missing or unexpected data type for attribute** object\_attirbute**.**

**Explanation:** The SDR class attribute is missing or the data type for the attribute was not what was expected.

**User Response:** Record the above information and contact the IBM Support Center

# **2521-829 EMCDB version does not match the version in use by the Event Manager daemon.**

**Explanation:** The timestamp or sequence number in the EMCDB file does not match the EMCDB used by the Event Manager daemon.

**User Response:** Call **ha\_rr\_terminate()** then start the RMAPI session again to access the correct EMCDB.

## **2521-830 The** system call **system call failed while attempting to send a response message to the manager session with socket descriptor** socket descriptor **:** errno **-**standard error message.

**Explanation:** The specified system call failed to send a response message to the resource monitor manager.

**User Response:** Record the above information and contact the IBM Support Center

# **2521-831 The RMAPI received an unknown manager id from session with socket descriptor** socket descriptor.

**Explanation:** The RMAPI received an unknown resource monitor manager id message on the specified socket.

**User Response:** Record the above information and contact the IBM Support Center.

## **2521-832 RMAPI called with effective user id of (**effective user id of caller **). Effective id of 0 (root) is required.**

**Explanation:** The resource monitor was not running with an effective resource ID of 0 **(root)** when the RMAPI was called and the monitor has a monitor instance id of 0, and is configured to supply Counter/Quantity variables to PTX shared memory.

**Root** authority is required by the **Spmi** library. Only monitors with an instance id of 0, and which are configured to supply PTX variables are required to have **root** authority due to the **Spmi** restriction.

**User Response:** Check that the resource monitor executes with the required effective user ID to use the RMAPI for supplying variables to PTX shared memory.

# **2521-833 An ODM error occurred while determining the** ODM\_function. ODM\_error\_string**:** node number

**Explanation:** While trying to determine the node number of the host machine, the ODM routine returned an error to the RMAPI.

**User Response:** Record the above information and contact the IBM Support Center.

## **2521-834 Format of node number found in ODM is not valid; value was:** value**.**

**Explanation:** The RMAPI attempted to determine the node number of the host machine. It found an object in the CuAt object class with the name attribute set to **sp** and attribute attribute set to **node\_number**. However, the format of the value attribute was not valid. The value of the value attribute was value.

**User Response:** Record the above information and contact the IBM Support Center.

## **2521-835 Too may objects providing node number found in the ODM.**

**Explanation:** The RMAPI API attempted to determine the node number of the host machine. It found more than one object in the CuAt object class with the name attribute set to **sp** and attribute attribute set to **node\_number**. Therefore, the node number cannot be determined.

# **2521-836 Unable to determine system partition name. SDR function SDRGetSyspar() failed.**

**Explanation:** While trying to determine the local system partition name, the SDRGetSyspar() function failed, returning a NULL value.

**User Response:** Record the above information and contact the IBM Support Center.

**2521-837 The load() system call failed while attempting to load module** module name **used for determining the domain name. The load() error is** errno **-** err string. additional error strings **(if any).**

**Explanation:** The **load()** system call failed to load an RMAPI module that is used to determine the domain name.

**User Response:** Record the above information and contact the IBM Support Center.

# **2521-838 The value** value **of environment variable** name\_envvar**, does not match the** environment **domain name value** name\_value **determined by the RMAPI.**

**Explanation:** If the domain name environment variable is set, the RMAPI loads a module specific to the environment that is used to determine the domain name. The value returned by the load module is compared to the value set in the environment variable as a validation check. This message indicates the values did not match.

**User Response:** Make sure the environment variables are set correctly. If the resource monitor is started by the Event Management daemon, record the above information and contact the IBM Support Center.

## **2521-839 The domain name environment variable,** name\_envvar**, was set to** value**, but the domain type environment variable,** type\_envvar**, was not set.**

**Explanation:** The specified domain name environment variable, was set to specify the domain name to be used by the RMAPI. However, the specified domain type variable, was not set. If the name variable is set, the type variable must also be set so that the RMAPI can perform validation checking.

**User Response:** Ensure that the process starting the resource monitor sets the domain environment variables correctly. If the monitor is started by the Event Management daemon, record the above information and contact the IBM Support Center.

## **2521-840 Unknown value** value **found in domain type environment variable** envvar.

**Explanation:** The specified RMAPI was set to an unknown value. Valid values are "SP", and "HACMP".

**User Response:** Ensure that the process starting the resource monitor sets the domain type environment variable correctly. If the monitor is started by the Event Management daemon, record the above information and contact the IBM Support Center.

# **2521-841 The command** command**, used to obtain the domain name, was not found.**

**Explanation:** The specified command, which is used by the RMAPI to determine the domain name, was not found on the local system.

**User Response:** Record the above information and contact the IBM Support Center.

## **2521-842 Unable to execute or determine the exit status of command** command**, used to obtain the domain name.**

**Explanation:** The RMAPI was unable to determine the exit status of the specified command, which is used to determine the domain name.

**User Response:** Record the above information and contact the IBM Support Center.

# **2521-843 The command,** command**, used to obtain the domain name, terminated with an exit value of** value.

**Explanation:** The RMAPI executed the specified command to determine the domain name. The command terminated with the indicated exit value.

**User Response:** Record the above information and contact the IBM Support Center.

## **2521-844 The command,** command**, did not return a domain name.**

**Explanation:** The RMAPI executed the specified command to determine the domain name. The command terminated normally (with an exit code of zero), but did not return a domain name to the RMAPI.

**User Response:** Record the above information and contact the IBM Support Center.

## **2521-845 Cannot add variables to an unidentified resource monitor manager session.**

**Explanation:** The resource monitor attempted to add variables to a session that has not yet been identified as being managed by **haemd** or PTPE.

**User Response:** If the monitor is a server, call **ha\_rr\_add\_var()** only in response to receiving a

## **HA\_RR\_CMD\_ADDV** or **HA\_RR\_CMD\_ADDALL** command.

# **2521-846 Cannot add State variable** resource variable name**, with resource ID** resource ID**, to the specified resource monitor manager session.**

**Explanation:** The resource monitor attempted to add variables with a value type of State to a Performance Monitor client session. This condition could occur if the resource monitor attempts to add State variables in response to receiving a **HA\_RR\_CMD\_ADDALL** command.

**User Response:** The resource monitor should only add variables of value type **Counter** or **Quantity** in response to the **HA\_RR\_CMD\_ADDALL** command.

## **2521-847 Internal RMAPI error:** internal error message

**Explanation:** An error internal to the RMAPI has occurred. The error message contains details of the error.

**User Response:** Record the above information and contact the IBM Support Center.

# **2521-848 The RMAPI subroutines have been locked following a previously returned error:** lock condition

**Explanation:** Following a severe error detected by the RMAPI, API routines were locked from executing. The purpose of locking is to keep the RMAPI resources in a consistent state from which it can successfully process ha rr terminate() to free its resources.

**User Response:** Review the error that was returned by the RMAPI before receiving this error. Call **ha\_rr\_terminate()** to terminate the RMAPI session before continuing. Once the RMAPI has been terminated, **ha\_rr\_init()** may again be called.

# **2521-849 No data was available to be read from the resource monitor manager session socket** socket file descriptor.

**Explanation:** The RMAPI attempted to read data from the specified socket descriptor. The **read()** system call returned with an errno of EAGAIN indicating that there was no data available to be read.

**User Response:** If the notify protocol of the monitor is **HA\_NOTIFY\_SIGIO** then this does not represent an error because whenever the SIGIO signal is received, an attempt to read each socket must be made. If the protocol is **HA\_NOTIFY\_SELECT** the message also does not represent an error, but it is recommended for

efficiency that the monitor only call **ha\_rr\_get\_ctrlmsg()** for sockets that are ready to be read.

## **2521-850 An error was found in the value of the resource variable** variable name **with resource ID** variable resource ID. RMAPI errno **-** details.

**Explanation:** The RMAPI detected an error in the value of the specified variable. Additional details regarding the nature of the error follow.

**User Response:** Correct the problem with the value before supplying it to RMAPI routines.

## **2521-851 A pointer parameter passed to the RMAPI was NULL.**

**Explanation:** The RMAPI was expecting a valid pointer as one of its parameters, but was passed a NULL pointer value.

**User Response:** Make sure that valid parameters are being passed to the RMAPI routine.

## **2521-852 The command parameter passed to the RMAPI was not a valid value.**

**Explanation:** The command parameter passed to the **ha\_rr\_rm\_ctl()** RMAPI routine is not a valid value.

**User Response:** Ensure that the command parameter is a value specified in the **ha\_rmapi.h** header file and RSCT: Event Management Programming Guide and Reference.

## **2521-853 The command to set values cannot be called after the RMAPI has been initialized.**

**Explanation:** The command parameter passed to the **ha\_rr\_rm\_ctl()** RMAPI routine specified that the routine should set one or more RMAPI values. Values may only be set by this routine prior to calling **ha\_rr\_init()**.

**User Response:** Call **ha\_rr\_rm\_ctl()** to set values before calling **ha\_rr\_init()** to initialize the RMAPI.

# **2521-854 The resource monitor instance id specified,** instance-id **is not a valid value. Resource monitor ids must be in the range** legal range **-** legal range.

**Explanation:** The **ha\_rr\_rm\_ctl()** routine was called to set the instance ID of the resource monitor. The value passed to the RMAPI was outside the range of legal values.

**User Response:** Call **ha\_rr\_rm\_ctl()** with an instance ID in the specified range. For details, see the **ha\_rmapi.h** header file and RSCT: Event Management Programming Guide and Reference.

# **2521-855 The resource monitor requested a nonzero resource monitor instance ID, but is configured to allow only a single instance of the monitor to execute at a time.**

**Explanation:** The **ha\_rr\_rm\_ctl()** routine was called prior to **ha\_rr\_init()** to set the resource monitor ID. The ID that was specified was either a nonzero value, or the value of the **HA\_RR\_RM\_INSTID\_NOPERF** constant. When **ha\_rr\_init()** was called, the RMAPI detected that the resource monitor was configured to allow only one instance to execute at a time. Such monitors must execute with an instance ID of 0.

**User Response:** If the **ha\_rr\_rm\_ctl()** routine is not called to set the resource ID, the default resource ID value will allow the resource monitor to initialize. If multiple copies of the monitor are intended, reconfigure the monitor's SDR data and generate a new EMCDB file.

**2521-856 The resource monitor requested the instance id** requested id**, but is configured to only allow monitor instances in the range** legal range **-** legal range.

**Explanation:** The **ha\_rr\_rm\_ctl()** routine was called prior to **ha\_rr\_init()** to set the resource monitor ID. Resource monitors that are configured to allow multiple copies to execute, must specify instance IDs in the range 0 to (number of instances the resource monitor is configured for minus one). The value specified by the resource monitor was not within this range.

**User Response:** Specify a value for the resource monitor instance ID that is valid for the configuration of the monitor.

#### **2521-857 The UNIX domain socket file name,** path name**, is too long.**

**Explanation:** The name of the UNIX domain socket file to use to communicate with a resource monitor manager is too long to fit in an address structure.

**User Response:** Record the above information and contact the IBM Support Center.

## **2521-858 The calling process must have an effective user id of 0 (root), or have the** name of haem rm group **group in its group list.**

**Explanation:** In order to use the RMAPI, resource monitors must either have an effective ID of 0 (**root**) or have the **haemrm** group in their group list

**User Response:** Check that the resource monitor executes with the required effective user ID or has the **haemrm** group in its group list.

## **2521-859 A session with the Event Management daemon already exists.**

**Explanation:** The resource monitor accepted a connection with a resource monitor manager using the **ha\_rr\_start\_session()** routine. The RMAPI determined that the session was with the Event Management daemon (**haemd**), and that there was an existing session already established.

Because only 1 session with **haemd** is permitted, the error probably occurred when the **ha\_rr\_end\_session()** was not called to end the existing **haemd** session, before calling **ha\_rr\_start\_session().**

**User Response:** When an RMAPI routine returns the **HA\_RR\_EDISCONNECT** error, be sure to call the **ha\_rr\_del\_var()** and **ha\_rr\_end\_session()** routines to end the closed manager session.

# **2521-860 The** system call **system call failed when attempting to invoke a function on file:** file name. errno **-** standard message.

**Explanation:** The specified system call failed when attempting to perform a function on the specified file name.

**User Response:** Record the above information and contact the IBM Support Center.

**2521-861 The haem shared memory segment** segment id **was found to be corrupted at page** page number **cell offset** cell offset.

**Explanation:** The RMAPI detected that the shared memory page had been corrupted. The shared memory may have been overwritten by the resource monitor process or another process.

**User Response:** Record the above information and contact the IBM Support Center.

**2521-862 The load() system call failed while attempting to load the Spmi library (libSpmi.a). The load() error is** errno **-** err string. additional error strings (if any).

**Explanation:** The **load** system call failed to load the **Spmi** library used to supply resource variable values to PTX shared memory for performance monitoring.

**User Response:** Make sure that the **perfagent.server** file set is correctly installed. Record the above information and contact the IBM Support Center.

## **2521-863 The size,** file size**, of EMCDB file** file name**, is not a valid EMCDB file size.**

**Explanation:** Either the actual size of the EMCDB file, or the file size as reported within the EMCDB file, is not a valid size for a EMCDB file. This may indicate that the file was not copied correctly or has been corrupted.

**User Response:** Record the above information and contact the IBM Support Center.

**2521-864 The internal reported size,** reported file size**, of EMCDB file** file name **is larger than the actual file size of** actual file size.

**Explanation:** The EMCDB file size reported within the EMCDB file was found to be larger than the actual file. This may indicate a corrupted or truncated EMCDB file.

**User Response:** Record the above information and contact the IBM Support Center.

## **2521-865 The Event Management daemon detected the following error in the resource monitor:** error number **-** details.

**Explanation:** The Event Management deamon sent the **HA\_RR\_CMD\_ERROR** command to the RMAPI, indicating it detected an error in the operations of the resource monitor or the RMAPI. The error number is a value defined in **ha\_rmapi.h** following the form, **HA\_RR\_CMD\_ERR\_\***. The error number indicates the suspected source and cause of the error.

**User Response:** For details regarding the specific error number, see RS/6000 CT: Event Management Programming Guide and Reference. If the cause indicates a problem in the implementation of the

resource monitor, correct the problem as described in the guide and retry the monitor. If the error indicates the problem is caused by the RMAPI, record the above information and contact the IBM Support Center.

## **2521-866 The RMAPI was passed a resource variable handle value which was not valid.**

**Explanation:** On a call to the RMAPI routine, the resource monitor passed a variable handle value used to identify a resource variable instance that has been added to one or more sessions. The value passed to the RMAPI was not a valid handle.

The value may have been NULL or did not reference a variable instance. This error can occur if the monitor passes a handle which was no longer valid due to a previous call to **ha\_rr\_del\_var()** or **ha\_rr\_unreg\_var()**.

**User Response:** Correct the resource monitor so that it passes only valid handles returned by the **ha\_rr\_add\_var()** routine. See the **ha\_rr\_del\_var()** and **ha\_rr\_unreg\_var()** man pages for information about conditions that cause a handle to no longer be usable.

# **2521-867 Attempt to connect to an Event Manager daemon with a UNIX domain socket failed:** function name **:** errno **-** standard error message.

**Explanation:** The RMAPI attempted to connect to an Event Manager daemon through a UNIX domain socket. The specified function name returned the specified standard error message.

# **Chapter 32. 2522 - Resource Monitor Messages**

## **2522-000 Could not start signal pipe for process poll signal.**

**Explanation:** A Program Resource Monitor routine could not perform the initialization needed to handle a signal used to determine when the state of system processes should be polled.

**User Response:** Record the above information and contact the IBM Support Center.

## **2522-001 Could not start signal pipe for process reap signal.**

**Explanation:** A Program Resource Monitor routine could not perform the initialization needed to handle a signal used to determine when a monitored process has ended.

**User Response:** Record the above information and contact the IBM Support Center.

## **2522-002 Could not start signal pipe for terminate signal.**

**Explanation:** A Program Resource Monitor routine could not perform the initialization needed to handle a signal used to end the program.

**User Response:** Record the above information and contact the IBM Support Center.

## **2522-003 Error from kernel extension routine** KE\_routine**:** error\_message**.**

**Explanation:** A Program Resource Monitor routine called the Program Resource Monitor Kernel Extension routine KE\_routine, which returned an error. The error message returned was error\_ message.

**User Response:** Record the above information and contact the IBM Support Center.

## **2522-004 RMAPI routine** RMAPI\_routine **returned error value** error\_number**:** error\_message**.**

**Explanation:** A Program Resource Monitor routine called the RMAPI routine RMAPI routine, which returned an error. The error number returned was error\_number; the error message returned was error\_message.

**User Response:** Record the above information and contact the IBM Support Center.

## **2522-005** flag **argument** flag\_argument **not two comma separated numbers.**

**Explanation:** A Program Resource Monitor routine found a problem with the specified argument, flag\_argument, for the flag flag. The argument is expected to be two comma separated numbers.

**User Response:** Record the above information and contact the IBM Support Center.

## **2522-006** flag **polling frequency argument** specified\_polling\_frequency **not positive.**

**Explanation:** A Program Resource Monitor routine found a problem with the flag flag's argument. The first number of the argument, the polling frequency, is expected to be a positive number; specified\_polling\_frequency was specified instead.

**User Response:** Record the above information and contact the IBM Support Center.

# **2522-007** flag **re-polling frequency argument** specified\_re-polling\_frequency **not positive.**

**Explanation:** A Program Resource Monitor routine found a problem with the flag flag's argument. The second number of the argument, the re-polling frequency, is expected to be a positive number; specified\_re-polling\_frequency was specified instead.

**User Response:** Record the above information and contact the IBM Support Center.

## **2522-008** flag **re-polling frequency argument** specified\_re-polling\_frequency **greater than polling frequency argument** specified\_polling\_frequency**.**

**Explanation:** A Program Resource Monitor routine found a problem with the *flag* flag's argument. The second number of the argument, the re-polling frequency, is expected to be less than or equal to the first number of the argument, the polling frequency, however, it was not. The specified numbers were specified polling frequency and specified\_re-polling\_frequency.

#### **2522-009** flag **flag requires an argument.**

**Explanation:** A Program Resource Monitor routine found a problem with the flag flag. The flag is expected to have an argument, however, none was specified.

**User Response:** Record the above information and contact the IBM Support Center.

## **2522-010** flag **flag not recognized.**

**Explanation:** A Program Resource Monitor routine found a problem with the program arguments. The flag **flag** was specified, but is not valid.

**User Response:** Record the above information and contact the IBM Support Center.

## **2522-011** system\_routine **failed to change signal** signal **disposition:** error\_message**.**

**Explanation:** A Program Resource Monitor routine called system\_routine to change the disposition of signal signal. However, system\_routine returned an error described by error\_message.

**User Response:** Record the above information and contact the IBM Support Center.

#### **2522-012 system routine** system\_routine **returned error:** error\_message

**Explanation:** A Program Resource Monitor routine called the system routine system routine. However, the system routine returned an error described by error\_message.

**User Response:** Record the above information and contact the IBM Support Center.

#### **2522-013 Could not add a new session to the list of active sessions.**

**Explanation:** A Program Resource Monitor routine could not get a new session structure added to the list of active sessions. A previous error message may describe the cause of the problem.

**User Response:** Record the above information and contact the IBM Support Center. .

## **2522-014** RMAPI\_routine **failed to returned a control message.**

**Explanation:** A Program Resource Monitor routine called the RMAPI routine RMAPI routine to get a control message. The RMAPI routine failed to return a control message.

**User Response:** Record the above information and contact the IBM Support Center.

## **2522-015 Lengths returned by** RMAPI\_routine **do not agree.**

**Explanation:** A Program Resource Monitor routine called the RMAPI routine RMAPI\_routine to get a control message. The RMAPI routine returns the length of the control message returned, and the control message itself includes its length. These two lengths do not agree.

**User Response:** Record the above information and contact the IBM Support Center.

# **2522-016 A command (**command**) solely meant for Counter or Quantity resource variables has been received from the RMAPI.**

**Explanation:** A Program Resource Monitor routine received a command, command, from a Resource Monitor Manager solely meant for Counter or Quantity resource variables. Since the Program Resource Monitor provides only State resource variables, this command was not expected.

**User Response:** Record the above information and contact the IBM Support Center.

## **2522-017 An unrecognized command (**command**) was received from the RMAPI.**

**Explanation:** A Program Resource Monitor routine received an unrecognized command, command, from a Resource Monitor Manager.

**User Response:** Record the above information and contact the IBM Support Center.

## **2522-018 Number of variables (**number\_of\_variables**) in control message from RMAPI not positive.**

**Explanation:** A Program Resource Monitor routine received a control message from a Resource Monitor Manager that did not contain a positive number of variables. The number of variables specified was number\_of\_variables.

**User Response:** Record the above information and contact the IBM Support Center.

# **2522-019 Error encountered converting user name to user identifier for** resource variable **(**resource ID**).**

**Explanation:** A Program Resource Monitor routine received a control message from a Resource Monitor Manager that requested the instantiation of the specified resource variable. The user name in the resource ID could not be converted to a user ID. A previous error message may describe the cause of the problem.

## **2522-020 Could not start signal pipe for debug signal.**

**Explanation:** A Program Resource Monitor routine could not perform the initialization needed to handle a signal used for debugging.

**User Response:** Record the above information and contact the IBM Support Center.

## **2522-021 Could not create new variable structure for** resource variable **(**resource ID**).**

**Explanation:** A Program Resource Monitor routine received a control message from a Resource Monitor Manager that requested the instantiation of the specified resource variable. A variable structure could not be created to describe the new resource variable. A previous error message may describe the cause of the problem.

**User Response:** Record the above information and contact the IBM Support Center.

# **2522-022 Could not add new variable structure for** resource variable **(**resource ID**) to instantiated resource variable list.**

**Explanation:** A Program Resource Monitor routine received a control message from a Resource Monitor Manager that requested the instantiation of the specified resource variable. The variable structure describing the resource variable could not be added to the list of instantiated resource variables. A previous error message may describe the cause of the problem.

**User Response:** Record the above information and contact the IBM Support Center.

# **2522-023** RMAPI routine **could not register** resource variable **(**resource ID**).**

**Explanation:** A Program Resource Monitor routine received a control message from a Resource Monitor Manager that requested the instantiation of the specified resource variable. The specified RMAPI routine failed to register the instantiated resource variable.

**User Response:** Record the above information and contact the IBM Support Center.

## **2522-024 RMAPI routine** RMAPI\_routine **reported registration error** registration\_error\_number**.**

**Explanation:** A Program Resource Monitor routine called the RMAPI routine RMAPI routine to register an instantiated resource variable. The RMAPI routine returned the registration error registration\_error\_number.

**User Response:** Record the above information and contact the IBM Support Center.

## **2522-025 Requested to add resource variable (**instance\_identifier**), which is not instantiated.**

**Explanation:** A Program Resource Monitor routine received a control message from a Resource Monitor Manager, that requested that a resource variable be added (monitored). However, the resource variable is not instantiated. The instance identifier specified was instance\_identifier.

**User Response:** Record the above information and contact the IBM Support Center.

# **2522-026 Could not create new program structure for resource variable (**instance\_identifier**).**

**Explanation:** A Program Resource Monitor routine received a control message from a Resource Monitor Manager that requested that a resource variable be added (monitored). However, a program structure could not be created to describe the program to be monitored on behalf of the resource variable. A previous error message may describe the cause of the problem. The instance identifier of the resource variable that was to be added was *instance identifier*.

**User Response:** Record the above information and contact the IBM Support Center.

# **2522-027 Could not add program (**program\_name**;**user\_ID**) to monitored programs list.**

**Explanation:** A Program Resource Monitor routine received a control message from a Resource Monitor Manager that requested that a resource variable be added (monitored). However, the program structure describing the program to be monitored on behalf of the resource variable could not be added to the list of monitored programs. A previous error message may describe the cause of the problem. The program name specified was *program\_name*, and the user identifier specified was user\_ID.

**User Response:** Record the above information and contact the IBM Support Center.

# **2522-028 Could not add variable (**instance\_identifier**) to program (**program\_name**,**user\_ID**) variable list.**

**Explanation:** A Program Resource Monitor routine received a control message from a Resource Monitor Manager, that requested that a resource variable be added (monitored). However, the variable structure describing the resource variable could not be added to a list anchored by the program structure describing the program to be monitored on behalf of the resource variable.

A previous error message may describe the cause of the problem. The instance identifier of the resource variable was instance\_identifier. The program name was *program\_name*, and the user ID was user\_ID.

**User Response:** Record the above information and contact the IBM Support Center.

**2522-029** RMAPI routine **could not add** resource variable **(**resource ID**).**

**Explanation:** A Program Resource Monitor routine received a control message from a Resource Monitor Manager that requested that the specified resource variable be added (monitored). The RMAPI routine failed to add the monitored resource variable.

**User Response:** Record the above information and contact the IBM Support Center.

## **2522-030 RMAPI routine** RMAPI\_routine **reported add error** add\_error\_number**.**

**Explanation:** A Program Resource Monitor routine called the specified RMAPI routine to add a monitored resource variable. The RMAPI routine returned the specified add error.

**User Response:** Record the above information and contact the IBM Support Center.

# **2522-031 RMAPI routine** RMAPI routine **did not return non-NULL handle for** resource variable **(**resource ID**).**

**Explanation:** A Program Resource Monitor routine received a control message from a Resource Monitor Manager that requested that the specified resource variable be added (monitored). The RMAPI routine was called to add the monitored resource variable. However, the RMAPI returned a NULL handle.

**User Response:** Record the above information and contact the IBM Support Center.

# **2522-032 RMAPI routine** RMAPI routine **changed handle for** resource variable **(**resource ID**).**

**Explanation:** A Program Resource Monitor routine received a control message from a Resource Monitor Manager that requested that the specified resource variable be added (monitored). The RMAPI routine was called to add the monitored resource variable. However, the RMAPI returned a handle that differed from the resource variable's previous handle.

**User Response:** Record the above information and contact the IBM Support Center.

## **2522-033 Could not create new deferred add structure.**

**Explanation:** A Program Resource Monitor routine received a control message from a Resource Monitor Manager that requested that a resource variable be added (monitored). However, a deferred add structure could not be created to describe the add request. A previous error message may describe the cause of the problem.

**User Response:** Record the above information and contact the IBM Support Center.

# **2522-034 Could not add new deferred add structure to list of deferred add requests.**

**Explanation:** A Program Resource Monitor routine received a control message from a Resource Monitor Manager that requested that a resource variable be added (monitored). However, the deferred add structure describing the add request could not be added to the list of deferred add requests. A previous error message may describe the cause of the problem.

**User Response:** Record the above information and contact the IBM Support Center.

## **2522-035 Could not add instance identifier to deferred add structure.**

**Explanation:** A Program Resource Monitor routine received a control message from a Resource Monitor Manager, that requested that a resource variable be added (monitored). However, the instance identifier of the resource variable to be monitored could not be added to a list anchored by a deferred add request structure. A previous error message may describe the cause of the problem.

**User Response:** Record the above information and contact the IBM Support Center.

## **2522-036 Requested to delete resource variable (**instance\_identifier**), which is not instantiated.**

**Explanation:** A Program Resource Monitor routine received a control message from a Resource Monitor Manager that requested that a resource variable be deleted (not monitored). However, the resource variable is not instantiated. The instance identifier specified was instance identifier.

# **2522-037 Requested to delete resource variable (**instance\_identifier**), which is not being monitored.**

**Explanation:** There are two possibilities:

- A Program Resource Monitor received a control message from a Resource Monitor Manager, that requested that a resource variable be deleted (not monitored). However, the routine determined that the resource variable was not being monitored. The instance identifier specified was *instance identifier*.
- A Program Resource Monitor was ending a RMAPI session because a disconnect had been detected. While ending the session, the routine was told to delete a resource variable that was not being monitored. The instance identifier specified was instance\_identifier.

**User Response:** Record the above information and contact the IBM Support Center.

#### **2522-038 Unexpected return value from** RMAPI\_routine**:** return\_value**.**

**Explanation:** A Program Resource Monitor routine called the RMAPI routine RMAPI\_routine, which returned an unexpected return value, return\_value.

**User Response:** Record the above information and contact the IBM Support Center.

## **2522-039 RMAPI routine** RMAPI\_routine **did not return NULL handle, as expected.**

**Explanation:** A Program Resource Monitor routine called the RMAPI routine RMAPI\_routine to delete a resource variable. The RMAPI routine returned a value indicating that the resource variable should no longer be monitored. However, the RMAPI routine also returned a handle that was not NULL.

**User Response:** Record the above information and contact the IBM Support Center.

# **2522-040 Could not remove variable (**instance\_identifier**) from program's variable list.**

**Explanation:** The variable structure describing a resource variable could not be removed from a list anchored by the program structure describing the program being monitored on behalf of the resource variable. A previous error message may describe the cause of the problem. The instance identifier of the resource variable was instance\_identifier.

**User Response:** Record the above information and contact the IBM Support Center.

## **2522-041 Could not remove program (**program\_name**;**user\_ID**) from monitored programs list.**

**Explanation:** The program structure describing the program that was monitored on behalf of a resource variable could not be removed from the list of monitored programs. A previous error message may describe the cause of the problem. The program name was program name, and the user identifier was user ID.

**User Response:** Record the above information and contact the IBM Support Center.

## **2522-042 Could not remove program (**program\_name**;**user\_ID**) from changed programs list.**

**Explanation:** The program structure describing a program that is being monitored on behalf of a resource variable could not be removed from the list of changed programs. A previous error message may describe the cause of the problem. The program name was program\_name, and the user identifier was user\_ID

**User Response:** Record the above information and contact the IBM Support Center.

## **2522-043 Could not delete unneeded program structure (**program\_name**;**user\_ID**).**

**Explanation:** The program structure describing a program that was being monitored on behalf of a resource variable could not be destroyed. A previous error message may describe the cause of the problem. The program name was *program\_name*, and the user identifier was user\_ID.

**User Response:** Record the above information and contact the IBM Support Center.

# **2522-044 Could not remove process (**process\_ID**) from program (**program\_name**;**user\_ID**) process list.**

**Explanation:** The process structure describing a process being monitored on behalf of a program could not be removed from a list anchored by the program structure describing the program. A previous error message may describe the cause of the problem. The process identifier was process\_ID. The program name was program\_name, and the user identifier was user\_ID.

## **2522-045 Could not remove process (**process\_ID**) from monitored process list.**

**Explanation:** The process structure describing a process being monitored on behalf of a program could not be removed from the list of monitored processes. A previous error message may describe the cause of the problem. The process identifier was process\_ID

**User Response:** Record the above information and contact the IBM Support Center.

# **2522-046 Could not delete unneeded process structure (**process\_ID**).**

**Explanation:** The process structure that had described a process being monitored on behalf of a program could not be destroyed. A previous error message may describe the cause of the problem. The process identifier was process\_ID.

**User Response:** Record the above information and contact the IBM Support Center.

# **2522-047 Found instance identifier (**instance\_identifier**) with no resource variable.**

**Explanation:** A Program Resource Monitor routine encountered what was believed to be a valid instance identifier, *instance identifier*, which had no resource variable associated with it.

**User Response:** Record the above information and contact the IBM Support Center.

## **2522-048 Could not remove session (**session\_file\_descriptor**) from active session list.**

**Explanation:** The session structure describing a RMAPI session could not be removed from the list of active sessions. A previous error message may describe the cause of the problem. The session file descriptor was session\_file\_descriptor.

**User Response:** Record the above information and contact the IBM Support Center.

# **2522-049 Kernel extension reported the death of a process (**process\_ID**) that is not being monitored.**

**Explanation:** A Program Resource Monitor Kernel Extension reported to a Program Resource Monitor routine the end of a process, whose PID was process ID, which the Program Resource Monitor was not monitoring.

**User Response:** Record the above information and contact the IBM Support Center.

## **2522-050 Monitored process (**process\_ID**) does not have an associated monitored program.**

**Explanation:** A Program Resource Monitor routine encountered a monitored process that did not have an associated monitored program. The PID of the process was process ID.

**User Response:** Record the above information and contact the IBM Support Center.

# **2522-051 Could not put program (**program\_name**;**user\_ID**) on changed program list.**

**Explanation:** A Program Resource Monitor routine could not place a program structure on the changed program list. The program name was program\_name, and the user identifier was user\_ID. A previous error message may describe the cause of the problem.

**User Response:** Record the above information and contact the IBM Support Center.

# **2522-052 Could not access system process table entry.**

**Explanation:** A Program Resource Monitor routine could not access the system's process table. A previous error message may describe the cause of the problem.

**User Response:** Record the above information and contact the IBM Support Center.

## **2522-053 Could not create new process structure for** process\_ID**.**

**Explanation:** A Program Resource Monitor routine could not create a process structure to describe the process with PID process\_ID A previous error message may describe the cause of the problem.

**User Response:** Record the above information and contact the IBM Support Center.

# **2522-054 Could not add process (**process\_ID**) to program (**program\_name**;**user\_ID**) process list.**

**Explanation:** A Program Resource Monitor routine could not add the process structure describing the process with PID process\_ID to a list anchored by the program structure describing the program for which the process is to be monitored. A previous error message may describe the cause of the problem. The program name was *program\_name*, and the user ID was user\_ID.

## **2522-055 Process (**process\_ID**) was to be reused, but it is in an unexpected state.**

**Explanation:** A Program Resource Monitor routine discovered a process with PID process ID already associated with a program, but with an unexpected state.

**User Response:** Record the above information and contact the IBM Support Center.

## **2522-056 Could not add process (**process\_ID**) to monitored process list.**

**Explanation:** A Program Resource Monitor routine could not add the process structure describing the process with PID process\_ID to the list of monitored processes. A previous error message may describe the cause of the problem.

**User Response:** Record the above information and contact the IBM Support Center.

## **2522-057 Could not remove new deferred add structure from list of deferred add requests.**

**Explanation:** A deferred add structure could not be removed from the list of deferred add requests. A previous error message may describe the cause of the problem.

**User Response:** Record the above information and contact the IBM Support Center.

## **2522-058 Could not delete unneeded deferred add structure.**

**Explanation:** A deferred add structure could not be destroyed. A previous error message may describe the cause of the problem.

**User Response:** Record the above information and contact the IBM Support Center.

## **2522-059 Cannot do deferred add of resource variable (**instance\_identifier**); it is not instantiated.**

**Explanation:** A Program Resource Monitor routine encountered what was believed to be a valid instance identifier, *instance identifier*, that had no resource variable associated with it. The resource variable was supposed to be added (monitored).

**User Response:** Record the above information and contact the IBM Support Center.

# **2522-060 Cannot do deferred add of resource variable (**instance\_identifier**); no associated program found.**

**Explanation:** A Program Resource Monitor routine encountered a resource variable, with instance identifier instance identifier, for which deferred add processing was needed, however, it had no program associated with it.

**User Response:** Record the above information and contact the IBM Support Center.

# **2522-061 Could not initialize process lists for program (**program\_name**;**user\_ID**).**

**Explanation:** A Program Resource Monitor routine could not initialize some process lists. The program name was *program\_name*, and the user identifier was user\_ID. A previous error message may describe the cause of the problem.

**User Response:** Record the above information and contact the IBM Support Center.

# **2522-062 For report phase** report\_phase**, unexpected process state (**process\_state**) for process (**process\_ID**) associated with program (**program\_name**;**user\_ID**).**

**Explanation:** A Program Resource Monitor routine was running in report phase report\_phase, and found a process with PID process\_ID that had an unexpected state: process\_state. The process was associated with a program with the name program\_name and the user identifier user\_ID.

**User Response:** Record the above information and contact the IBM Support Center.

## **2522-063 Could not create new structured byte string for program (**program\_name**;**user\_ID**).**

**Explanation:** A Program Resource Monitor routine could not create a new structured byte string for a program. The program name was program\_name, and the user identifier was user\_ID. A previous error message may describe the cause of the problem.

**User Response:** Record the above information and contact the IBM Support Center.

## **2522-064 User name in** resource variable **(**resource ID**) is unknown.**

**Explanation:** A Program Resource Monitor routine received a control message from a Resource Monitor Manager that requested the instantiation of the specified resource variable. The user name in the resource ID could not be converted to a user ID, because the user name is unknown.

**User Response:** Record the above information and contact the IBM Support Center.

## **2522-065 Program Resource Monitor cannot monitor itself:** resource variable **(**resource ID**).**

**Explanation:** A Program Resource Monitor routine received a control message from a Resource Monitor Manager that requested the instantiation of the specified resource variable. The resource ID describes the Program Resource Monitor, which cannot monitor itself.

**User Response:** Record the above information and contact the IBM Support Center.

## **2522-066 Could not remove variable (**instance\_identifier**) from instantiated resource variable list.**

**Explanation:** A Program Resource Monitor routine could not remove the resource variable with the specified instance identifier from the instantiated resource variable list. A previous message may describe the cause of the problem.

**User Response:** Record the above information and contact the IBM Support Center.

## **2522-067 Could not delete unneeded variable structure (**instance\_identifier**).**

**Explanation:** A Program Resource Monitor routine could not delete the variable structure representing the resource variable with the specified instance identifier.

**User Response:** Record the above information and contact the IBM Support Center.

## **2522-068 Cannot delete** object\_type **object because** object\_field\_name **field is not free.**

**Explanation:** A Program Resource Monitor routine could not delete an object of type object\_type because the memory associated with the object's object\_field\_name field has not been freed.

**User Response:** Record the above information and contact the IBM Support Center.

## **2522-069 Number of elements used is greater than number allocated.**

**Explanation:** A Program Resource Monitor routine found an array where the number of elements used is greater than the number of elements allocated.

**User Response:** Record the above information and contact the IBM Support Center.

## **2522-070 Null resource variable name received.**

**Explanation:** A Program Resource Monitor routine received an empty resource variable name.

**User Response:** Record the above information and contact the IBM Support Center.

## **2522-071 Unknown resource variable name received:** resource\_variable\_name**.**

**Explanation:** A Program Resource Monitor routine received an unknown resource variable name, resource\_variable\_name.

**User Response:** Record the above information and contact the IBM Support Center.

## **2522-072 Null resource ID received.**

**Explanation:** A Program Resource Monitor routine received an empty resource ID.

**User Response:** Record the above information and contact the IBM Support Center.

# **2522-073 Resource ID** resource ID **contains one of the following illegal characters** illegal characters.

**Explanation:** A Program Resource Monitor routine received the specified resource ID, that includes one or more of the specified illegal characters.

**User Response:** Record the above information and contact the IBM Support Center.

## **2522-074 Resource ID** resource ID **does not contain** number **name/value pairs.**

**Explanation:** A Program Resource Monitor routine received the specified resource ID, which does not include the specified number of name/value pairs.

**User Response:** Record the above information and contact the IBM Support Center.

## **2522-075 Resource ID** resource ID **contains more than** number **name/value pairs.**

**Explanation:** A Program Resource Monitor routine received the specified resource ID, which includes more than the specified number of name/value pairs.

## **2522-076 Resource ID** resource ID **does not contain the** name **name/value pair.**

**Explanation:** A Program Resource Monitor routine received the specified resource ID, which does not include a name/value pair for the specified name.

**User Response:** Record the above information and contact the IBM Support Center.

**2522-077 Resource ID** resource ID **: value for** name  **exceeds** size limit **characters.**

**Explanation:** A Program Resource Monitor routine received the specified resource ID, which includes a name/value pair for the specified name. The value for this name exceeds the indicated size limit .

**User Response:** Record the above information and contact the IBM Support Center.

## **2522-078 Name/value pair** name/value pair **is missing name.**

**Explanation:** A Program Resource Monitor routine received the specified resource ID name/value pair without a name.

**User Response:** Record the above information and contact the IBM Support Center.

## **2522-079 Name/value pair** name/value pair **is missing value.**

**Explanation:** A Program Resource Monitor routine received the specified resource ID name/value pair without a value.

**User Response:** Record the above information and contact the IBM Support Center.

**2522-080 Name/value pair** name/value pair **has extra** character.

**Explanation:** A Program Resource Monitor routine received the specified resource ID name/value pair with an extra character.

**User Response:** Record the above information and contact the IBM Support Center.

## **2522-081 Cannot support new session. Can only support** limit **sessions.**

**Explanation:** A Program Resource Monitor routine detected a new RMAPI session established with the resource monitor, and the number of sessions established exceeds the specified maximum number of RMAPI sessions supported by the resource monitor.

**User Response:** Record the above information and contact the IBM Support Center.

## **2522-082 Cannot remove unknown session** session\_descriptor**.**

**Explanation:** A Program Resource Monitor routine was requested to remove the specified unknown RMAPI session.

**User Response:** Record the above information and contact the IBM Support Center.

#### **2522-083 The process table has not been obtained.**

**Explanation:** A Program Resource Monitor routine was called to provide a process table entry, but it was called at an improper time.

**User Response:** Record the above information and contact the IBM Support Center.

# **2522-084 Specification as to where to start scanning the process table is not valid.**

**Explanation:** A Program Resource Monitor routine was called to provide a process table entry, but the specification as to where to start scanning the process table was not valid.

**User Response:** Record the above information and contact the IBM Support Center.

## **2522-085 Instance identifier (**instance\_identifier**) is out of range.**

**Explanation:** A Program Resource Monitor routine received an instance identifier, instance\_identifier, which is outside the range of currently valid instance identifiers.

**User Response:** Record the above information and contact the IBM Support Center.

## **2522-086 Instance identifier (**instance\_identifier**) not in use.**

**Explanation:** A Program Resource Monitor routine received an instance identifier, *instance\_identifier*, which is not currently in use.

**User Response:** Record the above information and contact the IBM Support Center.

# **2522-087 Instance identifier mismatch (**instance\_ID\_1**/**instance\_ID\_2**).**

**Explanation:** A Program Resource Monitor routine found a resource variable structure that should have represented an instantiated resource variable whose instance identifier was *instance\_ID\_1*. However, the resource variable structure indicated that the resource variable's instance identifier was *instance ID 2*.

#### **2522-088 No instance identifiers in use.**

**Explanation:** A Program Resource Monitor routine unexpectedly found that no instance identifiers are currently in use.

**User Response:** Record the above information and contact the IBM Support Center.

#### **2522-089 The object is already linked to some list.**

**Explanation:** A Program Resource Monitor routine was requested to link an object into a list using a certain field of the object. However, the object appears to be already linked into a list with the specified field.

**User Response:** Record the above information and contact the IBM Support Center.

#### **2522-090 Duplicate object found on the list.**

**Explanation:** A Program Resource Monitor routine was requested to link an object into a list. However, an object was found to already be on the list with the same key as the object to be placed into the list.

**User Response:** Record the above information and contact the IBM Support Center.

#### **2522-091 The object is not on the list.**

**Explanation:** A Program Resource Monitor routine was requested to remove an object from a list. However, the field specified through which the object should be linked into the list indicates that the object is not linked into the list.

**User Response:** Record the above information and contact the IBM Support Center.

#### **2522-092 Could not trim structured byte string to** number\_of\_bytes **bytes.**

**Explanation:** A Program Resource Monitor routine could not trim the length of a structured byte string to number\_of\_bytes bytes.

**User Response:** Record the above information and contact the IBM Support Center.

## **2522-300 No monitor modules available.**

**Explanation:** The **harmld** deamon is about to exit because it does not have any monitor modules loaded. If the options/lpps which **harmld** can monitor are not installed, this is not an error.

**User Response:** Review prior messages. If any of the options/lpps that **harmld** monitors are installed, record

the above information and contact the IBM Support Center.

**2522-301 RM API**RMAPI\_routine **failed: Fn=**RMAPI\_filename**,SID=**RMAPI\_file\_version**,** RMAPI\_line\_number**,Err=**RMAPI\_err\_number **-**RMAPI\_err\_string**.,Msg=**RMAPI\_err\_msg**.**

**Explanation:** The **hamrld** monitor received a severe error from the RMAPI routine.

**User Response:** Review the actions for the RMAPI error.

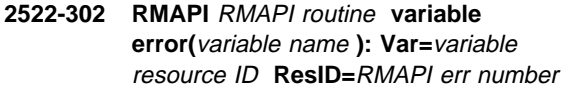

**Explanation:** An error was detected while trying to add/delete or register the specified variable with the RMAPI. This error will not cause the harmld daemon to terminate.

**User Response:** If system degradation or unexpected results occur, save message data and contact the IBM Support Center.

# **2522-303 System call** system\_call**(**useful\_parameters**) failed with errno** errno**.**

**Explanation:** The specified system call system\_call failed, which may result in the daemon ending.

**User Response:** Record the above information and contact the IBM Support Center.

## **2522-304 Bad return code from module during** action\_(INIT/UPDAT/CLEANUP)**: Module=**module\_name **Class=**variable\_class **Error=**error\_number**.**

**Explanation:** The **harmld** received a bad return code from a load module when called to initialize, update values, or end.

**User Response:** Record the above information and contact the IBM Support Center.

# **2522-305 Maximum number of manager sessions exceeded. Closing session number** session\_number**, socket descriptor** socket\_file\_descriptor**.**

**Explanation:** The number of manager sessions exceeded the maximum allowed by the RMAPI. The last connection accepted will be closed.

**2522-306 Internal program error:** error\_text**.**

**Explanation:** A **harmld** internal program error occurred.

**User Response:** Record the above information and contact the IBM Support Center.

#### **2522-307 Exiting with internal return code** errno**.**

**Explanation:** The **harmld** daemon is about to exit on a detected error.

**User Response:** Review prior messages to determine the error or contact the IBM Support Center.

**2522-308 Module** module\_name **is not a regular file.**

**Explanation:** The monitor module was not found to be a regular file.

**User Response:** Record the above information and contact the IBM Support Center.

## **2522-309 Unknown control message (**control\_msg\_ID**) received -n- from socket descriptor** socket\_fd**.**

**Explanation:** The **harmld** received an unknown control message type from the specified socket socket\_fd.

**User Response:** Record the above information and contact the IBM Support Center.

## **2522-310 Control message requested unknown instance:**

**Explanation:** Socket=descriptor

Cmd=control\_cmd\_number

Modules=number\_of\_modules

Inst id=instance\_module(instance\_variable\_id)

The **harmld** daemon received a control message that requested an unknown variable instance.

**User Response:** Record the above information and contact the IBM Support Center. The **harmld** daemon will ignore the control command and continue processing.

**2522-311 A control message requested an unregistered or unadded variable: Socket=**descriptor **Cmd=**control cmd number **Class=**variable class **Var=**variable name **(**variable resource ID**).**

**Explanation: harmld** received either an **HA\_RR\_CMD\_ADDV** request to add an unregistered variable, or a **HA\_RR\_CMD\_DELV** request to delete a

variable that has not been previously added by **ha\_rr\_add\_var()**. **harmld** will ignore the control command and continue execution.

**User Response:** Record the above information and contact the IBM Support Center.

## **2522-312 Unable to determine syspar name. SDRGetSyspar() failed.**

**Explanation:** While trying to determine the local system partition name, the SDR SDRGetSyspar() function failed, returning a NULL value.

**User Response:** Record the above information and contact the IBM Support Center.

**2522-313 ODM error:** ODM\_function, ODM\_error\_string**"**

**Explanation:** While trying to determine the node number of the host machine, the ODM routine returned an error to harmld.

**User Response:** Record the above information and contact the IBM Support Center.

#### **2522-314 Node number format in ODM is not valid; value was:** value.**"**

**Explanation:** harmld attempted to determine the node number of the host machine. It found an object in the CuAt object class with the name attribute set to **sp** and attribute attribute set to **node\_number** However, the format of the value attribute was not valid. The value of the value attribute was value.

**User Response:** Record the above information and contact the IBM Support Center.

## **2522-315 Too may objects providing node number found in the ODM.**

**Explanation:** harmld attempted to determine the node number of the host machine. It found more than one object in the CuAt object class with the name attribute set to **sp** and attribute attribute set to **node\_number**. Therefore, the node number cannot be determined.

**User Response:** Record the above information and contact the IBM Support Center.

#### **2522-316 SP node number not found in ODM.**

**Explanation:** harmld attempted to determine the node number of the host machine. No objects were found in the CuAt object class with the name attribute set to 'sp' and attribute attribute set to 'node\_number'.

#### **2522-601** daemon support routine **:** error message.

**Explanation:** An AIXOS Resource Monitor routine called the specified daemon support routine. However, the support routine returned the specified error.

**User Response:** Record the above information and contact the IBM Support Center.

## **2522-602 Could not start signal pipe for terminate signal.**

**Explanation:** An AIXOS Resource Monitor routine could not perform the initialization needed to handle a signal used to terminate the program.

**User Response:** Record the above information and contact the IBM Support Center.

## **2522-603 Could not start signal pipe for alarm signal.**

**Explanation:** An AIXOS Resource Monitor routine could not perform the initialization needed to handle a signal used to receive alarms.

**User Response:** Record the above information and contact the IBM Support Center.

**2522-604 RMAPI routine** RMAPI routine **error** error number **:** error message.

**Explanation:** An AIXOS Resource Monitor routine called the specified RMAPI routine, that returned the specified error.

**User Response:** Record the above information and contact the IBM Support Center.

## **2522-605** flag **argument** flag argument **not a number.**

**Explanation:** An AIXOS Resource Monitor routine found a problem with the specified argument for the specified flag. The argument must be a number.

**User Response:** Record the above information and contact the IBM Support Center.

## **2522-606** flag **instantiation interval argument** specified instantiation interval **is negative.**

**Explanation:** An AIXOS Resource Monitor routine found a problem with the argument of the specified flag. The argument is the instantiation interval and it must be 0 or a positive number. The value specified is negative.

**User Response:** Record the above information and contact the IBM Support Center.

#### **2522-607** flag **domain type argument** specified domain type **not valid.**

**Explanation:** An AIXOS Resource Monitor routine found a problem with the argument of the specified flag. The argument, the domain type, must be SP or HACMP.

**User Response:** Record the above information and contact the IBM Support Center.

## **2522-608** flag **domain name argument** specified domain name **not valid.**

**Explanation:** An AIXOS Resource Monitor routine found a problem with the argument of the specified flag. The argument is the domain name and it must not be a null string.

**User Response:** Record the above information and contact the IBM Support Center.

#### **2522-609 -**flag **flag requires an argument.**

**Explanation:** An AIXOS Resource Monitor routine found a problem with the specified flag. The flag must have an argument, but none was specified.

**User Response:** Record the above information and contact the IBM Support Center.

#### **2522-610 -**flag **flag not recognized.**

**Explanation:** An AIXOS Resource Monitor routine found a problem with the program arguments. The specified flag is not valid.

**User Response:** Record the above information and contact the IBM Support Center.

#### **2522-611** flag **flag not specified.**

**Explanation:** An AIXOS Resource Monitor routine found a problem with the program arguments. The indicated flag was not specified, but it is required.

**User Response:** Record the above information and contact the IBM Support Center.

**2522-612 system routine** system routine **returned error:** error message.

**Explanation:** An AIXOS Resource Monitor routine called the specified system routine. However, the system routine returned the specified error.

#### **2522-613 assertion failure: (**failed assertion**).**

**Explanation:** An AIXOS Resource Monitor routine found that the specified assertion was not true. The assertion must always be true. This error indicates a logic error in the resource monitor.

**User Response:** Record the above information and contact the IBM Support Center.

**2522-614 assertion failure: (**value 1 string operator value 2 string**) value1:** value 1 **value2:** value 2**.**

**Explanation:** An AIXOS Resource Monitor routine found that an assertion was not true. The assertion must always be true. This error indicates a logic error in the resource monitor.

**User Response:** Record the above information and contact the IBM Support Center.

**2522-615 assertion failure: (**value 1 string operator value 2 string**) value1:** value 1 **value2:** value 2**.**

**Explanation:** An AIXOS Resource Monitor routine found that an assertion was not true. The assertion must always be true. This error indicates a logic error in the resource monitor.

**User Response:** Record the above information and contact the IBM Support Center.

**2522-616 assertion failure: (**value 1 string operator value 2 string**) value1:** value 1 **value2:** value 2**.**

**Explanation:** An AIXOS Resource Monitor routine found that an assertion was not true. The assertion must always be true. This error indicates a logic error in the resource monitor.

**User Response:** Record the above information and contact the IBM Support Center.

#### **2522-617 An unrecognized command (**command**) was received from the RMAPI.**

**Explanation:** An AIXOS Resource Monitor routine received an unrecognized command from a Resource Monitor Manager.

**User Response:** Record the above information and contact the IBM Support Center.

## **2522-618 Number of variables (**number of variables**) in control message from RMAPI not positive.**

**Explanation:** An AIXOS Resource Monitor routine received a control message from a Resource Monitor Manager that did not contain a positive number of variables.

**User Response:** Record the above information and contact the IBM Support Center.

## **2522-619 EMCDB has statistic** statistic name **unexpectedly at top of SPMI context tree.**

**Explanation:** An AIXOS Resource Monitor routine found a statistic named in the Event Management Configuration Database at the top of the SPMI context tree. This is unexpected.

**User Response:** If the statistic was defined locally, correct the configuration. Otherwise, record the above information and contact the IBM Support Center.

## **2522-620 EMCDB has context** statistic name **not in SPMI context tree.**

**Explanation:** An AIXOS Resource Monitor routine found a statistic named in the Event Management Configuration Database that is not in the SPMI context tree.

**User Response:** If the statistic was defined locally, correct the configuration. Otherwise, record the above information and contact the IBM Support Center.

## **2522-621 SPMI routine** SPMI routine **returned error (**error code**):** error message**.**

**Explanation:** An AIXOS Resource Monitor routine called the specified SPMI routine. However, the SPMI routine returned the specified error.

**User Response:** Record the above information and contact the IBM Support Center.

## **2522-622 SPMI-like routine** SPMI-like routine **failed.**

**Explanation:** An AIXOS Resource Monitor routine called the specified SPMI-like routine, which failed. The details of the failure are given in a previously issued message.

# **2522-623 ha\_rr\_reg\_var() registered** actually registered **of** attempted to register **variables.**

**Explanation:** An AIXOS Resource Monitor routine attempted to register resource variable instances with the RMAPI. The number of actually registered instances was less than the number of instance registration attempts.

**User Response:** Record the above information and contact the IBM Support Center.

# **2522-624 RMAPI routine ha\_rr\_reg\_var() reported registration error** error number **for** name**,** resource ID**,** instance ID.

**Explanation:** An AIXOS Resource Monitor routine called **ha\_rr\_reg\_var()** to register the specified resource variable instance. The RMAPI routine returned the specified registration error number.

**User Response:** Record the above information and contact the IBM Support Center.

**2522-625 ha\_rr\_add\_var() added** actually added **of** attempted to add **variables.**

**Explanation:** An AIXOS Resource Monitor routine attempted to add resource variable instances with the RMAPI. The number of actually registered instances was less than the number of instance registration attempts.

**User Response:** Record the above information and contact the IBM Support Center.

## **2522-626 RMAPI routine ha\_rr\_add\_var() reported add error** error number **for** name**,** resource ID.

**Explanation:** An AIXOS Resource Monitor routine called **ha\_rr\_add\_var()** to add the specified resource variable instance. The RMAPI routine returned the specified add error.

**User Response:** Record the above information and contact the IBM Support Center.

# **2522-627 ha\_rr\_unreg\_var() unregistered** actually unregistered **of** attempted to unregister **variables.**

**Explanation:** An AIXOS Resource Monitor routine attempted to unregister resource variable instances with the RMAPI. The number of actually registered instances was less than the number of instance registration attempts.

**User Response:** Record the above information and contact the IBM Support Center.

## **2522-628 RMAPI routine ha\_rr\_unreg\_var() reported unregistration error** error number **for** name**,** resource ID.

**Explanation:** An AIXOS Resource Monitor routine called **ha\_rr\_unreg\_var()** to unregister the specified resource variable instance. The RMAPI routine returned the specified unregistration error.

**User Response:** Record the above information and contact the IBM Support Center.

# **2522-629 SPMI routine** SPMI routine **returned error** error number **:** error message.

**Explanation:** An AIXOS Resource Monitor routine called the specified SPMI routine. However, the SPMI routine returned the specified error.

**User Response:** Record the above information and contact the IBM Support Center.

**2522-630 SPMI statistic returned error code** error number.

**Explanation:** An AIXOS Resource Monitor routine encountered a statistic with the specified error code.

**User Response:** Record the above information and contact the IBM Support Center.

## **2522-631 Cannot support new session. Can only support** limit **sessions.**

**Explanation:** An AIXOS Resource Monitor routine detected that a new RMAPI session has been established with the resource monitor, and that the number of sessions established exceeds the maximum number of RMAPI sessions supported by the resource monitor.

**User Response:** Record the above information and contact the IBM Support Center.

**2522-632 Cannot remove unknown session** session descriptor.

**Explanation:** An AIXOS Resource Monitor routine was requested to remove the specified RMAPI session, but the session was unknown.

**User Response:** Record the above information and contact the IBM Support Center.

# **2522-633 ODM routine** ODM routine **returned an error:** ODM error message.

**Explanation:** An AIXOS Resource Monitor routine called the specified ODM routine. It returned the specified error.

# **2522-634 LVM routine** LVM routine **returned an error:** LVM error number.

**Explanation:** An AIXOS Resource Monitor routine called the specified LVM routine, which returned the specified LVM error number.

**User Response:** Record the above information and contact the IBM Support Center.

## **2522-635 The command** command **terminated with the exit value** exit value.

**Explanation:** An AIXOS Resource Monitor routine had run the command identified above to obtain information about the HACMP domain. The exit value of the command, exit value, indicates an error occurred.

**User Response:** Record the above information and contact the IBM Support Center.

## **2522-636 The command** command **returned unexpected status: 0x** status.

**Explanation:** An AIXOS Resource Monitor routine ran the specified command to obtain information about the HACMP domain. The command terminated with unexpected status.

**User Response:** Record the above information and contact the IBM Support Center.

## **2522-637 The command** command **failed to return a domain name.**

**Explanation:** An AIXOS Resource Monitor routine ran the specified command to obtain information about the HACMP domain. The command did not return a domain name.

**User Response:** Record the above information and contact the IBM Support Center.

## **2522-900 HM API error.**

#### **Explanation:**

 Module=api interface Errno=error code Msg=Unable to start a session with the Hardware Monitor.

The Hardmon Resource Monitor was unable to connect to the Hardware Monitor via the specified API interface.

**User Response:** Ensure that the Hardware Monitor is active. If the problem persists, record the above information and contact the IBM Support Center.

## **2522-901 HM API error.**

#### **Explanation:**

 Module=api interface Errno=error code Msg=Unable to obtain system partition information.

The Hardmon Resource Monitor was unable to obtain system partition configuration information from the System Data Repository (SDR).

**User Response:** Verify that the SDR has been properly configured and that the Hardware Monitor configuration information is present in the SDR. For a description of this configuration information, see the manpage for the **hardmon** command.

#### **2522-902 HM API error.**

#### **Explanation:**

 Module=api interface Errno=error code Msg=Unable to obtain query information.

The specified API interface could not obtain state information from the Hardware Monitor daemon.

**User Response:** If the problem persists, record the above information and contact the IBM Support Center.

#### **2522-903 HM API error**

#### **Explanation:**

 Module=api interface Errno=error code Msg=Unable to monitor state information.

The specified API interface could not obtain state information from the Hardware Monitor daemon.

**User Response:** If the problem persists, save the message data and contact the IBM Support Center.

#### **2522-904 HM API error.**

#### **Explanation:**

 Module=api interface Errno=error code Msg=Unable to obtain state information.

The specified API interface could not obtain state information from the Hardware Monitor daemon.

**User Response:** If the problem persists, record the above information and contact the IBM Support Center.

## **2522-905 HM API error.**

#### **Explanation:**

 Module=api interface Variable Index=variable index Msg=Internal error, unknown variable id detected.

The Hardmon Resource Monitor has detected an unknown variable ID returned by the specified Hardware Monitor API interface. This message indicates an internal program problem.

**User Response:** Record the above information and contact the IBM Support Center.

#### **2522-906 HM API error.**

## **Explanation:**

 Module=api interface Data Type=data type code Msg=Internal error, unknown variable data type detected.

The Hardmon Resource Monitor detected an unknown data type returned by the specified Hardware Monitor API interface. This message indicates an internal program problem.

**User Response:** Record the above information and contact the IBM Support Center.

#### **2522-907 HM API error.**

#### **Explanation:**

 Module=api interface Frame=frame\_id Slot=slot\_id Msg=Internal error, unexpected slot occupation detected.

This is a reserved message that is currently not used.

**User Response:** None.

#### **2522-908 SDR error.**

#### **Explanation:**

 Module=api interface Errno=error code Msg=Unable to start a session with the SDR.

The Hardmon Resource Monitor was unable to connect to the SDR.

**User Response:** Ensure that the SDR is active in the currently defined system partition. If problem persists, record the above information and contact the IBM Support Center.

## **2522-909 SDR error.**

#### **Explanation:**

 Module=api interface Errno=error code Msg=Unable to obtain objects from the SDR sdr class class.

The Hardmon Resource Monitor could not obtain objects from the specified SDR class.

**User Response:** Ensure that the specified class is properly configured. If problem persists, record the above information and contact the IBM Support Center.

#### **2522-910 SDR error.**

#### **Explanation:**

 Module=api interface Errno=error code Msg=Unable to obtain sdr object from the SDR sdr class class.

The Hardmon Resource Monitor could not find the specified attribute.

**User Response:** Ensure that the specified class is properly configured. If the problem persists, record the above information and contact the IBM Support Center.

#### **2522-911 SDR error.**

#### **Explanation:**

 Module=api interface Errno=error code Msg=Undetermined data type for sdr object from the SDR sdr class class.

The Hardmon Resource Monitor found an unexpected data type for the specified attribute.

**User Response:** Ensure that the specified class is properly configured. If the problem persists, record the above information and contact the IBM Support Center.

#### **2522-912 SDR error.**

#### **Explanation:**

Module=api interface

Msg=There are no frames defined in the SDR sdr class class.

Although the Hardmon Resource Monitor has successfully obtained configuration information from the SDR, the information in the specified class is incomplete.

**User Response:** Ensure that the specified class is properly configured. If the problem persists, record the above information and contact the IBM Support Center.

## **2522-913 RM API error.**

#### **Explanation:**

 Errno=rm\_api\_error\_code Msg=rm\_api\_error\_message

The Event Manager, through the Resource Monitor API, has returned an unexpected error condition. The RM api error code errno and error message msg returned by the RM API are included in this message.

**User Response:** Correct the problem indicated by the Resource Monitor API error code errno and message msg. If the problem persists, record the above information and contact the IBM Support Center.

## **2522-914 RM API warning.**

#### **Explanation:**

 Module=api interface Msg=Internal error, unknown control message control message code received.

The Hardmon Resource Monitor has received an unknown control message from the Resource Monitor API. This message indicates an internal program problem, but this error does not cause the Hardmon Resource Monitor to terminate.

**User Response:** If system degradation or unexpected results occur, record the above information and contact the IBM Support Center.

#### **2522-915 RM API warning.**

#### **Explanation:**

Module=api interface

Msg=Internal error, incorrect instance ID instance id code received.

The Hardmon Resource Monitor has received an unknown control id named by instance id code in response from the Resource Monitor API. This message indicates an internal program problem, however this error does not cause the Hardmon Resource Monitor to terminate.

**User Response:** If system degradation or unexpected results occur, record the above information and contact the IBM Support Center.

#### **2522-916 RM API warning.**

#### **Explanation:**

 Errno=error code Variable=resource name RsrcID=resource ID Msg= api request not complete.

The Hardmon Resource Monitor received an "add",

"delete", or "register" error from the Resource Monitor API. This message indicates an internal program problem, but this error does not cause the Hardmon Resource Monitor to terminate.

**User Response:** If system degradation or unexpected results occur, record the above information and contact the IBM Support Center.

## **2522-917 Could not allocate memory.**

## **Explanation:**

 Request=requesting\_data\_structure Current=bytes\_currently\_allocated bytes Attempted=bytes\_to\_be\_allocated bytes

Memory could not be allocated for the named data structure.

**User Response:** Record the above information and contact the IBM Support Center.

#### **2522-918 Internal error, select mask too small.**

**Explanation:** This message indicates an internal program problem.

**User Response:** Record the above information and contact the IBM Support Center.

#### **2522-919 System call error.**

#### **Explanation:**

 Module= system\_call Errno=system\_error\_code Msg= system\_error\_message.

This message indicates a problem with the kernel system interface named by system\_call. The system\_error\_code and system\_error\_message are included.

**User Response:** Correct the problem indicated by the system error message. If the problem persists, record the above information and contact the IBM Support Center.

## **2522-920 Could not obtain kerberos ticket-granting-ticket. Logfile=**log file name.

**Explanation:** The Hardmon Resource Monitor was unable to connect to the Hardware Monitor.

**User Response:** Check the security-related environment variables and authorization mechanisms as described in PSSP: Administration Guide. Check the specified log file for trace information. Use the information provided in the log file, which includes Kerberos error codes and messages, to correct the problem.

# **Chapter 33. 2523 - Topology Services Messages**

## **2523-001 My address missing from the adapter information.**

**Explanation:** My address, which is found by examining the output of **netstat -i**, could not be found in the generated machines list file.

**User Response:** Verify that **sdrd** is running and that the information for this adapter is correctly entered in the SDR.

# **2523-002 GROUP\_PROCLAIM message from outside the configuration, ID=**adapter\_id**, ignored.**

**Explanation:** Daemon received a Group Proclaim message from a node outside the current configuration. One or more daemons may have outdated configurations.

**User Response:** Perform a daemon refresh with the **hatsctrl -r** command on the control workstation and every node in the affected partition.

## **2523-003 Got a heartbeat from someone that is not my neighbor, ID=**adapter\_id **GID=**group\_id**.**

**Explanation:** A node did not respond to committing of new groups.

**User Response:** If the problem persists, the daemon on the offending node should be reset.

#### **2523-005 Failed to send heartbeat to** adapter\_id**.**

**Explanation:** Failure to send a heartbeat message, possibly due to network problems.

**User Response:** Fix any network problems.

#### **2523-006 Unable to fork child process.**

**Explanation:** Attempt to fork failed, possibly due to too many running processes.

**User Response:** Determine and correct the resource problem.

**2523-007** argument\_value**: Not a valid** argument\_flag **flag; positive integer expected.**

**Explanation:** The daemon was invoked with a bad value for the indicated argument.

**User Response:** Correct the argument value to a positive integer value.

**2523-008** argument\_value**: Not a valid** argument\_flag **flag; non-negative integer** <upper\_bound **expected.**

**Explanation:** The daemon was invoked with a bad value for the indicated argument.

**User Response:** Correct the argument value to a nonnegative less than the upper bound.

**2523-009** argument\_value**: Not a valid** argument\_flag **flag.**

**Explanation:** Daemon was invoked with an incorrect flag.

**User Response:** Specify a flag with the correct value.

**2523-010** argument\_value**: Not a valid** argument\_flag **flag; integer expected.**

**Explanation:** Daemon was invoked with an incorrect flag.

**User Response:** Specify a flag with an integer value.

#### **2523-011 Unrecognized parameter** parameter

**Explanation:** Daemon was invoked with an unrecognized parameter.

**User Response:** Specify the parameter correctly.

#### **2523-012 Unable to obtain socket port number from /etc/services.**

**Explanation: hats.**<**partition name>** entry missing in **/etc/services**

**User Response:** Run **syspar\_ctrl -d hats;syspar\_ctrl -a hats** in the affected partition.

**2523-013** adapter\_offset**: Not a valid HB\_SOCKET port number: expecting** lower\_bound upper\_bound**.**

**Explanation:** The specified port number is not in the range lower bound - upper bound.

**User Response:** Specify HB\_SOCKET port number in the indicated range.

#### **2523-014 My node number is not defined.**

**Explanation:** This node was not specified in the configuration.

**User Response:** Correct the configuration error.

## **2523-015 Don't know how to broadcast** message\_type **messages.**

**Explanation:** The daemon is not capable of broadcasting a message of the indicated type.

**User Response:** Contact the IBM Support Center.

#### **2523-016 Unable to send message, remote socket is not ready for writing.**

**Explanation:** The attempt to write to the Remote Socket failed.

**User Response:** Verify the network is working correctly.

**2523-017 Received a** message\_type **message for an unknown address** address**.**

**Explanation:** Received a message that is not destined for any node in the configuration.

**User Response:** Contact the IBM Support Center.

# **2523-018 Could not obtain HB\_SHARED\_MEM\_KEY** shared\_memory\_id**.**

**Explanation:** Unable to obtain a shared memory key.

**User Response:** Use **ipcrm** to clean up shared memory.

# **2523-019 Could not obtain HB\_SHARED\_SEM\_KEY.**

**Explanation:** Unable to obtain a shared memory key.

**User Response:** Use **ipcrm** to clean up shared memory.

# **2523-020 Could not create shared memory segment**

shared\_memory\_segment\_number**.**

**Explanation:** Unable to create a shared memory segment.

**User Response:** Use **ipcrm** to clean up shared memory.

# **2523-021 Could not attach shared memory segment**

shared\_memory\_segment\_number**.**

**Explanation:** Unable to attach to a shared memory segment.

**User Response:** Use **ipcrm** to clean up shared memory.

**2523-022 Could not create semaphore.**

**Explanation:** Unable to create a semaphore.

**User Response:** Use **ipcrm** to clean up semaphores.

#### **2523-023 Could not initialize semaphore.**

**Explanation:** Unable to initialize a semaphore.

**User Response:** Use **ipcrm** to clean up semaphores.

**2523-024** key\_number**: Not a valid HB\_SHARED\_MEM\_KEY number: expecting** lower\_bound **-** upper\_bound**.**

**Explanation:** Shared memory key number is not in the range lower-bound — upper-bound.

**User Response:** Specify the shared memory key number correctly.

**2523-025** key\_number**: Not a valid HB\_SHARED\_SEM\_KEY number: expecting** lower\_bound **-** upper\_bound**.**

**Explanation:** Shared memory key number is not in the range lower-bound — upper-bound.

**User Response:** Specify the shared memory key number correctly.

#### **2523-026 Could not open Local Socket.**

**Explanation:** An attempt to open the connection socket failed, possibly because of permissions.

**User Response:** Remove the local socket file.

## **2523-027** option**: setsockopt on Local Socket failed.**

**Explanation:** Unable to set the socket option on the local socket.

**User Response:** Try to set the socket option on the local socket again.

**2523-028 Could not bind Local Socket =** adapter\_offset **to** file\_descriptor**.**

**Explanation:** Unable to bind the local socket with the indicated file descriptor.

**User Response:** Remove the socket file and try again.

## **2523-029 Unable to send message on Remote Socket, message too long.**

**Explanation:** The **sendto** command returned an errno of EMSGSIZE due to the size of the message.

**User Response:** None.

## **2523-030 Client message from pid=(**PID**) on an unregistered socket, message ignored.**

**Explanation:** Received a client message from the indicated pid that is no longer a registered client, or possibly registered with a different pid.

**User Response:** This process must register to have access.

**2523-031 Incomplete client message sent,** bytes\_sent **out of** msg\_size **bytes sent.**

**Explanation:** Unable to send the entire message.

**User Response:** None.

## **2523-033 Unable to send Client message, the message pointer is not valid.**

**Explanation:** The message pointer is not valid.

**User Response:** Start the hats daemon again in this partition.

**2523-035 Listening Socket Error ID =** error\_id**, not recognized.**

**Explanation:** An error was generated that was not recognized.

**User Response:** None.

**2523-036 Error Accepting Client Connection, errno=**errno**.**

**Explanation:** The accept of a connection request failed.

**User Response:** None.

**2523-037 Error sending data to pid=**pid**, rc =** return\_code**, errno =** errno**.**

**Explanation:** Error sending data to indicated process id.

**User Response:** None.

**2523-038 Error receiving data from pid=**pid**, rc =** return\_code**, errno =** errno**.**

**Explanation:** Error receiving data from indicated process id.

**User Response:** None.

#### **2523-039 Could not open Remote Socket.**

**Explanation:** Unable to open remote socket, may indicate lack of resources.

**User Response:** Identify and correct the problem and try again.

#### **2523-040** option**: setsockopt on Remote Socket failed.**

**Explanation:** Unable to set the socket option on the remote socket.

**User Response:** Try again.

**2523-041 Could not bind Remote Socket =** file\_descriptor**.**

**Explanation:** Unable to bind the remote socket with the indicated file descriptor.

**User Response:** Check to see if port number is already in use.

#### **2523-042 Getsockname on Remote Socket failed.**

**Explanation:** An internal daemon error may be the cause of the failure.

**User Response:** None.

#### **2523-043 Unmatching From ID.**

**Explanation:** The address of the sender and the from address in the message do not match.

**User Response:** None.

# **2523-044 Received** message\_size **bytes from** sender\_address **with unmatching from ID.**

**Explanation:** The address of the sender and the from address in the message do not match.

**User Response:** Verify the source of the message.

#### **2523-045 Bad Socket Descriptor.**

**Explanation:** The socket descriptor has been corrupted.

**User Response:** Start the topology services daemon again.

#### **2523-046 Internal Data Error.**

**Explanation:** An internal data error was detected.

# **2523-047 Caught Signal.**

**User Response:** None.

**Explanation:** The **select** call ended due to a signal.

**User Response:** None.

#### **2523-048 Select data value not valid.**

**Explanation:** A parameter to a **select** call was not valid.

**User Response:** Start the daemon again.

#### **2523-049 Select data pointer not valid.**

**Explanation:** The data pointer to the **select** call is not valid.

**User Response:** Start the daemon again.

#### **2523-050 Unexpected error from select.**

**Explanation:** Unexpected **errno** set by the **select** call.

**User Response:** Start the daemon again.

#### **2523-051 Could not open machine file** file\_name**.**

**Explanation:** Unable to open the machines list file indicated.

**User Response:** Check to see if the file was created and has appropriate permissions.

#### **2523-052 Could not open a pipe to netstat.**

**Explanation:** Unable to start the **netstat** command or create the pipe to it to gather output from the **netstat** command. Uses **/usr/bin/netstat**.

**User Response:** Verify the existence of the **netstat** command.

#### **2523-055 Node number duplicated:** string**.**

**Explanation:** The string is the line in the machines list that duplicates the node number.

**User Response:** Fix the inconsistency in the configuration.

#### **2523-056 Gethostbyname** host\_name **Failed, errno =** errno**.**

**Explanation:** Unable to convert the host name to an IP address.

**User Response:** Verify the host name is known to the network/name server.

## **2523-057 IP address duplicated: node** node\_number **address** IP\_address**.**

**Explanation:** The indicated IP address was already encountered in the configuration.

**User Response:** Fix the inconsistency in the configuration.

#### **2523-058 Ignoring Adapter** adapter\_name **at offset** adapter\_offset **on node** node\_number**.**

**Explanation:** Unable to convert the adapter name adapter\_name of the adapter at the adapter offset adapter offset on node indicated to an IP address.

**User Response:** Verify that adapter is known to the network/name server.

## **2523-059 IP address changed for adapter at offset** adapter\_offset **on node** node\_number**.**

**Explanation:** The IP address for the adapter on the indicated node changed at adapter offset adapter\_offset.

**User Response:** If this is an intended change, start all daemons again. Otherwise, correct the inconsistency.

#### **2523-060 Configuration error - no nodes defined.**

**Explanation:** No nodes or adapters defined in the machines list file.

**User Response:** Check to see if the configuration has nodes defined.

#### **2523-061 Refresh: deleted myself!**

**Explanation:** An interface on this node has been omitted from the configuration.

**User Response:** Verify if this is intended.

#### **2523-062** Operation**: ioctl failed.**

**Explanation:** The **ioctl** operation failed.

**User Response:** Determine the reason for the failure, if possible.

## **2523-063 Node is not in my group, ignoring Node Connectivity message!**

**Explanation:** Received a node connectivity message from a node that is not in my group.

**User Response:** Start the daemon the message is coming from, if problem persists.

## **2523-064 Node number for** adapter\_offset **is not valid, ignoring message!**

**Explanation:** The indicated adapter ID does not correspond to a valid node number.

**User Response:** Verify the source of the message.

#### **2523-065 NCT unable to compute node reachability!**

**Explanation:** Failure to compute node reachability.

**User Response:** Start the daemon again.

## **2523-066 Node number of** adapter\_offset **in my group not found.**

**Explanation:** Unable to map an adapter in my group to a node number.

**User Response:** If the problem persists, start and stop the **hats** daemon again (for example, **hatsctrl -k** and **hatsctrl -s**.

**2523-067 Adapter(**adapter\_id**) at offset** adapter\_offset **not found.**

**Explanation:** Unable to find this group member in NCT.

**User Response:** If the problem persists, boot the daemon again.

#### **2523-069 No members in current group.**

**Explanation:** No members were found in the current group.

**User Response:** None.

#### **2523-070 My adapter not in current group.**

**Explanation:** The adapter is not a member of my own group.

**User Response:** None.

## **2523-071 Adapter** adapter\_offset **is already in the current group.**

**Explanation:** Attempted to merge groups that had a member in common.

**User Response:** None.

#### **2523-072 Missing adapter not found in my group.**

**Explanation:** Members to be removed from the group were already missing.

**User Response:** None.

#### **2523-073 My node number is not defined.**

**Explanation:** The node number is not defined.

**User Response:** Check for definition in **/var/ha/run/hats.**<**partition name>/machines.lst**.

```
2523-074 Adapter offset adapter_offset is not valid.
Explanation: Adapter offset indicated is out of range.
```
**User Response:** Specify a valid adapter offset.

## **2523-075 Old subscription entry** old\_subscription\_entry **still exists.**

**Explanation:** An old subscription entry already exists.

**User Response:** The old subscription entry must be removed before a new one can be created.

#### **2523-076 Unknown subscription type.**

**Explanation:** Not a valid subscription type.

**User Response:** Specify a valid subscription type.

## **2523-077 Cannot send Hb\_No\_Event to clients.**

**Explanation:** Not a valid event.

**User Response:** Specify a valid subscription event.

## **2523-078 Cannot send Hb\_All\_Events to clients.**

**Explanation:** Not a valid event.

**User Response:** Specify a valid subscription event.

## **2523-079 Cannot send Unknown event to clients.**

**Explanation:** Not a valid event.

**User Response:** Specify a valid subscription event.

#### **2523-080 Cannot delete a NULL entry.**

**Explanation:** Attempted to delete a null interest entry. **User Response:** None.

#### **2523-081 Cannot delete entry from an empty list.**

**Explanation:** Attempted to delete a subscription entry from an empty list.

**User Response:** None.

# **2523-082 ACK retry count exhausted, no ACK sent.**

**Explanation:** Already sent maximum number of retry ACKs.

**User Response:** None.

## **2523-083 Leader died and originator is not the crown prince.**

**Explanation:** Group leader died and the PTC message was not from the crown prince.

**User Response:** None.

**2523-084 From Id =** sender\_ID **From Group Id =** sender\_GID**.**

**Explanation:** Display sender's ID and GID.

**User Response:** None.

## **2523-085 Crown Prince Id =** ID**.**

**Explanation:** Display the crown prince's ID.

**User Response:** None.

**2523-086 PTC NAK ignored, I am not the group leader.**

**Explanation:** Received a PTC negative acknowledgment, but am not the group leader.

**User Response:** None.

#### **2523-087 PTC NAK ignored, I am not committing.**

**Explanation:** Received a PTC negative acknowledgment, but not processing a group change.

**User Response:** None.

**2523-088 PTC NAK ignored, no longer in PTC mode.**

**Explanation:** Receive a PTC negative acknowledgment, but no longer accepting them.

**User Response:** None.

#### **2523-089 PTC ACK ignored, I am not the group leader.**

**Explanation:** Received a PTC acknowledgment, but am not the group leader.

**User Response:** None.

#### **2523-090 PTC ACK ignored, I am not committing.**

**Explanation:** Received a PTC acknowledgment, but not processing a group change.

**User Response:** None.

#### **2523-091 PTC ACK ignored, no longer in PTC mode.**

**Explanation:** Received a PTC acknowledgment, but no longer accepting them.

**User Response:** None.

## **2523-092 JOIN request rejected, I am not the group leader.**

**Explanation:** Received a JOIN request, but am not the group leader.

**User Response:** None.

**2523-093 JOIN request rejected, I am currently busy.**

**Explanation:** Received a JOIN request, but am currently busy handling group changes.

**User Response:** None.

## **2523-094 DEATH\_IN\_FAMILY ignored, not from a group member.**

**Explanation:** Received a DEATH\_IN\_FAMILY message, but it wasn't from a group member.

**User Response:** None.

#### **2523-095 DEATH\_IN\_FAMILY ignored, I am not the group leader.**

**Explanation:** Received a DEATH\_IN\_FAMILY, but I am not the group leader.

**User Response:** None.

## **2523-096 DISSOLVE GROUP ignored, not from a group member.**

**Explanation:** Received a DISSOLVE GROUP message from outside our group.

**User Response:** None.

#### **2523-097 JOIN time has expired.**

**Explanation:** Time is up for waiting for a reply to our JOIN request. Wait for another proclaim.

**User Response:** None.

#### **2523-098 PTC ACK time has expired, committing group.**

**Explanation:** Time is up for waiting for PTC acknowledgments, commit the group with the members that did acknowledge.

**User Response:** None.

## **2523-099 COMMIT BROADCAST ACK time has expired, ACKS missing.**

**Explanation:** Not everyone acknowledged the commit broadcast message.

**User Response:** None.

## **2523-100 COMMIT ACK time has expired, not everyone ACKed.**

**Explanation:** Everyone in the new group did not respond.

**User Response:** None.

#### **2523-101 PTC ACK retry count exhausted.**

**Explanation:** Commit never received.

**User Response:** None.

#### **2523-102 COMMIT time has expired, re-initializing.**

**Explanation:** Loss of communication with the leader — go singleton.

**User Response:** None.

## **2523-103 Received an unknown message type, message =** message\_type**.**

**Explanation:** Message received is not recognized.

**User Response:** None.

**2523-104 Malloc failed, size =** size**.**

**Explanation:** Not able to satisfy the memory request, indicative of a memory leak.

**User Response:** Start the daemon again.

## **2523-105 Group Connectivity Message from outside the configuration, ID=**ID**, ignored.**

**Explanation:** Received a group connectivity message from outside the configuration.

**User Response:** None.

#### **2523-106 Open of css0 device failed.**

**Explanation:** Unable to open **css** device.

**User Response:** Check permissions on **/dev/css0**.

**2523-107 Css Ioctl Failed rc =** return\_code **errno =** errno**.**

**Explanation:** The **ioctl** of the **css** device failed with the indicated return code and errno value.

**User Response:** Contact the IBM Support Center.

**2523-108 Undefined return from switch ioctl =** return\_value**.**

**Explanation:** The return value from **ioctl** of **css** device was unexpected.

**User Response:** Contact the IBM Support Center.

## **2523-111 Sending data to pid=**PID **would block, complete message not sent.**

**Explanation:** Client socket not ready for sending.

**User Response:** None.

## **2523-112 Sending data to pid=**PID **interrupted and not restarted.**

**Explanation:** Interrupted system call.

**User Response:** None.

#### **2523-113 Sending data to pid=**PID **caused an IO ERROR.**

**Explanation:** The client socket class caused an IO error.

**User Response:** None.

**2523-114 Receiving data from pid=**PID **would block, complete message not received.**

**Explanation:** The client socket is not read for reading.

**User Response:** None.

## **2523-115 Receiving data from pid=**PID **interrupted and not restarted.**

**Explanation:** Interrupted system call.

**User Response:** None.

#### **2523-116 Sending data to pid=**PID **caused an IO ERROR.**

**Explanation:** The client socket class caused an IO error.

**User Response:** None.

## **2523-117 Client Socket Error ID =** error\_ID**, not recognized.**

**Explanation:** Unrecognized error from the client socket class.

**User Response:** None.

**2523-118 sendto would block.**

**Explanation:** The socket is not ready for sending.

**User Response:** None.

## **2523-119 recvfrom would block.**

**Explanation:** Nothing to receive at this point. **User Response:** None.

#### **2523-120 recvfrom failure.**

**Explanation:** Receive failure from the remote socket.

**User Response:** None.

## **2523-121 Late in sending Heartbeat by** seconds**.**microseconds **seconds.**

**Explanation:** Heartbeats are sent out based on the time specified by the TS\_Frequency tunable or defaults to 1 second. The daemon checks how much time has elapsed since the last heartbeat was sent. If the difference is greater than 2 times the TS\_Frequency tunable, then this message displays how many seconds late it was.

**User Response:** None.

#### **2523-122** tunable\_value**, Not a valid value for TS\_Frequency; positive integer expected.**

**Explanation:** The tunable value is encoded as part of the configuration and is specified in the TS\_Config object in the SDR.

**User Response:** Specify a correct value.

## **2523-123** tunable\_value**, Not a valid value for TS\_Sensitivity; positive integer expected.**

**Explanation:** The tunable is encoded as part of the configuration and is specified in the TS\_Config object in the SDR.

**User Response:** Specify a correct value.

## **2523-124** tunable\_value**, Not a valid value for TS\_FixedPriority; positive integer greater than 37 expected.**

**Explanation:** The tunable value is encoded as part of the configuration and is specified in the TS\_Config object in the SDR.

**User Response:** Specify a correct value.

## **2523-125** tunable-value**, Not a valid value for TS\_LogLength; positive integer expected.**

**Explanation:** The specified value must be positive.

**User Response:** Check the **TS\_Config** object in the SDR and specify a correct value for the **TS\_LogLength** attribute.

## **2523-145 Unable to lock queue.**

**Explanation:** This message indicates an internal program error.

**User Response:** Record the above information and contact the IBM Support Center.

#### **2523-146 Unable to unlock queue.**

**Explanation:** This message indicates an internal program error.

**User Response:** Record the above information and contact the IBM Support Center.

## **2523-147 Unable to increment count of items of queue.**

**Explanation:** This message indicates an internal program error.

**User Response:** Record the above information and contact the IBM Support Center.

## **2523-148 Unable to decrement count of items of queue.**

**Explanation:** This message indicates an internal program error.

**User Response:** Record the above information and contact the IBM Support Center.

## **2523-149 Unable to initialize thread attributes.**

**Explanation:** The program could not initialize thread attributes. Therefore, the program could not create a new thread to send or receive messages, or to handle client requests.

**User Response:** Record the above information and contact the IBM Support Center.

## **2523-150 Unable to create the send thread for adapter.**

**Explanation:** The program could not create the thread responsible for sending messages.

**User Response:** Record the above information and contact the IBM Support Center.

## **2523-151 Unable to create the receive thread for adapter.**

**Explanation:** The program could not create the thread responsible for receiving messages.

**User Response:** Record the above information and contact the IBM Support Center.

## **2523-152 Incorrect machines list file, Instance Number header not found.**

**Explanation:** The machines list has an incorrect format. The instance number header was not found at the top of the file.

**User Response:** Verify the contents of the **machines.lst** file. Start the **hats** daemon again, using the **hatsctrl -k** and **hatsctrl -s** commands.

## **2523-153 Incorrect machines list file. Configuration ID header not found.**

**Explanation:** The machines list has an incorrect format. The configuration ID header was not found at the top of the file.

**User Response:** Verify the contents of the **machines.lst** file. Start the **hats** daemon again, using the **hatsctrl -k** and **hatsctrl -s** commands.

## **2523-154 Incorrect machines list file, new ID=**new-config-id **current ID=**current-config-id.

**Explanation:** The configuration ID in the new **machines.lst** file generated during a refresh operation is different from the previous version of the file.

**User Response:** Record the above information and contact the IBM Support Center.

## **2523-155 Refresh dispatcher process pid**  hatsctrl/topsvcsctrl-process-pid **has not finished.**

**Explanation:** The refresh dispatcher process, which is used to rebuild the machines list file and refresh the configuration, has not finished yet.

**User Response:** If the problem persists, record the above information and contact the IBM Support Center.

# **2523-156 Error** errno-value **in waitpid() system call.**

**Explanation:** The **waitpid()** call issued by the daemon to obtain the exit status of the refresh dispatcher process returned with an error value.

**User Response:** Record the above information and contact the IBM Support Center.

## **2523-157 Refresh dispatcher process terminated with signal** signal-number**.**

**Explanation:** The refresh dispatcher process terminated using the specified signal.

**User Response:** Record the above information and contact the IBM Support Center.

#### **2523-200 Function not implemented yet.**

**Explanation:** This message indicates an internal program error.

**User Response:** Record the above information and contact the IBM Support Center.

#### **2523-201 TMIOSTAT ioctl failed**

**Explanation:** The **TMIOSTAT** IOCTL call that was issued for a Target-mode device failed. The daemon cannot use the Target-mode device for heartbeating.

**User Response:** Record the above information and contact the IBM Support Center.

#### **2523-202 SCSI Adapter Error.**

**Explanation:** An attempt to obtain the status of the operation of the Target-mode device returned an error.

**User Response:** Record the above information and contact the IBM Support Center.

## **2523-203 General error in SCSI Card Status.**

**Explanation:** An attempt to obtain the status of the operation of the Target-mode device returned an error.

**User Response:** Record the above information and contact the IBM Support Center.

#### **2523-204 Failed to obtain SCSI device sense.**

**Explanation:** An attempt to obtain Target-mode device sense data failed.

**User Response:** Record the above information and contact the IBM Support Center.

#### **2523-205 Sleeping too long without getting data.**

**Explanation:** An attempt to obtain data from a Target-mode device is timing out.

**User Response:** If the problem persists, record the above information and contact the IBM Support Center.

#### **2523-206 Connection lost.**

**Explanation:** An error while reading data from a non-IP device.

**User Response:** If the problem persists, record the above information and contact the IBM Support Center.

## **2523-207 Failed to open serial port on**  device-name**.**

**Explanation:** An attempt to open a serial port device for heartbeating failed. The daemon cannot use that device for heartbeating.

**User Response:** Check to see if the device actually exists and is of the correct type.

## **2523-208 Could not get the flags - fcntl error**

**Explanation:** The program could not get the flags associated with a serial device.

**User Response:** Check to see if the serial device is of the correct type.

**2523-209 fcntl failure - could not set to non–blocking and no delay.**

**Explanation:** The program could not configure a serial device for non-blocking and no delay mode.

**User Response:** Check to see if the serial device is of the correct type. If it is and the problem still occurs, record the above information and contact the IBM Support Center.

## **2523-210 Terminal device not OK.**

**Explanation:** The program could not set the current serial device state information

**User Response:** Check to see if the serial device is of the correct type. If it is and the problem still occurs, record the above information and contact the IBM Support Center.

#### **2523-211 Failed to set attributes for device.**

**Explanation:** The program could not set serial device characteristics.

**User Response:** Check to see if the serial device is of the correct type. If it is and the problem still occurs, record the above information and contact the IBM Support Center.

## **2523-212 Could not add rts to stream stack.**

**Explanation:** The program could not set the serial device to add rts to the stream stack.

**User Response:** Check to see if the serial device is of the correct type. If it is and the problem still occurs, record the above information and contact the IBM Support Center.

## **2523-213 Failed to flush input and output.**

**Explanation:** The program could not flush input and output in a serial device.

**User Response:** Check to see if the serial device is of the correct type. If it is and the problem still occurs, record the above information and contact the IBM Support Center.

## **2523-214 No data read from device** device-name.

**Explanation:** The program could not read any data from the specified device. The connection may be broken or the remote node may not be alive, or the daemon may not be running on the remote node.

**User Response:** Check to see if the serial connection is OK. Check to see if the daemon is running on the remote node.

#### **2523-215 SCSI port** device-name **open failed.**

**Explanation:** The program could not open a Target-mode device for heartbeating. The daemon cannot use the device for heartbeating.

**User Response:** Check to see if the device actually exists and is of the correct type.

## **2523-216 Trying to send to a device not opened.**

**Explanation:** The program failed trying to send a message to a Target-mode device that has not been opened.

**User Response:** Record the above information and contact the IBM Support Center.

#### **2523-217 No elements in the queue.**

**Explanation:** There are no elements in the queue for a Target-mode device.

**User Response:** Record the above information and contact the IBM Support Center.

#### **2523-218 Packet size less than zero.**

**Explanation:** An error occurred while passing a packet from the Target-mode receive thread to the main thread.

**User Response:** If the problem persists, record the above information and contact the IBM Support Center.

**2523-219 Did not write all the bytes. Packet size =**packet-size. **Bytes sent=**bytes-sent, **device** device-name.

**Explanation:** An error occurred while writing to a serial or Target-mode device. The remote daemon may not be running, or the connection may be broken.

**User Response:** Check to see if the remote daemon is running and device connection is OK.
#### **2523-220 Did not write all the bytes. Packet type =** packet-type, **device** device-name.

**Explanation:** An error occurred while writing to a serial or Target-mode device. The remote daemon may not be running, or the connection may be broken.

**User Response:** Check to see if the remote daemon is running and the device connection is OK.

#### **2523-221 Packet size too long!!. Packet size =** packet-size.

**Explanation:** The program tried to write a packet that is larger than the maximum allowed into a serial or Target-mode device

**User Response:** Record the above information and contact the IBM Support Center.

#### **2523-222 Packet check sum incorrect, device** device-name.

**Explanation:** The program received a packet with an incorrect checksum through the serial device. This error may be caused by a noisy connection or another process trying to use the same serial device.

**User Response:** Check the serial connection. Also Check to see if the there are other processes trying to write to the same serial device.

#### **2523-223 Errno** errno **when writing packet on** device-name.

**Explanation:** The program received the specified error code when trying to write a packet to specified device. The connection may be broken or the daemon on the remote node may not be running.

**User Response:** Check the device connection. Also check to see if the daemon is running on the remote node.

# **2523-224 Received a Grace request from** Adapter-ID **with incorrect or missing data:** 4 words of data from the auxiliary header**.**

**Explanation:** The program received incorrect or corrupted message data from the specified adapter. Details contained in the auxiliary header were omitted. The message contains the data that was transmitted.

**User Response:** This message indicates corrupted message data. Record the above information and contact the IBM Support Center.

# **2523-225 Cannot find network offset in ADAPTER\_CONFIGURATION message. Gid** group-id, **address 0x**address.

**Explanation:** The program could not find the network offset that contains the specified address in an **ADAPTER\_CONFIGURATION** message.

**User Response:** If the message persists, record the above information and contact the IBM Support Center.

# **Chapter 34. 2525 - RS/6000 Cluster Technology Common Messages**

### **2525-000 Cannot display message from script: missing arguments (**argument count**).**

**Explanation:** The specified program is used by scripts to display informational or error messages. A script has called the program with too few arguments. This indicates an error in the script.

**User Response:** Record the above information and the name of the program you were executing at the time this error was displayed. Contact the IBM Support Center.

# **2525-001 Cannot display message from script: set name too long (**set name**).**

**Explanation:** The specified program is used by scripts to display informational or error messages. A script has called the program with a set name that was too long. This indicates an error in the script.

**User Response:** Record the above information and the name of the program you were executing at the time this error was displayed. Contact the IBM Support Center.

# **2525-002 Cannot display message from script: catalog name too long (**catalog name**).**

**Explanation:** The specified program is used by scripts to display informational or error messages. A script has called the program with a catalog name that was too long. This indicates an error in the script.

**User Response:** Record the above information and the name of the program you were executing at the time this error was displayed. Contact the IBM Support Center.

# **2525-003 Cannot display message from script: message name too long (**message name**).**

**Explanation:** The specified program is used by scripts to display informational or error messages. A script has called the program with a message name that was too long. This indicates an error in the script.

**User Response:** Record the above information and the name of the program you were executing at the time this error was displayed. Contact the IBM Support Center.

#### **2525-004 Cannot display message from script: improperly formed catalog name (**catalog name**).**

**Explanation:** The specified program is used by scripts to display informational or error messages. A script has called the program with a catalog name that was not in correct format. This indicates an error in the script.

**User Response:** Record the above information and the name of the program you were executing at the time this error was displayed. Contact the IBM Support Center.

# **2525-005 Cannot display message from script: cannot open message map file** message map file name.

**Explanation:** The specified program is used by scripts to display informational or error messages. The program could not open the specified message map file.

**User Response:** Verify that the message map file is present and readable. If the file is not present, reinstall the LPP that contains the program you were executing at the time this error was displayed. If this does not resolve the problem, reinstall prerequisite LPPs.

If the message map file is present but not readable, use the **chmod** command to make it readable. If the problem persists, record the above information and contact the IBM Support Center.

# **2525-006 Cannot display message from script: error in message map file** message map file name **at line** line number.

**Explanation:** The specified program is used by scripts to display informational or error messages. The program found an error in the specified message map file.

**User Response:** Record the name of the program you were executing at the time this error was displayed, the name of the message map file and the line number in error. Contact the IBM Support Center.

# **2525-007 Cannot display message from script: cannot find message name** message name.

**Explanation:** The specified program is used by scripts to display informational or error messages. A script has called the program with a message name that does not exist in the associated map file. This indicates an error in the script.

**User Response:** Record the above information and the name of the program that you were executing at the time this error was displayed. Contact the IBM Support Center.

# **Chapter 35. 2530 - Node Grouping Command Line Messages**

#### **2530-001 Encountered a problem while assessing the SDR.**

**Explanation:** Could not connect to the SDR.

**User Response:** Contact the system administrator.

#### **2530-002 Insufficient operands supplied.**

**Explanation:** Command requires more operands than were supplied.

**User Response:** Check the syntax and enter the command again.

#### **2530-003 Must be root to create or modify a node group.**

**Explanation:** The user must be root to perform this function.

**User Response:** Perform a su to the root to process this action.

#### **2530-004 Could not create Node Group** node\_group**.**

**Explanation:** The node group was not created.

**User Response:** See the previous message for an explanation of the problem. Check the error stack for more detailed information.

#### **2530-005 Node group name must be supplied.**

**Explanation:** A node group must be supplied to this command.

**User Response:** Check the syntax and enter the command again.

#### **2530-006 SDR write problem.**

**Explanation:** An error was encountered while trying to write to the SDR.

**User Response:** Check the error stack for further information, or contact the system administrator.

**2530-007 Node Group** destination\_node\_group **does not exist.**

**Explanation:** The supplied node group could not be found.

**User Response:** Run the command **nglist** to identify the node groups that have been defined.

**2530-009 Adding to node group** destination\_node\_group **failed.**

**Explanation:** The supplied nodes and node groups were not added.

**User Response:** Check the previous message for an explanation of the problem. Also check the error stack for more detailed information.

**2530-010 Node group** destination\_node\_group **was not created.** Argument **is not a valid argument.**

**Explanation:** The node group was not created.

**User Response:** Check the syntax and enter the command again.

#### **2530-011 Too many operands supplied.**

**Explanation:** Too many operands were supplied to the command.

**User Response:** Check the syntax and enter the command again.

#### **2530-012 Command failed.**

**Explanation:** The command did not complete successfully.

**User Response:** Check the previous message for an explanation of the problem. Also check the error stack for more detailed information.

#### **2530-051 Could not delete Node Group** node\_group\_name**.**

**Explanation:** The node group was not successfully deleted.

**User Response:** Check the previous message for an explanation of the problem. Also check the error stack for more detailed information.

#### **2530-061 Removing from node group** node\_group\_name **failed.**

**Explanation:** The members were not successfully removed from the node group.

**User Response:** Check the previous message for an explanation of the problem. Also check the error stack for more detailed information.

#### **2530-101 Only one node group may be created.**

**Explanation:** The command was not entered correctly.

**User Response:** Check the syntax and enter the command again.

### **2530-102 Node group** destination\_node\_group **was not created. Node range provided was not valid.**

**Explanation:** No nodes were found within the supplied node range.

**User Response:** Enter the command again with the correct node range. You may want to run **splstdata** to identify which nodes are defined.

#### **2530-103 Node group** destination\_node\_group **was not created. Could not find hostname.**

**Explanation:** The supplied hostname was not found. Currently, a node group only contains nodes within the system partition, or within the SP system if the **-G** flag is supplied.

**User Response:** Enter the command again.

**2530-104 Node group** destination\_node\_group **was not created. Frame range provided was not valid.**

**Explanation:** No nodes were found within the supplied frame range.

**User Response:** Enter the command again with the correct frame range. You may want to run **splstdata** to identify which nodes and frames are defined.

# **Chapter 36. 2531 - System Partitioning Aid Messages**

#### **2531-001 Cannot open or access file** file\_name

**Explanation:** File does not exist or does not have proper permissions.

**User Response:** Verify the file exists and has the proper permissions.

**2531-002 Cannot access working directory** full\_path\_to\_working\_directory**.**

**Explanation:** Directory does not exist or does not have proper permissions.

**User Response:** Verify the directory exists and has the proper permissions.

## **2531-003 Nodelist for system partition** partition\_name **has fewer nodes than the number of nodes specified for the partition.**

**Explanation:** Error in the input file.

**User Response:** Verify that the nodelist for partition partition name contains the same number of nodes as the number of nodes specified for the partition.

# **2531-004 Nodelist for system partition** partition\_name **has more nodes than the number of nodes specified for the partition.**

**Explanation:** Error in the input file.

**User Response:** Verify that the nodelist for partition partition\_name contains the same number of nodes as the number of nodes specified for the partition.

## **2531-005 Input file has more nodelists than the number of system partitions specified.**

**Explanation:** Error in the input file.

**User Response:** Verify that the input file has the same number of nodelists as the number of partitions specified.

## **2531-006 A range specified under system partition** partition\_name **is incomplete or is not valid.**

**Explanation:** Input file error. Nodelist contains a range that is either incomplete or not valid.

**User Response:** Provide the correct range for node numbers or switch port numbers in the input file.

#### **2531-007 Input file does not contain a nodelist for each system partition specified.**

**Explanation:** Error in the input file.

**User Response:** Verify that the input file has the same number of nodelists as the number of partitions specified.

**2531-008 Node number** node\_number **not found in the SDR.**

**Explanation:** The node number is not found in the SDR.

**User Response:** Verify the input file contains valid node numbers.

**2531-009 Cannot access or create** current\_directory**/**next\_directory**.**

**Explanation:** The current directory (in the target directory path) does not have the right access permission.

**User Response:** Provide a path to the desired target directory, which has the correct access permission.

# **2531-010 The layout directory** layout\_directory\_name **already exists. Provide a different location.**

**Explanation:** The directory where the layout is saved already exists.

**User Response:** Provide a new layout directory name for **sysparaid** to create and save the newly generated layout.

**2531-011 You do not have permission to save the layout in** base\_dir\_name**/**sysdir\_name**/** config\_name**/layout.**layout\_name**.**

**Explanation:** Path to the desired target directory does not have the right access permission.

**User Response:** Provide a path to the desired target directory, which has the correct access permission.

# **2531-012 Layout not saved. A layout can be saved in the system partition directory tree only when the -s option is invoked with a file name extension for layout directory.**

**Explanation:** A layout cannot be saved in the system partition directory tree if a fullpath starting with **/spdata** is given with **-s** option.

**User Response:** Invoke the **-s** option with a file name extension for the layout.

# **2531-013 The layout directory** base\_dir\_name**/**sysdir\_name**/** config\_name**/layout.** layout\_name **already exists. Provide a different location.**

**Explanation:** The directory under which the layout is to be saved already exists.

**User Response:** Provide a new layout directory name for sysparaid to create and save the newly generated layout.

#### **2531-014 Cannot remove old files from the working directory** working\_directory**.**

**Explanation:** The working directory does not have write permission.

**User Response:** Provide a working directory that you have write permission to.

# **2531-015 System Partition** partition\_name **has been defined more than once in the input file.**

**Explanation:** Error in the input file.

**User Response:** Verify that a partition is defined only once in the input, that is, make sure that a partition name is not repeated.

# **2531-016 The total number of nodes in the nodelists does not match the number of nodes in the system.**

**Explanation:** Error in the input file.

**User Response:** Verify that the total number of nodes in the nodelists is equal to the number of nodes specified.

#### **2531-017 The number of nodes in system partition** partition\_name **not specified.**

**Explanation:** Error in the input file.

**User Response:** Verify that the number of nodes in each system partition is specified before providing the nodelist for the partition.

#### **2531-018 The input file** file\_name **has not been formatted correctly.**

**Explanation:** The input file format is wrong or a wrong file name has been provided.

**User Response:** Verify the specified input file has the same format as the template file

**/spdata/sys1/syspar\_configs/bin/inpfile.template**.

#### **2531-019 Cannot save the layout. There is not enough space in the file system.**

**Explanation:** The file system is full.

**User Response:** Create space in the file system.

## **2531-101 Input Error. The switch port number** switch\_port\_number **is above the system limit.**

**Explanation:** Input file contains a switch port number switch\_port\_number that is above the system limit.

**User Response:** Verify that the input file contains switch port numbers within the correct range.

# **2531-102 Input Error. The node or the switch chip linked to switch port number** switch\_port\_number**has already been assigned to system partitions** partition\_name **and** partition\_name**.**

**Explanation:** The same switch node or chip is assigned to two different partitions.

**User Response:** Verify that nodes or switch ports linked to the same chip are assigned to only one system partition in the input file.

# **2531-103 Violation of Rule 1: A switch chip cannot be part of more than one system partition. Switch chips connected to switch port number** switch\_port\_number**, in partition** partition\_name**, has already been assigned to partition** partition\_name**.**

**Explanation:** Two nodes or switch ports connected to the same switch chip have been placed in two different system partitions.

**User Response:** Modify the input file so that all nodes or switch ports connected to the same switch chip are in the same partition.

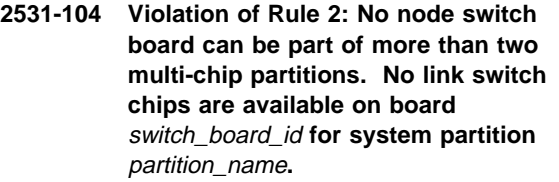

**Explanation:** No link switch chips are available for a system partition, because all link switch chips have been assigned to other partitions.

**User Response:** Modify the input requirement so that no node switch board is part of more than two multi-chip system partitions.

# **2531-105 Needed link switch chips 0 and 1 are not available on board** switch\_board\_id**for partition** partition\_name**.**

**Explanation:** Link switch chips 0 and 1 on some node switch boards have been assigned to this system partition, but are not available on one of the switch boards.

**User Response:** Try a different system partition configuration.

# **2531-106 Needed link switch chips 2 and 3 are not available on board** switch\_board\_id **for partition** partition\_name**.**

**Explanation:** Link switch chips 2 and 3 on some node switch boards have been assigned to this system partition, but are not available on one of the switch boards.

**User Response:** Try a different system partition configuration.

**2531-107 No switch chips are available on intermediate switch boards for partition** partition\_name**.**

**Explanation:** More interboard system partitions have been specified than the partitioning algorithm can accommodate.

**User Response:** Reduce the number of multiboard system partitions specified. View the current chip allocation saved in **spa.snapshot**.

# **Chapter 37. 2532 - Problem Management Messages**

#### **2532-000 SMUX API error. Function=**function**; smux\_error=**error**; smux\_info=**info**.**

**Explanation:** The SP SNMP proxy subagent called the specified SMUX function, which returned the indicated error.

**User Response:** The SP SNMP proxy subagent will attempt to reconnect to the AIX SNMP agent every 5 seconds. Ensure that snmpd is active. If the problem persists, save the message data and contact the IBM support center.

## **2532-001 SP SNMP proxy agent terminating due to an SDR error. Function=**function**; errno=**error**.**

**Explanation:** The SP SNMP proxy subagent issued a System Data Repository (SDR) function call and received the indicated error return code.

**User Response:** Ensure that the SDR is active. If the problem persists, save the message data and contact the IBM support center.

# **2532-002 EM API error. Function=**function**; partition=**partition**; EM\_Errmsg=**error**.**

**Explanation:** The SP SNMP proxy subagent issued an Event Management (EM) function call and received the indicated error message. The EM connection is closed and an attempt to reopen the EM connection is attempted periodically.

**User Response:** Ensure that the EM is active. If the problem persists, save the message data and contact the IBM support center.

# **2532-003 Invalid switch value ignored. Switch=**switch**; invalid value=**value**; value used=**value\_used**.**

**Explanation:** The SP SNMP proxy subagent determined that a switch, which had a value that was not valid, was specified when starting the SP SNMP proxy subagent.

**User Response:** The indicated value is used for the switch.

**2532-004 Invalid switch ignored. Switch=**switch**.**

**Explanation:** The SP SNMP proxy subagent determined that an switch, which was not valid, was specified when starting the SP SNMP proxy subagent.

**User Response:** The switch is ignored.

#### **2532-005 Invalid parameter ignored; only switches may be specified. Parameter=**parameter**.**

**Explanation:** The SP SNMP proxy subagent determined that a parameter other than a switch was specified when starting the SP SNMP proxy subagent.

**User Response:** The parameter is ignored.

## **2532-006 SMUX function error. Function=**function**; object=**object**; result=**result**.**

**Explanation:** The SP SNMP proxy subagent called the indicated SMUX function, which returned an error code with the indicated result.

**User Response:** Save message data and contact the IBM Support Center.

# **2532-007 Error starting the SP SNMP proxy subagent. Msg=**message**.**

**Explanation:** The SP SNMP proxy subagent invoked daemon initialization logic, **dae\_init()**, which returned the indicated error message. Start processing for the SP SNMP proxy agent ended.

**User Response:** Only a single instance of the daemon may be running on a node. Correct the error sequence indicated in the message and start the sp\_configd daemon again, if appropriate.

# **2532-008 Unable to create FIFO** fifo**. The SP SNMP proxy agent is terminating. Errno=**errno**; SysMsg=**system\_message**.**

**Explanation:** The SP SNMP proxy subagent was unable to create the indicated FIFO. The **mknod()** function returned the errno value.

**User Response:** Correct the problem indicated by the **mknod()** function and start the SP SNMP proxy subagent.

# **2532-009 popen() failure. The SP SNMP proxy agent is terminating. Command=**command**.**

**Explanation:** The SP SNMP proxy subagent called the AIX **popen()** function to issue the specified command in order to obtain the node number of the host on which the daemon is running.

**User Response:** Ensure that the specified command is available. If the problem persists, save the message data and contact the IBM Support Center.

# **2532-010 node\_number command failure. The SP SNMP proxy agent is terminating.**

**Explanation:** The SP SNMP proxy subagent called the AIX **popen()** function to issue the specified command in order to obtain the node number of the host on which the daemon is running. The **node\_number** command did not return a numeric value.

**User Response:** Ensure that the specified command is working correctly. If the problem persists, save the message data and contact the IBM Support Center.

# **2532-011 SDR error. Function=**function**; errno=**errno**.**

**Explanation:** The SP SNMP proxy subagent called the indicated function, which returned a nonzero return code.

**User Response:** Ensure that the SDR is active. If the problem persists, save the message data and contact the IBM Support Center.

# **2532-012 Unable to open FIFO** fifo **for writing. The SP SNMP proxy agent is terminating. Errno=**errno**.**

**Explanation:** The SP SNMP proxy subagent was unable to open the indicated FIFO. The AIX **open()** function returned the specified error number.

**User Response:** Check the attribute on the specified file and start the SP SNMP proxy subagent. If the problem persists, save the message data and contact the IBM Support Center.

# **2532-013 Unable to open FIFO** fifo **for reading. The SP SNMP proxy agent is terminating. Errno=**errno**.**

**Explanation:** The SP SNMP proxy subagent was unable to open the indicated FIFO. The AIX **open()** function returned the specified error number.

**User Response:** Check the attribute on the specified file and start the SP SNMP proxy subagent again. If the problem persists, save the message data and contact the IBM Support Center.

# **2532-014 There is no SMUX entry for sp\_configd in the** file **file. The SP SNMP proxy agent is terminating.**

**Explanation:** The SP SNMP proxy subagent issued a **getsmuxEntrybyname()** function call, which returned an error.

**User Response:** Ensure that there is a SMUX entry for the sp\_configd daemon in the specified file and start the SP SNMP proxy subagent again. If the problem persists, save the message data and contact the IBM Support Center.

# **2532-015 There are no MIB definitions in the** file **file.**

**Explanation:** The SP SNMP proxy subagent issued a **readobjects()** function call, which returned an error.

**User Response:** Ensure that the specified file exists and start the SP SNMP proxy subagent again. If the problem persists, save the message data and contact the IBM Support Center.

# **2532-016 There is no MIB definition for the** object **object in the** file **file. The SP SNMP proxy agent is terminating.**

**Explanation:** The SP SNMP proxy subagent, issued a **text2obj()** function call, which returned an error.

**User Response:** Ensure that the specified object is defined in the specified file and start the SP SNMP proxy subagent again. If problem persists, save the message data and contact the IBM Support Center.

# **2532-017 Could not allocate memory. The SP SNMP proxy agent is terminating. Request=**request**; bytes requested=**bytes\_requested**.**

**Explanation:** The SP SNMP proxy subagent issued the specified request to allocate storage, which returned an error. Memory could not be allocated for the named data structure.

**User Response:** Save the message data and contact the IBM Support Center.

# **2532-018 System call error. The SP SNMP proxy agent is terminating. Errno=**errno**; SystemMsg=**system\_message**.**

**Explanation:** This message indicates a problem with a kernel system interface.

**User Response:** Save the message data and contact the IBM Support Center.

# **2532-019 System call error. SNMP request response terminated. Errno=**errno**; SystemMsg=**system\_message**.**

**Explanation:** This message indicates a problem with a kernel system interface.

**User Response:** Save the message data and contact the IBM Support Center.

# **2532-020 SMUX MIB object registration failure. Object=**object**.**

**Explanation:** The SP SNMP proxy subagent received a failure response from the AIX snmpd daemon, resulting from a request to register the MIB variable specified in the Object. Objects maintained by the SP agent underneath this object in the ibmSP miib are unavailable.

**User Response:** Check the **/etc/mib.defs** file to make sure the ibmSPMIB is defined there. If it is not, **cat** the **/usr/lpp/ssp/config/snmp\_proxy/ibmSPMIB.defs** file to the end of the **/etc/mib.defs file**. Save the message data and contact the IBM Support Center.

# **Chapter 38. 2536 - SNMP Manager for Dependent Nodes Messages**

#### **2536-000 Cannot write to log file** trace file name**,** error indication**.**

**Explanation:** The SNMP Manager for Dependent Nodes, spmgrd, was unable to record an entry in its trace file. spmgrd processing continues.

**User Response:** Correct the indicated error condition.

#### **2536-001** file name **cannot be opened for tracing.**

**Explanation:** An open for the indicated trace file failed.

**User Response:** The trace file name was probably misspelled. Correct the trace file name and restart the spmgr subsystem.

**2536-003 spmgrd terminated -** reason for termination

**Explanation:** The spmgrd daemon terminated as a result of the failure.

**User Response:** Correct the failure and restart the spmgr subsystem

### **2536-004 Current system max limit on the trace file** current max size**, is less than the requested max size** request max size**.**

**Explanation:** The current maximum size is used as the file size limit.

**User Response:** Either reenter a new maximum file size or do nothing and accept the maximum file size stated in the error message.

#### **2536-005 Authentication failure notification received from host** hostname

**Explanation:** An SNMP message was received by the SNMP agent running on the specified host which had a community name within it which did not match the community name the agent associates with the sending host.

**User Response:** Verify that the community name sent by the SNMP agent running on this host is the same as the community name specified for this host on the host on which the SNMP agent is running

### **2536-006 spmgrd terminated: it only runs on the Control Workstation**

**Explanation:** The **spmgrd** daemon only runs on the control workstation.

**User Response:** The **ssp.spmgr** file set should only be installed on the SP control workstation. This condition should not occur. Contact IBM service for more information.

# **2536-007 An authentication failure notification was received from an SNMP Agent running on host** hostname **which supports Dependent Nodes.**

**Explanation:** An SNMP message was received by the SNMP agent running on the specified host which had a community name within it which did not match the community name the agent associates with the sending host.

**User Response:** Verify that the community name sent by the SNMP agent running on this host is the same as the community name specified for this host on the host on which the SNMP agent is running.

# **2536-008 The following trap from agent** object identifier**, running on hostname** hostname **contains an unknown OID in its variable binding:**

**Explanation:** Ticks: time ticks value from the trap message

Typ: generic trap type

Object unknown object identifier

The SNMP agent for dependent nodes sent a trap containing an erroneous variable binding.

**User Response:** Consult the vendor supplying the SNMP agent.

# **2536-009 The following trap from agent** object identifier**, running on hostname** hostname **contains the wrong object in its variable binding.**

**Explanation:** Ticks: time ticks value from the trap message

Typ: generic trap type

Object unknown object identifier

The SNMP agent for dependent nodes sent a trap containing an erroneous variable binding.

**User Response:** Consult the vendor supplying the SNMP agent

## **2536-010 gethostbyaddr() failed for ipaddr** IP address **with return code** failure code: failure description**.**

**Explanation:** The message from the agent is ignored.

**User Response:** Correct the failure cause.

#### **2536-011 The following trap from agent** object identifier **running on hostname** hostname **contains an invalid instance id:**

**Explanation:** Ticks: time ticks value from the trap message

Typ: generic trap type and specific trap type

Object object identifier

The SNMP agent for dependent nodes sent a trap containing an instance id that did not identify an extension node (i.e. dependent node).

**User Response:** Consult the vendor supplying the SNMP agent.

**2536-012 The following trap from agent** object identifier**, running on hostname** hostname **contains an invalid value.**

**Explanation:** Ticks: time ticks value from the trap message

Typ: generic trap type and specific trap type

Object object identifier

Value: Invalid value

The SNMP agent for dependent nodes sent a trap containing an invalid value.

**User Response:** The trap is ignored; consult the vendor supplying the SNMP agent.

# **2536-013 Trap from host** hostname **contains an invalid value.**

**Explanation:** The SNMP agent for dependent nodes sent a trap containing an invalid value.

**User Response:** The trap is ignored; to capture further information about the trap, run the **spmgrd** with long tracing enabled. Consult the vendor supplying the SNMP agent.

#### **2536-014 Trap from host** hostname **contains an invalid instance id.**

**Explanation:** The SNMP agent for dependent nodes sent a trap containing an invalid instance identifier.

**User Response:** The trap is ignored; to capture further information about the trap, run the **spmgrd** with long tracing enabled. Consult the vendor supplying the SNMP agent.

# **2536-015 Trap from host** hostname **contains erroneous variable binding.**

**Explanation:** The SNMP agent for dependent nodes sent a trap containing the wrong object instance in its variable binding.

**User Response:** The trap is ignored; to capture further information about the trap, run the **spmgrd** with long tracing enabled. Consult the vendor supplying the SNMP agent.

# **2536-016 Trap from host** hostname **contains unknown OID in its variable binding.**

**Explanation:** The SNMP agent for dependent nodes sent a trap containing an unknown OID in its variable binding.

**User Response:** The trap is ignored; to capture further information about the trap, run the **spmgrd** with long tracing enabled. Consult the vendor supplying the SNMP agent.

# **Chapter 39. 2543 - Switch Admin Daemon (cssadm daemon) Messages**

#### **2543-003 Error in initializing the state of the daemon. Recovery may be impacted.**

**Explanation:** While trying to determine the initial state of the system, an error occurred. See other messages in the **/var/adm/ SPdata/css/cssadm\*** files for details. The switch admin daemon may not properly recover from any pre-initialization conditions on this SP system as a result of this error.

**User Response:** Check the associated messages in the log and, if necessary, perform manual recovery of any existing switch connectivity losses. Or, correct the problem indicated in the log and restart this daemon.

### **2543-004 Error in get\_primary\_list. Cannot determine state of the primary nodes on this system.**

**Explanation:** When calling the **get\_primary\_list** routine to read the SDR, an error occurred.

**User Response:** See detailed messages from the routine for more data.

# **2543-005 Error in get\_neg\_switch\_responds. Cannot determine state of the primary nodes on this system.**

**Explanation:** When calling the **get neg\_switch\_responds** routine to read the SDR, an error occurred.

**User Response:** See detailed messages from the routine for more data.

**2543-006 Error in Add\_event rc =**Add\_event return code. **Cannot recover from primary node outage on primary node** primary node number.

**Explanation:** When calling the **Add\_event** routine to update the list of recoverable errors, an failure occurred. The daemon will not be able to perform this recovery.

**User Response:** Check the **cssadm.\*** logs for further messages from the routine, correct the problem and restart the daemon.

# **2543-007 Error in Add\_event rc =**return code. **Cannot add recovery event for clocking on switch** switch number.

**Explanation:** When attempting to add an event to the recovery queue, an error occurred. See detailed messages from the routine for more data.

**User Response:** Check the associated messages in

the log and, if necessary, perform manual recovery of any existing switch connectivity losses. Or, correct the problem indicated by the log, and restart the switch admin daemon.

# **2543-008 Error in** routine name. **Cannot determine state of the switch clocking on this system.**

**Explanation:** When calling the specified routine to read the SDR, an error occurred. See detailed messages from the routine for more data.

**User Response:** Check the associated messages in the log and, if necessary, perform manual recovery of any existing switch connectivity losses. Or correct the problem indicated by the log and restart the switch admin daemon.

#### **2543-009 (parent) could not fork(), errno =**errno.

**Explanation:** A base operating system service call failed.

**User Response:** Use the errno value to determine the reason for the failure.

## **2543-010 (child) could not set up signal handlers w/sigaction(), errno =** errno.

**Explanation:** A base operating system service call failed.

**User Response:** Use the errno value to determine the reason for the failure.

#### **2543-011 (child) setsid() failed, errno =** errno.

**Explanation:** A base operating system service call failed.

**User Response:** Use the errno value to determine the reason for the failure.

#### **2543-012 (child) close() failed, errno =** errno.

**Explanation:** A base operating system service call failed.

**User Response:** Use the errno value to determine the reason for the failure.

#### **2543-013 (child) chdir(/tmp) failed, errno =** errno.

**Explanation:** A base operating system service call failed.

**User Response:** Use the errno value to determine the reason for the failure.

#### **2543-014 Could not redirect stdout and/or stderr,** freopen() failed w/ errno = errno.

**Explanation:** A base operating system service call failed.

**User Response:** Use the errno value to determine the reason for the failure.

#### **2543-015 cssadm\_main() returned** errno.

**Explanation:** The **cssadm** mainline daemon code exited.

**User Response:** Check the **cssadm.\*** logs for further messages from the routine, correct the problem and restart the daemon.

# **2543-017 The cssadm daemon was sent a SIGDANGER signal, probably because the system is starting to get low on pg space.**

**Explanation:** The **cssadm** daemon received a **SIGDANGER** signal because the system is starting to get low on paging space.

**User Response:** Increase paging space or stop some processes on the control workstation and restart the **cssadm** daemon.

#### **2543-019 Error opening the configuration file** config file path.

**Explanation:** The switch admin daemon cannot run without the parameters located in the configuration file. Therefore, it has exited.

**User Response:** Check that the configuration file exists and has the correct permissions.

#### **2543-020 Error reading the configuration file, format error** config file path.

**Explanation:** The switch admin daemon cannot run without the parameters located in the configuration file. The file is not of the correct format. Therefore, the daemon has exited.

**User Response:** Check the file format. If necessary, remove the file and rerun **cssadm\_ctrl** to re-create it.

# **2543-021 Primary and oncoming primary node not available in partition** Partition name. **No further recovery will be tried until the oncoming primary is up.**

**Explanation:** The primary node is down on switch responds. The oncoming primary node is not up on **host\_responds** so the cssadm daemon cannot attempt to establish a primary node.

**User Response:** Check the oncoming primary node. If possible, reboot it to make it available on host responds so that the daemon can recover. If it cannot be rebooted, manual intervention is required. You must move the primary using the **Eprimary** and **Estart**commands.

## **2543-022 Estart failed on partition** Partition name. **No further recovery will be tried.**

**Explanation:** A recovery **Estart** on the specified system partition failed. See the **/var/adm/SPlogs/css/cssadm.\*** files for command output.

**User Response:** Determine the cause of the failure from the logs, correct the problem and issue the **Estart** command.

#### **2543-023 SDR call failure in init\_node\_array. Node recovery may not succeed.**

**Explanation:** Initialization of an array of node and frame numbers failed on an SDR call. Recovery cannot proceed.

**User Response:** Determine the cause of the failure from the logs, correct the problem and restart the **cssadm** daemon.

# **2543-027 Event receptor couldn't lock data cache: (**errno**)** errno string.

**Explanation:** The event receptor failed to lock the mutex protecting its data cache. The specific failure is described in the message.

**User Response:** Record the above information and contact the IBM Support Center.

# **2543-028 Event receptor couldn't find location for cached data value** variable name **item** variable instance number.

**Explanation:** The event receptor could not find the switch, frame, or node data in its cache for an event it received.

**User Response:** Restart the cssadm daemon. If the failure persists, record the above information and contact the IBM Support Center

### **2543-029 Event receptor couldn't unlock data cache: (**errno **)** errno string.

**Explanation:** The event receptor failed to unlock the mutex protecting its data cache.

**User Response:** Record the above information and contact the IBM Support Center.

#### **2543-030 Event receptor couldn't signal that cached data is ready: (**errno**)** errno string**.**

**Explanation:** The event receptor failed to signal the main program that the cached data was ready.

**User Response:** Record the above information and contact the IBM Support Center.

**2543-031 Event receptor callback for** variable name **(**partition name**) had error: general** general error value **specific** specific error value.

**Explanation:** The event receptor's callback for a variable processed the specified Event Management error for the variable.

**User Response:** If the problem persists, record the above information and contact the IBM Support Center.

#### **2543-035 Event receptor failed to get primary list.**

**Explanation:** SDR calls to get a list of primaries failed. See the **cssadm.stderr** file for details.

**User Response:** Check to see if the SDR is up and accessible. If the problem persists, record the above information and contact the IBM Support Center.

#### **2543-036 Event receptor couldn't get node list in partition** partition name.

**Explanation:** SDR calls to get the list of nodes in a system partition failed. See **cssadm.stderr** for details.

**User Response:** Check to see if the SDR is up and accessible. If the problem persists, record the above information and contact the IBM Support Center.

# **2543-037 Event receptor failed storing cached value for** variable name **element** node switch or frame number **in partition** partition name.

**Explanation:** The Event receptor failed to store a variable value into the data cache. See previous messages for the cause of the failure.

**User Response:** Record the above information and contact the IBM Support Center.

#### **2543-038 Event receptor couldn't lock SDR mutex: (**errno **)** errno string.

**Explanation:** Event receptor failed locking SDR mutex. Error is described in previous messages.

**User Response:** Record the above information and contact the IBM Support Center.

#### **2543-039 Event receptor couldn't unlock SDR mutex: (**errno**)** errno string.

**Explanation:** The Event receptor failed to unlock the SDR mutex. The error is described in previous messages.

**User Response:** Record the above information and contact the IBM Support Center.

# **2543-040 Event receptor couldn't get partition names.**

**Explanation:** The Event receptor experienced a failure getting system partition names. See the **cssadm.stderr** file for details.

**User Response:** Check to see if the SDR is up and accessible. If the problem persists, record the above information and contact the IBM Support Center.

#### **2543-041 Event Management session table malloc failed.**

**Explanation:** Storage could not be allocated.

**User Response:** Increase available memory by killing nonessential processes or increasing page space. If the problem persists, record the above information and contact the IBM Support Center.

# **2543-043 Event Management registration for** variable name **failed in** partition name**:** Event Management error code.

**Explanation:** The program failed to register with Event Management for events on a variable in a system partition. Details are contained in previous messages.

**User Response:** Check that Event Management is up in the specified system partition. If the problem persists, record the above information and contact the IBM Support Center

# **2543-044 Event Management restart for** partition name **failed:** Event Management failure string.

**Explanation:** A call to restart an Event Management session in a system partition failed. Details are contained in the message.

**User Response:** Check that Event Management is up in the specified system partition. If the problem persists, record the above information and contact the IBM Support Center

## **2543-045 Couldn't reconnect to Event Management in** partition name **after** attempt count **attempts.**

**Explanation:** Repeated attempts to restart the Event Management session for a system partition failed.

**User Response:** Check that Event Management is up in the specified system partition. If the problem persists, record the above information and contact the IBM Support Center.

# **2543-046 Couldn't match Event Management event to one of our registrations in** partition name.

**Explanation:** An event was received from Event Management that did not correspond to any of the registrations made for the specified system partition.

**User Response:** If the problem persists, record the above information and contact the IBM Support Center.

# **2543-047 Event Management error for** variable name **(**instance vector**) in** partition name**: gen:** general error **spec:** specific error.

**Explanation:** An Event Management event indicating an error for the specified registration in the specified system partition was received. Execution continues.

**User Response:** If the problem persists, record the above information and contact the IBM Support Center.

# **2543-048 Event receptor had error in**

**error-handling function for** variable name **in** partition name **(gen:** general error **spec:** specific error**).**

**Explanation:** The function handling a

"no-instances-available" condition for a variable had an error. See preceding messages for details.

**User Response:** Record the above information and contact the IBM Support Center.

**2543-049 Couldn't find locator** locator string **in ivector** instance vector **for** variable name **in** partition name.

**Explanation:** The label of the locator element of an instance vector for an Event Management variable was not found.

**User Response:** Record the above information and contact the IBM Support Center.

#### **2543-050 Event receptor couldn't enqueue** variable name **event.**

**Explanation:** The Event receptor failed while creating an internal record for an event on the specified Event Management variable. See previous messages for the cause of the failure.

**User Response:** Record the above information and contact the IBM Support Center.

# **2543-051 Problem with Event Management**

**registration for** variable name **in** partition name **(**instance vector**): gen:** general error **spec:** specific error **pred error:** predicate error **error pos:** error position.

**Explanation:** The Event receptor received and error registering for events on an Event Management variable in a system partition. Details are in the message.

**User Response:** Record the above information and contact the IBM Support Center.

# **2543-052 Event receptor had internal failure trying to restart session for** partition name.

**Explanation:** The Event receptor failed while trying to restart an Event Management session for a system partition. See preceding messages for details.

**User Response:** Record the above information and contact the IBM Support Center.

## **2543-053 Event Management receive for** partition name**:** error string.

**Explanation:** The Event Management subsystem returned an error for a **receive**. The error is described in the message.

**User Response:** Check that Event Management is up in the specified system partition. If the problem persists, record the above information and contact the IBM Support Center.

## **2543-054 Event receptor failed processing event traffic.**

**Explanation:** The Event receptor failed while processing Event Management events. See previous messages for details.

**User Response:** If the problem persists, record the above information and contact the IBM Support Center.

# **2543-055 Event receptor received unknown command** Event Management command value **from Event Management for** partition name.

**Explanation:** An unrecognized command value was received from Event Management.

**User Response:** Record the above information and contact the IBM Support Center.

# **2543-056 Initialization of SDR access failed.**

**Explanation:** An internal error occurred while initializing interfaces to the SDR. See previous messages for details.

**User Response:** Record the above information and contact the IBM Support Center.

#### **2543-057 Event receptor thread won't run.**

**Explanation:** The event receptor thread failed and could not be restarted.

**User Response:** Restart the **cssadm** daemon. If the failure recurs, record the above information and contact the IBM Support Center.

#### **2543-058 Couldn't get event list.**

**Explanation:** The attempt to get the latest set of events failed.

**User Response:** Restart the **cssadm** daemon. If the failure recurs, record the above information and contact the IBM Support Center.

#### **2543-059 Failure starting event thread.**

**Explanation:** The event receptor thread failed during initial startup.

**User Response:** Restart the **cssadm** daemon. If the failure recurs, record the above information and contact the IBM Support Center.

**2543-060 Couldn't lock data mutex: (**errno value**)** errno string.

**Explanation:** The **cssadm** daemon could not lock the data cache.

**User Response:** Record the above information and contact the IBM Support Center.

#### **2543-061 Timed wait for cached data ready failed: (**errno value**)** errno string.

**Explanation:** A call to wait for cached data to be ready returned with an error.

**User Response:** Record the above information and contact the IBM Support Center.

**2543-062 Couldn't unlock data mutex: (**errno value**)** errno string.

**Explanation:** The **cssadm** daemon could not unlock the data cache.

**User Response:** Record the above information and contact the IBM Support Center.

## **2543-063 Event receptor has not signalled that cached reported data is ready.**

**Explanation:** The Event receptor has not yet signalled the **cssadm** daemon that the cached data it supplies is ready. Execution continues with assumed defaults.

**User Response:** No action is necessary. If the problem persists or the **cssadm** daemon fails for other reasons, record the above information and contact the IBM Support Center.

# **2543-064 Switch responds for node** node number **not yet supplied by Event Management, assuming down.**

**Explanation:** The Event receptor has not yet received information about the switch connectivity of the specified node, and is assuming that the node is off the switch.

**User Response:** No action necessary. Check the **switch\_responds** state of the node to verify that it is off the switch.

## **2543-065 Host responds for node** node number **not yet supplied by Event Management, assuming down.**

**Explanation:** The Event receptor has not yet received information about the liveness of the specified node, and is assuming that the node is down.

**User Response:** No action necessary. Check the **host\_responds** state of the node to verify that it is down.

#### **2543-066 Couldn't present events enqueued by initialization.**

**Explanation:** The **cssadm** daemon could not use previously queued events. See previous messages for details.

**User Response:** Record the above information and contact the IBM Support Center.

#### **2543-067 Could not determine switch type from SDR. CSS Admin daemon aborting.**

**Explanation:** The **cssadm** daemon could not determine switch type from the SDR. See the **cssadm.stderrr** file for error messages.

**User Response:** Correct the SDR problems.

#### **2543-068 Daemon not supported on non-SP switch. CSS Admin daemon aborting.**

**Explanation:** The **cssadm** daemon is supported only in an SP switch environment.

**User Response:** None.

**2543-069 Event receptor had failure while verifying it should generate event for** Event Management variable name **element** node switch or frame number **in partition**  partition name.

**Explanation:** The Event receptor failed while verifying that it should generate an event for an Event Management variable change it received. Details are in the message text. See previous messages for the cause of the failure.

**User Response:** Restart the **cssadm** daemon. If problem recurs, record the above information and contact the IBM Support Center.

#### **2543-070 Daemon not supported on this system size. CSS Admin daemon aborting.**

**Explanation:** The **cssadm** daemon is supported only in configurations of 128 nodes or less.

**User Response:** None.

**2543-071 Couldn't initialize list storage mutex: (**errno**)** errno string.

**Explanation:** The **cssadm** daemon could not lock the event list storage mutex. Details are contained in the message.

**User Response:** Record the above information and contact the IBM Support Center.

#### **2543-072 Couldn't lock event storage mutex: (**errno**)** errno string.

**Explanation:** The **cssadm** daemon could not lock the event list storage mutex. Details are contained in the message.

**User Response:** Record the above information and contact the IBM Support Center.

#### **2543-073 Couldn't unlock the event storage mutex: (**errno**)** errno string.

**Explanation:** The **cssadm** daemon could not lock the event list storage mutex. Details are contained in the message.

**User Response:** Record the above information and contact the IBM Support Center.

**2543-074 Couldn't initialize event list mutex: (**errno**)** errno string.

**Explanation:** The **cssadm** daemon could not initialize the event list mutex.

**User Response:** Record the above information and contact the IBM Support Center.

**2543-075 Couldn't initialize event list condvar: (**errno**)** errno string.

**Explanation:** The **cssadm** daemon could not initialize the event list condition variable.

**User Response:** Record the above information and contact the IBM Support Center.

**2543-076 couldn't lock event list mutex: (**errno**)** errno string.

**Explanation:** The **cssadm** daemon could not lock the event list mutex.

**User Response:** Record the above information and contact the IBM Support Center.

#### **2543-077 Enqueue of event failed.**

**Explanation:** The **cssadm** daemon could not enqueue an internal event. See preceding messages for details.

**User Response:** Record the above information and contact the IBM Support Center.

**2543-078 Couldn't unlock event list mutex: (**errno**)** errno string.

**Explanation:** The **cssadm** daemon could not unlock the event list mutex.

**User Response:** Record the above information and contact the IBM Support Center.

#### **2543-079 Couldn't present events after user Eclock request.**

**Explanation:** The **cssadm** daemon could not use previously queued events. See preceding messages for details.

**User Response:** Record the above information and contact the IBM Support Center.

#### **2543-080 failure waiting for enqueued events: (**errno**)** errno string.

**Explanation:** The **cssadm** daemon failed while waiting for enqueued events to become available.

**User Response:** Record the above information and contact the IBM Support Center.

#### **2543-081 Event list already available.**

**Explanation:** The **cssadm** daemon attempted to make enqueued events available, but found that they had already been made available. This is an internal error.

**User Response:** Record the above information and contact the IBM Support Center.

#### **2543-082 Couldn't signal event list available: (**errno**)** errno string.

**Explanation:** The **cssadm** daemon failed to signal that the event list is available.

**User Response:** Record the above information and contact the IBM Support Center.

### **2543-083 SIGALRM handler got unexpected signal** signal number.

**Explanation:** The **cssadm** daemon received an unexpected signal.

**User Response:** Record the above information and contact the IBM Support Center.

#### **2543-084 Signal handler couldn't present events.**

**Explanation:** The **cssadm** daemon could not present enqueued events in a signal handler.

**User Response:** Record the above information and contact the IBM Support Center.

#### **2543-085 Event receptor couldn't cancel alarm handler: (**errno**)** errno string.

**Explanation:** The **cssadm** daemon could not cancel an alarm handling thread.

**User Response:** Record the above information and contact the IBM Support Center.

#### **2543-086 Event receptor couldn't set signal mask: (**errno**)** errno string.

**Explanation:** The **cssadm** daemon could not set the signal mask for the event receptor.

**User Response:** Record the above information and contact the IBM Support Center.

#### **2543-087 Event receptor couldn't start SIGALRM handler: (**errno**)** errno string.

**Explanation:** The **cssadm** daemon could not start the signal handling thread.

**User Response:** Record the above information and contact the IBM Support Center.

#### **2543-088 EM registration failed**

**Explanation:** The **cssadm** daemon could not register with Event Management. See preceding messages for details.

**User Response:** Check to see if Event Management is operational. If the problem persists, record the above information and contact the IBM Support Center.

#### **2543-092 Couldn't initialize event list mechanism.**

**Explanation:** The **cssadm** daemon could not initialize the event list. See preceding messages for details.

**User Response:** Record the above information and contact the IBM Support Center.

#### **2543-093 Couldn't init thread attr object: (**errno**)** errno string.

**Explanation:** The **cssadm** daemon could not initialize the thread attributes object for the event receptor.

**User Response:** Record the above information and contact the IBM Support Center.

#### **2543-094 Couldn't set thread detach state: (**errno**)** errno string.

**Explanation:** The **cssadm** daemon could not set the detach state for the event receptor.

**User Response:** Record the above information and contact the IBM Support Center.

**2543-095 Couldn't start event receptor thread: (**errno**)** errno string.

**Explanation:** The **cssadm** daemon could not start the event receptor thread.

**User Response:** Record the above information and contact the IBM Support Center.

# **2543-096 Unable to check event receptor thread liveness: (**errno**)** errno string.

**Explanation:** The **cssadm** daemon could not check the event receptor thread liveness.

**User Response:** Record the above information and contact the IBM Support Center.

#### **2543-097 Event receptor thread inoperative, attempting restart.**

**Explanation:** The event receptor is not responding. See preceding messages for details. The **cssadm** daemon will attempt to restart it.

**User Response:** Check to see if Event Management is operational. If the problem persists, record the above information and contact the IBM Support Center.

#### **2543-098 couldn't join to event receptor: (**errno **)** errno string.

**Explanation:** The **cssadm** daemon could not join to an old event receptor thread.

**User Response:** Record the above information and contact the IBM Support Center.

# **2543-099 Event receptor had internal failure.**

**Explanation:** An old event receptor thread died because of an internal failure. See preceding messages for details.

**User Response:** Restart the **cssadm** daemon. If the problem persists, record the above information and contact the IBM Support Center.

**2543-106 Attempt to restart event receptor failed: (**errno**)** errno string.

**Explanation:** An attempt to start a new event receptor thread failed.

**User Response:** Record the above information and contact the IBM Support Center.

**2543-107 Couldn't restart event receptor thread after** start attempt count **tries.**

**Explanation:** An attempt to restart an event receptor thread failed. See preceding messages for details.

**User Response:** Restart the **cssadm** daemon. If the problem persists, record the above information and contact the IBM Support Center.

# **Chapter 40. 2545 - Authentication Installation and Configuration Messages**

#### **2545-001 Command** command name **failed. rc=**return code.

**Explanation:** The specified command failed.

**User Response:** Execute the command interactively to diagnose the problem. Correct the problem and rerun this command.

# **2545-003 Usage:** program name **[-h]**

**Explanation:** There is a syntax error in the command line options used.

**User Response:** See the usage message and the manpage for the command to find the correct syntax.

#### **2545-004 Opening file** file name **for writing failed.**

**Explanation:** Opening the specified file for writing failed.

**User Response:** If the file exists, verify that you have write permission for the file. If the file does not exist, check the write permission of the directory in which the file is to be created. Correct the problem and rerun the command.

#### **2545-005 Opening file** file name **for reading failed.**

**Explanation:** Opening the specified file for reading failed.

**User Response:** Verify that the file exists and that you have read permission. Correct the problem and rerun the command.

# **2545-040 No authentication or authorization methods were specified on the command line.**

**Explanation:** The authentication or authorization methods must be specified on the command line. For example: **k4, std**.

**User Response:** Refer to the syntax of the command and rerun the command with the proper syntax and options.

# **2545-041 Error with SDRChangeAttrValues. SDR returned rc =** SDR rc**.**

**Explanation:** An error occurred while updating the SDR.

**User Response:** Check to ensure that the SDR is running. Rerun the command.

#### **2545-042 Invalid flag or argument specified on the command line.**

**Explanation:** An invalid flag or argument to a flag was specified.

**User Response:** Refer to the command syntax and rerun the command.

**2545-043 updauthfiles command failed with return code** updauthfiles return code.

**Explanation:** The **updauthfiles** command failed in some manner. It may or may not be fatal. Possible reasons for failure include: the SDR is not running, the node is not running, or the node is not configured to allow remote authorization.

**User Response:** The node must be up and running for the **updauthfiles** command to run. Some authorization must be available on the node to allow for remote execution of the command. In the case of a node being down, when it is rebooting, the node will correct or update its own authorization files. After rebooting the node you must run the **updauthfiles** command on the control workstation to update all the other nodes.

# **2545-044 This command must be run from the control workstation only.**

**Explanation:** The **updauthfiles** command should not be run from nodes.

**User Response:** Run the command from the control workstation only.

#### **2545-060 Invalid flag or argument specified on the command line.**

**Explanation:** An invalid flag or argument to a flag was specified.

**User Response:** Refer to the command syntax and rerun the command.

#### **2545-061 This command is to be executed on a node.**

**Explanation:** This command will run only on a node. It does not run on the control workstation.

**User Response:** Run this command on a node.

# **2545-066 An error occurred when attempting to set the authentication methods for the node.**

**Explanation:** An error occurred while running the **chauthent** command.

**User Response:** Refer to any messages pertaining to the **chauthent** command. Correct the problem and rerun the command.

# **2545-067 An error occurred while trying to read data from the SDR.**

**Explanation:** An SDR read error occurred.

**User Response:** Determine the cause of the SDR read error, and rerun this command.

**2545-070 Command** command name **failed. rc=**return code.

**Explanation:** The specified command has failed.

**User Response:** Investigate the failing command, using the specified return code and command logfiles, if appropriate.

# **Chapter 41. 5025 - dsh and Parallel Commands Messages**

#### **5025-501 No alphanumeric characters, command not issued.**

**Explanation:** You entered a command to the program without any valid characters.

**User Response:** Enter the corrected command.

#### **5025-502 Extraneous option -** option

**Explanation:** You specified an extraneous option on the command.

**User Response:** Enter the corrected command.

#### **5025-503 Invalid argument -** argument

**Explanation:** You specified an invalid argument to the command.

**User Response:** Enter the corrected command.

#### **5025-504 Missing argument**

**Explanation:** You specified an option that requires an argument without supplying the argument.

**User Response:** Enter the corrected command.

#### **5025-505 Invalid option -** option

**Explanation:** You specified an invalid option on the command.

**User Response:** Enter the corrected command.

#### **5025-506 Missing option**

**Explanation:** You omitted an option on the command.

**User Response:** Enter the corrected command.

#### **5025-507 Working collective environment variable not set**

**Explanation:** The command expects the **WCOLL** environment variable to be set since no working collective was specified on the command line.

**User Response:** Set **WCOLL** to the name of a file containing the working collective.

## **5025-508 Cannot open working collective file** file name**:** system message

**Explanation:** The working collective file could not be opened

**User Response:** Check the system message, fix the problem, and enter the command again.

**5025-509** hostname **rsh had exit code** return code

**Explanation:** The **rsh** to the specified hostname failed with the specified exit code.

**User Response:** Determine why the **rsh** is not working to the host, fix the problem, and retry the command.

# **5025-510 Caught SIG**signal **- terminating the child processes**

**Explanation:** The command has caught the specified signal and will issue **SIGTERMs** to any outstanding **rsh** child processes.

**User Response:** None

#### **5025-511 No hosts in working collective**

**Explanation:** There are no hosts in the working collective. A possibility is that the program has removed the last hosts from the collective since the **rsh** to it has failed

**User Response:** Ensure that the hosts in the working collective are responding and retry the command.

#### **5025-512 Could not pipe**

**Explanation:** The program could not issue a pipe system call.

**User Response:** Contact system support.

#### **5025-513 Cannot redirect** file name

**Explanation:** The command could not redirect file output.

**User Response:** Contact system support.

#### **5025-514 System Data Repository down**

**Explanation:** The System Data Repository is not working and the program cannot obtain needed information from it.

**User Response:** Contact system support.

#### **5025-515 Hostname** hostname **unresolvable**

**Explanation:** The hostname specified could not be found by the program

**User Response:** Check to see if the hostname has been specified correctly. If it has, contact system support, or else correct it and reissue the program.

#### **5025-516 Warning - Specified node not in cluster.**

**Explanation:** The node number specified is not in the cluster.

**User Response:** Check to see if the node has been specified correctly. If it has, talk to system support, else correct it and reissue the program command.

### **5025-517 File** file name **contains POE pools, not supported.**

**Explanation:** The POE file contained a POE pool specification.

**User Response:** Use a POE file without the pool specification.

#### **5025-518 Cannot open host file** file name**.**

**Explanation:** The host file specified could not be opened.

**User Response:** Check to see if the host file name has been specified properly; if it has, talk to system support, else correct it and reissue the program command.

#### **5025-519 No working collective or POE file found.**

**Explanation:** No working collective file or POE file was found.

**User Response:** Check the WCOLL or MP\_HOSTFILE environment variables to see if they specify a valid file of hostnames.

# **5025-522 Node** node\_number **does not have an** initial\_hostname **in the Node object class of the System Data Repository (SDR). The object is ignored.**

**Explanation:** The specified node does not have an initial\_hostname in the SDR. This may be an unconfigured node. No processing will occur for this node.

**User Response:** Check the information in the Node object class in the SDR.

#### **5025-550 Only allowable flag is -b**

**Explanation:** You specified an invalid option or flag.

**User Response:** Correct the command and enter it again.

#### **5025-551 Uninitialized field in SDR record:** record

**Explanation:** The System Data Repository has incomplete information and the command cannot continue.

**User Response:** Contact system support.

#### **5025-552 System Data Repository down**

**Explanation:** The System Data Repository is not working and **seqfile** cannot obtain needed information from it.

**User Response:** Contact system support.

# **5025-553 Node** node\_number **does not have a** reliable\_hostname **in the Node object class of the System Data Repository (SDR). The object is ignored.**

**Explanation:** The specified node does not have a reliable\_hostname in the SDR. This may be an unconfigured node. No processing will occur for this node.

**User Response:** Check the information in the Node object class in the SDR.

#### **5025-600 Multiple occurrences of flag found.**

**Explanation:** Only one of **-kill**, **-nice**, or **-print** flags may be specified.

**User Response:** Enter the command again with an appropriate flag.

#### **5025-601 One of -print, -kill, or -nice flags must be specified.**

**Explanation:** One of **-kill**, **-nice**, or **-print** flags must be specified.

**User Response:** Enter the command again with an appropriate flag.

#### **5025-602 Parentheses unbalanced.**

**Explanation:** Unequal number of left and right parentheses in expression.

**User Response:** Enter the command again with matching left and right parentheses.

#### **5025-603 Error in input line:**

**Explanation:** Input line to filter is in improper form.

**User Response:** Correct input to hostname: command.

#### **5025-604 Missing argument for option:**

**Explanation:** An option that expects an argument doesn't find one.

**User Response:** Correct input.

# **Bibliography**

This bibliography helps you find product documentation related to the RS/6000 SP hardware and software products.

You can find most of the IBM product information for RS/6000 SP products on the World Wide Web. Formats for both viewing and downloading are available.

PSSP documentation is shipped with the PSSP product in a variety of formats and can be installed on your system. The man pages for public code that PSSP includes are also available online.

You can order hard copies of the product documentation from IBM. This bibliography lists the titles that are available and their order numbers.

Finally, this bibliography contains a list of non-IBM publications that discuss parallel computing and other topics related to the RS/6000 SP.

# **Finding Documentation on the World Wide Web**

Most of the RS/6000 SP hardware and software books are available from the IBM RS/6000 web site at **http://www.rs6000.ibm.com**. You can view a book or download a Portable Document Format (PDF) version of it. At the time this manual was published, the full path to the "RS/6000 SP Product Documentation Library" page was

**http://www.rs6000.ibm.com/resource/aix\_resource/sp\_books**. However, the structure of the RS/6000 web site can change over time.

# **Accessing PSSP Documentation Online**

On the same medium as the PSSP product code, IBM ships PSSP man pages, HTML files, and PDF files. In order to use these publications, you must first install the **ssp.docs** file set.

To view the PSSP HTML publications, you need access to an HTML document browser such as Netscape. The HTML files and an index that links to them are installed in the **/usr/lpp/ssp/html** directory. Once installed, you can also view the HTML files from the RS/6000 SP Resource Center.

If you have installed the SP Resource Center on your SP system, you can access it by entering the **/usr/lpp/ssp/bin/resource\_center** command. If you have the SP Resource Center on CD-ROM, see the **readme.txt** file for information about how to run it.

To view the PSSP PDF publications, you need access to the Adobe Acrobat Reader 3.0.1. The Acrobat Reader is shipped with the AIX Version 4.3 Bonus Pack and is also freely available for downloading from the Adobe web site at URL **http://www.adobe.com**.

# **Manual Pages for Public Code**

The following manual pages for public code are available in this product:

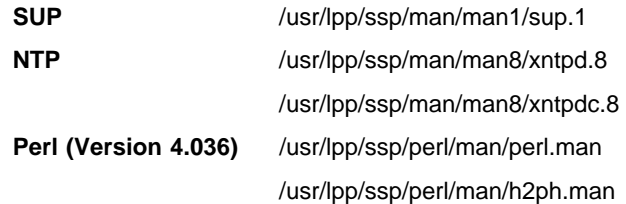

/usr/lpp/ssp/perl/man/s2p.man

/usr/lpp/ssp/perl/man/a2p.man

**Perl (Version 5.003)** Man pages are in the /usr/lpp/ssp/perl5/man/man1 directory

Manual pages and other documentation for **Tcl**, **TclX**, **Tk**, and **expect** can be found in the compressed **tar** files located in the **/usr/lpp/ssp/public** directory.

# **RS/6000 SP Planning Publications**

This section lists the IBM product documentation for planning for the IBM RS/6000 SP hardware and software.

#### IBM RS/6000 SP:

- Planning, Volume 1, Hardware and Physical Environment, GA22-7280
- Planning, Volume 2, Control Workstation and Software Environment, GA22-7281

# **RS/6000 SP Hardware Publications**

This section lists the IBM product documentation for the IBM RS/6000 SP hardware.

#### IBM RS/6000 SP:

- Planning, Volume 1, Hardware and Physical Environment, GA22-7280
- Planning, Volume 2, Control Workstation and Software Environment, GA22-7281
- Maintenance Information, Volume 1, Installation and Relocation, GA22-7375
- Maintenance Information, Volume 2, Maintenance Analysis Procedures, GA22-7376
- Maintenance Information, Volume 3, Locations and Service Procedures, GA22-7377
- Maintenance Information, Volume 4, Parts Catalog, GA22-7378

# **RS/6000 SP Switch Router Publications**

The RS/6000 SP Switch Router is based on the Ascend GRF switched IP router product from Ascend Communications, Inc.. You can order the SP Switch Router as the IBM 9077.

The following publications are shipped with the SP Switch Router. You can also order these publications from IBM using the order numbers shown.

- Ascend GRF Getting Started, GA22-7368
- Ascend GRF Configuration Guide, GA22-7366
- Ascend GRF Reference Guide, GA22-7367
- IBM SP Switch Router Adapter Guide, GA22-7310.

# **RS/6000 SP Software Publications**

This section lists the IBM product documentation for software products related to the IBM RS/6000 SP. These products include:

- IBM Parallel System Support Programs for AIX (PSSP)
- IBM LoadLeveler for AIX (LoadLeveler)
- IBM Parallel Environment for AIX (Parallel Environment)
- IBM General Parallel File System for AIX (GPFS)
- IBM Engineering and Scientific Subroutine Library (ESSL) for AIX
- IBM Parallel ESSL for AIX
- IBM High Availability Cluster Multi-Processing for AIX (HACMP)
- IBM Client Input Output/Sockets (CLIO/S)
- IBM Network Tape Access and Control System for AIX (NetTAPE)

# **PSSP Publications**

IBM RS/6000 SP:

Planning, Volume 2, Control Workstation and Software Environment, GA22-7281

#### PSSP:

- Installation and Migration Guide, GA22-7347
- Administration Guide, SA22-7348
- Managing Shared Disks, SA22-7349
- Performance Monitoring Guide and Reference, SA22-7353
- Diagnosis Guide, GA22-7350
- Command and Technical Reference, SA22-7351
- Messages Reference, GA22-7352

RS/6000 Cluster Technology (RSCT):

- Event Management Programming Guide and Reference, SA22-7354
- Group Services Programming Guide and Reference, SA22-7355

As an alternative to ordering the individual books, you can use SBOF-8587 to order the PSSP software library.

#### **LoadLeveler Publications**

LoadLeveler:

- Using and Administering, SA22-7311
- Diagnosis and Messages Guide, GA22-7277

# **GPFS Publications**

#### GPFS:

• Installation and Administration Guide, SA22-7278

#### **Parallel Environment Publications**

Parallel Environment:

- Installation Guide, GC28-1981
- Hitchhiker's Guide, GC23-3895
- Operation and Use, Volume 1, SC28-1979
- Operation and Use, Volume 2, SC28-1980
- MPI Programming and Subroutine Reference, GC23-3894
- MPL Programming and Subroutine Reference, GC23-3893
- Messages, GC28-1982

As an alternative to ordering the individual books, you can use SBOF-8588 to order the PE library.

# **Parallel ESSL and ESSL Publications**

- ESSL Products: General Information, GC23-0529
- Parallel ESSL: Guide and Reference, SA22-7273
- ESSL: Guide and Reference, SA22-7272

#### **HACMP Publications**

#### HACMP:

- Concepts and Facilities, SC23-1938
- Planning Guide, SC23-1939
- Installation Guide, SC23-1940
- Administration Guide, SC23-1941
- Troubleshooting Guide, SC23-1942
- Programming Locking Applications, SC23-1943
- Programming Client Applications, SC23-1944
- Master Index and Glossary, SC23-1945
- HANFS for AIX Installation and Administration Guide, SC23-1946
- Enhanced Scalability Installation and Administration Guide, SC23-1972

# **CLIO/S Publications**

## CLIO/S:

- General Information, GC23-3879
- User's Guide and Reference, GC28-1676

# **NetTAPE Publications**

#### NetTAPE:

- General Information, GC23-3990
- User's Guide and Reference, available from your IBM representative

# **AIX and Related Product Publications**

For the latest information on AIX and related products, including RS/6000 hardware products, see AIX and Related Products Documentation Overview, SC23-2456. You can order a hard copy of the book from IBM. You can also view it online from the "AIX Online Publications and Books" page of the RS/6000 web site, at URL **http://www.rs6000.ibm.com/resource/aix\_resource/Pubs**.

# **Red Books**

IBM's International Technical Support Organization (ITSO) has published a number of redbooks related to the RS/6000 SP. For a current list, see the ITSO website, at URL **http://www.redbooks.ibm.com**.

# **Non-IBM Publications**

Here are some non-IBM publications that you may find helpful.

- Almasi, G., Gottlieb, A., Highly Parallel Computing, Benjamin-Cummings Publishing Company, Inc., 1989.
- Foster, I., Designing and Building Parallel Programs, Addison-Wesley, 1995.
- Gropp, W., Lusk, E., Skjellum, A., Using MPI, The MIT Press, 1994.
- Message Passing Interface Forum, MPI: A Message-Passing Interface Standard, Version 1.1, University of Tennessee, Knoxville, Tennessee, June 6, 1995.
- Message Passing Interface Forum, MPI-2: Extensions to the Message-Passing Interface, Version 2.0, University of Tennessee, Knoxville, Tennessee, July 18, 1997.
- Ousterhout, John K., Tcl and the Tk Toolkit, Addison-Wesley, Reading, MA, 1994, ISBN 0-201-63337-X.
- Pfister, Gregory, F., In Search of Clusters, Prentice Hall, 1998.

# **Glossary of Terms and Abbreviations**

This glossary includes terms and definitions from:

- The IBM Dictionary of Computing, New York: McGraw-Hill, 1994.
- The American National Standard Dictionary for Information Systems, ANSI X3.172-1990, copyright 1990 by the American National Standards Institute (ANSI). Copies can be purchased from the American National Standards Institute, 1430 Broadway, New York, New York 10018. Definitions are identified by the symbol (A) after the definition.
- The ANSI/EIA Standard 440A: Fiber Optic Terminology copyright 1989 by the Electronics Industries Association (EIA). Copies can be purchased from the Electronic Industries Association, 2001 Pennsylvania Avenue N.W., Washington, D.C. 20006. Definitions are identified by the symbol (E) after the definition.
- The Information Technology Vocabulary developed by Subcommittee 1, Joint Technical Committee 1, of the International Organization for Standardization and the International Electrotechnical Commission (ISO/IEC JTC1/SC1). Definitions of published parts of this vocabulary are identified by the symbol (I) after the definition; definitions taken from draft international standards, committee drafts, and working papers being developed by ISO/IEC JTC1/SC1 are identified by the symbol (T) after the definition, indicating that final agreement has not yet been reached among the participating National Bodies of SC1.

The following cross-references are used in this glossary:

**Contrast with.** This refers to a term that has an opposed or substantively different meaning. **See.** This refers the reader to multiple-word terms in which this term appears.

**See also.** This refers the reader to terms that have a related, but not synonymous, meaning. **Synonym for.** This indicates that the term has the

same meaning as a preferred term, which is defined in the glossary.

This section contains some of the terms that are commonly used in the SP publications.

IBM is grateful to the American National Standards Institute (ANSI) for permission to reprint its definitions from the American National Standard Vocabulary for Information Processing (Copyright 1970 by American National Standards Institute, Incorporated), which was prepared by Subcommittee X3K5 on Terminology and Glossary of the American National Standards

Committee X3. ANSI definitions are preceded by an asterisk (\*).

Other definitions in this glossary are taken from IBM Vocabulary for Data Processing, Telecommunications, and Office Systems (SC20-1699) and IBM DATABASE 2 Application Programming Guide for TSO Users (SC26-4081).

# **A**

**adapter**. An adapter is a mechanism for attaching parts. For example, an adapter could be a part that electrically or physically connects a device to a computer or to another device. In the SP system, network connectivity is supplied by various adapters, some optional, that can provide connection to I/O devices, networks of workstations, and mainframe networks. Ethernet, FDDI, token-ring, HiPPI, SCSI, FCS, and ATM are examples of adapters that can be used as part of an SP system.

**address**. A character or group of characters that identifies a register, a device, a particular part of storage, or some other data source or destination.

**AFS**. A distributed file system that provides authentication services as part of its file system creation.

**AIX**. Abbreviation for Advanced Interactive Executive, IBM's licensed version of the UNIX operating system. AIX is particularly suited to support technical computing applications, including high function graphics and floating point computations.

**Amd**. Berkeley Software Distribution automount daemon.

**API**. Application Programming Interface. A set of programming functions and routines that provide access between the Application layer of the OSI seven-layer model and applications that want to use the network. It is a software interface.

**application**. The use to which a data processing system is put; for example, a payroll application, an airline reservation application.

**application data**. The data that is produced using an application program.

**ARP**. Address Resolution Protocol.

**ATM**. Asynchronous Transfer Mode. (See TURBOWAYS 100 ATM Adapter.)

**Authentication**. The process of validating the identity of a user or server.

**Authorization**. The process of obtaining permission to perform specific actions.

# **B**

**batch processing**. \* (1) The processing of data or the accomplishment of jobs accumulated in advance in such a manner that each accumulation thus formed is processed or accomplished in the same run. \* (2) The processing of data accumulating over a period of time. \* (3) Loosely, the execution of computer programs serially. (4) Computer programs executed in the background.

**BMCA**. Block Multiplexer Channel Adapter. The block multiplexer channel connection allows the RS/6000 to communicate directly with a host System/370 or System/390; the host operating system views the system unit as a control unit.

**BOS**. The AIX Base Operating System.

# **C**

**call home function**. The ability of a system to call the IBM support center and open a PMR to have a repair scheduled.

**CDE**. Common Desktop Environment. A graphical user interface for UNIX.

**charge feature**. An optional feature for either software or hardware for which there is a charge.

**CLI**. Command Line Interface.

**client**. \* (1) A function that requests services from a server and makes them available to the user. \* (2) A term used in an environment to identify a machine that uses the resources of the network.

**Client Input/Output Sockets (CLIO/S)**. A software package that enables high-speed data and tape access between SP systems, AIX systems, and ES/9000 mainframes.

**CLIO/S**. Client Input/Output Sockets.

**CMI**. Centralized Management Interface provides a series of SMIT menus and dialogues used for defining and querying the SP system configuration.

**connectionless**. A communication process that takes place without first establishing a connection.

**connectionless network**. A network in which the sending logical node must have the address of the receiving logical node before information interchange can begin. The packet is routed through nodes in the network based on the destination address in the packet. The originating source does not receive an acknowledgment that the packet was received at the destination.

**control workstation**. A single point of control allowing the administrator or operator to monitor and manage the SP system using the IBM AIX Parallel System Support Programs.

**css**. Communication subsystem.

# **D**

**daemon**. A process, not associated with a particular user, that performs system-wide functions such as administration and control of networks, execution of time-dependent activities, line printer spooling and so forth.

**DASD**. Direct Access Storage Device. Storage for input/output data.

**DCE**. Distributed Computing Environment.

**DFS**. distributed file system. A subset of the IBM Distributed Computing Environment.

**DNS**. Domain Name Service. A hierarchical name service which maps high level machine names to IP addresses.

# **E**

**Error Notification Object**. An object in the SDR that is matched with an error log entry. When an error log entry occurs that matches the Notification Object, a user-specified action is taken.

**ESCON**. Enterprise Systems Connection. The ESCON channel connection allows the RS/6000 to communicate directly with a host System/390; the host operating system views the system unit as a control unit.

**Ethernet**. (1) Ethernet is the standard hardware for TCP/IP local area networks in the UNIX marketplace. It is a 10-megabit per second baseband type LAN that allows multiple stations to access the transmission medium at will without prior coordination, avoids contention by using carrier sense and deference, and resolves contention by collision detection (CSMA/CD). (2) A passive coaxial cable whose interconnections contain devices or components, or both, that are all active. It uses CSMA/CD technology to provide a best-effort delivery system.
**Ethernet network**. A baseband LAN with a bus topology in which messages are broadcast on a coaxial cabling using the carrier sense multiple access/collision detection (CSMA/CD) transmission method.

**event**. In Event Management, the notification that an expression evaluated to true. This evaluation occurs each time an instance of a resource variable is observed.

**expect**. Programmed dialogue with interactive programs.

**expression**. In Event Management, the relational expression between a resource variable and other elements (such as constants or the previous value of an instance of the variable) that, when true, generates an event. An example of an expression is  $X < 10$  where X represents the resource variable

IBM.PSSP.aixos.PagSp.%totalfree (the percentage of total free paging space). When the expression is true, that is, when the total free paging space is observed to be less than 10%, the Event Management subsystem generates an event to notify the appropriate application.

## **F**

**failover**. Also called fallover, the sequence of events when a primary or server machine fails and a secondary or backup machine assumes the primary workload. This is a disruptive failure with a short recovery time.

**fall back**. Also called fallback, the sequence of events when a primary or server machine takes back control of its workload from a secondary or backup machine.

**FDDI**. Fiber Distributed Data Interface.

**Fiber Distributed Data Interface (FDDI)**. An American National Standards Institute (ANSI) standard for 100-megabit-per-second LAN using optical fiber cables. An FDDI local area network (LAN) can be up to 100 km (62 miles) and can include up to 500 system units. There can be up to 2 km (1.24 miles) between system units and/or concentrators.

**File Transfer Protocol (FTP)**. The Internet protocol (and program) used to transfer files between hosts. It is an application layer protocol in TCP/IP that uses TELNET and TCP protocols to transfer bulk-data files between machines or hosts.

**file**. \* A set of related records treated as a unit, for example, in stock control, a file could consist of a set of invoices.

**file name**. A CMS file identifier in the form of 'filename filetype filemode' (like: TEXT DATA A).

**file server**. A centrally located computer that acts as a storehouse of data and applications for numerous users of a local area network.

**File Transfer Protocol (FTP)**. The Internet protocol (and program) used to transfer files between hosts. It is an application layer protocol in TCP/IP that uses TELNET and TCP protocols to transfer bulk-data files between machines or hosts.

**foreign host**. Any host on the network other than the local host.

**FTP**. File transfer protocol.

### **G**

**gateway**. An intelligent electronic device interconnecting dissimilar networks and providing protocol conversion for network compatibility. A gateway provides transparent access to dissimilar networks for nodes on either network. It operates at the session presentation and application layers.

# **H**

**HACMP**. High Availability Cluster Multi-Processing for AIX.

**HACWS**. High Availability Control Workstation function, based on HACMP, provides for a backup control workstation for the SP system.

**Hashed Shared Disk (HSD)**. The data striping device for the IBM Virtual Shared Disk. The device driver lets application programs stripe data across physical disks in multiple IBM Virtual Shared Disks, thus reducing I/O bottlenecks.

**help key**. In the SP graphical interface, the key that gives you access to the SP graphical interface help facility.

**High Availability Cluster Multi-Processing**. An IBM facility to cluster nodes or components to provide high availability by eliminating single points of failure.

**HiPPI**. High Performance Parallel Interface. RS/6000 units can attach to a HiPPI network as defined by the ANSI specifications. The HiPPI channel supports burst rates of 100 Mbps over dual simplex cables; connections can be up to 25 km in length as defined by the standard and can be extended using third-party HiPPI switches and fiber optic extenders.

**home directory**. The directory associated with an individual user.

**host**. A computer connected to a network, and providing an access method to that network. A host provides end-user services.

#### **I**

**instance vector**. Obsolete term for resource identifier.

**Intermediate Switch Board**. Switches mounted in the Sp Switch expansion frame.

**Internet**. A specific inter-network consisting of large national backbone networks such as APARANET, MILNET, and NSFnet, and a myriad of regional and campus networks all over the world. The network uses the TCP/IP protocol suite.

**Internet Protocol (IP).** (1) A protocol that routes data through a network or interconnected networks. IP acts as an interface between the higher logical layers and the physical network. This protocol, however, does not provide error recovery, flow control, or guarantee the reliability of the physical network. IP is a connectionless protocol. (2) A protocol used to route data from its source to it destination in an Internet environment.

**IP address**. A 32-bit address assigned to devices or hosts in an IP internet that maps to a physical address. The IP address is composed of a network and host portion.

**ISB**. Intermediate Switch Board.

# **K**

**Kerberos**. A service for authenticating users in a network environment.

**kernel**. The core portion of the UNIX operating system which controls the resources of the CPU and allocates them to the users. The kernel is memory-resident, is said to run in "kernel mode" and is protected from user tampering by the hardware.

### **L**

**LAN**. (1) Acronym for Local Area Network, a data network located on the user's premises in which serial transmission is used for direct data communication among data stations. (2) Physical network technology that transfers data a high speed over short distances. (3) A network in which a set of devices is connected to another for communication and that can be connected to a larger network.

**local host**. The computer to which a user's terminal is directly connected.

**log database**. A persistent storage location for the logged information.

**log event**. The recording of an event.

**log event type**. A particular kind of log event that has a hierarchy associated with it.

**logging**. The writing of information to persistent storage for subsequent analysis by humans or programs.

### **M**

**mask**. To use a pattern of characters to control retention or elimination of portions of another pattern of characters.

**menu**. A display of a list of available functions for selection by the user.

**Motif**. The graphical user interface for OSF, incorporating the X Window System. Also called OSF/Motif.

**MTBF**. Mean time between failure. This is a measure of reliability.

**MTTR**. Mean time to repair. This is a measure of serviceability.

### **N**

**naive application**. An application with no knowledge of a server that fails over to another server. Client to server retry methods are used to reconnect.

**network**. An interconnected group of nodes, lines, and terminals. A network provides the ability to transmit data to and receive data from other systems and users.

**NFS**. Network File System. NFS allows different systems (UNIX or non-UNIX), different architectures, or vendors connected to the same network, to access remote files in a LAN environment as though they were local files.

**NIM**. Network Installation Management is provided with AIX to install AIX on the nodes.

**NIM client**. An AIX system installed and managed by a NIM master. NIM supports three types of clients:

- Standalone
- Diskless
- Dataless

**NIM master**. An AIX system that can install one or more NIM clients. An AIX system must be defined as a NIM master before defining any NIM clients on that

system. A NIM master managers the configuration database containing the information for the NIM clients.

**NIM object**. A representation of information about the NIM environment. NIM stores this information as objects in the NIM database. The types of objects are:

- Network
- Machine
- Resource

**NIS**. Network Information System.

**node**. In a network, the point where one or more functional units interconnect transmission lines. A computer location defined in a network. The SP system can house several different types of nodes for both serial and parallel processing. These node types can include thin nodes, wide nodes, 604 high nodes, as well as other types of nodes both internal and external to the SP frame.

**Node Switch Board**. Switches mounted on frames that contain nodes.

**NSB**. Node Switch Board.

**NTP**. Network Time Protocol.

## **O**

**ODM**. Object Data Manager. In AIX, a hierarchical object-oriented database for configuration data.

### **P**

**parallel environment**. A system environment where message passing or SP resource manager services are used by the application.

**Parallel Environment**. A licensed IBM program used for message passing applications on the SP or RS/6000 platforms.

**parallel processing**. A multiprocessor architecture which allows processes to be allocated to tightly coupled multiple processors in a cooperative processing environment, allowing concurrent execution of tasks.

**parameter.** \* (1) A variable that is given a constant value for a specified application and that may denote the application. \* (2) An item in a menu for which the operator specifies a value or for which the system provides a value when the menu is interpreted. \* (3) A name in a procedure that is used to refer to an argument that is passed to the procedure. \* (4) A

particular piece of information that a system or application program needs to process a request.

**partition**. See system partition.

**Perl**. Practical Extraction and Report Language.

**perspective**. The primary window for each SP Perspectives application, so called because it provides a unique view of an SP system.

**pipe**. A UNIX utility allowing the output of one command to be the input of another. Represented by the | symbol. It is also referred to as filtering output.

**PMR**. Problem Management Report.

**POE**. Formerly Parallel Operating Environment, now Parallel Environment for AIX.

**port**. (1) An end point for communication between devices, generally referring to physical connection. (2) A 16-bit number identifying a particular TCP or UDP resource within a given TCP/IP node.

**predicate**. Obsolete term for expression.

**Primary node or machine.** (1) A device that runs a workload and has a standby device ready to assume the primary workload if that primary node fails or is taken out of service. (2) A node on the SP Switch that initializes, provides diagnosis and recovery services, and performs other operations to the switch network. (3) In IBM Virtual Shared Disk function, when physical disks are connected to two nodes (twin-tailed), one node is designated as the primary node for each disk and the other is designated the secondary, or backup, node. The primary node is the server node for IBM Virtual Shared Disks defined on the physical disks under normal conditions. The secondary node can become the server node for the disks if the primary node is unavailable (off-line or down).

**Problem Management Report**. The number in the IBM support mechanism that represents a service incident with a customer.

**process**. \* (1) A unique, finite course of events defined by its purpose or by its effect, achieved under defined conditions. \* (2) Any operation or combination of operations on data. \* (3) A function being performed or waiting to be performed. \* (4) A program in operation. For example, a daemon is a system process that is always running on the system.

**protocol**. A set of semantic and syntactic rules that defines the behavior of functional units in achieving communication.

# **R**

**RAID**. Redundant array of independent disks.

**rearm expression**. In Event Management, an expression used to generate an event that alternates with an original event expression in the following way: the event expression is used until it is true, then the rearm expression is used until it is true, then the event expression is used, and so on. The rearm expression is commonly the inverse of the event expression (for example, a resource variable is on or off). It can also be used with the event expression to define an upper and lower boundary for a condition of interest.

**rearm predicate**. Obsolete term for rearm expression

**remote host**. See foreign host.

**resource**. In Event Management, an entity in the system that provides a set of services. Examples of resources include hardware entities such as processors, disk drives, memory, and adapters, and software entities such as database applications, processes, and file systems. Each resource in the system has one or more attributes that define the state of the resource.

**resource identifier**. In Event Management, a set of elements, where each element is a name/value pair of the form name=value, whose values uniquely identify the copy of the resource (and by extension, the copy of the resource variable) in the system.

**resource monitor**. A program that supplies information about resources in the system. It can be a command, a daemon, or part of an application or subsystem that manages any type of system resource.

**resource variable**. In Event Management, the representation of an attribute of a resource. An example of a resource variable is IBM.AIX.PagSp.%totalfree, which represents the percentage of total free paging space. IBM.AIX.PagSp specifies the resource name and %totalfree specifies the resource attribute.

**RISC**. Reduced Instruction Set Computing (RISC), the technology for today's high performance personal computers and workstations, was invented in 1975. Uses a small simplified set of frequently used instructions for rapid execution.

**rlogin (remote LOGIN)**. A service offered by Berkeley UNIX systems that allows authorized users of one machine to connect to other UNIX systems across a network and interact as if their terminals were connected directly. The rlogin software passes information about the user's environment (for example, terminal type) to the remote machine.

**RPC**. Acronym for Remote Procedure Call, a facility that a client uses to have a server execute a procedure call. This facility is composed of a library of procedures plus an XDR.

**RSH**. A variant of RLOGIN command that invokes a command interpreter on a remote UNIX machine and passes the command line arguments to the command interpreter, skipping the LOGIN step completely. See also rlogin.

### **S**

**SCSI.** Small Computer System Interface.

**Secondary node**. In IBM Virtual Shared Disk function, when physical disks are connected to two nodes (twin-tailed), one node is designated as the primary node for each disk and the other is designated as the secondary, or backup, node. The secondary node acts as the server node for the IBM Virtual Shared disks defined on the physical disks if the primary node is unavailable (off-line or down).

**server**. (1) A function that provides services for users. A machine may run client and server processes at the same time. (2) A machine that provides resources to the network. It provides a network service, such as disk storage and file transfer, or a program that uses such a service. (3) A device, program, or code module on a network dedicated to providing a specific service to a network. (4) On a LAN, a data station that provides facilities to other data stations. Examples are file server, print server, and mail server.

**shell**. The shell is the primary user interface for the UNIX operating system. It serves as command language interpreter, programming language, and allows foreground and background processing. There are three different implementations of the shell concept: Bourne, C and Korn.

**Small Computer System Interface (SCSI)**. An input and output bus that provides a standard interface for the attachment of various direct access storage devices (DASD) and tape drives to the RS/6000.

**Small Computer Systems Interface Adapter (SCSI Adapter)**. An adapter that supports the attachment of various direct-access storage devices (DASD) and tape drives to the RS/6000.

**SMIT**. The System Management Interface Toolkit is a set of menu driven utilities for AIX that provides functions such as transaction login, shell script creation, automatic updates of object database, and so forth.

**SNMP**. Simple Network Management Protocol. (1) An IP network management protocol that is used to monitor attached networks and routers. (2) A TCP/IP-based

protocol for exchanging network management information and outlining the structure for communications among network devices.

**socket**. (1) An abstraction used by Berkeley UNIX that allows an application to access TCP/IP protocol functions. (2) An IP address and port number pairing. (3) In TCP/IP, the Internet address of the host computer on which the application runs, and the port number it uses. A TCP/IP application is identified by its socket.

**standby node or machine**. A device that waits for a failure of a primary node in order to assume the identity of the primary node. The standby machine then runs the primary's workload until the primary is back in service.

**subnet**. Shortened form of subnetwork.

**subnet mask**. A bit template that identifies to the TCP/IP protocol code the bits of the host address that are to be used for routing for specific subnetworks.

**subnetwork**. Any group of nodes that have a set of common characteristics, such as the same network ID.

**subsystem**. A software component that is not usually associated with a user command. It is usually a daemon process. A subsystem will perform work or provide services on behalf of a user request or operating system request.

**SUP**. Software Update Protocol.

**Sysctl**. Secure System Command Execution Tool. An authenticated client/server system for running commands remotely and in parallel.

**syslog**. A BSD logging system used to collect and manage other subsystem's logging data.

**System Administrator**. The user who is responsible for setting up, modifying, and maintaining the SP system.

**system partition**. A group of nonoverlapping nodes on a switch chip boundary that act as a logical SP system.

## **T**

**tar**. Tape ARchive, is a standard UNIX data archive utility for storing data on tape media.

**Tcl**. Tool Command Language.

**TclX**. Tool Command Language Extended.

**TCP**. Acronym for Transmission Control Protocol, a stream communication protocol that includes error recovery and flow control.

**TCP/IP**. Acronym for Transmission Control Protocol/Internet Protocol, a suite of protocols designed to allow communication between networks regardless of the technologies implemented in each network. TCP provides a reliable host-to-host protocol between hosts in packet-switched communications networks and in interconnected systems of such networks. It assumes that the underlying protocol is the Internet Protocol.

**Telnet**. Terminal Emulation Protocol, a TCP/IP application protocol that allows interactive access to foreign hosts.

**Tk**. Tcl-based Tool Kit for X Windows.

**TMPCP**. Tape Management Program Control Point.

**token-ring**. (1) Network technology that controls media access by passing a token (special packet or frame) between media-attached machines. (2) A network with a ring topology that passes tokens from one attaching device (node) to another. (3) The IBM Token-Ring LAN connection allows the RS/6000 system unit to participate in a LAN adhering to the IEEE 802.5 Token-Passing Ring standard or the ECMA standard 89 for Token-Ring, baseband LANs.

**transaction**. An exchange between the user and the system. Each activity the system performs for the user is considered a transaction.

**transceiver (transmitter-receiver)**. A physical device that connects a host interface to a local area network, such as Ethernet. Ethernet transceivers contain electronics that apply signals to the cable and sense collisions.

**transfer**. To send data from one place and to receive the data at another place. Synonymous with move.

**transmission**. \* The sending of data from one place for reception elsewhere.

**TURBOWAYS 100 ATM Adapter**. An IBM

high-performance, high-function intelligent adapter that provides dedicated 100 Mbps ATM (asynchronous transfer mode) connection for high-performance servers and workstations.

### **U**

**UDP**. User Datagram Protocol.

**UNIX operating system**. An operating system developed by Bell Laboratories that features multiprogramming in a multiuser environment. The UNIX operating system was originally developed for use on minicomputers, but has been adapted for mainframes

and microcomputers. **Note:** The AIX operating system is IBM's implementation of the UNIX operating system.

**user**. Anyone who requires the services of a computing system.

**User Datagram Protocol (UDP)**. (1) In TCP/IP, a packet-level protocol built directly on the Internet Protocol layer. UDP is used for application-to-application programs between TCP/IP host systems. (2) A transport protocol in the Internet suite of protocols that provides unreliable, connectionless datagram service. (3) The Internet Protocol that enables an application programmer on one machine or process to send a datagram to an application program on another machine or process.

**user ID**. A nonnegative integer, contained in an object of type *uid\_t*, that is used to uniquely identify a system user.

## **V**

**Virtual Shared Disk, IBM**. The function that allows application programs executing at different nodes of a system partition to access a raw logical volume as if it were local at each of the nodes. In actuality, the logical volume is local at only one of the nodes (the server node).

#### **W**

**workstation**. \* (1) A configuration of input/output equipment at which an operator works. \* (2) A terminal or microcomputer, usually one that is connected to a mainframe or to a network, at which a user can perform applications.

# **X**

**X Window System**. A graphical user interface product.

## **Index**

#### **Numerics**

### **A**

about this book ix accounting messages 50 amd messages 173 audience of this book ix authentication 337 authentication messages 197

#### **C**

CMI messages 59 cshutdown error messages 151 cstartup error messages 143

## **D**

dsh and parallel messages 339

### **E**

event management messages 254

#### **G**

group services messages 253

### **H**

HACWS messages 227 hardmon messages 108 host responds messages 219 hsdvg messages 183

## **I**

IBM Virtual Shared Disk error messages 131 hsdvg error messages 183 IBM Virtual Shared Disk messages 55, 131 install cw script messages 4 installation messages 3

## **K**

Kerberos messages 203, 213

#### **L**

log management messages 223 login control messages 49

### **M**

manual pages for public code 341 message section 1 messages 327 accounting 50 amd 173 authentication 197, 337 automounter 173 CMI 59 cshutdown 151

messages (continued) cstartup 143 dsh and parallel 339 event management messages 254 group services messages 253 HACWS 227 hardmon 108 host responds 219 IBM Virtual Shared Disk 55 install\_cw 4 installation 3 Kerberos 213 Kerberos messages 203 log management messages 223 login control 49 node grouping 317 partitioning tool messages 319 print management 41 problem management messages 179, 323 remote command 177 resource monitor messages 285 RS/6000 Cluster Technology Common 315 SDR 85 services\_config script 4 setup\_server 59 spmon 91 ssp\_functions 5 start of numbered messages 3 supper 43 switch 121 switch admin daemon 329 switch fault service messages 237 switch table support messages 249 sysctl 191 SYSMAN\_test 161 topology 303 updauthfiles 337 user administration 119

## **N**

node grouping messages 317

### **P**

partitioning tool messages 319 prerequisite knowledge for this book ix print management messages 41 problem management messages 179, 323

## **R**

remote command messages 177 resource monitor messages 285 RS/6000 Cluster Technology Common messages 315

## **S**

SDR messages 85 services\_config script 4 SNMP messages 327 spbootins messages 59 spmon messages 91 ssp\_functions messages 5 supper messages 43 switch admin daemon 329 switch fault service daemon 237 switch messages 121 switch table support messages 249 sysctl messages 191 SYSYMAN\_test messages 161

# **T**

topology messages 303 trademarks vii

## **U**

updauthfiles 337 user administration messages 119

### **Communicating Your Comments to IBM**

IBM Parallel System Support Programs for AIX Messages Reference Version 3 Release 1

Publication No. GA22-7352-00

If you especially like or dislike anything about this book, please use one of the methods listed below to send your comments to IBM. Whichever method you choose, make sure you send your name, address, and telephone number if you would like a reply.

Feel free to comment on specific errors or omissions, accuracy, organization, subject matter, or completeness of this book. However, the comments you send should pertain to only the information in this manual and the way in which the information is presented. To request additional publications, or to ask questions or make comments about the functions of IBM products or systems, you should talk to your IBM representative or to your IBM authorized remarketer.

When you send comments to IBM, you grant IBM a nonexclusive right to use or distribute your comments in any way it believes appropriate without incurring any obligation to you.

If you are mailing a reader's comment form (RCF) from a country other than the United States, you can give the RCF to the local IBM branch office or IBM representative for postage-paid mailing.

- If you prefer to send comments by mail, use the RCF at the back of this book.
- If you prefer to send comments by FAX, use this number:
	- FAX: (International Access Code)+1+914+432-9405
- If you prefer to send comments electronically, use this network ID:
	- IBM Mail Exchange: USIB6TC9 at IBMMAIL
	- Internet e-mail: mhvrcfs@us.ibm.com
	- World Wide Web: http://www.s390.ibm.com/os390

Make sure to include the following in your note:

- Title and publication number of this book
- Page number or topic to which your comment applies

Optionally, if you include your telephone number, we will be able to respond to your comments by phone.

## **Reader's Comments — We'd Like to Hear from You**

**IBM Parallel System Support Programs for AIX Messages Reference Version 3 Release 1**

**Publication No. GA22-7352-00**

You may use this form to communicate your comments about this publication, its organization, or subject matter, with the understanding that IBM may use or distribute whatever information you supply in any way it believes appropriate without incurring any obligation to you. Your comments will be sent to the author's department for whatever review and action, if any, are deemed appropriate.

**Note:** Copies of IBM publications are not stocked at the location to which this form is addressed. Please direct any requests for copies of publications, or for assistance in using your IBM system, to your IBM representative or to the IBM branch office serving your locality.

> text (student) text (instructor)

Today's date:

What is your occupation?

Newsletter number of latest Technical Newsletter (if any) concerning this publication:

How did you use this publication?

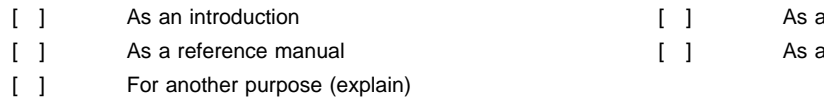

Is there anything you especially like or dislike about the organization, presentation, or writing in this manual? Helpful comments include general usefulness of the book; possible additions, deletions, and clarifications; specific errors and omissions.

Page Number: Comment:

Name Address and Address and Address and Address and Address and Address and Address and Address and Address and Address and Address and Address and Address and Address and Address and Address and Address and Address and A

Company or Organization

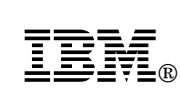

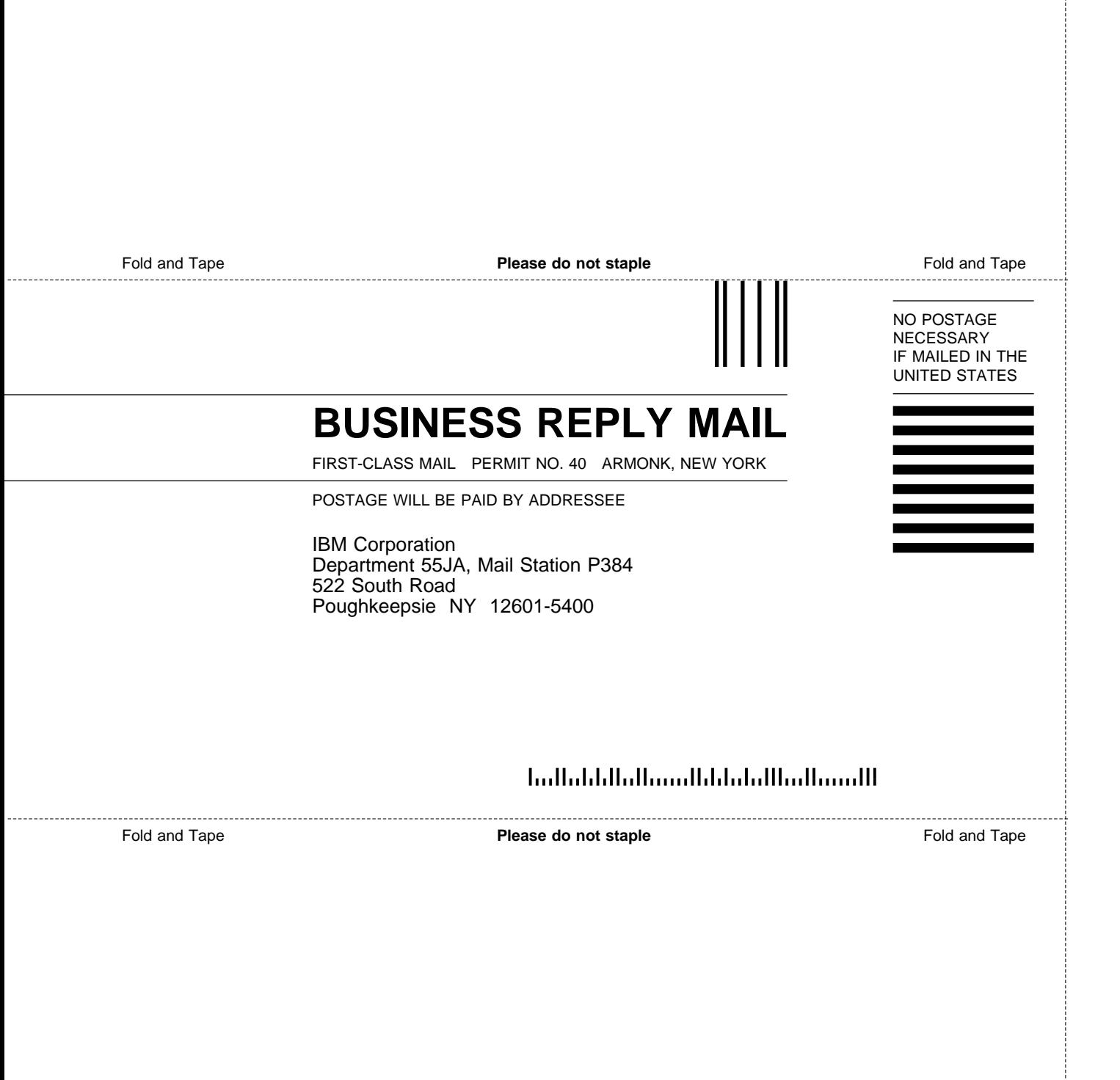

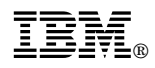

Program Number: 5765-D51

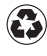

Printed in the United States of America on recycled paper containing 10% recovered post-consumer fiber.

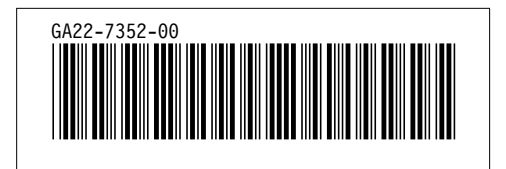